**Agilent 35670A Dynamic Signal Analyzer**

# **GPIB Programming with the Agilent 35670A**

Agilent Part Number 35670-90057 Print Date: December 2000

Copyright © Agilent Techynologies, Inc., 1991, 1992, 1994, 1995,2000. All rights reserved. 8600 Soper Hill Road Everett, Washington 98205-1209 U.S.A.

# *Saftey Summary*

The following general safety precautions must be observed during all phases of operation of this instrument. Failure to comply with these precautions or with specific warnings elsewhere in this manual violates safety standards of design, manufacture, and intended use of the instrument. Agilent Technologies, Inc. assumes no liability for the customer's failure to comply with these requirements.

#### **GENERAL**

This product is a Safety Class 1 instrument (provided with a protective earth terminal). The protective features of this product may be impaired if it is used in a manner not specified in the operation instructions.

All Light Emitting Diodes (LEDs) used in this product are Class 1 LEDs as per IEC 60825-1.

#### **ENVIRONMENTAL CONDITIONS**

This instrument is intended for indoor use in an installation category II, pollution degree 2 environment. It is designed to operate at a maximum relative humidity of 95% and at altitudes of up to 2000 meters. Refer to the specifications tables for the ac mains voltage requirements and ambient operating temperature range.

## **BEFORE APPLYING POWER**

Verify that the product is set to match the available line voltage, the correct fuse is installed, and all safety precautions are taken. Note the instrument's external markings described under Safety Symbols.

#### **GROUND THE INSTRUMENT**

To minimize shock hazard, the instrument chassis and cover must be connected to an electrical protective earth ground. The instrument must be connected to the ac power mains through a grounded power cable, with the ground wire firmly connected to an electrical ground (safety ground) at the power outlet. Any interruption of the protective (grounding) conductor or disconnection of the protective earth terminal will cause a potential shock hazard that could result in personal injury.

#### **FUSES**

Only fuses with the required rated current, voltage, and specified type (normal blow, time delay, etc.) should be used. Do not use repaired fuses or short-circuited fuse holders. To do so could cause a shock or fire hazard.

#### **DO NOT OPERATE IN AN EXPLOSIVE ATMOSPHERE**

Do not operate the instrument in the presence of flammable gases or fumes.

#### **DO NOT REMOVE THE INSTRUMENT COVER**

Operating personnel must not remove instrument covers. Component replacement and internal adjustments must be made only by qualified service personnel.

Instruments that appear damaged or defective should be made inoperative and secured against unintended operation until they can be repaired by qualified service personnel.

**WARNING The WARNING sign denotes a hazard. It calls attention to a procedure, practice, or the like, which, if not correctly performed or adhered to, could result in personal injury. Do not proceed beyond a WARNING sign until the indicated conditions are fully understood and met.**

#### **Caution** The CAUTION sign denotes a hazard. It calls attention to an operating procedure, or the like, which, if not correctly performed or adhered to, could result in damage to or destruction of part or all of the product. Do not proceed beyond a CAUTION sign until the indicated conditions are fully understood and met.

# **Safety Symbols**

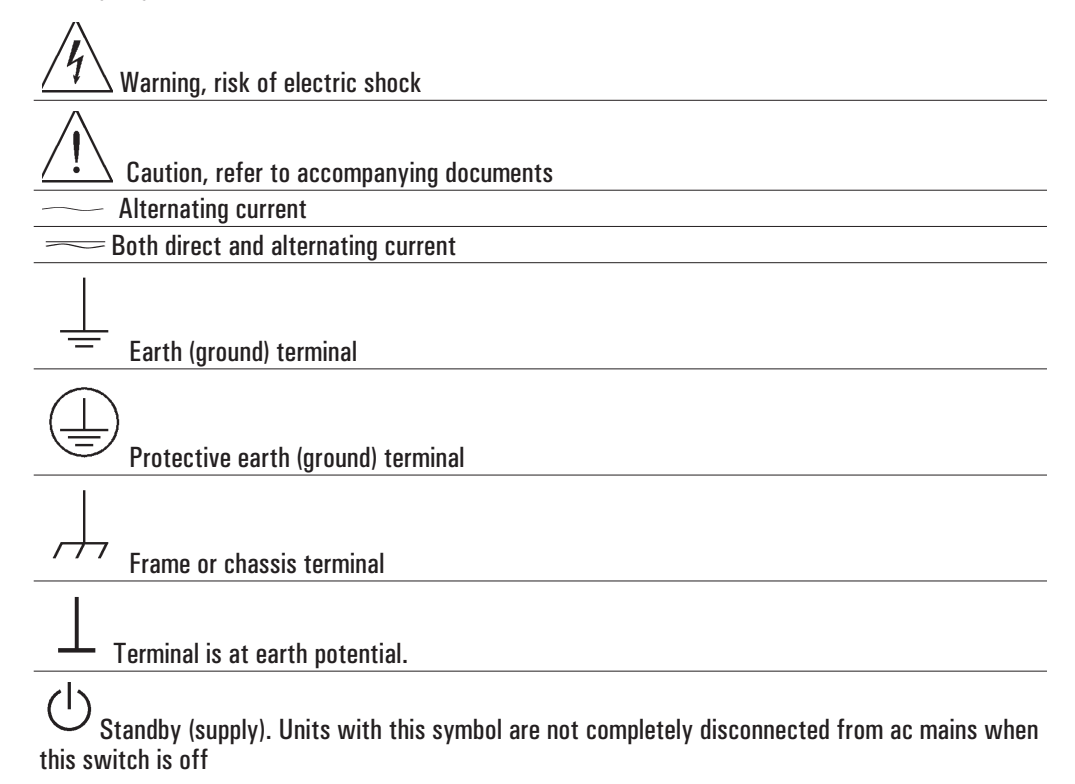

# **TABLE OF CONTENTS**

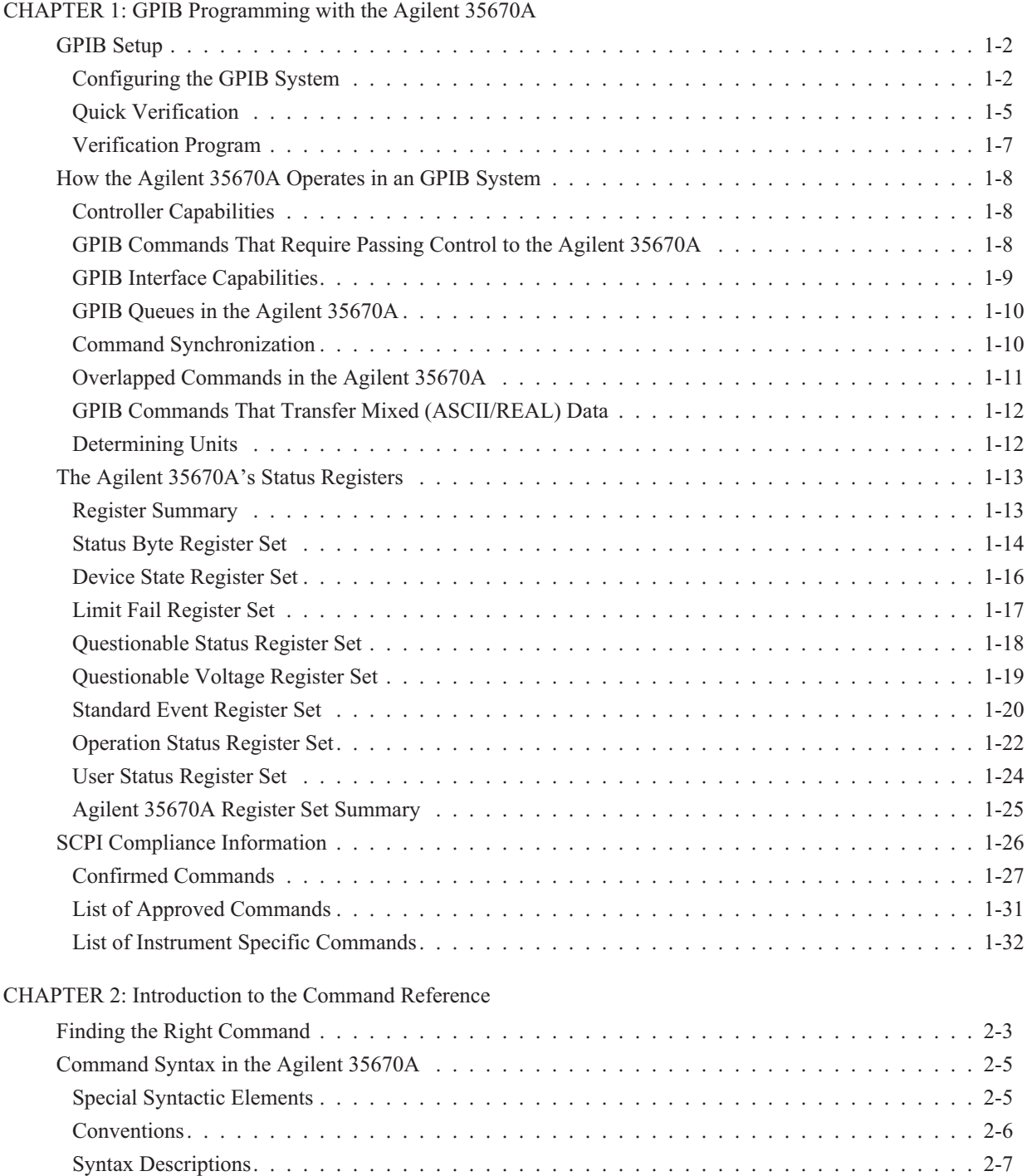

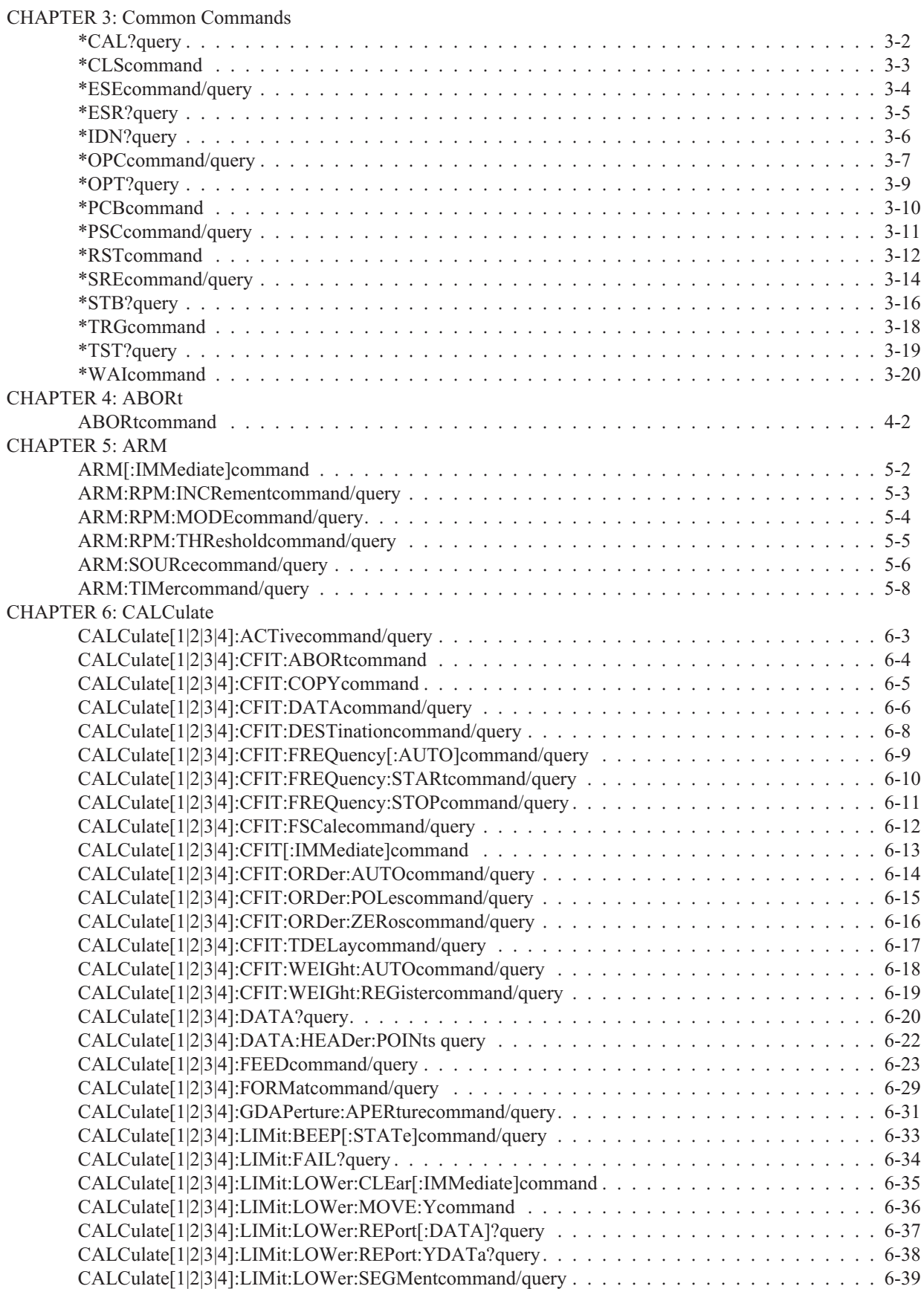

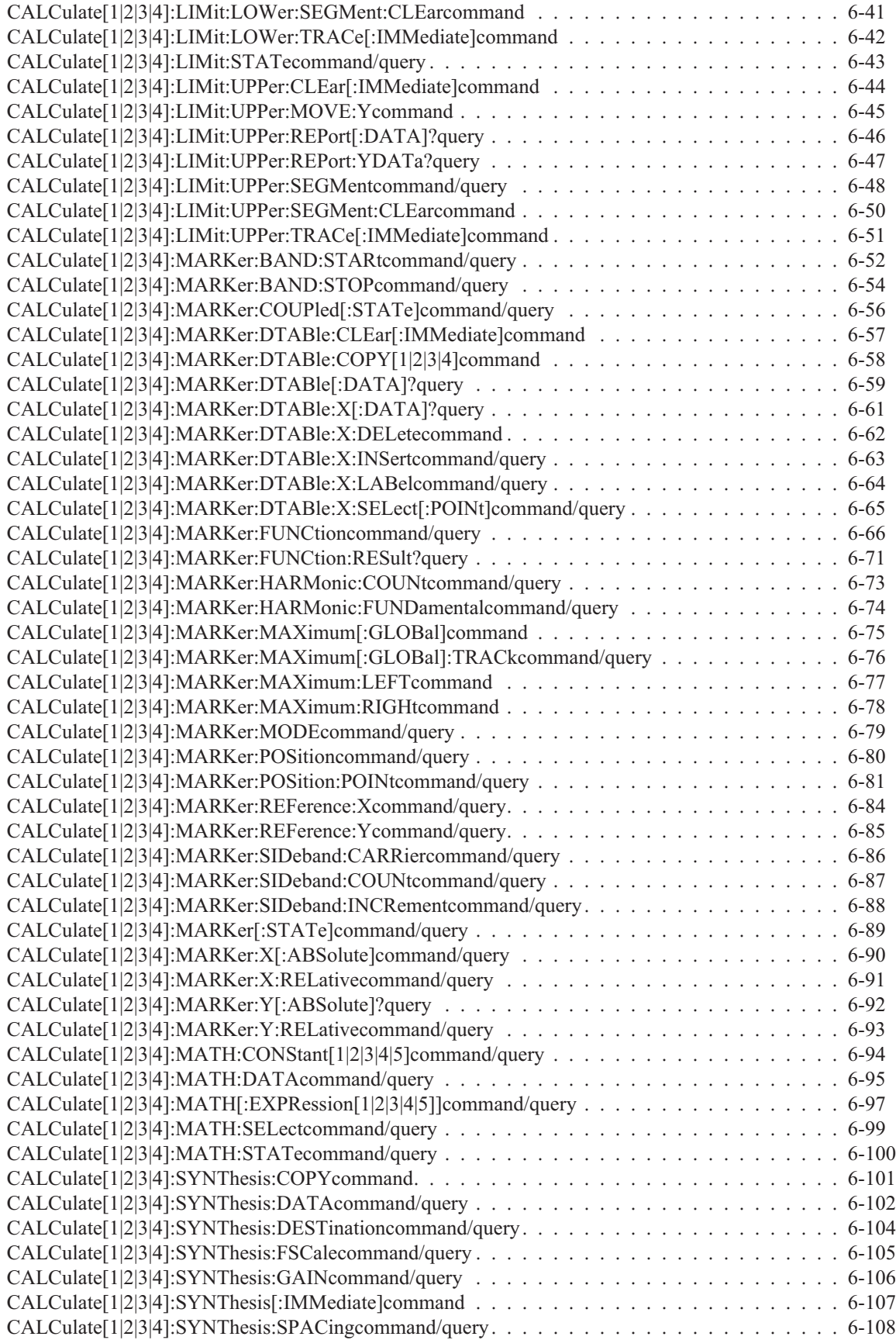

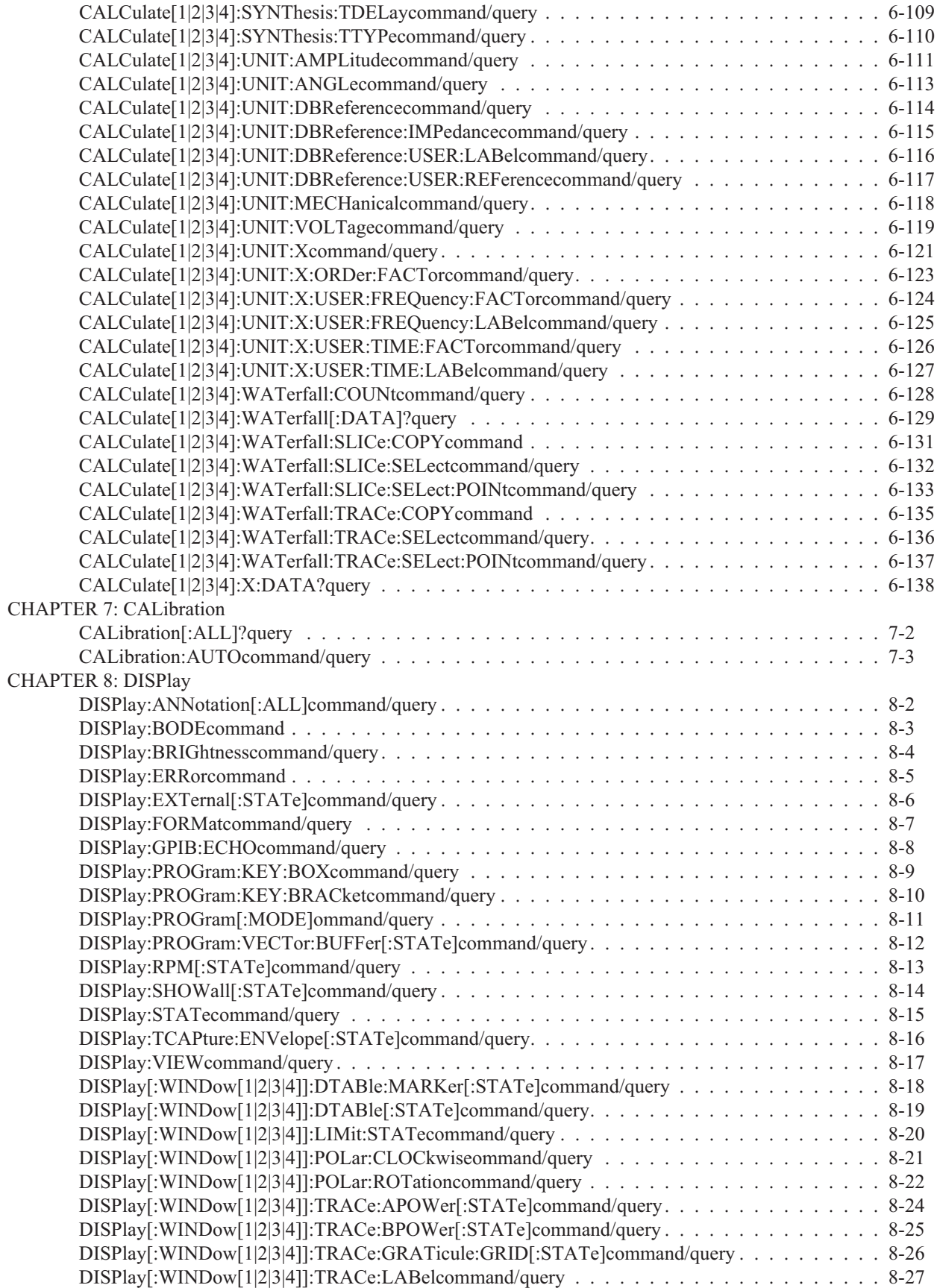

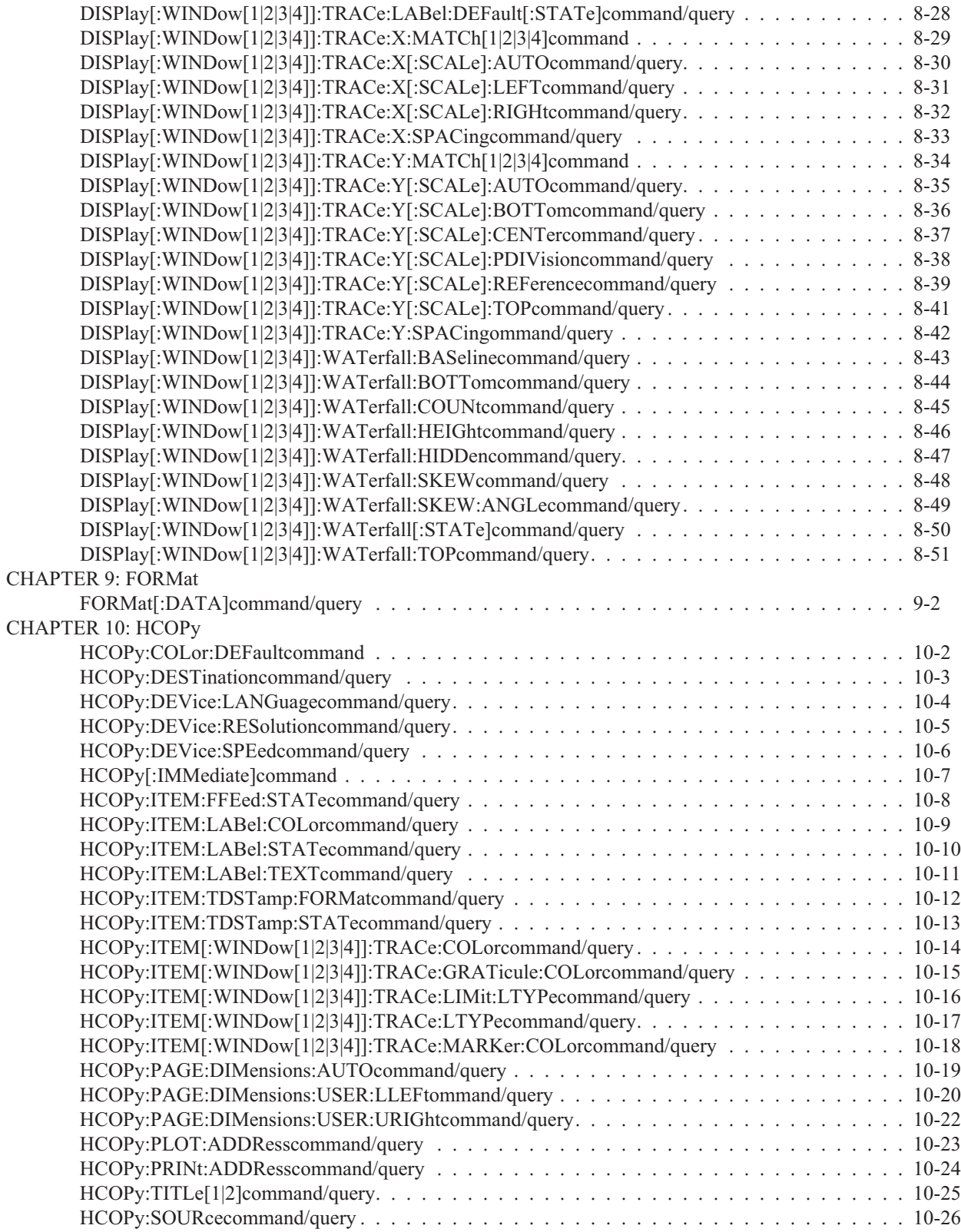

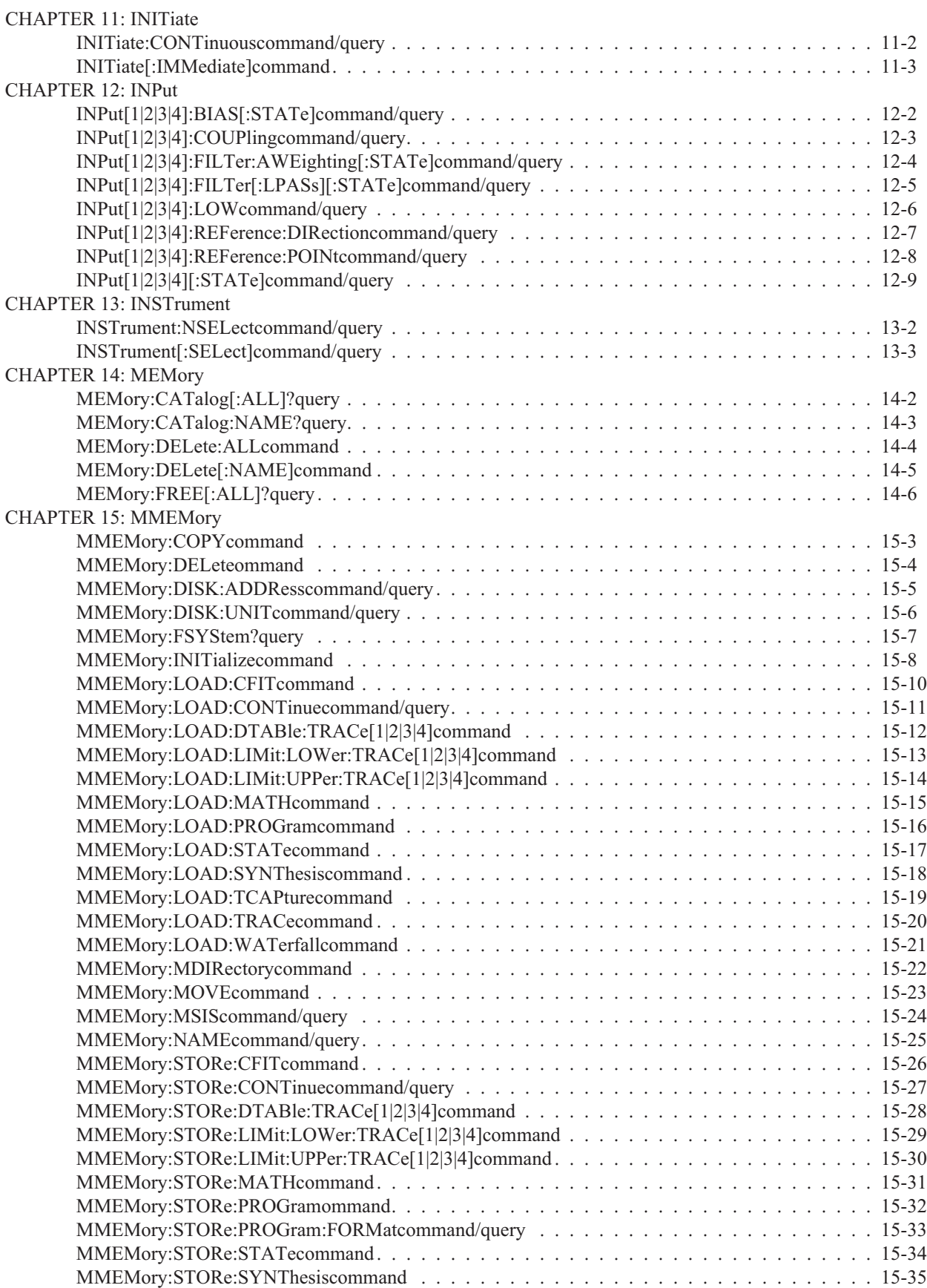

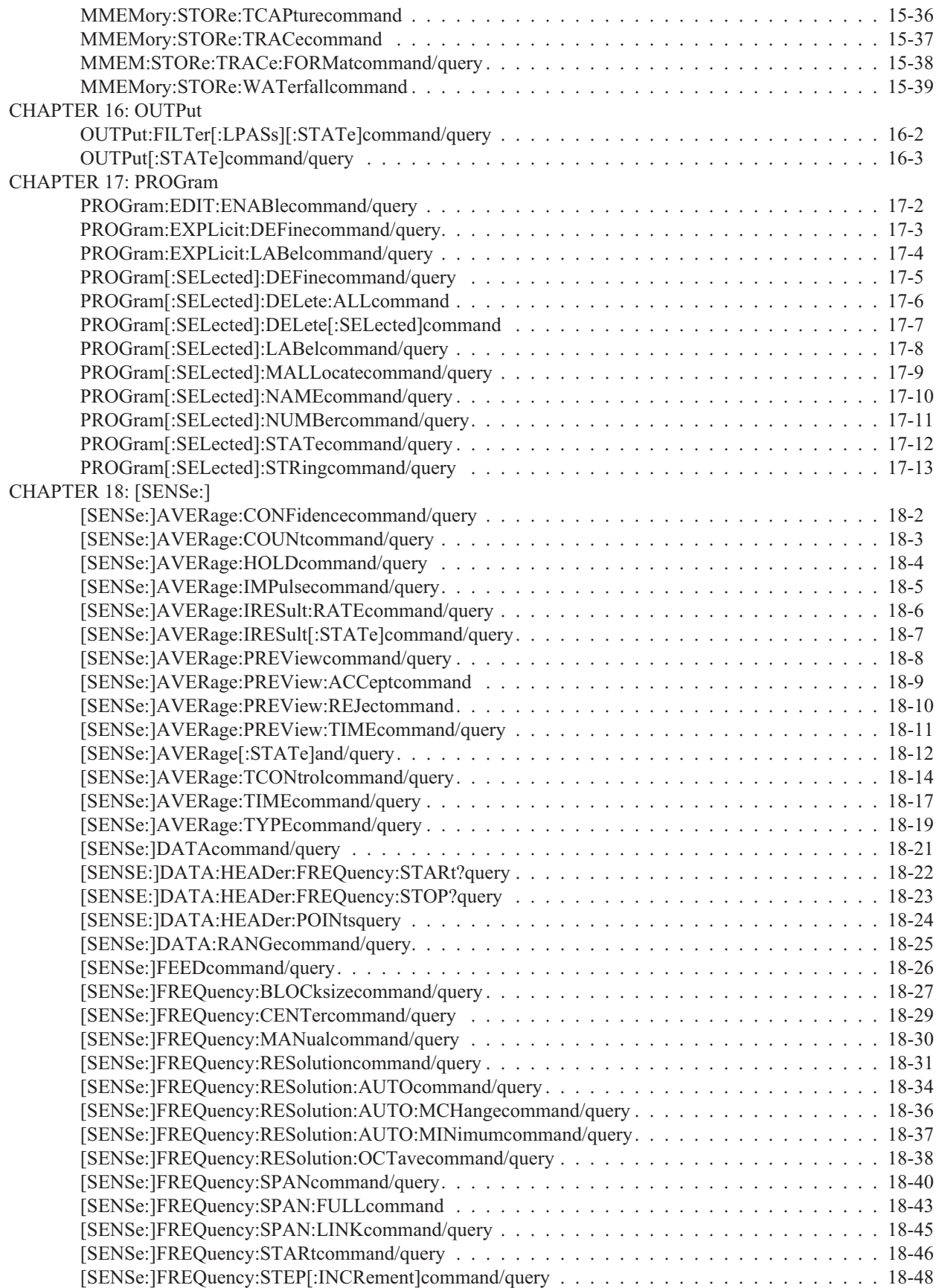

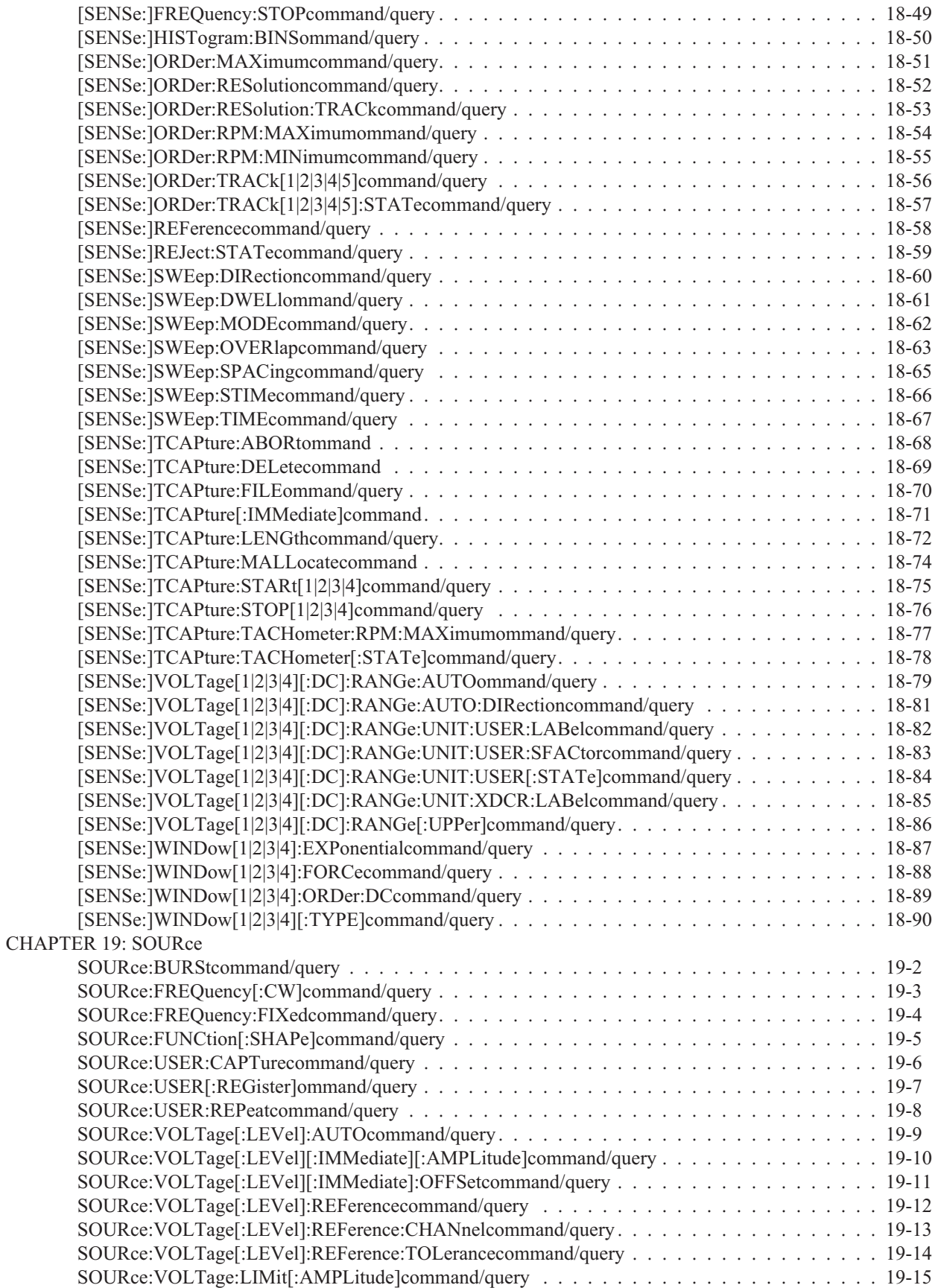

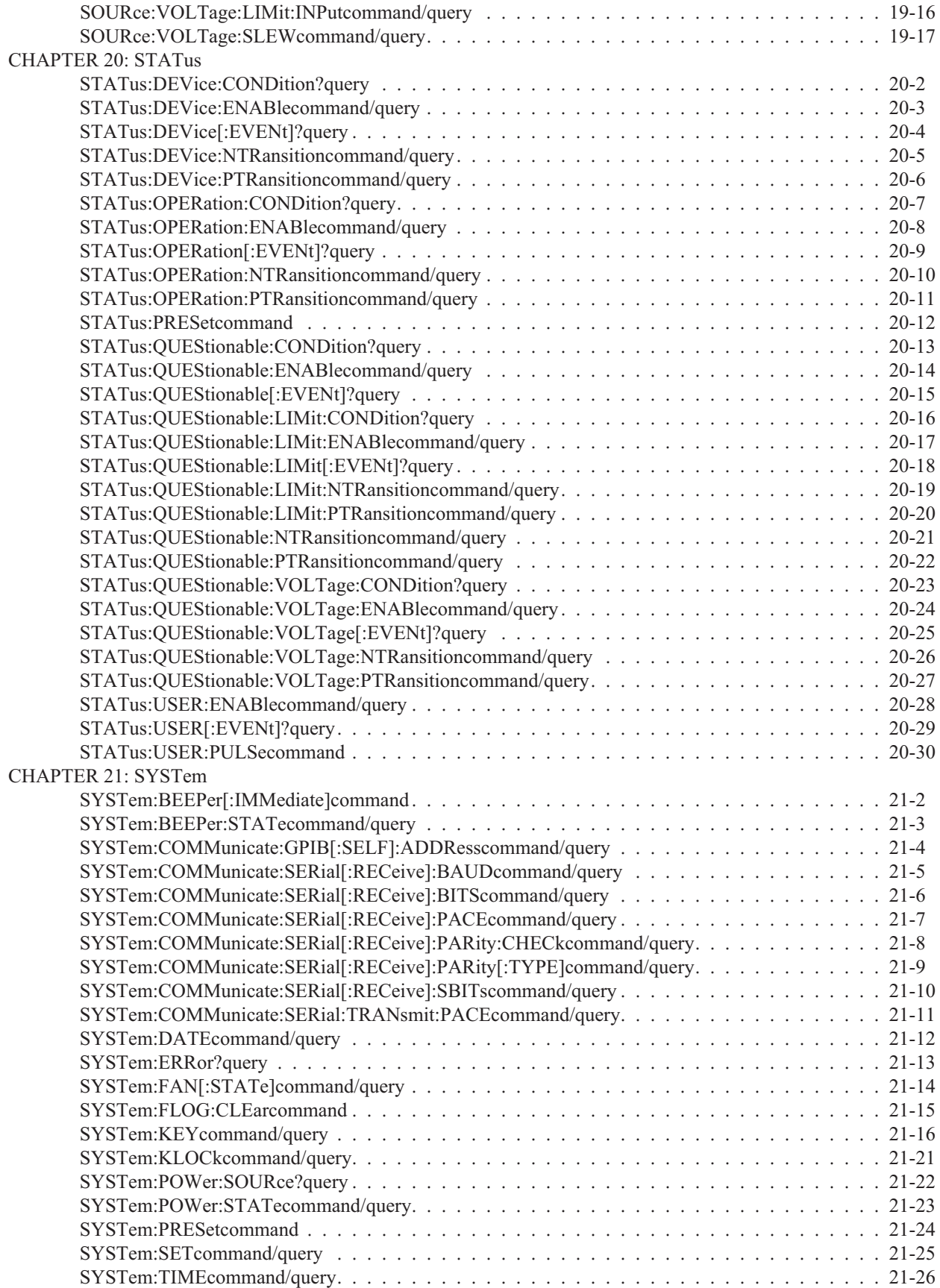

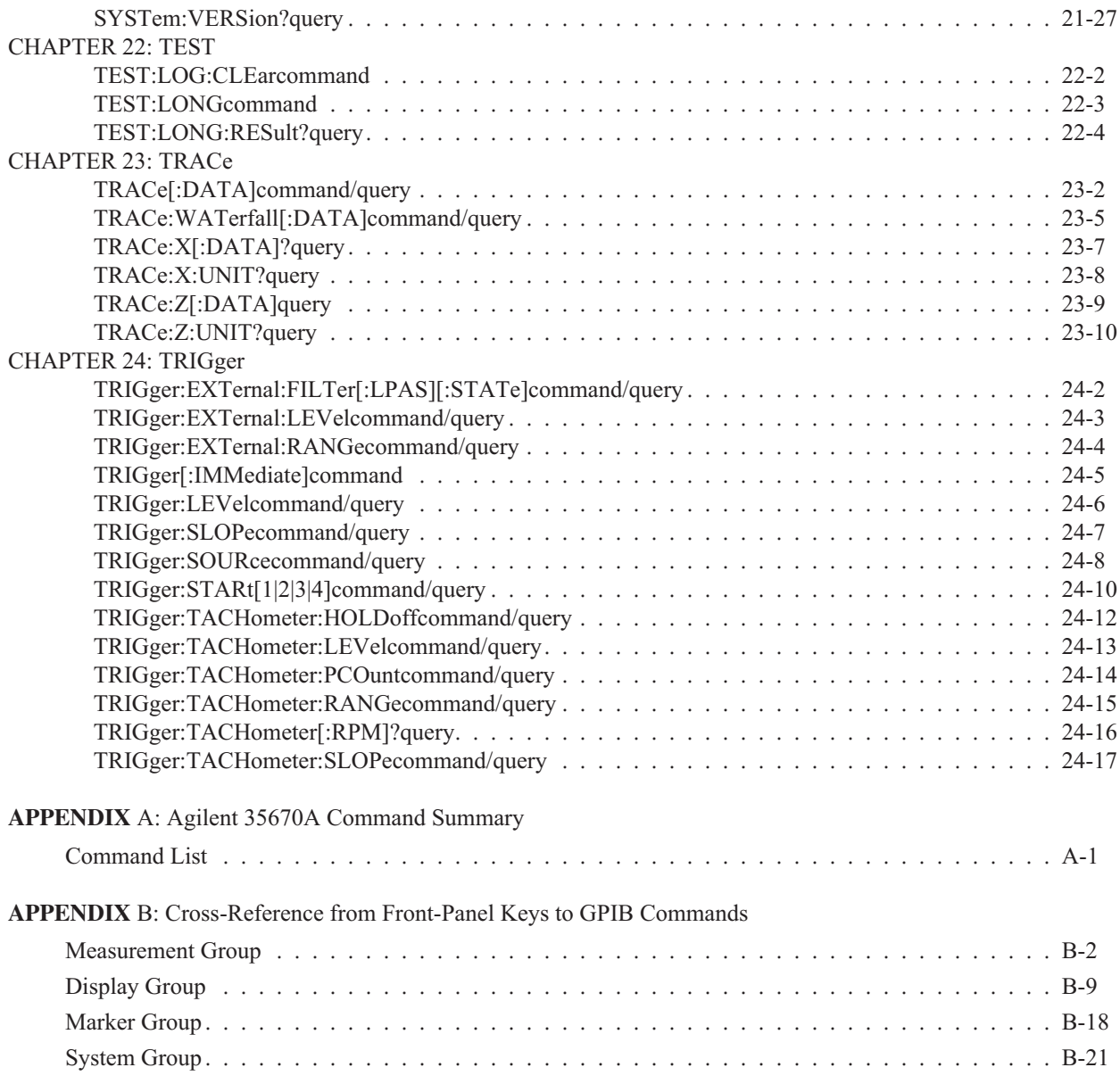

# **APPENDIX C: Error Messages**

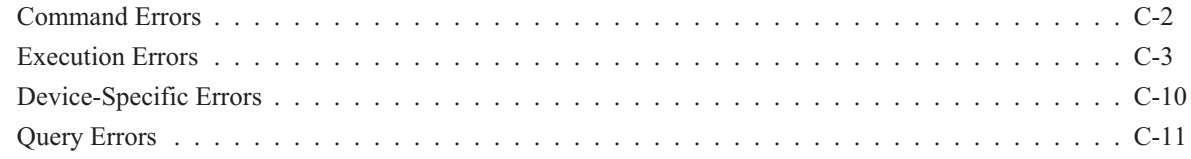

# **APPENDIX D: Instrument Modes**

**APPENDIX E: Determining Units**

**APPENDIX F: Example Programs**

**INDEX**

# GPIB Programming with the Agilent 35670A

# In This Book

This is *GPIB Programming with the Agilent 35670A*. It contains the command syntax, structure and a detailed description of each GPIB command available for the Agilent 35670A. In addition, it contains instrument-specific information not available in the *GPIB Programmer's Guide*.

For an introduction to GPIB programming, read the *GPIB Programmer's Guide*. It is intended for people not familiar with GPIB programming or remote control of an instrument. The book introduces the basic concepts of GPIB programming and describes the Standard Commands for Programmable Instruments (SCPI). In addition, it describes how to operate an instrument in an GPIB system and how to transfer data between an external controller and an instrument.

Chapter 1 presents GPIB programming information specific to the Agilent 35670A. It includes:

- How to setup the Agilent 35670A to an external controller and how to verify it works.
- A description of the Agilent 35670A's input, output and error queues.
- A listing of GPIB commands that require synchronization or passing control.
- A description of each of the Agilent 35670A's status registers.
- A listing of all SCPI commands.  $\blacksquare$

Chapter 2 describes the conventions and syntax descriptions used in the command reference chapters, and a section on finding commands.

Chapters 3 - 24, the Command Reference, contain a detailed description of each GPIB command. The commands are organized alphabetically. A chapter introduction describes the SCPI subsystem and where it fits in the flow of control and measurement data within the Agilent 35670A.

The appendices, A - F, contain a variety of reference material:

- **Appendix A provides a quick reference to the Agilent 35670A's GPIB command set.**
- **Appendix B provides a cross reference of the Agilent 35670A's hardkeys and softkeys and their** equivalent GPIB commands.
- Appendix C provides a complete listing of the Agilent 35670A's error messages.
- **Appendix D provides a list of valid GPIB commands for each of the major instrument modes.**
- Appendix E explains how to determine the Y-axis units you send with certain commands.
- $\blacksquare$  Appendix F lists some of the example programs for the Agilent 35670A that appear on the Agilent 35670A Example Programs Disk. The example programs demonstrate how to transfer data between the Agilent 35670A and an external controller.

Included in the documentation set is the "Agilent 35670A GPIB Commands: Quick Reference." This card provides quick and convenient access to command syntax and structure.

# GPIB Setup

This section contains a procedure for configuring the Agilent 35670A and an external controller in a simple GPIB system. Although an HP 9000 Series 340 computer is the controller used in the system, other computers that support an GPIB interface can also be used. If you are using one of those other computers, the configuration procedure can only be used as a general guide. You should consult your computer's documentation for more complete information.

This section also contains a procedure for verifying that commands can be sent over the GPIB. BASIC is used for the verification procedure's test program. If your computer uses some other language, the keywords and syntax for the test program may be different. You will need to write a similar program using your language's keywords and syntax.

#### **Configuring the GPIB System**

#### **Equipment and Software**

- Agilent 35670A Dynamic Signal Analyzer  $\blacksquare$
- **HP 9000 Series 340 computer**
- Agilent 10833A, B, C, or D GPIB Cable  $\blacksquare$
- **BASIC**

#### **Procedure**

Turn off the Agilent 35670A and the HP 9000 Series 340, then connect them with the GPIB cable as shown in figure 1-1.

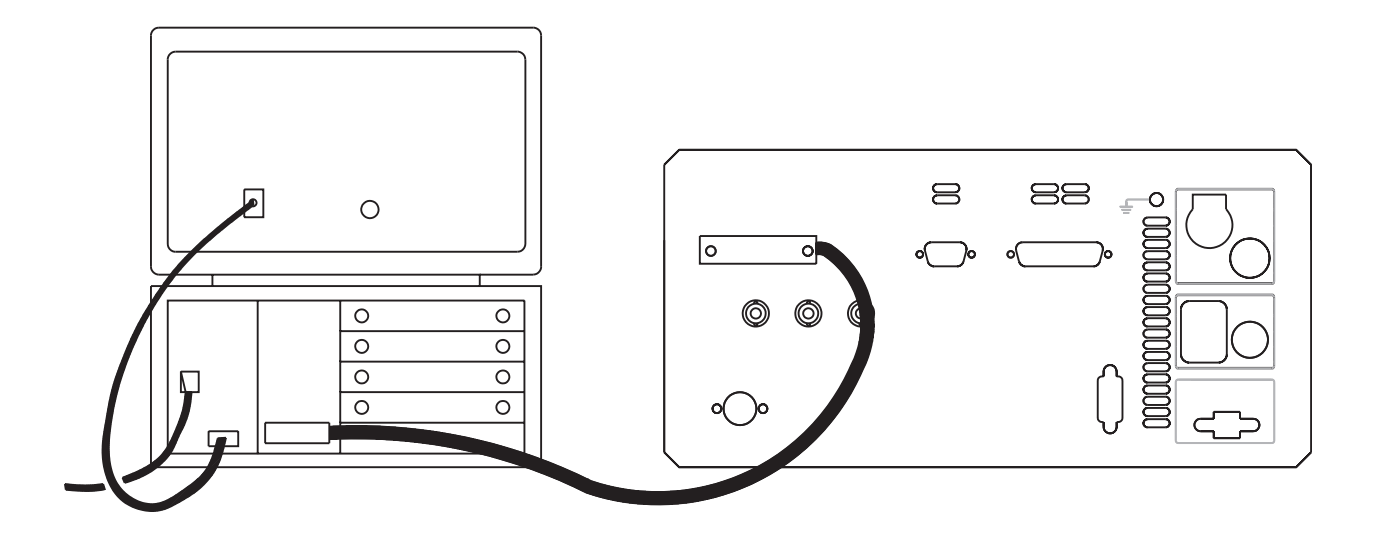

3-1. GPIB Connections

- 1. 1. Turn on the HP 9000 Series 340. If necessary, load BASIC following the instructions in the computer's operating manual. Note that the following language extensions must be installed for the verification program to work:
	- CRTA
	- GPIB
	- IO
	- EDIT

Programs that are more complex than the verification program will probably require more language extensions. For a complete list of loaded language extensions, enter the following BASIC command into your computer:

LIST BIN

Turn on the Agilent 35670A. When the softkey labels appear, press the [ Local/GPIB ] hardkey. See figure 1-2.

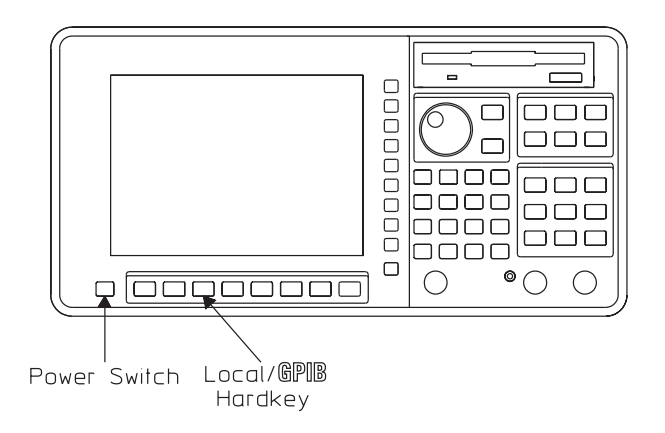

1-2. Agilent 35670A Front Panel

Verify that the analyzer's address is set to 11. The current address setting is displayed when you press the [ ANALYZER ADDRESS ] softkey (see figure 1-3). You can change the address by pressing [ ANALYZER ADDRESS ], then using the numeric keypad and the [ ENTER ] softkey to enter a new value. However, the instructions in the verification procedure assume that the analyzer address is set to 11.

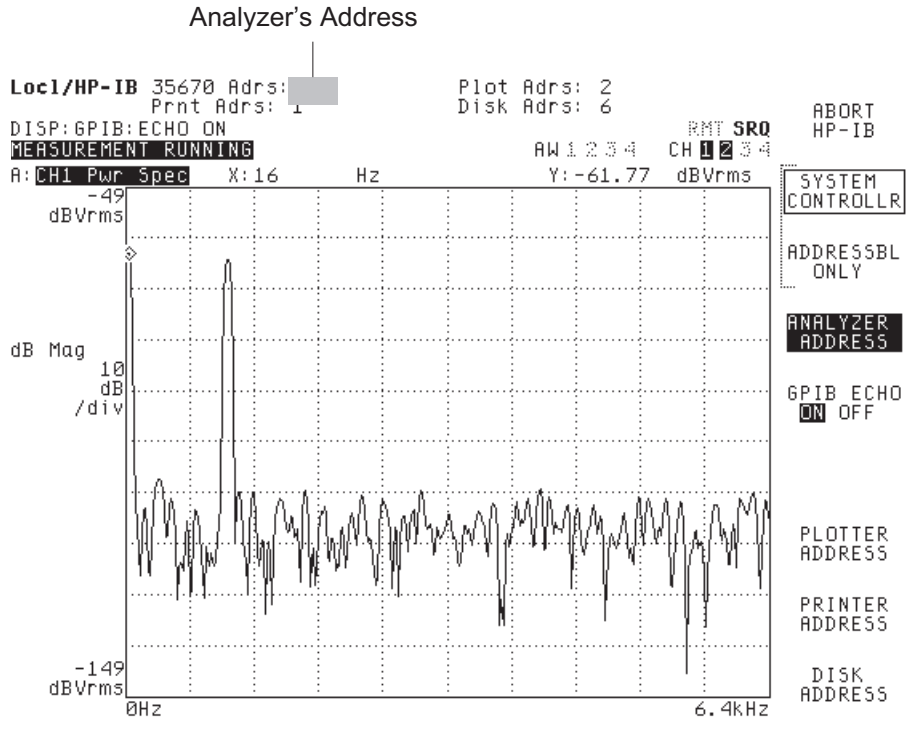

3-3.Agilent 35670A Screen After Pressing Local/GPIB

Verify that the analyzer is set to the addressable-only mode. The softkey labels that appear when you press the [ Local/GPIB ] hardkey include [ SYSTEM CONTROLLR ] and [ ADDRESSBL ONLY ]. Only one of these two softkeys can be selected at a time, and the one that is selected will have a box around it. Press [ ADDRESSBL ONLY ] if it is not selected.

**Note** In any GPIB system there can be more than one device with controller capabilities. But at any given time, only one device on the bus can be designated as the system controller. See the GPIB Programmer's Guide for more information about controller capabilities.

### **Quick Verification**

Having just completed all the steps in the preceding section, you are ready to verify that commands can be sent over the GPIB. In this quick verification, you are going to enter an BASIC keyword that should place the Agilent 35670A under remote control.

#### **Procedure**

Type the following on the computer: REMOTE 711

then press the computer's ENTER key. The RMT indicator should appear highlighted at the top of the Agilent 35670A's screen (see figure 1-[4](#page-24-0)). This tells you that the analyzer is under remote control of the computer.

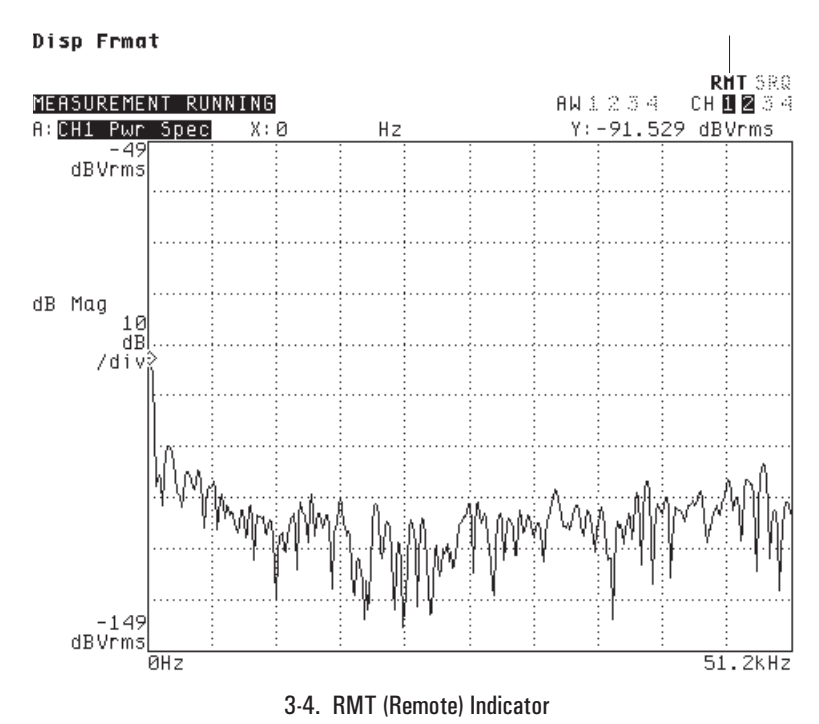

Remote Indicator

Now type the following on the computer:

LOCAL 711

then press the computer's ENTER key. The RMT indicator should become "ghosted." That is, the word is still readable, but no longer highlighted. This tells you that the analyzer has been returned to front-panel control.

#### GPIB Setup

#### **Troubleshooting**

If the RMT indicator does not perform as expected, check the following:

- Be sure that your GPIB cable connections are secure and that the cable is free of defects.
- Verify that the analyzer is in addressable-only mode and that its address is set to 11.
- Be sure you are using the required equipment and software.
- Be sure you have loaded all the required language extensions into the computer. (For a list of loaded extensions, enter the following into the computer: LIST BIN)

If everything seems to be in order, but the RMT indicator still doesn't perform as expected, follow the procedure in "Need Assistance?," that appears on the last page of this book.

#### <span id="page-24-0"></span>**Verification Program**

The quick verification procedure confirmed that the computer could talk to the analyzer. However, you must write a short program to confirm that the analyzer can talk to the computer. If you enter the program correctly, the computer displays the following statement when you run the program:

FREQUENCY SPAN IS: 51200 HZ

Note The following procedure assumes that you have completed all the steps in "Configuring the GPIB System" using all the required equipment and software.

#### **Procedure**

Enter the following program:

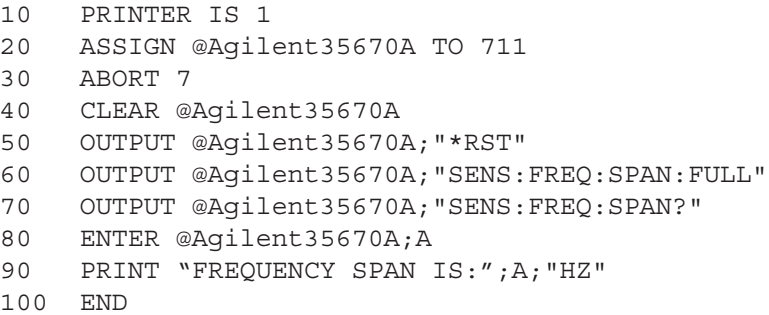

See your computer and software documentation if you need help entering the program.

RUN the program. The program tells the analyzer to reset. It then tells the analyzer to select its widest frequency span. Finally, the program asks the analyzer to return the value of the widest span and has the computer display the returned value as follows:

FREQUENCY SPAN IS: 51200 HZ

#### **Troubleshooting**

If the program does not run correctly, be sure you have entered the program exactly as listed. Then go back to "Quick Verification" for additional troubleshooting hints.

# How the Agilent 35670A Operates in an GPIB System

This section provides instrument-specific information for the operation of the Agilent 35670A in an GPIB system. For a general overview of how an analyzer operates in an GPIB system, see the GPIB Programmer's Guide.

#### **Controller Capabilities**

The Agilent 35670A can be configured as an GPIB system controller or as an addressable-only GPIB device. To configure the analyzer, press the [ Local/GPIB ] key on the front panel. To configure the analyzer as the GPIB system controller press [SYSTEM CONTROLLR] which appears in the softkey menu. To configure the Agilent 35670A as an addressable-only device on the bus, press [ADDRESSBL ONLY].

Normally, the Agilent 35670A is not configured as the system controller unless it is the only controller on the bus. Such a setup would be likely if you only wanted to control printers or plotters with the analyzer. It might also be the case if you were using Instrument BASIC to control other test equipment.

When the analyzer is used with another controller on the bus, it is normally configured as an addressable-only GPIB device. In this configuration, when the analyzer is passed control it can function as the active controller. It can also function as a talker or listener.

#### **GPIB Commands That Require Passing Control to the Agilent 35670A**

If there is more than one controller on the bus, the Agilent 35670A needs to have active control (instead of system control) to initiate operations such as plotting. The Agilent 35670A must be the active controller for the following GPIB commands:

- HCOPy[:IMMediate]
- HCOPy:ITEM:ALL[:IMMediate]
- HCOPy:ITEM[:WINDOW[1|2|3|4]]:TRACe:GRATicule[:IMMediate]
- HCOPy:ITEM[:WINDOW[1|2|3|4]]:TRACe[:IMMediate]
- HCOPy:ITEM[:WINDOW[1|2|3|4]]:TRACe:MARKer[:IMMediate]
- HCOPy:ITEM[:WINDOW[1|2|3|4]]:TRACe:MARKer:REFerence[:IMMediate]
- **MMEMory:COPY**
- **MMEMory:DELete**
- **MMEMory:**INITialize
- **MMEMory:MSIS**
- **MMEMory:MOVE**

See the GPIB Programmer's Guide, for more information and examples about passing control to an analyzer.

# **GPIB Interface Capabilities**

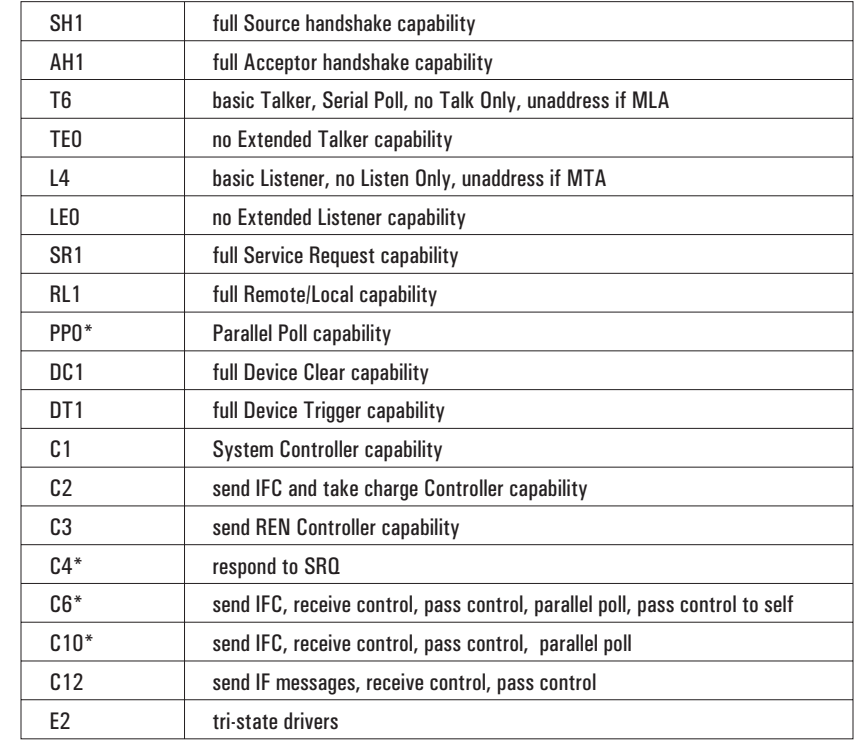

The Agilent 35670A has the following interface capabilities, as defined by the IEEE 488.1 standard:

\* only when an Instrument BASIC program is running

# **GPIB Queues in the Agilent 35670A**

Queues enhance the exchange of messages between the Agilent 35670A and other devices on the bus. The Agilent 35670 contains three queues.

- $\blacksquare$  The input queue holds up to 128 bytes.
- The error queue temporarily stores up to 5 error messages.
- The output queue temporarily stores a single response message until it is read by a controller.

For additional information about the use of queues in exchanging messages between an analyzer and an external controller, see the GPIB Programmer's Guide.

## **Command Synchronization**

Device commands can be divided into two broad classes:

- sequential commands
- verlapped commands

Most device commands that you send to the analyzer are processed sequentially. A sequential command holds off the processing of subsequent commands until it has been completely processed. Some commands do not hold off the processing of subsequent commands. These are called overlapped commands and in many situations they require synchronization.

See the GPIB Programmer's Guide for more information and examples about command synchronization.

# **Overlapped Commands in the Agilent 35670A**

The Agilent 35670A has the following overlapped commands that require synchronization:

- CALCulate[1|2|3|4]:CFIT[:IMMediate]
- CALCulate[1|2|3|4]:FEED
- CALCulate[1|2|3|4]:FORMat
- CALCulate[1|2|3|4]:SYNThesis[:IMMediate]
- CALCulate[1|2|3|4]:UNIT:AMPLitude
- CALCulate[1|2|3|4]:UNIT:ANGLe
- CALCulate[1|2|3|4]:UNIT:DBReference
- CALCulate[1|2|3|4]:UNIT:DBReference:IMPedance
- CALCulate[1|2|3|4]:UNIT:DBReference:USER:LABel
- CALCulate[1|2|3|4]:UNIT:DBReference:USER:REFerence
- CALCulate[1|2|3|4]:UNIT:VOLTage
- $\blacksquare$  CALCulate[1|2|3|4]:UNIT:X
- CALCulate[1|2|3|4]:UNIT:X:ORDer:FACTor
- CALCulate[1|2|3|4]:UNIT:X:USER:FREQuency:FACTor
- CALCulate[1|2|3|4]:UNIT:X:USER:FREQuency:LABel
- CALCulate[1|2|3|4]:UNIT:X:USER:TIME:FACTor
- CALCulate[1|2|3|4]:UNIT:X:USER:TIME:LABel
- HCOPy[:IMMediate]
- HCOPy:ITEM:ALL[:IMMediate]
- INITiate[:IMMediate]
- HCOPy:ITEM[:WINDOW[1|2|3|4]]:TRACe:GRATicule[:IMMediate]
- HCOPy:ITEM[:WINDOW[1|2|3|4]]:TRACe[:IMMediate]
- HCOPy:ITEM[:WINDOW[1|2|3|4]]:TRACe:MARKer[:IMMediate]
- HCOPy:ITEM[:WINDOW[1|2|3|4]]:TRACe:MARKer:REFerence[:IMMediate]
- **MMEMory:COPY**
- **MMEMory:DELete**
- **MMEMory:**INITialize
- **MMEMory:REName**
- [SENSe:]TCAPture[:IMMediate]

# **GPIB Commands That Transfer Mixed (ASCII/REAL) Data**

The FORMat:DATA command selects the type of data and the type of data encoding that is used to transfer large blocks of numeric data between the analyzer and an external controller. Block data that contains mixed data—both REAL numbers and ASCII characters—ignore the setting of the FORMat:DATA command. These blocks always transfer as either definite or indefinite length block data. The following commands transfer blocks of mixed data:

- CALCulate:MATH:DATA
- PROGram:EXPLicit:DEFine
- PROGram[:SELected]:DEFine
- SYSTem:SET

# **Determining Units**

You can determine the units associated with a set value by sending the unit parameter with the command's query form. For example, send

SENSE:VOLTAGE:RANGE? UNIT

to determine the units associated with the value of the input range.

# The Agilent 35670A's Status Registers

#### **Register Summary**

The Agilent 35670A uses eight register sets to keep track of instrument status:

- Status Byte  $\blacksquare$
- Device State  $\blacksquare$
- **Limit Fail**
- Questionable Status  $\blacksquare$
- **Questionable Voltage**
- Standard Event  $\blacksquare$
- Operation Status  $\mathbf{r}$
- User Status  $\blacksquare$

Their reporting structure is summarized in figure 1-[5](#page-44-0). They are described in greater detail in the following sections.

Note Register bits not explicitly presented in the following sections are not used by the Agilent 35670A. A query to one of these bits returns a value of 0.

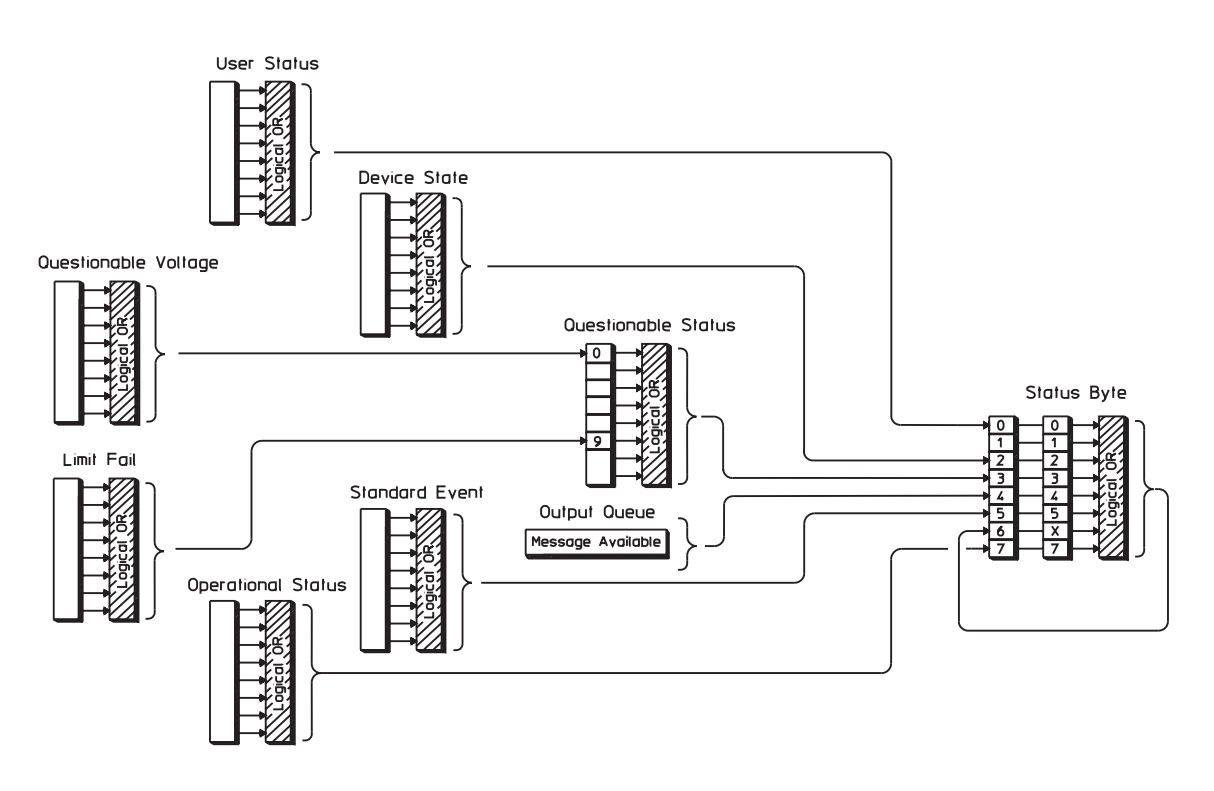

1-5. Agilent 35670A Register Sets

# **Status Byte Register Set**

The Status Byte register set summarizes the states of the other register sets and monitors the analyzer's output queue. It is also responsible for generating service requests. See figure 1[-6.](#page-45-0)

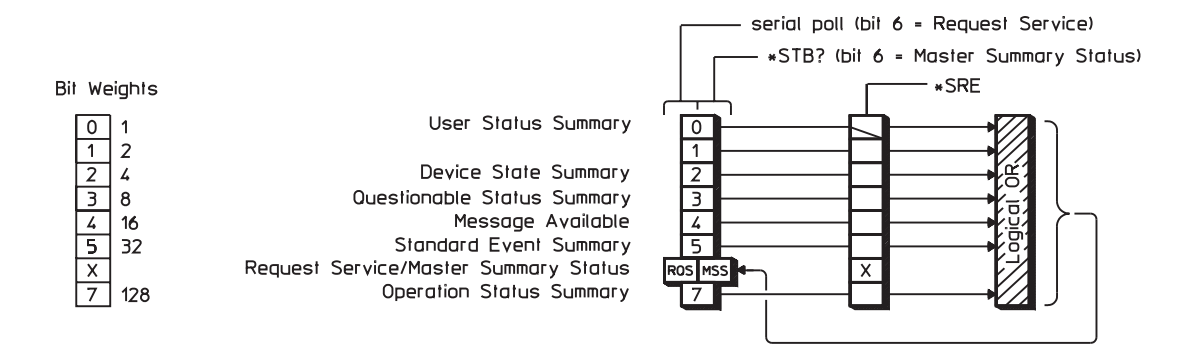

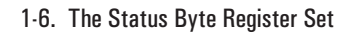

The Status Byte register set contains only two registers: the Status Byte register and the Service Request enable register. The Status Byte register behaves like a condition register for all bits except bit 6. The Service Request enable register behaves like a standard enable register except that bit 6 is always set to 0.

For more information about generating service requests, see "How to Use Registers" in the GPIB Programmer's Guide.

Bits in the Status Byte register are set to 1 under the following conditions:

- User Status Summary (bit 0) is set to 1 when one or more enabled bits in the User Status event register are set to 1.
- Device State Summary (bit 2) is set to 1 when one or more enabled bits in the Device State event register are set to 1.
- Questionable Status Summary (bit 3) is set to 1 when one or more enabled bits in the Questionable Status event register are set to 1.
- $\blacksquare$  Message Available (bit 4) is set to 1 when the output queue contains a response message.
- Standard Event Summary (bit 5) is set to 1 when one or more enabled bits in the Standard Event event register are set to 1.
- **Master Summary Status (bit 6, when read by \*STB) is set to 1 when one or more enabled bits in the** Status Byte register are set to 1.
- Request Service (bit 6, when read by serial poll) is set to 1 by the service request process (see "How" to Use Registers" in the GPIB Programmer's Guide).
- Operation Status Summary (bit 7) is set to 1 when one or more enabled bits in the Operation Status event register are set to 1.

Figure 1-[6](#page-45-0) also shows the commands you use to read and write the Status Byte registers. See chapter 20 for more information about these commands.

# **Device State Register Set**

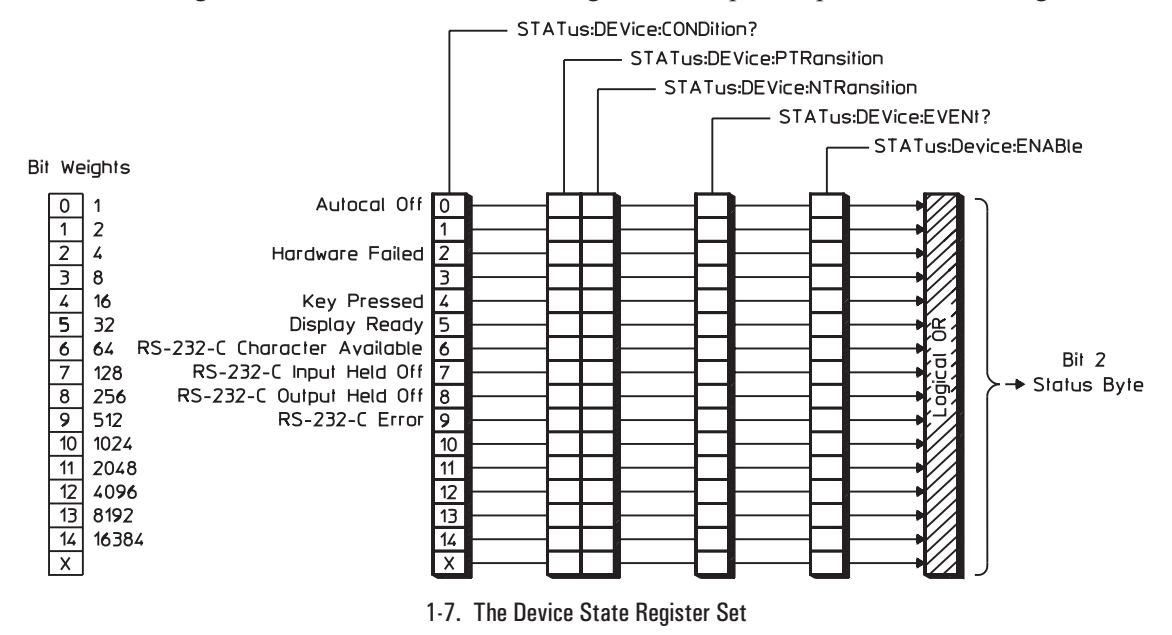

The Device State register set monitors the states of eight device-specific parameters. See figure 1-[7](#page-47-0).

Bits in the Device State condition register are set to 1 under the following conditions:

- $\blacksquare$ Autocal Off (bit 0) is set to 1 when the analyzer's autocalibration function is disabled (CAL:AUTO OFF).
- Hardware Failed (bit 2) is set to 1 when the analyzer detects a failure in its own hardware.
- Key Pressed (bit 4) is set to 1 when one of the front panel keys is pressed. This is an event. The condition register will always return 0 for this bit.
- Display Ready (bit 5) is set to 1 when measurement results are available. This is an event. The condition register will always return 0 for this bit.
- RS-232-C Character Available (bit  $6$ ) is set to 1 when a character is in the input buffer.
- RS-232-C Input Held Off (bit 7) is set to 1 when input is held off due to handshake protocol conditions.
- RS-232-C Output Held Off (bit 8) is set to 1 when output is held off due to handshake protocol conditions.
- RS-232-C Error (bit 9) is set to 1 when a framing error, overrun error, parity error, or break is detected.

Figure 1-[7](#page-47-0) also shows the commands you use to read and write the Device State registers. See chapter 20 for more information about these commands.

# **Limit Fail Register Set**

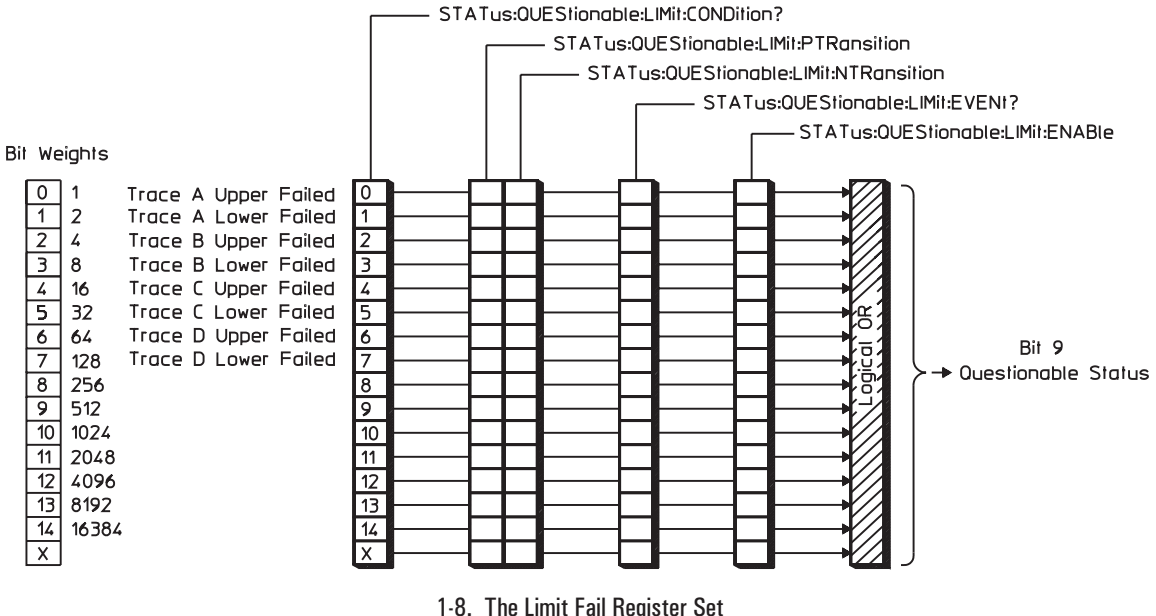

The Limit Fail register set monitors limit test results for all traces. See figure 1-[8](#page-48-0).

Bits in the Limit Fail condition register are set to 1 under the following conditions:

- Trace A Upper Failed (bit 0) is set to 1 when limit testing is enabled and any point on trace A  $\blacksquare$ exceeds its upper limit.
- Trace A Lower Failed (bit 1) is set to 1 when limit testing is enabled and any point on trace A falls below its lower limit.
- Trace B Upper Failed (bit 2) is set to 1 when limit testing is enabled and any point on trace B exceeds its upper limit.
- Trace B Lower Failed (bit 3) is set to 1 when limit testing is enabled and any point on trace B falls below its lower limit.
- Trace C Upper Failed (bit 4) is set to 1 when limit testing is enabled and any point on trace C exceeds its upper limit.
- Trace C Lower Failed (bit 5) is set to 1 when limit testing is enabled and any point on trace C falls below its lower limit.
- Trace D Upper Failed (bit 6) is set to 1 when limit testing is enabled and any point on trace D exceeds its upper limit.
- Trace D Lower Failed (bit 7) is set to 1 when limit testing is enabled and any point on trace D falls  $\blacksquare$ below its lower limit.

Figure 1-[8](#page-48-0) also shows the commands you use to read and write the Limit Fail registers. See chapter 20 for more information about these commands.

# **Questionable Status Register Set**

The Questionable Status register set monitors conditions that affect the quality of measurement data. See figure 1[-9.](#page-49-0)

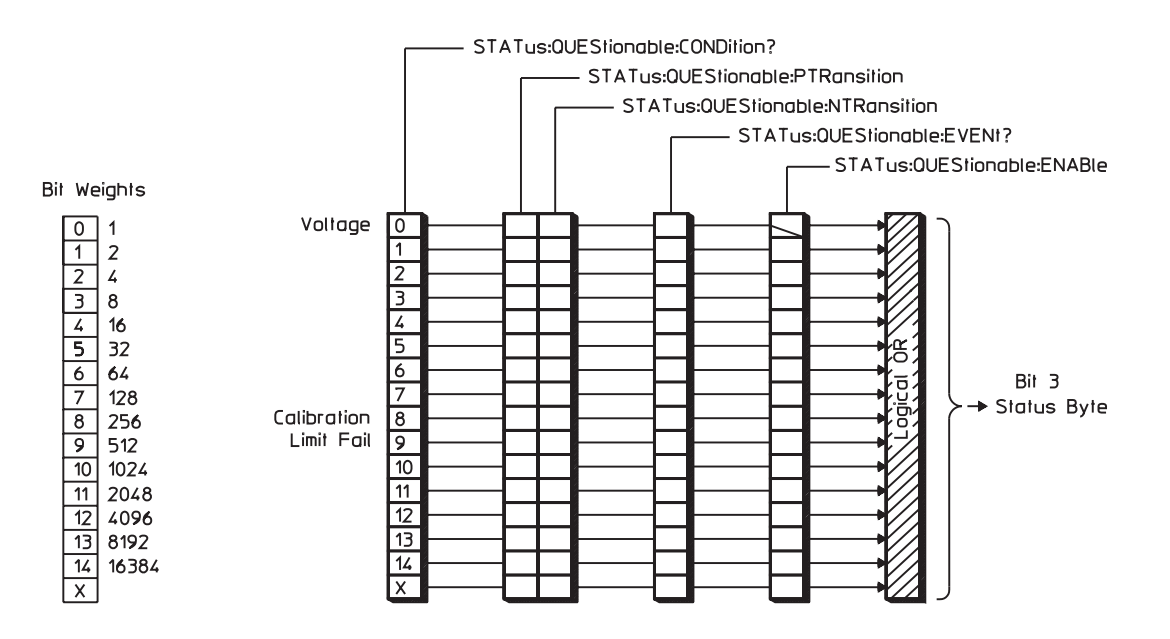

1-9. The Questionable Status Register Set

Bits in the Questionable Status condition register are set to 1 under the following conditions:

- Voltage (bit 0) is set to 1 when one or more enabled bits in the Questionable Voltage event register are set to 1.
- Calibration (bit 8) is set to 1 when the last self-calibration attempted by the analyzer failed.
- Limit Fail (bit 9) is set to 1 when one or more enabled bits in the Limit Fail event register are set to 1.

Figure 1-[9](#page-49-0) also shows the commands you use to read and write the Questionable Status registers. See chapter 20 for more information about these commands.
# **Questionable Voltage Register Set**

The Questionable Voltage register set monitors conditions that affect the amplitude accuracy of measurement data. See figure 1-[10.](#page-50-0)

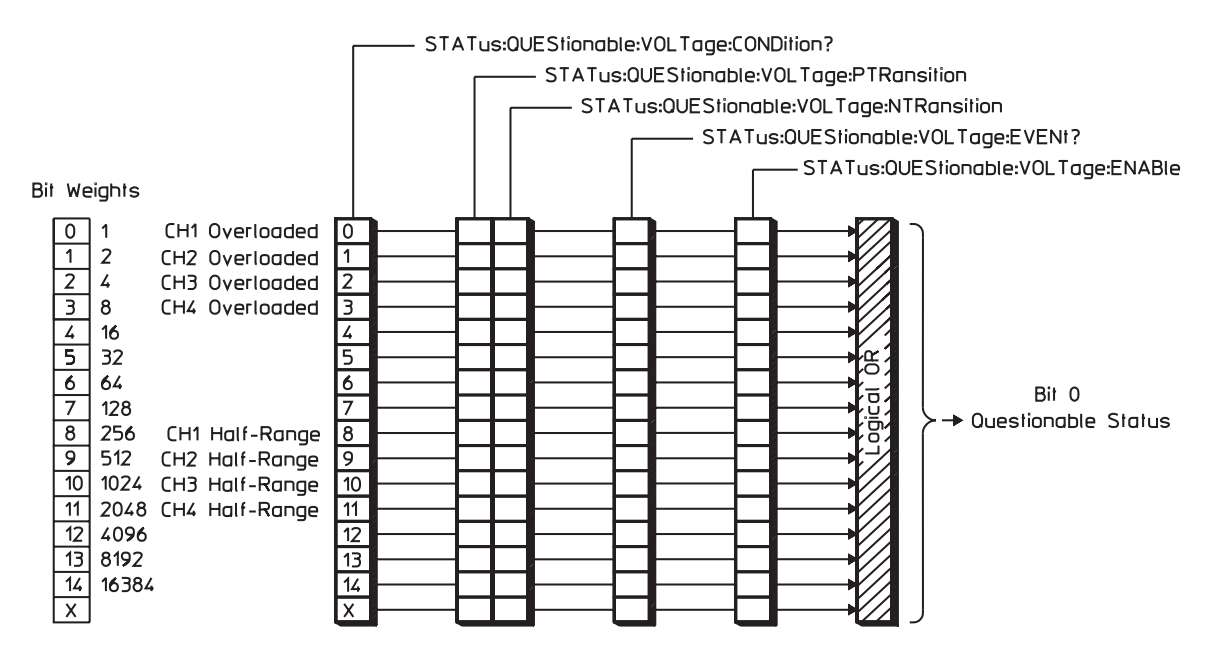

1-10. The Questionable Voltage Register Set

Bits in the Questionable Voltage condition register are set to 1 under the following conditions:

- Channel 1 Overload (bit 0) is set to 1 when any input signal exceeds the current channel 1 input  $\mathcal{L}_{\mathcal{A}}$ range.
- Channel 2 Overload (bit 1) is set to 1 when any input signal exceeds the current channel 2 input range.
- Channel 3 Overload (bit 2) in Option AY6 only is set to 1 when any input signal exceeds the current channel 3 input range.
- Channel 4 Overload (bit 3) in Option AY6 only is set to 1 when any input signal exceeds the current channel 4 input range.
- Channel 1 Input Half-Range (bit 8) is set to 1 when any input signal is larger than half the current channel 1 input range.
- Channel 2 Input Half-Range (bit 9) is set to 1 when any input signal is larger than half the current channel 2 input range.
- Channel 3 Input Half-Range (bit 10) in Option AY6 only, is set to 1 when any input signal is larger than half the current channel 3 input range.
- Channel 4 Input Half-Range (bit 11) in Option AY6 only, is set to 1 when any input signal is larger than half the current channel 4 input range.

Figure 1-[10](#page-50-0) also shows the commands you use to read and write the Questionable Voltage registers. See chapter 20 for more information about these commands.

# **Standard Event Register Set**

The Standard Event register set monitors GPIB errors and synchronization conditions. See

figure 1[-11](#page-51-0).

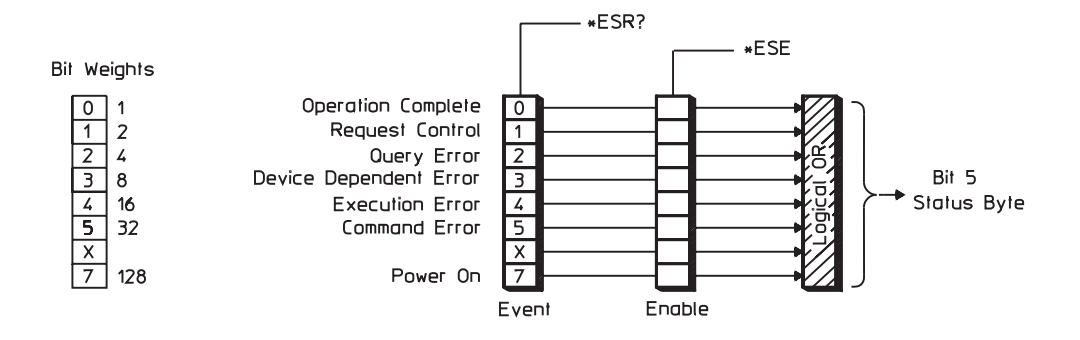

1-11. The Standard Event Register Set

The Standard Event register set contains only two registers: the Standard Event event register and the Standard Event enable register. The Standard Event event register is similar to other event registers, but behaves like a positive transition register with all bits set to 1. The Standard Event enable register is the same as other enable registers.

For more information about the behavior of the Standard Event register set, see the GPIB Programmer's Guide.

Bits in the Standard Event event register are set to 1 under the following conditions:

- $\Box$  Operation Complete (bit 0) is set to one when the following two events occur (in the order listed):
	- You send the \*OPC command to the analyzer.
	- The analyzer completes all pending overlapped commands (see "Command Synchronization" earlier in this chapter).
- Request Control (bit 1) is set to 1 when both of the following conditions are true:
	- The analyzer is configured as an addressable-only GPIB device (see "Controller Capabilities" earlier in this chapter).
	- The analyzer is instructed to do something (such as plotting or printing) that requires it to take control of the bus.
- Query Error (bit 2) is set to 1 when the command parser detects a query error.
- Device Dependent Error (bit 3) is set to 1 when the command parser detects a device-dependent error.
- Execution Error (bit 4) is set to 1 when the command parser detects an execution error.
- Command Error (bit 5) is set to 1 when the command parser detects a command error.
- Power On (bit 7) is set to 1 when you turn on the analyzer.

Figure 1-[11](#page-51-0) also shows the commands you use to read and write the Standard Event registers. See chapter 20 for more information about these commands.

# **Operation Status Register Set**

The Operation Status register set monitors conditions in the analyzer's measurement process, disk operations, and printing/plotting operations. It also monitors the state of current Instrument BASIC program. See figure 1[-12](#page-53-0).

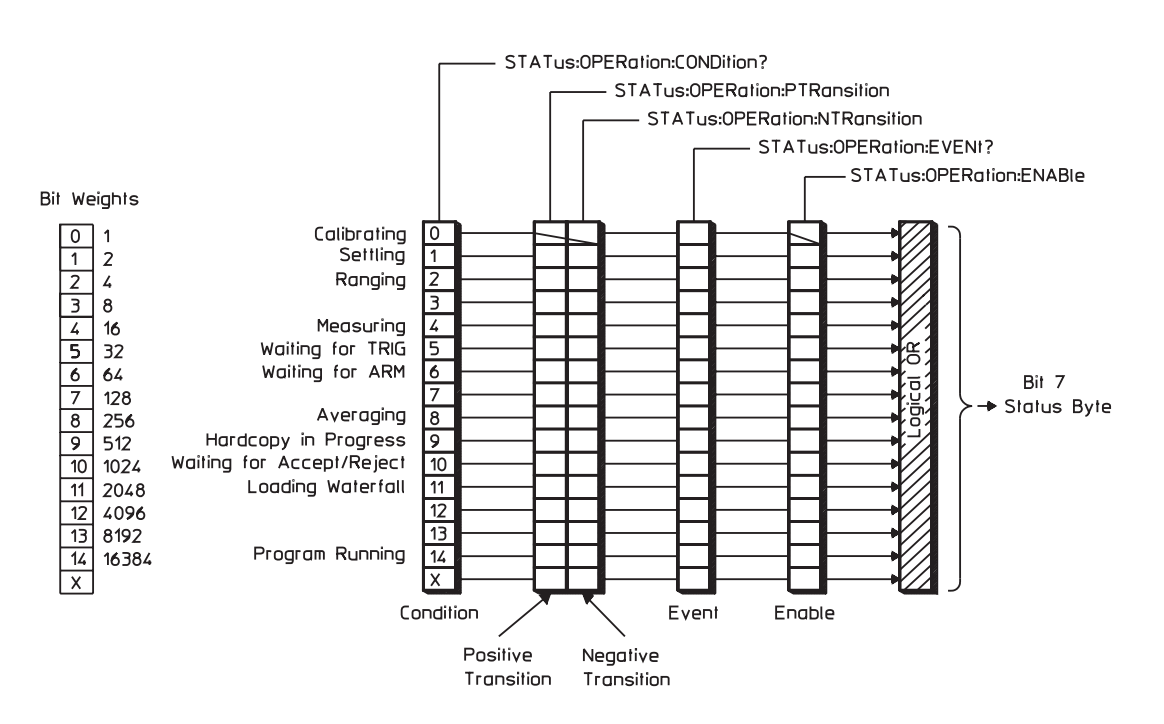

1-12. The Operation Status Register Set

Bits in the Operation Status condition register are set to 1 under the following conditions:

- Calibrating (bit  $\theta$ ) is set to 1 while the self-calibration routine is running.
- Settling (bit 1) is set to 1 while the measurement hardware is settling.
- Ranging (bit 2) is set to 1 while the input range is changing.
- $\blacksquare$  Measuring (bit 4) is set to 1 while the analyzer is collecting data for a measurement.
- Waiting for TRIG (bit 5) is set to 1 when the analyzer is ready to accept a trigger signal from one of the trigger sources. (If a trigger signal is sent before this bit is set, the signal is ignored.)
- Waiting for ARM (bit 6) is set to 1 when both of the following conditions are true:
	- Manual arming is selected.
	- The analyzer is ready to be armed.

(If you send the ARM:IMM command before this bit is set, the command is ignored.)

- Averaging (bit 8) is set to 1 while the analyzer is averaging measurement data. If averaging is disabled ([SENSe:]AVERage[:STATe] OFF) this bit is set to 1 whenever the Measuring bit (bit 4) is set to 1 during data collection.
- Hardcopy In Progress (bit 9) is set to 1 while the analyzer is performing a print or plot operation.
- Waiting for Accept/Reject (bit 10) is set to 1 while the analyzer is waiting for a response during preview averaging ([SENSe:]AVERage:PREView MANual).
- Loading Waterfall (bit 11) is set to 1 while the analyzer is collecting the specified number of traces for a waterfall display.
- **Program Running (bit 14) is set to 1 while the current Instrument BASIC program is running.**

Figure 18-1 under the [SENSe:]AVERage[:STATe] command illustrates the transition of the bits in the Operation Status condition register.

Figure 1-[12](#page-53-0) also shows the commands you use to read and write the Operation Status registers. See chapter 20 for more information about these commands.

## **User Status Register Set**

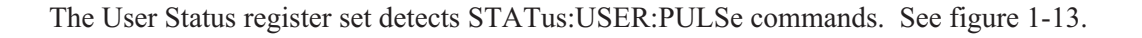

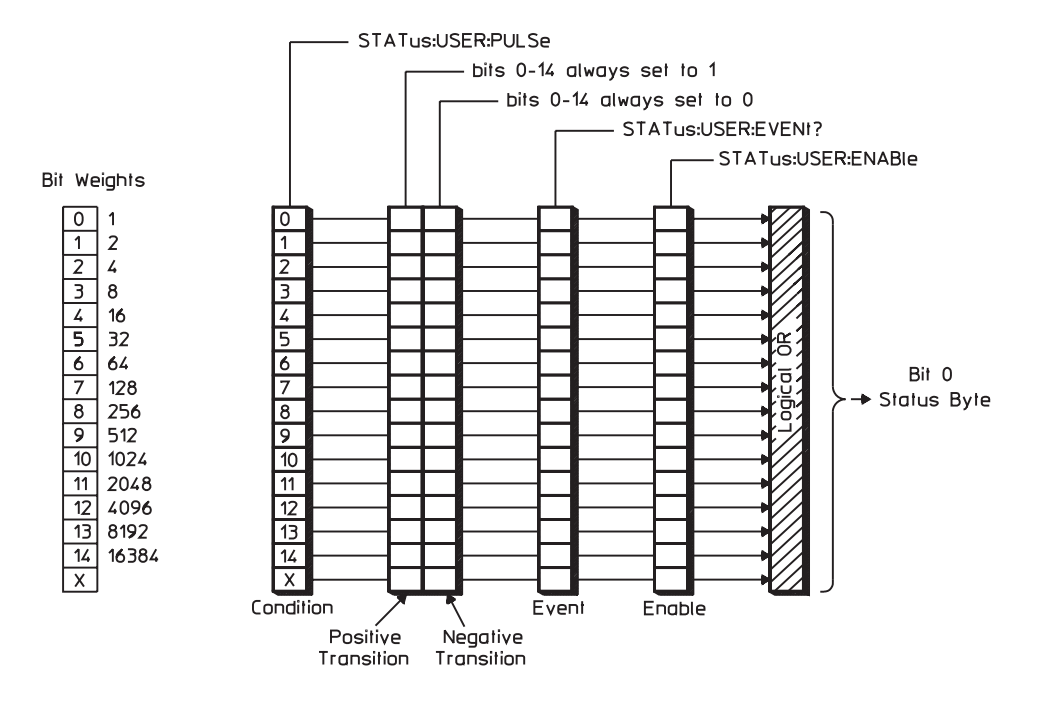

1-13. The User Status Register Set

The User Status register set conforms to the general status register model (described at the beginning of this chapter) with the following exceptions:

- You can write (but not read) the condition register.
- You cannot write or read the transition registers.
- Bits in the positive transition register are always set to 1.
- $\blacksquare$  Bits in the negative transition register are always set to 0.
- $\blacksquare$  Bit 15 is not available. It is always set to 0.

Bits in the User Status condition register are normally set to 0, but are set to 1 (briefly) when you send a STAT:USER:PULS command. If you send STAT:USER:PULS 32, bit 5 of the condition register is pulsed high  $(2^5 = 32)$ .

Figure 1-[13](#page-55-0) also shows the commands you use to read or write the User Status registers. See chapter 20 for more information about these commands.

#### **Agilent 35670A Register Set Summary**

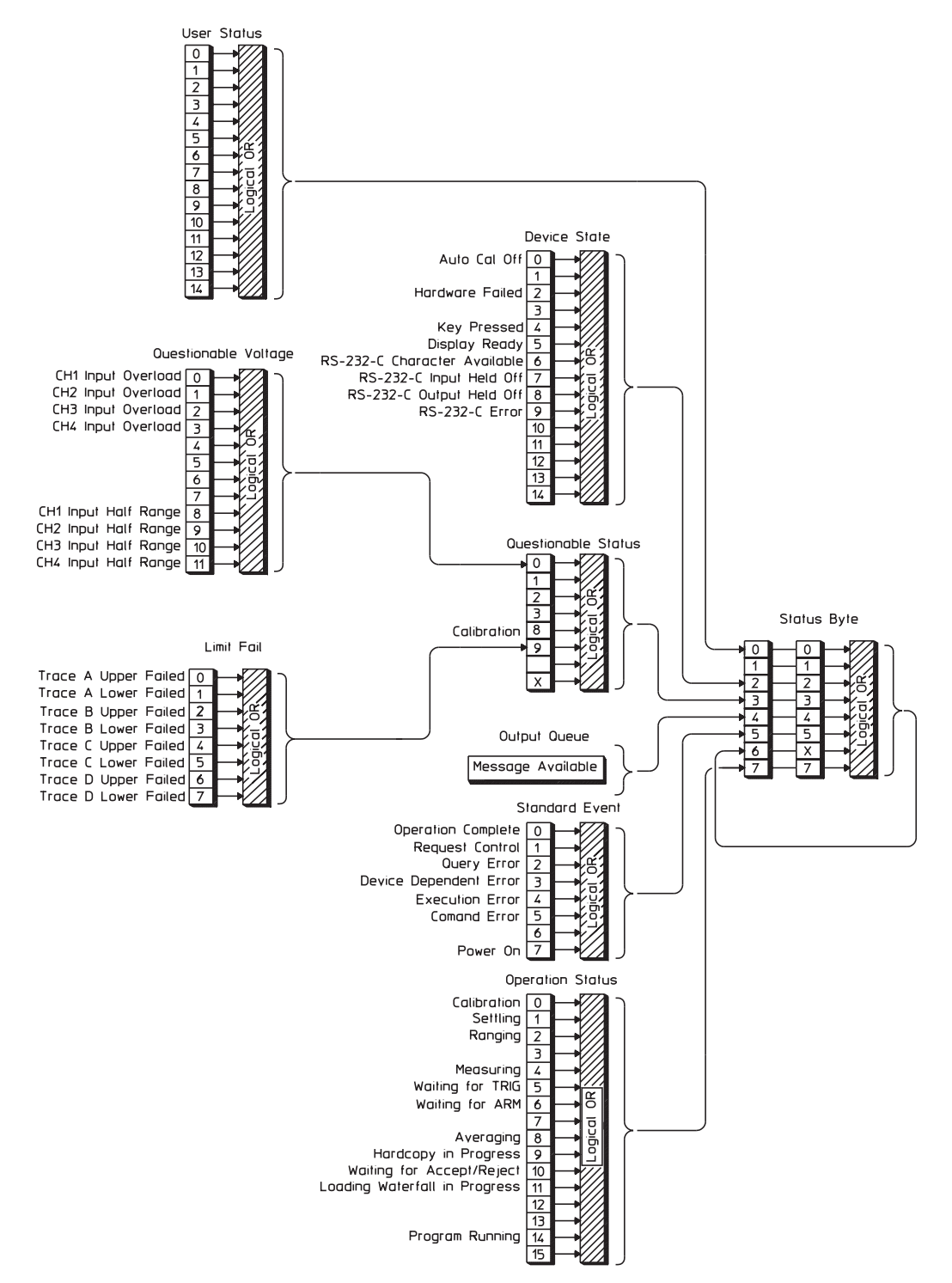

Figure 1-14. Agilent35670A Register Set Summary

# SCPI Compliance Information

Many of the Agilent 35670A's GPIB commands comply to SCPI. The attribute summary in the command reference section identifies these commands as follows:

- $\blacksquare$ Confirmed commands which comply to SCPI 1992.
- $\blacksquare$ Approved commands which will be added to SCPI 1993.
- $\blacksquare$ Instrument-specific commands which do not comply to SCPI.

Use the SYSTem:VERSion? query to determine the SCPI version to which your analyzer complies.

To enter the query in BASIC, you simply type

OUTPUT @711;"SYSTEM:VERSION?"

ENTER @711;version

The analyzer returns a value that looks like this:

1992.0

where 1992 is the year-version and 0 is the revision number for that year.

#### **Confirmed Commands**

\*CAL? \*CLS \*ESE \*ESR? \*IDN? \*OPC \*OPT? \*PCB-? \*PSC \*RST \*SRE \*STB? \*TRG

ABORt

ARM[:IMMediate] ARM:SOURce

CALCulate[1|2]:DATA? CALCulate[1|2]:FEED CALCulate[1|2]:FORMat CALCulate[1|2]:LIMit:FAIL? CALCulate[1|2]:LIMit:STATe CALCulate[1|2]:MATH:STATe CALCulate[1|2]:MATH[:EXPRession[1|2|3|4|5]] CALCulate[1|2]:UNIT:ANGLe

CALibration[:ALL]? CALibration:AUTO

DISPlay:ANNotation[:ALL] DISPlay:CONTents DISPlay:ENABle DISPlay:FORMat DISPlay:PROGram[:MODE] DISPlay[:WINDow[1|2]]:TRACe:GRATicule:GRID[:STATe] DISPlay[:WINDow[1|2]]:TRACe:X:SPACing DISPlay[:WINDow[1|2]]:TRACe:X[:SCALe]:LEFT DISPlay[:WINDow[1|2]]:TRACe:X[:SCALe]:RIGHt DISPlay[:WINDow[1|2]]:TRACe:Y[:SCALe]:AUTO DISPlay[:WINDow[1|2]]:TRACe:Y[:SCALe]:BOTTom DISPlay[:WINDow[1|2]]:TRACe:Y[:SCALe]:PDIVision DISPlay[:WINDow[1|2]]:TRACe:Y[:SCALe]:TOP DISPlay[:WINDow[1|2]]:TRACe:Y:SPACing

## FORMat[:DATA]

INITiate:CONTinuous INITiate[:IMMediate]

INPut[1|2]:BIAS[:STATe] INPut[1|2]:COUPling INPut[1|2]:FILTer:AWEighting[:STATe] INPut[1|2]:FILTer[:LPASs][:STATe] INPut[1|2]:LOW INPut[1|2][:STATe]

INSTrument:NSELect INSTrument[:SELect]

MEMory:CATalog[:ALL]? MEMory:DELete:ALL MEMory:DELete[:NAME]-? MEMory:FREE[:ALL]?

MMEMory:COPY-? MMEMory:DELete-? MMEMory:INITialize-? MMEMory:LOAD:STATe-? MMEMory:LOAD:TRACe-? MMEMory:MOVE-? MMEMory:MSIS MMEMory:STORe:STATe-? MMEMory:STORe:TRACe-?

OUTPut[:STATe]

PROGram:EXPLicit:DEFine PROGram[:SELected]:DEFine PROGram[:SELected]:DELete:ALL PROGram[:SELected]:DELete[:SELected] PROGram[:SELected]:MALLocate PROGram[:SELected]:NAME PROGram[:SELected]:NUMBer PROGram[:SELected]:STATe PROGram[:SELected]:STRing

SOURce:FREQuency[:CW] SOURce:FREOuency:FIXed SOURce:FUNCtion[:SHAPe] SOURce:VOLTage:LIMit[:AMPLitude] SOURce:VOLTage[:LEVel][:IMMediate][:AMPLitude] SOURce:VOLTage:SLEW

[SENSe:]AVERage:COUNt [SENSe:]AVERage:TCONtrol [SENSe:]AVERage:TYPE [SENSe:]AVERage[:STATe] [SENSe:]FREQuency:CENTer [SENSe:]FREQuency:MANual [SENSe:]FREQuency:RESolution [SENSe:]FREQuency:RESolution:AUTO [SENSe:]FREQuency:SPAN [SENSe:]FREQuency:SPAN:FULL [SENSe:]FREQuency:SPAN:LINK [SENSe:]FREQuency:STARt [SENSe:]FREQuency:STEP[:INCRement] [SENSe:]FREQuency:STOP [SENSe:]SWEep:DIRection [SENSe:]SWEep:DWELl [SENSe:]SWEep:MODE [SENSe:]SWEep:SPACing [SENSe:]SWEep:TIME [SENSe:]VOLTage[1|2]:RANGe:AUTO [SENSe:]VOLTage[1|2]:RANGe[:UPPer] [SENSe:]WINDow[1|2]:EXPonential [SENSe:]WINDow[1|2]:FORCe  $[SENSe:]WINDow[1|2][:TYPE]$ 

STATus:OPERation:CONDition? STATus:OPERation:ENABle STATus:OPERation:NTRansition STATus:OPERation:PTRansition STATus:OPERation[:EVENt]? STATus:PRESet STATus:OUEStionable:CONDition? STATus:OUEStionable:ENABle STATus:QUEStionable:NTRansition STATus:QUEStionable:PTRansition STATus:QUEStionable:VOLTage:CONDition? STATus:QUEStionable:VOLTage:ENABle STATus:QUEStionable:VOLTage:NTRansition STATus:QUEStionable:VOLTage:PTRansition STATus:QUEStionable:VOLTage[:EVENt]?

SYSTem:BEEPer:STATe SYSTem:BEEPer[:IMMediate]-? SYSTem:COMMunicate:GPIB:ADDRess SYSTem:COMMunicate:SERial[:RECeive]:BAUD SYSTem:COMMunicate:SERial[:RECeive]:BITS SYSTem:COMMunicate:SERial[:RECeive]:PACE SYSTem:COMMunicate:SERial[:RECeive]:PARity:CHECk SYSTem:COMMunicate:SERial[:RECeive]:PARity[:TYPE] SYSTem:COMMunicate:SERial[:RECeive]:SBITs SYSTem:COMMunicate:SERial:TRANsmit:PACE SYSTem:DATE SYSTem:ERRor? SYSTem:KEY SYSTem:KLOCk SYSTem:PRESet SYSTem:SET SYSTem:TIME SYSTem:VERSion?

TRACe[:DATA] TRACe:WATerfall[:DATA]

TRIGger[:IMMediate] TRIGger:LEVel TRIGger:SLOPe TRIGger:SOURce

### **List of Approved Commands**

HCOPy:DESTination HCOPy:DEVice:LANGuage (except PHPGl HCOPy:DEVice:SPEed HCOPy[:IMMediate] HCOPy:ITEM:ALL[:IMMediate] HCOPy:ITEM:FFEed:STATe HCOPy:ITEM:LABel:STATe HCOPy:ITEM:LABel:TEXT HCOPy:ITEM:TDSTamp:STATe HCOPy:ITEM[:WINDow[1|2|3|4]]:TRACe:COLor HCOPy:ITEM[:WINDow[1|2|3|4]]:TRACe:GRATicule:COLor HCOPy:ITEM[:WINDow[1|2|3|4]]:TRACe:GRATicule[:IMMediate] HCOPy:ITEM[:WINDow[1|2|3|4]]:TRACe[:IMMediate] HCOPy:ITEM[:WINDow[1|2|3|4]]:TRACe:LTYPe HCOPy:PAGE:DIMensions:AUTO

MMEMory:NAME

## **List of Instrument Specific Commands**

ARM:RPM:INCRement ARM:RPM:MODE ARM:RPM:THReshold ARM:TIMer

CALCulate[1|2|3|4]:CFIT:ABORt CALCulate[1|2|3|4]:CFIT:COPY CALCulate[1|2|3|4]:CFIT:DATA CALCulate[1|2|3|4]:CFIT:DESTination CALCulate[1|2|3|4]:CFIT:FREQuency[:AUTO] CALCulate[1|2|3|4]:CFIT:FREQuency:STARt CALCulate[1|2|3|4]:CFIT:FREQuency:STOP CALCulate[1|2|3|4]:CFIT:FSCale CALCulate[1|2|3|4]:CFIT[:IMMediate] CALCulate[1|2|3|4]:CFIT:ORDer:AUTO CALCulate[1|2|3|4]:CFIT:ORDer:POLes CALCulate[1|2|3|4]:CFIT:ORDer:ZERos CALCulate[1|2|3|4]:CFIT:TDELay CALCulate[1|2|3|4]:CFIT:WEIGht:AUTO CALCulate[1|2|3|4]:CFIT:WEIGht:REGister CALCulate[1|2|3|4]:DATA:HEADer:POINts CALCulate[1|2|3|4]:GDAPerture:APERture CALCulate[1|2|3|4]:LIMit:BEEP[:STATe] CALCulate[1|2|3|4]:LIMit:LOWer:CLEar[:IMMediate] CALCulate[1|2|3|4]:LIMit:LOWer:MOVE:Y CALCulate[1|2|3|4]:LIMit:LOWer:REPort[:DATA] CALCulate[1|2|3|4]:LIMit:LOWer:REPort:YDATa CALCulate[1|2|3|4]:LIMit:LOWer:SEGMent CALCulate[1|2|3|4]:LIMit:LOWer:SEGMent:CLEar CALCulate[1|2|3|4]:LIMit:LOWer:TRACe[:IMMediate] CALCulate[1|2|3|4]:LIMit:UPPer:CLEar[:IMMediate] CALCulate[1|2|3|4]:LIMit:UPPer:MOVE:Y CALCulate[1|2|3|4]:LIMit:UPPer:REPort[:DATA] CALCulate[1|2|3|4]:LIMit:UPPer:REPort:YDATa CALCulate[1|2|3|4]:LIMit:UPPer:SEGMent CALCulate[1|2|3|4]:LIMit:UPPer:SEGMent:CLEar CALCulate[1|2|3|4]:LIMit:UPPer:TRACe[:IMMediate] CALCulate[1|2|3|4]:MARKer:BAND:STARt CALCulate[1|2|3|4]:MARKer:BAND:STOP CALCulate[1|2|3|4]:MARKer:COUPled[:STATe] CALCulate[1|2|3|4]:MARKer:DTABle:CLEar[:IMMediate] CALCulate[1|2|3|4]:MARKer:DTABle:COPY[1|2|3|4] CALCulate[1|2|3|4]:MARKer:DTABle[:DATA] CALCulate[1|2|3|4]:MARKer:DTABle:X[:DATA] CALCulate[1|2|3|4]:MARKer:DTABle:X:DELete CALCulate[1|2|3|4]:MARKer:DTABle:X:INSert

<span id="page-50-0"></span>CALCulate[1|2|3|4]:MARKer:DTABle:X:LABel CALCulate[1|2|3|4]:MARKer:DTABle:X:SELect[:POINt] CALCulate[1|2|3|4]:MARKer:FUNCtion CALCulate[1|2|3|4]:MARKer:FUNCtion:RESult CALCulate[1|2|3|4]:MARKer:HARMonic:COUNt CALCulate[1|2|3|4]:MARKer:HARMonic:FUNDamental CALCulate[1|2|3|4]:MARKer:MAXimum[:GLOBal] CALCulate[1|2|3|4]:MARKer:MAXimum[:GLOBal]:TRACk CALCulate[1|2|3|4]:MARKer:MAXimum:LEFT CALCulate[1|2|3|4]:MARKer:MAXimum:RIGHt CALCulate[1|2|3|4]:MARKer:MODE CALCulate[1|2|3|4]:MARKer:POSition CALCulate[1|2|3|4]:MARKer:POSition:POINt CALCulate[1|2|3|4]:MARKer:REFerence:X CALCulate[1|2|3|4]:MARKer:REFerence:Y CALCulate[1|2|3|4]:MARKer:SIDeband:CARRier CALCulate[1|2|3|4]:MARKer:SIDeband:COUNt CALCulate[1|2|3|4]:MARKer:SIDeband:INCRement CALCulate[1|2|3|4]:MARKer[:STATe] CALCulate[1|2|3|4]:MARKer:X[:ABSolute] CALCulate[1|2|3|4]:MARKer:X:RELative CALCulate[1|2|3|4]:MARKer:Y[:ABSolute] CALCulate[1|2|3|4]:MARKer:Y:RELative CALCulate[1|2|3|4]:MATH:CONStant[1|2|3|4|5] CALCulate[1|2|3|4]:MATH:DATA CALCulate[1|2|3|4]:MATH:SELect CALCulate[1|2|3|4]:SYNThesis:COPY CALCulate[1|2|3|4]:SYNThesis:DATA CALCulate[1|2|3|4]:SYNThesis:DESTination CALCulate[1|2|3|4]:SYNThesis:FSCale CALCulate[1|2|3|4]:SYNThesis:GAIN CALCulate[1|2|3|4]:SYNThesis[:IMMediate] CALCulate[1|2|3|4]:SYNThesis:SPACing CALCulate[1|2|3|4]:SYNThesis:TDELay CALCulate[1|2|3|4]:SYNThesis:TTYPe CALCulate[1|2|3|4]:UNIT:AMPLitude CALCulate[1|2|3|4]:UNIT:DBReference CALCulate[1|2|3|4]:UNIT:DBReference:IMPedance CALCulate[1|2|3|4]:UNIT:DBReference:USER:LABel CALCulate[1|2|3|4]:UNIT:DBReference:USER:REFerence CALCulate[1|2|3|4]:UNIT:MECHanical CALCulate[1|2|3|4]:UNIT:VOLTage CALCulate[1|2|3|4]:UNIT:X CALCulate[1|2|3|4]:UNIT:X:ORDer:FACTor CALCulate[1|2|3|4]:UNIT:X:USER:FREQuency:FACTor CALCulate[1|2|3|4]:UNIT:X:USER:FREQuency:LABel CALCulate[1|2|3|4]:UNIT:X:USER:TIME:FACTor CALCulate[1|2|3|4]:UNIT:X:USER:TIME:LABel CALCulate[1|2|3|4]:WATerfall:COUNt CALCulate[1|2|3|4]:WATerfall[:DATA]

<span id="page-51-0"></span>CALCulate[1|2|3|4]:WATerfall:SLICe:COPY CALCulate[1|2|3|4]:WATerfall:SLICe:SELect CALCulate[1|2|3|4]:WATerfall:SLICe:SELect:POINt CALCulate[1|2|3|4]:WATerfall:TRACe:COPY ALCulate[1|2|3|4]:WATerfall:TRACe:SELect CALCulate[1|2|3|4]:WATerfall:TRACe:SELect:POINt

DISPlay:BODE DISPlay:BRIGhtness DISPlay:ERRor DISPlay:EXTernal[:STATe] DISPlay:GPIB:ECHO DISPlay:PROGram:KEY:BOX DISPlay:PROGram:KEY:BRACket DISPlay:PROGram:VECTor:BUFFer[:STATe] DISPlay:RPM[:STATe] DISPlay:STATe DISPlay:TCAPture:ENVelope[:STATe] DISPlay:VIEW DISPlay[:WINDow[1|2|3|4]]:DTABle:MARKer[:STATe] DISPlay[:WINDow[1|2|3|4]]:DTABle[:STATe] DISPlay[:WINDow[1|2|3|4]]:LIMit:STATe DISPlay[:WINDow[1|2|3|4]]:POLar:CLOCkwise DISPlay[:WINDow[1|2|3|4]]:POLar:ROTation DISPlay[:WINDow[1|2|3|4]]:TRACe:APOWer[:STATe] DISPlay[:WINDow[1|2|3|4]]:TRACe:BPOWer[:STATe] DISPlay[:WINDow[1|2|3|4]]:TRACe:LABel DISPlay[:WINDow[1|2|3|4]]:TRACe:LABel:DEFault[:STATe] DISPlay[:WINDow[1|2|3|4]]:TRACe:X:MATCh[1|2|3|4] DISPlay[:WINDow[1|2|3|4]]:TRACe:X[:SCALe]:AUTO DISPlay[:WINDow[1|2|3|4]]:TRACe:Y:MATCh[1|2|3|4] DISPlay[:WINDow[1|2|3|4]]:TRACe:Y[:SCALe]:CENTer DISPlay[:WINDow[1|2|3|4]]:TRACe:Y[:SCALe]:REFerence DISPlay[:WINDow[1|2|3|4]]:WATerfall:BASeline DISPlay[:WINDow[1|2|3|4]]:WATerfall:BOTTom DISPlay[:WINDow[1|2|3|4]]:WATerfall:COUNt DISPlay[:WINDow[1|2|3|4]]:WATerfall:HEIGht DISPlay[:WINDow[1|2|3|4]]:WATerfall:HIDDen DISPlay[:WINDow[1|2|3|4]]:WATerfall:SKEW DISPlay[:WINDow[1|2|3|4]]:WATerfall:SKEW:ANGLe DISPlay[:WINDow[1|2|3|4]]:WATerfall[:STATe] DISPlay[:WINDow[1|2|3|4]]:WATerfall:TOP

HCOPy::COLor:DEFault HCOPy:ITEM:LABel:COLor 0~16 HCOPy:ITEM:TDSTamp:FORMat HCOPy:ITEM[:WINDow[1|2|3|4]]:TRACe:LIMit:LTYPe HCOPy:ITEM[:WINDow[1|2|3|4]]:TRACe:MARKer:COLor HCOPy:ITEM[:WINDow[1|2|3|4]]:TRACe:MARKer[:IMMediate] HCOPy:ITEM[:WINDow[1|2|3|4]]:TRACe:MARKer:REFerence[:IMMediate] HCOPy:PAGE:DIMensions:USER:LLEFt HCOPy:PAGE:DIMensions:USER:URIGht HCOPy:PLOT:ADDRess HCOPy:PRINt:ADDRess HCOPy:TITLe[1|2]

INPut[1|2|3|4]:REFerence:DIRection 0~32767 INPut[1|2|3|4]:REFerence:POINt 0~32767

MEMory:CATalog:NAME?

MMEMory:DISK:ADDRess MMEMory:DISK:UNIT MMEMory:FSYStem? MMEMory:LOAD:CFIT MMEMory:LOAD:CONTinue MMEMory:LOAD:CONTinue? MMEMory:LOAD:DTABle:TRACe[1|2|3|4] MMEMory:LOAD:LIMit:LOWer:TRACe[1|2|3|4 MMEMory:LOAD:LIMit:UPPer:TRACe[1|2|3|4] MMEMory:LOAD:MATH MMEMory:LOAD:PROGram MMEMory:LOAD:SYNThesis MMEMory:LOAD:TCAPture MMEMory:LOAD:WATerfall MMEMory:MDIRectory MMEMory:STORe:CFIT MMEMory:STORe:CONTinue MMEMory:STORe:CONTinue? MMEMory:STORe:DTABle:TRACe[1|2|3|4] MMEMory:STORe:LIMit:LOWer:TRACe[1|2|3|4] MMEMory:STORe:LIMit:UPPer:TRACe[1|2|3|4] MMEMory:STORe:MATH MMEMory:STORe:PROGram MMEMory:STORe:PROGram:FORMat MMEMory:STORe:SYNThesis MMEMory:STORe:TCAPture MMEMory:STORe:WATerfall

OUTPut:FILTer[:LPASs][:STATe]

PROGram:EDIT:ENABle PROGram:EXPLicit:LABel

#### <span id="page-53-0"></span>PROGram[:SELected]:LABel

[SENSe:]AVERage:CONFidence [SENSe:]AVERage:HOLD [SENSe:]AVERage:IMPulse [SENSe:]AVERage:IRESult:RATE [SENSe:]AVERage:IRESult[:STATe] [SENSe:]AVERage:PREView [SENSe:]AVERage:PREView:ACCept [SENSe:]AVERage:PREView:REJect [SENSe:]AVERage:PREView:TIME [SENSe:]AVERage:TIME [SENSe:]AVERage:TYPE [SENSe:]FEED [SENSe:]FREQuency:BLOCksize [SENSe:]FREQuency:RESolution:AUTO:MCHange [SENSe:]FREQuency:RESolution:AUTO:MINimum [SENSe:]FREQuency:RESolution:OCTave [SENSe:]HISTogram:BINS [SENSe:]ORDer:MAXimum [SENSe:]ORDer:RESolution [SENSe:]ORDer:RESolution:TRACk [SENSe:]ORDer:RPM:MAXimum [SENSe:]ORDer:RPM:MINimum [SENSe:]ORDer:TRACk[1|2|3|4|5] [SENSe:]ORDer:TRACk[1|2|3|4|5]:STATe [SENSe:]REFerence [SENSe:]REJect:STATe [SENSe:]SWEep:OVERlap [SENSe:]SWEep:STIMe [SENSe:]TCAPture:ABORt [SENSe:]TCAPture:DELete [SENSe:]TCAPture[:IMMediate] [SENSe:]TCAPture:LENGth [SENSe:]TCAPture:MALLocate [SENSe:]TCAPture:STARt[1|2|3|4] [SENSe:]TCAPture:STOP[1|2|3|4] [SENSe:]TCAPture:TACHometer:RPM:MAXimum [SENSe:]TCAPture:TACHometer[:STATe] [SENSe:]VOLTage[1|2|3|4][:DC]:RANGe:AUTO:DIRection [SENSe:]VOLTage[1|2|3|4][:DC]:RANGe:UNIT:USER:LABel [SENSe:]VOLTage[1|2|3|4][:DC]:RANGe:UNIT:USER:SFACtor [SENSe:]VOLTage[1|2|3|4][:DC]:RANGe:UNIT:USER[:STATe] [SENSe:]VOLTage[1|2|3|4][:DC]:RANGe:UNIT:XDCR:LABel [SENSe:]WINDow[1|2|3|4]:ORDer:DC

SOURce:BURSt SOURce:USER:CAPTure SOURce:USER[:REGister] SOURce:USER:REPeat SOURce:VOLTage[:LEVel]:AUTO SOURce:VOLTage[:LEVel][:IMMediate]:OFFSet SOURce:VOLTage[:LEVel]:REFerence SOURce:VOLTage[:LEVel]:REFerence:CHANnel SOURce:VOLTage[:LEVel]:REFerence:TOLerance SOURce: VOLTage: LIMit: INPut STATus:QUEStionable:LIMit:CONDition STATus:QUEStionable:LIMit:ENABle STATus:QUEStionable:LIMit[:EVENt] STATus:QUEStionable:LIMit:NTRansition STATus:QUEStionable:LIMit:PTRansition STATus:USER:ENABle STATus:USER[:EVENt] STATus:USER:PULSe

SYSTem:FAN[:STATe] SYSTem:POWer:SOURce STATus:DEVice:CONDition? STATus:DEVice:ENABle STATus:DEVice[:EVENt] STATus:DEVice:NTRansition STATus:DEVice:PTRansition

TEST:LOG:CLEar **TEST:LONG TEST:LONG:RESult** 

TRACe:X[:DATA]? TRACe:X:UNIT? TRACe:Z[:DATA]? TRACe: Z: UNIT?

TRIGger:EXTernal:FILTer[:LPAS][:STATe] TRIGger:EXTernal:LEVel TRIGger:EXTernal:RANGe TRIGger:LEVel:TTL TRIGger:STARt[1|2|3|4] TRIGger:TACHometer:HOLDoff TRIGger:TACHometer:LEVel TRIGger:TACHometer:PCOunt TRIGger:TACHometer:RANGe

<span id="page-55-0"></span>SCPI Compliance Information

TRIGger:TACHometer[:RPM] TRIGger:TACHometer:SLOPe

# Introduction to the Command Reference

The Command Reference chapters describe all of the Agilent 35670A's GPIB commands. Each command has the following:

A brief description of the command. This one- or two-line description appears just below the heading.

A syntax description. This consists of two fields. One field specifies whether the command has only a command form, only a query form, or both. The other field shows you the syntax expected by the analyzer's GPIB command parser. At the end of this chapter is a detailed description for the elements appearing in the syntax description. Additional information about message syntax is also available in the GPIB Programmer's Guide.

## FORMat[:DATA]

## command/query

Specifies the data type and date encoding to be used during transfers of a data block. — 1 Command Syntax:  $FOPM_2 + [\cdot D_4TA]$   $\Delta SC_i : [PR_4]$   $\{c_1, c_2, c_3\}$ 

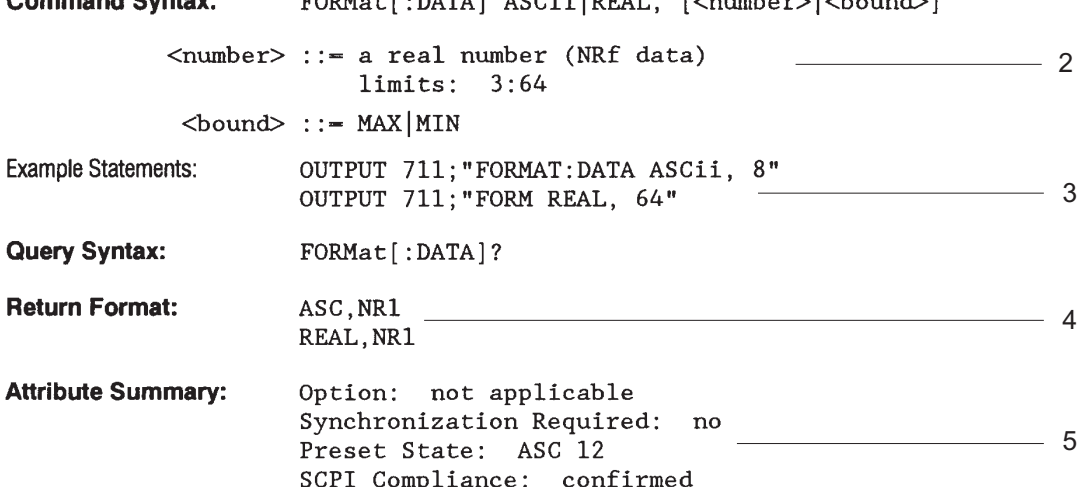

#### **Description:**

FORM:DATA only affects data transfers initiated by the following commands:

CALC:DATA? 6CALC:CFIT:DATA? CALC:LIM:LOW:REP? CALC:LIM:LOW:SEGM

2-1. Sample Command Reference Page

Example statements. This field appears at the end of the syntax description. It contains two BASIC output statements that use the command.

A return format description. This field is only used if the command has a query form. It tells you how data is returned in response to the query.

An attribute summary. This field indicates whether one of the analyzer's options must be installed; identifies overlapped commands requiring synchronization; defines the command's preset state and specifies compliance with SCPI. A "confirmed" command complies with SCPI 1992. An "approved" command complies with SCPI 1993. An "instrument-specific" command does not conform to the SCPI standard.

A detailed description. This field contains additional information about the command.

# Finding the Right Command

If you can not find a command you have seen in a program, remember that commands can omit implied mnemonics.

For example, the command SENSe:FREQuency:CENTer 10000 HZ contains the implied mnemonic SENSe. SENSe can be omitted to create the equivalent command FREQuency:CENTer 10000 HZ. (See "Implied Mnemonics" in the GPIB Programmer's Guide.) You will not find an entry for FREQuency:CENTer—or any other command that omits an implied mnemonic—in the Command Reference. You will find the FREQuency:CENTer command in the SENSe chapter.

If you do not find a command where you expect it, try scanning the command list in appendix A for the equivalent command that contains the implied mnemonic.

Each command has a brief description. After you locate the equivalent command, you can find a more detailed description in the corresponding command reference chapter.

If you are looking for a command that accesses a particular function, use the index.

For example, if you want to find the command that changes the analyzer's center frequency, look for "center frequency" in the index. It sends you to the page that describes the SENSe:FREQuency:CENTer command.

If you are familiar with front panel operation of the analyzer, use Appendix B.

It provides a cross reference of the analyzer's hardkeys and softkeys and their equivalent GPIB commands.

If you have an analyzer, use the GPIB Echo facility.

GPIB Echo displays the corresponding GPIB command for front panel operations. It displays the most abbreviated form of the command. To turn on the facility, press

[ Local/GPIB ] [ GPIB ECHO ON OFF ] to highlight **ON**.

#### Finding the Right Command

Figure 2-2 shows the flow of control and measurement data through the Agilent 35670A. The SCPI subsystems appear in the block diagram. Use figure 2-2 to help identify the subsystem containing a command. For example, the location of the SENSe subsystem indicates it contains commands which determine how measurement data is acquired. The use of the brackets ([ ]) indicates SENSe is an implied mnemonic.

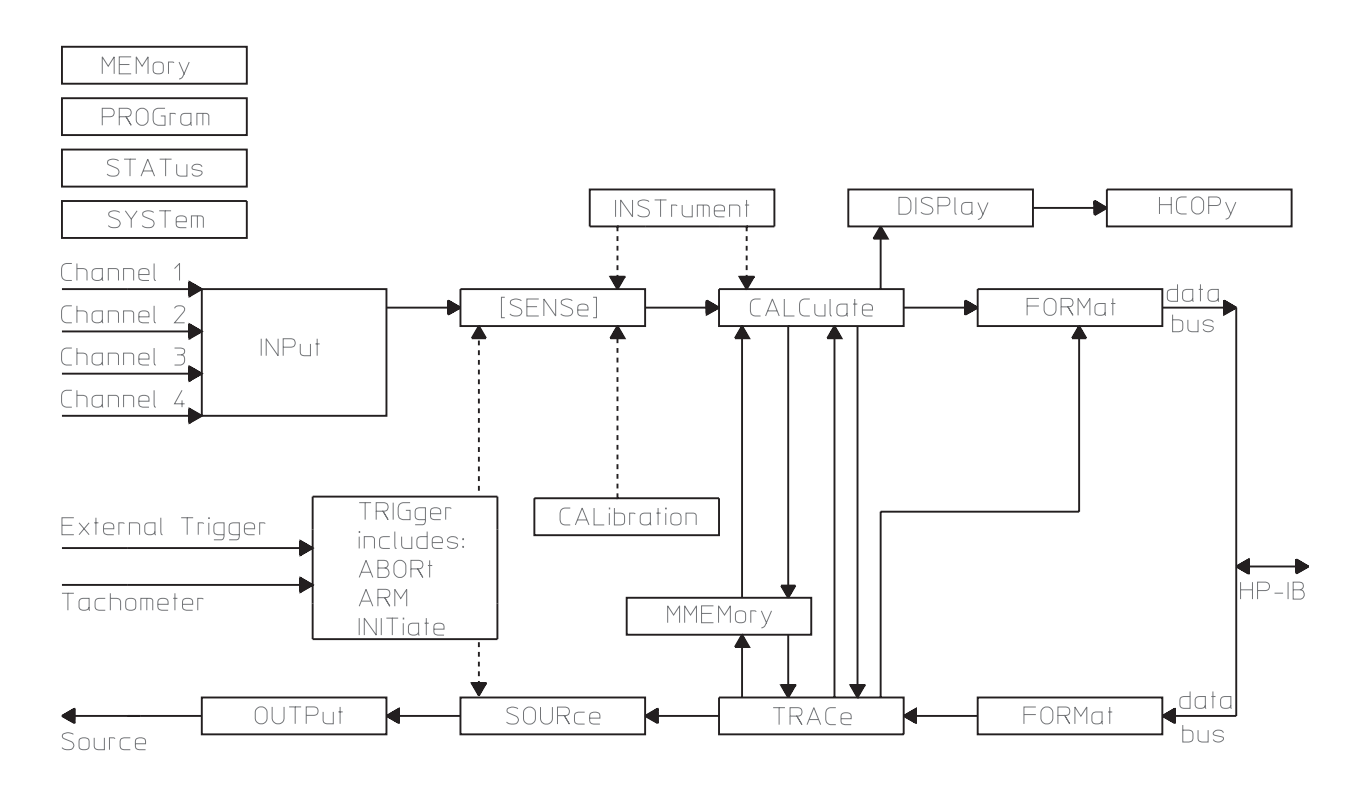

2-2. Flow of Control and Measurement Data in the Agilent 35670A

# Command Syntax in the Agilent 35670A

The Agilent 35670A uses program messages and response messages to communicate with other devices on the GPIB. This section describes the syntax elements used in the command reference chapters. It also describes the general syntax rules for both kinds of messages.

Note For a more detailed discussion of message syntax, including example program listings, refer to the GPIB Programmer's Guide.

## **Special Syntactic Elements**

Several syntactic elements have special meanings:

- colon  $\left( \cdot \right)$  When a command or query contains a series of keywords, the keywords are separated by colons. A colon immediately following a keyword tells the command parser that the program message is proceeding to the next level of the command tree. A colon immediately following a semicolon tells the command parser that the program message is returning to the base of the command tree. For more information, see "Programming with GPIB Commands" in the GPIB Programmer's Guide.
- $\blacksquare$  semicolon (;) When a program message contains more than one command or query, a semicolon is used to separate them from each other. For example, if you want to autorange the analyzer's inputs and then start a measurement using one program message, the message would be: SENSE:VOLT:RANGE:AUTO ONCE;:ABORT;:INITIATE:IMMEDIATE
- comma  $(,)$  A comma separates the data sent with a command or returned with a response. For example, the SYSTEM:TIME command requires three values to set the analyzer's clock: one for hours, one for minutes, and one for seconds. A message to set the clock to 8:45 AM would be: SYSTEM:TIME 8,45,0
- $\blacksquare$  <WSP> One white space is required to separate a program message (the command or query) from its parameters. For example, the command "SYSTEM:TIME 8,45,0" contains a space between the program header (SYSTEM:TIME) and its program data (8,45,0). White space characters are not allowed within a program header.

For more information, see "GPIB Message Syntax" in the GPIB Programmer's Guide.

## **Conventions**

Syntax and return format descriptions use the following conventions:

- $\blacksquare$  < > Angle brackets enclose the names of items that need further definition. The definition will be included in accompanying text. In addition, detailed descriptions of these elements appear at the end of this chapter.
- ::= "is defined as" When two items are separated by this symbol, the second item replaces the first in any statement that contains the first item. For example,  $A::=B$  indicates that B replace A in any statement that contains A.
- $\blacksquare$  "or" When items in a list are separated by this symbol, one and only one of the items can be chosen from the list. For example, A|B indicates that A or B can be chosen, but not both.
- ... An ellipsis (trailing dots) is used to indicate that the preceding element may be repeated one or more times.
- I Square brackets indicate that the enclosed items are optional.
- $\blacksquare$  { } Braces are used to group items into a single syntactic element. They are most often used to enclose lists and to enclose elements that are followed by an ellipsis.

Although the analyzer is not case sensitive, the case of letters in the command keyword is significant in the Command Reference. Keywords that are longer than four characters can have a short form or a long form. The analyzer accepts either form. Upper-case letters show the short form of a command keyword. For more information, see "Programming with GPIB Commands" in the GPIB Programmer's Guide.

The analyzer is sensitive to white space characters. White space characters are not allowed within command keywords. They are only allowed when they are used to separate a command and a parameter.

A message terminator is required at the end of a program message or a response message. Use <NL>,  $\langle \langle \rangle$ END>, or  $\langle \rangle$ NL> $\langle \rangle$  as the program message terminator. The word  $\langle \rangle$ NL> is an ASCII new line (line feed) character. The word <^END> means that End or Identify (EOI) is asserted on the GPIB interface at the same time the preceding data byte is sent. Most programming languages send these terminators automatically. For example, if you use the BASIC OUTPUT statement, <NL> is automatically sent after your last data byte. If you are using a PC, you can usually configure your system to send whatever terminator you specify.

For more information about terminating messages, see "Programming with GPIB Commands" in the GPIB Programmer's Guide.

## **Syntax Descriptions**

Syntax descriptions in the command reference chapters use the following elements:

<BLOCK>

This item designates block data. There are three kinds of block data; binary-definite-length-block data, binary-indefinite-length-block data, and ASCII data. The analyzer always returns binary definite-length-block data or ASCII data in response to queries.

When you send block data to the analyzer, you can send it either as definite-length block or indefinite-length block data or as ASCII data.

If you are sending binary data using indefinite-length syntax, <BLOCK> takes the following form:

 $\langle BLOCK \rangle ::= #0 \langle data\ byte \rangle$ [,  $\langle data\ byte \rangle$ ] . . .  $\langle NL \rangle \langle \langle END \rangle$ 

 $\alpha$  <data byte> ::= unsigned 8-bit data

 $\langle NL \rangle$  ::= new line (line feed) character, ASCII decimal 10

<^END> ::= GPIB END message (EOI set true)

If you are sending binary data using definite-length syntax, <BLOCK> takes the following form:

<BLOCK> ::= #<br/>byte><length\_bytes><data\_byte>[<data\_byte>]...

 $\langle$ byte $\rangle$  ::= number of length bytes to follow (ASCII encoded)

<length\_bytes> ::= number of data bytes to follow (ASCII encoded)

<data\_byte> ::= unsigned 8-bit data

If you are sending ASCII data, <BLOCK> takes the following form:

<BLOCK> ::= integer[,integer]. . . <NL>

or

<BLOCK> ::= floating-point-numeric[,floating-point-numeric]. . . <NL>

See "GPIB Message Syntax" in the GPIB Programmer's Guide for more information about block data.

#### $<$ CHAR $>$

This item designates a string of ASCII characters. There are no delimiters. Usually, the string is from an explicit set of responses. Maximum length is 12 characters.

#### <CMDSTR>

This string specifies the type of measurement data. Channels 3 and 4 are only available with Option AY6.

D[1|2| . . |8] selects a data register

TCAPture [1|2|3|4] selects a time capture buffer

W[1|2|. . .|8] selects a waterfall register

XFRequency:POWer [1|2|3|4] selects power spectrum

XFRequency:POWer:COHerence [1,2|1,3|1,4|3,4] selects coherence

XFRequency:POWer:CROSs [1,2|1,3|1,4|3,4] selects cross spectrum

XFRequency:POWer:LINear [1|2|3|4] selects linear spectrum

XFRequency:POWer:RATio [2,1|3,1|4,1|4,3] selects frequency response

XFRequency:POWer:VARiance [1|2|3|4] selects normalized variance

XORDer:TRACk [1|2|3|4][,1|2|3|4|5] selects order track

XRPM:PROFile selects RPM profile

XTIMe:CORRelation [1|2|3|4] selects auto correlation

XTIMe:CORRelation:CROSs [1,2|1,3|1,4|3,4] selects cross correlation

XTIMe:VOLTage:CDF [1|2|3|4] selects cumulative density function

XTIMe:VOLTage:HISTogram [1|2|3|4] selects histogram

XTIMe:VOLTage:PDF [1|2|3|4] selects probability density function

XTIMe:VOLTage:WINDow [1|2|3|4] selects windowed time

XVOLtage:VOLTage [1,2|1,3|1,4|3,4] selects orbit

<DEF\_BLOCK>

This item designates definite-length-block data which takes the following form if the data is binary encoded (FORMat:DATA REAL command):

<DEF\_BLOCK> ::= #<br/>byte><length\_bytes><data\_byte>[<data\_byte>]...

 $\langle$ byte $\rangle$  ::= number of length bytes to follow (ASCII encoded)

 $\leq$ length bytes $\geq$  ::= number of data bytes to follow (ASCII encoded)

<data\_byte> ::= unsigned 8-bit data

If the data is ASCII encoded (FORMat:DATA ASCii command):

 $\leq$ DEF\_BLOCK> ::= integer[,integer]...  $\leq$ NL>

or

<DEF\_BLOCK> ::= floating-point-numeric[,floating-point-numeric]... <NL>

See "GPIB Message Syntax" in the GPIB Programmer's Guide for more information about block data.

 $<$ EXPR $>$ 

This item designates an expression for a math function.

 $\leq$ EXPR $>$  ::= ([ $\leq$ expr\_element $>$ ]...)

 $\leq$ expr element $\geq$  ::= See the operations and operands listed below:

#### **Operations**:

AWEIGHT Apply A-weight filter

BWEIGHT Apply B-weight filter

CWEIGHT Apply C-weight filter

CONJ Complex Conjugate

DIFF Differentiate

DJOM Divide by  $\mathfrak{j} \theta$ 

EXP Exponential

FFT Fast Fourier Transform

IFFT Inverse Fast Fourier Transform

INTEG Integrate

IMAG Imaginary Part

LN Natural Logarithm

MAG Magnitude

PSD Power Spectral Density

REAL Real Part

SQRT Square Root

XJOM multiply by  $j \theta$ 

+ Add

- Subtract

\* Multiply

/ Divide

#### **Operands**:

D1|D2|...D8 Contents of data registers

F1|F2|. . . F5 Contents of function registers

K1|K2|. . . K5 Contents of constant registers

Measurement Data (depends on instrument mode)

[1|2|3|4] specifies which channel the data was taken from. Channels 3 and 4 are only available with Option AY6.

PSPEC[1|2|3|4] Power Spectrum

LSPEC[1|2|3|4] Linear Spectrum

TIME[1|2|3|4] Time Data

WTIME[1|2|3|4] Windowed Time Data

FRES[21|31|41|43] Frequency Response

CSPEC[21|31|41|43] Cross Spectrum

COH[21|31|41|43] Coherence

HIST[1|2|3|4] Histogram (INST:SEL HIST only)

PDF[1|2|3|4] Probability Density Function (INST:SEL HIST only)

CDF[1|2|3|4] Cumulative Density Function (INST:SEL HIST only)

TIME[1|2|3|4] Unfiltered Time (INST:SEL HIST only)

ACORR[1|2|3|4] Autocorrelation (INST:SEL CORR only)

XCORR[21|31|41|43] Cross Correlation (INST:SEL CORR only)

CPOW[1|2|3|4] Composite Power (INST:SEL ORD only; Option 1D0)

TRACK[1|2|3|4|5] (INST:SEL ORD only; Option 1D0)

[1|2|3|4|5] specifies order track

TIME[1|2|3|4] Resampled Time (INST:SEL ORD only; Option 1D0)

RPM RPM Profile (INST:SEL ORD only; Option 1D0)

NVAR[1|2|3|4] Normalized Variance (INST:SEL SINE only; Option 1D2)

<FILE>

This string is used to describe the name of a file. It does not include any disk drive information.

The valid character set for <FILE> depends on the disk format.

DOS file names are limited to 8 ASCII characters followed by a period and a 3 ASCII character extension. The period and extension are not required. File names are not case sensitive.

LIF file names are limited to 10 ASCII characters which may include all characters except ":" "<" and "|". The first character must be a letter. File names are case sensitive.

<FILENAME>

This string is used to describe the name of a file on the default disk, on the specified disk, or the specified disk and DOS directory. The allowed form is:

"[PATH]filename"

where PATH must be replaced with:

"[MSIS:][\DOS\_DIR\]"

where MSIS: must be replaced with:

RAM: which selects the volatile RAM disk.

NVRAM: which selects the non-volatile RAM disk.

INT: which selects the internal disk drive.

EXT[, <select\_code>[, <unit\_number>]]: which selects an external disk drive.

The brackets are not literal in the parameter. They indicate that the disk drive designation is optional. If the disk drive is not specified, the default disk drive is used. Select the default specifier with the MMEM:MSIS command.

DOS DIR specifies a directory name (DOS only). DOS directory names are limited to ASCII characters. The forward slash  $\alpha$  may be used as a directory separator instead of the backward slash  $\alpha$ .

The brackets are not literal in the parameter. They indicate that the directory designation is optional. If the director is not specified, the default directory is used. Select the default specifier with the MMEM:MSIS command.

The valid character set for <FILENAME> depends on the disk format.

DOS file names are limited to 8 ASCII characters followed by a period and a 3 ASCII character extension. The period and extension are not required. File names are not case sensitive.

LIF file names are limited to 10 ASCII characters which may include all characters except ":" "<" and "|". The first character must be a letter. File names are case sensitive.

<MSINAME>

This item specifies the mass storage device. It is a  $\leq$ STRING $\geq$  with one of the following values:

"RAM:"

"NVRAM:"

"INT:"

"EXT[, <select\_code>[, <unit\_number>]]:"

<MMEMNAME>

This item specifies a single file or an entire mass storage device. It takes the same form as <FILENAME> except either the name of the file, the name of the mass storage device or both must be present. It can take one of the following forms:

"[MSIS:][DOS\_DIR:]filename"

"MSIS:"

"MSIS:[DOS\_DIR:]filename"

See the description for <FILENAME> for the valid mass storage device specifiers and the valid file name character set. The optional directory specifier (DOS only) may be included with the filename.

<PROGRAM>

This item designates an Instrument BASIC program.

Load and save Instrument BASIC using the indefinite-length-block data format. The simplest way to load an Instrument BASIC program into the analyzer is to send the command (PROG[:SELected]:DEFine) followed by #0, followed by all the characters making up the program, including line numbers and linefeeds at the end of each program statement.

Terminate the entire command with new line (line feed) character (ASCII decimal 10) and <^END> (the GPIB END message (EOI set true) while the last byte of data is on the bus).

<STRING>

This item specifies any 8-bit characters delimited by single quotes or double quotes. The beginning and ending delimiter must be the same. If the delimiter character is in the string, it must be entered twice. (For example, to get "EXAMPLE", enter ""EXAMPLE"".

Common Commands
This chapter describes all of the IEEE 488.2 common commands implemented by the Agilent 35670A. An important property of all common commands is that you can send them without regard to a program message's position in the GPIB command tree.

For more information on the GPIB command tree, see chapter 2, "Programming with GPIB Commands," in the GPIB Programmer's Guide.

## **\*CAL? query**

Calibrates the analyzer and returns the result.

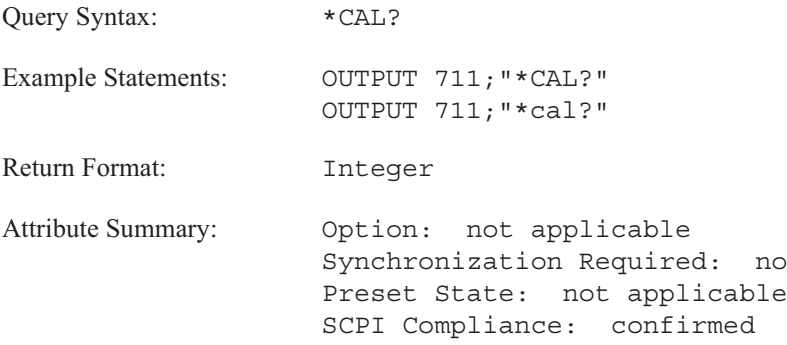

**Description:**

The analyzer performs a full calibration when you send this query. If the calibration completes without error, the analyzer returns 0. If the calibration fails, the analyzer returns 1.

This query is the same as the CAL:ALL? query.

### **\*CLS command**

Clears the Status Byte by emptying the error queue and clearing all event registers.

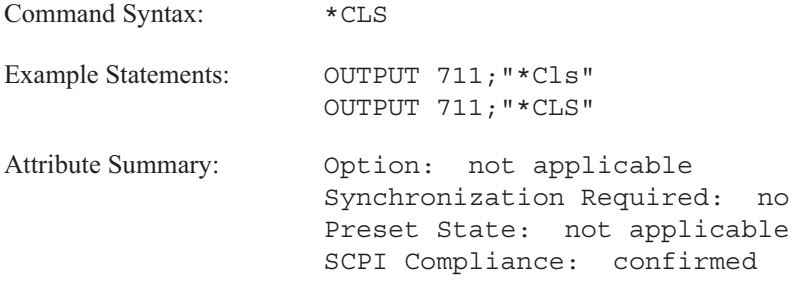

**Description:**

This command clears the Status Byte register. It does so by emptying the error queue and clearing (setting to 0) all bits in the event registers of the following register sets:

- **User Status**
- Device State
- **Questionable Voltage**
- **Limit Fail**
- **Questionable Status**
- Standard Event
- **Dependical Status**

In addition, \*CLS cancels any preceding \*OPC command or query. This ensures that bit 0 of the Standard Event register will not be set to 1 and that a response will not be placed in the analyzer's output queue when pending overlapped commands are completed.

\*CLS does not change the current state of enable registers or transition filters.

**Note** To guarantee that the Status Byte's Message Available and Master Summary Status bits are cleared, send \*CLS immediately following a Program Message Terminator.

See chapter 1 for more information on the Status Byte register.

### **\*ESE command/query**

Sets bits in the Standard Event enable register.

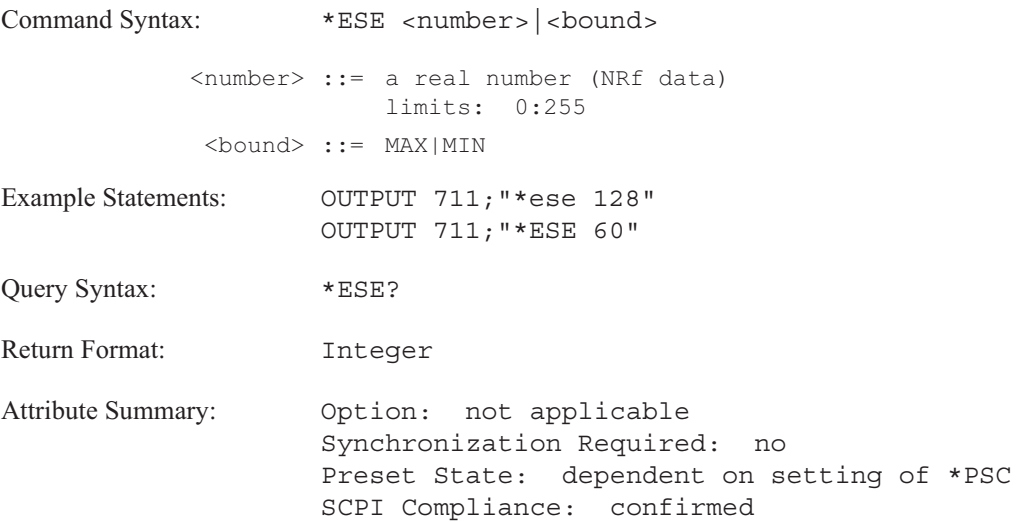

**Description:**

This command allows you to set bits in the Standard Event enable register. Assign a decimal weight to each bit you want set (to 1) according to the following formula:

2(bit\_number)

with acceptable values for bit number being 0 through 7. Add the weights and then send the sum with this command.

When an enable register bit is set to 1, the corresponding bit of the Standard Event event register is enabled. All enabled bits are logically ORed to create the Standard Event summary, which reports to bit 5 of the Status Byte. Bit 5 is only set to 1 if both of the following are true:

- One or more bits in the Standard Event event register are set to 1.
- At least one set bit is enabled by a corresponding bit in the Standard Event enable register.

The setting last specified with \*ESE is saved in nonvolatile memory. It can be recalled at power-up, depending on the setting of the Power-on Status Clear flag (set with \*PSC). When the flag is 0 at power-up, all bits in the Standard Event enable register are set according to the saved \*ESE value. When the flag is 1 at power-up, all bits in the Standard Event enable register are initialized to 0.

The query returns the current state of the Standard Event enable register. The state is returned as a sum of the decimal weights of all set bits.

For more information on the Standard Event register set, see chapter 1.

### **\*ESR? query**

Reads and clears the Standard Event event register.

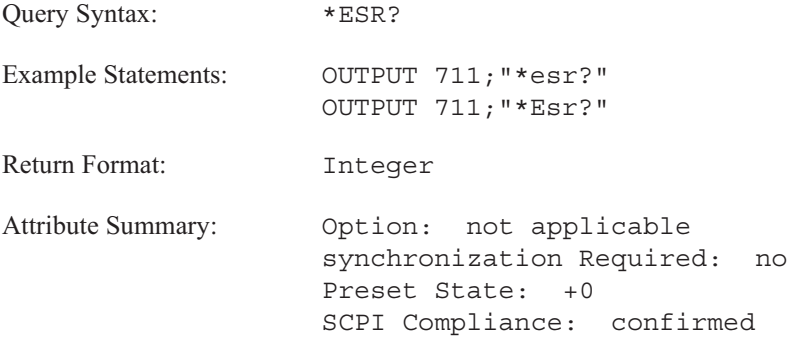

**Description:**

This query returns the current state of the Standard Event event register. The state is returned as a sum of the decimal weights of all set bits. The decimal weight for each bit is assigned according to the following formula:

 $2^{(bit\_number)}$ 

with acceptable values for bit number being 0 through 7.

The query clears the register after it reads the register.

A bit in this register is set to 1 when the condition it monitors becomes true. A set bit remains set, regardless of further changes in the condition it monitors, until one of the following occurs:

- You read the register with this query.
- You clear all event registers with the \*CLS command.

For more information on the Standard Event register set, see chapter 1.

### **\*IDN? query**

Returns a string that uniquely identifies the analyzer.

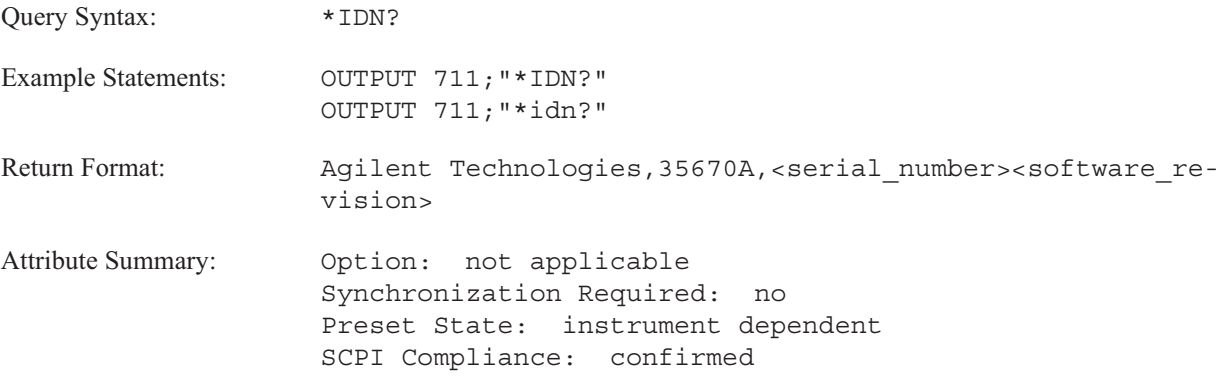

**Description:**

The response to this query uniquely identifies your analyzer.

# **\*OPC command/query**

Sets or queries completion of all pending overlapped commands.

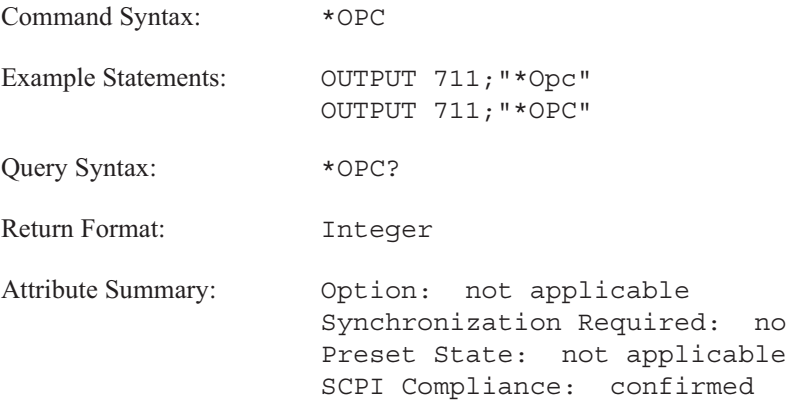

**Description:**

Some commands are processed sequentially by the analyzer. A sequential command holds off the processing of subsequent commands until it has been completely processed. However, some commands do not hold off the processing of subsequent commands. These commands are called overlapped commands. At times, overlapped commands require synchronization. The Attribute Summary for each command indicates whether it requires synchronization.

The analyzer uses the No Pending Operation (NPO) flag to keep track of overlapped commands that are still pending (that is, not completed). The NPO flag is reset to 0 when an overlapped command is pending. It is set to 1 when no overlapped commands are pending. You cannot read the NPO flag directly, but you can use \*OPC and \*OPC? to tell when the flag is set to 1.

If you use \*OPC, bit 0 of the Event Status event register is set to 1 when the NPO flag is set to 1. This allows the analyzer to generate a service request when all pending overlapped commands are completed (assuming you have enabled bit 0 of the Event Status register and bit 5 of the Status Byte register).

If you use \*OPC?, +1 is placed in the output queue when the NPO flag is set to 1. This allows you to effectively pause the controller until all pending overlapped commands are completed. It must wait until the response is placed in the queue before it can continue.

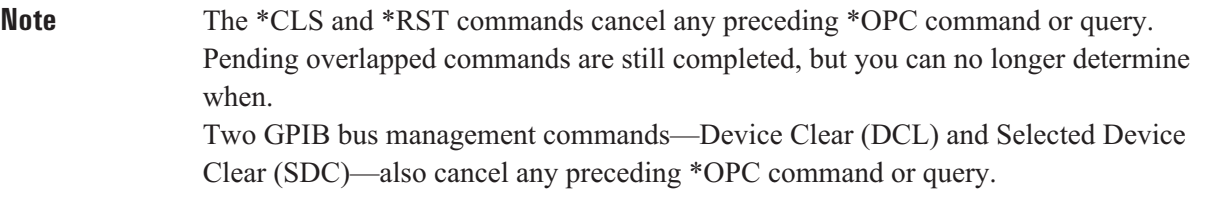

A list of overlapped commands requiring synchronization appear in chapter 1. See "Synchronization" in the GPIB Programmer's Guide for additional information abaout the \*OPC command and the \*OPC? query.

## **\*OPT? query**

Returns a string that identifies the analyzer's option configuration.

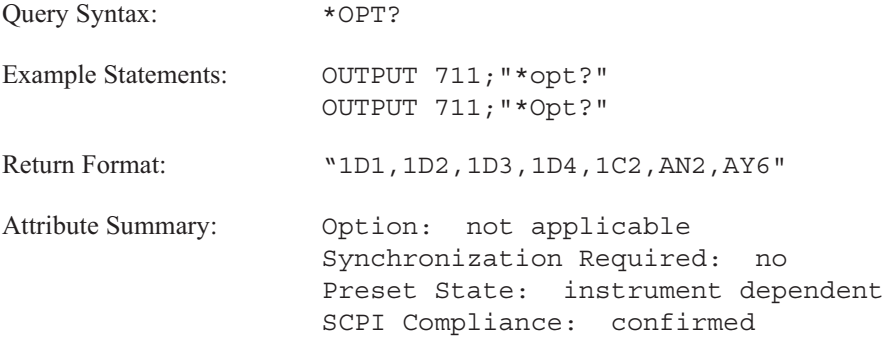

### **Description:**

The response to this query identifies the analyzer's option configuration. For example, if your analyzer has Computed Order Tracking installed, it returns 1D0 to this query. Options are identified by the following:

- 1D0 Computed Order Tracking
- **1D1** Real Time Octave Measurements
- **1D2** Swept Sine Measurements
- $\blacksquare$  1D3 Curve Fit / Synthesis
- **1D4** Arbitrary Source
- **1C2** Instrument BASIC
- AY6 Add 2 Input Channels
- UFF Add 1 MByte Nonvolatile RAM
- AN2 Add 4 MBytes Memory
- **UFC** Add 8 MBytes Memory

The query returns a null string ("""") if special options are not installed in the analyzer.

### **\*PCB command**

Sets the pass-control-back address.

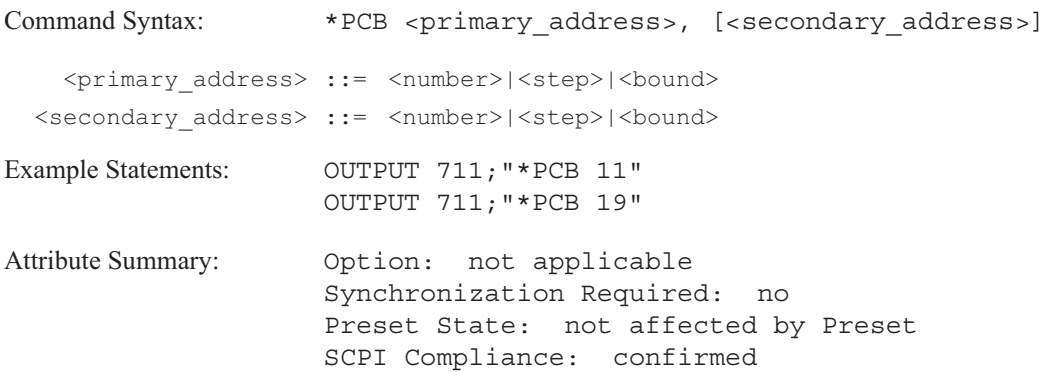

**Description:**

Use this command to specify the address of your controller before you pass control of the GPIB to the analyzer. When the analyzer completes the operation that required it to have control of the bus, it automatically passes control back to the controller at the specified address.

The optional second number is only used for controllers that support extended addressing. It is ignored by the analyzer.

The address last specified with this command is saved in nonvolatile memory, so it is not affected when you turn the analyzer off and on. It is also not affected by the \*RST command.

## **\*PSC command/query**

Sets the state of the Power-on Status Clear flag.

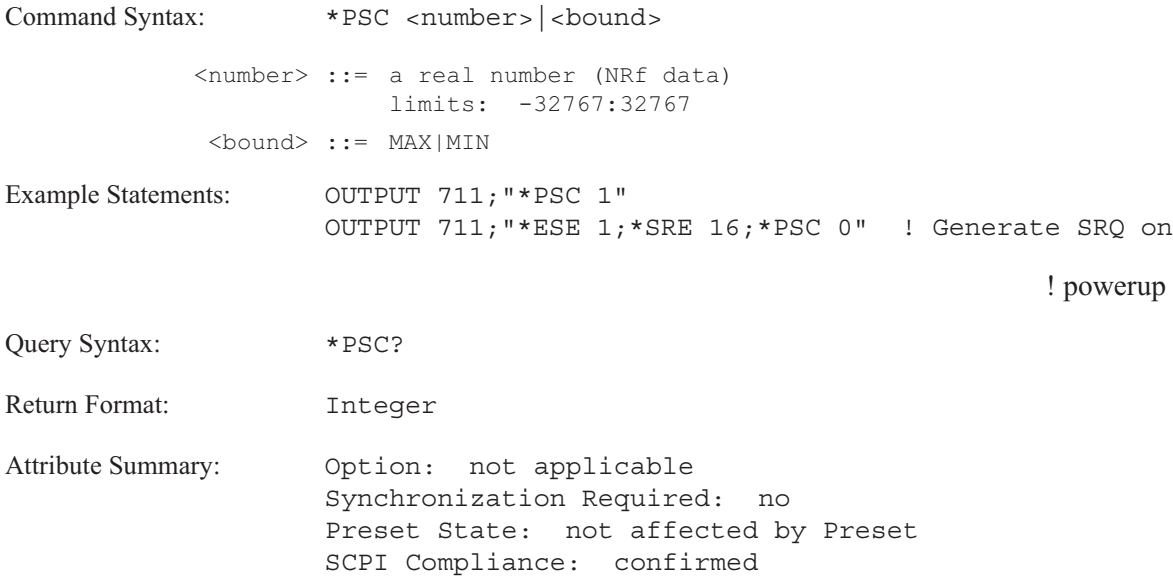

**Description:**

This command lets you specify whether or not the Service Request enable register and the Event Status enable register should be cleared (all bits reset to 0) at power-up.

The settings of the Service Request enable register and the Event Status enable register are saved in nonvolatile memory when you turn the analyzer off. These settings can be recalled when you turn the analyzer on, but only if the Power-on Status Clear (PSC) flag is reset to 0. When the PSC flag is set to 1, the two enable registers are cleared at power-up. Use \*PSC to specify the state of the PSC flag.

The number last specified with \*PSC is saved in nonvolatile memory, so it is not affected when you turn the analyzer off and on. It is also not affected by the \*RST command.

If you want the analyzer to generate a service request at power-up, bit 7 of the Event Status enable register and bit 5 of the Service Request enable register must be set. This is only possible if the PSC flag is reset to 0.

The query returns the current state of the PSC flag.

**\*RST command**

Executes a device reset.

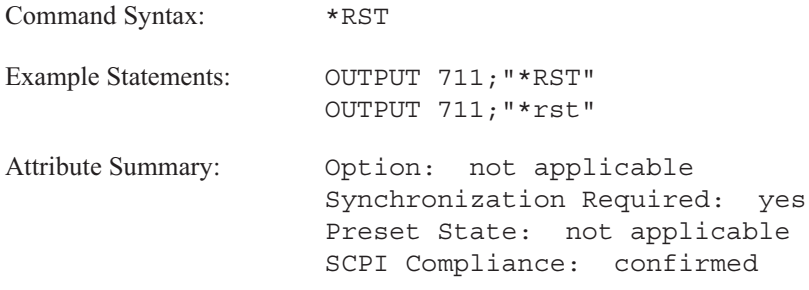

**Description:**

This command returns the analyzer to a reset state. In addition, \*RST cancels any pending \*OPC command or query.

The reset state is similiar to the preset state. The preset state of each command is listed in the Attribute Summary. In some cases, however, a command's reset state differs from its preset state. These commands (and their reset states) are listed below.

- CALibration: AUTO is set to 0 (OFF).
- FREQuency:SPAN:LINK is set to CENTer.
- **FREQuency: RESolution: AUTO is ON.**
- CALCulate:GDAPerture:APERture is set to 0.25 PCT.
- $\blacksquare$  HCOPy:PAGE:DIMensions:USER:LLEFt is set to +332, +1195.
- HCOPy:PAGE:DIMensions:USER:URIGht is set to +9155, +7377.

**Note** This command is not equivalent to a front panel preset. Send SYST:PRES if you want to send a command that is equivalent to a front panel preset.

The following are not affected by this command:

- The state of the Power-on Status Clear flag.
- The state of all enable and transition registers.
- The GPIB input and output queues.
- The time and date (SYST:TIME and SYST:DATE).
- The GPIB address settings (SYST:COMM:GPIB:ADDR, HCOP:PLOT:ADDR, HCOP:PRIN:ADDR).
- The GPIB controller capability setting.
- The default disk selection (MMEM:MSIS).
- The serial interface (RS-232-C) parameters (set with SYST:COMM:SERial commands).
- Contents of limit and data registers.
- Contents of math function and constant registers.
- Contents of the RAM disks.
- Calibration constants.
- Contents of the time capture buffer.
- The external keyboard setup.

### **\*SRE command/query**

Sets bits in the Service Request enable register.

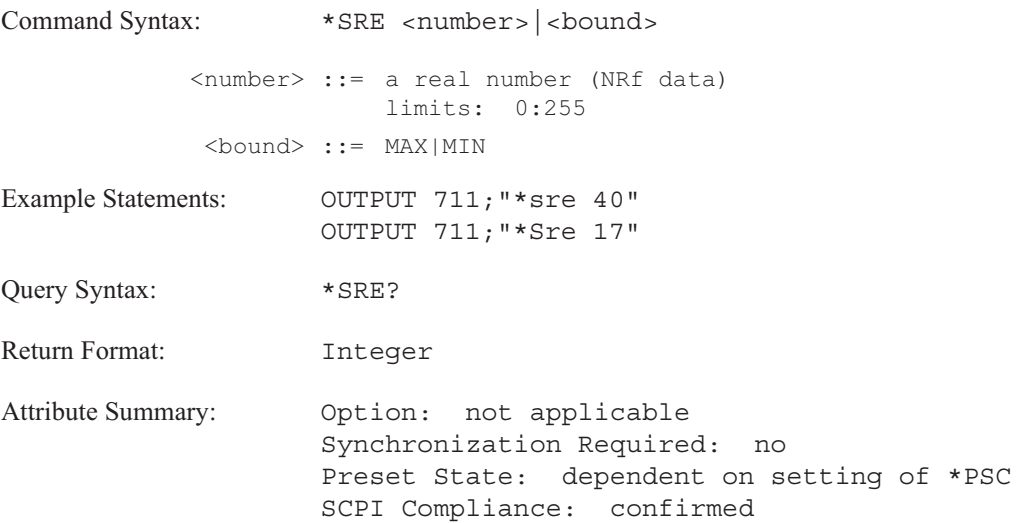

### **Description:**

This command allows you to set bits in the Service Request enable register. Assign a decimal weight to each bit you want set (to 1) according to the following formula:

2(bit\_number)

with acceptable values for bit number being 0 through 7. Add the weights and then send the sum with this command.

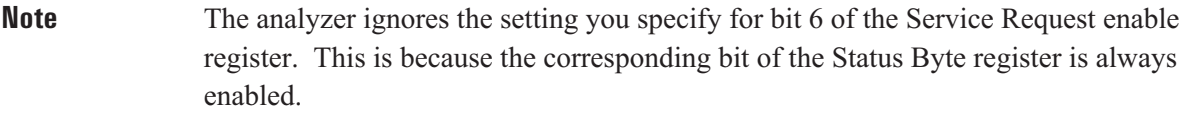

The analyzer requests service from the active controller when one of the following occurs:

- A bit in the Status Byte register changes from 0 to 1 while the corresponding bit of the Service Request enable register is set to 1.
- A bit in the Service Request enable register changes from 0 to 1 while the corresponding bit of the Status Byte register is set to 1.

The setting last specified with \*SRE is saved in nonvolatile memory. It can be recalled at power-up, depending on the setting of the Power-on Status Clear flag (set with \*PSC). When the flag is 0 at power-up, all bits in the Service Request enable register are set according to the saved \*SRE value. When the flag is 1 at power-up, all bits in the Service Request enable register are initialized to 0.

The query returns the current state of the Service Request enable register. The state is returned as a sum of the decimal weights of all set bits.

### **\*STB? query**

Reads the Status Byte register.

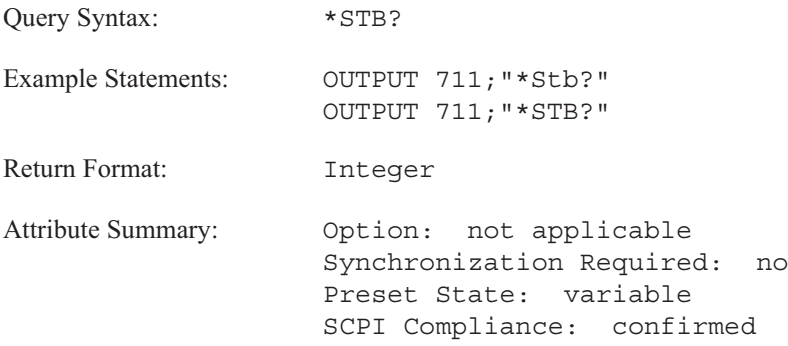

**Description:**

This command allows you to set bits in the Status Byte register. The state is returned as a sum of the decimal weights of all set bits. The decimal weight for each bit is assigned according to the following formula:

2(bit\_number)

with acceptable values for bit number being 0 through 7.

The register is not cleared by this query. To clear the Status Byte register, you must send the \*CLS command.

Bits in the Status Byte register are defined as follows:

- Bit 0 summarizes all enabled bits of the User Status register.
- Bit 1 is reserved.
- Bit 2 summarizes all enabled bits of the Device State register.
- Bit 3 summarizes all enabled bits of the Questionable Status register.
- Bit 4 is the Message Available (MAV) bit. It is set whenever there is something in the analyzer's output queue.
- Bit 5 summarizes all enabled bits of the Standard Event Status register.

- Bit 6, when read with this query (\*STB?), acts as the Master Summary Status (MSS) bit. It summarizes all enabled bits of the Status Byte register. (Bit 6 acts as the Request Service (RQS) bit when it is read by a serial poll.
- Bit 7 summarizes all enabled bits of the Operation Status register.

For more information on the Status Byte register, see chapter 1.

### **\*TRG command**

Triggers the analyzer when TRIG:SOUR is BUS.

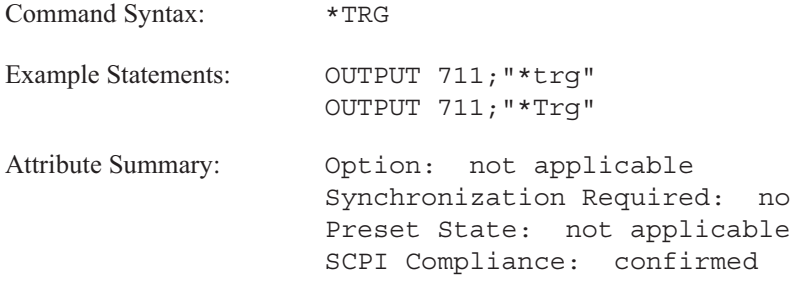

**Description:**

This command triggers the analyzer when the following two conditions are met:

- The GPIB is designated as the trigger source. (See the TRIG:SOUR BUS command.)
- The analyzer is waiting to trigger. (Bit 5 of the Operation Status register must be set). It is ignored at all other times.

The \*TRG command has the same effect as TRIG:IMM. It also has the same effect as the GPIB bus management command Group Execute Trigger (GET).

## **\*TST? query**

Tests the analyzer hardware and returns the results.

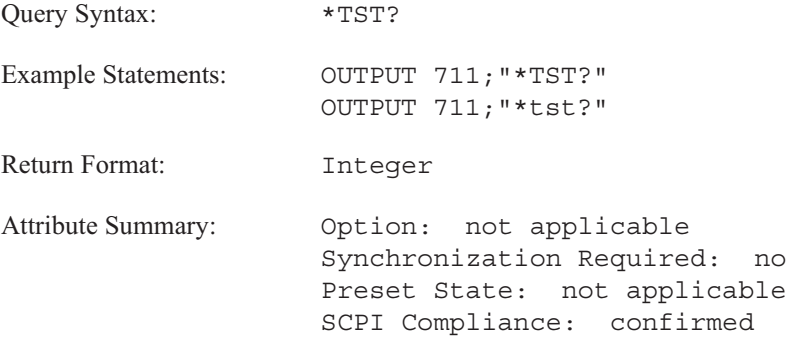

### **Description:**

The analyzer's self-test performs a full calibration and then compares the calibration results to specified limits. If the results are within specified limits, the analyzer returns 0. If the results exceed the specified limits, the analyzer returns 1.

### **\*WAI command**

Holds off processing of subsequent commands until all preceding commands have been processed.

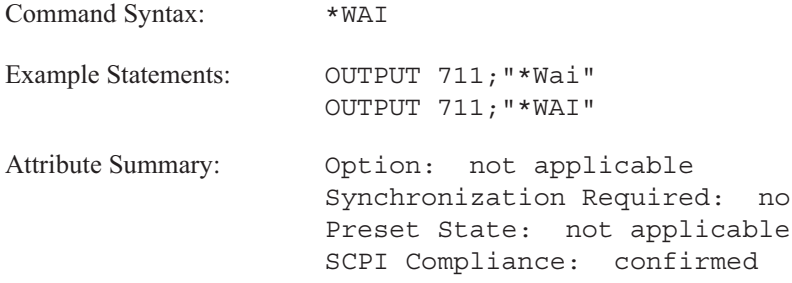

**Description:**

Use \*WAI to hold off the processing of subsequent commands until all pending overlapped commands have been completed.

Some commands are processed sequentially by the analyzer. A sequential command holds off the processing of any subsequent commands until it has been completely processed. However, some commands do not hold off the processing of subsequent commands; they are referred to as overlapped commands. \*WAI ensures that overlapped commands are completely processed before subsequent commands (those sent after \*WAI) are processed.

See "Synchronization" in the GPIB Programmer's Guide for additional information about the use of \*WAI and overlapped commands.

# **ABORt**

# **ABORt**

This subsystem contains one command which aborts any measurement process.

**ABORt command**

Stops the current measurement in progress.

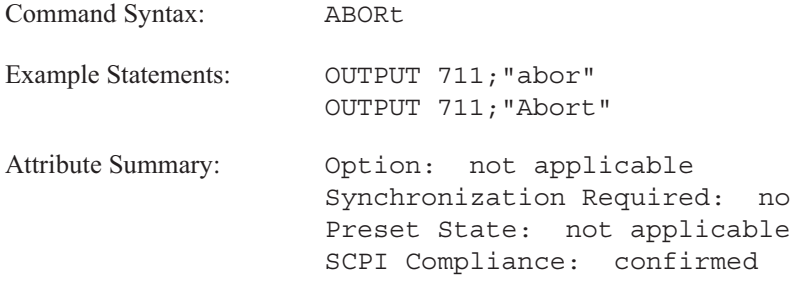

**Description:**

This command aborts any measurement in progress and resets the trigger system. ABOR forces the trigger system to an idle state. ABORt forces the Measuring bit (bit 4) and the Averaging bit (bit 8) of the Operation Status register to 0. To restart a measurement you must send the INIT:IMM command.

The program message ABOR;:INIT:IMM serves a special synchronization function. When you send this message to restart a measurement, the analyzer's No Pending Operation (NPO) flag is set to 1 until the measurement is complete. The two commands that test the state of this flag—\*WAI and \*OPC—allow you to hold off subsequent actions until the measurement is complete. See chapter 3 of the GPIB Programmer's Guide for more information about synchronization.

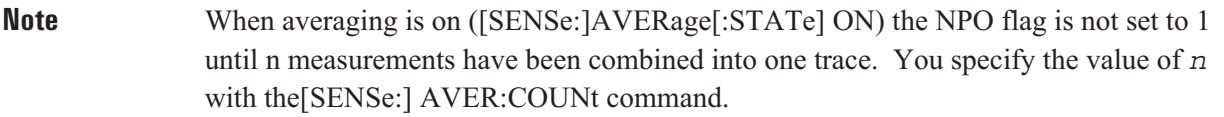

ARM

# ARM

This subsystem contains commands that control the analyzer's trigger-arming functions. See the TRIGger subsystem for commands related to other triggering functions.

Figure 5-1 shows the model for the Agilent 35670A's ARM-INITiate-TRIGger functions.

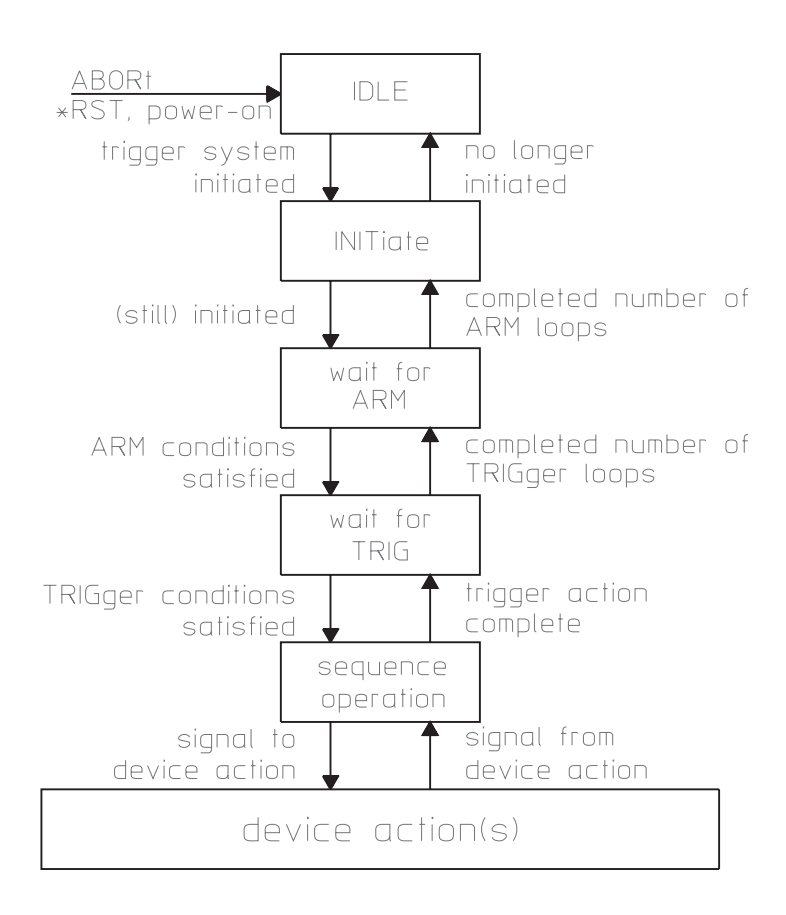

Figure 5-1. The Agilent 35670A's ARM-INIT-TRIG Functions

### **ARM[:IMMediate] command**

Arms the trigger if ARM:SOUR is MAN.

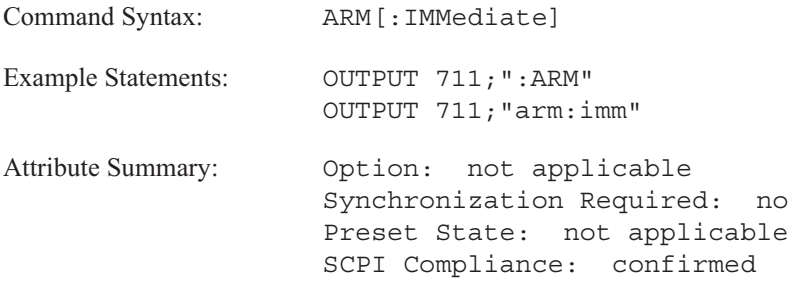

**Description:**

Two conditions must be met before this command arms the trigger.

- Manual arming must be selected (ARM:SOUR is MAN).
- Bit 1 (Settling) or bit 6 (RDY for ARM) of the Operation Status condition register must be set to 1.  $\blacksquare$

ARM:IMM is ignored at all other times.

For more information about how to use status registers, see "Programming the Status System" in the GPIB Programmer's Guide.

## **ARM:RPM:INCRement command/query**

Specifies the number of RPM in a step for RPM step arming.

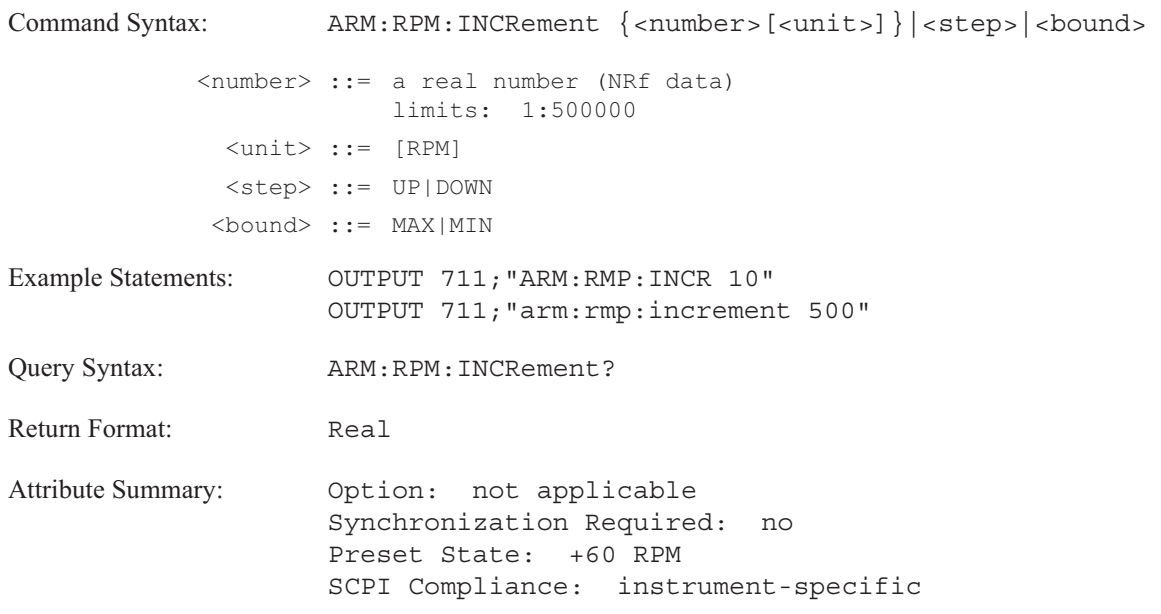

**Description:**

This command determines the size of each step used when RPM step arming is enabled with the ARM:SOUR RPM command.

The first arm occurs when the RPM value reaches the threshold value (specified with the ARM:RPM:THR command). Subsequent arms occur at the RPM interval specified with this command.

### **ARM:RPM:MODE command/query**

Enables the Start RPM Arming qualifier.

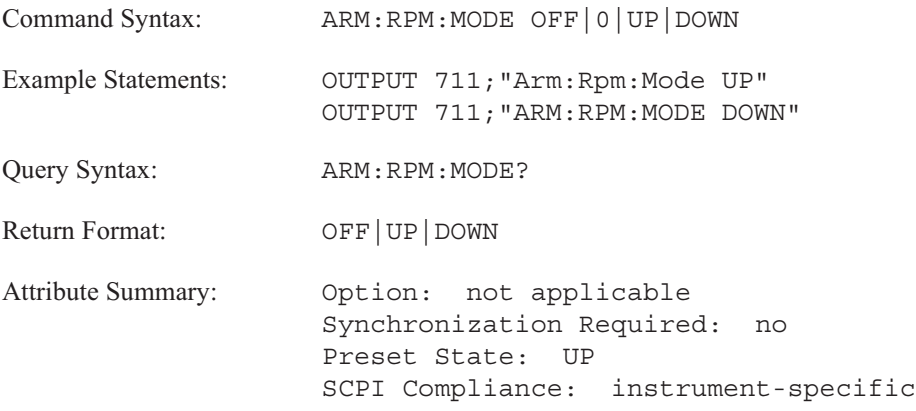

**Description:**

For a runup measurement send ARM:RPM:MODE UP. The first arm occurs when the RPM value reaches the specified threshold value (specified with ARM:RPM:THR).

For a rundown measurement send ARM:RPM:MODE DOWN. The first arm occurs when the RPM value reaches the specified threshold value (specified with ARM:RPM:THR).

To specify subsequent arms to occur at RPM intervals measured from the starting RPM value see the ARM:TIMer command.

In order analysis instrument mode (INST:SEL ORD; Option 1D1), you can disable the Start RPM Arming qualifier. Send ARM:RPM:MODE OFF.

## **ARM:RPM:THReshold command/query**

## Specifies the starting RPM value.

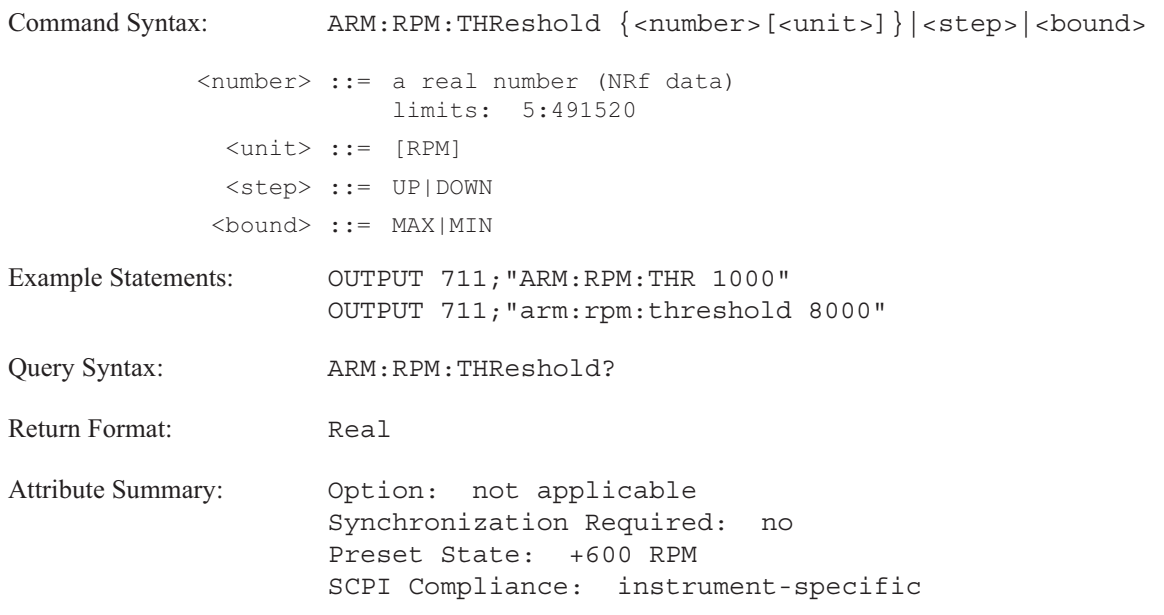

**Description:**

This command is only valid when the Start RPM Arming qualifier is enabled with the ARM:RPM:MODE command.

The starting value is either the lowest RPM used for devices with increasing RPM (ARM:RPM:MODE UP) or the highest RPM for devices with decreasing RPM (ARM:RMP:MODE DOWN).

### **ARM:SOURce command/query**

Specifies the type of arming for the analyzer's trigger.

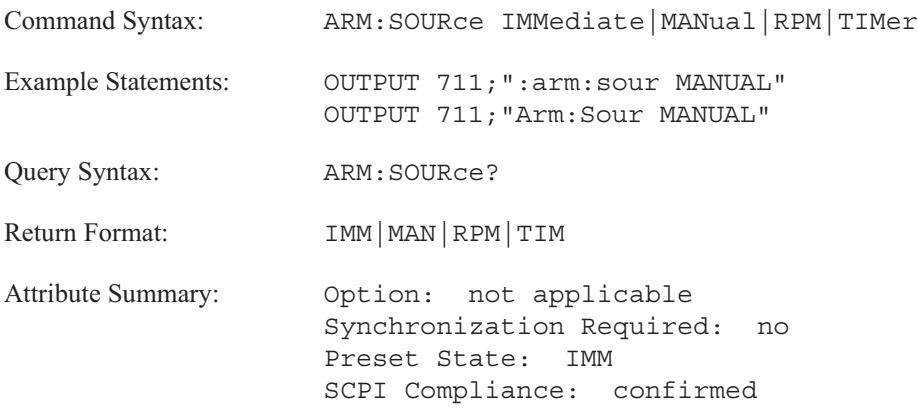

**Description:**

To select automatic arming send IMM. The analyzer waits for the hardware to settle and then waits for a trigger signal (specified by TRIG:SOUR) before starting the measurement. When the measurement is completed, the trigger is automatically re-armed.

To select manual arming send MAN. The analyzer waits for the hardware to settle then waits for the ARM[:IMM] command, and then waits for a trigger signal before starting the measurement. The ARM[:IMM] command must be sent to re-arm the trigger after the measurement is completed.

To select RPM step arming send RPM. The analyzer waits for the hardware to settle, waits for the next RPM level to be reached, and then waits for the trigger signal before starting the measurement. See the TRIGger:TACHometer commands for more information about using the analyzer's tachometer.

To select time step arming send TIM. The instrument waits for the hardware to settle, waits for a trigger and starts the measurement by collecting the first time record. The analyzer then waits until the end of the time step interval (specified by ARM:TIM) and waits for the trigger signal before collecting the next time record. In waterfall displays, all waterfall traces are referenced from the start time. See figure 5-2.

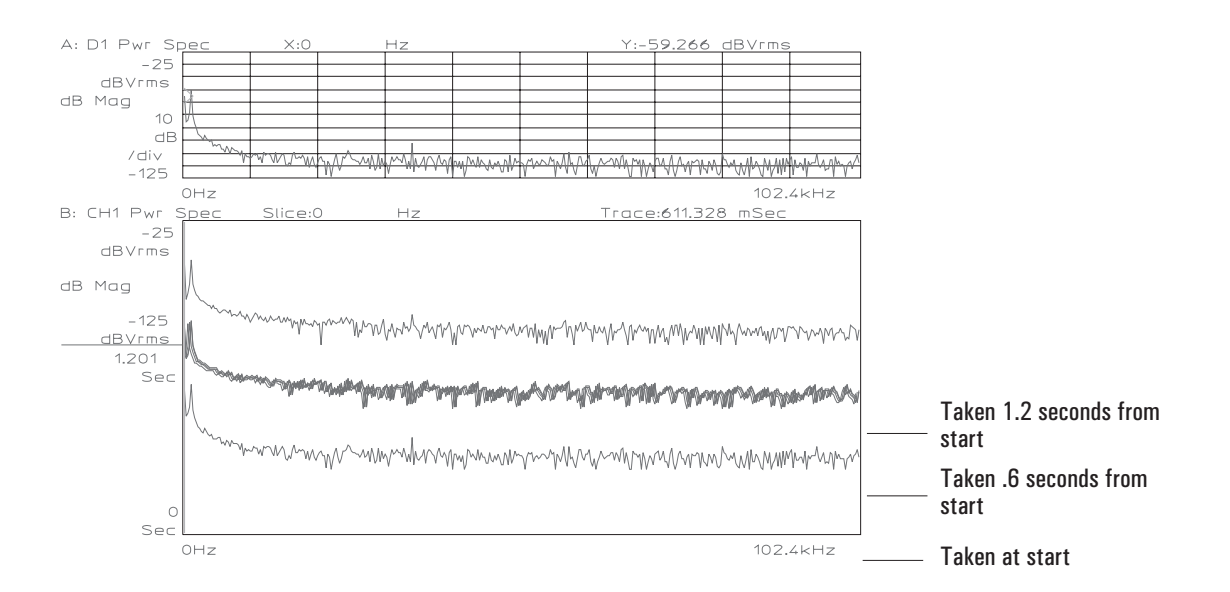

Figure 5-2. Recorded Time of Triggered Event Referenced to Start Time

The [SENSe:]AVERage:TCONtrol REPeat command allows you to get a complete set of averages at each arming event during manual, RPM step and time step arming.

# **ARM:TIMer command/query**

Specifies the size of the step used in time step arming.

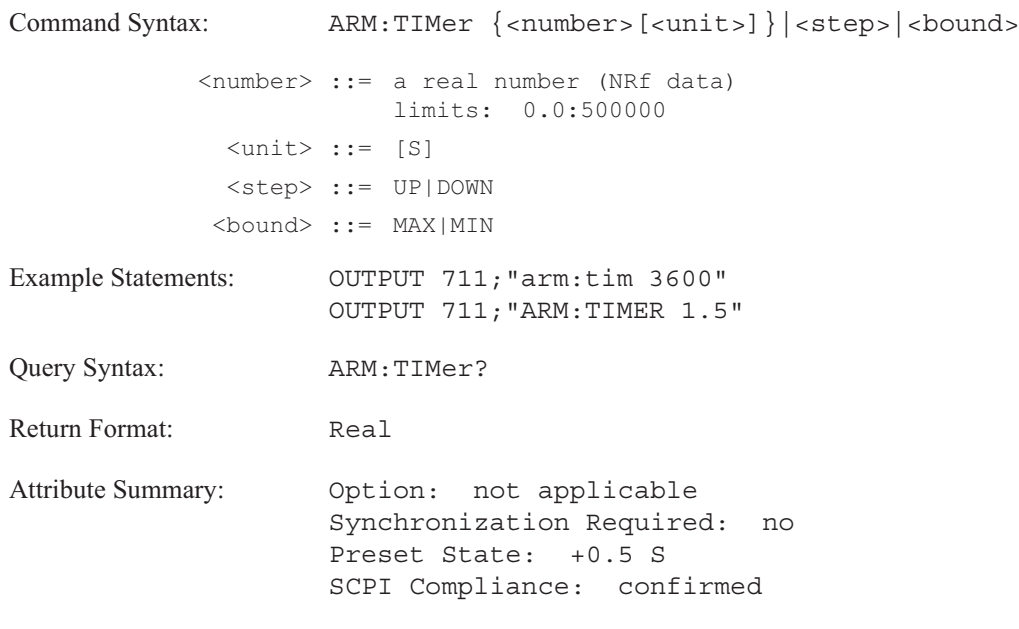

**Description:**

This command is only valid with time step arming (ARM:SOUR TIM).

The default unit is seconds.

# **CALCulate**
# CALCulate

This subsystem contains commands that control the processing of measurement data. The block diagram figure 6-1 shows you how measurement data is processed.

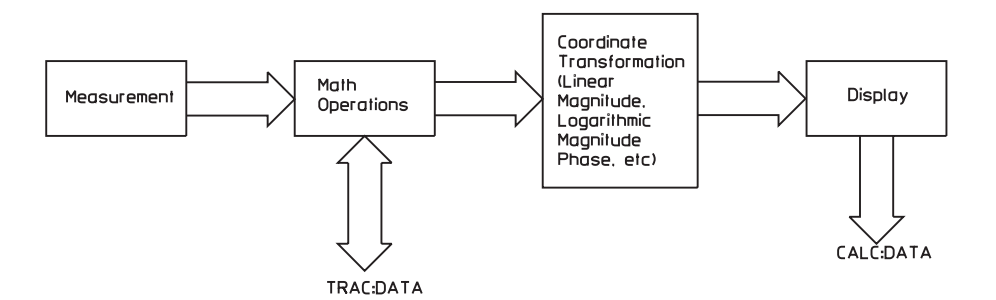

Figure 6-1. Flow of Measurement Data in the Agilent 35670A

After measurement data is collected, any specified math operations are performed. Data is then transformed into the specified coordinate system and sent to the display. TRAC:DATA gives you access to the raw measurement data after the analyzer performs math operations. CALC:DATA gives you access to the data—after the coordinate transformation.

The CALCulate subsystem lets you:

- Specify the type of measurement data.
- Select a coordinate system for display of the measurement data.
- Define trace math functions and constants.
- Curve fit and synthesize trace data.
- Perform limit testing. m.
- Control the analyzer's marker functions.
- Read marker values.
- **Transfer coordinate transformed data to your controller.**

**Note** You can transfer measurement data from the analyzer with either the TRAC:DATA command or the CALC:DATA command. However, you can only transfer data to the analyzer with the TRAC:DATA command.

The CALCulate mnemonic contains an optional trace specifier: [1|2|3|4]. To direct a command to trace A, omit the specifier or use 1. To direct a command to trace B, use 2; to trace C, use 3; and to trace D, use 4. Commands that are not trace-specific—the CALC:MATH commands, the CALC:CFIT commands and the CALC:SYNT commands—ignore the specifier.

## **CALCulate[1|2|3|4]:ACTive command/query**

Selects the active trace(s).

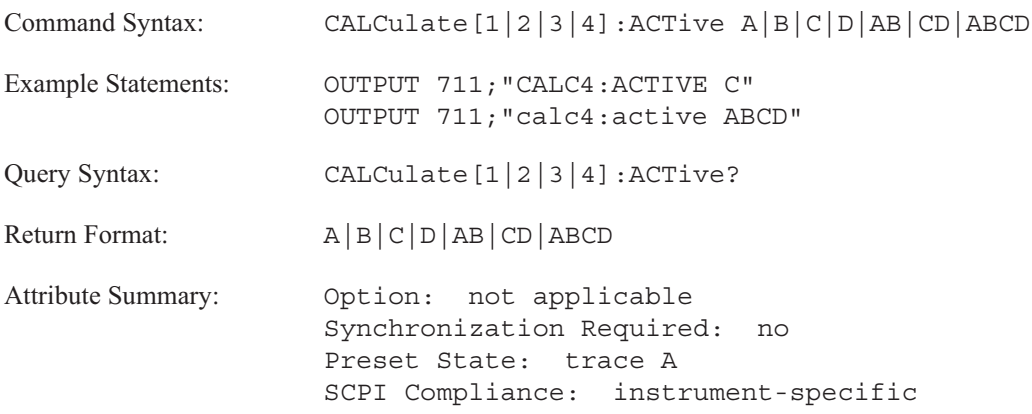

**Description:**

In addition to the individual traces, you can set multiple traces to be active at any time.

The trace pairs of A/B or C/D can be active as well as all four traces—A/B/C/D. If A/B or A/B/C/D are active, trace A is considered the "most active trace." If traces C/D are active, trace C is considered the "most active trace."

The trace pairs of A/C or B/D *cannot* be active at the same time.

The trace specifier, CALCULATE[1|2|3|4], is not used.

# **CALCulate[1|2|3|4]:CFIT:ABORt command**

Aborts the curve fit operation.

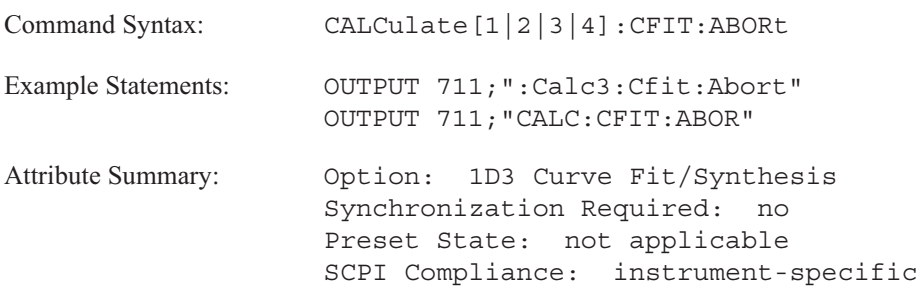

**Description:**

This command aborts the current curve fit operation. As a result of the CALC:CFIT:ABOR command, the curve fit table is not updated.

# **CALCulate[1|2|3|4]:CFIT:COPY command**

Copies the synthesis table into the curve-fit table.

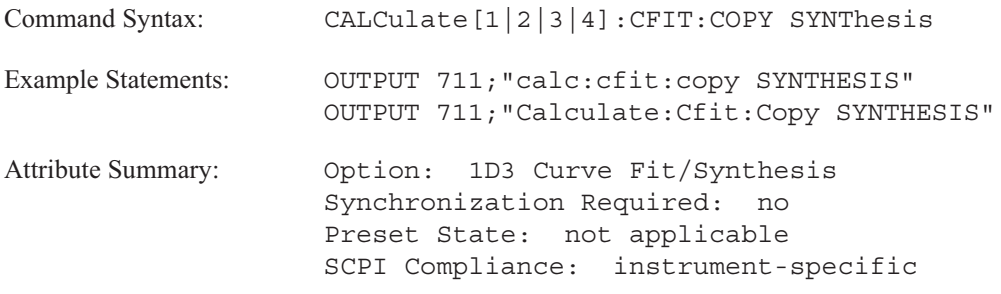

**Description:**

The synthesis table must be in pole-zero format. To convert a synthesis table to pole-zero format, use the CALC:SYNT:TTYP PZER command.

### **CALCulate[1|2|3|4]:CFIT:DATA command/query**

Loads values into the curve fit table.

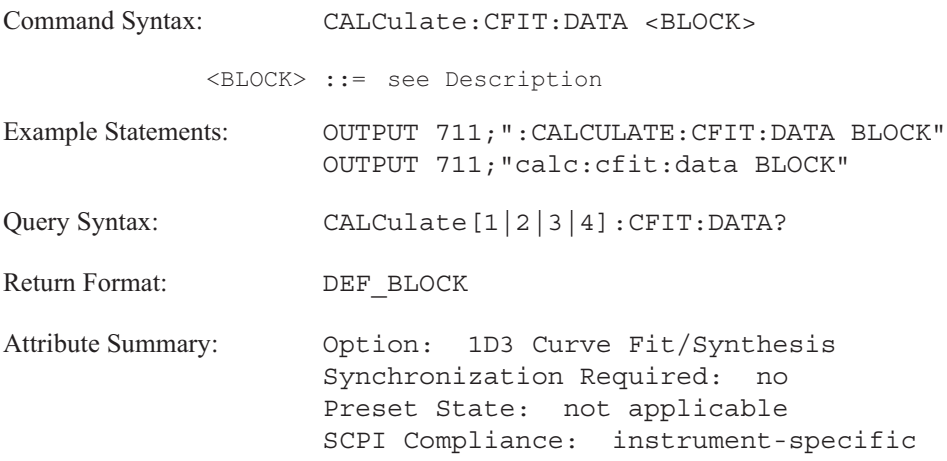

**Description:**

This command transfers a complete curve fit table from your controller to the analyzer.

When you transfer a curve fit table to the analyzer, you must use the definite length block syntax. Data must be 64-bit binary floating-point numbers (see the FORMat[:DATA] REAL command). The elements of the definite length block for a curve fit table are defined below.

The first point specifies the table type; followed by three points which specify the size of the table. Th next 80 points are the complex pairs. The remaining points are descriptors. Points 152 - 174 indicate which terms are fixed. Points 173 - 175 are adjusters; gain, frequency scale and time delay.

See "Block Data" in the GPIB Programmer's Guide for additional information about transferring block data.

### **CALCulate**

```
<BLOCK> ::= #41400<Point1><Point2>... <Point175>
        <Point1> ::= Table type
                     <0> = pole zero
                     <1> = pole residue
                     \langle 2 \rangle = polynomial
        <Point2> ::= number_of_lines_in_left_column
        <Point3> ::= number_of_lines_in_right_column
        <Point4> ::= number_of_lines_in_Laurent_column
        <Point5> ::= real part first term in left column
        <Point6> ::= imaginary_part_first_term_in_left_column
        <Point7> ::= real part second term in left column
        <Point8> ::= imaginary_part_second_term_in_left_column
          •
          •
          •
       <Point47> ::= real part first term in right column
       <Point48> ::= imaginary part first term in right column
          •
          •
           •
       <Point89> ::= real_part_first_term_in_Laurent_column
       <Point90> ::= imaginary_part_first_term_in_Laurent_column
          •
          •
           •
      <Point131> ::= first curve fit term left column
      <Point132> ::= second_curve_fit_term_left_column
<curve_fit_term> ::= 0 for moveable
                    1 for fixed
          •
          •
           •
      <Point152> ::= first curve fit term right column
      <Point153> ::= second curve fit term right column
<curve_fit_term> ::= 0 for moveable
                    1 for fixed
          •
          •
          •
     <Point173> ::= gain
     <Point174> ::= frequency scale
     <Point 175> ::= time delay
```
# **CALCulate[1|2|3|4]:CFIT:DESTination command/query**

Selects the data register for the results of the curve fit operation.

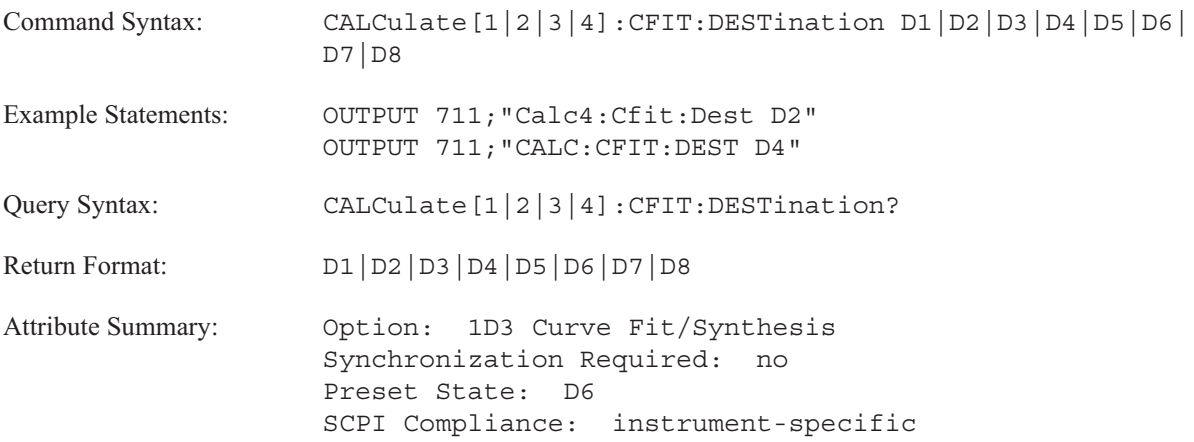

**Description:**

This command specifies which data register holds the synthesis of the intermediate and final curve fit models. The default register is D6.

# **CALCulate[1|2|3|4]:CFIT:FREQuency[:AUTO] command/query**

Specifies the region included in the curve fit operation.

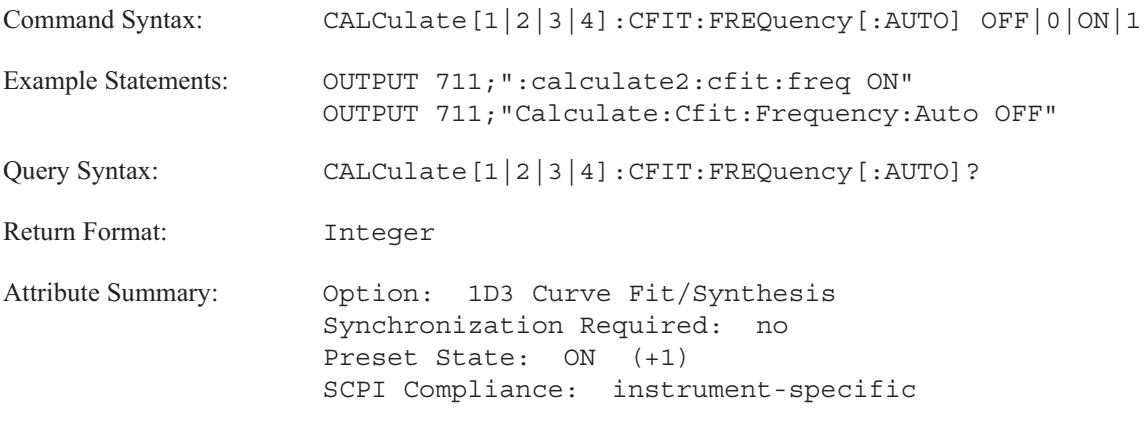

**Description:**

To specify the full span send CALC:CFIT:FREQ ON.

To limit the region of the curve fit send CALC:CFIT:FREQ OFF. The commands, CALC:CFIT:FREQ:STAR and CALC:CFIT:FREQ:STOP define the region of a curve fit over a limited span.

## **CALCulate[1|2|3|4]:CFIT:FREQuency:STARt command/query**

Specifies the start frequency for a curve fit operation over a limited frequency span.

Command Syntax: CALCulate [1|2|3|4]:CFIT:FREQuency:STARt {<number>[<unit>]}|<step>|<bound> <number> ::= a real number (NRf data) limits: 0:114999.9023  $\text{Cunit} > :: = [HZ]$ <step> ::= UP|DOWN <bound> ::= MAX|MIN

Example Statements:

### OUTPUT 711;"CALC4:CFIT:FREQ:START 10.2"

OUTPUT 711;"calc3:cfit:frequency:star 600"

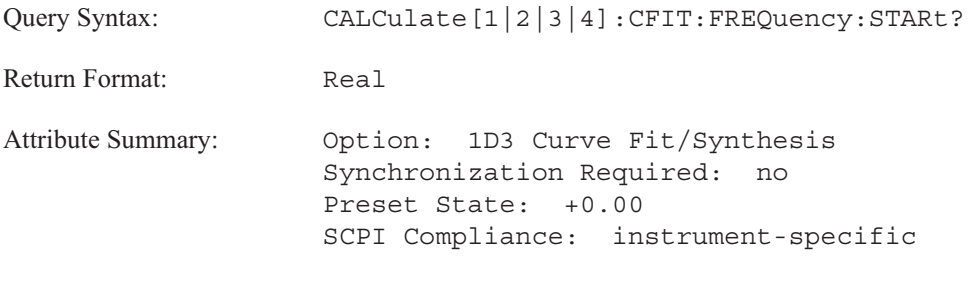

**Description:**

This command is not valid unless the CALC:CFIT:FREQ OFF command has been sent.

### **CALCulate**

# **CALCulate[1|2|3|4]:CFIT:FREQuency:STOP command/query**

Specifies the stop frequency for a curve fit operation over a limited frequency span.

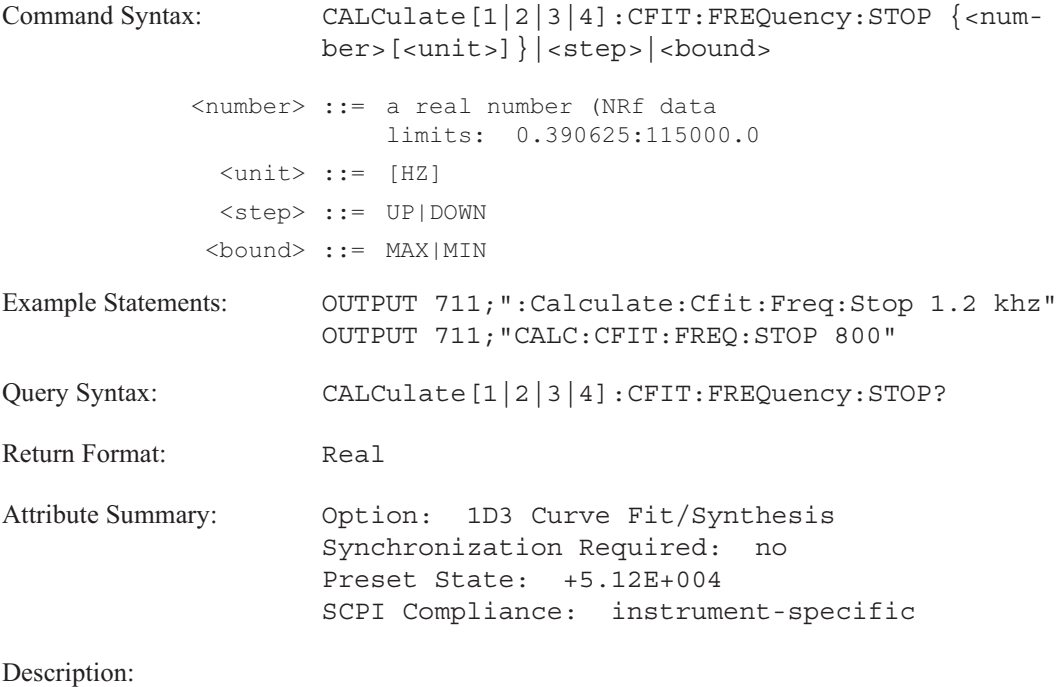

This command is not valid unless the CALC:CFIT:FREQ OFF command has been sent.

# **CALCulate[1|2|3|4]:CFIT:FSCale command/query**

Specifies the frequency scaling used in the curve fit operation.

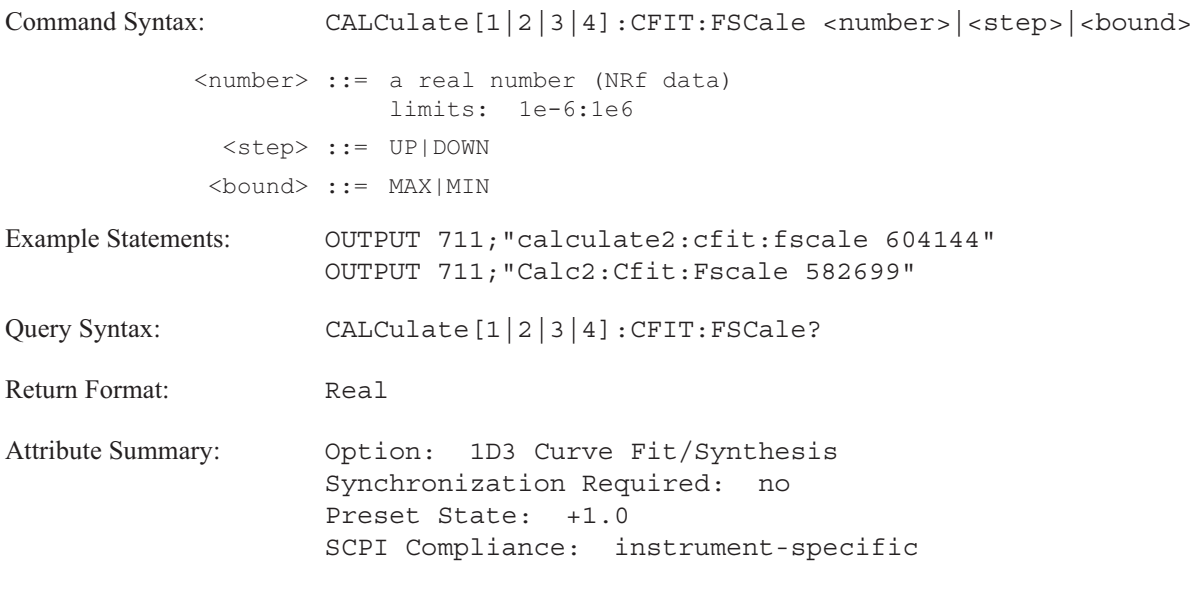

**Description:**

The analyzer scales the frequency axis (the X-axis) by f/frequency scale, where f is frequency in Hertz.

**Note** This command must be sent before CALC:CFIT. This command is not trace specific. It ignores the trace specifier.

# **CALCulate[1|2|3|4]:CFIT[:IMMediate] command**

Starts the curve fit process.

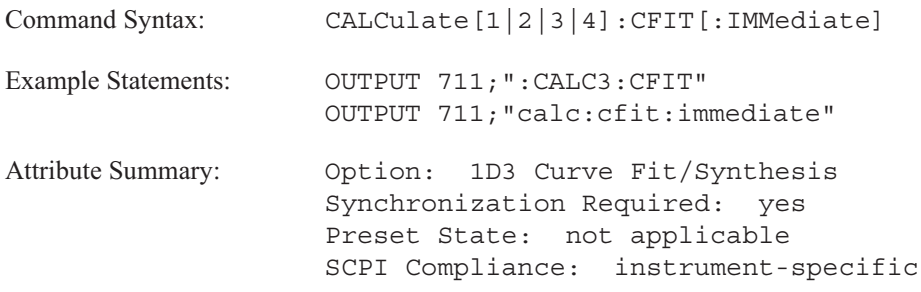

**Description:**

The results of the curve fit are stored in the curve fit data register specified by the CALC:CFIT:DEST command.

To abort the curve fit operation, send CALC:CFIT:ABOR.

## **CALCulate[1|2|3|4]:CFIT:ORDer:AUTO command/query**

Determines the operation of the curve fitter.

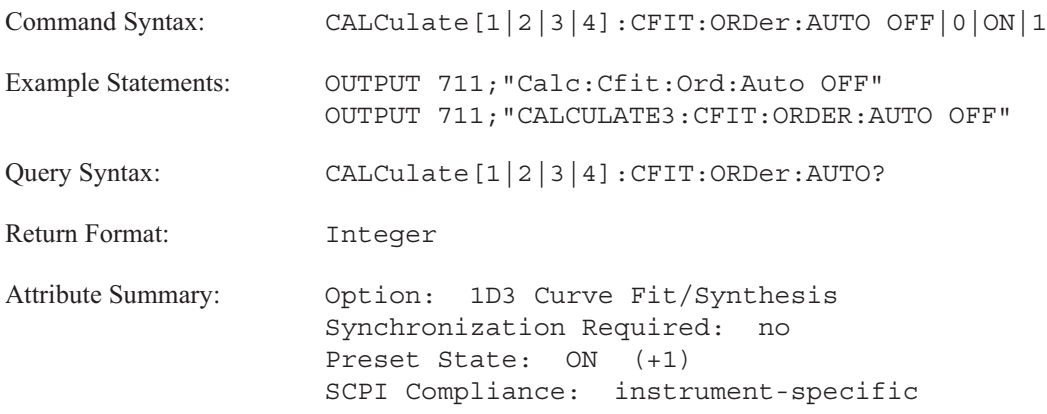

**Description:**

This command determines the curve fit operation mode. AUTO ON (the default value) places the curve fitter in automatic order selection. AUTO OFF gives a model with fixed numerator and denominator order.

In automatic order selection (CALC:CFIT:ORDER:AUTO is ON), the curve fit operation starts with 1 pole and 1 zero. If the fit is poor, the orders increment and another curve fit operation is performed. This iterative process continues until a model is found which more closely matches the measured frequency response. The curve fit operation uses the number of poles and zeros specified with the CALC:CFIT:ORD:POLES and CALC:CFIT:ORD:ZER commands as the upper bounds for this iterative search.

If CALC:CFIT:ORDER:AUTO OFF is sent, the curve fit operation provides a model with the number of poles and zeros specified with the CALC:CFIT:ORD:POLES and CALC:CFIT:ORD:ZER commands. There is no iterative search for a better model.

## **CALCulate[1|2|3|4]:CFIT:ORDer:POLes command/query**

Specifies the number of poles used in the curve fit operation.

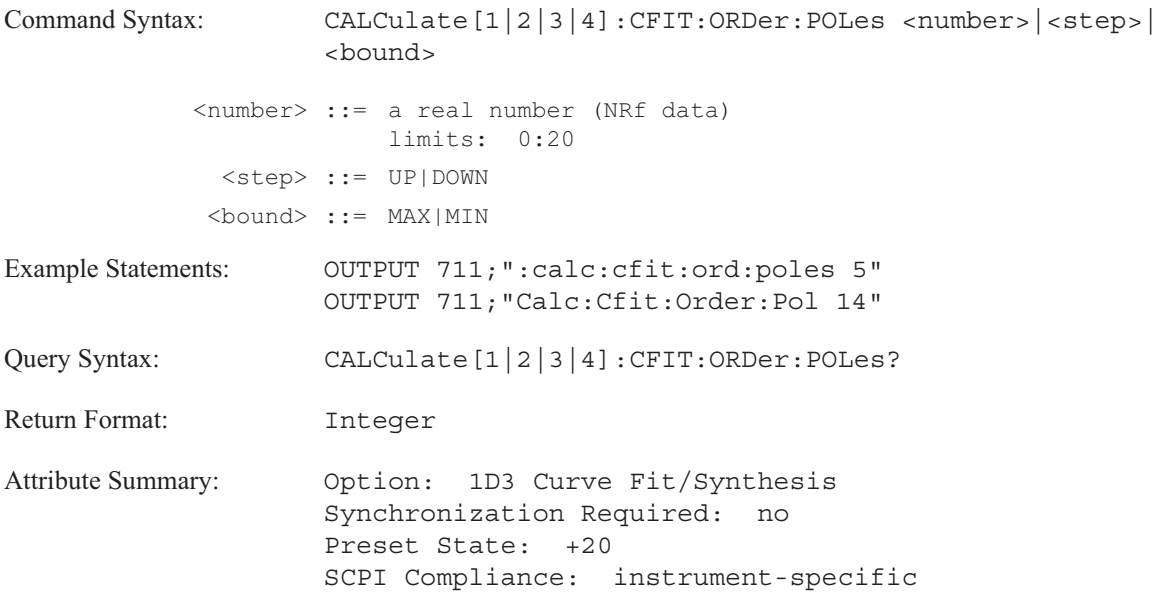

**Description:**

The actual number of poles used in the curve fit operation is determined by the mode selected by the CALC:CFIT:ORD:AUTO command.

If CALC:CFIT:ORD:AUTO is ON (the default value), an optimum number of poles is used for the model. The number specified with this command represents the upper bounds for the iterative search. The number of poles will not exceed the number specified by CALC:CFIT:ORD:POL.

If CALC:CFIT:ORD:AUTO OFF is sent, the number of poles specified by CALC:CFIT:ORD:POL is used for the model.

## **CALCulate[1|2|3|4]:CFIT:ORDer:ZERos command/query**

Specifies the number of zeros used in the curve fit operation.

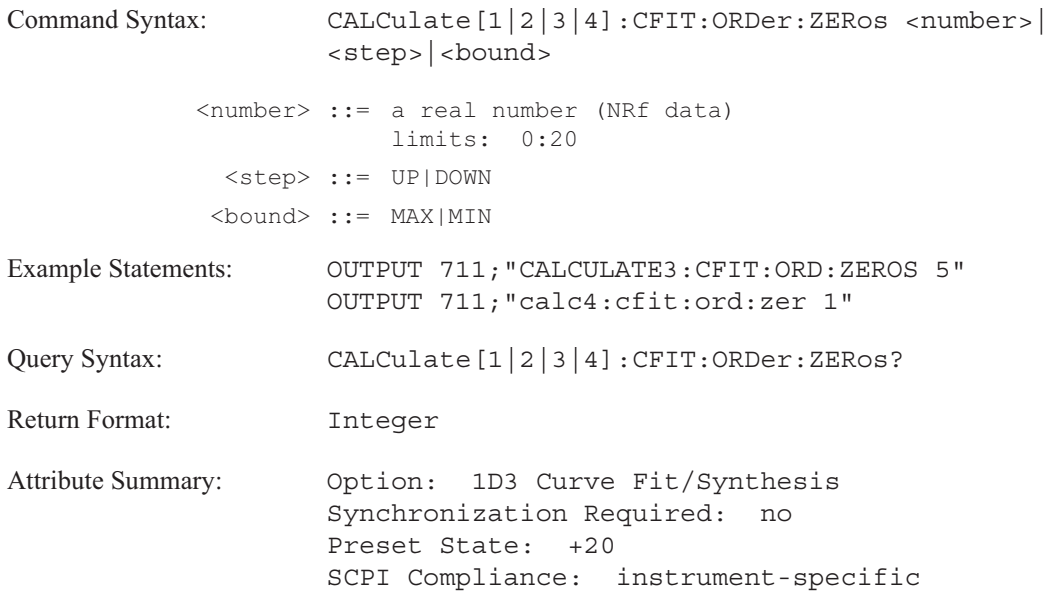

**Description:**

The actual number of zeros used in the curve fit operation is determined by the mode selected by the CALC:CFIT:ORD:AUTO command.

If CALC:CFIT:ORD:AUTO is ON (the default value), an optimum number of zeros is used for the model. The number specified with this command represents the upper bounds for the iterative search. The number of zeros will not exceed the number specified by CALC:CFIT:ORD:ZER.

If CALC:CFIT:ORD:AUTO OFF is sent, the number of zeros specified by CALC:CFIT:ORD:POL is used for the model.

# **CALCulate[1|2|3|4]:CFIT:TDELay command/query**

Specifies a time delay value for the curve fit operation.

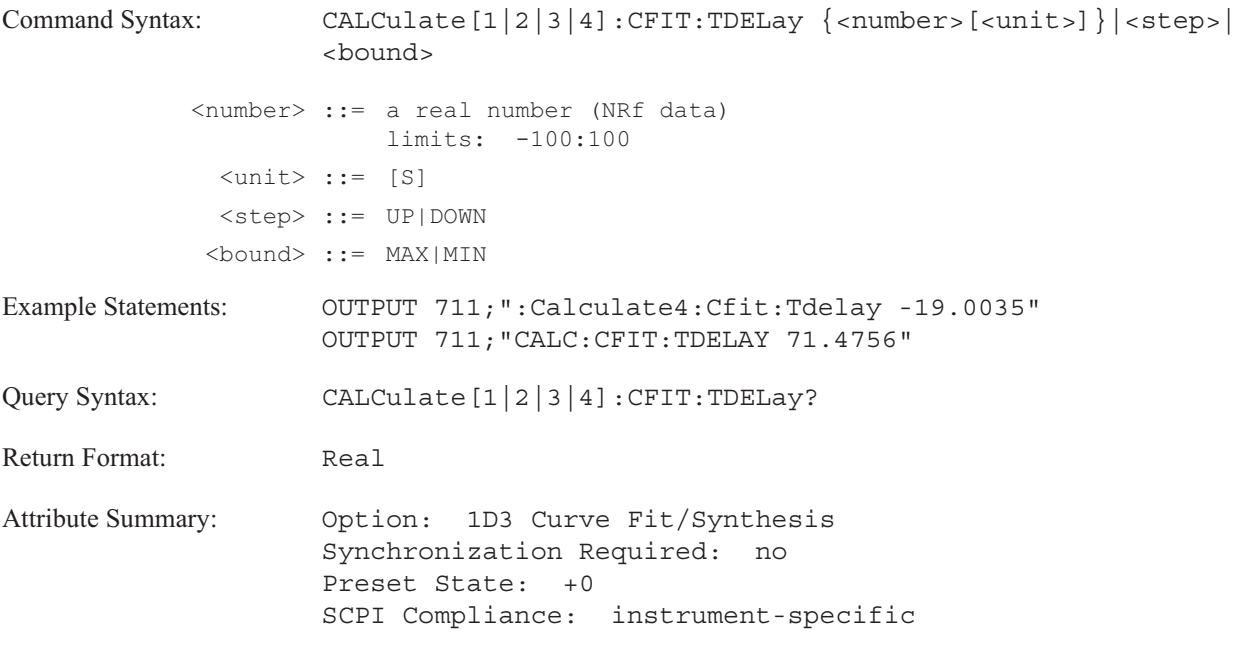

**Description:**

Use this command to include a time delay value which removes any time delay from the frequency response to be fitted.

Positive delay is entered as a positive value.

## **CALCulate[1|2|3|4]:CFIT:WEIGht:AUTO command/query**

Determines the weighting function used in the curve fit operation.

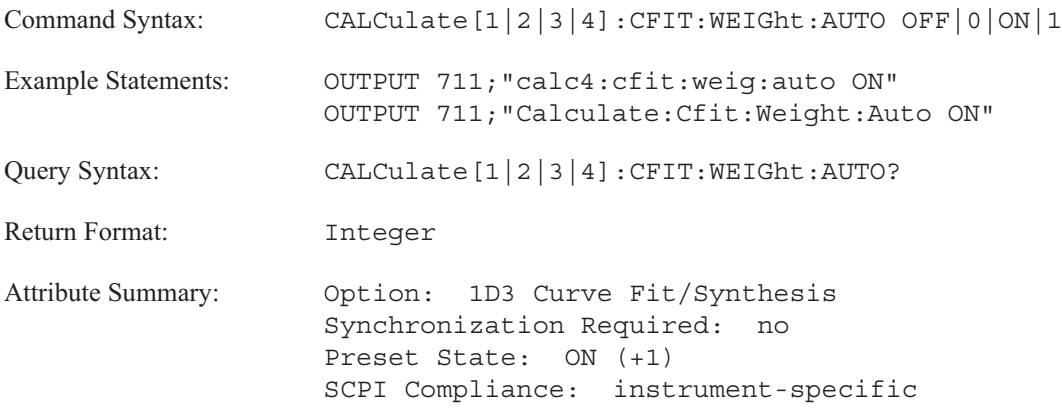

**Description:**

If CALC:CFIT:WEIGHT:AUTO is ON (the default value), the curve fit operation automatically generates a weighting function. It stores the result in the curve fit weight register. See CALC:CFIT:WEIG:REG command for more information about the curve fit weight register.

If CALC:CFIT:WEIGHT:AUTO OFF is sent, the curve fit operation uses the weighting function stored in the specified register. The curve fit operation will abort if the curve fit weight register is empty or contains invalid data.

**CALCulate** 

### **CALCulate[1|2|3|4]:CFIT:WEIGht:REGister command/query**

Selects the data register which contains the weighting function for the curve fit operation.

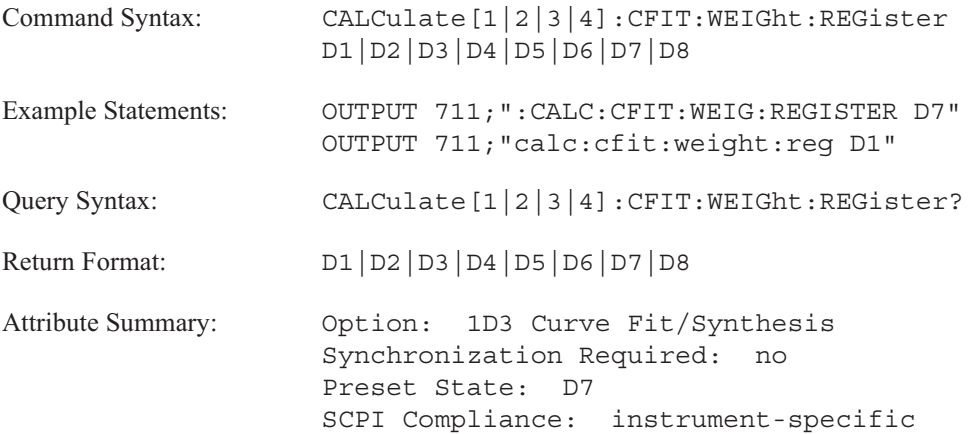

**Description:**

The default register is D7.

If you select the auto weight feature (the default is CALC:CFIT:WEIG:AUTO ON), the analyzer automatically generates a weighting function and stores it in the register specified with this command.

If you disable the auto weight feature by sending the CALC:CFIT:WEIG:AUTO OFF command, the curve fit operation uses the weighting function stored in the register specified with this command. The analyzer does not generate and store a new weighting function.

The curve fit operation will abort if the curve fit weight register is empty or contains invalid data.

### **CALCulate[1|2|3|4]:DATA? query**

Returns trace data that has been transformed to the currently selected coordinate transform (specified with the CALC:FORMat command).

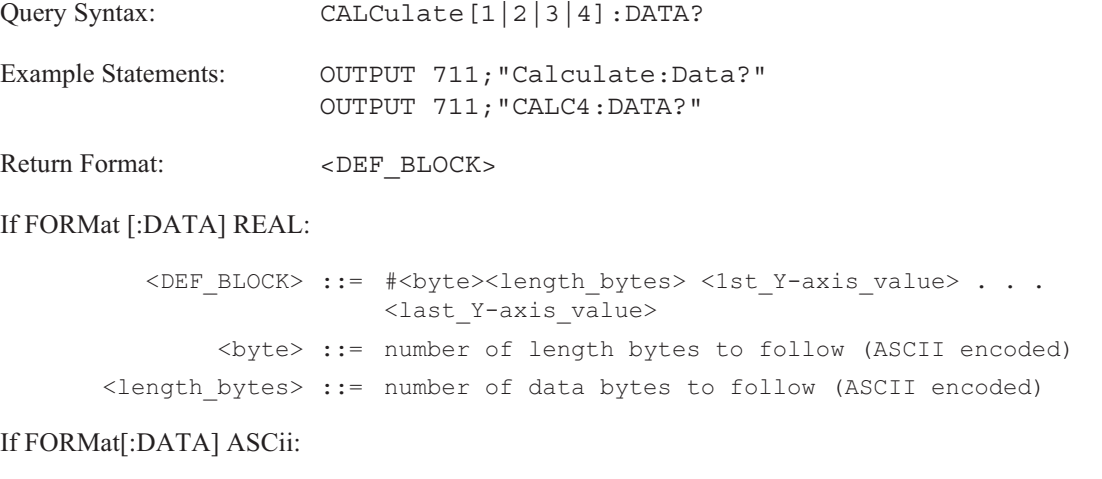

<DEF\_BLOCK> ::= <1st\_Y-axis\_value> . . .<last\_Y-axis\_value>

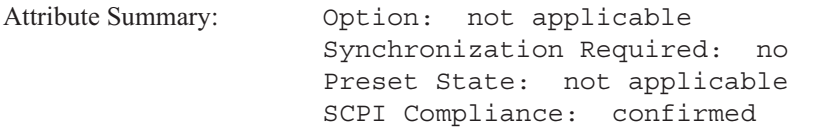

**Description:**

This query returns a definite length block of coordinate-transformed trace data.

The trace specifier CALCulate [1|2|3|4] determines which trace you are selecting. Omit the specifier or send 1 for trace A, 2 for trace B, 3 for trace C, or 4 for trace D.

The block is returned as a series of amplitude (Y-axis) values. The unit for these values is the same as the reference level unit. To determine the unit, send DISP:TRAC:Y:BOTT? UNIT.

For orbit diagrams (CALC:FEED 'XVOL:VOLT [1,2|1,3|1,4|3,4]') the block is a series of real-value pairs (<1st\_X-axis\_value>, <1st\_Y-axis\_1\_value>,... <last\_X-axis\_value>, <last\_Y-axis\_value>).

For Nyquist diagrams (CALC:FORM NYQ) the block is a series of real and imaginary pairs  $(\leq 1$ st real value $\geq$ ,  $\leq 1$ st imaginary value $\geq$ ,...  $\leq$ last real value $\geq$ ,  $\leq$ last imaginary value $\geq$ ).

For polar diagrams (CALC:FORM POL) the block is a series of magnitude and phase pairs ( $\leq 1$ st magnitude value>,  $\leq 1$ st phase value>,...  $\leq$ last magnitude value>,  $\leq$ last phase value>).

In octave analysis instrument mode (INST:SEL OCT;Option 1D1) the second to the last value in the data block is the weighted overall band. The last value in the data block is the overall band. These values are included in the data block, even if they are not displayed.

See table 6-1 to determine the number of values (display points) with variable resolution. The CALC:DATA:HEAD:POIN? query returns the number of values along the specified display's X-axis. Refer to the CALC:X:DATA? query for information on retrieving X-axis values.

This query has no command form. Therefore, you cannot return trace data to the display with CALC:DATA. To send data that has not been transformed, use the TRAC:DATA command. See the introduction to this chapter for more information about the differences between these commands.

For more information about transferring block data, see Appendix F, "Example Programs," or the GPIB Programmer's Guide.

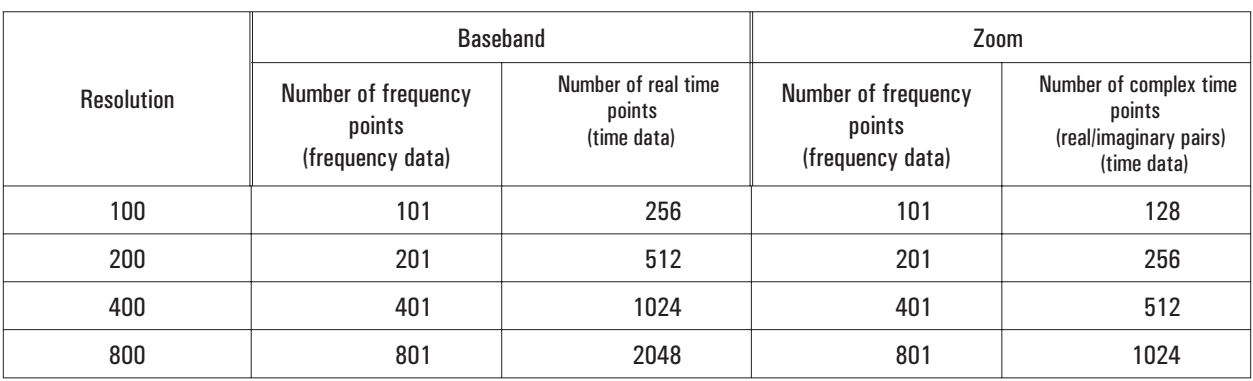

### Table 6-1. Number of displayed data points in variable resolution

### FFT Instrument Mode

### Correlation Instrument Mode (no complex data)

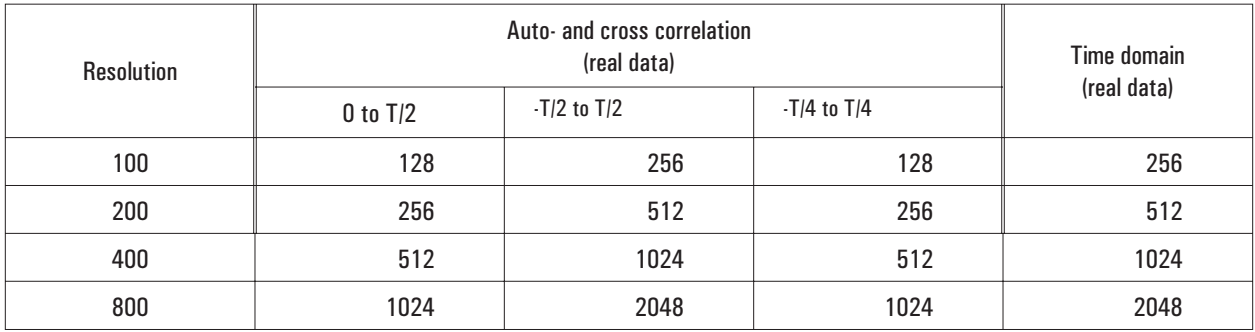

## **CALCulate[1|2|3|4]:DATA:HEADer:POINts? query**

Returns the number of values in the data block returned with the CALC:DATA? query.

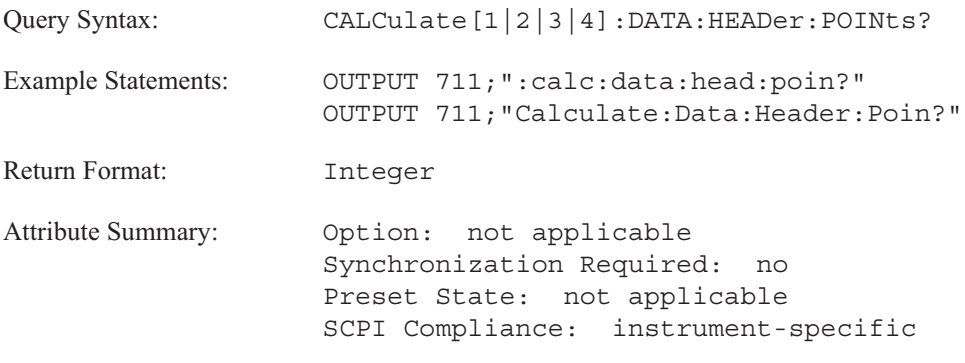

### **Description:**

The display's X-axis is divided into discrete points. Use this query to determine how many discrete points there are along the specified display's X-axis. This is the number of values sent to the analyzer's output queue when you send the CALC:DATA? query.

For orbit diagrams (CALC:FEED 'XVOL:VOLT [1,2|1,3|1,4|3,4]'), Nyquist diagrams (CALC:FORM NYQ), and polar diagrams (CALC:FORM POL), the number of points represents the number of pairs of values, not the number of discrete values.

In octave analysis instrument mode (INST:SEL OCT;Option 1D1) the number of points includes the weighted overall band and the overall band.

## **CALCulate[1|2|3|4]:FEED command/query**

Selects the measurement data to be displayed in the specified trace.

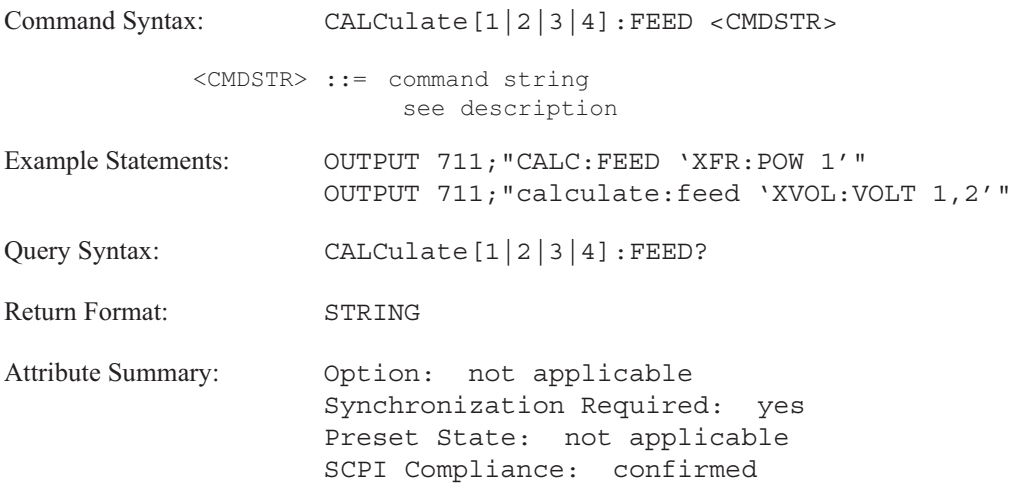

**Description:**

This command selects the measurement results. The available measurement data varies for different instrument modes. See table 6-2 for a complete listing of measurement results and their related <CMDSTR> for each instrument mode.

The trace specifier CALCulate [1|2|3|4] determines which trace you are selecting. Omit the specifier or send 1 for trace A, 2 for trace B, 3 for trace C, or 4 for trace D. If you omit the channel specifier, it defaults to channel 1.

In FFT analysis instrument mode (INST:SEL FFT), the following commands are available:

To select the contents of the specified data register, send CALC[1|2|3|4:FEED 'D1|D2|D3|D4|D5|D6|D7|D8'.

To select the contents of the time capture buffer for the specified channel, send CALC[1|2|3|4]:FEED 'TCAP [1|2|3|4]'.

To select the contents of the specified waterfall register, send CALC[1|2|3|4]:FEED 'W1|W2|W3|W4|W5|W6|W7|W8'.

To select the linear spectrum function for the specified channel, send CALC[1|2|3|4]:FEED 'XFR:POW:LIN [1|2|3|4]'.

To select the power spectrum function for the specified channel, send CALC[1|2|3|4]:FEED 'XFR:POW [1|2|3|4]'.

To select the coherence function, send CALC[1|2|3|4]:FEED ' XFR:POW:COH [1,2|1,3|1,4|3,4]'. The analyzer must be in 2 channel instrument mode (INPut 2 ON) for selection 1,2. INPut 4 must be ON for selections 1,3 and 1,4. INPut 4 must be ON and SENse:REFerence must be PAIR for selection 3,4.

To select the cross spectrum, send CALC[1|2|3|4]:FEED ' XFR:POW:CROS [1,2|1,3|1,4|3,4]'. The analyzer must be in 2 channel instrument mode (INPut 2 ON) for selection 1,2. INPut 4 must be ON for selections 1,3 and 1,4. INPut 4 must be ON and SENse:REFerence must be PAIR for selection 3,4.

To select the most recent frequency response function, send CALC[1|2|3|4]:FEED 'XFR:POW:RAT [2,1|3,1|4,1|4,3]'. The analyzer must be in 2 channel instrument mode (INPut 2 ON) for selection 2,1. INPut 4 must be ON for selections 3,1 and 4,1. INPut 4 must be ON and SENse:REFerence must be PAIR for selection 4,3.

To select the most recent time record for the specified channel, send CALC[1|2|3|4]:FEED 'XTIM:VOLT [1|2|3|4]'.

To select the most recent windowed time record for the specified channel, send CALC[1|2|3|4]:FEED 'XTIM:VOLT:WIND [1|2|3|4]'.

To select the orbit diagram, send CALC[1|2|3|4]:FEED 'XVOL:VOLT [1,2|1,3|1,4|3,4]'. The orbit diagram presents channel 1 time along the X-axis and channel 2, channel 3, or channel 4 time along the Y- axis. The analyzer must be in 2 channel instrument instrument mode (INPut 2 ON) for selection 1,2. INPut 4 must be ON for selections 1,3 and 1,4. INPut 4 must be ON and SENse:REFerence must be PAIR for selection 3,4.

In **correlation instrument mod**e (INST:SEL CORR), the following commands are available:

CALC[1|2|3|4]:FEED 'D1|D2|D3|D4|D5|D6|D7|D8'.

CALC[1|2|3|4]:FEED 'TCAP [1|2|3|4]'.

CALC[1|2|3|4]:FEED 'W1|W2|W3|W4|W5|W6|W7|W8'.

CALC[1|2|3|4]:FEED 'XTIM:VOLT [1|2|3|4]'.

CALC[1|2|3|4]:FEED 'XTIM:VOLT:WIND [1|2|3|4]'.

To select the most recent autocorrelation for the specified channel, send CALC[1|2|3|4]:FEED 'XTIM:CORR [1|2|3|4]'.

To select the most recent cross correlation for the specified channel, send CALC[1|2|3|4]:FEED 'XTIM:CORR:CROS [1,2|1,3|1,4|3,4]'. The analyzer must be in 2 channel instrument mode (INPut 2 ON) for selection 1,2. INPut 4 must be ON for selections 1,3 and 1,4. INPut 4 must be ON and SENse:REFerence must be PAIR for selection 3,4.

In **histogram instrument mode** (INST:SEL HIST):

CALC[1|2|3|4]:FEED 'D1|D2|D3|D4|D5|D6|D7|D8'.

CALC[1|2|3|4]:FEED 'TCAP [1|2|3|4]'.

CALC[1|2|3|4]:FEED 'W1|W2|W3|W4|W5|W6|W7|W8'.

To select the most recent unfiltered time record for the specified channel, send CALC[1|2|3|4]:FEED 'XTIM:VOLT [1|2|3|4]'.

To select the most recent histogram for the specified channel, send CALC[1|2|3|4]:FEED 'XTIM:VOLT:HIST [1|2|3|4]'.

To select the probability density function for the specified channel, send CALC[1|2|3|4]:FEED 'XTIM:VOLT:PDF [1|2|3|4]'. The histogram is normalized to unit area.

To select the cumulative density function for the specified channel, send CALC[1|2|3|4]:FEED 'XTIM:VOLT:CDF  $[1|2|3|4]$ '. This shows the probability that a level  $\circledcirc$  to a specific level occurred.

In **order analysis instrument mode** (INST:SEL ORD; Option 1D0), available commands are:

CALC[1|2|3|4]:FEED 'D1|D2|D3|D4|D5|D6|D7|D8'.

CALC[1|2|3|4]:FEED 'TCAP [1|2|3|4]'.

CALC[1|2|3|4]:FEED 'W1|W2|W3|W4|W5|W6|W7|W8'.

CALC[1|2|3|4]:FEED 'XFR:POW [1|2|3|4]'. Order track must be off (sent with the ORD:TRAC:STAT OFF command).

CALC[1|2|3|4]:FEED 'XTIM:VOLT [1|2|3|4]'. Order track must be off (sent with the ORD:TRAC:STAT OFF command).

CALC[1|2|3|4]:FEED 'XVOL:VOLT  $[1,2]1,3]1,4]3,4]$ '. Order track must be off (sent with the ORD:TRAC:STAT OFF command). The analyzer must be in 2 channel instrument mode (INPut 2 ON) for selection 1,2. INPut 4 must be ON for selections 1,3 and 1,4. INPut 4 must be ON and SENse:REFerence must be PAIR for selection 3,4.

To display one of five order tracks, send CALC:FEED 'XORD:TRAC [1|2|3|4],[1|2|3|4|5]'. The first parameter specifies the channel. The second parameter specifies the order track. Order track must be on (sent with the ORD:TRAC:STAT ON command).

To display time versus RPM (which tells you how long the RPM runup or rundown took), send CALC:FEED 'XRPM:PROF'. Order track must be on (sent with the ORD: TRAC:STAT ON command).

To select composite power for the specified channel, send CALC[1|2|3|4]:FEED 'XFR:POW: COMP [1|2|3|4]'. Order track must be on (sent with the ORD:TRAC:STAT ON command). The [SENSe:]WINDow:ORDer:DC command specifies whether the analyzer should use the dc bins in calculating composite power.

In **octave analysis instrument mode** (INST:SEL OCT; Option 1D1), available commands are:

CALC[1|2|3|4]:FEED 'D1|D2|D3|D4|D5|D6|D7|D8'.

CALC[1|2|3|4]:FEED 'TCAP [1|2|3|4]'.

CALC[1|2|3|4]:FEED 'W1|W2|W3|W4|W5|W6|W7|W8'.

CALC[1|2|3|4]:FEED 'XFR:POW [1|2|3|4]'.

In **swept sine instrument mode** (INST:SEL SINE; Option 1D2), available commands are:

CALC[1|2|3|4]:FEED 'D1|D2|D3|D4|D5|D6|D7|D8'.

CALC[1|2|3|4]:FEED 'W1|W2|W3|W4|W5|W6|W7|W8'.

CALC[1|2|3|4]:FEED 'XFR:POW:LIN [1|2|3|4]'.

CALC[1|2|3|4]:FEED 'XTIM:VOLT [1|2|3|4]'.

CALC[1|2|3|4]:FEED 'XFR:POW:CROS [1,2|1,3|1,4|3,4]'. The analyzer must be in 2 channel instrument mode (INPut 2 ON) for selection 1,2. INPut 4 must be ON for selections 1,3 and 1,4. INPut 4 must be ON and SENse:REFerence must be PAIR for selection 3,4.

CALC[1|2|3|4]:FEED 'XFR:POW:RAT  $[2,1]3,1]4,1]4,3]$ '. The analyzer must be in 2 channel instrument mode (INPut 2 ON) for selection 2,1. INPut 4 must be ON for selections 3,1 and 4,1. INPut 4 must be ON and SENse:REFerence must be PAIR for selection 4,3.

To display the normalized variance for the specified channel, send CALC[1|2|3|4]:FEED 'XFR:POW:VAR [1|2|3|4]'.

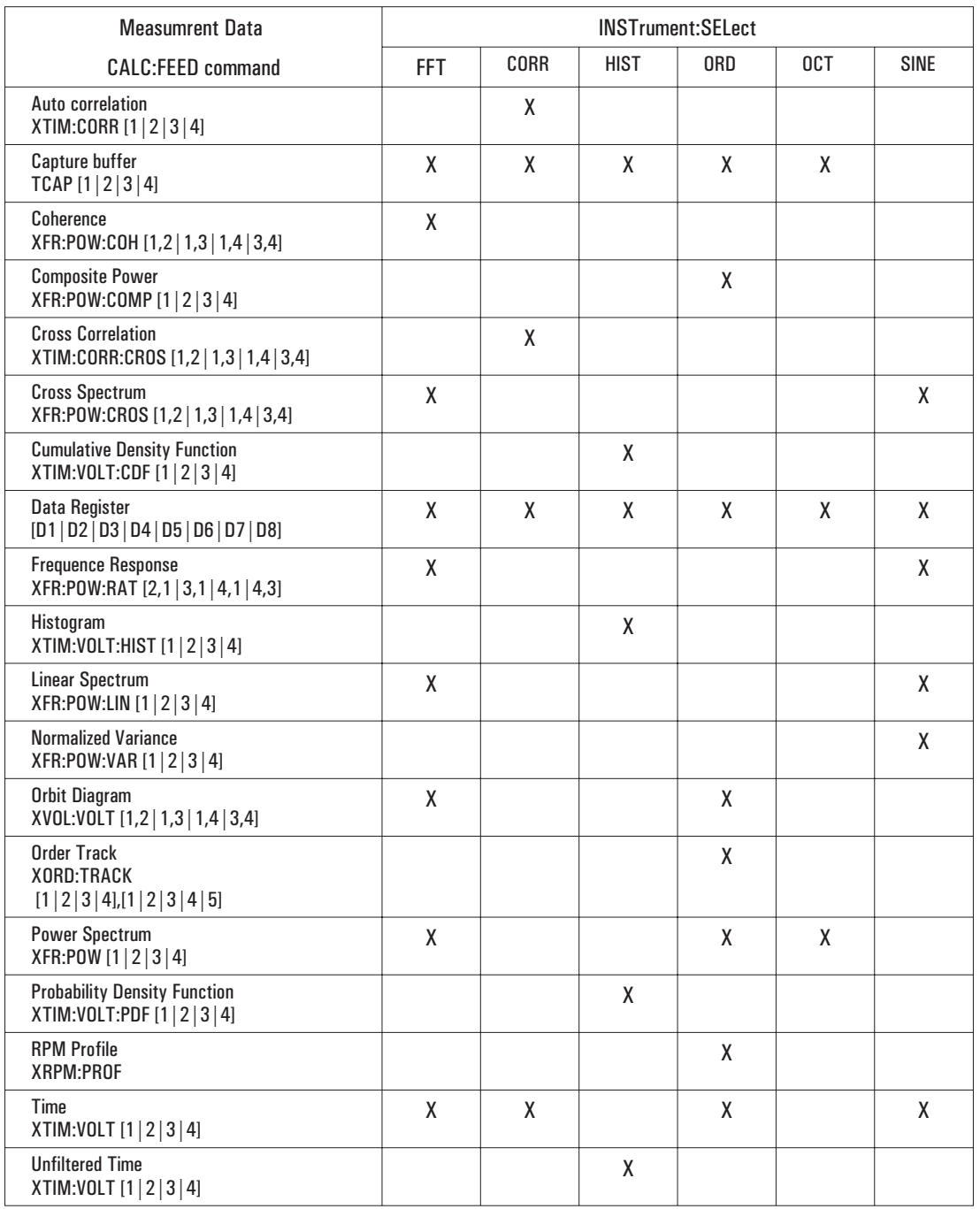

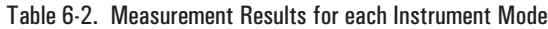

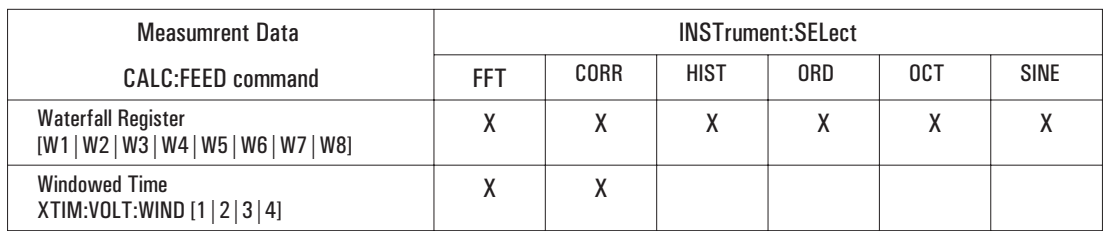

### Table 6-2. Measurement Results for each Instrument Mode (continued)

## **CALCulate[1|2|3|4]:FORMat command/query**

Selects a coordinate system for displaying measurement data and for transferring coordinate transformed data to a controller.

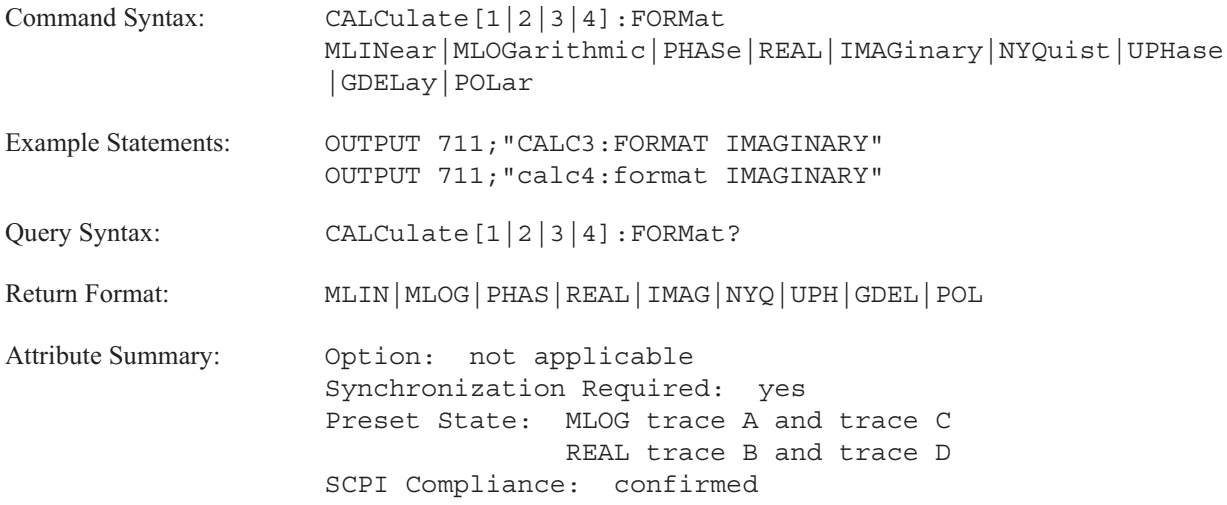

**Description:**

To select a coordinate system that displays linear magnitude data along the Y-axis, send CALC:FORM MLIN.

To display linear magnitude data on a logarithmic Y-axis scale, send CALC:FORM MLIN;:DISP:TRAC:Y:SPAC LOG.

To select a coordinate system that displays logarithmic magnitude data on a linear Y-axis scale, send CALC:FORM MLOG.

To select a coordinate system that displays wrapped phase along the Y-axis, send CALC:FORM PHAS. Phase wraps at the display boundaries. If you change the display boundaries with the DISP:WIND:TRAC:Y:TOP and DISP:WIND:TRAC:Y:BOTTOM commands, you change where phase wraps on the display.

To select a coordinate system that displays imaginary numbers along the Y-axis, send CALC:FORM IMAG. This coordinate system shows the imaginary component of complex data at each point along the X-axis. If the data point is real rather than complex, a value of 0 is displayed for all X-axis points.

To select a coordinate system that displays real numbers along the Y-axis, send CALC:FORM REAL. This coordinate system shows real data or the real component of complex data at each point along the X-axis. This and the polar diagram (CALC:FORM POLar) are the only valid selection for orbit displays (CALC:FEED 'XVOL:VOLT 1,2'). CALC:FORM REAL is the default selection for orbit displays.

### **CALCulate**

To select a coordinate system that displays unwrapped phase along the Y-axis, send CALC:FORM UPH. The displayed phase is referenced to the lowest measured frequency. There is no phase wrapping.

To select a coordinate system that displays a Nyquist diagram (imaginary numbers along the Y-axis and real numbers along the X-axis), send CALC:FORM NYQ. It is not valid for RPM Profiles (CALC:FEED 'XRPM:PROF') and orbit diagrams (CALC:FEED 'XVOL:VOLT').

To select a coordinate system that displays a polar diagram (magnitude and phase displayed as a rotating vector), send CALC:FORM POL. It is not valid for RPM profiles (CALC:FEED 'XRPM:PROF').

To select a coordinate system that displays time on the Y-axis and frequency on the X-axis, send CALC:FORM GDEL. Group delay is defined as the negative of the derivative of the phase response. It shows phase delays in time rather than degrees of phase shift.

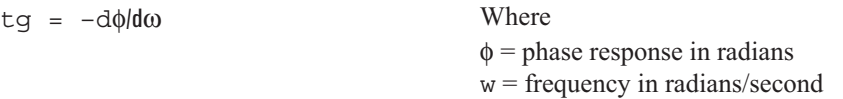

The analyzer uses a smoothing aperture to define the resolution of the group delay display. To specify the smoothing aperture send the CALC:GDAPerture:APERture command. Group delay is not valid for time data (CALC:FEED 'XTIM:VOLT'). It is normally used in frequency response measurements.

The trace specifier, CALCulate [1|2|3|4], determines which trace you are selecting. Omit the specifier or send 1 for trace A, 2 for trace B, 3 for trace C, or 4 for trace D. Use the query, CALC:FORMat?, to determine the current coordinate system for the selected trace.

To query display data—that is, the analyzer has applied a coordinate system to the measurement data—use the CALC:DATA command. To access "raw" measurement data—only math operations have been performed on the data—use the TRAC:DATA command.

### **CALCulate**

### **CALCulate[1|2|3|4]:GDAPerture:APERture command/query**

Specifies the phase-smoothing aperture used with group delay trace coordinates.

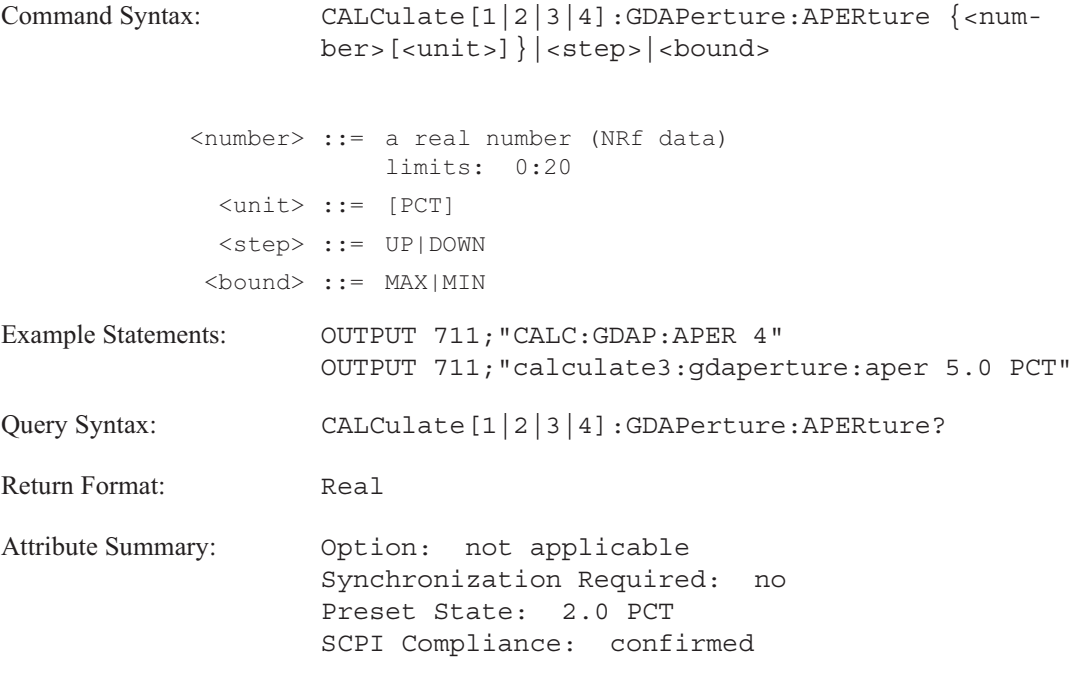

**Description:**

This command specifies the phase-smoothing aperture used with the CALC:FORMat GPDElay command. The greater the aperture value, the greater the smoothing effect on the displayed data.

The aperture value is specified as a percentage. It is the ratio of the desired aperture span to the measured frequency span. The analyzer rounds the aperture value to the nearest frequency bin which is dependent upon the number of lines of resolution set with the SENSE:FREQUENCY:RESOLUTION command. See table 6-3 for the step size of aperture values in relation to the analyzer's resolution.

## **Note** CALC:GDAPERTURE:APERTURE is set to the minimum value after a reset (\*RST). See the table below.

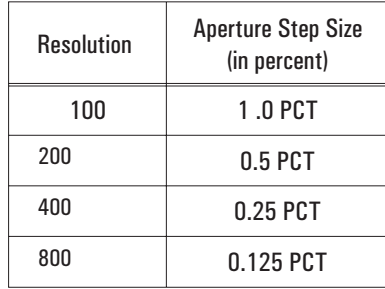

### Table 6-3. Lines of Resolution versus Aperture Step Size

# **CALCulate[1|2|3|4]:LIMit:BEEP[:STATe] command/query**

Turns the limit-fail beeper on and off.

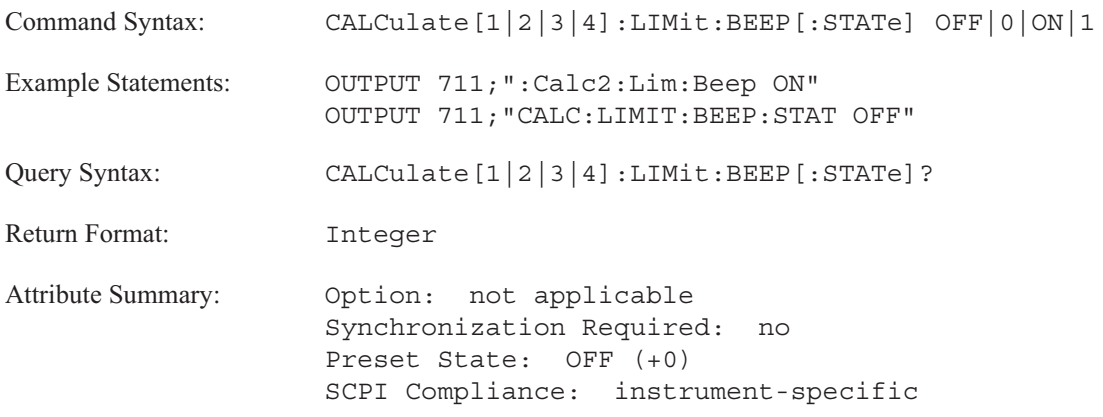

**Description:**

The limit-fail beeper emits an audible tone when all of the following conditions are met:

- CALC:LIM:BEEP is ON.
- CALC:LIM:STAT is ON.
- $\blacksquare$  The trace falls outside its current limits.

You can use CALC:LIM:LOW:SEGM and CALC:LIM:UPP:SEGM or CALC:LIM:LOW:TRAC and CALC:LIM:UPP:TRAC to define a trace's current limits via the GPIB.

If a trace specifier is not used, the command defaults to trace A.

## **CALCulate[1|2|3|4]:LIMit:FAIL? query**

Returns the result of the last limit test; 0 for pass or 1 for fail.

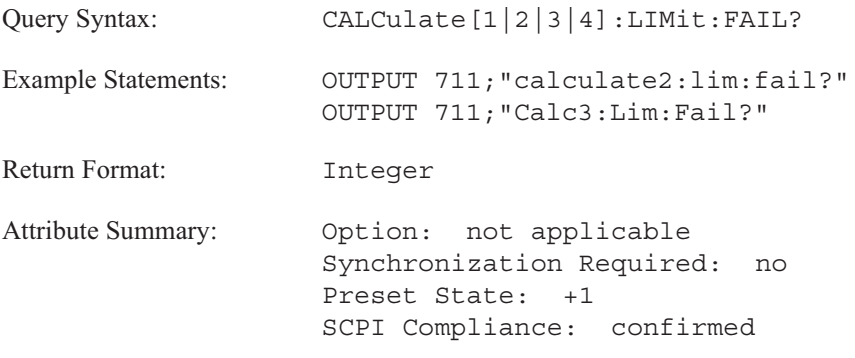

**Description:**

This query returns "+0" if the trace passes the limit test. It returns a "+1" if the trace fails the limit test. Limit testing must be on (CALC:LIM:STAT ON) and a limit must be defined for the specified trace.

If limit testing is not on or limits are not defined, this query returns  $a + 1$  (fail).

Use the SYST:ERR? query to verify a failed limit test. If limit testing is not on, the SYST:ERR? query returns the message, "Limit testing is turned off. " If limits are not defined the SYST:ERR? query returns the message, " Limits are undefined." If a valid limit test failed, the SYST:ERR? query does not return a message.

**Note** CALC:LIM:FAIL? returns +1 (fail) if limit testing is not turned on or limits are not defined.

## **CALCulate[1|2|3|4]:LIMit:LOWer:CLEar[:IMMediate] command**

Deletes the lower limit line from the specified display.

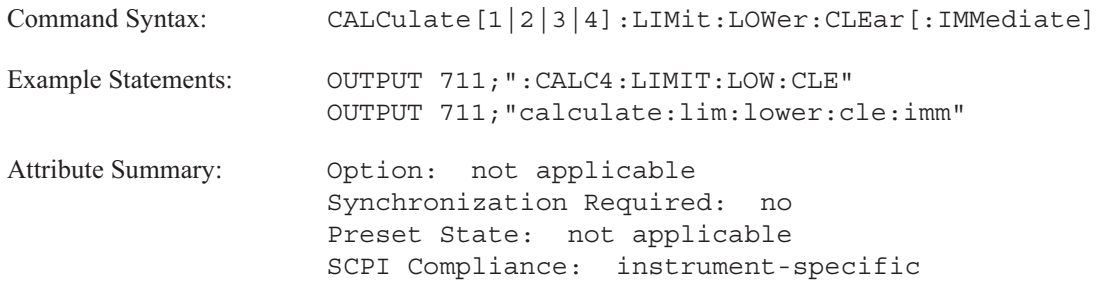

**Description:**

To delete a lower limit line, send CALC:LIM:LOW:CLE. To delete an upper limit, send CALC:LIM:UPP:CLE.

You can delete part of a limit line if it consists of segments. See the CALC:LIM:LOW:SEGM:CLE command for information about deleting a segment of the lower limit line.

## **CALCulate[1|2|3|4]:LIMit:LOWer:MOVE:Y command**

Moves all segments of the lower limit line up or down in the specified trace.

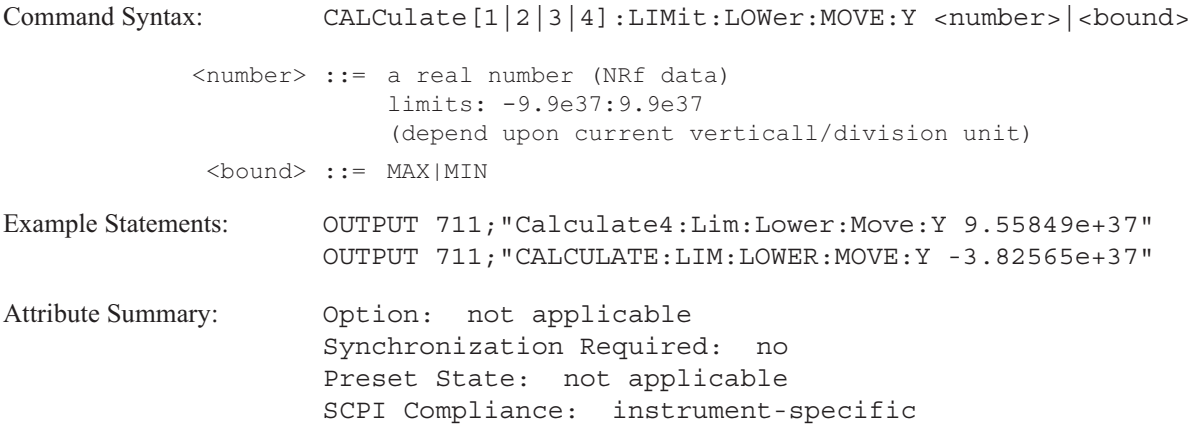

**Description:**

This command increments or decrements all segments in a lower limit by the specified value along the Y-axis. The value is unitless and assumes the current vertical/division unit (returned with DISP:TRAC:Y:PDIV? UNIT).

To specify trace box A, send CALC1:LIM:LOW:MOVE:Y. To specify trace box B, send CALC2:LIM:LOW:MOVE:Y. To specify trace box C, send CALC3:LIM:LOW:MOVE:Y. To specify trace box D, send CALC4:LIM:LOW:MOVE:Y. If a trace specifier is not included in the command, the trace specifier defaults to trace box A.
# **CALCulate[1|2|3|4]:LIMit:LOWer:REPort[:DATA]? query**

Returns the X-axis value of the failed points for the lower limit test.

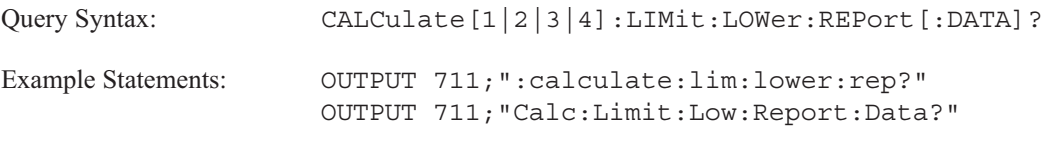

Return Format: <DEF\_BLOCK>

**When data is ASCII-encoded, (FORMat ASCii) <DEF\_BLOCK> takes the following form:**

<DEF\_BLOCK> ::= [<X-axis value>,<X-axis value> . . .]

**When data is binary-encoded, (FORMat REAL) <DEF\_BLOCK> takes the following form:**

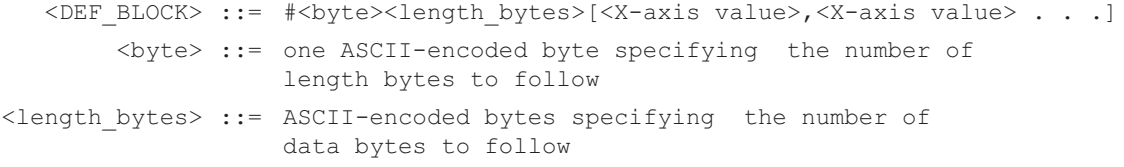

**The following definitions apply to both ASCII- and binary-encoded data.**

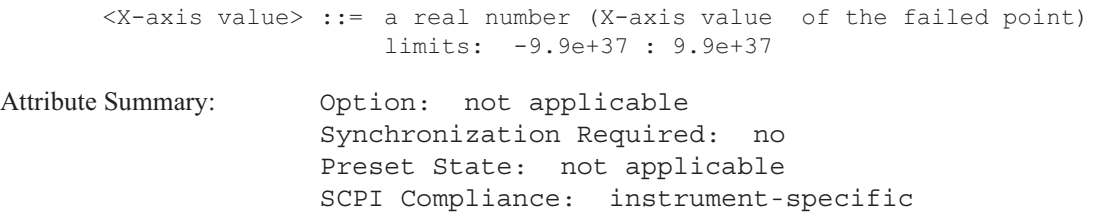

**Description:**

This query returns the X-axis value for data points which fail the lower limit test.

Data is not returned if limit testing is turned off (CALC:LIM:STAT OFF) or if all trace points are above the specified lower limit.

# **CALCulate[1|2|3|4]:LIMit:LOWer:REPort:YDATa? query**

Returns the Y-axis value of the failed points for the lower limit test.

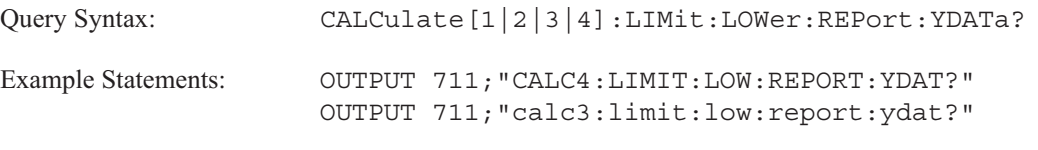

Return Format: <DEF\_BLOCK>

**When data is ASCII-encoded, (FORMat ASCii) <DEF\_BLOCK> takes the following form:**

<DEF\_BLOCK> ::= [<Y-axis value>,<Y-axis value> . . .]

**When data is binary-encoded, (FORMat REAL) <DEF\_BLOCK> takes the following form:**

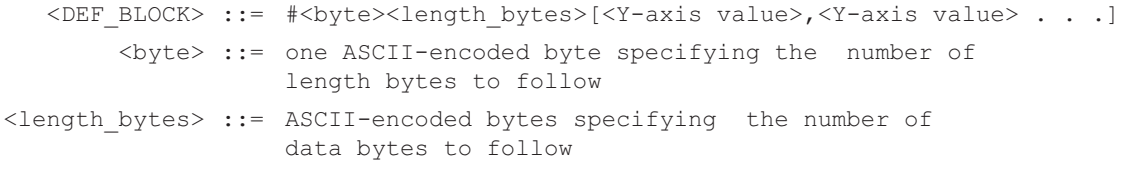

**The following definitions apply to both ASCII- and binary-encoded data.**

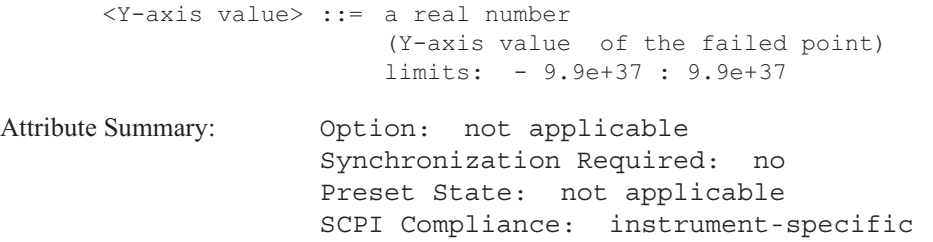

**Description:**

This query returns the Y-axis value for data points which fail the lower limit test.

Data is not returned if limit testing is turned off (CALC:LIM:STAT OFF) or if all trace points are above the specified lower limit.

# **CALCulate[1|2|3|4]:LIMit:LOWer:SEGMent command/query**

Defines the lower limit as a series of line segments in the specified display.

Command Syntax: CALCulate [1|2|3|4]:LIMit:LOWer:SEGMent <BLOCK>

When data is ASCII-encoded, (FORMat:DATA ASCii), <BLOCK> takes the following form:

<LIMIT> ::= <segment>[,<segment> . . . .] <segment> ::= <start\_X-axis\_value>, <start\_Y- axis\_value>  $\overline{x}$ -axis value>, <stop Y-axis value>

When data is binary-encoded, (FORMat:DATA REAL) <BLOCK> takes the following form:

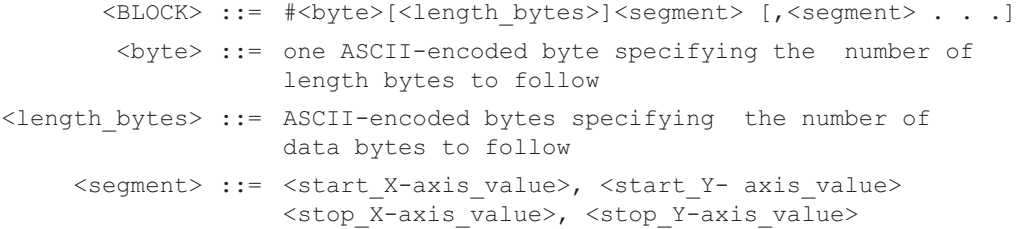

**The following definitions apply to both ASCII- and binary-encoded data.**

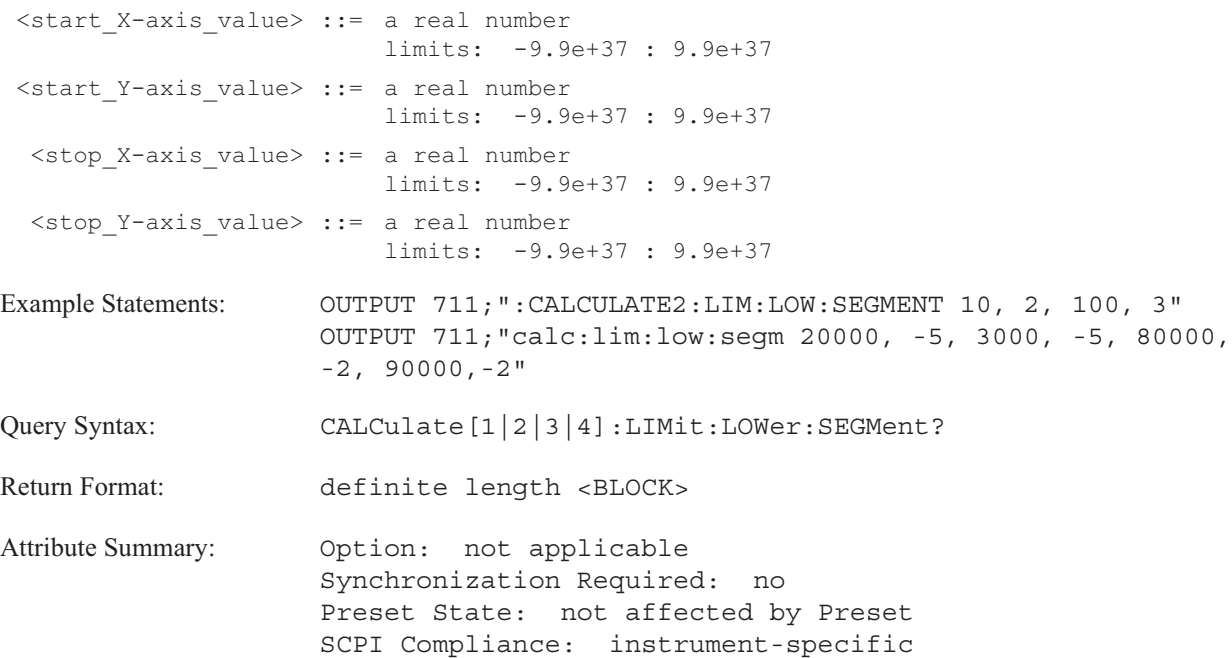

## **CALCulate**

**Description:**

This command loads all segments of a limit. Each segment must consist of a start value (start\_X-axis\_value, start\_Y-axis\_value) and a stop value (stop\_X-axis\_value, stop\_Y-axis\_value).

The analyzer does not clear the previous lower limit definition when you send new segments. It only overwrites those portions of the limit redefined by the new segments. Send CALC:LIM:LOW:CLE to clear the previous limit.

### **CALCulate**

# **CALCulate[1|2|3|4]:LIMit:LOWer:SEGMent:CLEar command**

Deletes a segment from the lower limit line.\$Ilimit lines;deleting lower segment

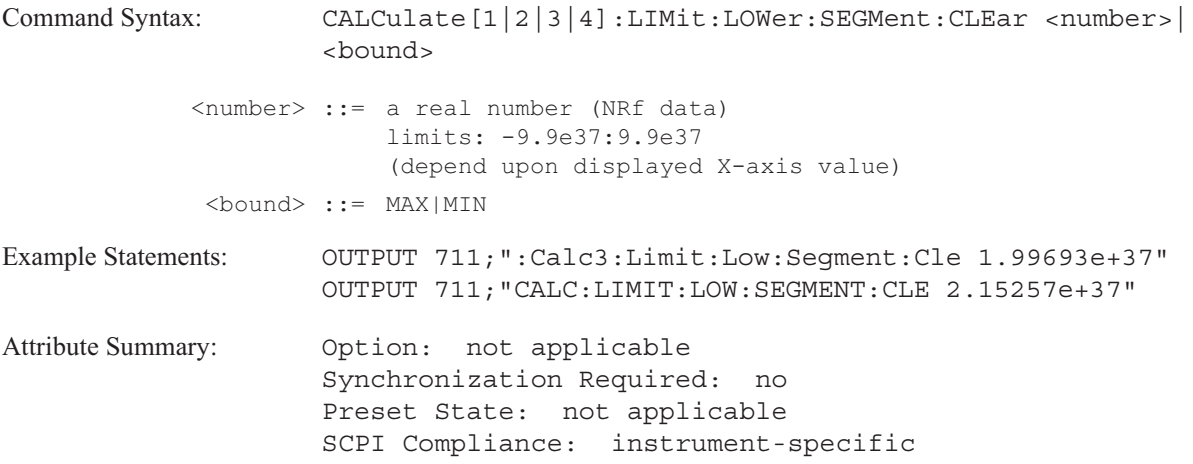

**Description:**

This command deletes any segment which contains the X-axis value you specify. Adjacent segments are not affected, although the limit line may be discontinuous.

The value entered for a limit line segment is unitless.

To delete all segments of a lower limit line, send CALC:LIM:LOW:CLE.

# **CALCulate[1|2|3|4]:LIMit:LOWer:TRACe[:IMMediate] command**

Converts the specified trace into a lower limit line.

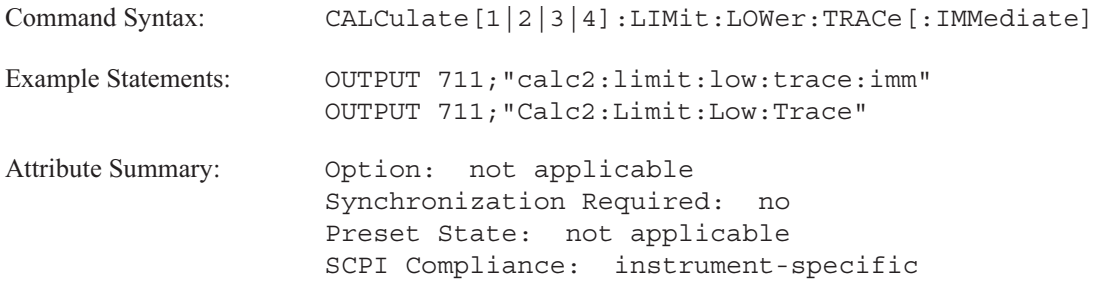

**Description:**

CALCulate[1|2|3|4] specifies the trace box. Use CALC1 to specify trace box A, CALC2 to specify B, CALC3 to specify C, and CALC4 to specify D.

The limit line becomes active for the specified trace box.

# **CALCulate[1|2|3|4]:LIMit:STATe command/query**

Turns limit testing on and off for the specified trace.

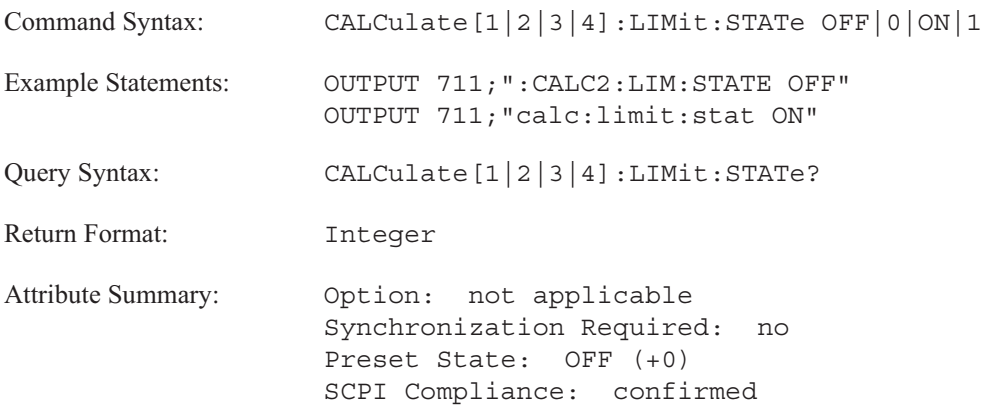

**Description:**

When limit testing is on, the specified trace is evaluated against the limits defined in its upper and lower limit registers. If a trace specifier is not used, the command defaults to trace A. You can load these registers via the GPIB using the CALC:LIM:LOW:SEGM and the CALC:LIM:UPP:SEGM commands or the CALC:LIM:UPP:TRAC and CALC:LIM:LOW:TRAC commands.

To determine whether or not a trace is within the specified limits, you can send the CALC:LIM:FAIL query or monitor the bits in the Limit Fail condition register. (For more information, see "Limit Fail Register Set" in chapter 1.)

To return failed points on the X-axis, send the CALC:LIM:LOW:REP and the CALC:LIM:UPP:REP queries. To return failed points on the Y-axis, send the CALC:LIM:LOW:REP:YDAT and the CALC:LIM:UPP:REP:YDAT queries.

**Note** Limit lines are not automatically displayed when limit testing is enabled. To display limits you must send DISPlay[:WINDow[1|2|3|4]]:LIMt:STATe ON.

# **CALCulate[1|2|3|4]:LIMit:UPPer:CLEar[:IMMediate] command**

Deletes the upper limit line from the specified display.

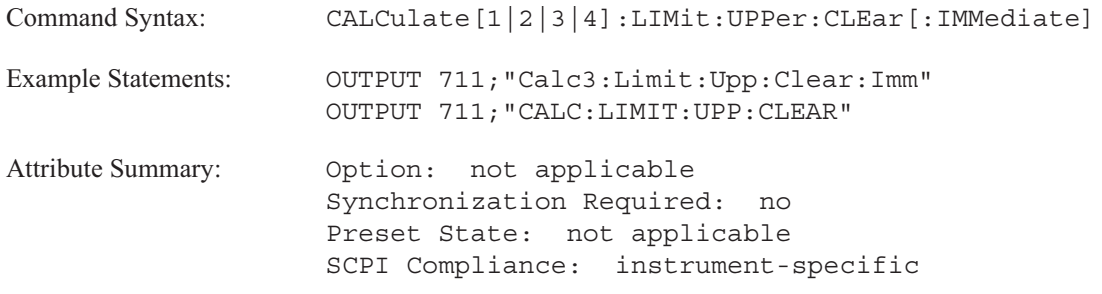

**Description:**

To delete an upper limit line, send CALC:LIM:UPP:CLE. To delete a lower limit line, send CALC:LIM:LOW:CLE.

You can delete part of a limit line if it consists of segments. See the CALC:LIM:UPP:SEGM:CLE command for information about deleting a segment of the upper limit line.

# **CALCulate[1|2|3|4]:LIMit:UPPer:MOVE:Y command**

Moves all segments of the upper limit line up or down in the specified trace box.

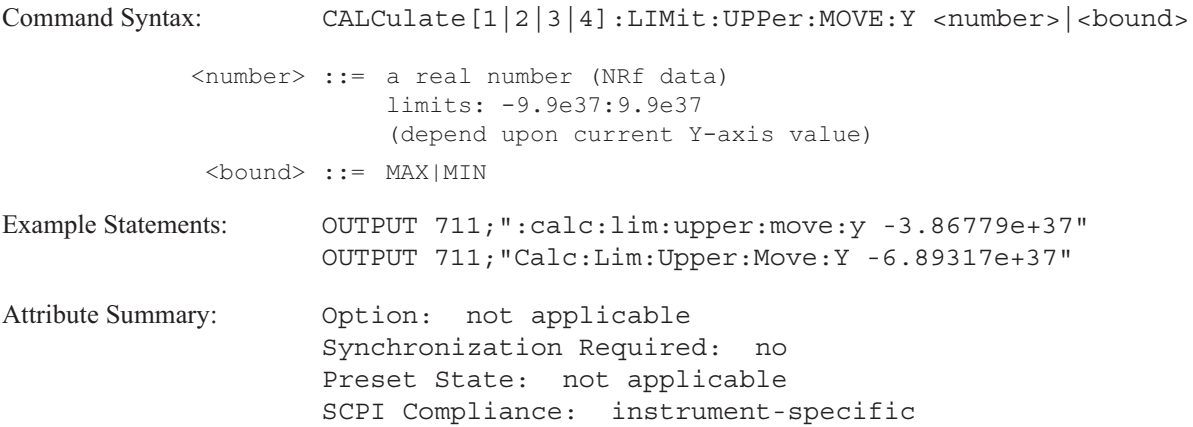

**Description:**

This command increments or decrements all segments in a upper limit by the specified value along the Y-axis. The value is unitless and assumes the current vertical/division unit (returned with DISP:TRAC:Y:PDIV? UNIT).

To specify trace box A, send CALC1:LIM:UPP:MOVE:Y. To specify trace box B, send CALC2:LIM:UPP:MOVE:Y. To specify trace box C, send CALC3:LIM:UPP:MOVE:Y. To specify trace box D, send CALC4:LIM:UPP:MOVE:Y. If a trace specifier is not included in the command, the trace specifier defaults to trace box A.

## **CALCulate[1|2|3|4]:LIMit:UPPer:REPort[:DATA]? query**

Returns the X-axis value of the failed points for the upper limit test.

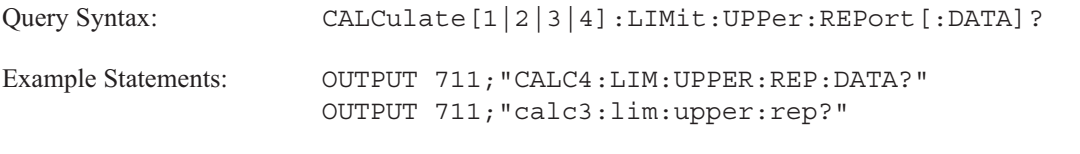

Return Format: <DEF\_BLOCK>

**When data is ASCII-encoded, (FORMat ASCii) <DEF\_BLOCK> takes the following form:**

<DEF\_BLOCK> ::= [<X-axis value>,<X-axis value> . . .]

**When data is binary-encoded, (FORMat REAL) <DEF\_BLOCK> takes the following form:**

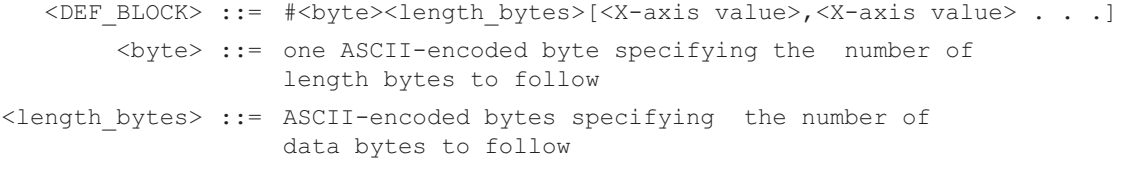

**The following definitions apply to both ASCII- and binary-encoded data.**

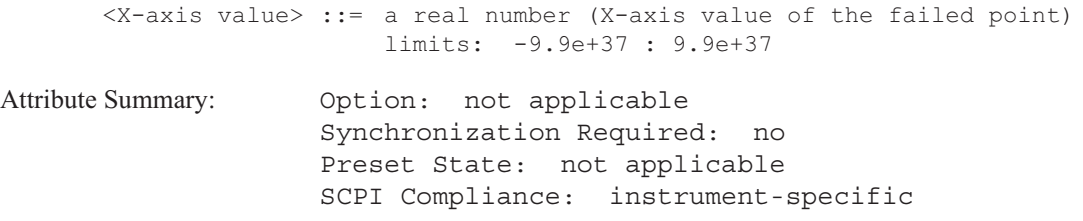

**Description:**

This query returns the X-axis value for data points which fail the upper limit test.

Data is not returned if limit testing is turned off (CALC:LIM:STAT OFF) or if all trace points are below the specified upper limit.

# **CALCulate[1|2|3|4]:LIMit:UPPer:REPort:YDATa? query**

Returns the Y-axis value of the failed points for the upper limit test.

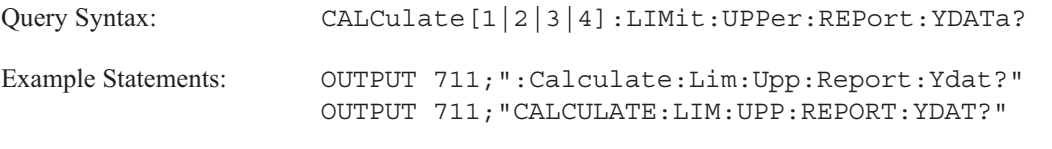

Return Format: <DEF\_BLOCK>

**When data is ASCII-encoded, (FORMat ASCii) <DEF\_BLOCK> takes the following form:**

<DEF\_BLOCK> ::= [<Y-axis value>,<Y-axis value> . . .]

**When data is binary-encoded, (FORMat REAL) <DEF\_BLOCK> takes the following form:**

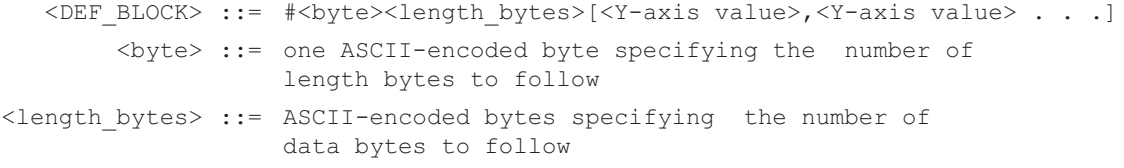

**The following definitions apply to both ASCII- and binary-encoded data.**

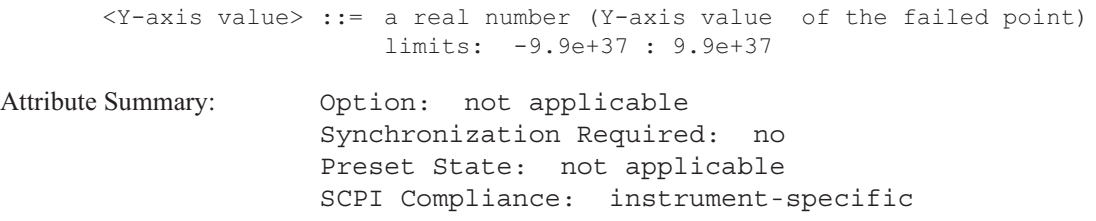

**Description:**

This query returns the Y-axis value for data points which fail the upper limit test.

Data is not returned if limit testing is turned off (CALC:LIM:STAT OFF) or if all trace points are below the specified upper limit.

# **CALCulate[1|2|3|4]:LIMit:UPPer:SEGMent command/query**

Defines the upper limit as a series of line segments in the specified display.

**Command Syntax:** CALCulate:LIMit:UPPer:SEGMent <BLOCK>

When data is ASCII-encoded, (FORMat:DATA ASCii) <BLOCK> take the following form:

<BLOCK> ::= <segment>[,<segment> . . .] <segment> ::= <start\_X-axis\_value>, <start\_Y- axis\_value>  $\overline{x}$ -axis value>, <stop Y-axis value>

When data is binary-encoded, (FORMat:DATA REAL) <BLOCK> take the following form:

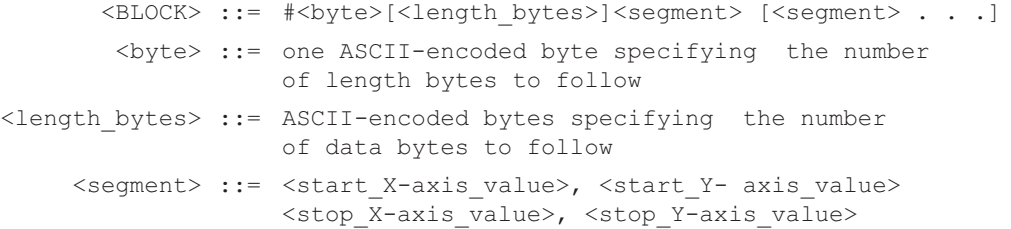

**The following definitions apply to both ASCII- and binary-encoded data.**

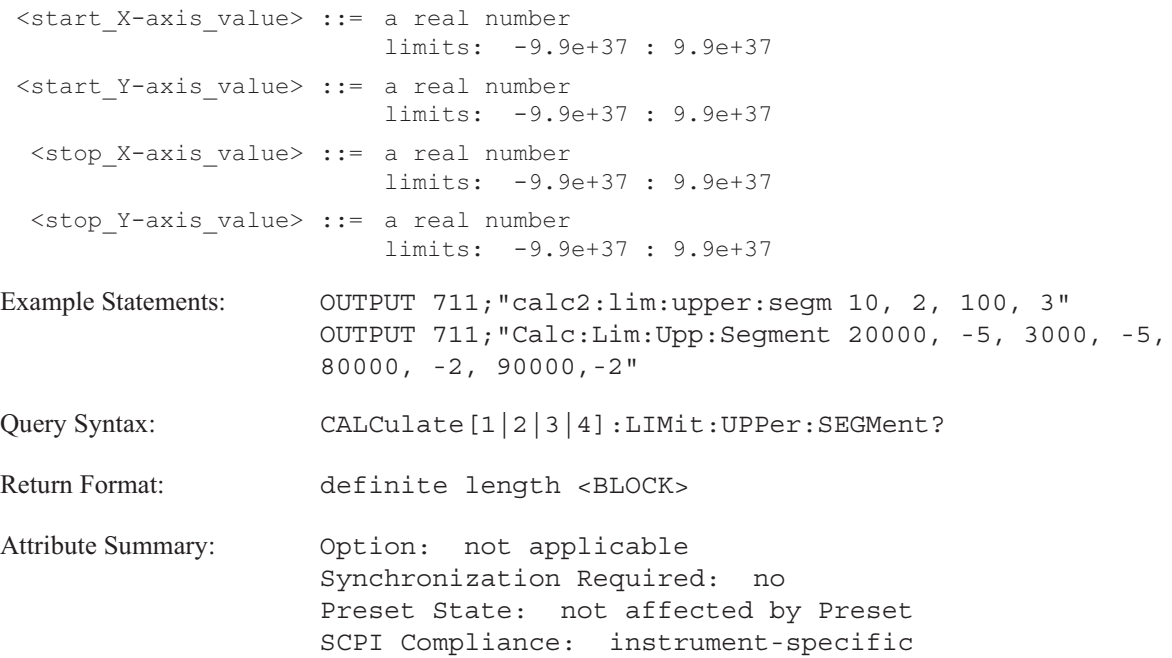

**Description:**

This command loads all segments of a limit. Each segment must consist of a start value (start\_X-axis\_value, start\_Y-axis\_value) and a stop value (stop\_X-axis\_value, stop\_Y-axis\_value).

The analyzer does not clear the previous upper limit definition when you send new segments. It only overwrites those portions of the limit redefined by the new segments. Send CALC:LIM:UPP:CLE to clear the previous limit.

# **CALCulate[1|2|3|4]:LIMit:UPPer:SEGMent:CLEar command**

Deletes a segment from the upper limit line.

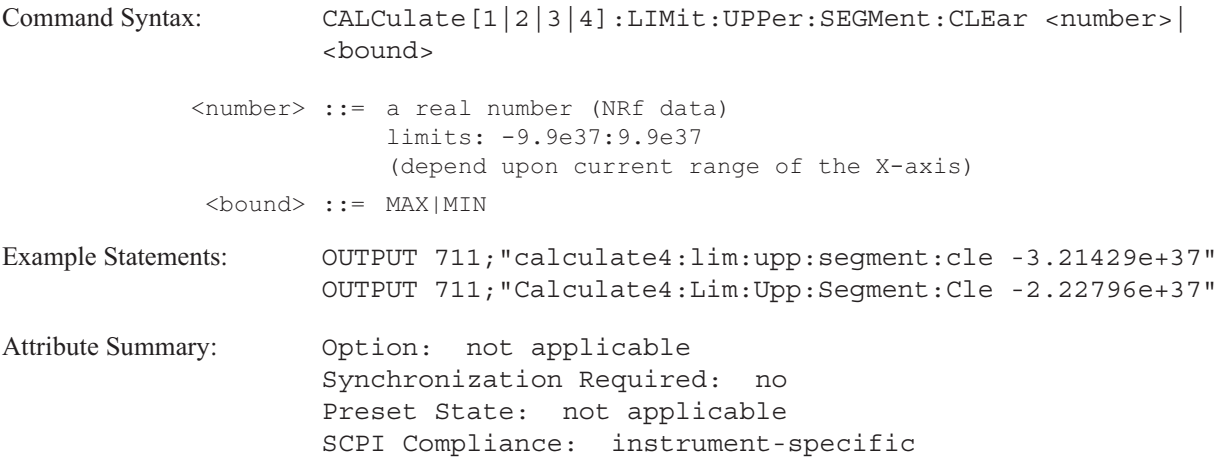

**Description:**

This command deletes any segment which contains the X-axis value you specify. Adjacent segments are not affected, although the limit line may be discontinuous.

The value entered for a limit line segment is unitless.

To delete all segments of an upper limit line, send CALC:LIM:UPP:CLE.

# **CALCulate[1|2|3|4]:LIMit:UPPer:TRACe[:IMMediate] command**

Converts the specified trace into an upper limit line.

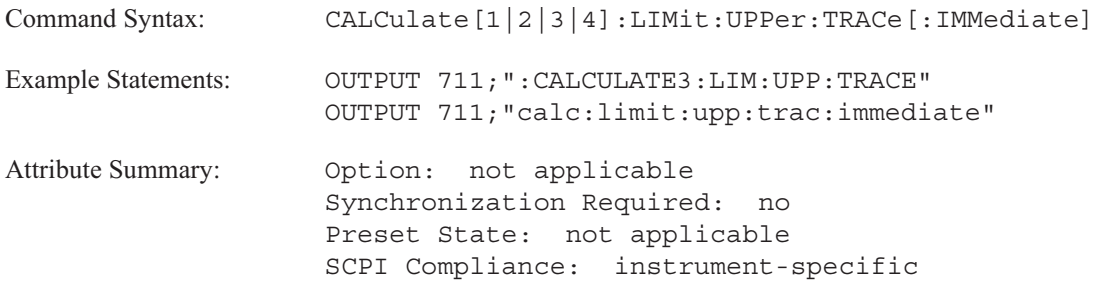

**Description:**

CALCulate[1|2|3|4] specifies the trace box. Use CALC1 to specify trace box A, CALC2 to specify B, CALC3 to specify C, and CALC4 to specify D.

The limit line becomes active for the specified trace box.

## **CALCulate[1|2|3|4]:MARKer:BAND:STARt command/query**

Specifies the lowest frequency of the band in which power is calculated.

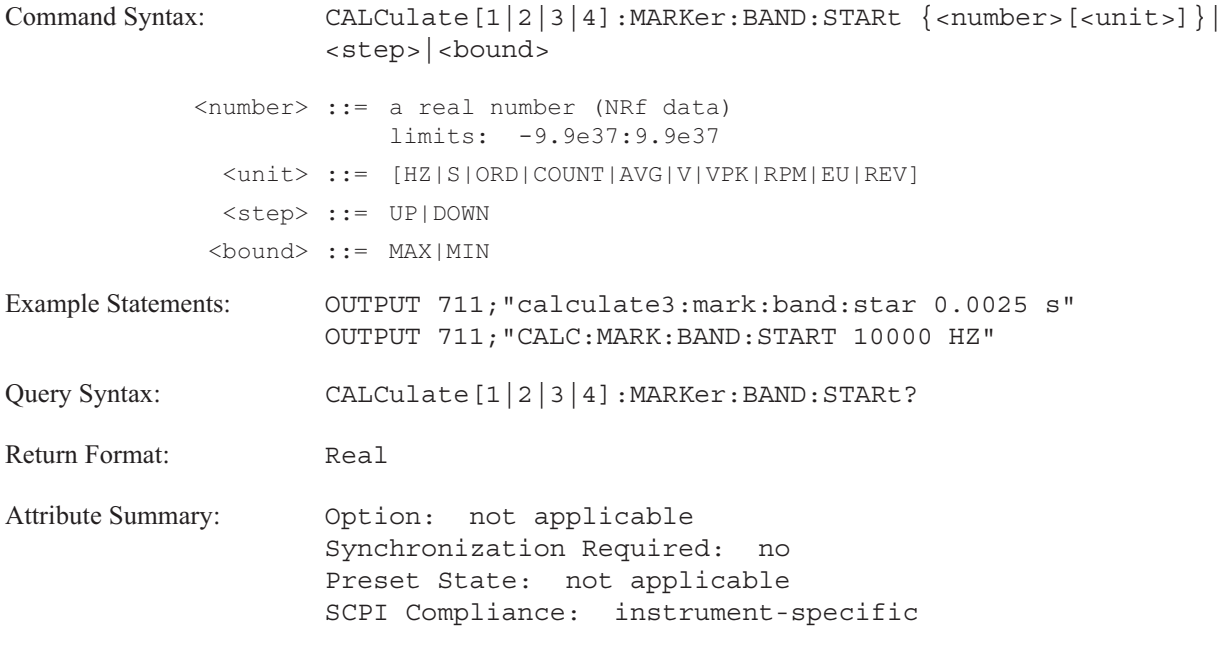

**Description:**

This command defines the start value for the band used in calculating marker functions selected with the CALC:MARK:FUNC command. The specified value affects only the currently selected marker function.

The value specified with the CALC:MARK:BAND:STAR command must be less than the value specified with the CALC:MARK:BAND:STOP command.

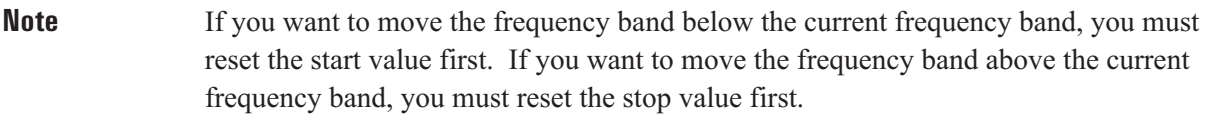

To increment the value to the next largest point on the X-axis, send CALC:MARK:BAND:STAR UP.

To decrement the value to the next smallest point on the X-axis, send CALC:MARK:BAND:STAR DOWN.

You can also set the value with an expression. Send CALC:MARK:BAND:STAR (CALC:MARK:X?) to set the value to the current X-axis marker value.

If the X-axis is in time, this command specifies the start time for computation of time domain parameters. The default position is at the left edge of the trace.

The query returns the value of the current start frequency of the band (or the start time) in X-axis units. The value is returned even if the band markers are not on.

To determine the X-axis units, send CALC:MARK:BAND:STAR? UNIT.

## **CALCulate[1|2|3|4]:MARKer:BAND:STOP command/query**

Specifies the highest frequency of the band in which power is calculated.

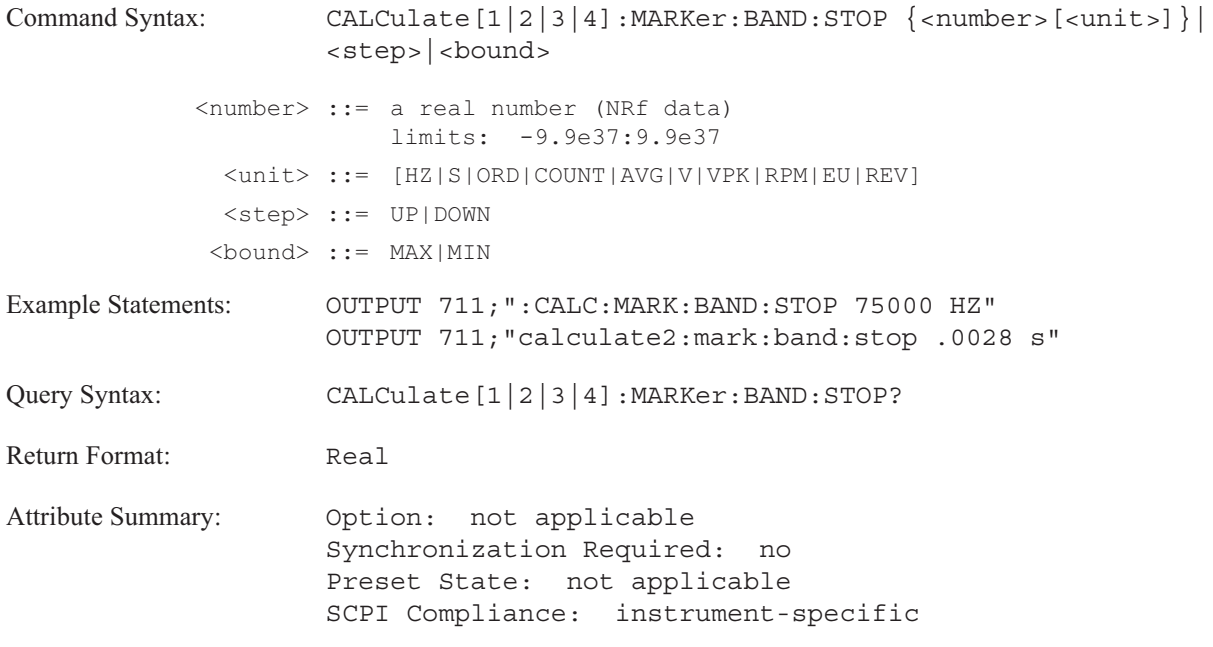

**Description:**

This command defines the stop value for the band used in calculating marker functions specified with the CALC:MARK:FUNC command. The specified value affects only the currently selected marker function.

The value specified with the CALC:MARK:BAND:STOP command must be greater than the value specified with the CALC:MARK:BAND:STARt command.

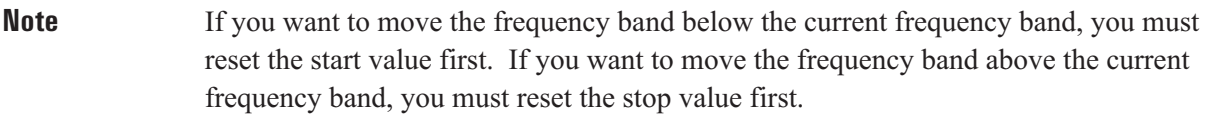

To increment the value to the next largest point on the X-axis, send CALC:MARK:BAND:STOP UP.

To decrement the value to the next smallest point on the X-axis, send CALC:MARK:BAND:STOP DOWN.

You can also set the value with an expression. Send CALC:MARK:BAND:STOP (CALC:MARK:X?) to set the value to the current X-axis marker value.

If the X-axis is in time, this command specifies the stop time for computation of time domain parameters. The default position is at the right edge of the trace.

The query returns the value of the current stop frequency of the band (or the stop time) in X-axis units. The value is returned even if the band markers are not on.

To determine the X-axis units, send CALC:MARK:BAND:STOP? UNIT.

# **CALCulate[1|2|3|4]:MARKer:COUPled[:STATe] command/query**

Couples the markers on all traces with the marker of the most active trace.

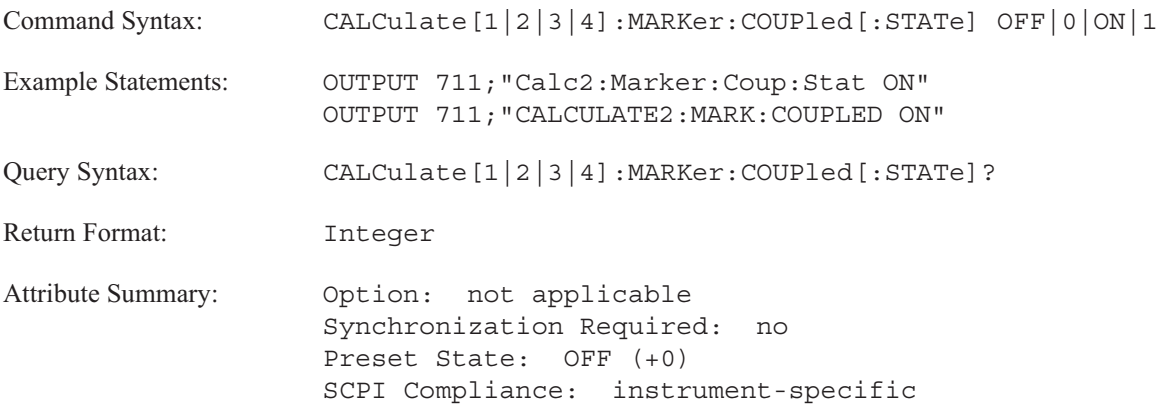

### **Description:**

This command moves the main maker of all traces to the same X-axis point as the marker of the most active trace. This ties the movement of the main markers together.

The most active trace is:

- Trace A if all traces are active or if trace A and trace B are the only active traces.
- Trace C if trace C and trace D are the only active traces.
- The active trace if only one trace is active.

The trace specifier is ignored.

The position of each marker is updated, even when the trace is not displayed. You cannot move a marker beyond the maximum number of points in the most active trace.

When coupled markers are used in a zoomed measurement (starting frequency  $> 0$ ), the first point is assumed to be zero.

**Note** This command couples the markers for each trace by X-axis position; not X-axis values.

# **CALCulate[1|2|3|4]:MARKer:DTABle:CLEar[:IMMediate] command**

Clears all values in the specified data table.

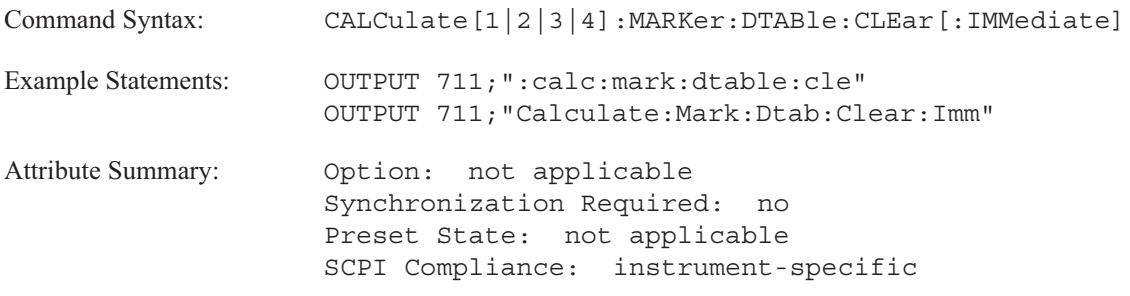

**Description:**

CALCulate[1|2|3|4] specifies the data table. Send CALC1 to specify the data table appearing in trace box A, CALC2 to specify B, CALC3 to specify C, and CALC4 to specify D. If you do not send the optional specifier, the command defaults to the data table appearing in trace box A.

# **CALCulate[1|2|3|4]:MARKer:DTABle:COPY[1|2|3|4] command**

Copies the data table from one trace to another trace.

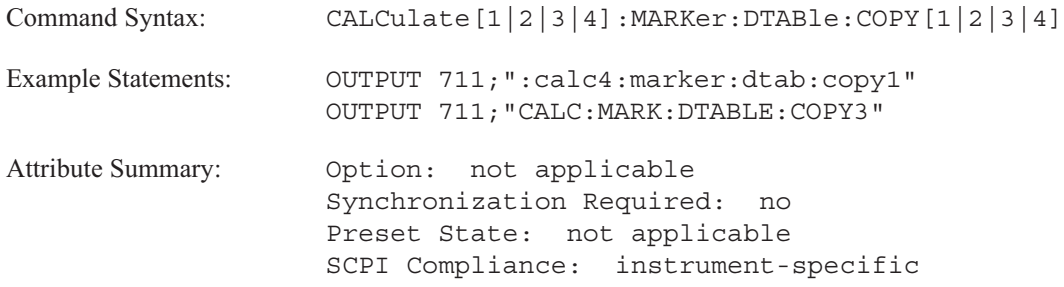

**Description:**

Use the trace specifier, COPY[1|2|3|4], to indicate the source, which trace the data table is to be copied from. Use the trace specifier, CALCulate [1|2|3|4], to indicate the destination, which trace the data table is to be copied to.

1 specifies the data table appearing in trace box A, 2 specifies B, 3 specifies C, and 4 specifies trace box D. If a trace specifier is not used, the trace defaults to trace A.

**Note** The analzyer does not verify the traces are compatible.

### **CALCulate[1|2|3|4]:MARKer:DTABle[:DATA]? query**

Returns the dependent values in the specified data table.

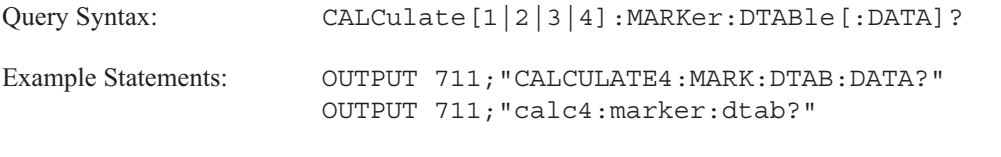

Return Format: <DEF\_BLOCK>

**When data is ASCII-encoded, (FORMat ASCii) <DEF\_BLOCK> takes the following form:**

<DEF BLOCK> ::= [<Y value>,<Y value> . . .]

When data is binary-encoded, (FORMat REAL) <DEF\_BLOCK> takes the following form:

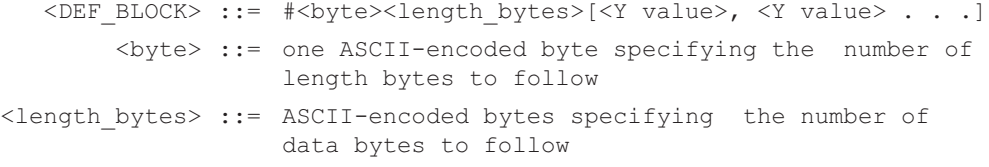

**The following definitions apply to both ASCII- and binary-encoded data.**

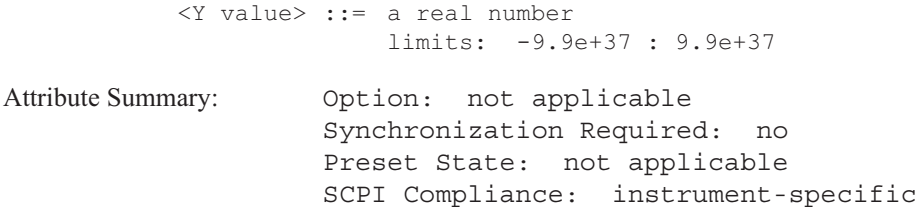

**Description:**

CALCulate[1|2|3|4] specifies the data table. Send CALC1 to specify the data table appearing in trace box A, CALC2 to specify B, CALC3 to specify C, and CALC4 to specify D. If you do not send the optional specifier, the command defaults to the data table appearing in trace box A.

For most types of measurement data and trace coordinates, all but Nyquist diagrams, polar diagrams, and orbit diagrams, the data table consists of three columns. The first column contains the label, the second column contains the independent value, and the third column contains the dependent value. This command returns the dependent values that appear in the third column. Use the command "CALC:MARK:Y? UNIT" to determine the unit.

For Nyquist diagrams, the data table consists of four columns. The first column contains the label, the second column contains the independent value (frequency), the third column contains the real value, and the fourth column contains the imaginary value. This command returns the real and imaginary values. Use the "CALC:MARK:X? UNIT" command to determine the unit associated with the real values. Use the "CALC:MARK:Y? UNIT" command to determine the unit associated with the imaginary values.

For polar diagrams, the data table consists of four columns. The first column contains the label, the second column contains the independent value (frequency), the third column contains magnitude, and the fourth column contains phase. This command returns the magnitude and phase values. Use the "CALC:MARK:X? UNIT" command to determine the unit associated with the magnitude values. Use the "CALC:MARK:Y? UNIT" command to determine the unit associated with the phase values.

For orbit diagrams, the data table consists of four columns. The first column contains the label, the second column contains the independent value (time), the third column contains the X-axis value, and the fourth column contains the Y-axis value. This command returns the X-axis and Y-axis values. Use the "CALC:MARK:X? UNIT" command to determine the unit associated with the X-axis values. Use the "CALC:MARK:Y? UNIT" command to determine the unit associated with the Y-axis values.

### **CALCulate[1|2|3|4]:MARKer:DTABle:X[:DATA]? query**

Returns the X values in the specified data table.

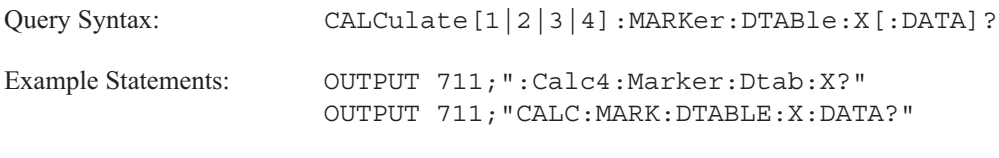

Return Format: <DEF\_BLOCK>

**When data is ASCII-encoded, (FORMat ASCii) <DEF\_BLOCK> takes the following form:**

<DEF\_BLOCK> ::= [<X value>,<X value> . . .]

**When data is binary-encoded, (FORMat REAL) <DEF\_BLOCK> takes the following form:**

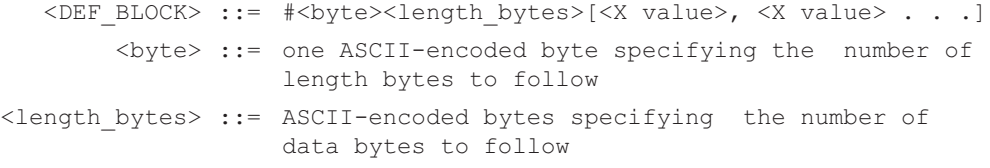

**The following definitions apply to both ASCII- and binary-encoded data.**

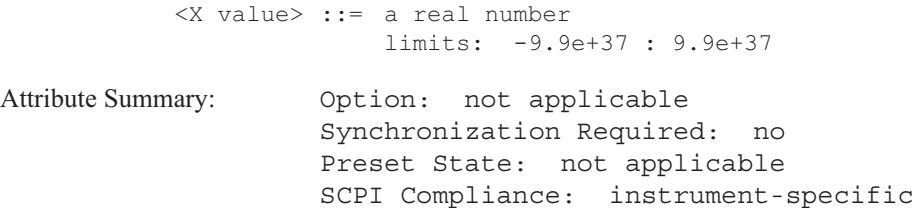

**Description:**

CALCulate[1|2|3|4] specifies the data table. Send CALC1 to specify the data table appearing in trace box A, CALC2 to specify B, CALC3 to specify C, and CALC4 to specify D. If you do not send the optional specifier, the command defaults to the data table appearing in trace box A.

Use the command "CALC:MARK:X? UNIT" to determine the unit.

# **CALCulate[1|2|3|4]:MARKer:DTABle:X:DELete command**

Deletes the selected entry in the data table.

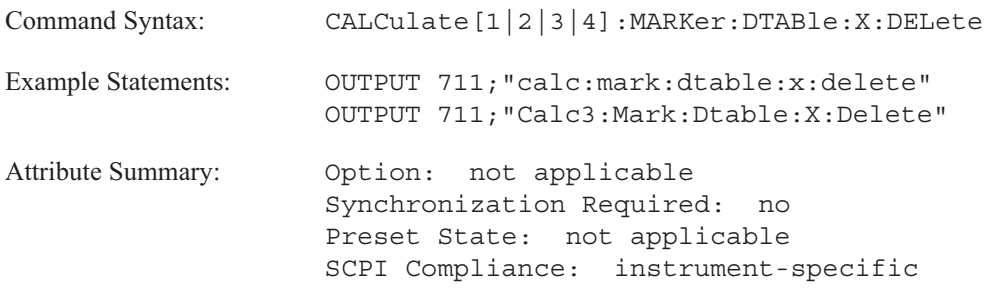

**Description:**

To select the X value entry in the data table, use the CALC:MARKER:DTAB:X:SELECT[:POINT] command.

CALCulate[1|2|3|4] specifies the data table. Send CALC1 to specify the data table appearing in trace box A, CALC2 to specify B, CALC3 to specify C, and CALC4 to specify D. If you do not send the optional specifier, the command defaults to the data table appearing in trace box A.

# **CALCulate[1|2|3|4]:MARKer:DTABle:X:INSert command/query**

Inserts an entry into the data table.

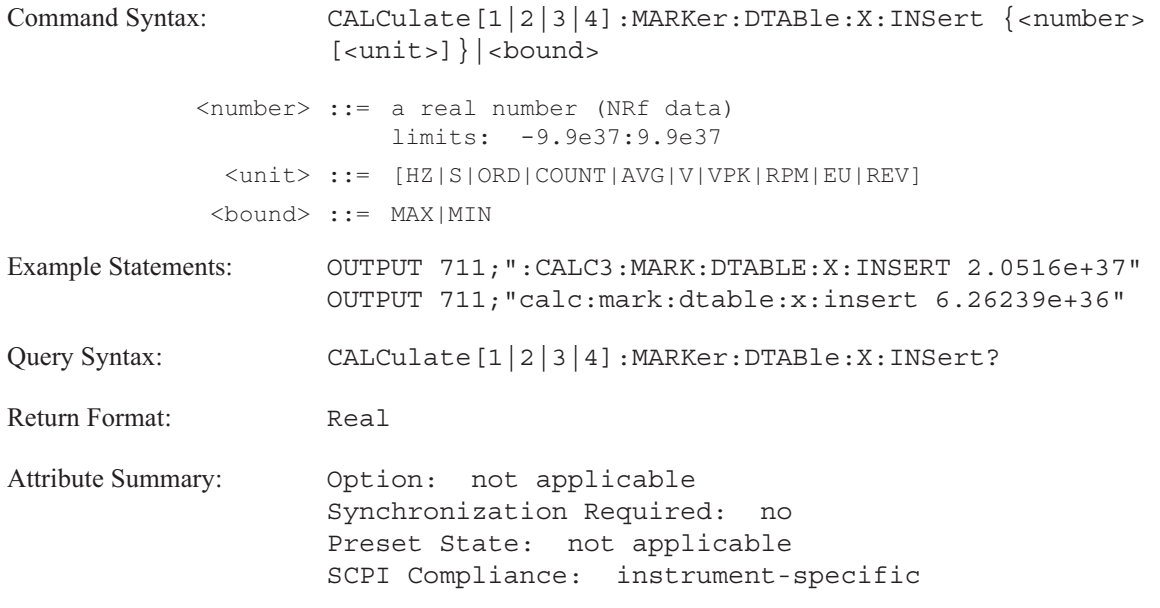

**Description:**

If you want to insert entries in a specific order or if you are modifying an existing data table, use the CALC:MARKER:DTAB:X:SELECT[:POINT] command. The X value is inserted before the selected entry.

CALCulate[1|2|3|4] specifies the data table. Send CALC1 to specify the data table appearing in trace box A, CALC2 to specify B, CALC3 to specify C, and CALC4 to specify D. If you do not send the optional specifier, the command defaults to the data table appearing in trace box A.

### **CALCulate[1|2|3|4]:MARKer:DTABle:X:LABel command/query**

Loads a label for the selected entry in the data table.

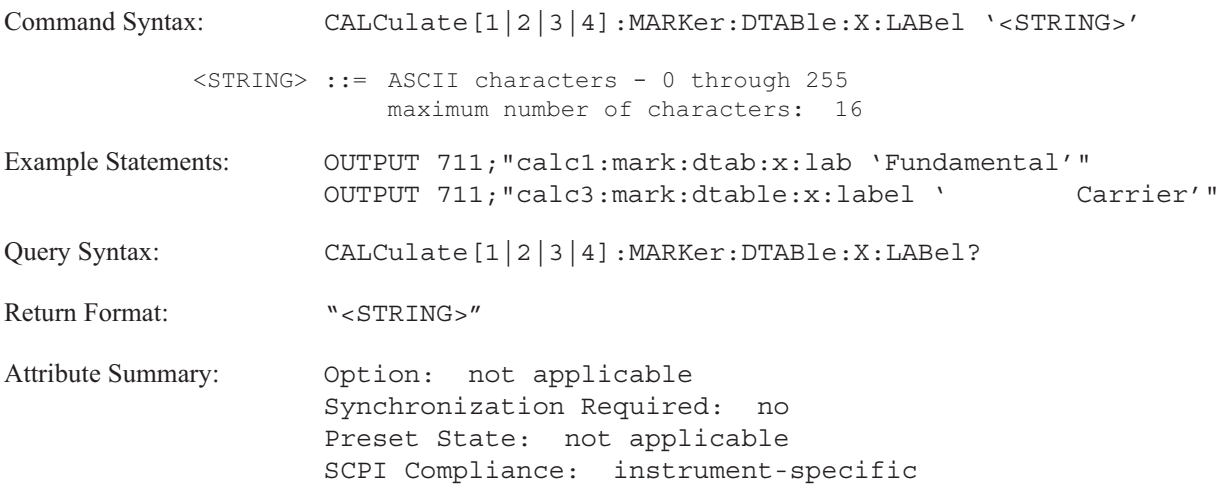

**Description:**

To select the X value entry in the data table, use the CALC:MARKER:DTAB:X:SELECT[:POINT] command. The entry must exist in the data table before you assign a label to it.

CALCulate[1|2|3|4] specifies the data table. Send CALC1 to specify the data table appearing in trace box A, CALC2 to specify B, CALC3 to specify C, and CALC4 to specify D. If you do not send the optional specifier, the command defaults to the data table appearing in trace box A.

# **CALCulate[1|2|3|4]:MARKer:DTABle:X:SELect[:POINt] command/query**

Selects the data table entry.

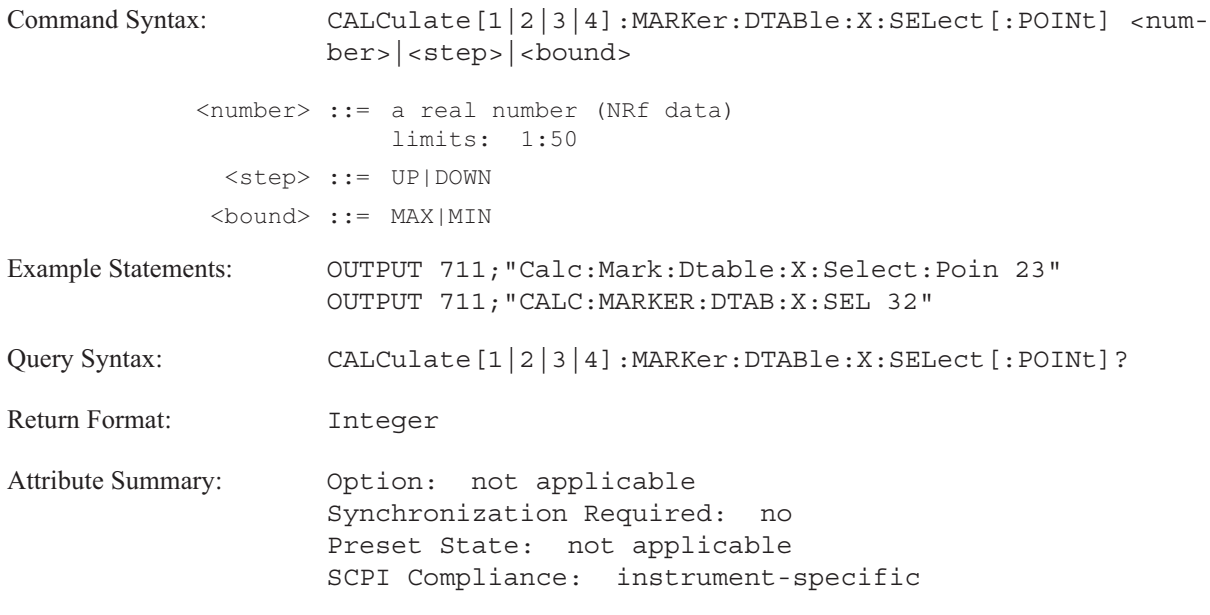

### **Description:**

This command selects the entry in the data table. Use it to direct the action of the following commands:

- CALC:MARK:DTAB:X:CHANGe
- CALC:MARK:DTAB:X:DELete
- CALC:MARK:DTAB:X:INSert
- CALC:MARK:DTAB:X:LABel

CALCulate[1|2|3|4] specifies the data table. Send CALC1 to specify the data table appearing in trace box A, CALC2 to specify B, CALC3 to specify C, and CALC4 to specify D. If you do not send the optional specifier, the command defaults to the data table appearing in trace box A.

## **CALCulate[1|2|3|4]:MARKer:FUNCtion command/query**

Selects one of the analyzer's marker functions.

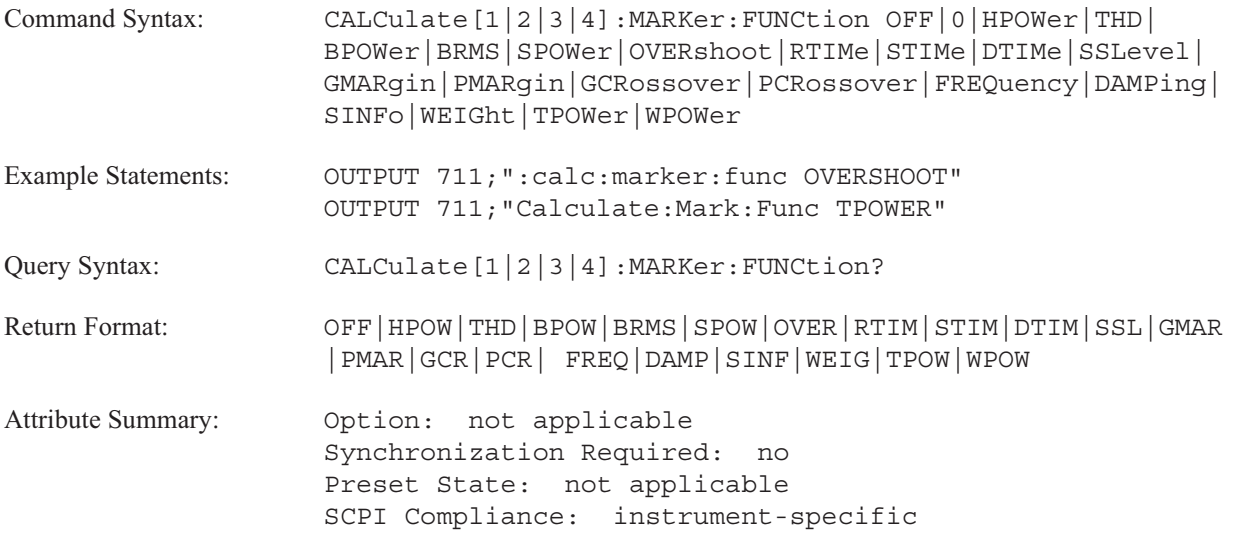

**Description:**

This command selects the marker function; send CALCulate:MARKer:FUNCtion:RESult? to read marker values.

To turn off the marker function, send CALC:MARK:FUNC OFF.

Marker functions depend on the type of measurement data. See table 6-4 for a listing of marker functions for each instrument mode. To define the range of the calculation, use the CALC: MARK: BAND commands.

The following marker functions are available for frequency data:

To select the harmonic power function, send CALC:MARK:FUNC HPOW.

To select the total harmonic distortion function, send CALC:MARK:FUNC THD.

To select the band power function, send CALC:MARK:FUNC BPOW.

To select the square root of the band power function, send CALC:MARK:FUNC BRMS.

To select the sideband power function, send CALC:MARK:FUNC SPOW.

The following marker functions are available for frequency response data

(CALC:FEED 'XFR:POW:RAT [2,1|3,1|4,1|4,3]'):

To select the gain margin power function, send CALC:MARK:FUNC GMAR.

To select the phase margin power function, send CALC:MARK:FUNC PMAR.

To select the gain crossover function, send CALC:MARK:FUNC GCR.

To select the phase crossover power function, send CALC:MARK:FUNC PCR.

To select the resonant frequency, send CALC:MARK:FUNC FREQ.

To select the damping function, send CALC:MARK:FUNC DAMP.

The following marker functions are available for time data (CALC: FEED 'XTIM:VOLT[1|2|3|4]'.

To select the delay time function, send CALC:MARK:FUNC DTIM.

To select the maximum overshoot function, send CALC:MARK:FUNC OVER.

To select the rise time function, send CALC:MARK:FUNC RTIM.

To select the settling time function, send CALC:MARK:FUNC STIM.

To select the steady state level function, send CALC:MARK:FUNC SSL.

In **correlation analysis instrument mode** (INST:SEL CORR), the following marker functions are available:

To select the delay time function, send CALC:MARK:FUNC DTIM.

To select the maximum overshoot function, send CALC:MARK:FUNC OVER.

To select the rise time function, send CALC:MARK:FUNC RTIM.

To select the settling time function, send CALC:MARK:FUNC STIM.

To select the steady state level function, send CALC:MARK:FUNC SSL.

### **CALCulate**

In **octave analysis instrument mode** (INST:SEL OCT; Option 1D1) the following marker functions are available:

To select the band power function, send CALC:MARK:FUNC BPOW.

To select the square root of the band power function, send CALC:MARK:FUNC BRMS.

To select the overall band, send CALC:MARK:FUNC TPOW.

To select the weighted overall band, send CALC:MARK:FUNC WPOW.

In **order analysis instrument mode** (INST:SEL ORD; Option 1D0) the following marker functions are available:

To select the harmonic power function, send CALC:MARK:FUNC HPOW.

To select the total harmonic distortion function, send CALC:MARK:FUNC THD.

To select the band power function, send CALC:MARK:FUNC BPOW.

To select the square root of the band power function, send CALC:MARK:FUNC BRMS.

To select the sideband power function, send CALC:MARK:FUNC SPOW.

In **histogram analysis instrument mode** (INST:SEL HIST) the following marker functions are available for unfiltered time data (CALC:FEED 'XTIM:VOLT [1|2|3|4]'):

To select the delay time function, send CALC:MARK:FUNC DTIM.

To select the maximum overshoot function, send CALC:MARK:FUNC OVER.

To select the rise time function, send CALC:MARK:FUNC RTIM.

To select the settling time function, send CALC:MARK:FUNC STIM.

To select the steady state level function, send CALC:MARK:FUNC SSL.

**Note** Marker functions are not available for following types of trace data: Nyquist diagram (CALC:FORM NYQ) Polar diagram (CALC:FORM POL) Orbit diagram (CALC:FEED 'XVOL:VOLT [1,2|1,3|1,4|3,4]')

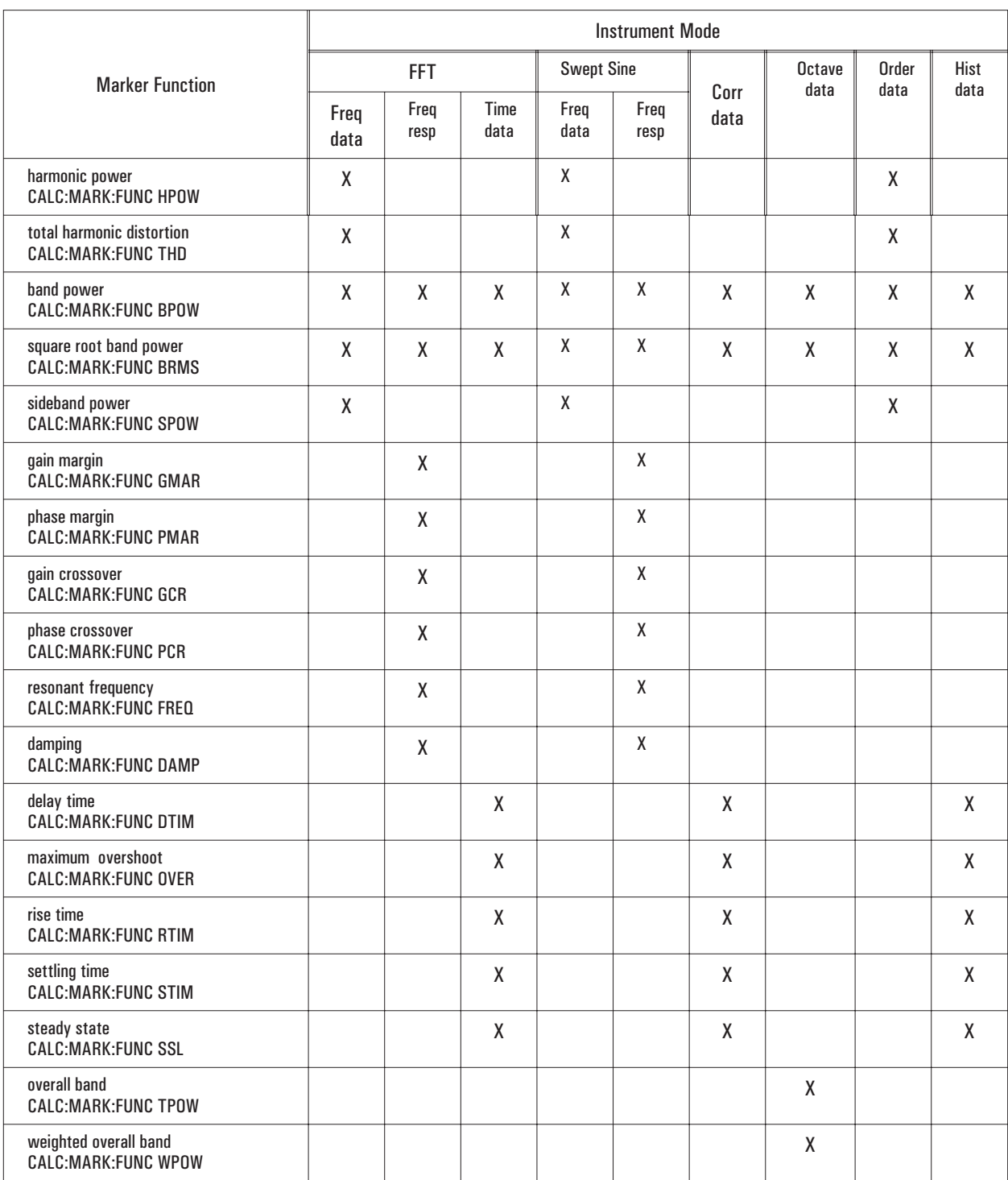

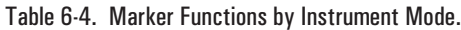

### **CALCulate**

In addition to function calculations, use this command to determine if one of the filters (A-weight, B-weight, or C-weight) was applied to the measurement data or to determine the Z-axis value for the measurement data.

To determine if a filter was applied to the measurement data, send CALC:MARK:FUNC WEIGht. Send the CALC:MARK:FUNC:RES? query to determine the results. The query returns 1 if the A-weight filter was applied to the measurement data; 2 if the B-weight filter was applied and 3 if the C-weight filter was applied. If a filter was not applied, the query returns 0 (false). The query returns 4 if the value is undefined. For example, if you are using two data registers, one which used the A-weight filter and the other which used the B-weight filter, the results are undefined.

To determine the Z-axis value for the measurement, send CALC:MARK:FUNC SINFo. Send the CALC:MARK:FUNC:RES? query to determine the Z-axis value for the measurement data. The Z-axis value indicates where the measurement data was extracted from a waterfall. It tells you when the measurement data was armed.

## **CALCulate[1|2|3|4]:MARKer:FUNCtion:RESult? query**

Returns the result of the calculation for the currently selected marker function.

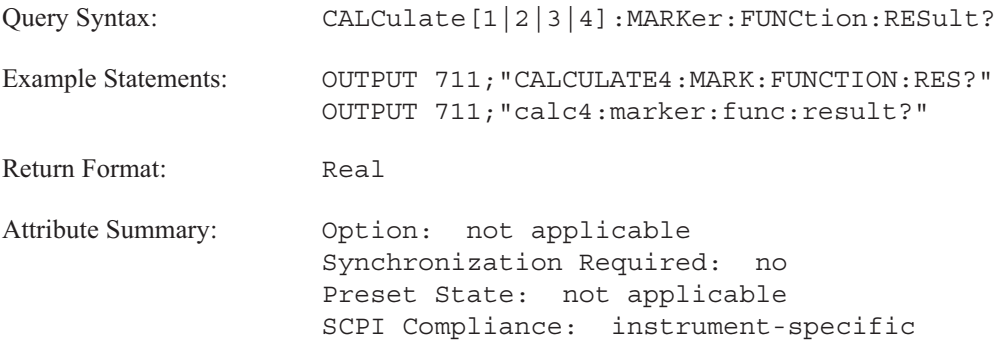

**Description:**

This command returns the value of the marker function result calculation. To specify trace box A, send CALC1. To specify trace box B, send CALC2; trace box C, send CALC3; and trace box D, send CALC4. The trace specifier defaults to trace box A if the specifier is not used.

For example, send CALC3:MARK:FUNC GMAR then send CALC:MARK:FUNC:RES? to query the value of the gain margin of trace C. To determine the units, send CALC3:MARK:FUNC:RES? UNIT.

Refer to the CALC:MARK:FUNCtion command for a complete listing of the available marker functions.

**Caution** The analyzer returns the result 9.91E37, if it can not calculate a marker function.

In addition to function calculations, use this command to determine if one of the filters (A-weight, B-weight, or C-weight) was applied to the measurement data or to determine the Z-axis value for the measurement data.

### **CALCulate**

To determine if a filter was applied to the measurement data, send CALC:MARK:FUNC WEIGht. Send the CALC:MARK:FUNC:RES? query to determine the results. The query returns 1 if the A-weight filter was applied to the measurement data; 2 if the B-weight filter was applied and 3 if the C-weight filter was applied. If a filter was not applied, the query returns 0 (false). The query returns 4 if the value is undefined. For example, if you are using two data registers, one which used the A- weight filter and the other which used the B-weight filter, the value is undefined.

To determine the Z-axis value for the measurement, send CALC:MARK:FUNC SINFo. Send the CALC:MARK:FUNC:RES? query to determine the Z-axis value for the measurement data. The Z-axis value indicates where the measurement data was extracted from a waterfall. It tells you when the measurement data was armed.
## **CALCulate[1|2|3|4]:MARKer:HARMonic:COUNt command/query**

Specifies the maximum number of harmonic markers for the display.

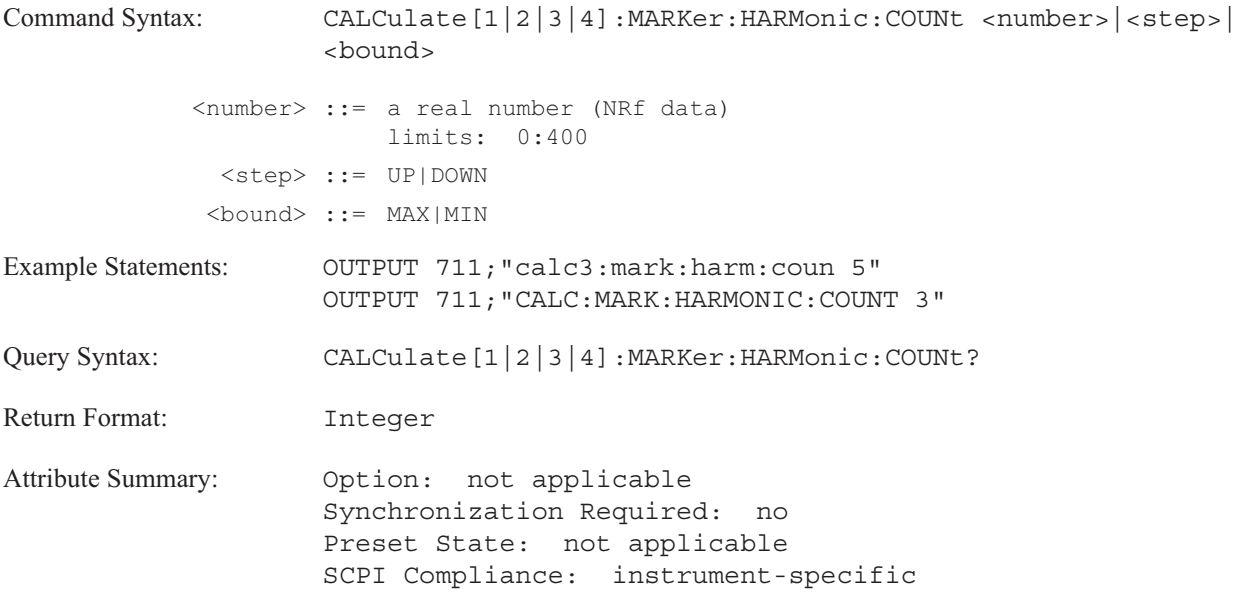

**Description:**

The value can be specified numerically or with nonnumeric parameters. The actual number of harmonics is determined by the analyzer.

To increase the number of harmonic markers by one, send CALC:MARK:HARM:COUN UP.

To decrease the number of harmonic markers by one, send CALC:MARK:HARM:COUN DOWN.

The query returns the number of harmonic currently specified for the display. The value is returned even if the harmonic markers are not on.

## **CALCulate[1|2|3|4]:MARKer:HARMonic:FUNDamental command/query**

Specifies the fundamental frequency for harmonic markers and calculations.

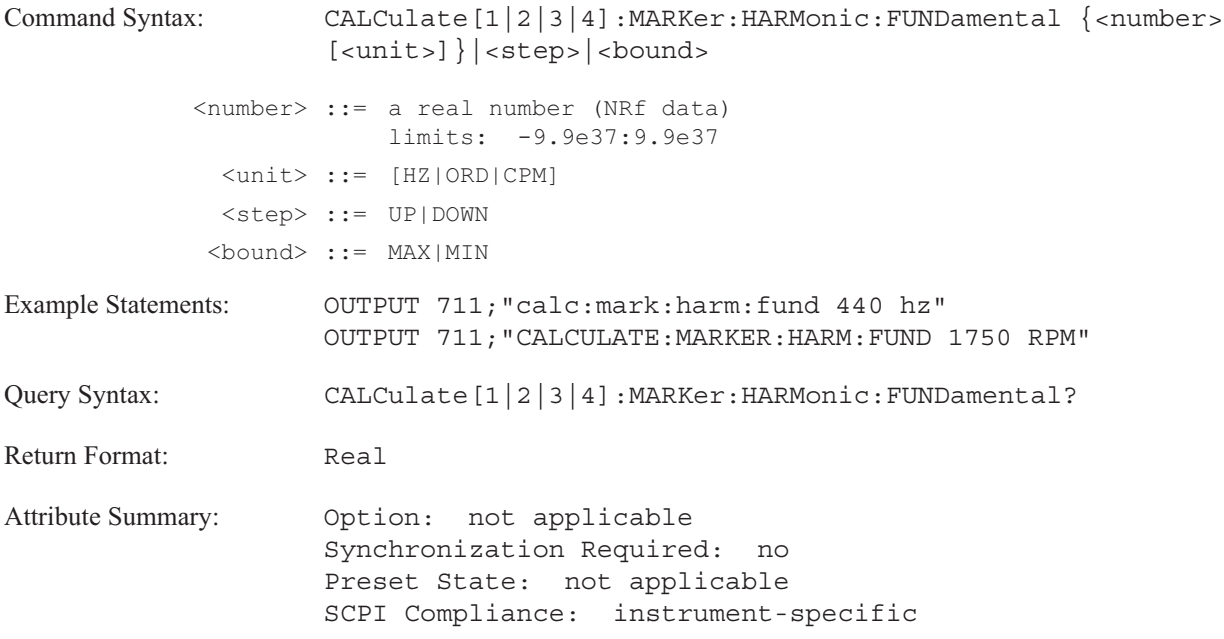

**Description:**

The value can be specified numerically or with nonnumeric parameters.

To increment the value to the next largest point on the X-axis, send CALC:MARK:HARM:FUND UP.

To decrement the value to the next smallest point on the X-axis, send CALC:MARK:HARM:FUND DOWN.

You can also set the value with an expression. Send CALC:MARK:FUND (CALC:MARK:X?) to set the value to the current X-axis marker value.

The query returns the value of the fundamental frequency (in X-axis units) currently used for harmonic markers and calculations. The value is returned even if the harmonic markers are not on.

To determine the X-axis units, send CALC:MARK:HARM:FUND? UNIT.

## **CALCulate[1|2|3|4]:MARKer:MAXimum[:GLOBal] command**

Moves the main marker to the highest point on the specified trace.

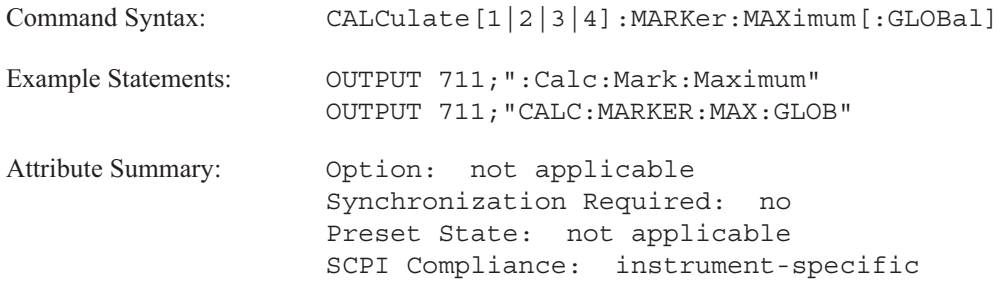

**Description:**

The trace specifier, CALCulate[1|2|3|4], determines which trace you are selecting. Omit the specifier or send 1 for trace A, 2 for trace B, 3 for trace C, or 4 for trace D.

This command moves the marker to the highest peak one time. Another command —CALC:MARK:MAX:TRAC—controls a marker function that automatically moves the marker to the highest peak each time the trace is updated.

The specified trace does not need to be displayed for the marker to move to the highest peak.

## **CALCulate[1|2|3|4]:MARKer:MAXimum[:GLOBal]:TRACk command/query**

Turns the peak tracking function on or off.

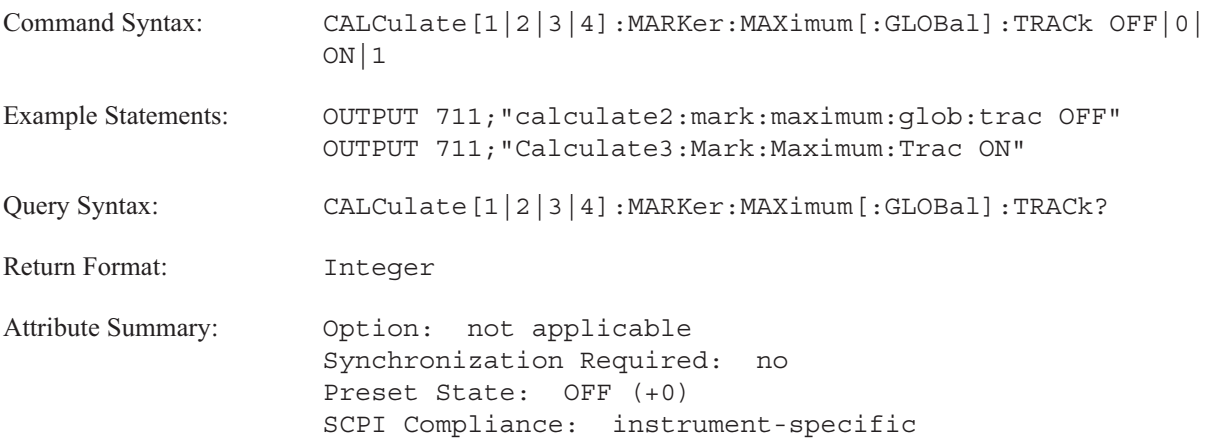

**Description:**

When peak tracking is enabled, the analyzer automatically positions the main marker on the largest peak of the specified trace each time the trace is updated.

The trace specifier, CALCulate[1|2|3|4], determines which trace you are selecting. Omit the specifier or send 1 for trace A, 2 for trace B, 3 for trace C, or 4 for trace D. The trace does not need to be displayed nor must it be the primary active trace.

To move the marker to the highest peak one time, use the CALC:MARK:MAX:GLOB command.

### **CALCulate**

## **CALCulate[1|2|3|4]:MARKer:MAXimum:LEFT command**

Moves the main marker one peak to the left of its current location on the specified trace.

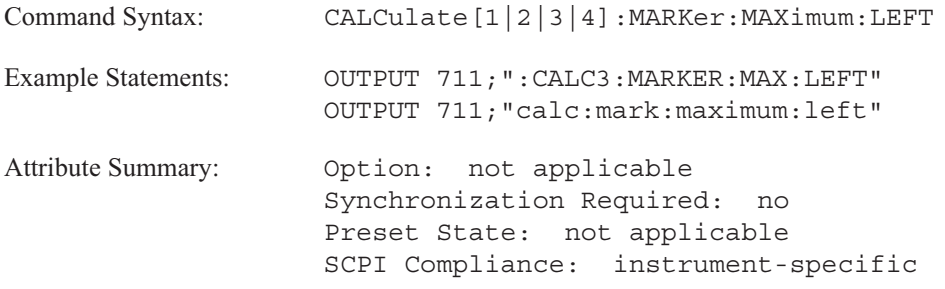

**Description:**

The trace specifier, CALCulate[1|2|3|4], determines which trace you are selecting. Omit the specifier or send 1 for trace A, 2 for trace B, 3 for trace C, or 4 for trace D.

A peak is a local maximum on the displayed trace. The slope of a trace is positive to the left of a peak and negative to the right. In addition, the slope on one side of a peak must not change for at least one vertical division (one-third division on both sides if in octave analysis instrument mode or one-tenth division (one decade) if using logarithmic scaling of the Y-axis).

This command only finds peaks that are at least one point to the left of the current marker position. If the analyzer does not find a peak, the marker does not move. You can increase the number of peaks found by the analyzer by decreasing the value of vertical scale division (DISP:TRAC:Y:PDIV).

## **CALCulate[1|2|3|4]:MARKer:MAXimum:RIGHt command**

Moves the main marker one peak to the right of its current location on the specified trace.

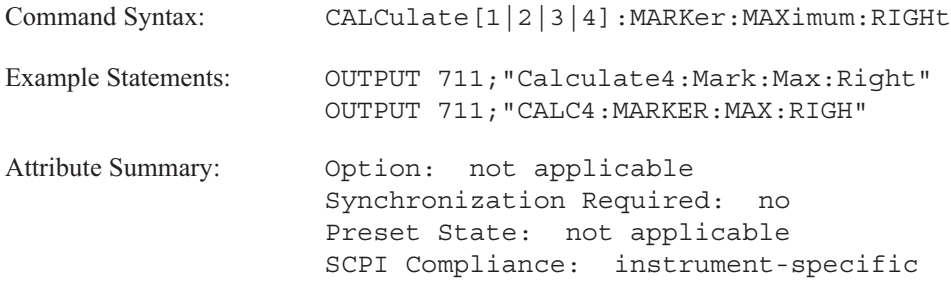

**Description:**

The trace specifier, CALCulate[1|2|3|4], determines which trace you are selecting. Omit the specifier or send 1 for trace A, 2 for trace B, 3 for trace C, or 4 for trace D.

A peak is a local maximum on the displayed trace. The slope of a trace is positive to the left of a peak and negative to the right. In addition, the slope on one side of a peak must not change for at least one vertical division (one-third division on both sides if in octave analysis instrument mode or one-tenth division (one decade) if using logarithmic scaling of the Y-axis).

This command only finds peaks that are at least one point to the right of the current marker position. If the analyzer does not find a peak, the marker does not move. You can increase the number of peaks found by the analyzer by decreasing the value of vertical scale division (DISP:TRAC:Y:PDIV).

# **CALCulate[1|2|3|4]:MARKer:MODE command/query**

Selects absolute or relative marker values.

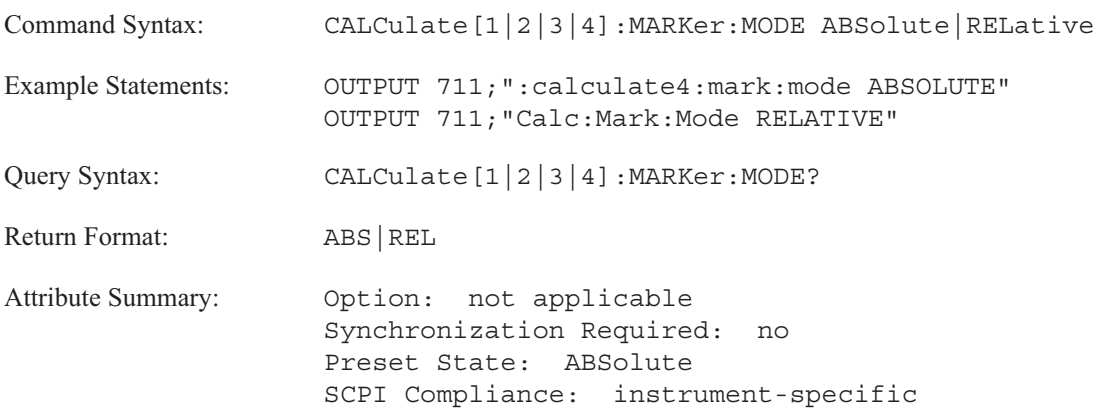

**Description:**

To select relative marker values, send CALC:MARK:MODE REL. A marker reference is displayed and marker values are reported as distances between the reference point and the relative marker position.

To select absolute marker values, send CALC:MARK:MODE ABS. The marker values are reported as the position of the marker on the trace.

The trace specifier, CALCulate[1|2|3|4], determines which trace you are selecting. Omit the specifier or send 1 for trace A, 2 for trace B, 3 for trace C, or 4 for trace D.

## **CALCulate[1|2|3|4]:MARKer:POSition command/query**

Specifies the main marker's independent axis position.

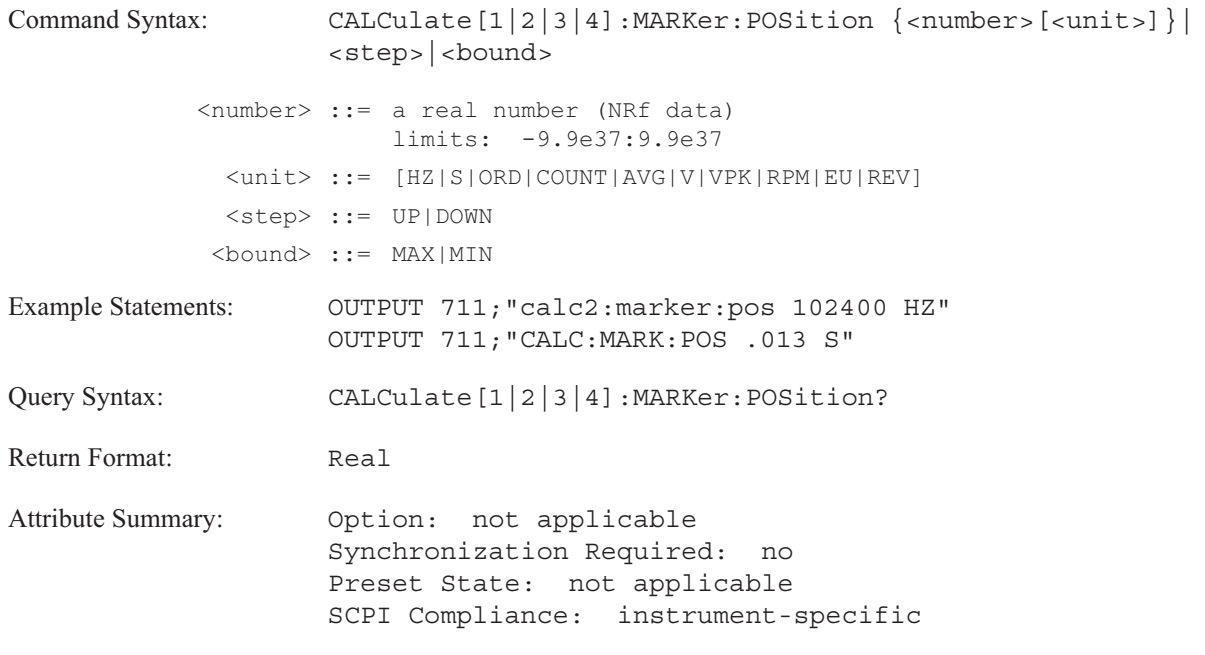

**Description:**

This command is identical to the CALC:MARK:X command with the exception of orbits measurement data (CALC:FEED 'XVOL:VOLT [1,2|1,3|1,4]') or when measurement data is displayed in a Nyquist diagram (CALC:FORM NYQ) or a polar diagram (CALC:FORM POL).

In **orbits** (CALC:FEED 'XVOL:VOLT [1,2|1,3|1,4]'), the independent axis is labeled time (T). The main marker displays the values for the three axis; X for the X-axis value, Y for the Y-axis value and T for the independent axis (in seconds). This command moves the main marker to a position along the T-axis.

In a **Nyquist diagram** (CALC:FORM NYQ) and a polar diagram (CALC:FORM POL), the X-axis is the real component of the measurement data and the Y-axis is the imaginary component. The independent axis is determined by the instrument mode. (Depending upon the instrument mode, the independent axis may be in terms of frequency, time, volts, RPM or orders.) This command moves the main marker to a position along the independent axis.

**Note** For measurement data other than orbits, Nyquist or polar diagrams, this command behaves like the CALC:MARK:X[:ABSolute] command.

## **CALCulate[1|2|3|4]:MARKer:POSition:POINt command/query**

Moves the main marker to a specific display point.

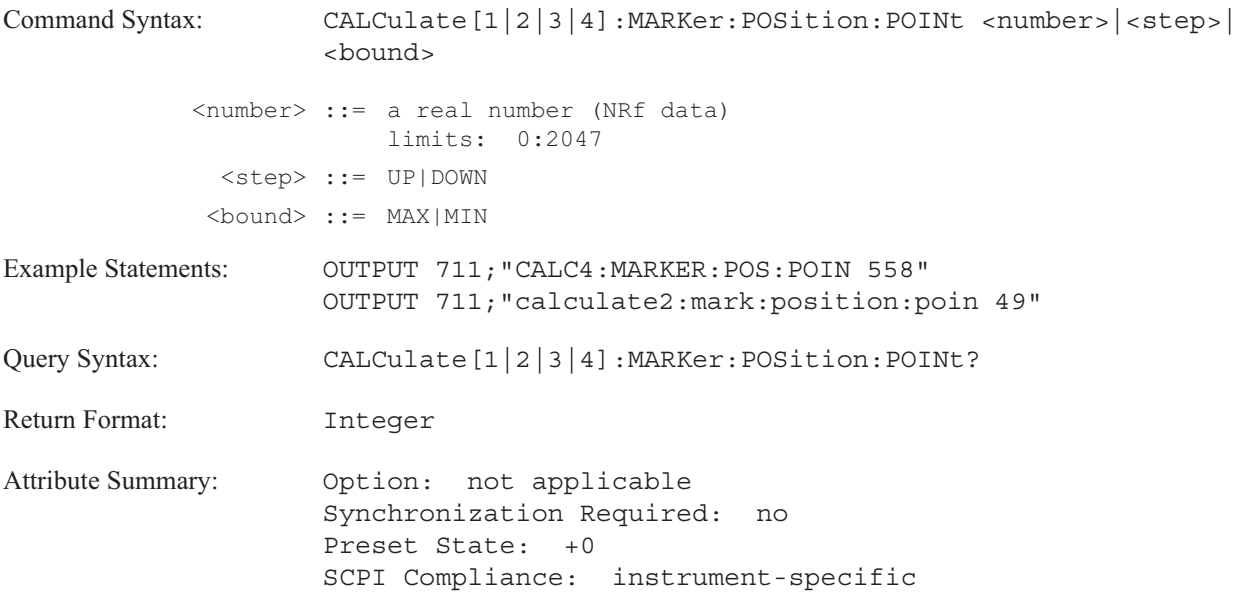

**Description:**

This command specifies the main marker's X-axis position by point number.

The number of points displayed along the X-axis depends upon the number of lines of resolution set with the [SENSe:]FREQuency:RESolution command. See table 6-5.

In **correlation analysis** the number of points displayed along the X-axis depends upon the resolution and the windowing function set with the [SENSe:]WINDow[:TYPE] command. See table 6-5.

In **swept sine**, the number of points displayed along the X-axis depends upon the number of lines of resolution and the setting for auto-resolution. See table 6-5.

In **histogram analysis**, the number of points is determined by the number of bins (set with the HIST:BINS command). The maximum number is 1024 points.

In **octave analysis**, the number of points is determined by the bandwidth of the filters. There are 11 points for full octave, 33 points for 1/3 octave and 132 points for 1/12 octave.

In some cases the number of points is arbitrary. These include order tracking measurement data and time capture data.

To specify the main marker's position by a value along the X-axis, use the CALC:MARK:X command. To specify the main marker's position by a value along the independent axis, use the CALC:MARK:POS. **Note** You cannot move the main marker beyond the maximum displayed point nor below the minimum displayed point.

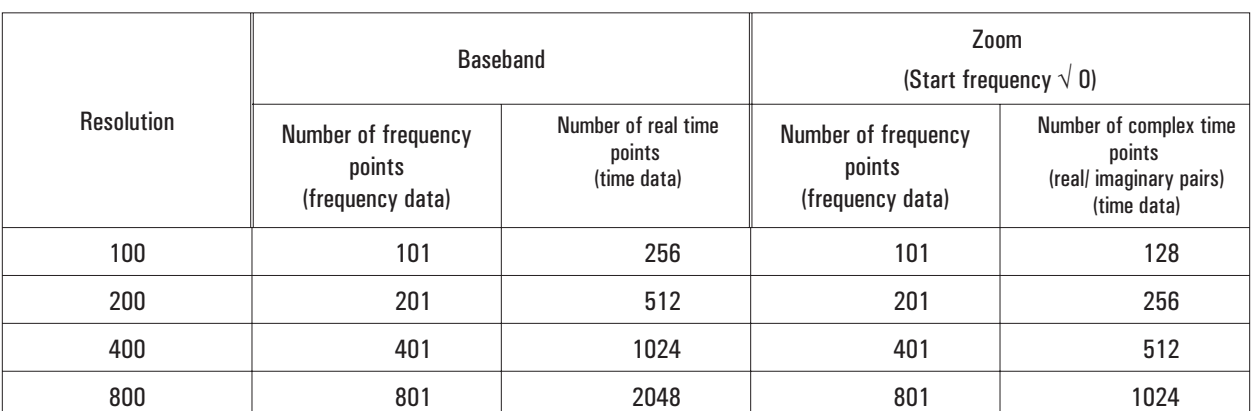

### Table 6-5. Number of displayed data points in variable resolution FFT Instrument Mode

### Correlation Instrument Mode (no complex data)

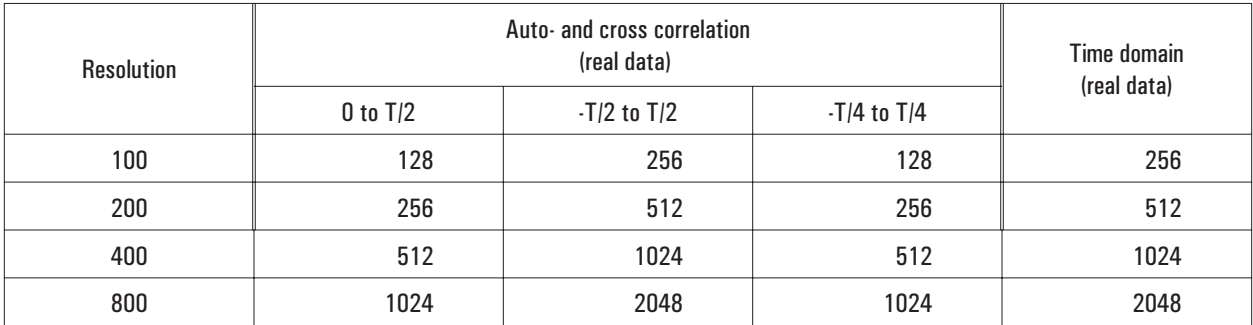

### Table 6-5. Number of displayed data points in variable resolution (continued)

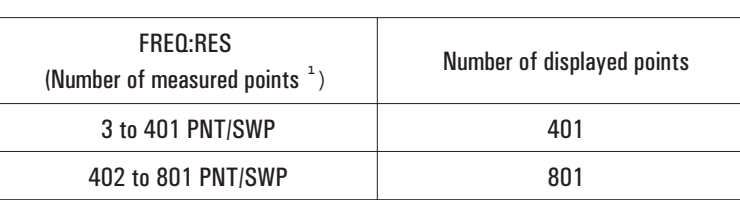

### Swept Sine Instrument Mode (FREQ:RES:AUTO OFF)

**<sup>1</sup>** The spacing of measurement points in hertz is equal to FREQ:SPAN / FREQ:RES (PNT/SWP). With PCT, the spacing between measurement points is a percentage of the total frequency span.

### Swept Sine Instrument Mode (FREQ:RES:AUTO ON)

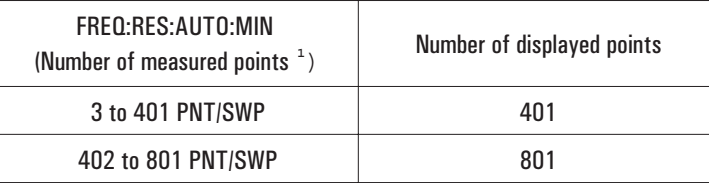

**<sup>1</sup>** The spacing of measurement points in hertz is equal to FREQ:SPAN / FREQ:RES:AUTO:MIN. With PCT, the spacing between measurement points is a percentage of the total frequency span.

# **CALCulate[1|2|3|4]:MARKer:REFerence:X command/query**

Specifies the marker reference X-axis position.

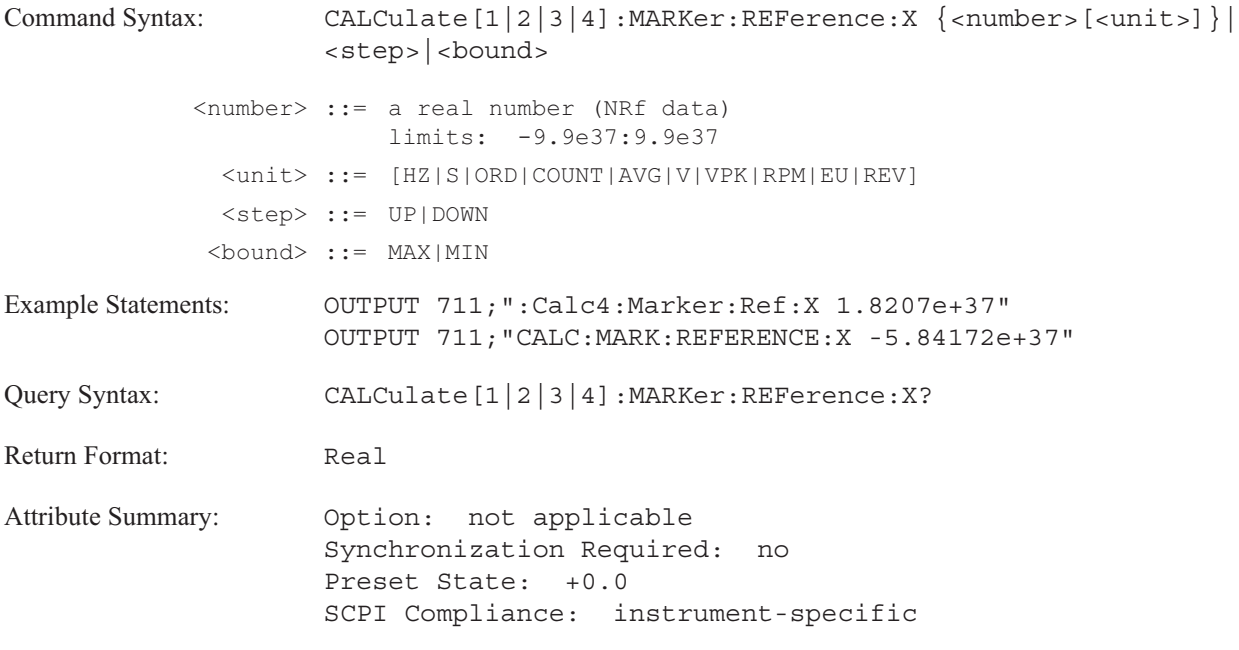

**Description:**

This command specifies the absolute X-axis position for the reference marker.

To specify the marker reference X-axis position relative to the main marker's position, use the CALC:MARK:X:REL command.

# **CALCulate[1|2|3|4]:MARKer:REFerence:Y command/query**

Specifies the marker reference Y-axis position.

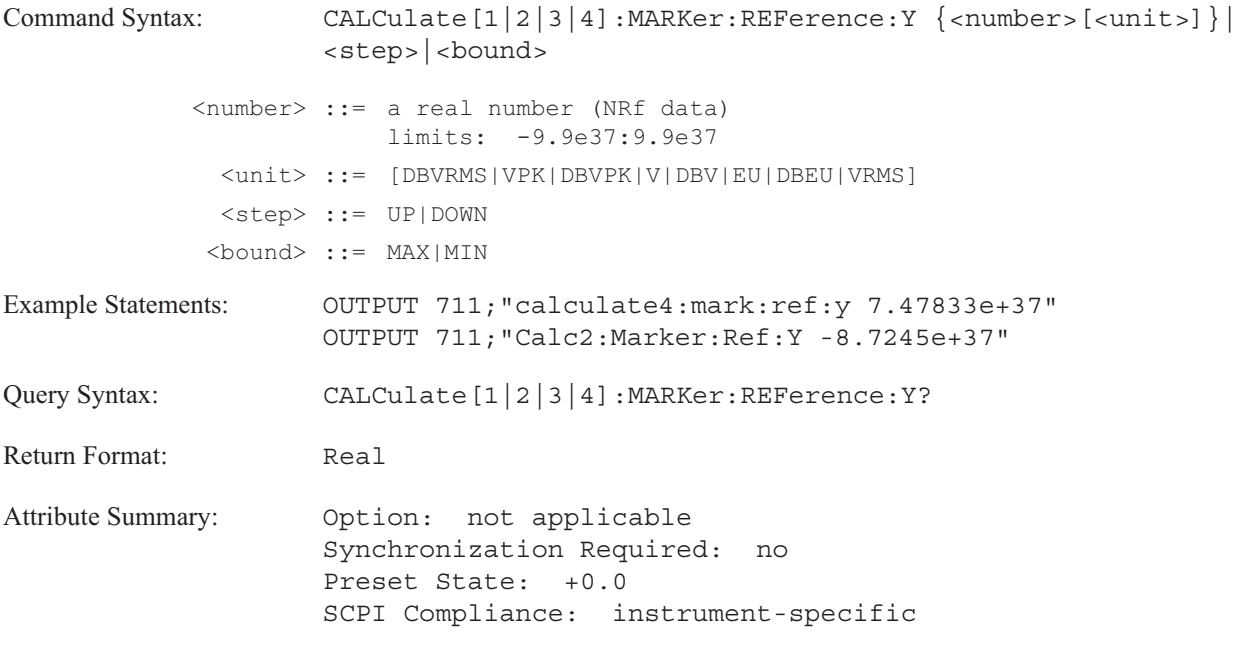

**Description:**

This command specifies the absolute Y-axis position for the reference marker.

To specify the marker reference Y-axis position relative to the main marker's position, use the CALC:MARK:Y:REL command.

## **CALCulate[1|2|3|4]:MARKer:SIDeband:CARRier command/query**

Specifies the carrier frequency used for sideband markers and calculations.

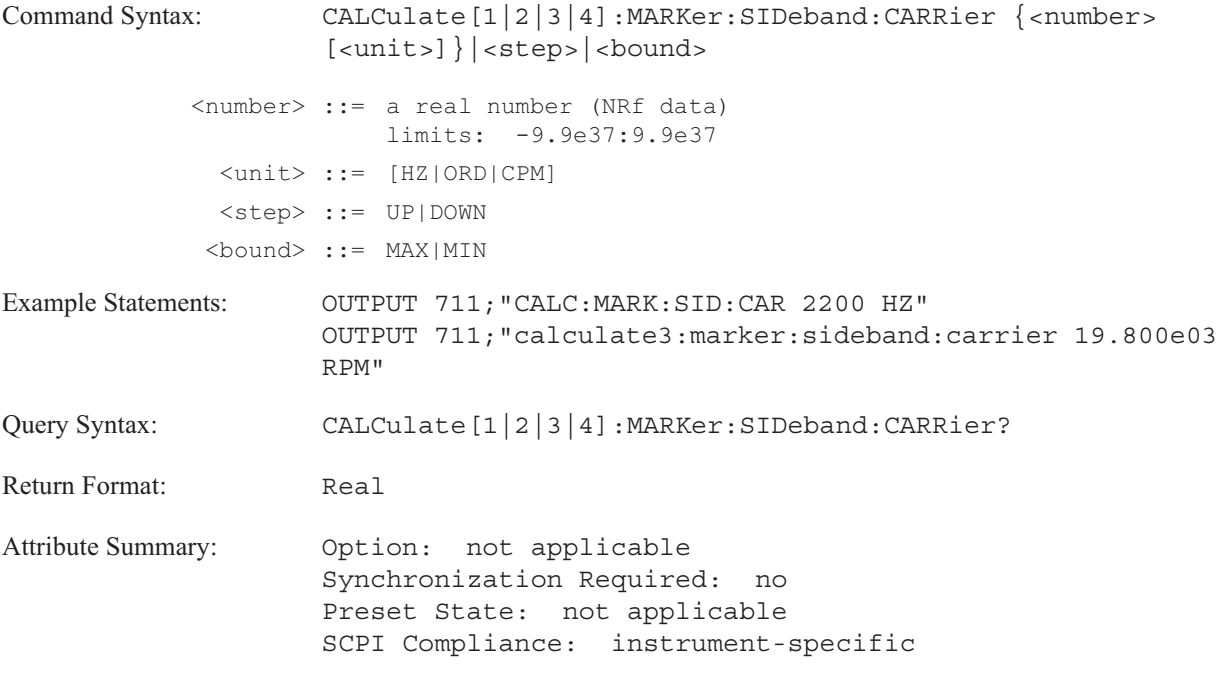

**Description:**

To specify the number of sidebands, send the CALC:MARK:SID:COUN command.

To increment the carrier frequency value to the next largest point on the X-axis, send CALC:MARK:SID:CARR UP.

To decrement the carrier frequency value to the next smallest point on the X-axis, send CALC:MARK:SID:CARR DOWN.

You can also set the value with an expression. Send CALC:MARK:SID:CARR (CALC:MARK:X?) to set the carrier frequency value to the current X-axis marker value.

**Note** When you shift the carrier frequency up or down, all the sideband markers shift up or down by the same amount.

The query returns the value of the carrier frequency (in X-axis units) currently used for sideband markers and calculations. The value is returned even if the sideband markers are not on.

To determine the X-axis units, send CALC:MARK:SID:CARR? UNIT.

## **CALCulate[1|2|3|4]:MARKer:SIDeband:COUNt command/query**

Specifies the number of sideband markers for the display.

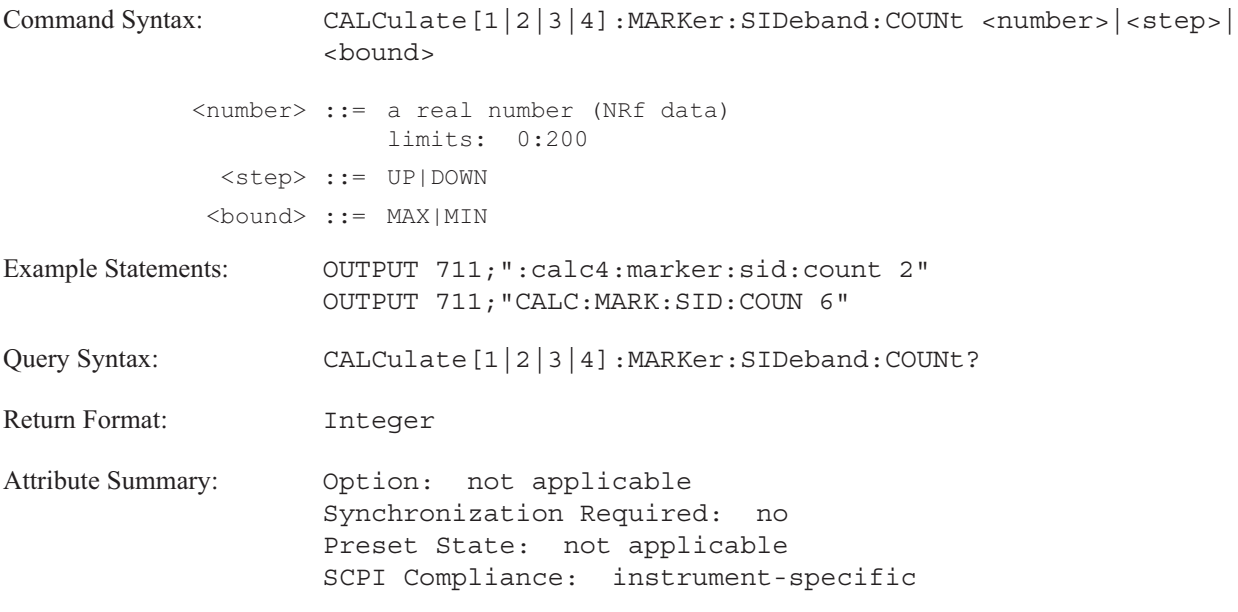

**Description:**

The value can be specified numerically or with nonnumeric parameters.

To increase the number of sideband markers by one, send CALC:MARK:HARM:COUN UP.

To decrease the number of sideband markers by one, send CALC:MARK:HARM:COUN DOWN.

The query (CALC:MARK:HARM:COUNT?) returns the number of sideband markers currently specified for the display. The value is returned even if the sideband markers are not on.

## **CALCulate[1|2|3|4]:MARKer:SIDeband:INCRement command/query**

Specifies the frequency increment (or delta) between sideband markers.

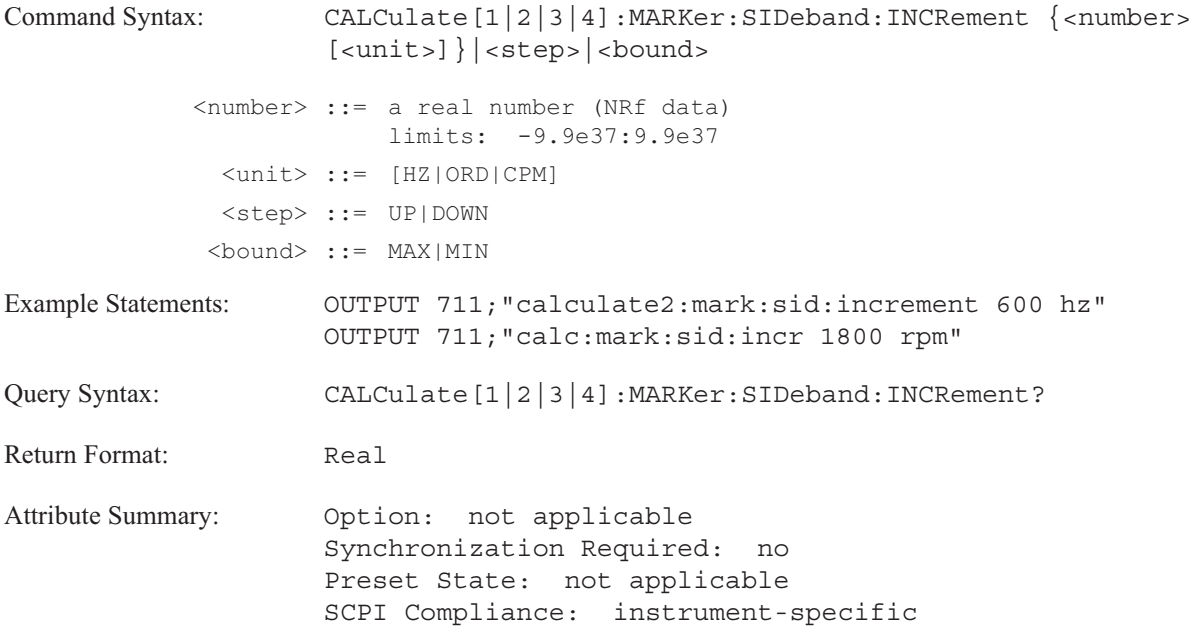

**Description:**

The value can be specified numerically or with nonnumeric parameters.

To increment the value to the next largest acceptable value, send CALC:MARK:SID:INCR UP.

To decrement the value to the next smallest acceptable value, send CALC:MARK:SID:INCR DOWN.

The query returns the current sideband increment value. To determine the X-axis units, send CALC:MARK:HARM:INCR? UNIT.

### **CALCulate**

## **CALCulate[1|2|3|4]:MARKer[:STATe] command/query**

Turns on the main markers or turns off all markers and marker functions for a selected trace.

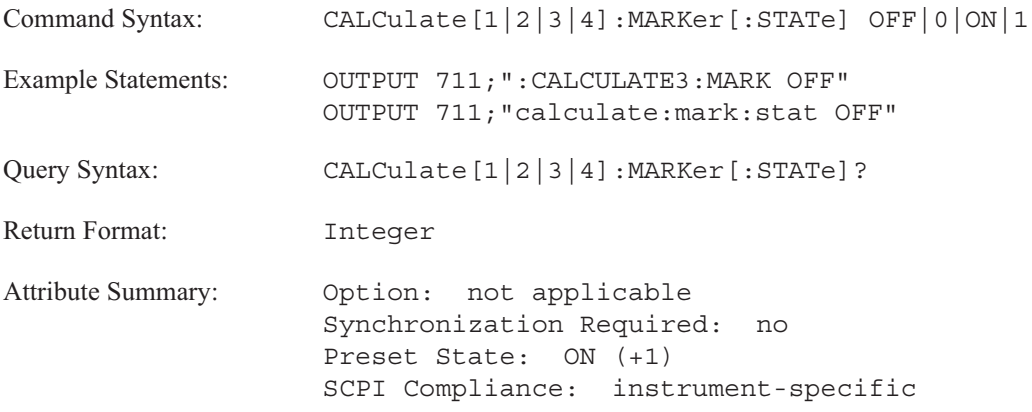

**Description:**

To display the main marker and its annotation, send CALC:MARK ON. The analyzer displays the X-axis and Y-axis values at the top of the grid.

To disable the display of the main markers and the marker reference for the active trace, send CALC:MARK OFF.

The trace specifier, CALCulate[1|2|3|4], determines which trace you are selecting. Omit the specifier or send 1 for trace A, 2 for trace B, 3 for trace C, or 4 for trace D.

**Note** All markers and marker functions operate on the specified trace, whether or not the trace is displayed.

# **CALCulate[1|2|3|4]:MARKer:X[:ABSolute] command/query**

Specifies the main marker's X-axis position.

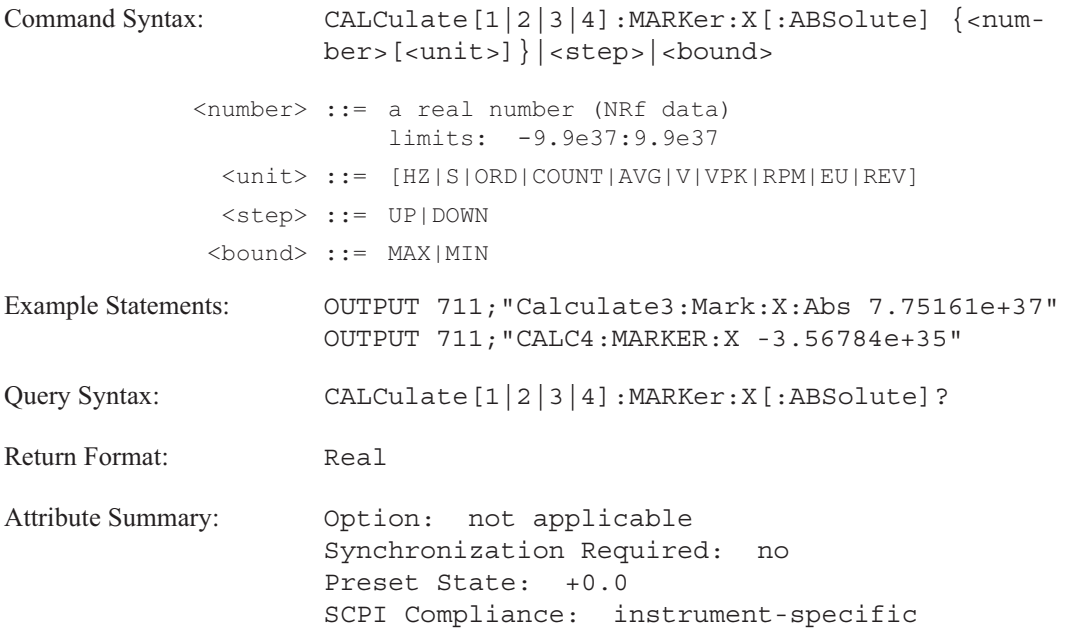

**Description:**

This command specifies the main marker's X-axis position. Send CALC:MARK:X? UNIT to determine the units for the X-axis.

To specify the main marker's X-axis position by display point number, use the CALC:MARK:POSition:POINt command.

To specify the main marker's independent axis position for orbits, Nyquist diagrams and polar diagrams, send the CALC:MARK:POSition command.

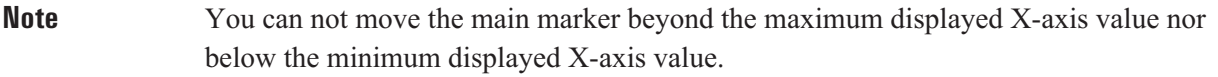

In **octave analysis instrument mode** (INST:SEL OCT), CALC:MARK:X MAX moves the main marker to the far right band.

# **CALCulate[1|2|3|4]:MARKer:X:RELative command/query**

Specifies the marker reference X-axis position relative to the main marker.

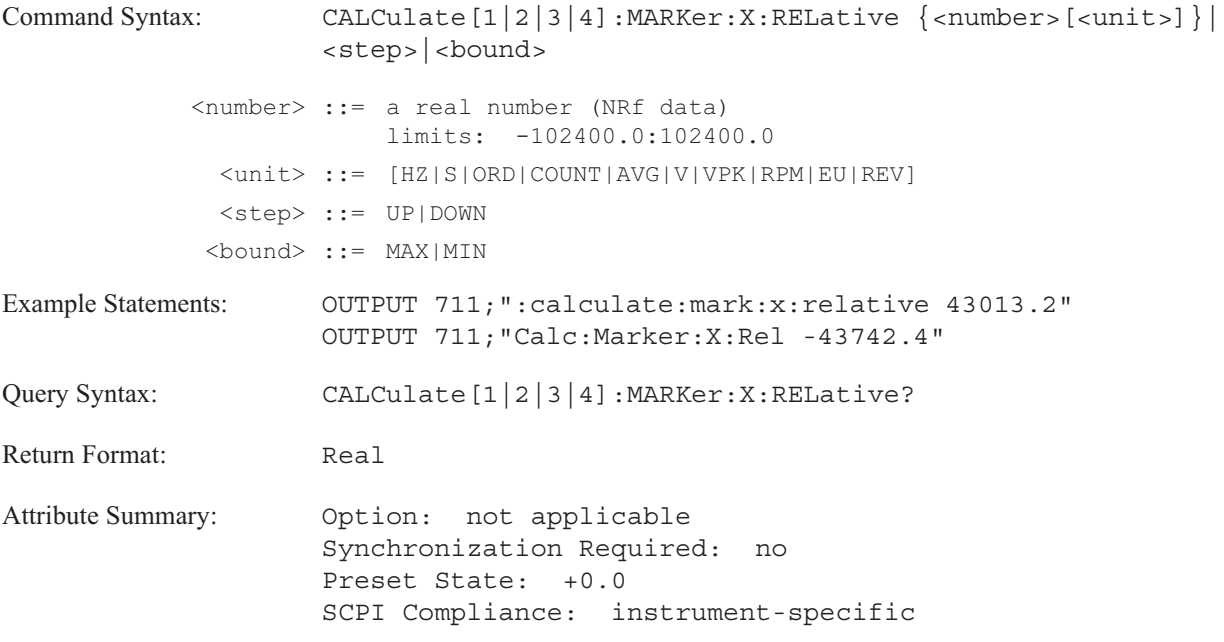

**Description:**

This command specifies the marker reference X-axis position relative to the main marker's position. To query the units for the X-axis, send CALC:MARK:X:REL? UNIT.

To specify an absolute X-axis position for the marker reference, use the CALC:MARK:REF:X command.

# **CALCulate[1|2|3|4]:MARKer:Y[:ABSolute]? query**

Returns the main marker's Y-axis position.

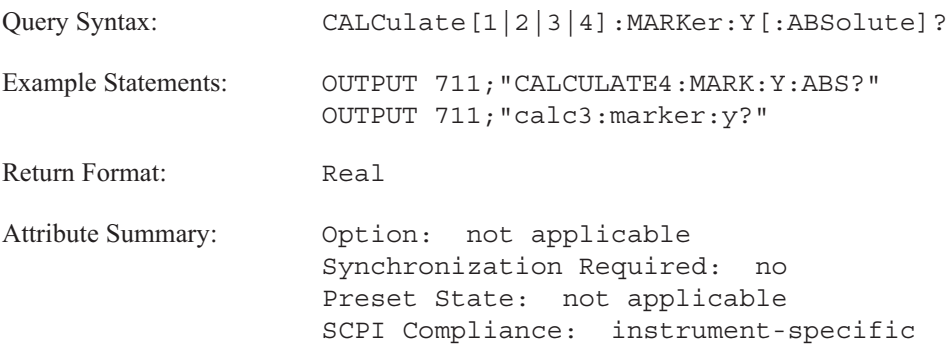

**Description:**

This query always returns the Y-axis position of the main marker, even if the marker is not currently displayed on the analyzer's screen. The returned value tells you the amplitude of the specified trace at the marker's X-axis position (specified with CALC:MARK:X or CALC:MARK:POS:POIN).

Send CALC:MARK:Y? UNIT to determine the units for the Y-axis.

# **CALCulate[1|2|3|4]:MARKer:Y:RELative command/query**

Specifies the marker reference Y-axis position relative to the main marker.

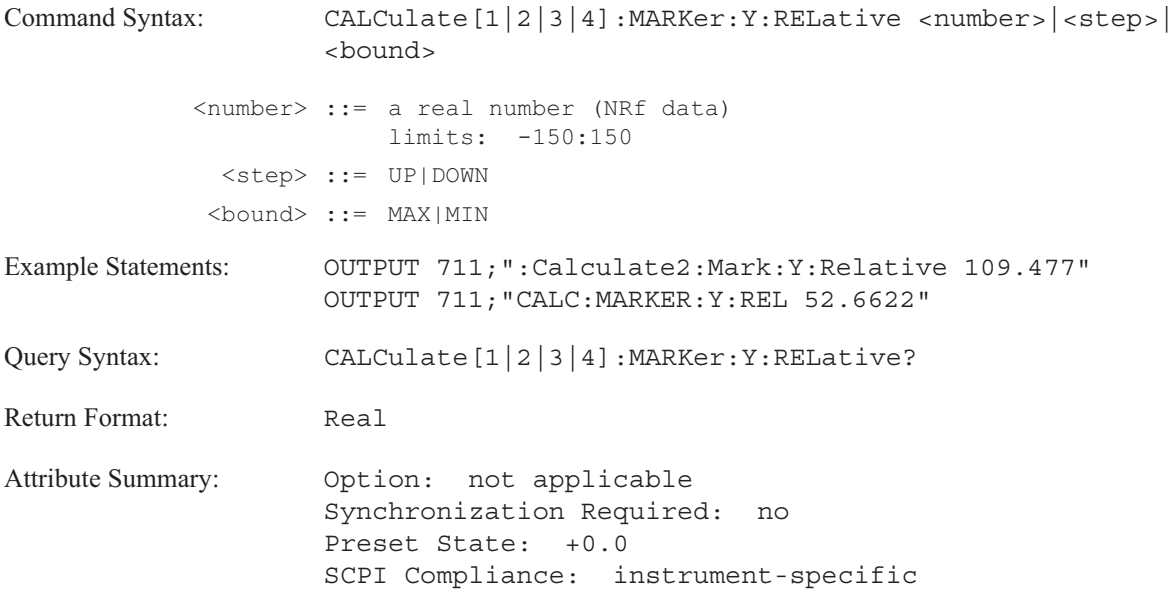

**Description:**

This command specifies the marker reference Y-axis position relative to the main marker's position.

To specify an absolute Y-axis position for the marker reference, use the CALC:MARK:REF:Y command.

# **CALCulate[1|2|3|4]:MATH:CONStant[1|2|3|4|5] command/query**

Defines the value of one of the constant registers.

```
Command Syntax: CALculate: MATH: CONStant [1|2|3|4|5] <real part>
                     [,<imaginary_part>]
         <real part> ::= <number>|<br/>bound>
            <number> ::= a real number (NRf data)
                        limits: -9.9e37:9.9e37
             <bound> ::= MAX|MIN
    <imaginary_part> ::= <number>|<bound>
            <number> ::= a real number (NRf data)
                         limits: -9.9e37:9.9e37
             <bound> ::= MAX|MIN
Example Statements: \qquad \qquad OUTPUT 711; "CALCULATE2: MATH: CONS5 0.1151"
                     OUTPUT 711;"calc:math:cons -1,1"
Query Syntax: CALCulate[1|2|3|4]:MATH:CONStant[1|2|3|4|5]?
Return Format: Real, Real
Attribute Summary: Option: not applicable
                     Synchronization Required: no
                     Preset State: not affected by Preset
                     SCPI Compliance: instrument-specific
```
**Description:**

The analyzer assumes the first parameter is the real part of the constant. If the second parameter is used, an imaginary part is specified.

To use a constant in a math function, you must first load it into one of the analyzer's five constant registers, 1 through 5. You can include the constant register's name (K1|K2|K3|K4|K5) at the appropriate place in your function. Functions are defined with the CALC:MATH:EXPR command.

To display a math constant as a trace, create a math function with the CALC:MATH:EXPR command. For example, CALC:MATH:EXPR1 K1 loads the value of the math constant register, K1, into the math function register, F1. Then use this command (CALC1:MATH:SEL F1) to display the math constant (K1) in trace box A.

**Note** This command ignores the trace specifier, CALC[1|2|3|4].

### **CALCulate[1|2|3|4]:MATH:DATA command/query**

Loads a complete set of math definitions.

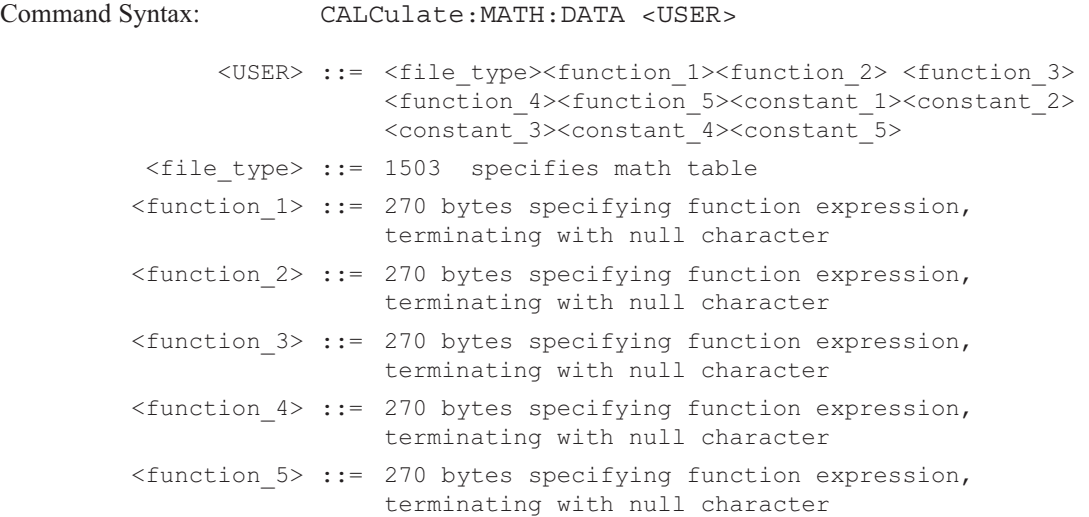

270 bytes must be sent when specifying a function expression. All characters following the first null character are discarded.

```
<constant 1> ::= <real part constant><imaginary part constant>
        <constant_2> ::= <real_part_constant><imaginary_part_constant>
        <constant 3> ::= <real part constant><imaginary part constant>
        <constant 4> ::= <real part constant><imaginary part constant>
        <constant 5> ::= <real part constant><imaginary part constant>
 <real part constant> ::= 8 byte floating point number
                        (REAL variable in Instrument BASIC)
<imaginary part constant> ::= 8 byte
                        floating point number
                        (REAL variable in Instrument BASIC)
Example Statements: OUTPUT 711; "CALC: MATH: DATA #414321503 . . .
                    see example programs LOADMATH and GETMATH
Query Syntax: CALCulate [1|2|3|4]: MATH: DATA?
Return Format: definite length <USER>
Attribute Summary: 0ption: not applicable
                    Synchronization Required: no
                    Preset State: not affected by Preset
                    SCPI Compliance: instrument-specific
```
### **CALCulate**

### **Description:**

This command allows you to transfer a complete set of math definitions— the same information contained in a math file—between the analyzer and your controller.

When you transfer a set of math definitions to the analyzer, you can use either the definite or indefinite length block syntax. When the analyzer returns the set of math definitions, it always uses the definite length block syntax. See "Block Parameters" in the GPIB Programmer's Guide for more information.

The MMEM:STOR:MATH command and the MMEM:LOAD:MATH command also transfer a complete set of math definitions using one of the analyzer's mass storage devices. See these commands for more information about loading and storing data in the function registers and in the constant registers.

# **CALCulate[1|2|3|4]:MATH[:EXPRession[1|2|3|4|5]] command/query**

Defines a math function.

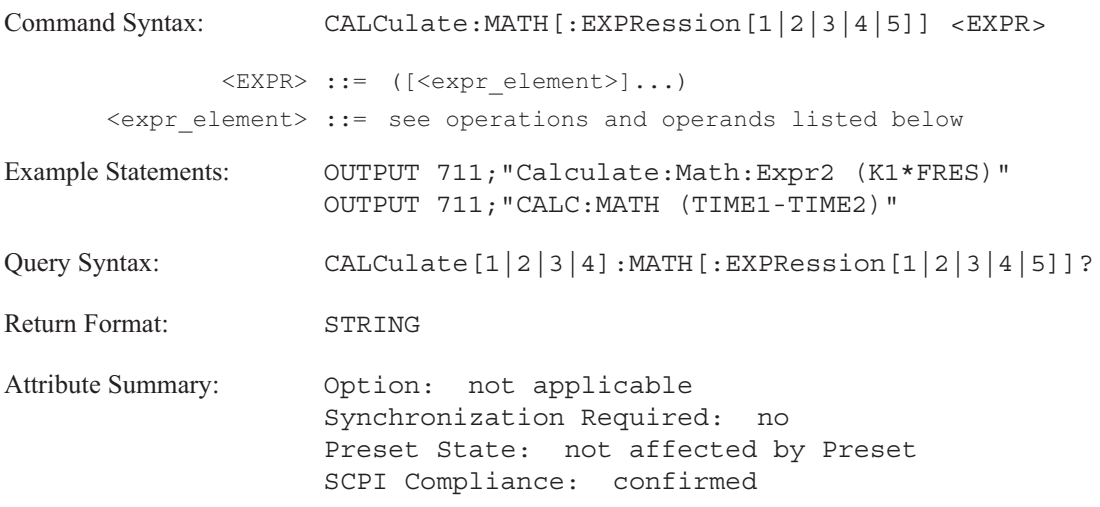

**Description:**

This command loads an expression into one of five math function registers. The register defaults to F1 if you do not specify the register with :EXPR[1|2|3|4|5].

Before you can display the results of a trace math function, you must load the function definition into one of the analyzer's five function registers: F1 through F5. Once you have loaded the function register with CALC:MATH:EXPR, you execute the expression and display the results with the CALC:MATH:SEL command. CALC:MATH:STAT must be ON.

**Note** This command is not trace specific. It ignores the trace specifier.

To define trace math functions, combine the elements (listed below) according to the rules of standard algebraic notation. Use parentheses to control the order of operations.

- **Depart** Operations
	- AWEIGHT Apply A-weight filter
	- BWEIGHT Apply B-weight filter
	- CWEIGHT Apply C-weight filter
	- CONJ Complex Conjugate
	- DIFF Differentiate
	- DJOM Divide by j ω
	- EXP Exponential
	- FFT Fast Fourier Transform
	- IFFT Inverse Fast Fourier Transform
	- INTEG Integrate
	- IMAG Imaginary Part
	- LN Natural Logarithm

## **CALCulate**

- MAG Magnitude
- PSD Power Spectral Density
- REAL Real Part
- SQRT Square Root
- XJOM multiply by j ω
- $+$  Add
- - Subtract
- \* Multiply
- / Divide
- **Operands** 
	- D1|D2|D3|D4|D5|D6|D7|D8 Contents of data registers
	- F1|F2|F3|F4|F5 Contents of function registers
	- K1|K2|K3|K4|K5 Contents of constant registers
	- Measurement Data (depends on instrument mode)
		- [1|2|3|4] specifies which trace contains the measurement data. Channels 3 and 4 are only available with Option AY6.
			- ACORR[1|2|3|4] Autocorrelation (INST:SEL CORR only)
			- CDF[1|2|3|4] Cumulative Density Function (INST:SEL HIST only)
			- $\Box$  COH[21|31|41|43] Coherence
			- CPOW[1|2|3|4] Composite Power (INST:SEL ORD only; Option 1D0)
			- CSPEC[21|31|41|43] Cross Spectrum
			- **FRES**[21|31|41|43] Frequency Response
			- HIST[1|2|3|4] Histogram (INST:SEL HIST only)
			- **LSPEC[1|2|3|4]** Linear Spectrum
			- NVAR[1|2|3|4] Normalized Variance (INST:SEL SINE only; Option 1D2)
			- **PDF[1|2|3|4] Probability Density Function (INST:SEL HIST only)**
			- **PSPEC[1|2|3|4] Power Spectrum**
			- RPM RPM Profile (INST:SEL ORD only; Option 1D0)
			- $\blacksquare$  TIME[1|2|3|4] Time Data
			- TIME[1|2|3|4] Resampled Time (INST:SEL ORD only; Option 1D0)
			- TIME[1|2|3|4] Unfiltered Time (INST:SEL HIST only)
			- TRACK[1|2|3|4|5][1|2|3|4] Order Track (INST:SEL ORD only; Option 1D0) [1|2|3|4|5] specifies which order track
			- WTIME[1|2|3|4] Windowed Time Data
			- XCORR[21|31|41|43] Cross Correlation (INST:SEL CORR only)

Refer to online help or the *Agilent 35670A Operator's Guide* for more information on math operations.

# **CALCulate[1|2|3|4]:MATH:SELect command/query**

Selects and displays the designated math function, if CALC:MATH:STAT ON.

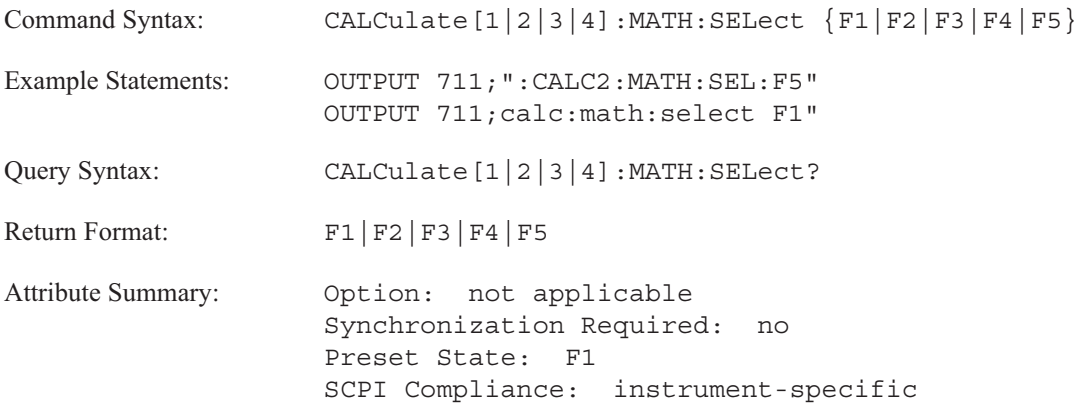

**Description:**

The results are displayed in the specified trace box. Omit the specifier or send CALC1 for trace A, CALC2 for trace B, CALC3 for trace C, or CALC4 for trace D.

Load the math function into the specified function register with the CALC:MATH:EXPR command. An error is generated if an expression contains operands not available in the selected instrument mode.

To display a math constant as a trace, create a math function with the CALC:MATH:EXPR command. For example, CALC:MATH:EXPR1 K1 loads the value of the math constant register, K1, into the math function register, F1. Then use this command (CALC1:MATH:SEL F1) to display the math constant (K1) in trace box A.

**Note** CALC[1|2|3|4]:MATH:STATe must be ON for the specified trace box.

# **CALCulate[1|2|3|4]:MATH:STATe command/query**

Evaluates the currently selected math operation for the specified trace and displays the results.

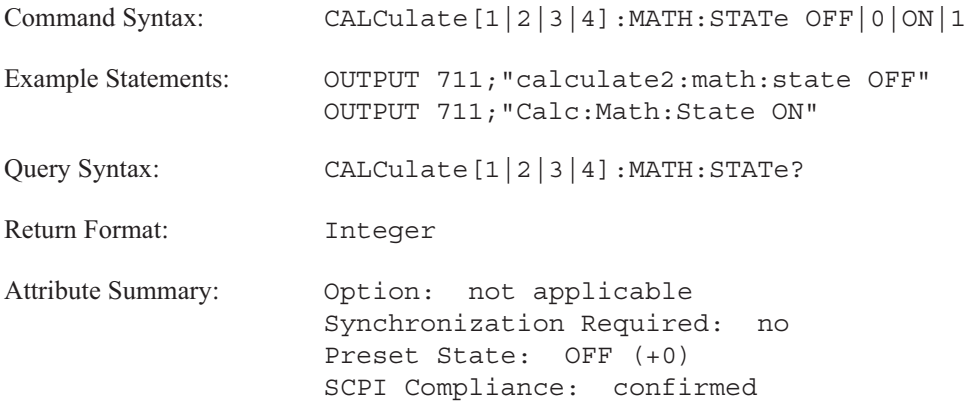

**Description:**

CALC:MATH:STATE must be ON to perform math operations.

Use CALCulate  $[1|2|3|4]$  to specify the trace. Omit the specifier or send 1 for trace A, 2 for trace B, 3 for trace C, or 4 for trace D.

To define a math function, use CALC:MATH:EXPR or CALC:MATH:DATA. (To define the value of the constant registers, use the CALC:MATH:CONS command.) Select the function with the CALC:MATH:SEL command. Execute the function and display the results with the CALC:MATH:STAT ON command.

CALC:MATH:STATE OFF turns off math operations. You cannot execute or display a math operation unless CALC:MATH:STATE is ON.

**Note** Each trace box always has a selected math function. When the analyzer receives the CALC[1|2|3|4]:MATH:STAT ON command, it evaluates the selected function and displays the results in the specified trace box. If a trace box is not specified, the function defaults to trace box A. When the analyzer receives the CALC[1|2|3|4]:MATH:STAT off, it stops evaluating the function. The analyzer returns the data it was displaying in the trace box before receiving the CALC:MATH:STAT ON command.

# **CALCulate[1|2|3|4]:SYNThesis:COPY command**

Copies the contents of the curve fit table into the synthesis table.

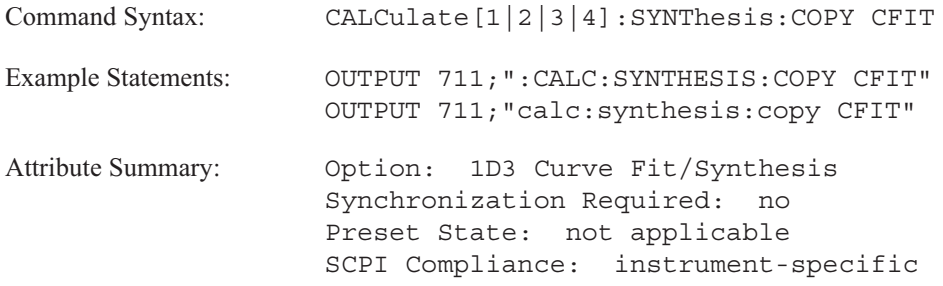

**Description:**

This command overwrites the synthesis table with the contents of the curve fit table. You cannot recover the contents of the previous synthesis table after sending this command.

The analyzer does not copy "engineering units." Use the CALC:SYNT:GAIN command to simulate engineering units with synthesis.

**Note** This command is not trace specific. It ignores the trace specifier.

## **CALCulate[1|2|3|4]:SYNThesis:DATA command/query**

Loads values into the synthesis table.

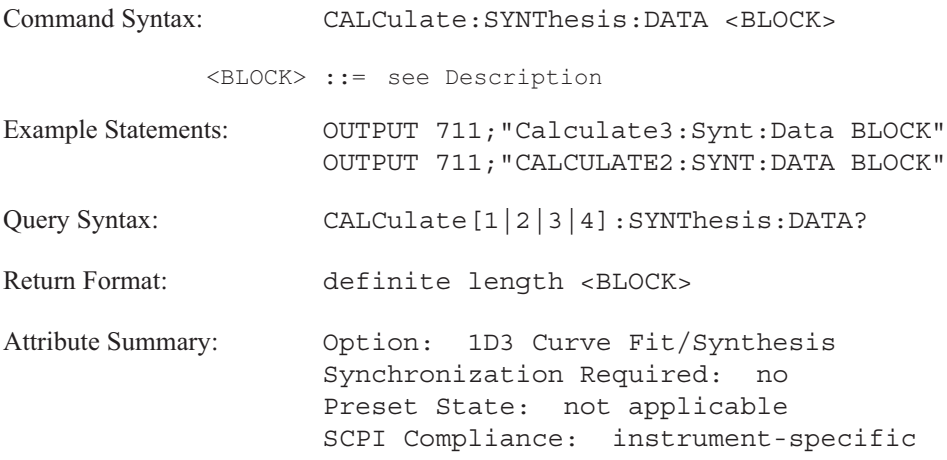

**Description:**

This command transfers a complete synthesis table from your controller to the analyzer.

When you transfer a synthesis table to the analyzer, you must use the definite length block syntax. Data must be 64-bit binary floating-point numbers (see the FORMat[:DATA] REAL command). The elements of the definite length block for a synthesis table are defined below.

The first point specifies the table type; followed by three points which specify the size of the table. The next 80 points are the complex pairs. The remaining points are descriptors. Points 152 - 174 are used in curve fit tables. Points 173 - 175 are adjusters; gain, frequency scale and time delay.

See "Block Data" in the GPIB Programmer's Guide for more information about transferring block data.

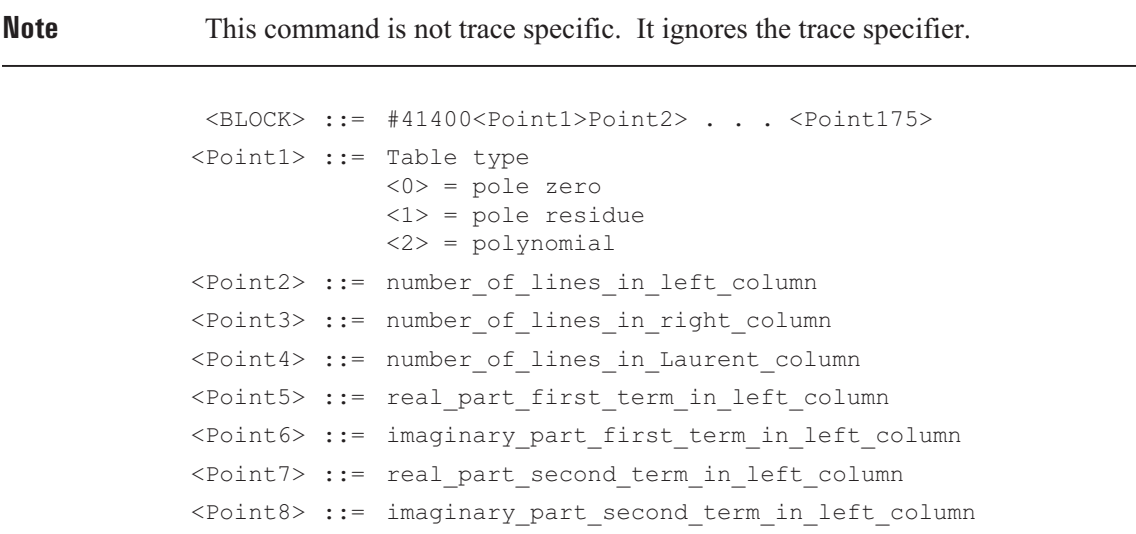

```
•
          •
          •
      <Point47> ::= real_part_first_term_in_right_column
      <Point48> ::= imaginary_part_first_term_in_right_column
          •
          •
          •
      <Point89> ::= real_part_first_term_in_Laurent_column
      <Point90> ::= imaginary_part_first_term_in_Laurent_column
          •
          •
          •
      <Point131> ::= first_curve_fit_term_left_column
     <Point132> ::= second_curve_fit_term_left_column
<curve_fit_term> ::= 0
         •
          •
          •
      <Point152> ::= first_curve_fit_term_right_column
      <Point153> ::= second_curve_fit_term_right_column
<curve_fit_term> ::= 0
          •
          •
          •
     <Point173> ::= gain
     <Point174> ::= frequency_scale
     <Point 175> ::= time_delay
```
**Note** If a curve fit term = 1, "fxd" (fixed) appears by the curve fit term in the table. It has no effect on synthesis.

# **CALCulate[1|2|3|4]:SYNThesis:DESTination command/query**

Selects the data register for the results of the synthesis operation.

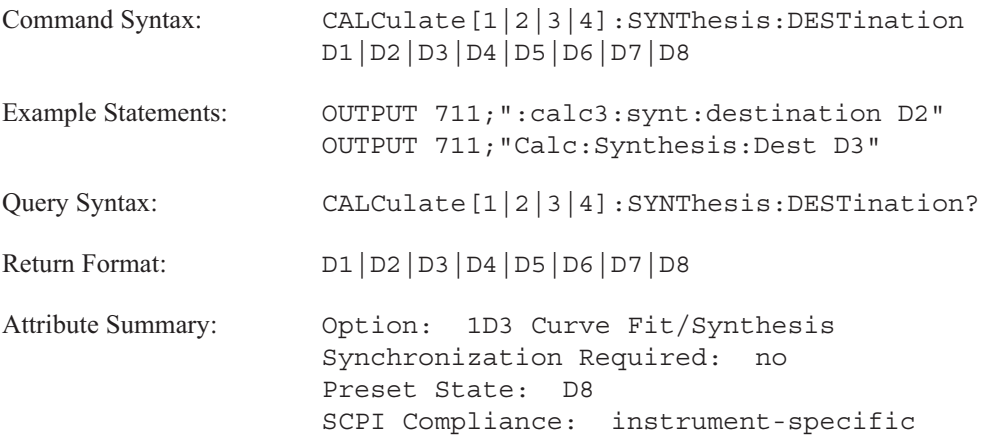

**Description:**

This command specifies which data register holds the synthesis of the intermediate and final synthesis models. The default register is D8.

**Note** This command is not trace specific. It ignores the trace specifier.

# **CALCulate[1|2|3|4]:SYNThesis:FSCale command/query**

Specifies a frequency scale for the synthesis operation.

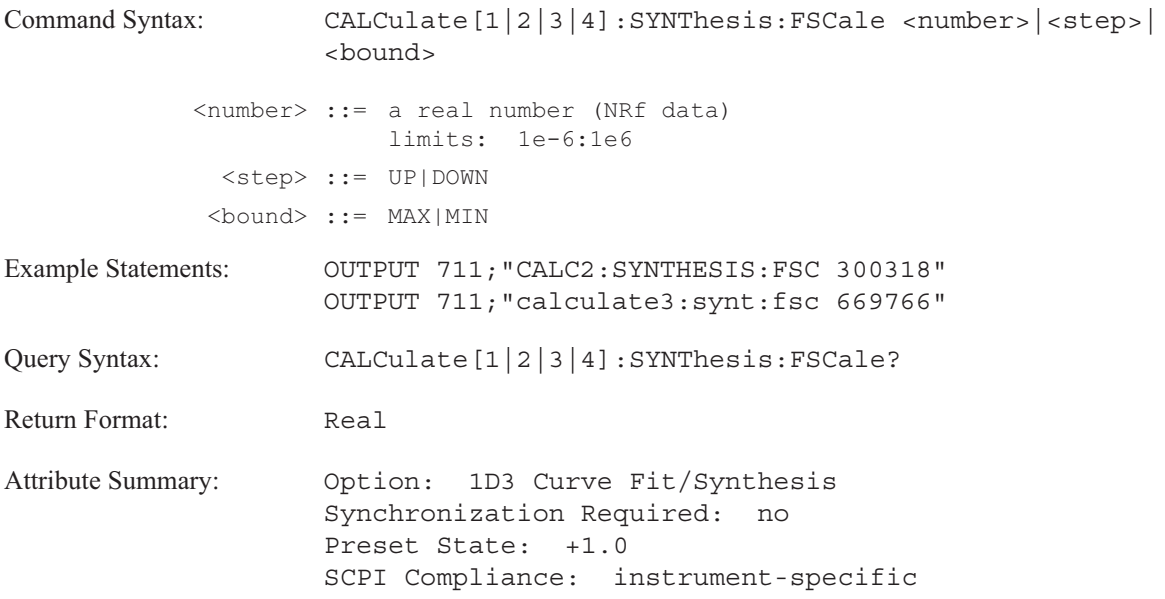

**Description:**

This command scales the synthesis model along the X-axis by f/frequency scale, where f is frequency in Hz. The frequency scale must be a positive value.

The value can be used to scale poles and zeros from Hz to radians-per-second by setting the scaling value to  $1/(2 \pi)$ .

Pole and zero terms are not multiplied by 1/frequency scale.

### **Note**

This command must be sent before CALC:SYNT.

This command is not trace specific. It ignores the trace specifier.

# **CALCulate[1|2|3|4]:SYNThesis:GAIN command/query**

Specifies the gain constant, K, for a synthesis operation.

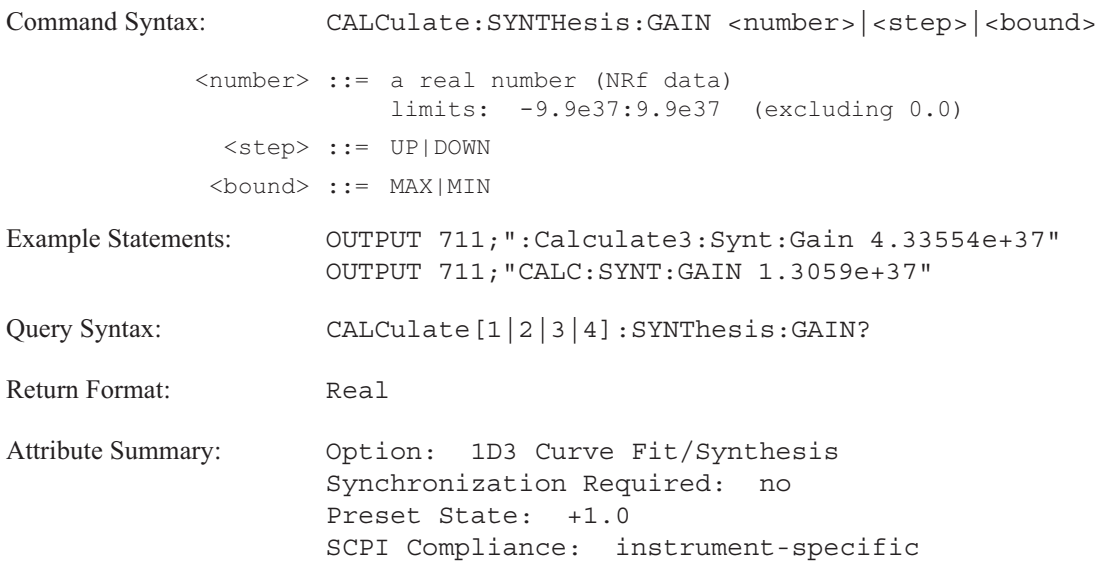

**Description:**

This command specifies the desired gain of a synthesized frequency response function.

The gain constant, K, is unitless.

### **Note**

This command is not trace specific. It ignores the trace specifier.

The limits exclude 0.0.

## **CALCulate[1|2|3|4]:SYNThesis[:IMMediate] command**

Creates a frequency response curve from the synthesis table.

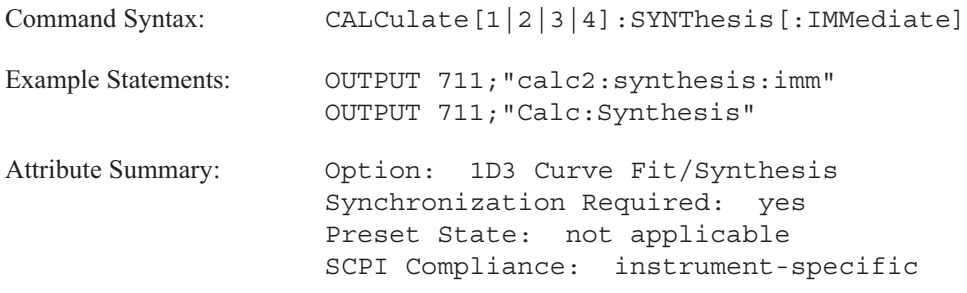

**Description:**

This command creates a frequency response curve based on the current synthesis table.

Values for the table are entered with the CALC:SYNT:DATA command. The results of the synthesis operation are stored in the synthesis data register specified by the CALC:SYNT:DEST command.

**Note** This command is not trace specific. It ignores the trace specifier.

# **CALCulate[1|2|3|4]:SYNThesis:SPACing command/query**

Specifies a linear or logarithmic scale for the X-axis data spacing.

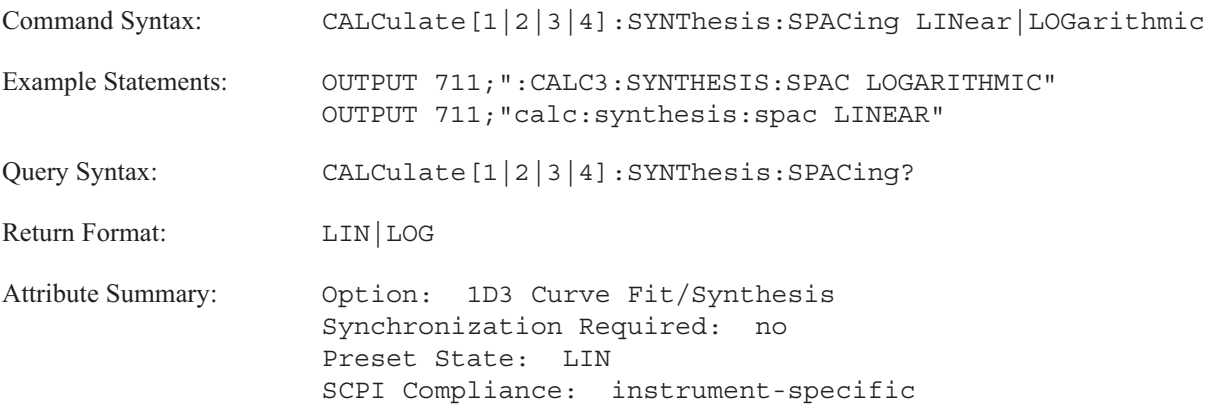

**Description:**

To specify a linear spacing of points along the X-axis, send CALC:SYNT:SPAC LIN.

To specify a logarithmic scale, send CALC:SYNT:SPAC LOG.

This command should not be confused with the DISPlay:TRACe:X:SPACing command which changes the X-axis display grid between linear and logarithmic spacing.

### **Note**

This command is not trace specific. It ignores the trace specifier.
# **CALCulate[1|2|3|4]:SYNThesis:TDELay command/query**

Specifies a time delay value for the synthesis operation.

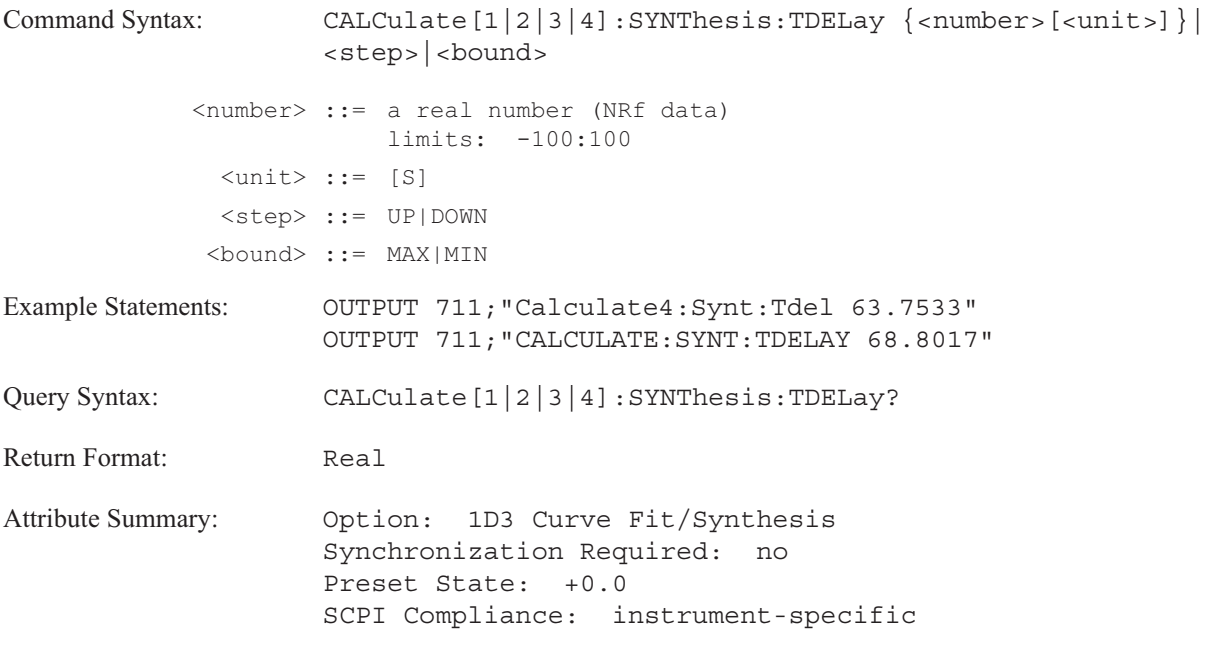

**Description:**

This command allows a time delay, that is a phase ramp, to be included in the synthesized response.

A positive delay produces a negative phase ramp.

### **Note**

This command is not trace specific. It ignores the trace specifier.

### **CALCulate[1|2|3|4]:SYNThesis:TTYPe command/query**

Converts the synthesis table to another table format.

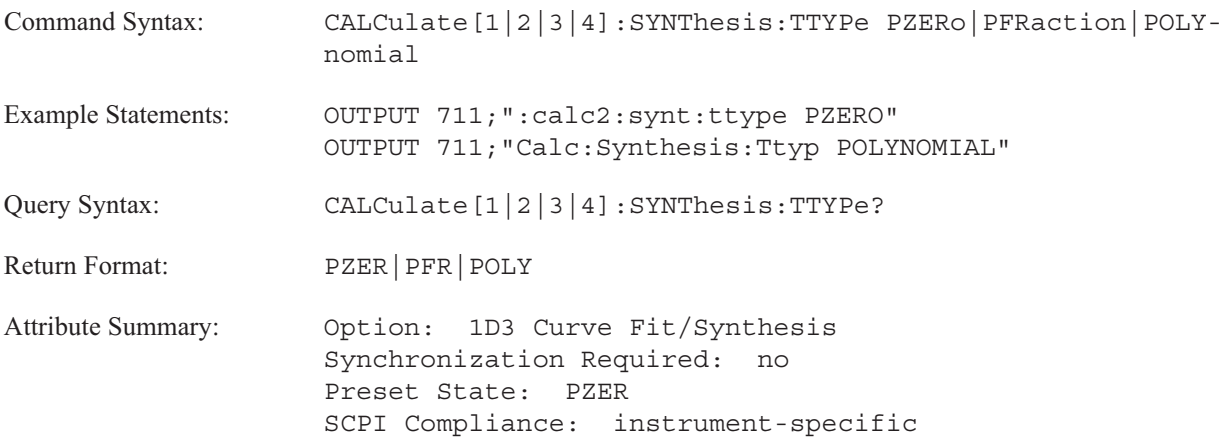

**Description:**

To convert the synthesis table to pole-zero format, send CALC:SYNT:TTYP PZER.

To convert the synthesis table to partial-fraction format, send CALC:SYNT:TTYP PFR. This format is identified as pole-residue in the table.

To convert the synthesis table to polynomial format, send CALC:SYNT:TTYP POLY.

The analyzer ignores this command if the table already exists in the specified format.

### **Note**

Table conversions between formats are not allowed if the table data represents a non-Hermitian symmetric system. Hermitian symmetry is most easily defined in the polynomial table format: all numerator and denominator coefficients must be real. This command is not trace specific. It ignores the trace specifier.

# **CALCulate[1|2|3|4]:UNIT:AMPLitude command/query**

Selects the unit of amplitude for the Y-axis scale.

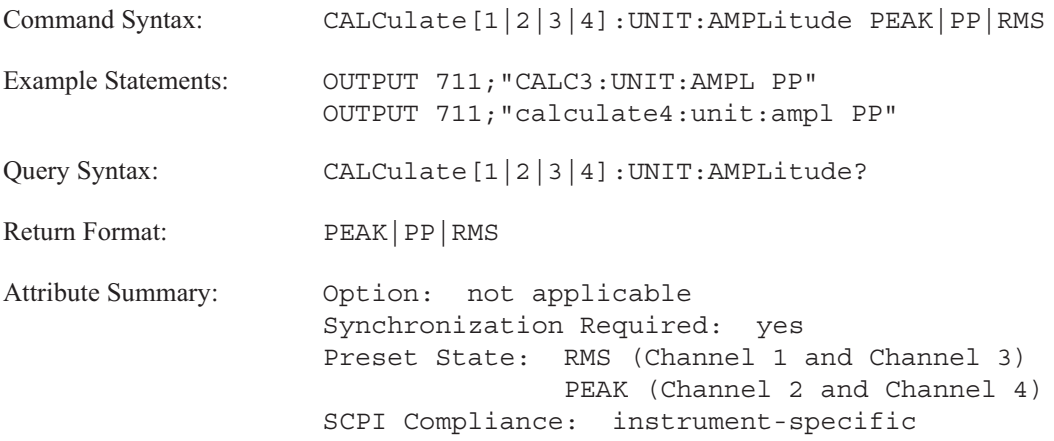

**Description:**

To display peak amplitude, send CALC:UNIT:AMPL PEAK.

To display peak-to-peak amplitude, send CALC:UNIT:AMPL PP.

To display RMS amplitude, send CALC:UNIT:AMPL RMS.

The default value is dependent upon the selected measurement data (CALC:FEED). Table 6-6 indicates valid unit selections for the CALC:UNIT:AMPL command. If measurement data does not appear in the table, you are not permitted to select the amplitude. In this case, a query returns a null string. See "Determining Units" in Appendix E for information about available Y-axis units.

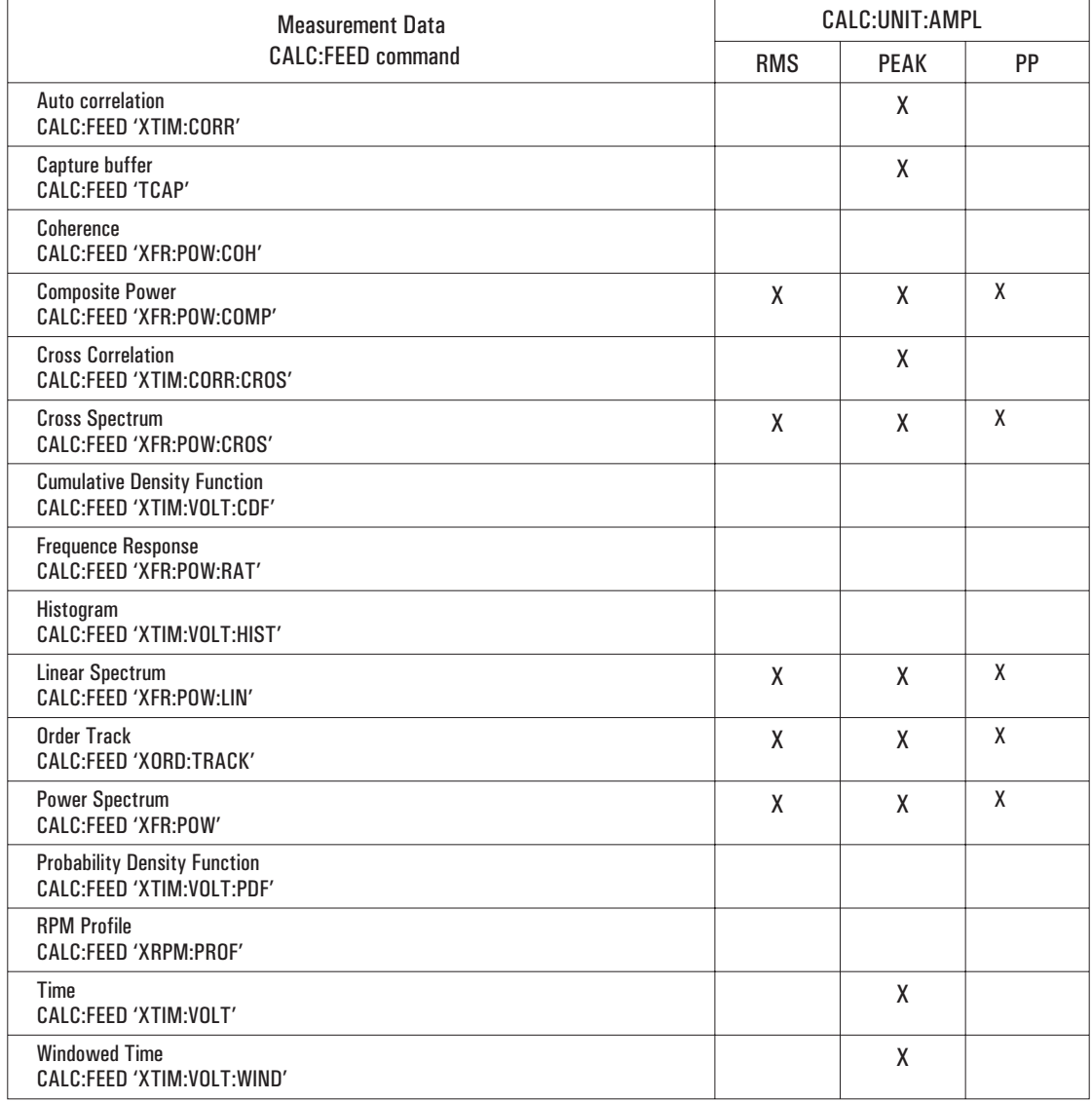

### Table 6-6. Valid Unit Selections for CALC:UNIT:AMPL

# **CALCulate[1|2|3|4]:UNIT:ANGLe command/query**

Specifies the unit for phase coordinates.

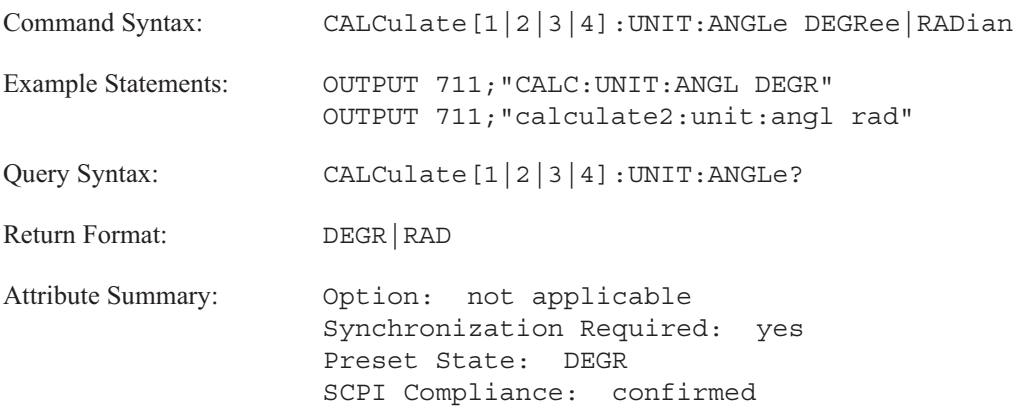

**Description:**

This command is only valid when phase trace coordinates are specified (CALC:FORM PHAS or CALC:FORM UPH).

To select phase units in degrees for the specified trace, send CALC:UNIT:ANGL DEGR. To select phase units in radians for the specified trace, send CALC:UNIT:ANGL RAD.

### **CALCulate[1|2|3|4]:UNIT:DBReference command/query**

Specifies the reference for dB magnitude trace coordinates.

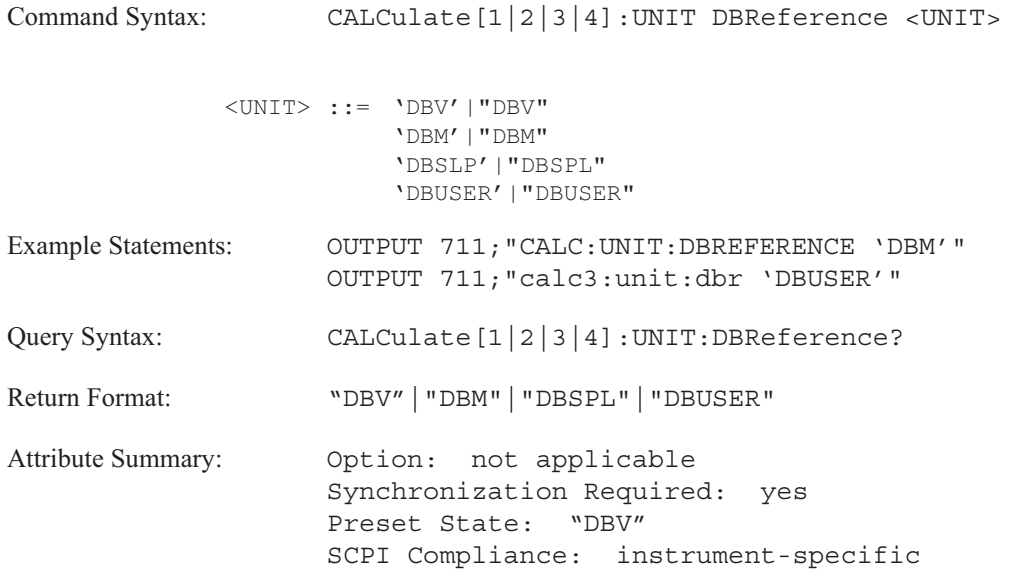

### **Description:**

This command allows you to scale the dB magnitude based on the parameter you select. The setting applies only for the current measurement data and the specified trace. The trace specifier, CALCulate[1|2|3|4], determines which trace you are selecting. Omit the specifier or send 1 for trace A, 2 for trace B, 3 for trace C, or 4 for trace D.

Send CALC:UNIT:DBR 'DBV' to reference the dB magnitude to 1 volt. This is the default selection.

Send CALC:UNIT:DBR 'DBM' to reference the dB magnitude to 1 milliwatt. Use the CALC:UNIT:DBR:IMPedance command to specify an impedance value that matches the impedance of your system under test. If transducer units are enabled, DBM units are valid only when the transducer unit label is volts (SENSE:VOLTAGE:RANGE:UNIT:USER:LABEL 'V').

Send CALC:UNIT:DBR 'DBSPL' to set the dB magnitude reference level to 20  $\mu$ Pa. An engineering unit of Pascals (Pa) must be applied to the data. See the SENSE:VOLTAGE:RANGE:UNIT:USER commands for additional information about enabling transducer units.

Send CALC:UNIT:DBR 'DBUSER' to set your own dB magnitude reference level. Use the CALC:UNIT:DBR:USER:REFerence command to specify the reference level. Use the CALC:UNIT:DBR:USER:LABel command to assign a name to the Y- axis unit.

The dB magnitude reference level is only applied to traces with dB magnitude coordinates (CALC:FORM MLOG). The dB reference scaling is applied after transducer units have been applied.

### **CALCulate[1|2|3|4]:UNIT:DBReference:IMPedance command/query**

Specifies the system's reference impedance value in ohms  $(Ω)$ .

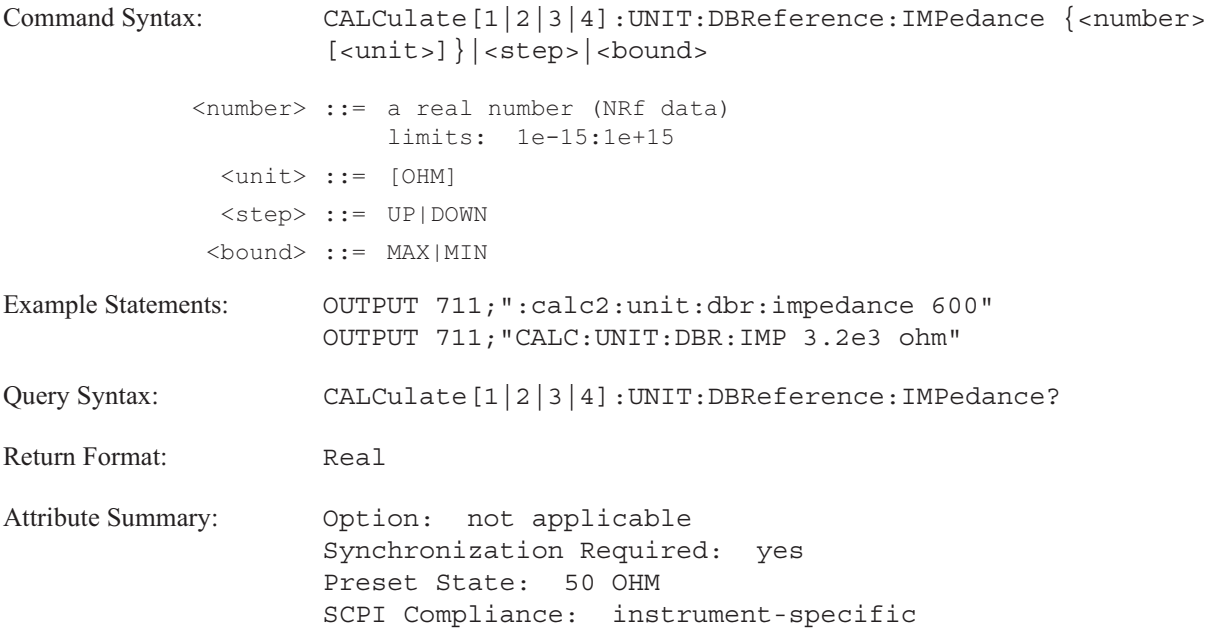

**Description:**

This command specifies the system reference impedance for the dBm reference level. The dBm unit is referenced to 1 milliwatt. Specify a value that matches the impedance of the system under test.

For example, the system impedance of a telephone system is typically 600  $\Omega$ .

### **CALCulate[1|2|3|4]:UNIT:DBReference:USER:LABel command/query**

Assigns a name to the Y-axis unit when CALC:UNIT:DBR 'USER'.

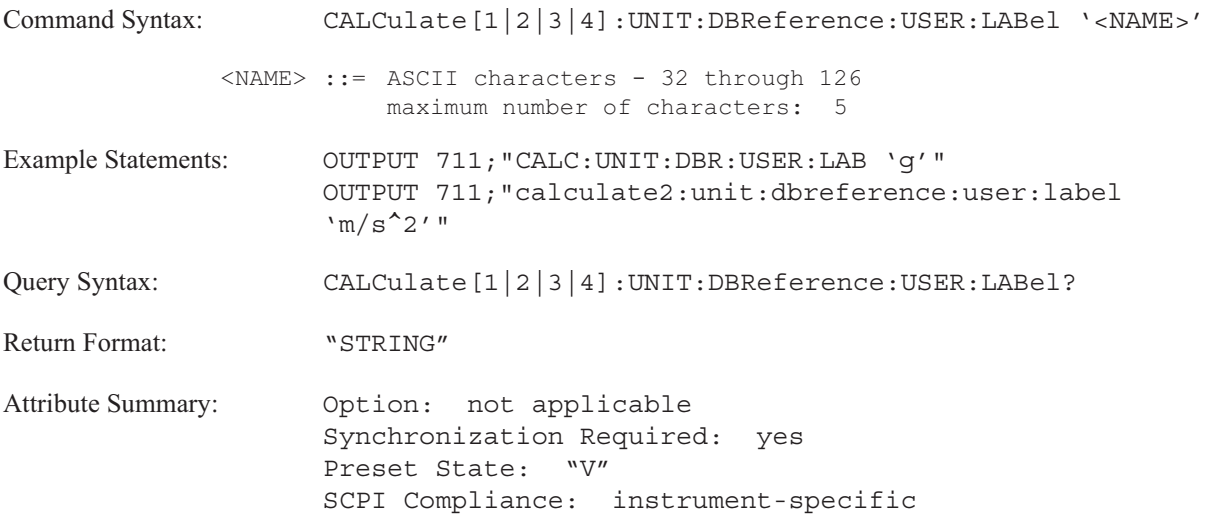

### **Description:**

The name assigned with this command labels the display's Y- axis. A prefix of "dB" is attached to the name. The label appears only in dB magnitude trace coordinates (CALC:FORM MLOG) and when the user dB magnitude reference level has been specified with the CALC:UNIT:DBR 'USER' command.

### **CALCulate[1|2|3|4]:UNIT:DBReference:USER:REFerence command/query**

Specifies the reference level for CALC:UNIT:DBR 'USER'.

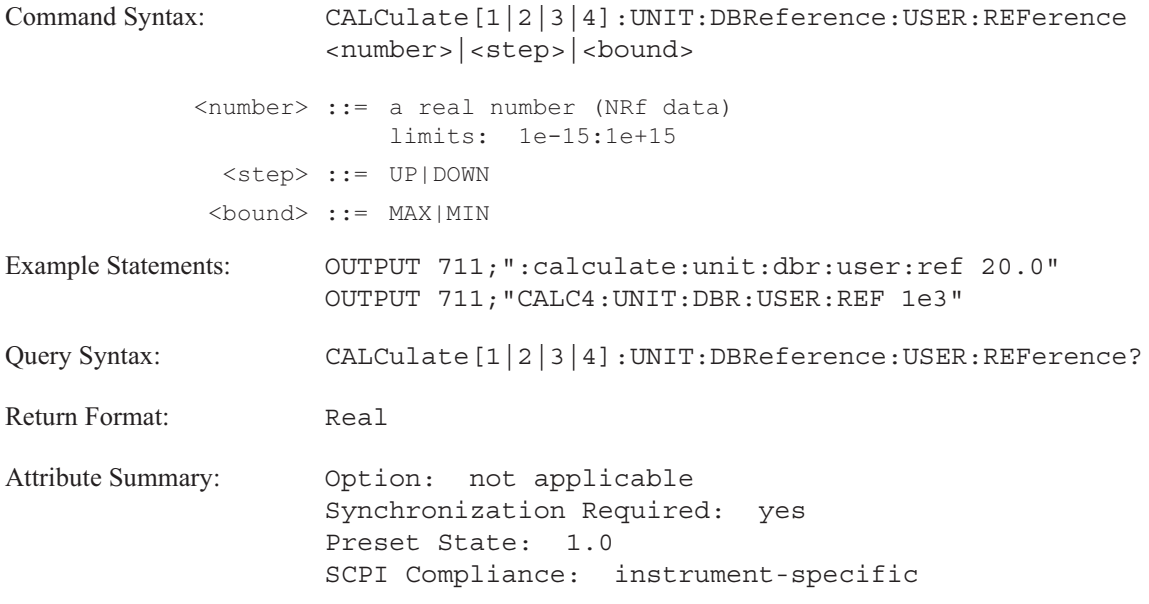

**Description:**

Use this command to specify your own dB magnitude reference level. Send CALC:UNIT:DBR 'USER' to enable your own dB reference level. Use the CALC:UNIT:DBR:USER:LABel command to assign a name to the Y-axis unit.

# **CALCulate[1|2|3|4]:UNIT:MECHanical command/query**

Converts the Y-axis trace coordinates from the input's transducer units to the selected engineering units on the display.

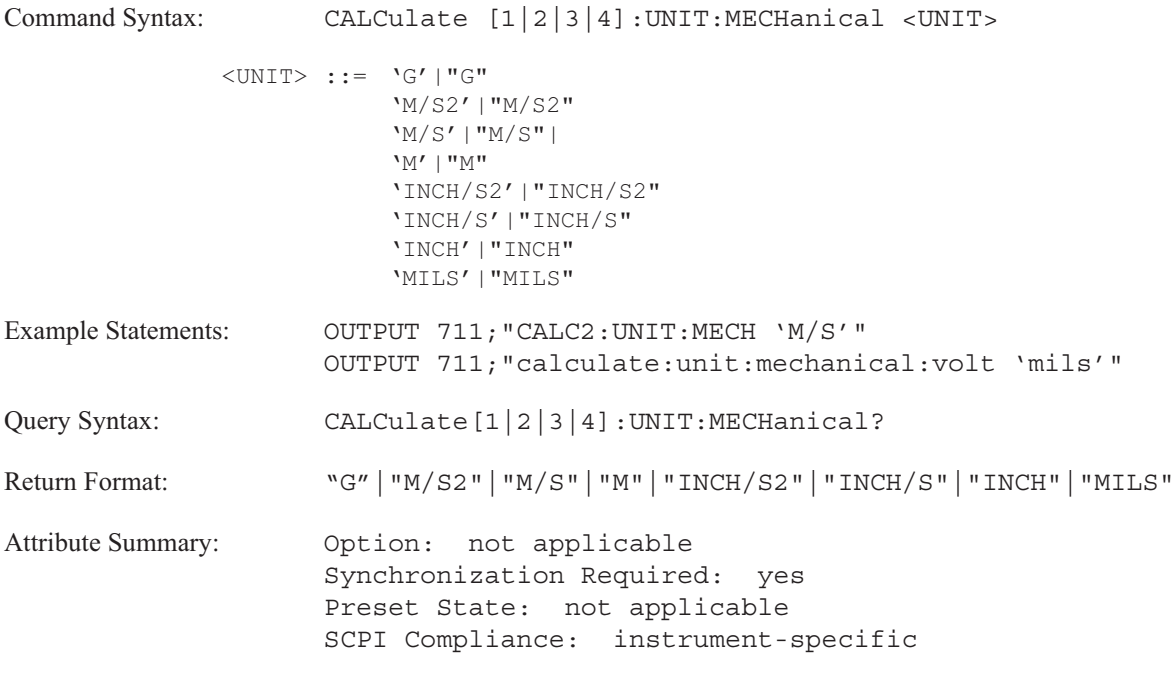

**Description:**

The analyzer integrates or differentiates the displayed trace coordinates to convert the display to the specified unit.

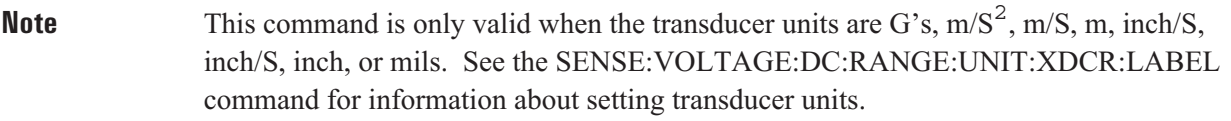

### **CALCulate[1|2|3|4]:UNIT:VOLTage command/query**

Selects the vertical unit for the specified display's Y-axis.

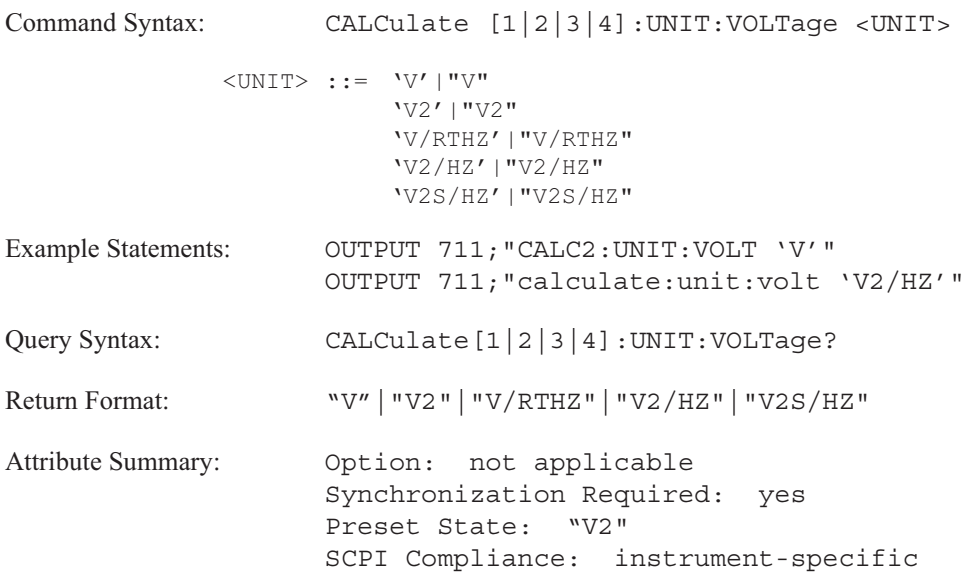

**Description:**

With some measurements, you can select the unit for the Y- axis scale.

- To select volts, send CALC:UNIT:VOLT 'V'.  $\blacksquare$
- To select volts<sup>2</sup>, send CALC:UNIT:VOLT 'V2'. This is the default selection.  $\blacksquare$
- To select square root power spectral density, send CALC:UNIT:VOLT 'V/RTHZ'.  $\blacksquare$
- To select power spectral density, send CALC:UNIT:VOLT 'V2/HZ'.  $\blacksquare$
- To select energy spectral density, send CALC:UNIT:VOLT 'V2S/HZ'.  $\blacksquare$

The trace specifier, CALCulate[1|2|3|4], determines which trace you are selecting. Omit the specifier or send 1 for trace A, 2 for trace B, 3 for trace C, or 4 for trace D.

Depending upon the measurement data selection and specified trace coordinates, the selection of the base unit may be restricted. In addition, the analyzer does not permit specification of the vertical unit for some types of measurement data.

Table 6-7 indicates valid unit selections for the CALC:UNIT:VOLT command. If measurement data does not appear in the table, you are not permitted to select the base unit. In this case, a query returns a null string.

See "Determining Units" in Appendix E for information about available Y-axis units.

| <b>Measumrent Data</b>                                              | CALC:UNIT:VOLT |    |               |       |                                 |
|---------------------------------------------------------------------|----------------|----|---------------|-------|---------------------------------|
| CALC:FEED command (INST:SEL command)                                | V              | V2 | <b>V/RTHZ</b> | V2/HZ | V <sub>2</sub> S/H <sub>Z</sub> |
| <b>Composite Power</b><br>CALC:FEED 'XFR:POW:COMP' (INST:SEL ORD)   | X              | X  |               |       |                                 |
| <b>Linear Spectrum</b><br>CALC:FEED 'XFR:POW:LIN'<br>(INST:SEL FFT) | X              | X  | X             | X     | χ                               |
| <b>Linear Spectrum</b><br>CALC:FEED 'XFR:POW:LIN' (INST:SEL SINE)   | X              | X  |               |       |                                 |
| Order Track<br>CALC:FEED 'XORD:TRACK' (INST:SEL ORD)                | X              | X  |               |       |                                 |
| <b>Power Spectrum</b><br>CALC:FEED 'XFR:POW' (INST:SEL FFT)         | X              | X  | X             | χ     | χ                               |
| <b>Power Spectrum</b><br>CALC:FEED 'XFR:POW' (INST:SEL OCT)         | X              | X  | X             | X     | χ                               |
| <b>Power Spectrum</b><br>CALC:FEED 'XFR:POW'<br>(INST:SEL ORD)      | X              | X  |               |       |                                 |

Table 6-7. Valid unit selections for CALC:UNIT:VOLT

# **CALCulate[1|2|3|4]:UNIT:X command/query**

Specifies the X-axis unit.

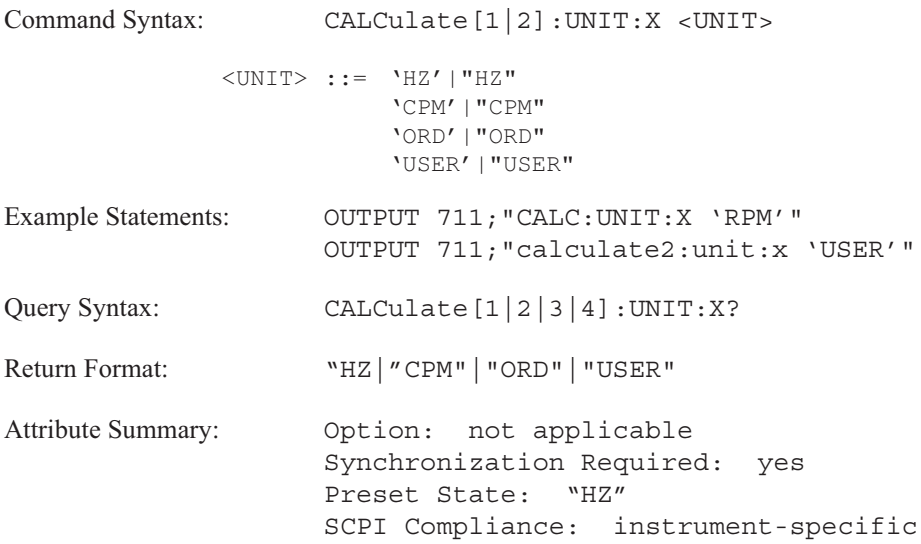

### **Description:**

Send CALC:UNIT:X 'HZ' to specify Hertz for frequency domain X-axis units and seconds for time domain X-axis units.

Send CALC:UNIT:X 'CPM' to specify CPM for frequency domain X-axis units and seconds for time domain X-axis units.

Send CALC:UNIT:X 'ORD' to specify orders for frequency domain X-axis units and revolutions for time domain X-axis units. Use the CALC:UNIT:X:ORDER:FACTor command to specify the Hertz/Order or RPM/Order ratio.

Send CALC:UNIT:X 'USER' to specify your own X-axis units. Use the CALC:UNIT:X:USER:FREQuency:FACTor or the CALC:UNIT:X:USER:TIME:FACTor commands to specify the conversion factor. You can specify a name for the units with the CALC:UNIT:X:USER:FREQuency:LABel or the CALC:UNIT:X:USER:TIME:LABel commands.

### **CALCulate**

This command is valid for all measurement data selections in the FFT, swept sine and correlation instrument modes. It is also valid for time data in the histogram instrument mode. It is not available for measurement data selections in the octave analysis nor the order analysis instrument modes.

The X-axis unit is applied to the specified trace. Omit the specifier or send CALC1 for trace A, CALC2 for trace B, CALC3 for trace C, or CALC4 for trace D.

The X-axis unit setting applies to the measurement data selection independent of the instrument mode. For example, if you specify the X-axis unit for time data in the FFT instrument mode, that X-axis unit is applied to time data in the correlation instrument mode as well.

The X-axis unit is not applied to measurement data stored in any of the analyzer's registers (data, waterfall or math). To set the X-axis unit for measurement data stored in a register, display the register data in one of the trace boxes. Send the command specifying that trace.

# **CALCulate[1|2|3|4]:UNIT:X:ORDer:FACTor command/query**

Specifies the speed of rotation in Hertz per Order or RPM per Order.

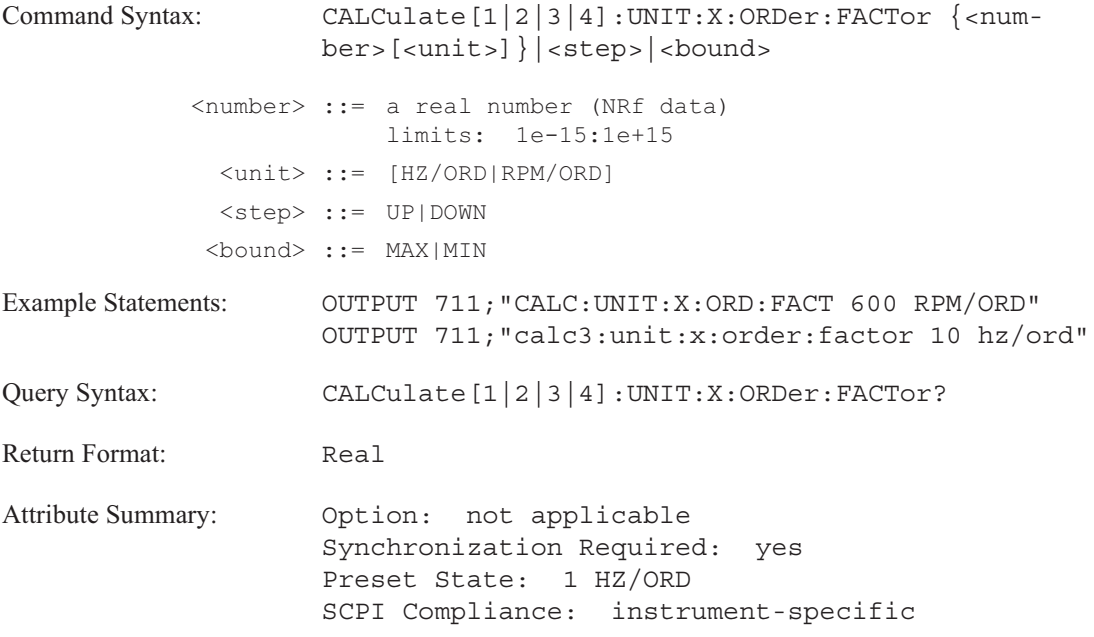

**Description:**

Use this command to specify the speed of rotation when specifying orders (or revolutions for time domain traces) as the X-axis unit (CALC:UNIT:X 'ORD').

The trace specifier, CALCulate[1|2|3|4], determines which trace you are selecting. Omit the specifier or send 1 for trace A, 2 for trace B, 3 for trace C, or 4 for trace D.

To determine the unit, send CALC:UNIT:X:ORD:FACT? UNIT.

### **CALCulate[1|2|3|4]:UNIT:X:USER:FREQuency:FACTor command/query**

Specifies the frequency conversion factor for user-defined X-axis units.

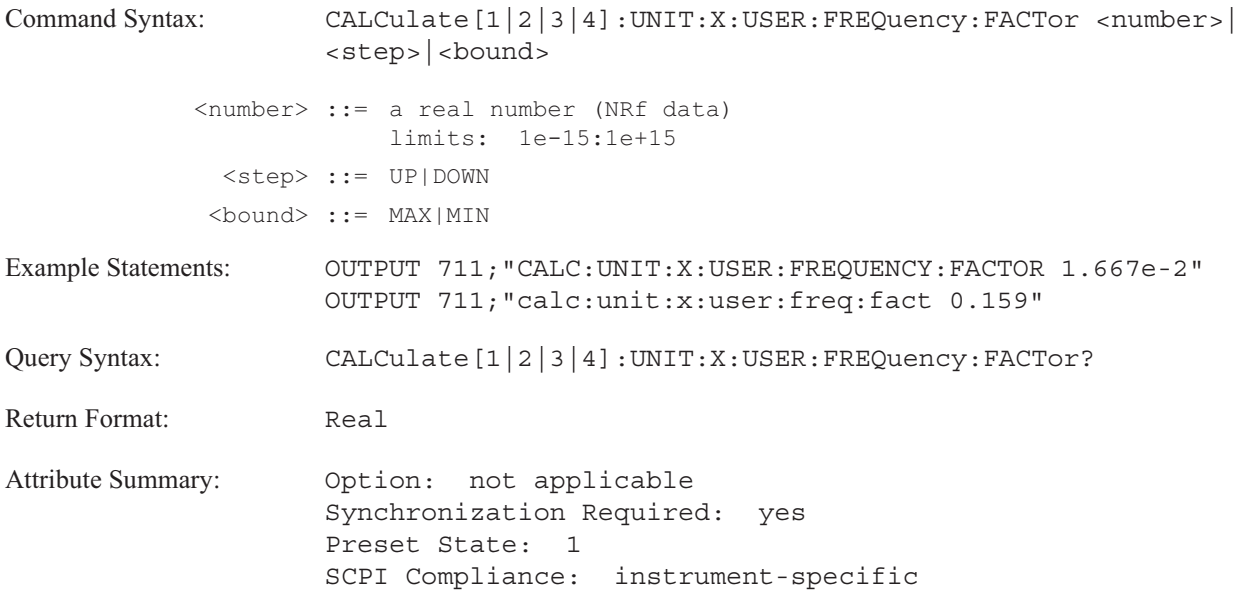

**Description:**

Use this command with the CALC:UNIT:X 'USER' command for frequency domain traces.

The value you specify is entered as the number of Hertz per X-axis unit. For example, if the unit is 'cpm', the value accompanying CALC:UNIT:X:USER:FREQ:FACTOR is interpreted as Hertz/cpm.

# **CALCulate[1|2|3|4]:UNIT:X:USER:FREQuency:LABel command/query**

Assigns a name to the user-defined X-axis units in the frequency domain.

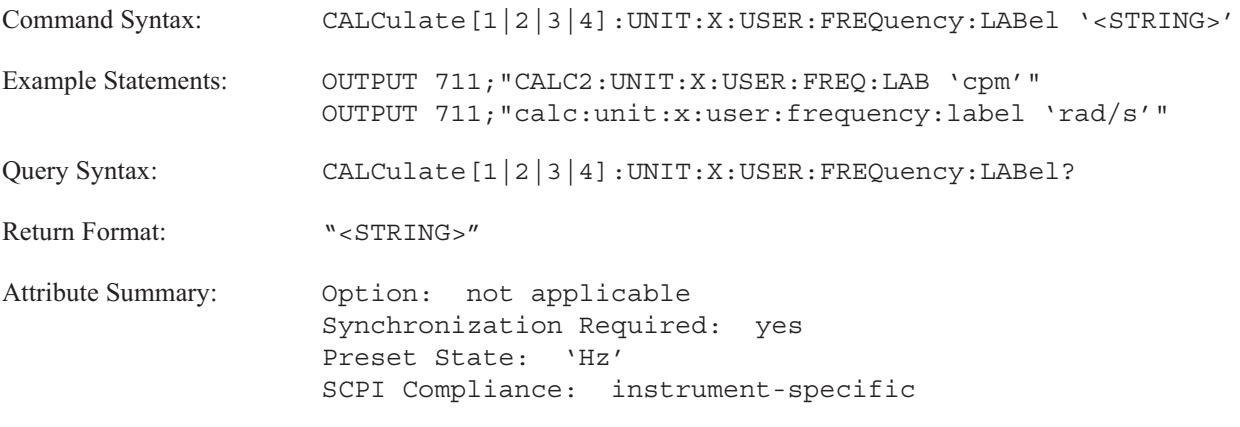

**Description:**

Use this command with the CALC:UNIT:X 'USER' command for frequency domain traces.

# **CALCulate[1|2|3|4]:UNIT:X:USER:TIME:FACTor command/query**

Specifies the time conversion factor for user-defined X-axis units.

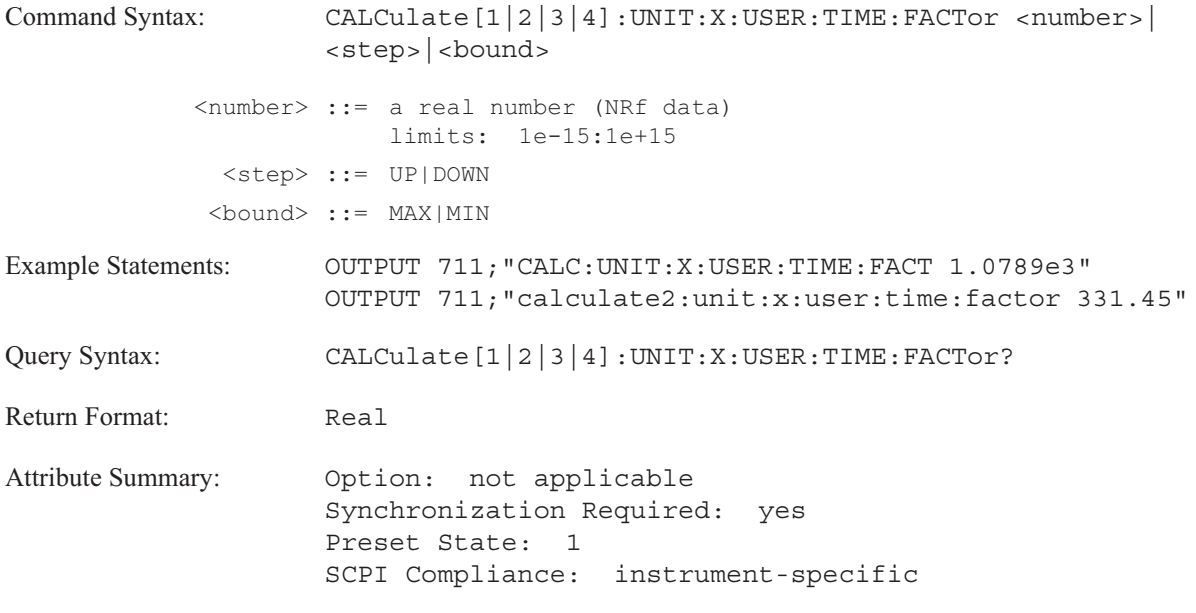

**Description:**

Use this command with the CALC:UNIT:X 'USER' command for time domain traces.

The value you specify is entered as the number of X-axis units per second. For example, if the unit is 'ft', the value accompanying CALC:UNIT:X:USER:TIME:FACTOR is interpreted as ft/second.

# **CALCulate[1|2|3|4]:UNIT:X:USER:TIME:LABel command/query**

Assigns a name to the user-defined X-axis units in the time domain.

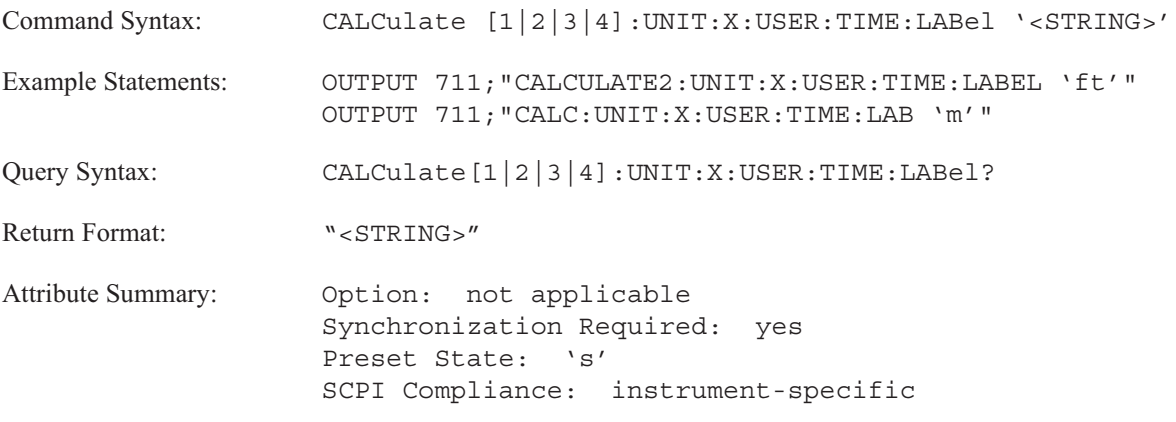

**Description:**

Use this command with the CALC:UNIT:X 'USER' command for time domain traces.

# **CALCulate[1|2|3|4]:WATerfall:COUNt command/query**

Specifies the number of traces stored for waterfall displays.

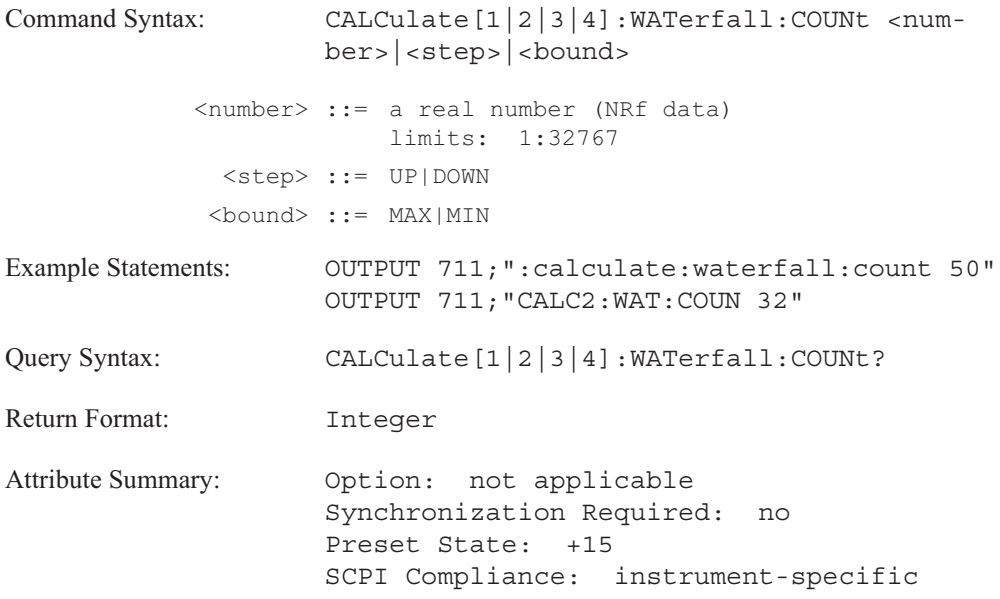

**Description:**

This command determines the total capacity of waterfall displays. The capacity of a waterfall display is determined by the number of complete measurements that are stored in memory. This in turn, determines the number of traces that appear in a waterfall display.

When you change instrument modes or start a new measurement with the ABOR;:INIT command, all current waterfall traces are lost.

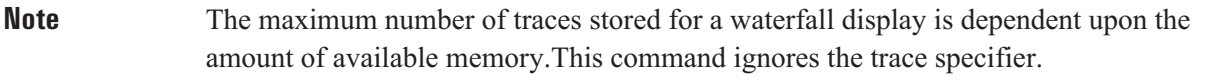

For more information, see online help for the [WATERFALL STEPS] softkey.

### **CALCulate[1|2|3|4]:WATerfall[:DATA]? query**

Returns waterfall data that has been transformed to the currently selected coordinate transform (specified with CALC:FORMat).

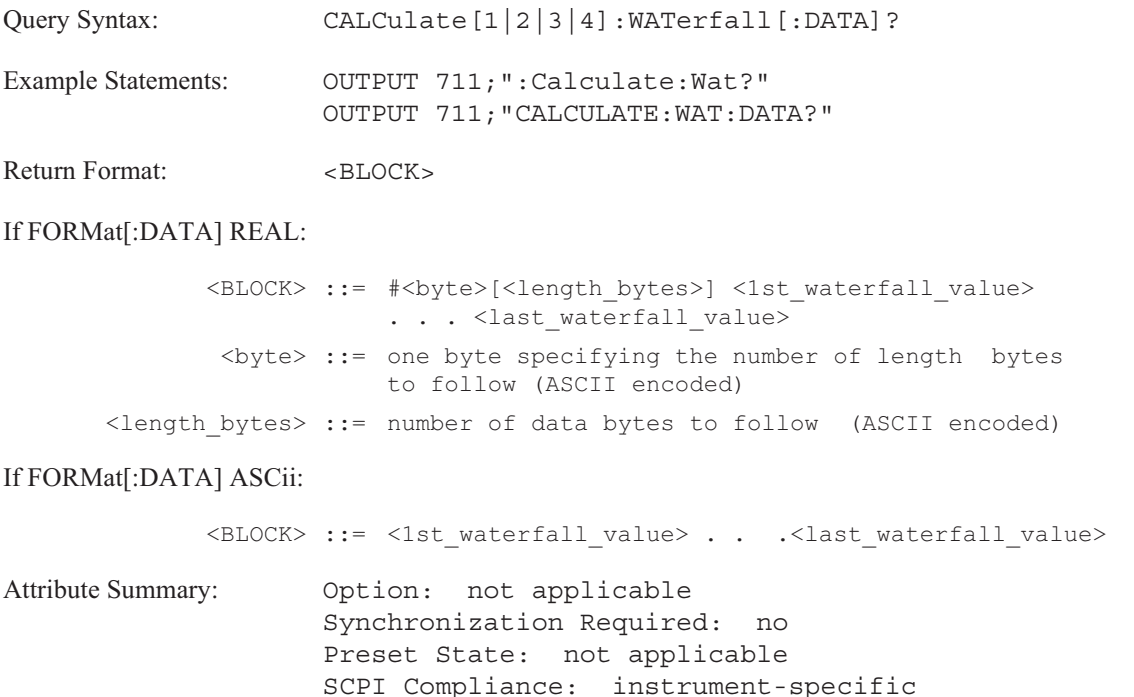

**Description:**

This query returns a definite length block of coordinate-transformed waterfall data.

The trace specifier CALCulate [1|2|3|4] determines which waterfall you are selecting. Omit the specifier or send 1 for trace box A, 2 for trace box B, 3 for trace box C, or 4 for trace box D.

A waterfall consists of a series of traces. To determine the number of traces in the waterfall, divide the number of values in the waterfall ( $\leq$ length bytes $>$  / 8) by the number of values in the trace (CALC:DATA:HEADer:POINts?).

The block is returned as a series of amplitude values ( $\leq 1$ st trace 1st Y-axis value $\geq$ ,... <last\_trace\_last\_Y-axis\_value>). The unit for these values is the same as the reference level unit. To determine the unit, send DISP:TRAC:Y:BOTT? UNIT.

For orbit diagrams (CALC:FEED 'XVOL:VOLT [1,2|1,3|1,4|3,4]') the block is a series of real-value pairs (<1st trace\_1st\_X-axis\_value>, <1st trace\_1st\_Y-axis\_value>,... < last\_trace\_last\_X-axis\_value>, <last\_trace\_last\_Y-axis\_value>).

For Nyquist diagrams (CALC:FORM NYQ) the block is a series of real and imaginary pairs ( $\leq$ 1st trace\_1st\_real\_value>,  $\leq$ 1st trace\_1st\_imaginary\_value>,...  $\leq$ last\_trace\_last\_real\_value>, <last\_trace\_last\_imaginary\_value>).

For polar diagrams (CALC:FORM POL) the block is a series of magnitude and phase pairs (<1st trace 1st magnitude value>, <1st trace 1st phase value>,...  $\le$ last trace last magnitude value $\ge$ ,  $\le$ last trace last phase value $\ge$ ).

In **octave analysis instrument mode** (INST:SEL OCT;Option 1D1) the second to the last value in the trace data is the weighted overall band. The last value in the trace data is the overall band. These values (for each trace) are included in the data block, even if they are not displayed.

Use the CALC:X:DATA? query to determine the X-axis values for the waterfall data. Use the TRACe:Z[:DATA]? query to determine the Z-axis values for the waterfall data.

This query has no command form. You cannot return waterfall data to the display with CALC:WAT:DATA. To send data that has not been transformed, use the TRAC:WAT[:DATA] command. See the introduction to this chapter for more information about the differences between these commands.

# **CALCulate[1|2|3|4]:WATerfall:SLICe:COPY command**

Copies the selected waterfall slice to the designated data register.

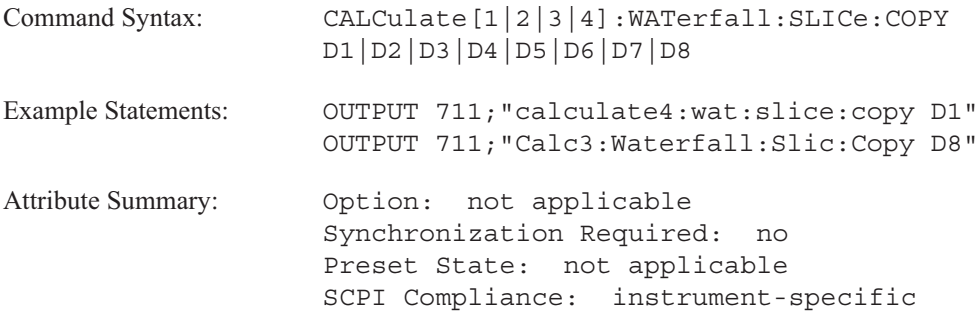

**Description:**

A slice is a vertical line through the collection of waterfall traces at the same X- axis value. This command copies the slice to the specified data register. Use the CALC:WAT:SLICe:SELect command to select the slice.

### **CALCulate[1|2|3|4]:WATerfall:SLICe:SELect command/query**

Selects the waterfall slice at the specified X-axis position.

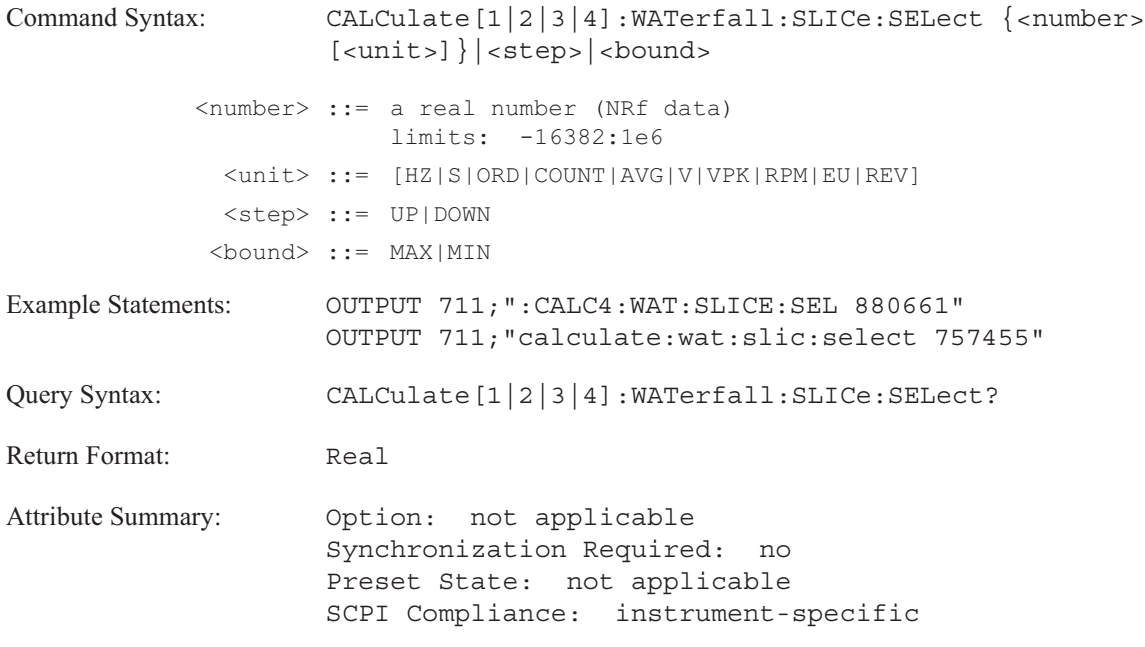

**Description:**

This command specifies the X-axis position where the waterfall slice is to be made. The slice can be copied to a data register with the CALC:WAT:SLIC:COPY command.

To specify a waterfall trace in trace box A, send CALC1; in trace box B, send CALC2; in trace box C, send CALC3; and in trace box D, send CALC4. The trace specifier defaults to trace box A if the specifier is not used.

### **CALCulate[1|2|3|4]:WATerfall:SLICe:SELect:POINt command/query**

Selects a waterfall slice by its display point value.

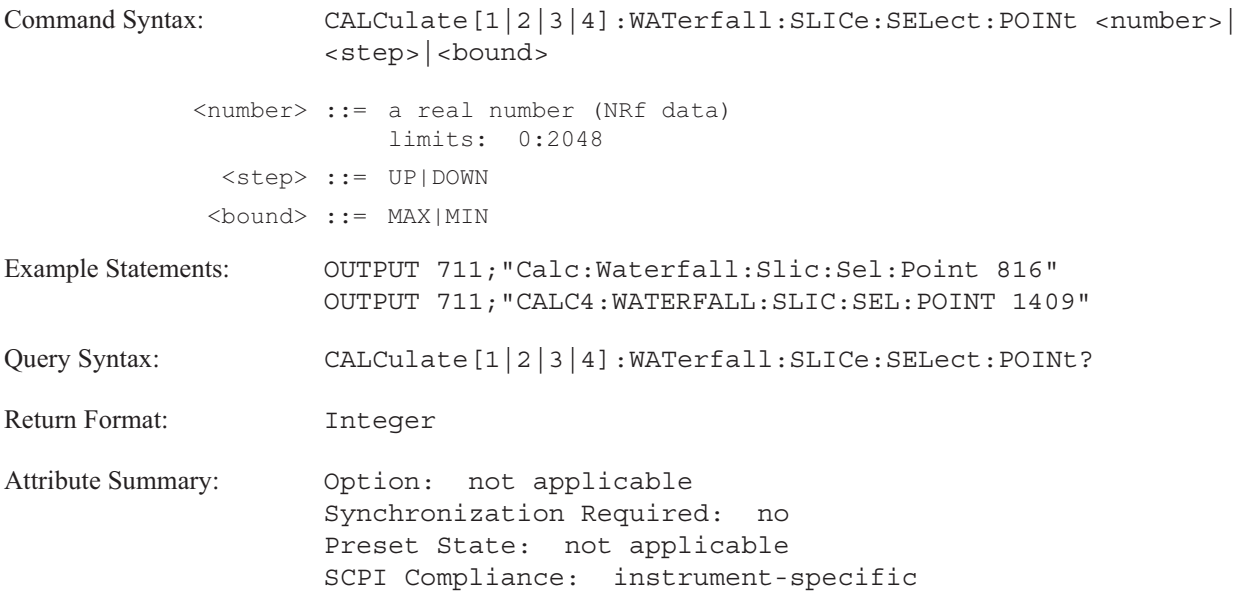

**Description:**

This command specifies the X-axis position for the waterfall slice by point number.

The number of points displayed along the X-axis depends upon the number of lines of resolution seet with the [SENSe:]FREQuency:RESolution command. See table 6-8.

In **correlation analysis** the number of points displayed along the X-axis depends upon the resolution and the windowing function. See table 6-8.

In **histogram analysis**, the number of points is determined by the number of bins (set with the [SENS:]HIST:BINS command). The maximum number is 1024 points.

In **octave analysis**, the number of points is determined by the bandwidth of the filters. There are 11 points for full octave, 33 points for 1/3 octave and 132 points for 1/12 octave.

In some cases the number of points is arbitrary. These include waterfall displays from order tracking or from the arbitrary source.

See the CALC:WAT:SLICe:COPY command for information about saving a waterfall slice to a data register.

### Table 6-8. Number of displayed data points in variable resolution

### FFT Instrument Mode

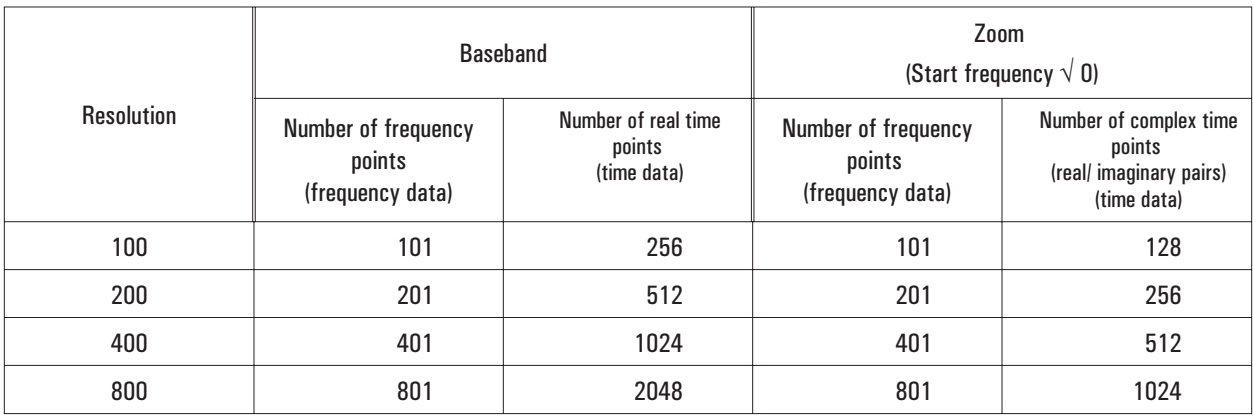

### Swept Sine Instrument Mode (FREQ:RES:AUTO ON)

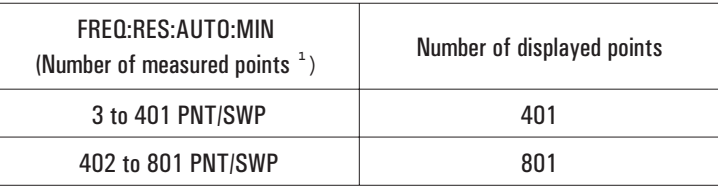

**<sup>1</sup>** The spacing of measurement points in hertz is equal to FREQ:SPAN / FREQ:RES:AUTO:MIN. With PCT, the spacing between measurement points is a percentage of the total frequency span.

### **CALCulate[1|2|3|4]:WATerfall:TRACe:COPY command**

Saves the selected trace to the specified data register.

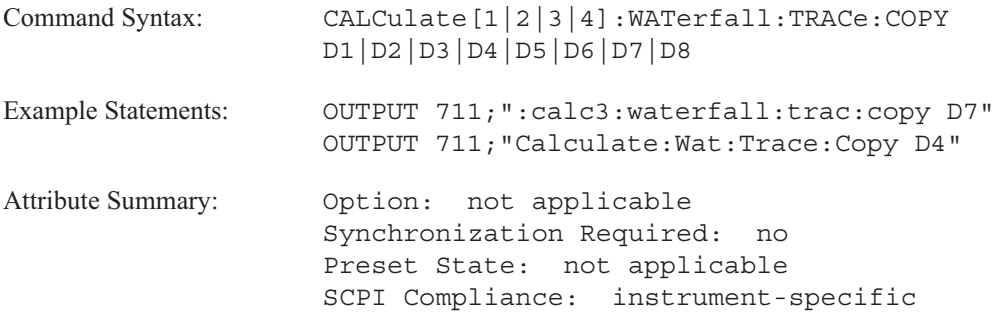

**Description:**

This command copies a trace, selected with the CALC:WAT:TRACe:SELect command, from the waterfall to the specified data register.

See the CALC:WAT:SLICe commands for information about selecting and saving waterfall slices.

## **CALCulate[1|2|3|4]:WATerfall:TRACe:SELect command/query**

Selects a waterfall trace by its Z-axis value.

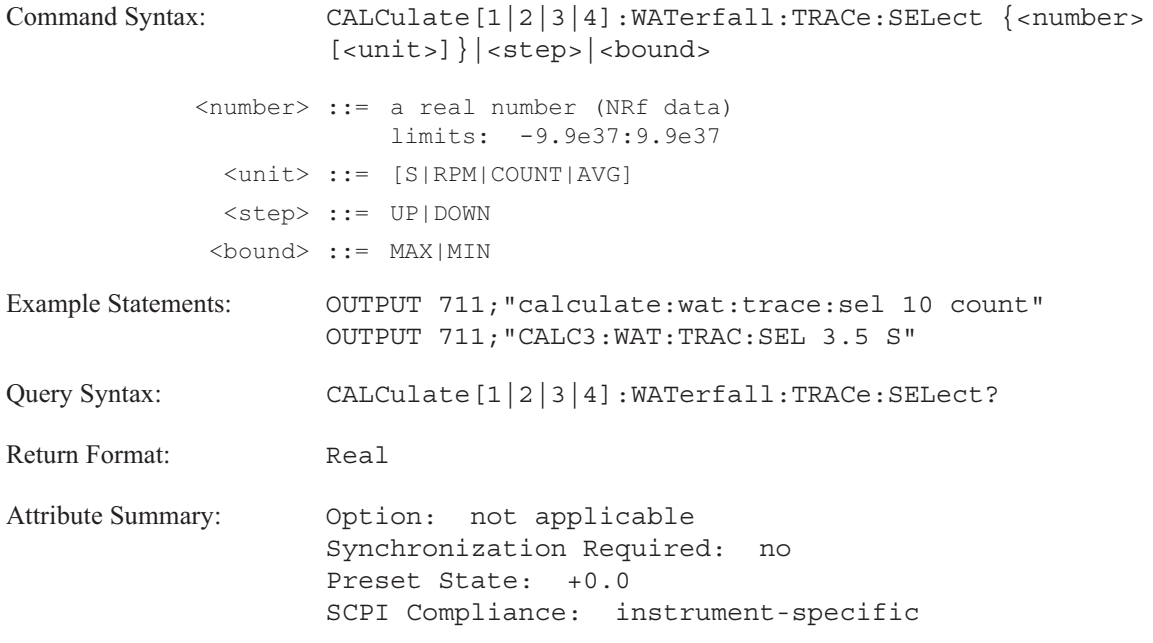

**Description:**

This command selects a waterfall trace by its Z-axis value. The Z-axis value indicates when the measurement data was armed.

To specify a waterfall trace in trace box A, send CALC1; in trace box B, send CALC2; in trace box C, send CALC3; and in trace box D, send CALC4. The trace specifier defaults to trace box A if the specifier is not used.

See the CALC:WAT:TRAC:COPY command for information about copying a selected trace to a data register.

### **CALCulate[1|2|3|4]:WATerfall:TRACe:SELect:POINt command/query**

Selects a waterfall trace by its step value.

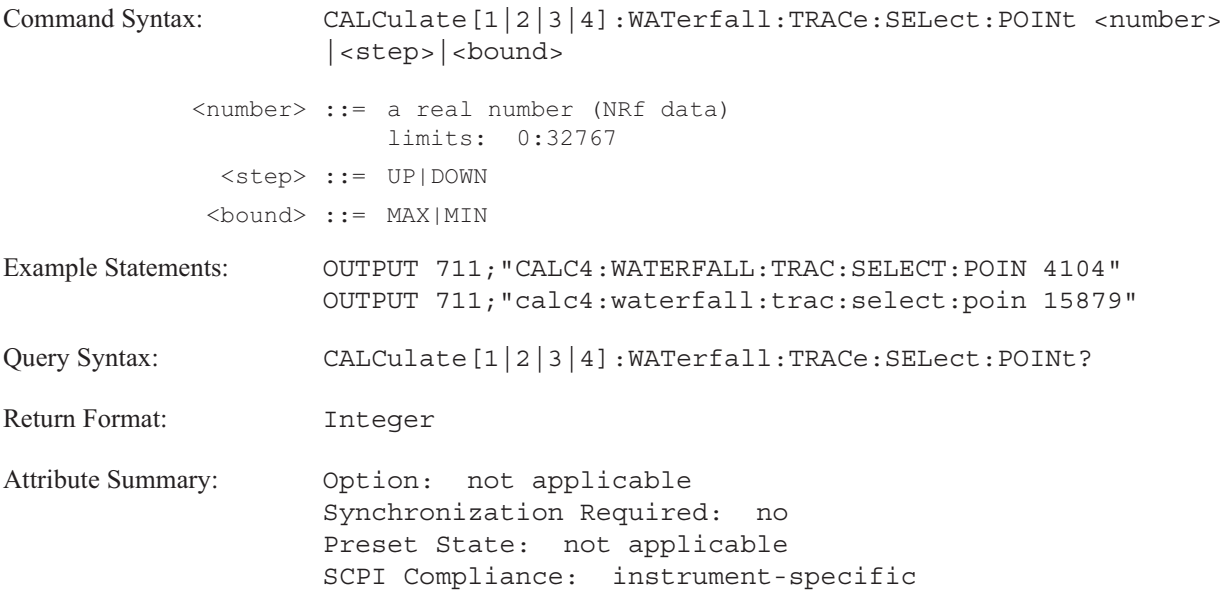

**Description:**

This command selects a waterfall trace by its step value. The total number of waterfall steps is specified with the CALC:WAT:COUNt command.

A value of 1 specifies the first trace collected for the waterfall display. A value of 2 specifies the second trace collected for the waterfall display.

To specify a waterfall trace in trace box A, send CALC1; in trace box B, send CALC2; in trace box C, send CALC3; and in trace box D, send CALC4. The trace specifier defaults to trace box A if the specifier is not used.

See the CALC:WAT:TRAC:COPY command for information about copying a selected trace to a data register.

### **CALCulate[1|2|3|4]:X:DATA? query**

Returns the X-axis values that correspond to the Y-axis values read with the CALC:DATA? query.

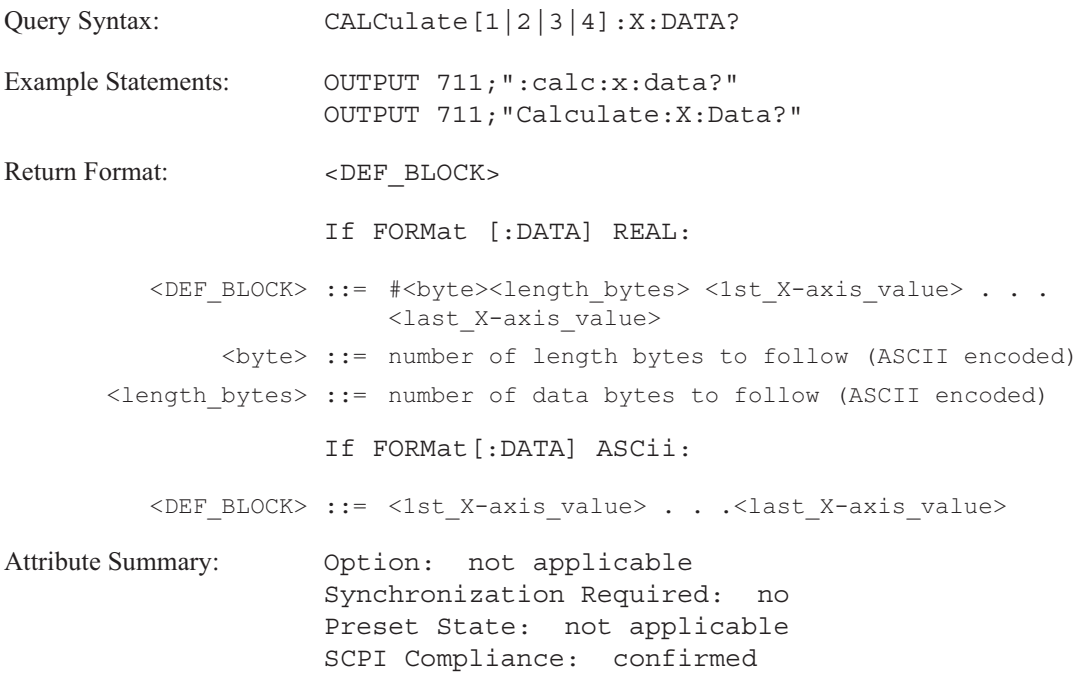

**Description:**

This query returns a definite length block of the X-axis values that correspond to coordinate-transformed trace data obtained using the CALC:DATA? query.

The trace specifier CALCulate [1|2|3|4] determines which trace you are selecting. Omit the specifier or send 1 for trace A, 2 for trace B, 3 for trace C, or 4 for trace D.

The block is returned as a series of X-axis values. To determine the unit, send CALC:MARKer:POSition? UNIT.

For **orbit diagrams** (CALC:FEED 'XVOL:VOLT [1,2|1,3|1,4|3,4]') the block consists of the time values (T) for the real-value pairs (<1st T\_value> for <1st X-axis\_value>, <1st\_Y-axis\_1\_value>,... <last\_T\_value> for <last\_X-axis\_value>, <last\_Y-axis\_value>).

For **Nyquist diagrams** (CALC:FORM NYQ) the block consists of the frequency values for the real and imaginary pairs.

For **polar diagrams** (CALC:FORM POL) the block consists of the frequency values for the magnitude and phase pairs.

In **octave analysis instrument mode** (INST:SEL OCT;Option 1D1) or for octave data stored in data registers, the last two values are 9.1E37. They correspond to the X-axis values for the weighted overall band and the overall band. These values are meaningless.

This query has no command form.

# **CALibration**

# **CALibration**

This subsystem contains commands related to calibration of the analyzer.

# **CALibration[:ALL]? query**

Calibrates the analyzer and returns the result.

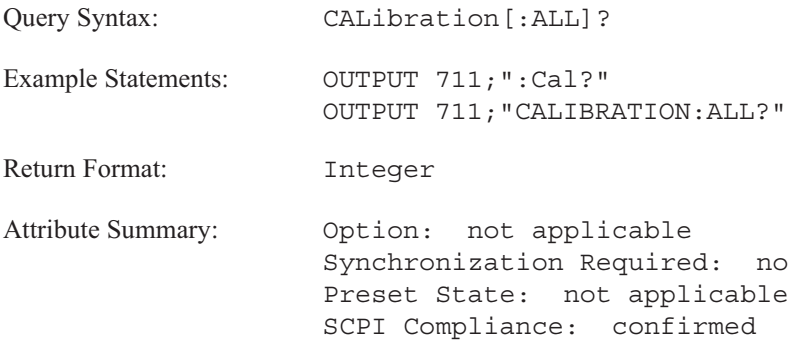

**Description:**

The analyzer performs a full calibration when you send this query. If the calibration completes without error, the analyzer returns 0. If the calibration fails, the analyzer returns 1.

This query is the same as the \*CAL? query.

### **CALibration:AUTO command/query**

Calibrates the analyzer or sets the state of the autocalibration function.

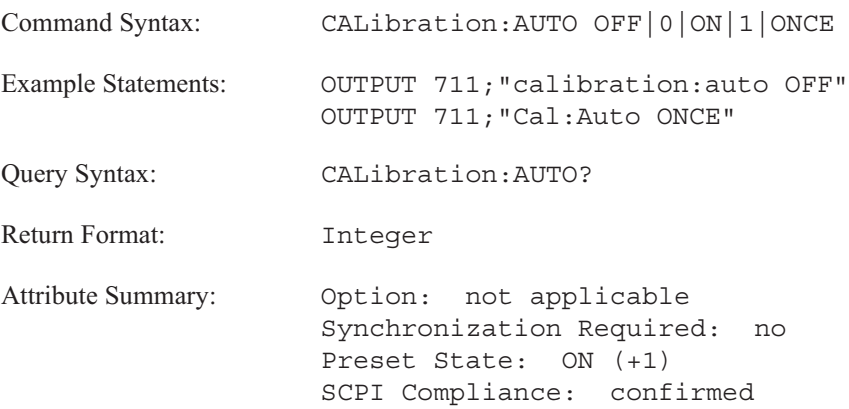

**Description:**

Send CAL:AUTO ON to enable the analyzer's autocalibration function, OFF to disable it. This function calibrates the analyzer several times during the first hour of operation and once per 140 minutes thereafter.

Send CAL:AUTO ONCE to initiate a single calibration.

**Note** CAL:AUTO is set to +0 (OFF) after \*RST.
# DISPlay

# **DISPlay**

This subsystem contains commands that control the analyzer's presentation of data on its front-panel display.

The DISPlay subsystem contains commands grouped under the WINDow keyword. The WINDow keyword contains an optional trace specifier: [1|2|3|4]. To direct a command to trace A, omit the specifier or use WIND1. To direct a command to trace B, use WIND2; to trace C, use WIND3; and to trace D, use WIND4.

WINDow is an implied mnemonic. Therefore, you can omit it from DISPlay commands. However, if you wish to direct a DISPlay command to a specific trace box, you must use the WINDow trace specifier. See "Implied Mnemonics" in chapter 2 of the *GPIB Programmer's Guide* for more information.

### **DISPlay:ANNotation[:ALL] command/query**

Turns the display of screen annotation on or off.\$Idisplay;disabling annotation

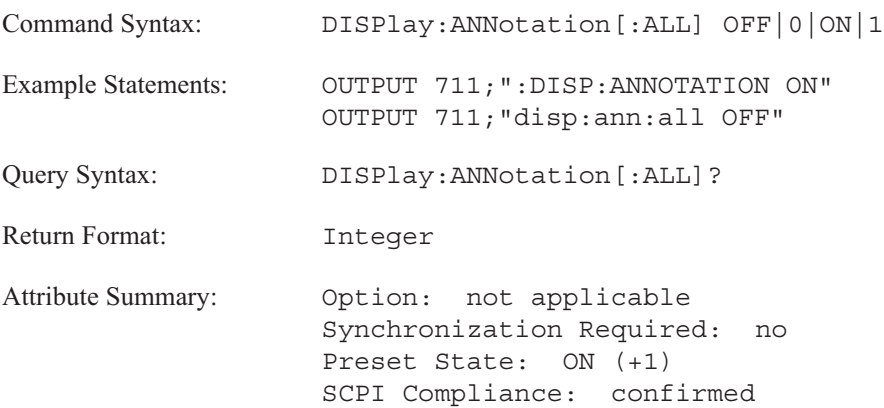

### **Description:**

When DISP:ANN is OFF, the following information is not displayed on the analyzer's screen:

- **X-axis annotation**
- Y-axis annotation
- Z-axis annotation
- **Marker annotation**
- $\blacksquare$ Mini-state

In addition, this information does not appear in a plot or print of the screen if DISP:ANN is OFF. It is available, however, to GPIB queries.

When DISP:ANN is ON, all information, including the annotation, is displayed on the analyzer's screen. This is the default setting.

# **DISPlay:BODE command**

Displays a Bode diagram.

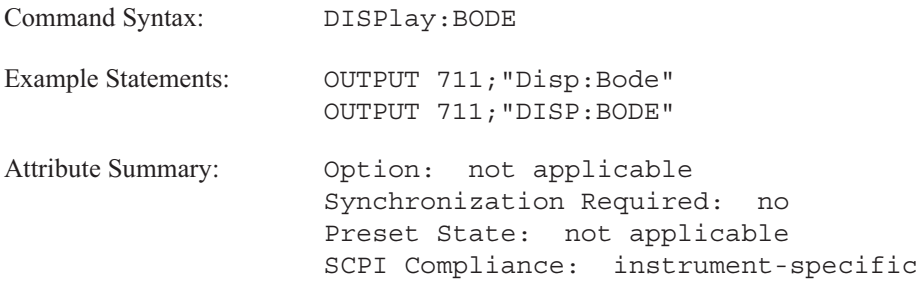

**Description:**

The Bode diagram formats the display as follows:

- $\blacksquare$  The frequency response of the measurement data.
- The trace coordinate for trace box A and trace box C is phase.  $\blacksquare$
- The trace coordinate for trace box B and trace box D is dB magnitude.
- $\blacksquare$  The X-axis scale is logarithmic.
- The markers are coupled.

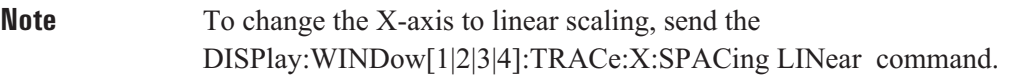

# **DISPlay:BRIGhtness command/query**

Adjusts the intensity of the display.

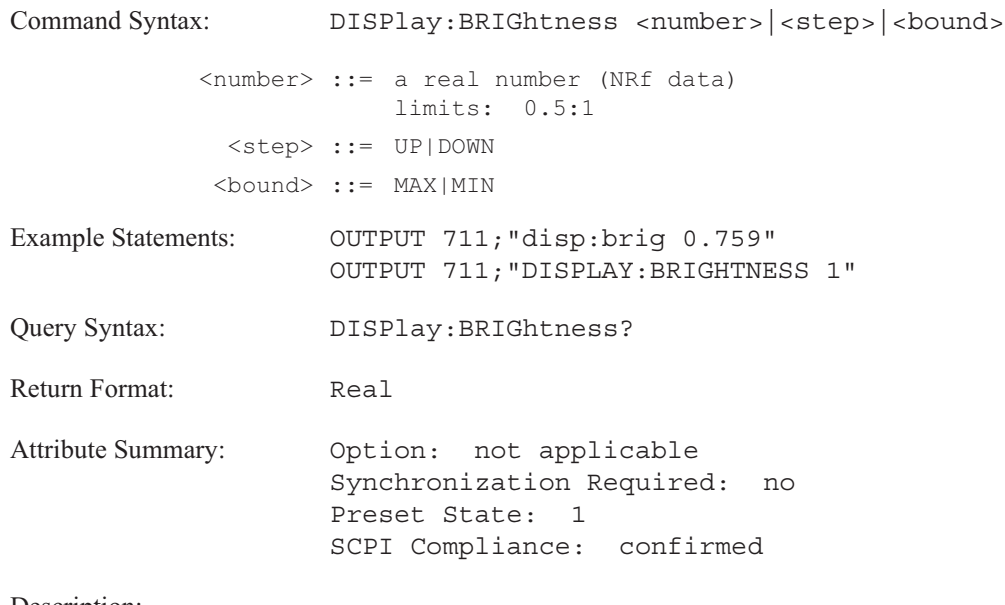

**Description:**

To specify full intensity, send DISP:BRIG 1.

To specify medium intensity, send DISP:BRIG 0.5.

To turn off or to disable the display, use the DISP:STATE OFF command.

# **DISPlay:ERRor command**

Displays text in the same format as the analyzer.

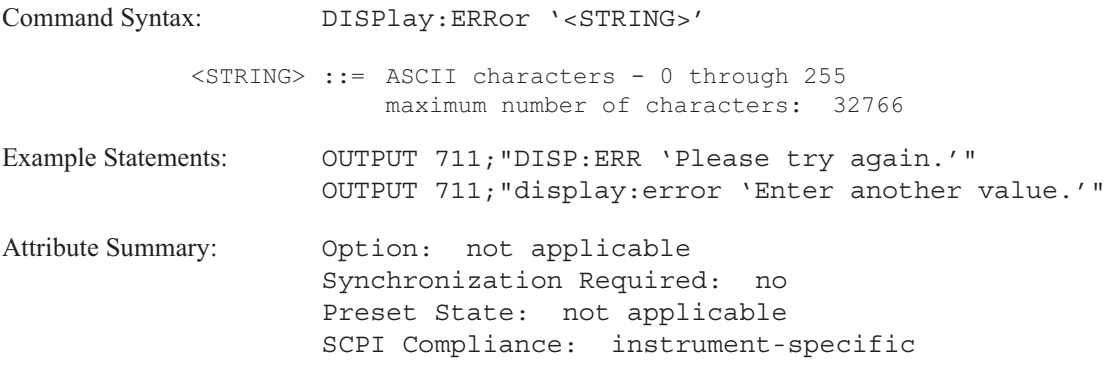

### **Description:**

The analyzer displays error messages in a pop-up message window at the center of the screen. The message window appears on the screen for approximately 7 seconds.

This command allows you to display an error message in the same manner as the analyzer.

# **DISPlay:EXTernal[:STATe] command/query**

Enables the use of an external monitor.

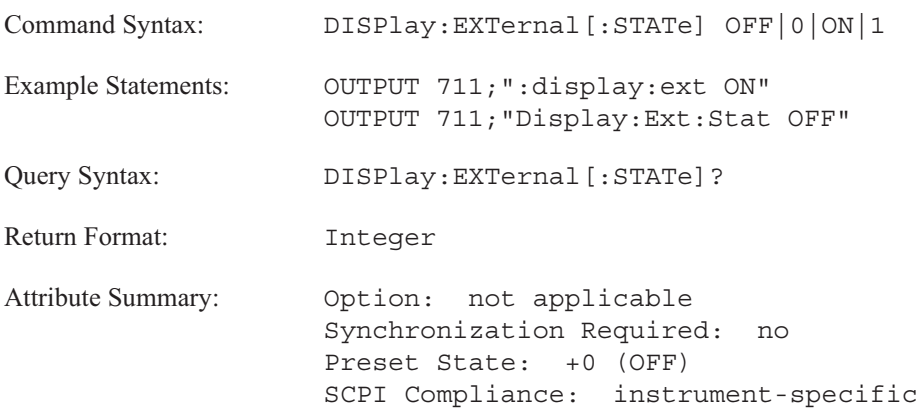

**Description:**

Send DISP:EXT ON, to display the front panel screen on an external monitor. The front panel display is active while DISP:EXT is ON. However, the brightness of the front panel display is reduced by 30 percent from its maximum.

For more information about setting up an external monitor, see online help.

# **DISPlay:FORMat command/query**

Selects a format for displaying trace data.

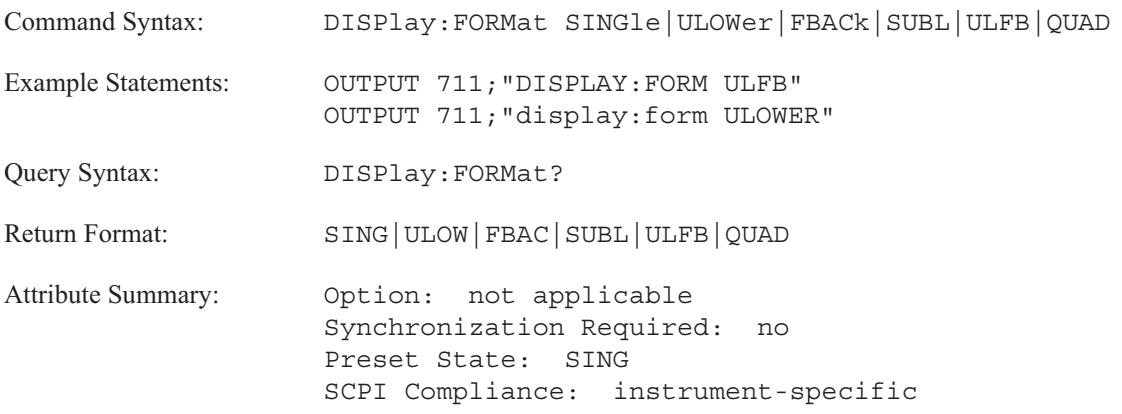

**Description:**

When you select SING, the analyzer uses the entire screen for the active trace box. If multiple traces are active (set with the CALC:ACTIVE command), the active traces are changed to a single active trace—trace A or trace C.

When you send ULOW, the analyzer uses the upper half of the screen for trace box A or trace box C and the lower half for trace box B or trace box D.

When you select FBAC, the analyzer uses the entire screen, but overlays the two trace boxes in the same area.

When you select SUBL, the analyzer uses the upper quarter of the screen for trace box A or trace box C and the lower portion of the screen for trace box B or trace box D.

When you send ULFB, the analyzer combines the ULOW format with the FBAC format. Trace A is the front and trace B is the back in the upper trace box. Trace C is the front and trace D is the back in the lower trace box.

When you send QUAD, the analyzer displays four trace boxes.

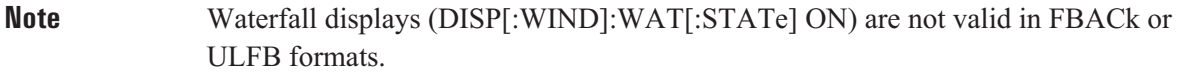

# **DISPlay:GPIB:ECHO command/query**

Enables and disables the echoing of GPIB command mnemonics to the analyzer's screen.

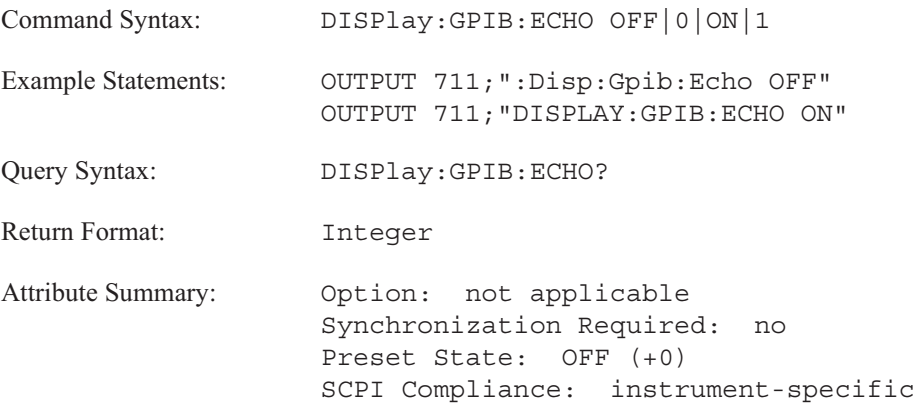

**Description:**

When echoing is enabled, the analyzer displays the GPIB command mnemonic which corresponds to the operation executed from the front panel. The command mnemonic appears on the third line in the upper-left corner of the screen.

Not every keystroke generates an GPIB command.

# **DISPlay:PROGram:KEY:BOX command/query**

Draws a box around softkey in an Instrument BASIC program.

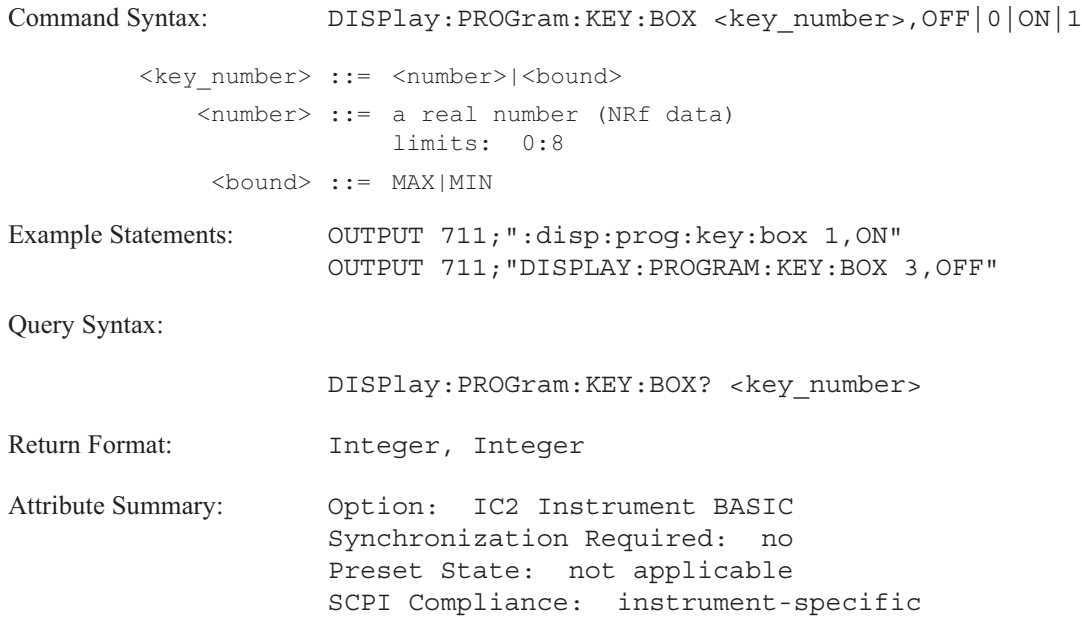

**Description:**

Use this command to make the softkeys created by an Instrument BASIC program, appear similiar to the analyzer's softkeys.

The first parameter specifies which softkey is enclosed in a box. The valid range is 0 to 8; with 0 representing the top softkey and 8 representing the bottom softkey.

The second parameter turns on or turns off the softkey box.

See the ON KEY command in the *Instrument BASIC User's Handbook* for information on labeling softkeys.

### **DISPlay:PROGram:KEY:BRACket command/query**

Draws a bracket around one or more softkeys in an Instrument BASIC program.

```
Command Syntax: DISPlay: PROGram: KEY: BRACket <first key number>,
                    <last_key_number>, OFF|0|ON|1
  <first_key_number> ::= <number>|<bound>
            <number> ::= a real number (NRf data)
                       limits: 0:8
            <bound> ::= MAX|MIN
   <last key number> ::= <number>|<br/>bound>
            <number> ::= a real number (NRf data)
                        limits: 0:8
            <bound> ::= MAX|MIN
Example Statements: OUTPUT 711;":disp:prog:key:brac 0,8,ON"
                    OUTPUT 711;"DISPLAY:PROGRAM:KEY:BRACKET 0,4,OFF"
Query Syntax: DISPlay:PROGram:KEY:BRACket? <First_key_number>,
                    <last_key_number>
Return Format: Integer, Integer, Integer
Attribute Summary: Option: IC2 Instrument BASIC
                    Synchronization Required: no
                    Preset State: not applicable
                    SCPI Compliance: instrument-specific
```
### **Description:**

Use this command to make the softkey menus created by an Instrument BASIC program, appear similiar to the analyzer's menus. The command draws a bracket around a group of softkeys, indicating a one-of-n selection.

The first parameter specifies the first softkey to appear within the bracket. The second parameter specifies the last softkey to appear within the bracket. The valid range for both parameters is 0 to 8; with 0 representing the top softkey and 8 representing the bottom softkey.

The third parameter turns on or turns off the bracket.

You must specify the range in a query. The query only addresses the exact range—not keys within the range. For example, if the the bracket is around keys 0 through 4 (0,4), and you you sent DISP:PROG:KEY:BRAC? 2,3; the query would return +0 (OFF).

See the ON KEY command in the *Instrument BASIC User's Handbook* for information on labeling softkeys.

DISPlay

# **DISPlay:PROGram[:MODE] command/query**

Selects the portion of the analyzer's screen to be used for Instrument BASIC program output.

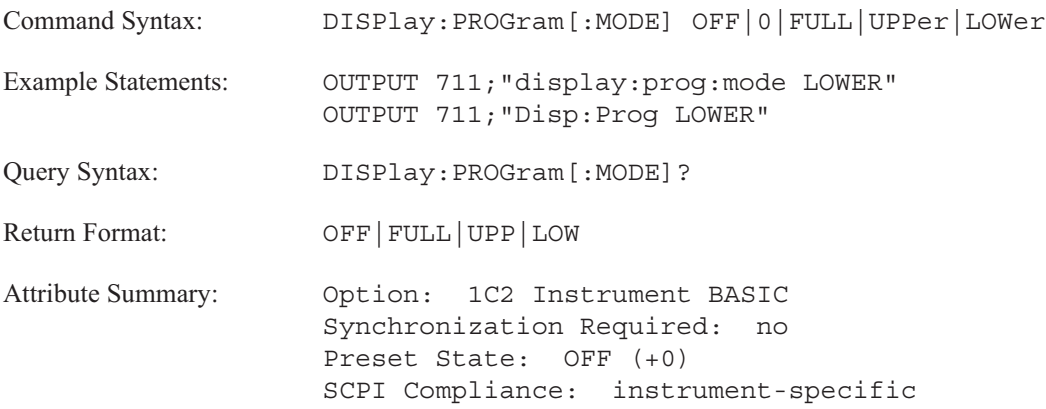

**Description:**

FULL allocates the entire trace box for program output. UPP allocates the upper trace box. LOW allocates the lower trace box.

If DISP:PROG is OFF, the analyzer does not allocate any portion of the trace box for program output.

This command will change the display format (DISP:FORM) if the format is not compatible with the DISP:PROG selection.

# **DISPlay:PROGram:VECTor:BUFFer[:STATe] command/query**

Enables or disables the buffering of lines drawn with Instrument BASIC's graphics statements.

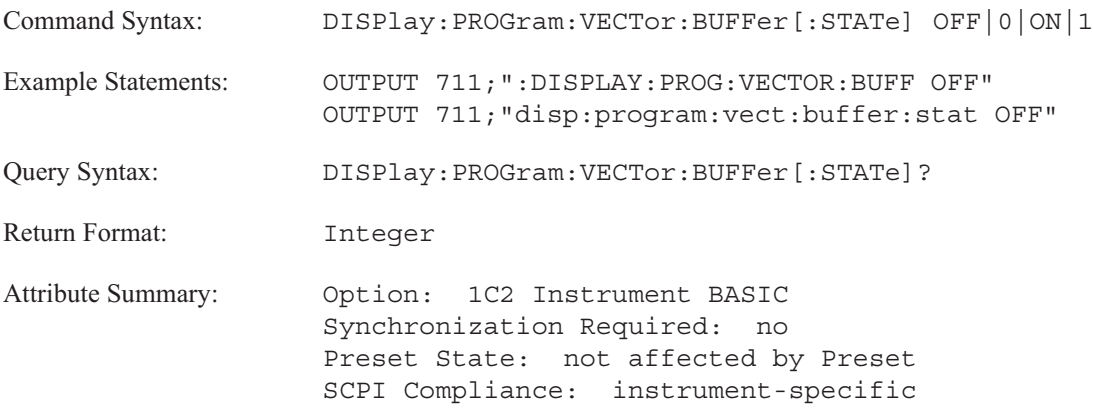

**Description:**

This command allows you to determine if the vectors used for Instrument BASIC graphics are stored in memory.

Send DISPlay:PROGram:VECTor:BUFFer ON if you want to store all vectors created with DRAW statements in memory.

Send DISPlay:PROGram:VECTor:BUFFer OFF if you want to disable the storing of the vectors. The vectors created by DRAW statements are not stored in memory.

When lines are drawn by Instrument BASIC graphics statements, line, endpoint coordinates and pen choice information is saved in memory for every line segment drawn. The information is stored in memory so that the display can be correctly redrawn when the display partition is turned off then back on with the DISP:PROG[:MODE] command.

Using the Instrument BASIC graphics statements to create animated graphics can take up a large amount of memory. An animated graphic "moves," lines are constantly drawn, erased, and then redrawn to indicate movement. Due to the amount of memory required, you probably do not want to store vectors in an animated graphic.

# **DISPlay:RPM[:STATe] command/query**

Turns on the display of the RPM indicator.

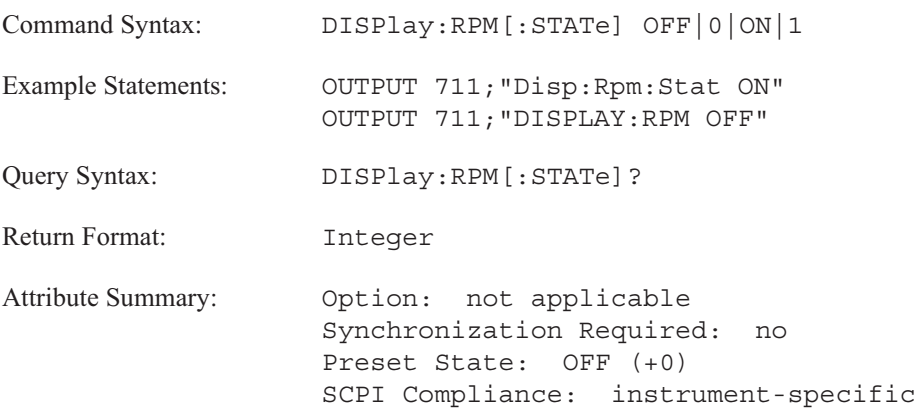

**Description:**

The RPM indicator that appears at the top of the screen, displays the curent RPM value of the tachometer input.

To turn off the RPM indicator, send DISP:RPM OFF.

The RPM indicaator can not be turned off when in order analysis instrument mode (INST:SEL ORD) or when RPM step arming (ARM:SOUR RPM) is used.

### **DISPlay:SHOWall[:STATe] command/query**

Turns the show all lines feature on and off.

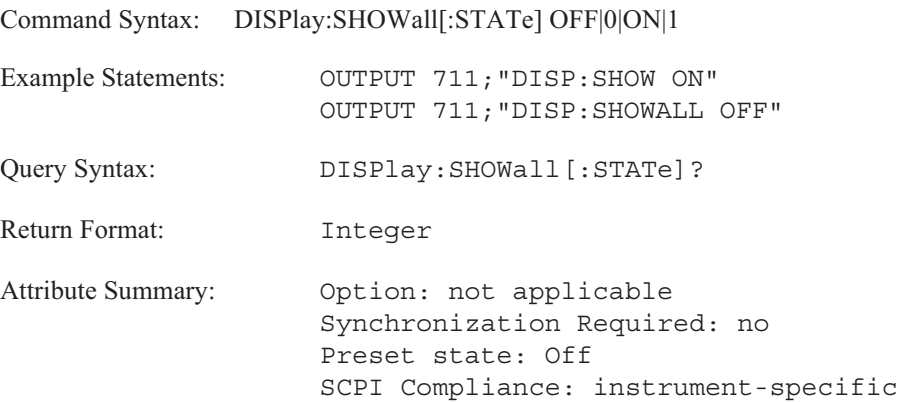

**Description:**

In the FFT analysis mode, the analyzer usually shows only the alias-protected data. For example, with the frequency resolution set to 400 lines, the FFT size is 513 lines, but only the first 401 points are displayed because the last 112 lines are in the anti-alias filter transition band. When the show all lines mode is on and the anti-alias filters for all active channels are off, all the available frequency lines are displayed.

The number of lines displayed when the show all lines mode is on can be calculated by : (Lines of resolution)  $x 1.28 + 1$ 

where lines of resolution is 100, 200, 400, 800, or 1600. See the FREQ:RES command for more information on lines of resolution.

Use the INP:FILT:LPASS command to turn the anti-alias filters off.

**Note** Measurement results are not calibrated for flatness when the anti-alias filters are off.

# **DISPlay:STATe command/query**

Turns on (or turns off) the analyzer's display.

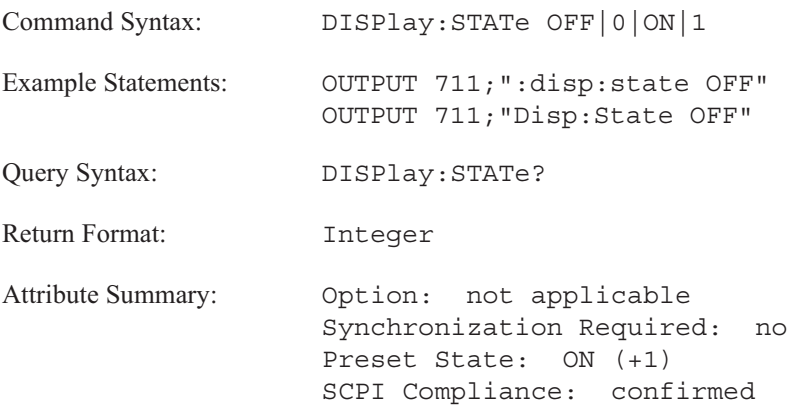

**Description:**

To turn off the analyzer's display, send DISP:STAT OFF. All power to the display is disabled. The analyzer's screen is blanked out.

To turn on the display or to turn "display blanking" off, send DISP:STAT ON.

**Note** Press any front-panel key to turn on a blanked screen.

# **DISPlay:TCAPture:ENVelope[:STATe] command/query**

Displays the envelope of the time capture buffer.

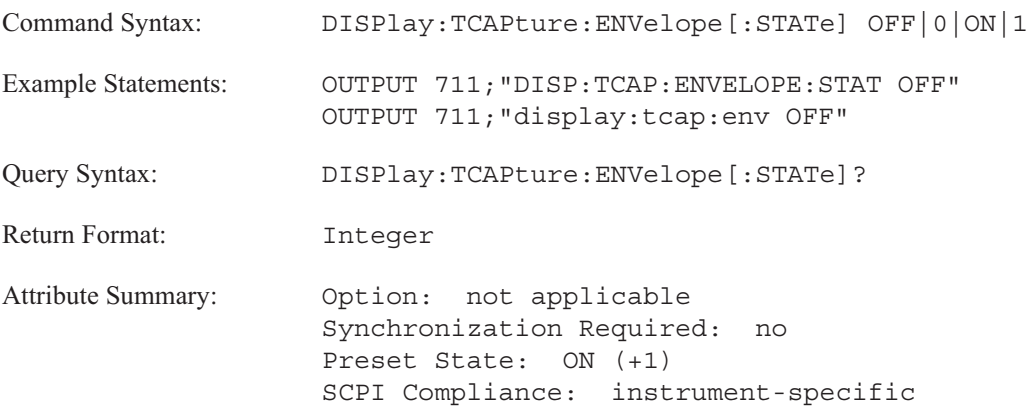

**Description:**

The envelope is a signal composed of the peak values (both positive and negative) of the original time capture data.

### **DISPlay:VIEW command/query**

Specifies what is displayed on the analyzer's screen.

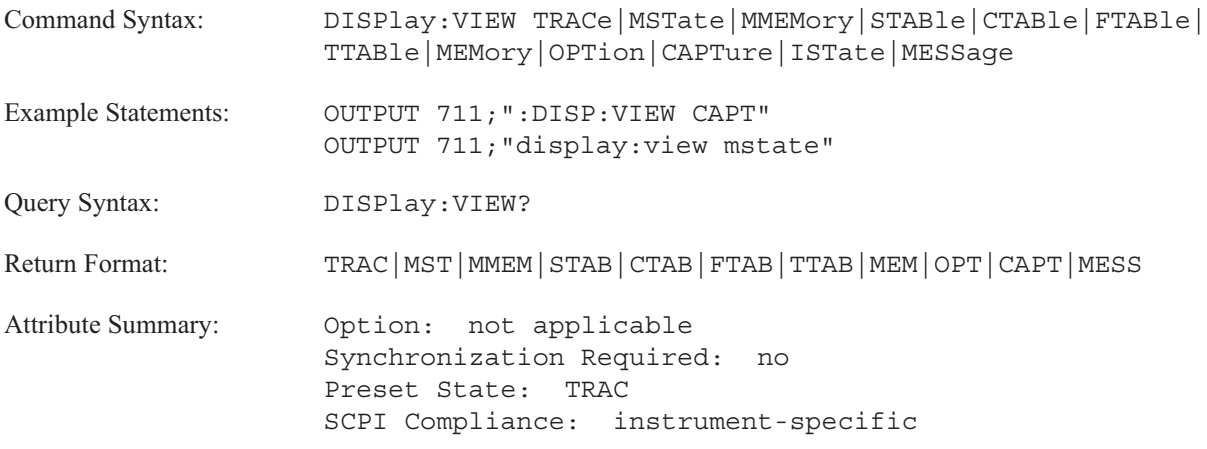

**Description:**

This command specifies the contents of the analyzer's display area.

- To display measurement data, send TRAC. Use the CALC:FEED commands to specify the measurement data to be displayed in the active trace.
- To display the analyzer's current measurement configuration, send MST.
- To display the contents of the default disk, send MMEM. (You select the default disk with the MMEM:MSIS command.)
- To display the synthesis table, send STAB.
- To display the curve fit table, send CTAB.
- To display the fault log table, send FTAB.
- To display the test log table, send TTAB.
- To display the memory usage table, send MEM.
- To display the option configuration of the analyzer, send OPT.  $\blacksquare$
- To display header information for the time capture buffer, send CAPT.
- To display the most recent messages (up to 5) that had been displayed on the analyzer's screen, send MESS.

# **DISPlay[:WINDow[1|2|3|4]]:DTABle:MARKer[:STATe] command/query**

Turns on or off the markers for data tables.

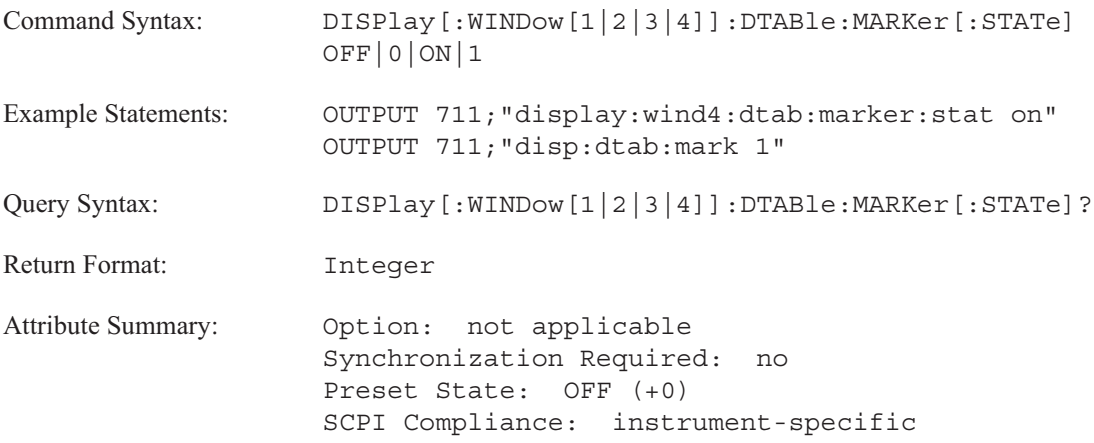

**Description:**

Data tables have their own group of markers. They appear on the trace when the data table is turned off (DISP:DTABLE OFF).

WINDow[1|2|3|4] specifies the data table. Send WIND1 to specify the data table appearing in trace box A, WIND2 to specify B, WIND3 to specify C, and WIND4 to specify D. If you do not send the optional specifier, the command defaults to trace box A.

# **DISPlay[:WINDow[1|2|3|4]]:DTABle[:STATe] command/query**

Enables and displays a data table.ay;data tables

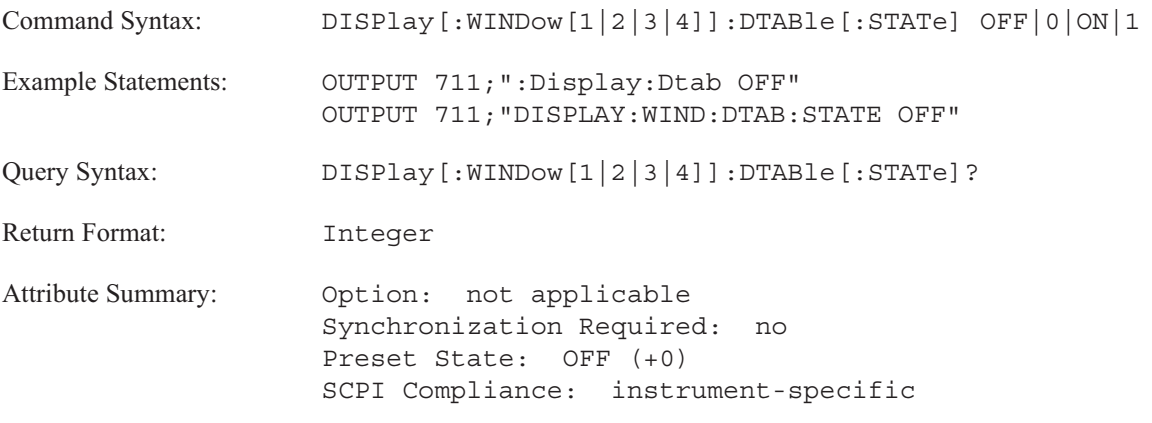

**Description:**

This command turns on or off the analyzer's data tables.

WINDow[1|2|3|4] specifies the data table. Send WIND1 to specify the data table appearing in trace box A, WIND2 to specify B, WIND3 to specify C, and WIND4 to specify D. If you do not send the optional specifier, the command defaults to the data table appearing in trace box A.

# **DISPlay[:WINDow[1|2|3|4]]:LIMit:STATe command/query**

Turns limit lines on or off in the specified display.

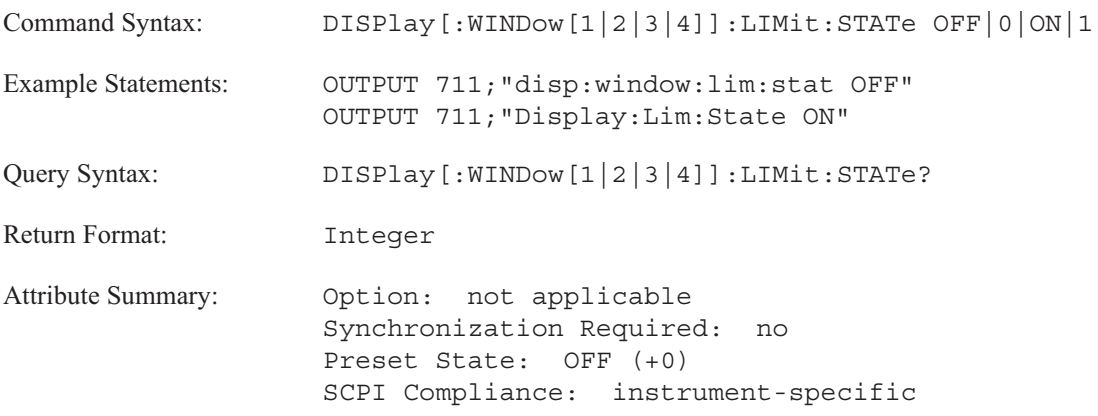

**Description:**

Sending DISP:LIM:STAT ON only enables the display of the limit lines in the specified trace. For example, send DISP:WIND3:LIM:STAT ON to turn on the limit line for trace C. To test the trace against those lines, you must send CALC3:LIM ON. If a trace specifier is not used, the command defaults to trace A.

**Note** A trace can be evaluated against limits even when limit lines are not displayed.

# **DISPlay[:WINDow[1|2|3|4]]:POLar:CLOCkwise command/query**

Specifies the direction of the vector in a polar diagram.

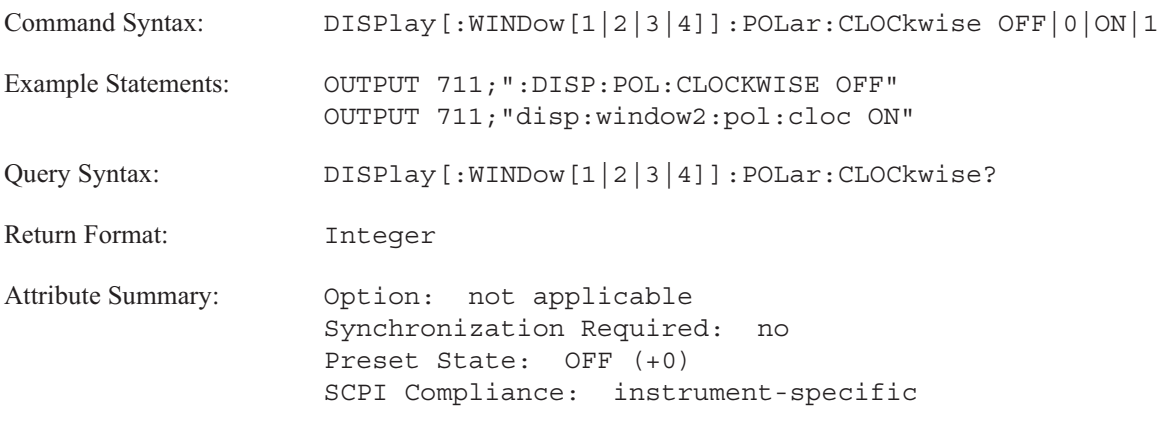

**Description:**

If DISP:POLar:CLOCkwise is OFF, the vector travels in a counter-clockwise direction.

If DISP:POLar:CLOCkwise is ON, the vector travels in a clockwise direction.

The setting of this command affects the DISP:POLar:ROTational command.

WINDow[1|2|3|4] specifies the trace box. Send WIND1 to specify A, WIND2 to specify B, WIND3 to specify C, and WIND4 to specify D. If you do not send the optional trace box specifier, the command defaults to trace box A.

# **DISPlay[:WINDow[1|2|3|4]]:POLar:ROTation command/query**

Specifies the angle of rotation for the polar diagram.

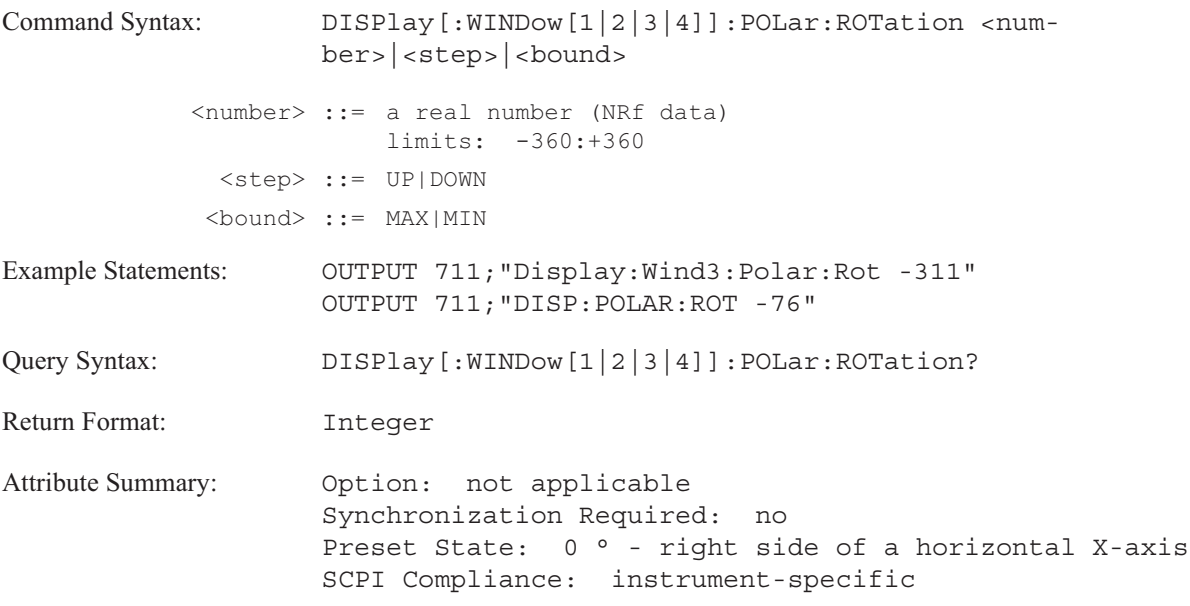

**Description:**

This command rotates the X-axis of a polar diagram. The setting of the DISP:POLar:CLOCkwise command affects the parameter of this command. See figure 8-1.

If DISP:POLar:CLOCkwise is OFF, a positive value rotates the polar diagram up and to the left of the horizontal axis and a negative value rotates the polar diagram down and to the left.

If DISP:POLar:CLOCKwise is ON, a positive value rotates the polar diagram down and to the left of the horizontal axis and a negative value rotates the polar diagram up and to the left.

WINDow[1|2|3|4] specifies the trace box. Send WIND1 to specify A, WIND2 to specify B, WIND3 to specify C, and WIND4 to specify D. If you do not send the optional trace box specifier, the command defaults to trace box A.

# DISPlay

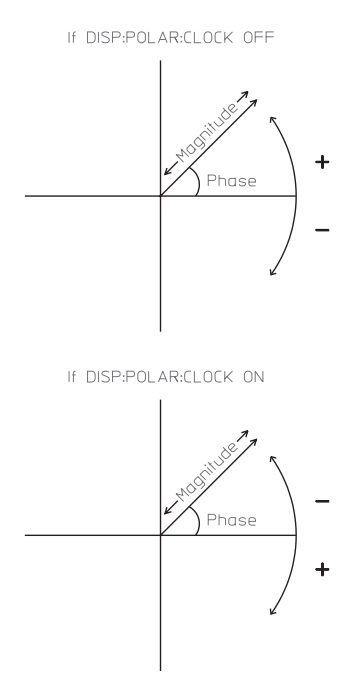

Figure 8-1. Rotation and Direction of a Polar Diagram

# **DISPlay[:WINDow[1|2|3|4]]:TRACe:APOWer[:STATe] command/query**

Turns on or off the display of the A-weight overall band.

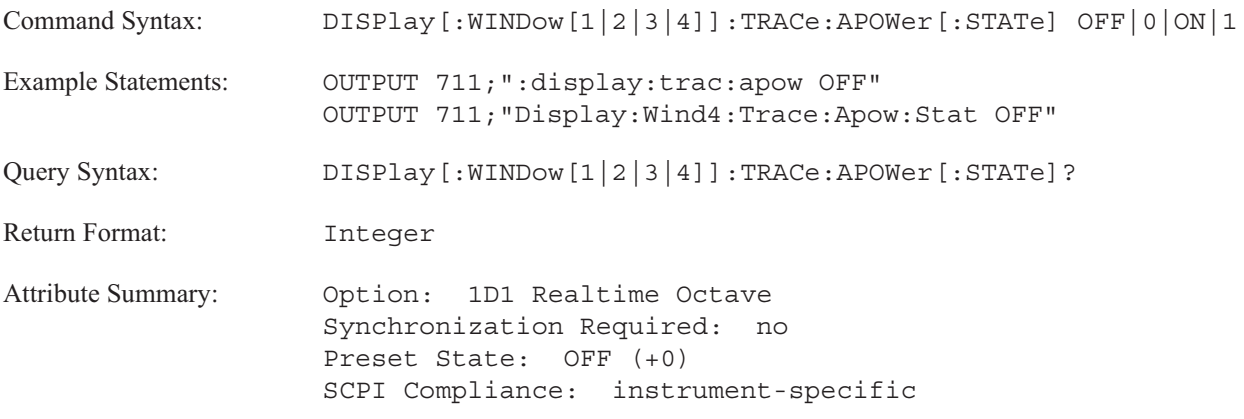

**Description:**

If the input channel A-weight filter is on (INPut:FILTer:AWEighting ON), it is applied for the overall band. This command enables the display of the A-weighted overall band.

WINDow[1|2|3|4] specifies the trace box. Send WIND1 to specify A, WIND2 to specify B, WIND3 to specify C, and WIND4 to specify D. If you do not send the optional trace box specifier, the command defaults to trace box A.

To display the overall band without the A-weight filter applied to the overall band, see the DISPlay:WINDow:TRACe:BPOWer:STATe command.

# **DISPlay[:WINDow[1|2|3|4]]:TRACe:BPOWer[:STATe] command/query**

Turns on or off the display of the overall band.

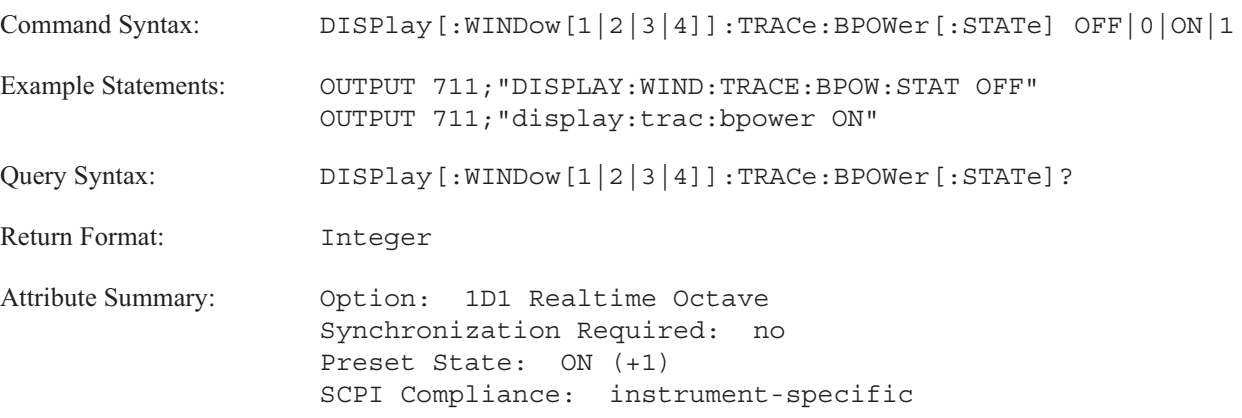

**Description:**

This command displays the overall band in octave analysis instrument mode. A letter below the band indicates the type of power.

- T indicates band-limited total power.
- I indicates broadband impulse power (SENSe: AVERage: TYPE MAX).
- B indicates broadband total power.
- P indicates broadband peak power (SENSe: AVERage: IMPulse ON).
- $\blacksquare$ U indicates undefined data (data read from a different analyzer).

WINDow[1|2|3|4] specifies the trace box. Send WIND1 to specify A, WIND2 to specify B, WIND3 to specify C, and WIND4 to specify D. If you do not send the optional trace box specifier, the command defaults to trace box A.

In addition, you can display the overall band with the A-weight filter applied to the overall band. See the DISPlay:WINDow:TRACe:APOWer:STATe command for more information.

# **DISPlay[:WINDow[1|2|3|4]]:TRACe:GRATicule:GRID[:STATe] command/query**

Turns on or off the display's overlay grid.

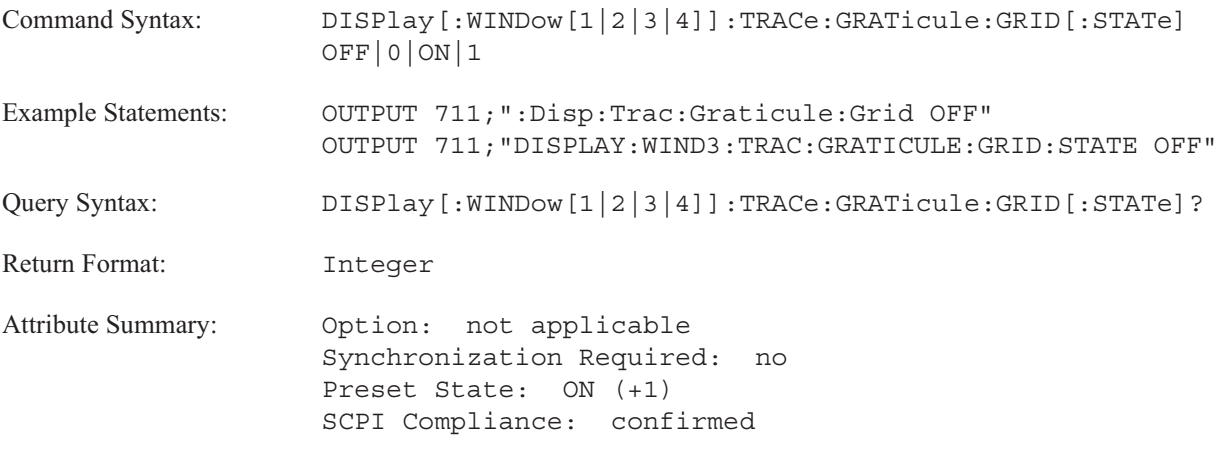

**Description:**

The overlay grid (graticule) is not displayed on the analyzer's screen when it is turned off. In addition, the overlay grid does not appear in a plot or print of the screen.

# **DISPlay[:WINDow[1|2|3|4]]:TRACe:LABel command/query**

Loads a label for the specified trace.

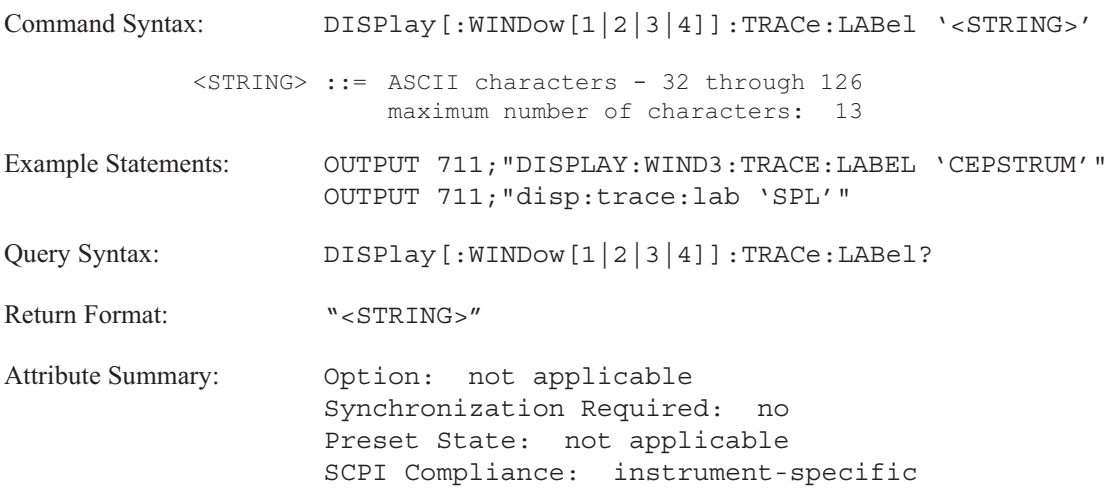

**Description:**

Trace titles replace the default titles supplied by the analyzer. They appear above the upper-left corner of the trace box. Trace titles can be a maximum of 13 characters long.

WINDow[1|2|3|4] specifies the trace box. Send WIND1 to specify A, WIND2 to specify B, WIND3 to specify C, and WIND4 to specify D. If you do not send the optional trace box specifier, the command defaults to trace box A.

**Note** If you send \*RST or SYST:PRES, trace titles are automatically erased. The analyzer restores the default title for all trace boxes.

# **DISPlay[:WINDow[1|2|3|4]]:TRACe:LABel:DEFault[:STATe] command/query**

Turns on or off the analyzer's default title for the specified trace.

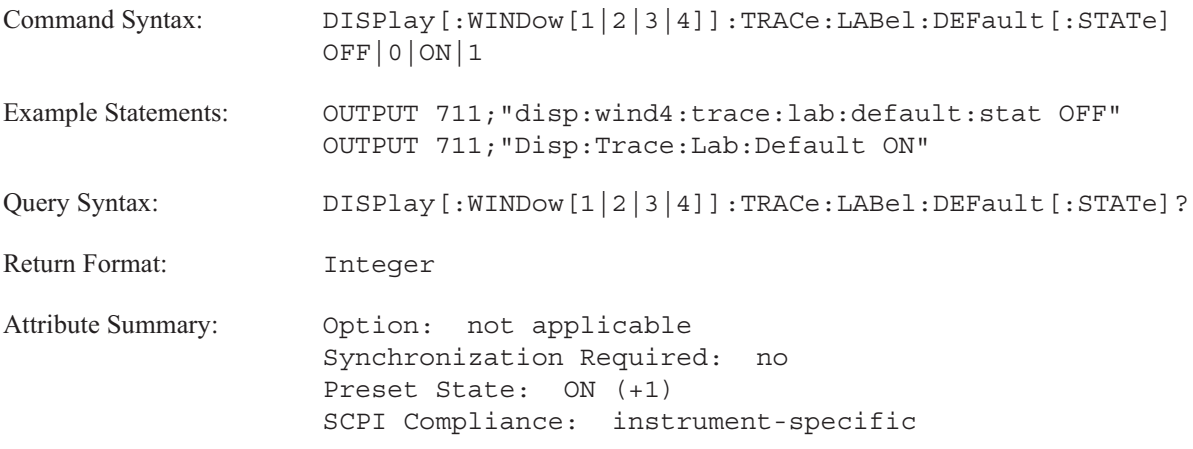

**Description:**

See the DISP[:WINDow[1|2|3|4]]:TRACE:LABEL command for information about providing your own trace titles.

### DISPlay

# **DISPlay[:WINDow[1|2|3|4]]:TRACe:X:MATCh[1|2|3|4] command**

Modifies the X-axis scaling of a trace to match the X-axis scaling of the reference trace.

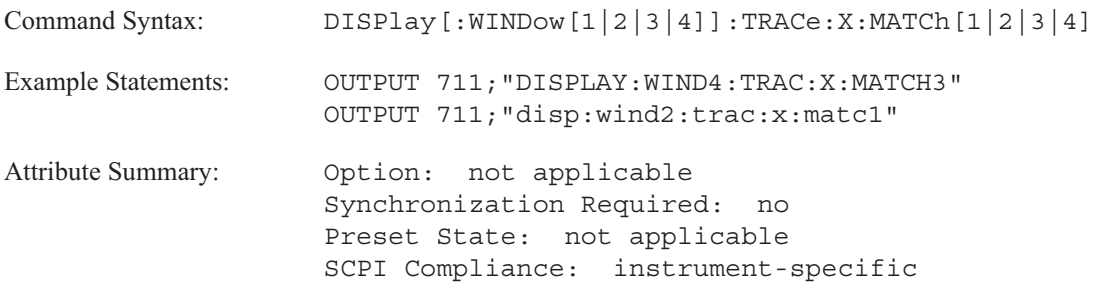

**Description:**

This command modifies the scaling of the X-axis of the trace selected with the [:WINDow[1|2|3|4]] trace specifier to match the X-axis scaling of the reference trace. The MATCH[1|2|3|4] trace specifier selects the reference trace. Omit the specifier or use 1 for trace A, 2 for trace B, 3 for trace C, and 4 for trace D.

The analyzer uses the current start and stop X-axis values of the reference trace for the trace selected with the WINDow trace specifier. In addition, the analyzer modifies the spacing of the X-axis (specified with the DISP:TRAC:X:SPAC command) to that of the reference trace.

If the trace formats are not compatible, the X-axis is not modified.

# **DISPlay[:WINDow[1|2|3|4]]:TRACe:X[:SCALe]:AUTO command/query**

Scales the measurement data to fit the trace box.\$Iscaling;automatic

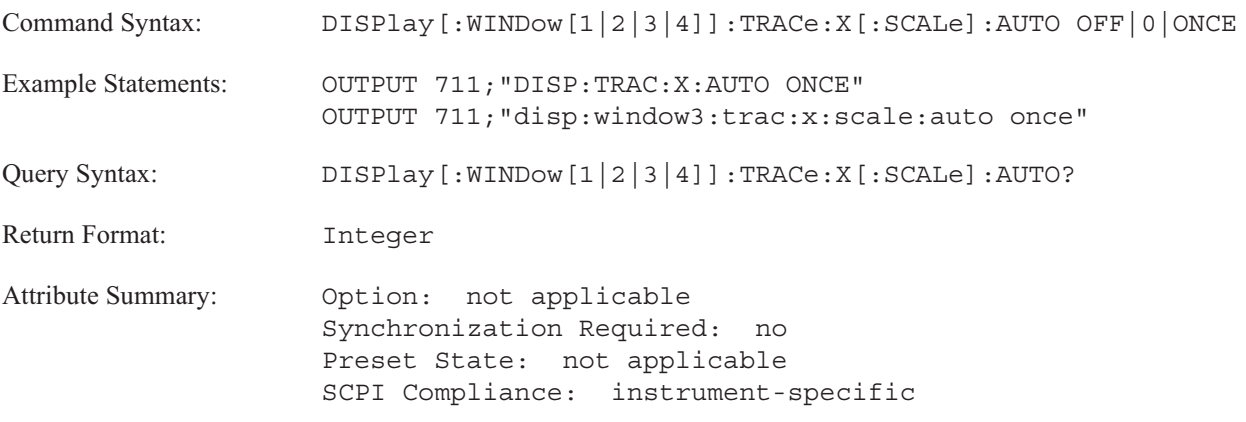

**Description:**

To scale the measurement data, send DISP:TRAC:X:AUTO ONCE.

OFF has no effect on the analyzer. ON is not a valid option, because the analyzer does not support continuous scaling of the data along the X-axis.

The trace specifier, WINDow [1|2|3|4], determines which trace you are selecting. Omit the specifier or send WIND1 for trace A, WIND2 for B, WIND3 for C, or WIND4 for D.

# **DISPlay[:WINDow[1|2|3|4]]:TRACe:X[:SCALe]:LEFT command/query**

Specifies the first X-axis value on the display.

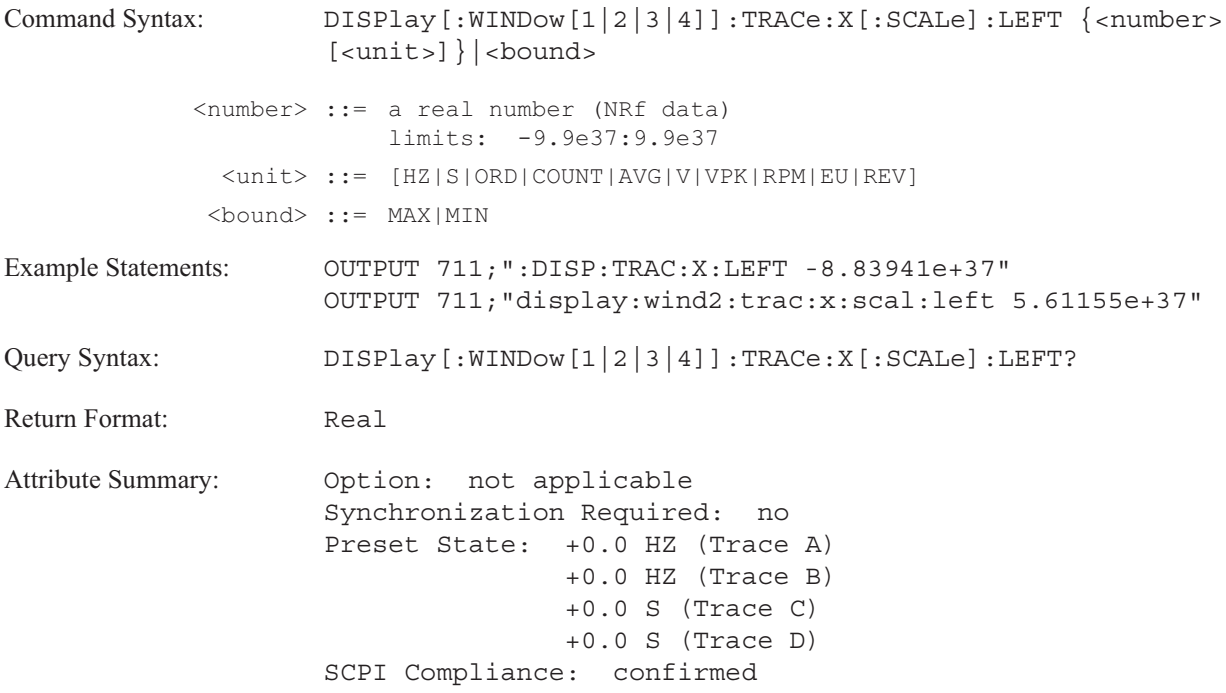

**Description:**

This command specifies the value of the first (most left) X-axis point on the display.

The trace specifier, WINDow [1|2|3|4], determines which trace you are selecting. Omit the specifier or send WIND1 for trace A, WIND2 for B, WIND3 for C, or WIND4 for D.

To determine the X-axis unit, send DISP:TRAC:X:LEFT? UNIT.

# **DISPlay[:WINDow[1|2|3|4]]:TRACe:X[:SCALe]:RIGHt command/query**

Specifies the last X-axis value on the display.

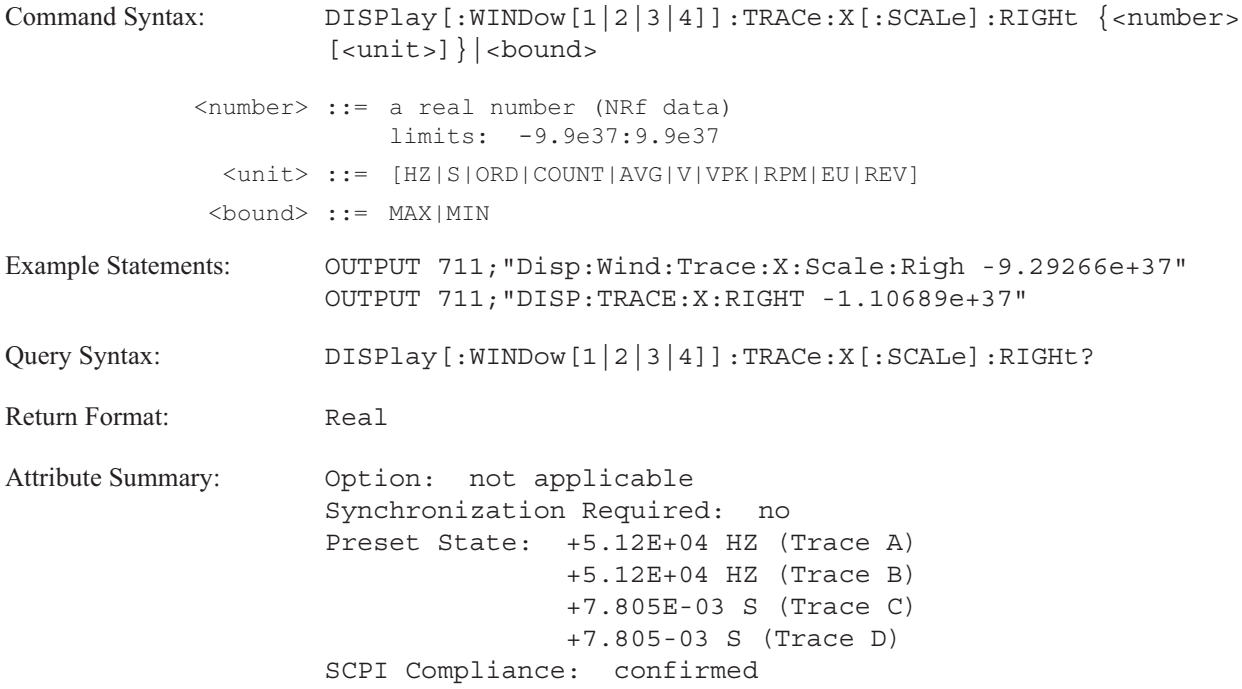

**Description:**

This command specifies the value of the last (most right) X-axis point on the display.

The trace specifier, WINDow [1|2|3|4], determines which trace you are selecting. Omit the specifier or send WIND1 for trace A, WIND2 for B, WIND3 for C, or WIND4 for D.

To determine the X-axis unit, send DISP:TRAC:X:RIGH? UNIT.

# **DISPlay[:WINDow[1|2|3|4]]:TRACe:X:SPACing command/query**

Specifies X-axis scaling.

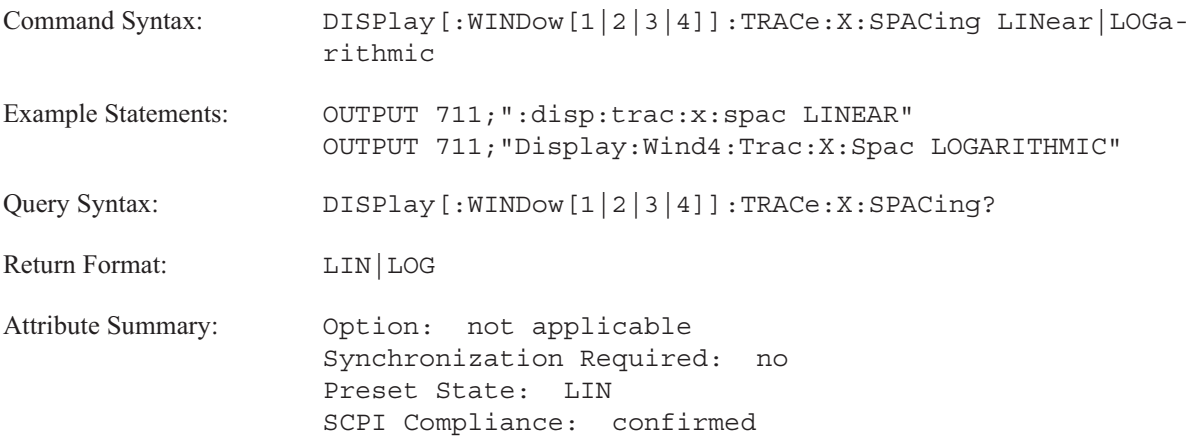

**Description:**

The trace specifier, WINDOW[1|2|3|4], determines which trace you are selecting. Omit the specifier or send 1 for trace A, 2 for trace B, 3 for trace C, or 4 for trace D.

To select linear scaling of the X-axis, send DISP:TRAC:X:SPAC LIN.

To select logarithmic scaling the X-axis, send DISP:TRAC:X:SPAC LOG.

# **DISPlay[:WINDow[1|2|3|4]]:TRACe:Y:MATCh[1|2|3|4] command**

Modifies the Y-axis scaling of a trace to match the Y-axis scaling of the reference trace.

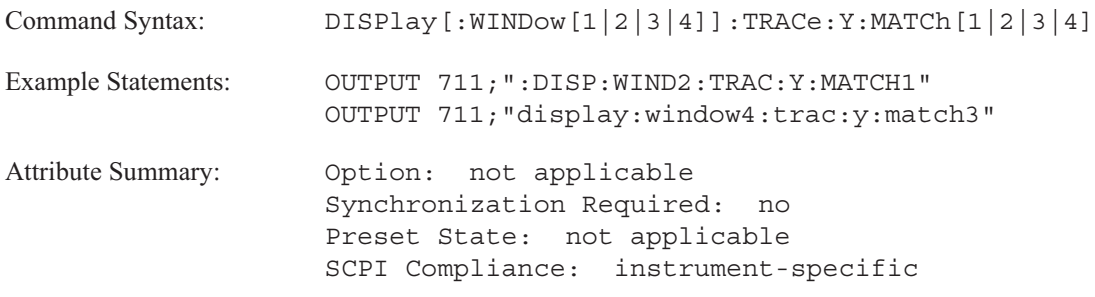

**Description:**

This command modifies the scaling of the Y-axis of the trace selected with the [:WINDow[1|2|3|4]] trace specifier to match the Y-axis scaling of the reference trace. The MATCH[1|2|3|4] trace specifier selects the reference trace. Omit the specifier or use 1 for trace A, 2 for trace B, 3 for trace C, and 4 for trace D.

The Y-axis of both traces must be compatible. Scaling of the Y-axis is specified with the CALCulate:FORMat command. The following coordinate systems are compatible:

- Linear magnitude for both traces (CALC:FORM MLIN).
- Linear magnitude data on a logarithmic Y-axis for both traces (CALC:FORM MLIN;DISP:TRAC:Y:SPAC LOG).
- Logarithmic magnitude for both traces (CALC:FORM MLOG).
- Phase (wrapped or unwrapped) for both traces (CALC:FORM PHAS or CALC:FORM UPH).
- Numbers (real or imaginary) for both traces (CALC:FORM REAL or CALC:FORM IMAG).
- Nyquist diagram for both traces (CALC:FORM NYQ).
- Polar plots for both traces (CALC:FORM POL).

If the trace formats are not compatible the Y-axis is not modified.
### **DISPlay[:WINDow[1|2|3|4]]:TRACe:Y[:SCALe]:AUTO command/query**

Scales and repositions the trace vertically to provide the best display of trace data.

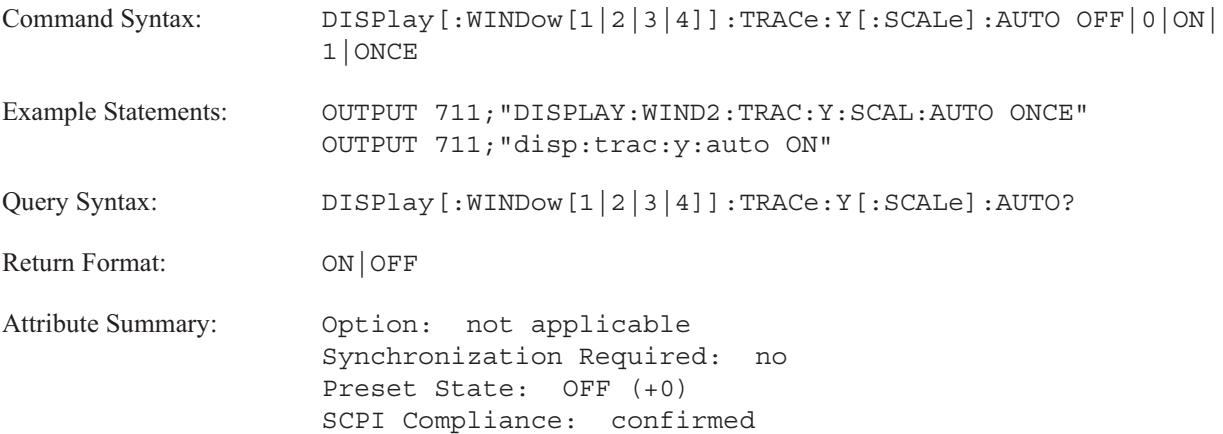

**Description:**

To initiate autoscaling of the specified trace, send DISP:TRAC:Y:AUTO ONCE. The analyzer's autoscaling algorithm changes the values of DISP:TRAC:Y:REF and DISP:TRAC:Y:PDIV to optimize Y-axis scaling which provides the best display of your data.

ON autoscales the specified trace after every display update. OFF disables autoscaling.

The trace specifier, WINDow [1|2|3|4], determines which trace you are selecting. Omit the specifier or send WIND1 for trace A, WIND2 for B, WIND3 for C, or WIND4 for D.

### **DISPlay[:WINDow[1|2|3|4]]:TRACe:Y[:SCALe]:BOTTom command/query**

Specifies the value of the bottom reference point of the display's Y-axis scale.

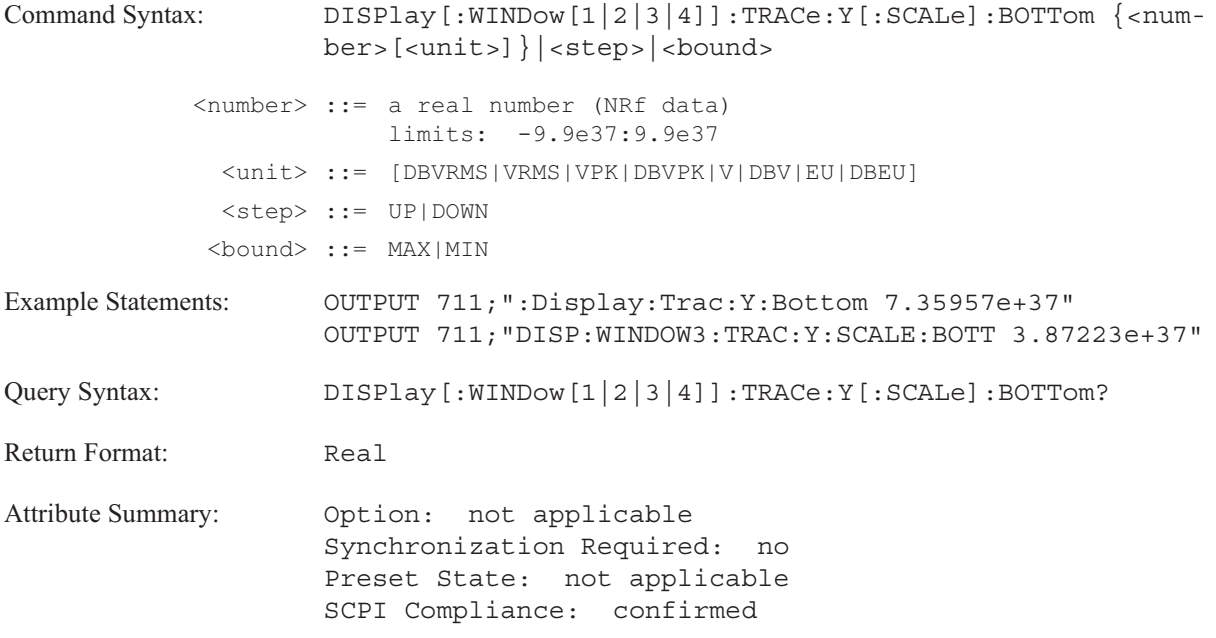

**Description:**

This command defines the bottom of a display's Y-axis scale. Specifying a Y-axis per-division value (DISP:TRAC:Y:PDIV) after using this command changes the top and center points of the display. The bottom point remains fixed. When you send this command, the analyzer automatically sets DISP:WIND:TRAC:Y:REF to BOTT.

The trace specifier, WINDow [1|2|3|4], determines which trace you are selecting. Omit the specifier or send WIND1 for trace A, WIND2 for B, WIND3 for C, or WIND4 for D.

See "Determining Units" in appendix E for information about available Y-axis units.

### **DISPlay[:WINDow[1|2|3|4]]:TRACe:Y[:SCALe]:CENTer command/query**

Specifies the value of the center reference point of the display's Y-axis scale.

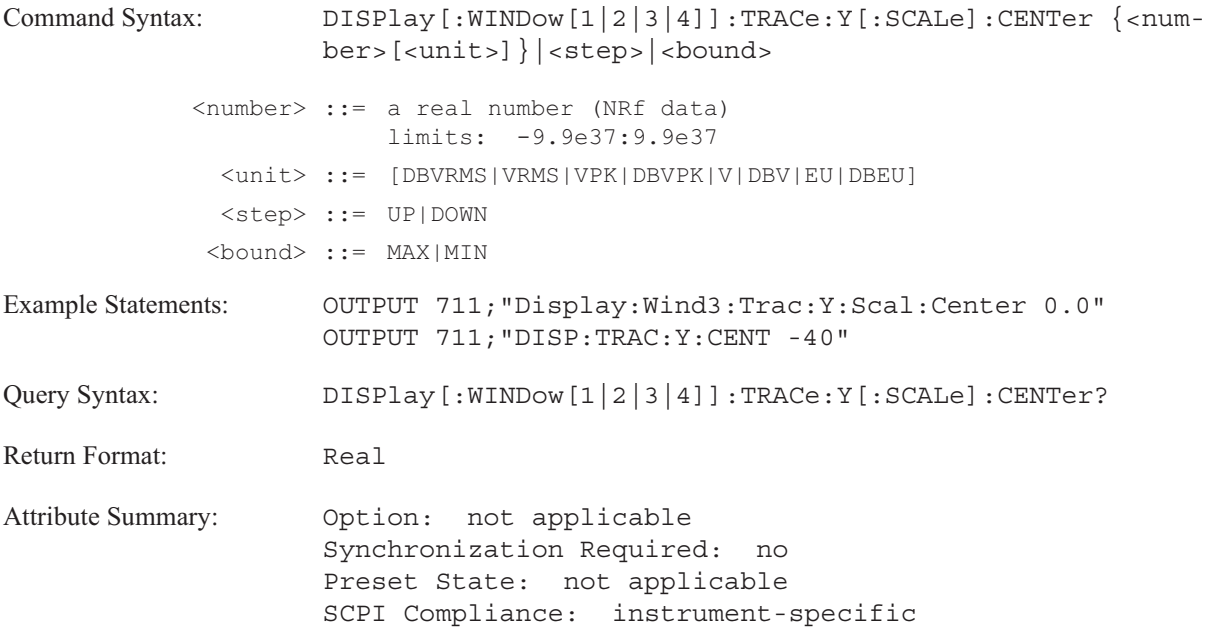

**Description:**

This command defines the center of a display's Y-axis scale. Specifying a Y-axis per-division value (DISP:TRAC:Y:PDIV) after using this command changes the top and bottom points of the display. The center point remains fixed. When you send this command, the analyzer automatically sets DISP:WIND:TRAC:Y:REF to CENT.

The trace specifier, WINDow [1|2|3|4], determines which trace you are selecting. Omit the specifier or send WIND1 for trace A, WIND2 for B, WIND3 for C, or WIND4 for D.

See "Determining Units" in appendix E for information about available Y-axis units.

### **DISPlay[:WINDow[1|2|3|4]]:TRACe:Y[:SCALe]:PDIVision command/query**

Defines the height of each vertical division on the specified trace.

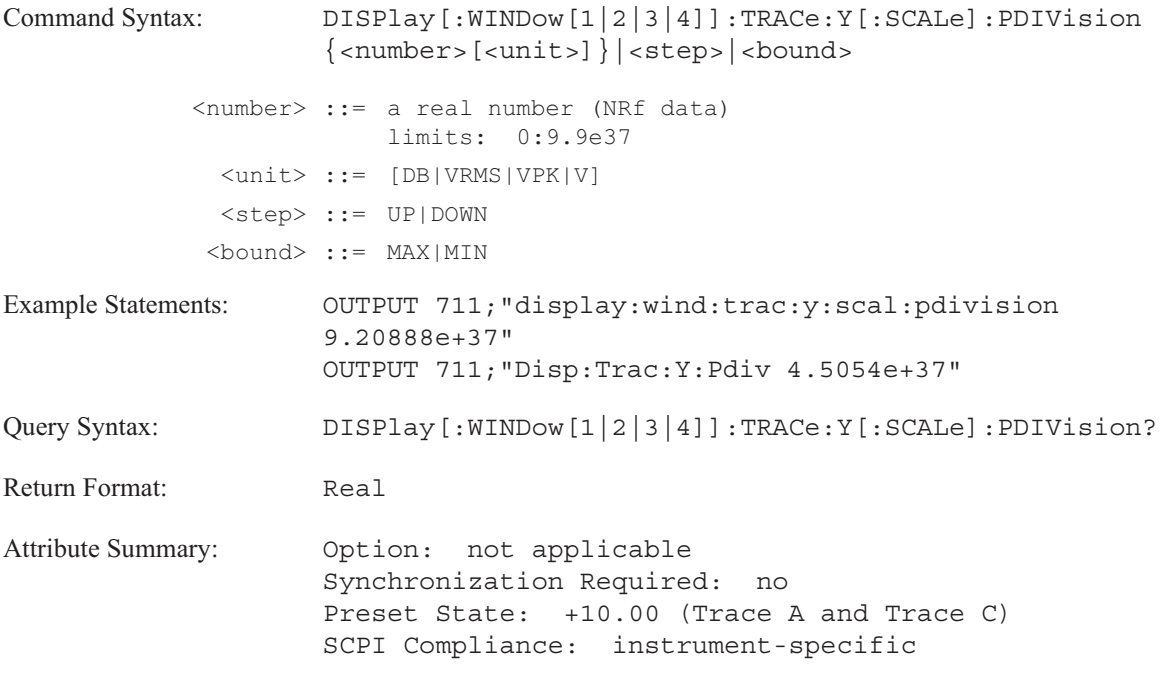

**Description:**

This command compresses or expands displayed data along the Y-axis. The value specifies the height of each vertical division. When trace coordinates are log magnitude (CALC:FORM MLIN;DISP:WIND:TRAC:Y:SPAC LOG), the value specifies the number of displayed decades.

The trace specifier, WINDow [1|2|3|4], determines which trace you are selecting. Omit the specifier or send WIND1 for trace A, WIND2 for B, WIND3 for C, or WIND4 for D.

The preset value for trace B and trace D is determined by the input range.

When trace coordinates are dB magnitude (CALC:FORM MLOG) the only valid unit selection is dB. See "Determining Units" in appendix E for information about available Y-axis units.

### **DISPlay[:WINDow[1|2|3|4]]:TRACe:Y[:SCALe]:REFerence command/query**

Determines the Y-axis reference position for the specified display.

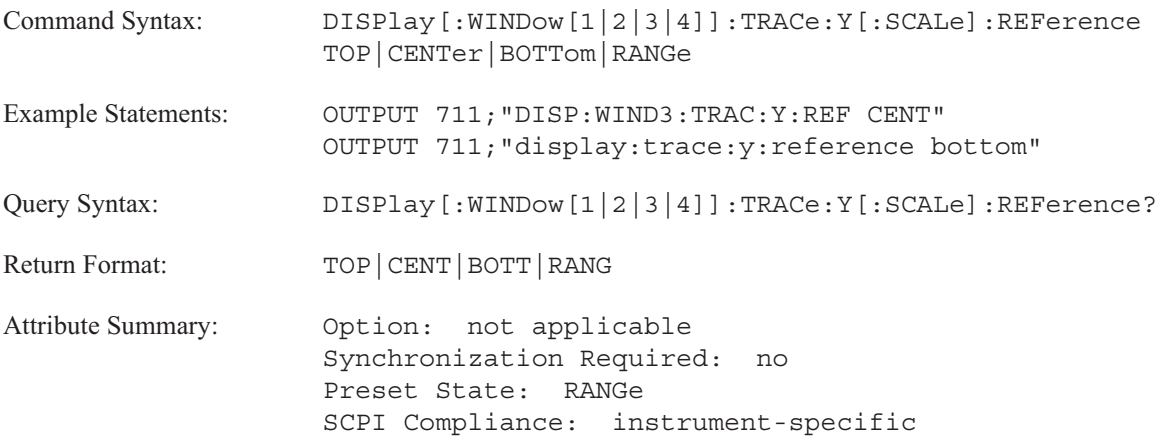

**Description:**

When you change the height of the vertical division of the trace (DISP:TRAC:Y:PDIV) the specified Y-axis reference position remains constant or fixed. The specified trace moves up or down in the display area when you change the reference position.

The trace specifier, WINDow [1|2|3|4], determines which trace you are selecting. Omit the specifier or send WIND1 for trace A, WIND2 for B, WIND3 for C, or WIND4 for D.

- To fix the top of the specified display as the Y-axis reference point, send DISP:TRAC:Y:REF TOP.
- To fix the center of the specified display as the Y-axis reference point, send DISP:TRAC:Y:REF CENT.
- To fix the bottom of the specified display as the Y-axis reference point, send DISP:TRAC:Y:REF BOTT.

To specify a value for the reference point, send the DISP:WIND:TRACE:Y:TOP, DISP:WIND:TRACE:Y:CENT, or DISP:WIND:TRACE:Y:BOTT command.

To select Y-axis scaling which is based on the input range of the channel supplying measurement data, send DISP:TRAC:Y:REF RANG. This is called automatic reference level tracking.

### **DISPlay**

Your selection of measurement data (CALC:FEED) and trace coordinates (CALC:FORM) affects reference level tracking.

- When linear magnitude trace coordinates are selected, the bottom reference is kept at 0 (zero). The height of the vertical division of the trace (DISP:TRAC:Y:PDIV) is changed so the top reference is the input range.
- When logarithmic magnitude trace coordinates are selected, the top reference is kept at the input range.
- When the real or imaginary trace coordinates are selected, the center reference is set to 0 (zero). The height of the vertical division of the trace (DISP:TRAC:Y:PDIV) is changed so the top reference is | the input range.

Reference level tracking is not allowed for the following:

- phase trace coordinates (CALC:FORM:PHAS and CALC:FORM:UPH)
- frequency response measurement data (CALC:FEED 'XFR:POW:RAT 2,1')
- coherence measurement data (CALC:FEED 'XFR:POW:COH 1,2')
- user math data (CALC:MATH:STAT ON)

Reference level tracking is disabled when autoscaling is turned on (DISP:TRAC:X:AUTO or DISP:TRAC:Y:AUTO). It is also disabled when the height of the vertical division (DISP:TRAC:Y:PDIV) changes for real (CALC:FORM REAL), imaginary (CALC:FORM IMAG) or linear magnitude (CALC:FORM MLIN) trace coordinates.

## **DISPlay[:WINDow[1|2|3|4]]:TRACe:Y[:SCALe]:TOP command/query**

Specifies the value of the top reference point of the display's Y-axis scale.

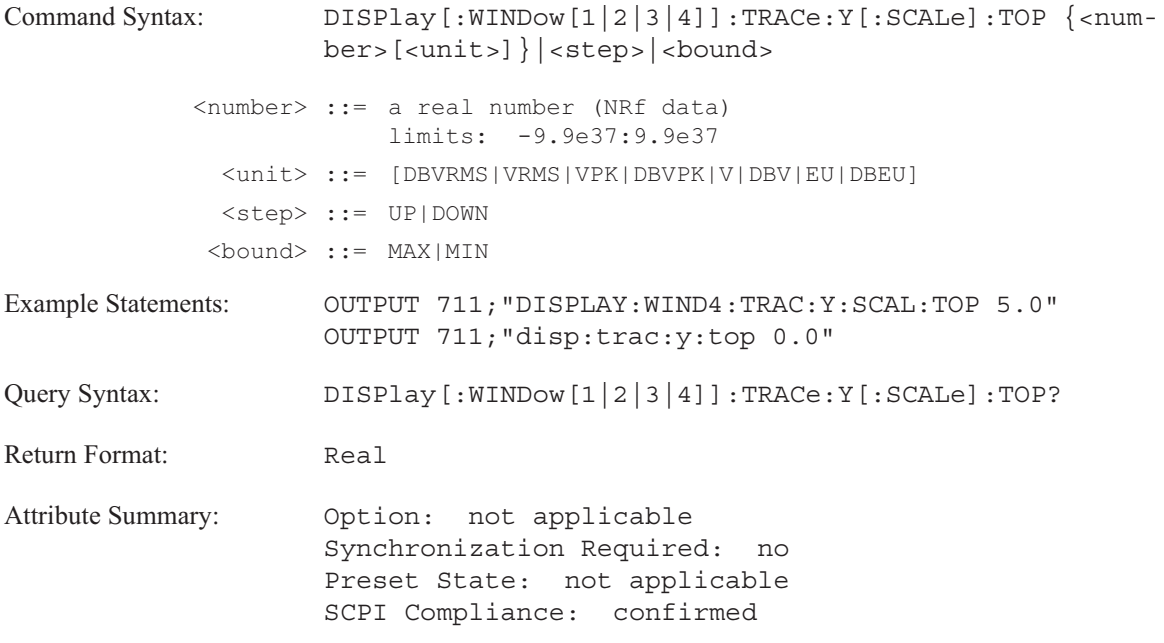

**Description:**

This command defines the top of a display's Y-axis scale. Specifying the height of the vertical division of the trace (DISP:TRAC:Y:PDIV) after using this command changes the center and bottom points of the display. The top point remains fixed. When you send this command, the analyzer automatically sets DISP:WIND:TRAC:Y:REF to TOP.

The trace specifier, WINDow [1|2|3|4], determines which trace you are selecting. Omit the specifier or send WIND1 for trace A, WIND2 for B, WIND3 for C, or WIND4 for D.

See "Determining Units" in appendix E for information about available Y-axis units.

### **DISPlay[:WINDow[1|2|3|4]]:TRACe:Y:SPACing command/query**

Specifies scaling of the Y-axis for linear magnitude coordinate data.

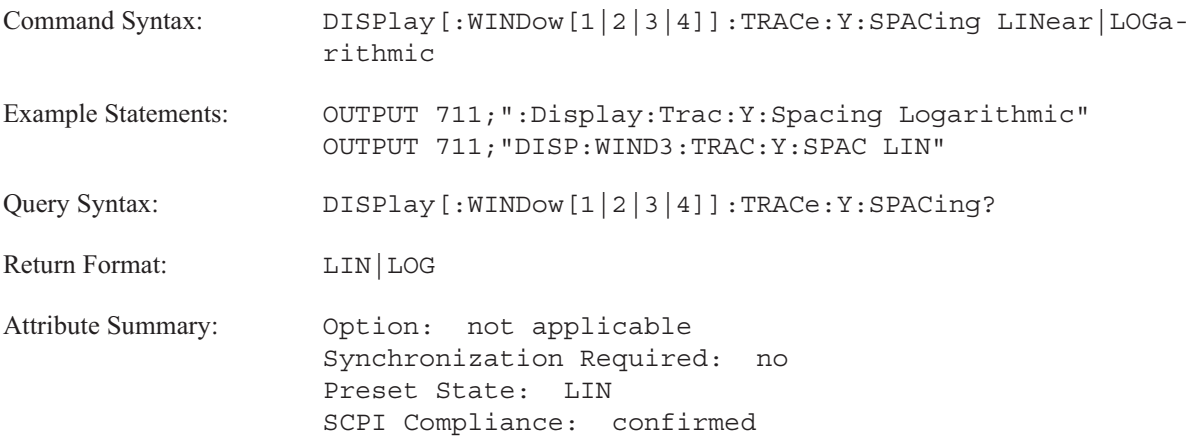

**Description:**

The trace specifier, WINDOW[1|2|3|4], determines which trace you are selecting. Omit the specifier or send 1 for trace A, 2 for trace B, 3 for trace C, or 4 for trace D.

To display linear magnitude coordinate data on a linear Y- axis scale, send DISP:TRAC:Y:SPAC LIN.

To display linear magnitude coordinate data on a logarithmic Y-axis scale, send DISP:TRAC:Y:SPAC LOG.

Use this command with the CALC:FORM MLIN command to display linear magnitude data on a logarithmic Y-axis scale, CALC:FORM;MLIN;:DISP:TRAC:Y:SPAC LOG.

**Note** Only magnitude data can be displayed on a logarithmic Y-axis scale.

DISPlay

### **DISPlay[:WINDow[1|2|3|4]]:WATerfall:BASeline command/query**

Specifies the percentage of each trace that is concealed in the waterfall display.

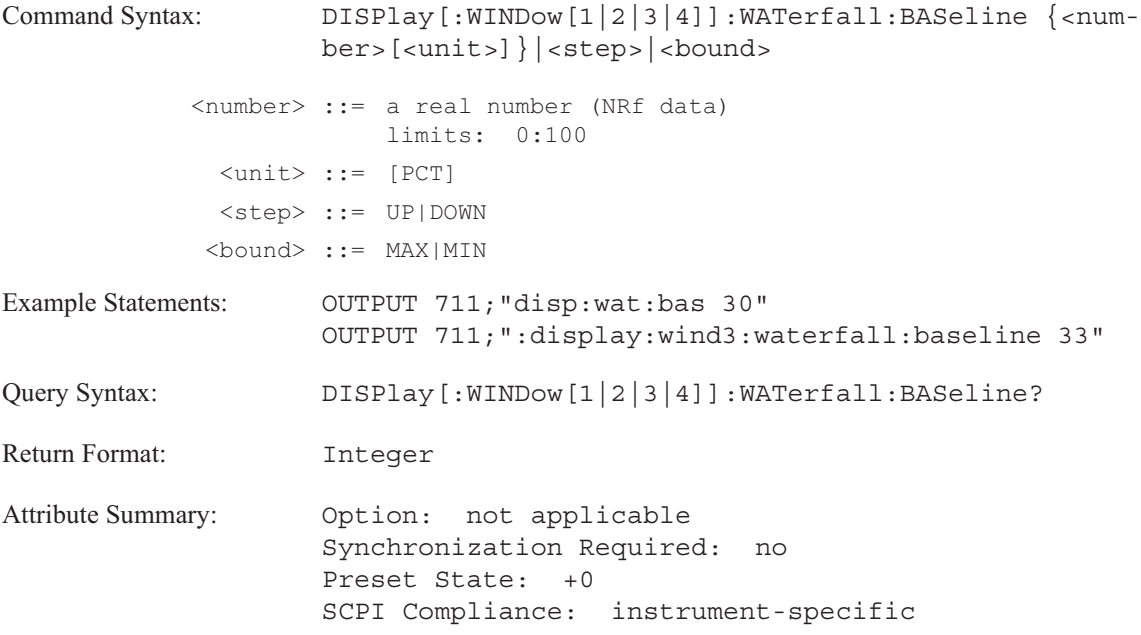

**Description:**

This command allows you to mask a portion of each trace from the waterfall display. The percentage you specify is applied from the baseline of the trace, up towards the peak value and simplifies the waterfall by removing noise floor from the display.

For example, if DISP:WAT:BASE is 33, the lower third of the trace—from the baseline to 33 percent of the amplitude of the trace height—is suppressed. See the DISPlay:WATerfall:HEIGht command for more information.

### **DISPlay[:WINDow[1|2|3|4]]:WATerfall:BOTTom command/query**

Specifies the bottom Z-axis value in a waterfall display.

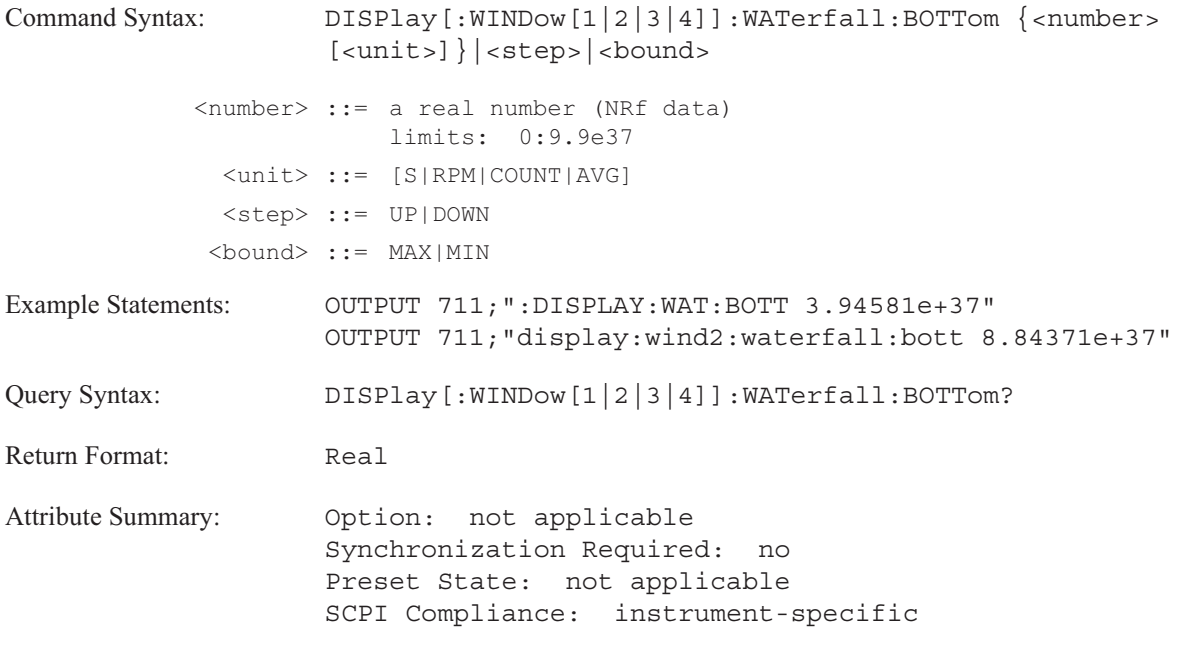

**Description:**

This command specifies the starting Z-axis value which appears at the bottom of a waterfall display. Use the DISP[:WIND]:WAT:TOP command to specify the corresponding Z-axis value which appears at the top of the waterfall display.

Use the DISP[:WIND]:WAT:COUNt command to specify a range of Z-axis values. The DISP:WAT:COUNt command determines the number of traces displayed in a waterfall. If a range of values is specified, the analyzer holds the DISP:WAT:BOTTom value constant and adjusts the top value.

## DISPlay[:WINDow[1|2|3|4]]:WATerfall:COUNt command/query

Determines the number of traces displayed in the waterfall trace box.

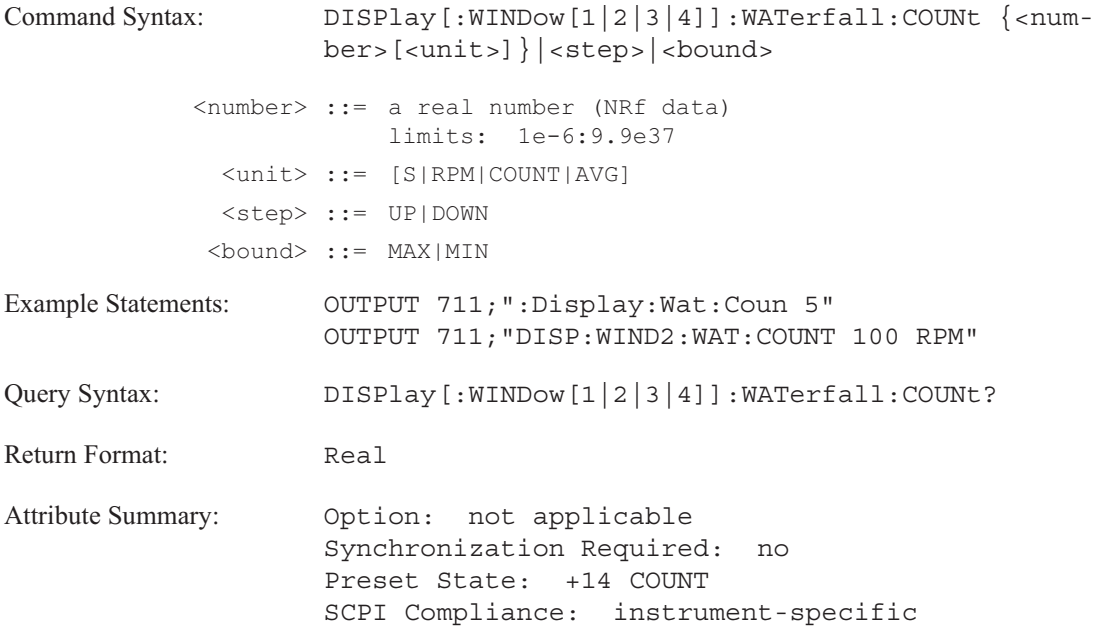

**Description:**

The number of traces displayed in a waterfall is determined by the range of Z-axis values specified with this command. The analyzer may adjust the specified range to include the trace selected with the CALC:WAT:TRAC:SEL command.

WINDow[1|2|3|4] specifies the trace box. Send WIND1 to specify A, WIND2 to specify B, WIND3 to specify C, and WIND4 to specify D. If you do not send the optional trace box specifier, the command defaults to trace box A.

**Note** All traces in a waterfall display are deleted when the ABORT;:INIT:CONT ON command is sent.

### **DISPlay[:WINDow[1|2|3|4]]:WATerfall:HEIGht command/query**

Specifies the height of a waterfall trace box.

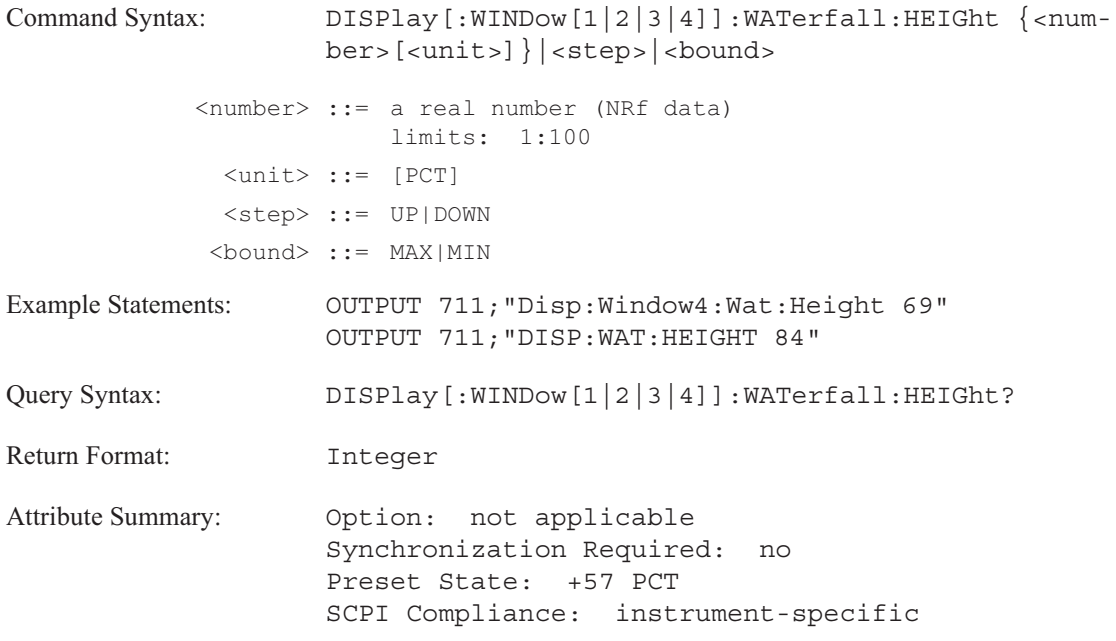

**Description:**

The value you specify determines the height of the waterfall trace box as a percentage of the total height of the waterfall display area. See figure 8-2.

WINDow[1|2|3|4] specifies the trace box. Send WIND1 to specify A, WIND2 to specify B, WIND3 to specify C, and WIND4 to specify D. If you do not send the optional trace box specifier, the command defaults to trace box A.

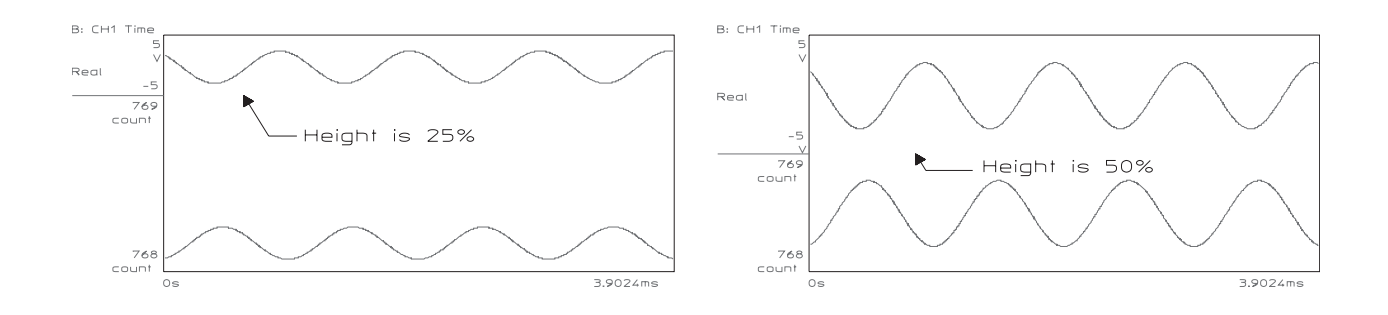

Figure 8-2. Height of the Waterfall Trace Box as a Percentage of the Total Height of the Waterfall Display Area

### **DISPlay[:WINDow[1|2|3|4]]:WATerfall:HIDDen command/query**

Turns on or off the removal of hidden waterfall traces.

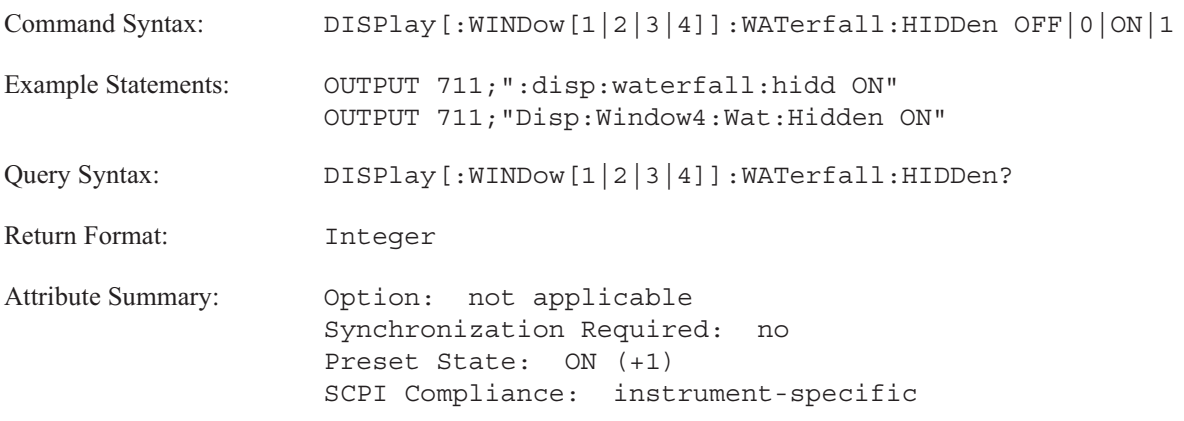

**Description:**

In a waterfall display, trace segments may overlap and make it difficult to read the display. When DISP:WAT:HID is ON (the default), the analyzer removes hidden lines—those segments of a trace which fall behind or below the previous trace.

When DISP:WAT:HID is OFF, the analyzer displays all segments of all traces; even those obscured by the previous trace.

### **DISPlay[:WINDow[1|2|3|4]]:WATerfall:SKEW command/query**

Enables a skewed waterfall display.

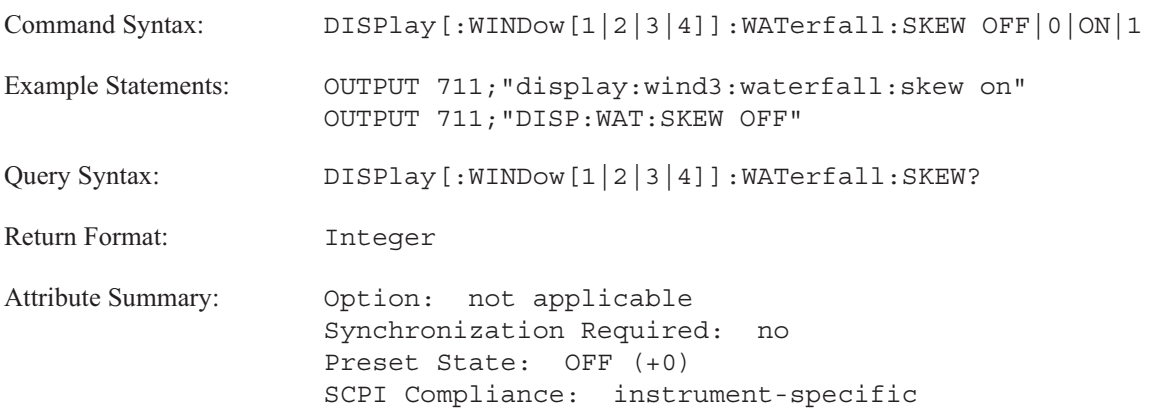

**Description:**

Send DISPlay:WATerfall:SKEW ON to enable a skewed waterfall display. Each trace added to the display is offset along the horizontal axis as well as the vertical axis. The amount of horizontal offset is determined by the DISPlay:WATerfall:SKEW:ANGLe command.

Send DISPlay:WATerfall:SKEW OFF to enable a vertical waterfall display. The offset is only on the vertical axis. This is the default waterfall display.

### **DISPlay[:WINDow[1|2|3|4]]:WATerfall:SKEW:ANGLe command/query**

Specifies the amount of horizontal offset for waterfall displays.

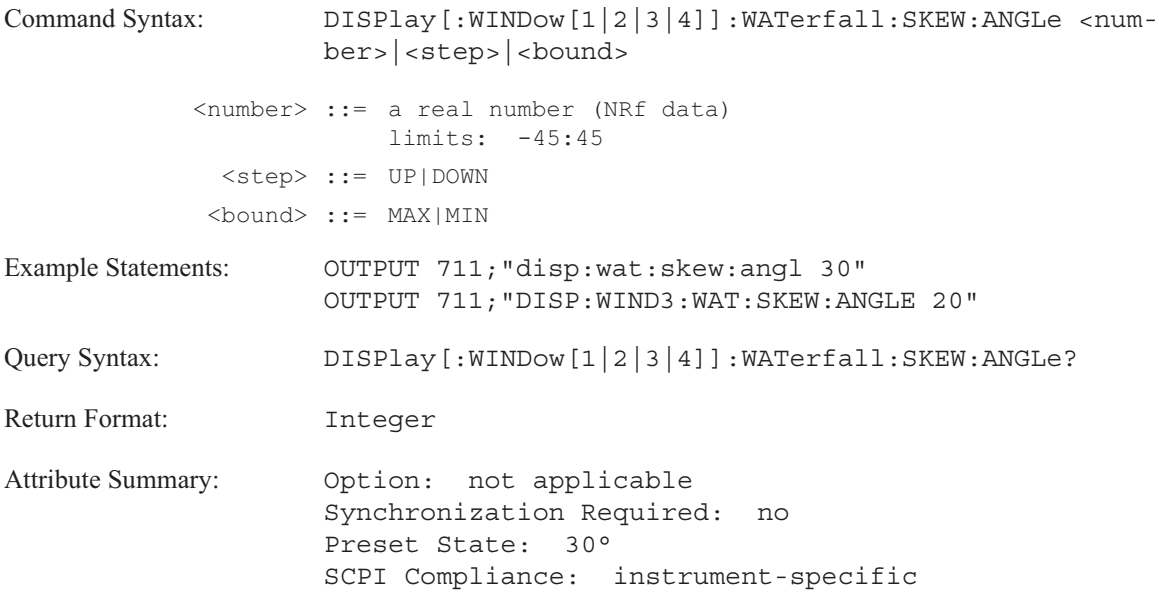

**Description:**

This command is used with the DISPlay:WATerfall:SKEW command. In a waterfall display, a trace is offset from the horizontal axis by the "angle of skew" specified with this command. The trace scrolls down the display towards the origin. See figure 8-3.

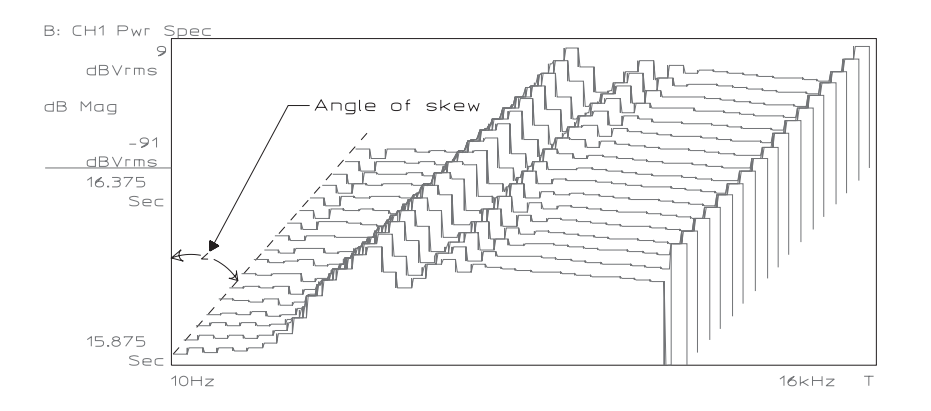

Figure 8-3. Waterfall Traces Displayed at 45⊃ Angle of Skew

# **DISPlay[:WINDow[1|2|3|4]]:WATerfall[:STATe] command/query**

Turns on or off the waterfall display for the specified trace box.

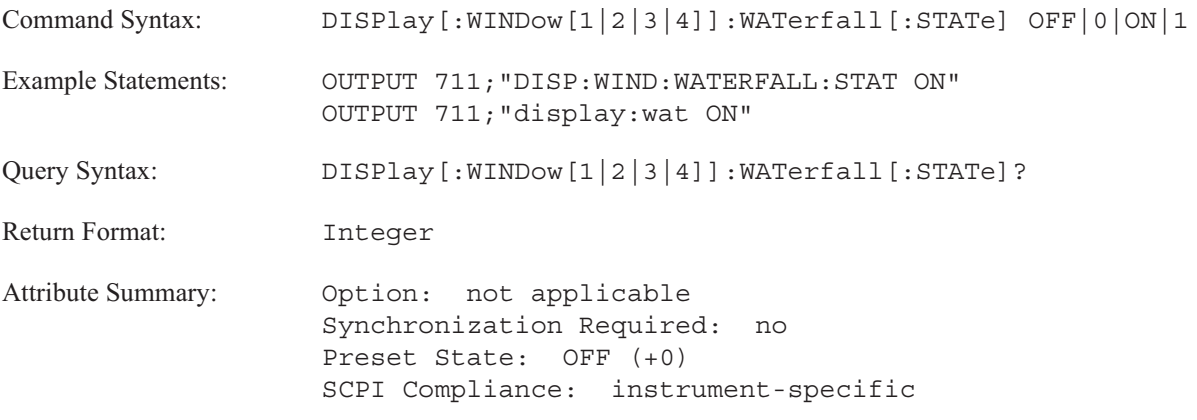

**Description:**

To turn on a waterfall display, send DISP:WAT ON.

WINDow[1|2|3|4] specifies the trace box. Send WIND1 to specify A, WIND2 to specify B, WIND3 to specify C, and WIND4 to specify D. If you do not send the optional trace box specifier, the command defaults to trace box A.

**Note** Waterfall displays are not allowed in swept sine instrument mode.

### **DISPlay[:WINDow[1|2|3|4]]:WATerfall:TOP command/query**

Specifies the top Z-axis value in a waterfall display.

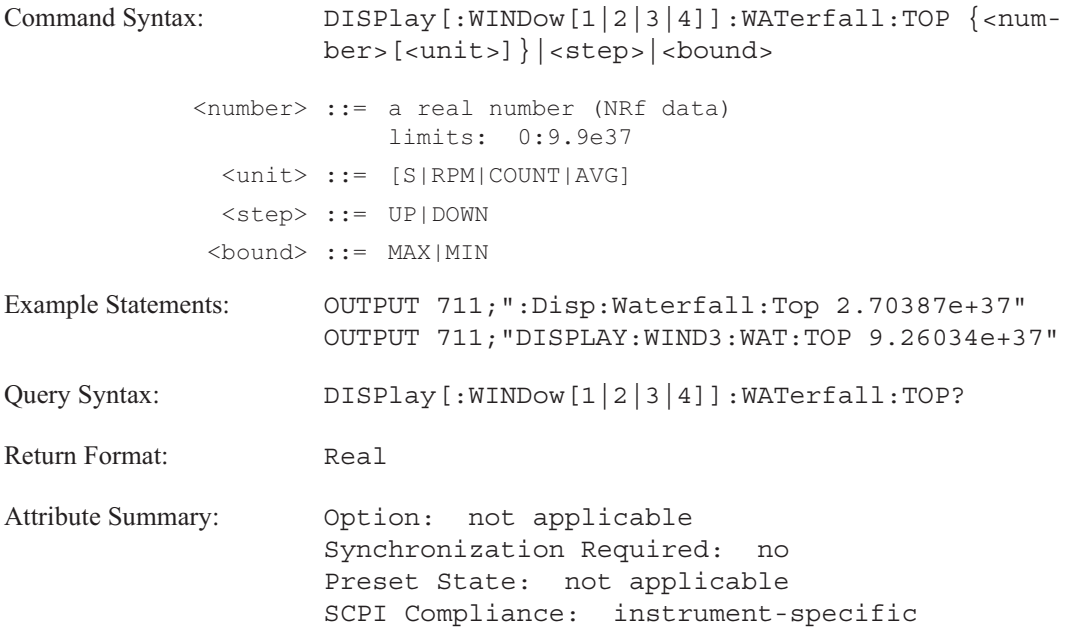

**Description:**

This command specifies the starting Z-axis value which appears at the top of a waterfall display. Use the DISP[:WIND]:WAT:BOTTom command to specify the corresponding Z-axis value which appears at the bottom of the waterfall display.

Use the DISP[:WIND]:WAT:COUNt command to specify a range of Z-axis values. The DISP:WAT:COUNt command determines the number of traces displayed in a waterfall. If a range of values is specified, the analyzer holds the DISP:WAT:BOTTom value constant and adjusts the top value.

# **FORMat**

# FORMat

This subsystem contains one command—FORMat:DATA. The command determines which data type and data encoding is used when your transfer blocks of numeric data between the Agilent 35670A and a controller.

### **FORMat[:DATA] command/query**

Specifies the data type and date encoding to be used during transfers of a data block.

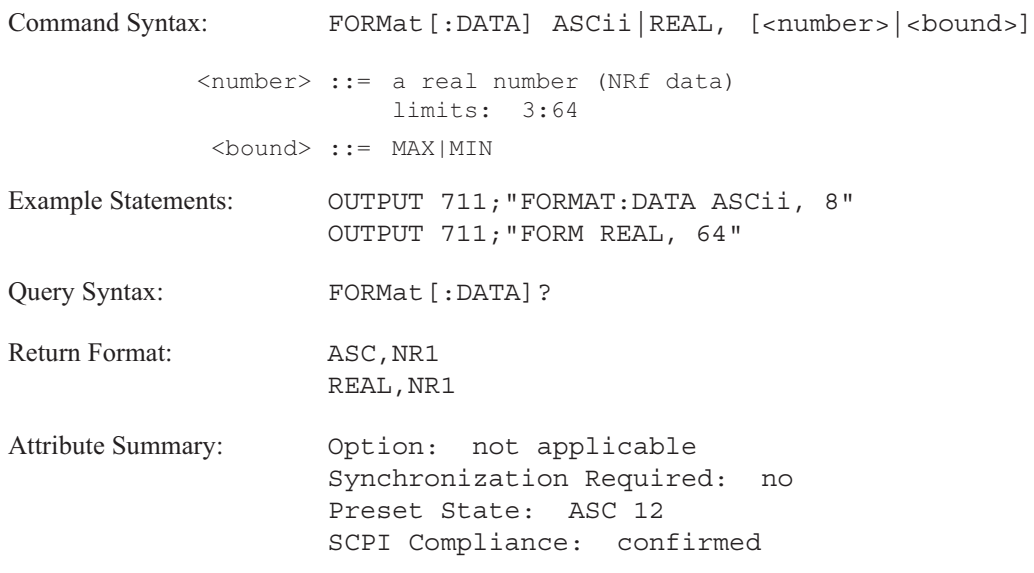

### **Description:**

FORM:DATA only affects data transfers initiated by the following commands:

- CALC:DATA?
- CALC:CFIT:DATA?
- CALC:LIM:LOW:REP?
- CALC:LIM:LOW:SEGM
- CALC:LIM:UPP:REP?
- CALC:LIM:UPP:SEGM
- CALC:SYNT:DATA?
- CALC:WAT:DATA?
- **PROG:SEL:NUMB**
- TRAC[:DATA]
- TRAC:WAT[:DATA]
- TRAC:X[:DATA]?
- TRAC:Z[:DATA]?  $\blacksquare$

FORM:DATA ASC selects extended numeric data for transfers to the analyzer and floating-point-number data for transfers from the analyzer. Data encoding is ASCII. You control the number of significant digits in the returned numbers with the second parameter, which has a range of 3 through 12 when the first parameter is ASC.

**Note** Data can be sent to the analyzer in ASCii, even if FORMat[:DATA] is REAL.

FORM:DATA REAL selects definite or indefinite length block data for transfers to the analyzer but only definite length block data for transfers from the analyzer. Data encoding is binary (the binary floating-point format defined in the IEEE 754-1985 standard). The only allowed values for the second parameter are 32 and 64; it determines how many bits are used for each number.

**Note** It is easiest for Instrument BASIC to read numbers if the format is REAL, 64.

See "Data Formats" in the *GPIB Programmer's Guide* for more information.

HCOPy

# HCOPy

The commands in this subsystem control the Agilent 35670A's print and plot operations. It contains commands that allow you to plot different portions of the analyzer's screen, use a time stamp, direct the print/plot operation to the internal disk drive, to the serial port, to the parallel port, or over the GPIB.

### **HCOPy:COLor:DEFault command**

Specifies default values for the plotter pen assignments.

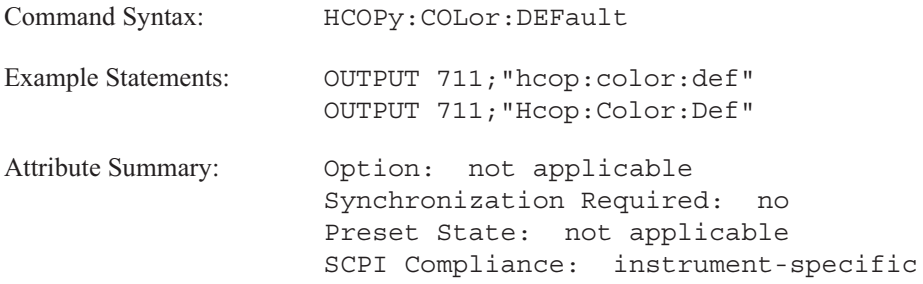

**Description:**

The default plotter pen assignments are as follows:

- $\blacksquare$  HCOP:ITEM:LAB:COL = 4
- $\blacksquare$  HCOP:ITEM:TRAC:GRAT:COL = 1
- $\blacksquare$  HCOP:ITEM:WIND1:TRAC:MARK:COL = 2
- $\blacksquare$  HCOP:ITEM:WIND2:TRAC:MARK:COL = 3
- $\blacksquare$  HCOP:ITEM:WIND3:TRAC:MARK:COL = 5
- $\blacksquare$  HCOP:ITEM:WIND4:TRAC:MARK:COL = 6
- $\blacksquare$  HCOP:ITEM:WIND1:TRAC:COL = 2
- $\blacksquare$  HCOP:ITEM:WIND2:TRAC:COL = 3
- $\blacksquare$  HCOP:ITEM:WIND3:TRAC:COL = 5
- $\blacksquare$  HCOP:ITEM:WIND4:TRAC:COL = 6

### **HCOPy:DESTination command/query**

Specifies where the print or plot operation is sent: either to a device or to a file on the default disk.

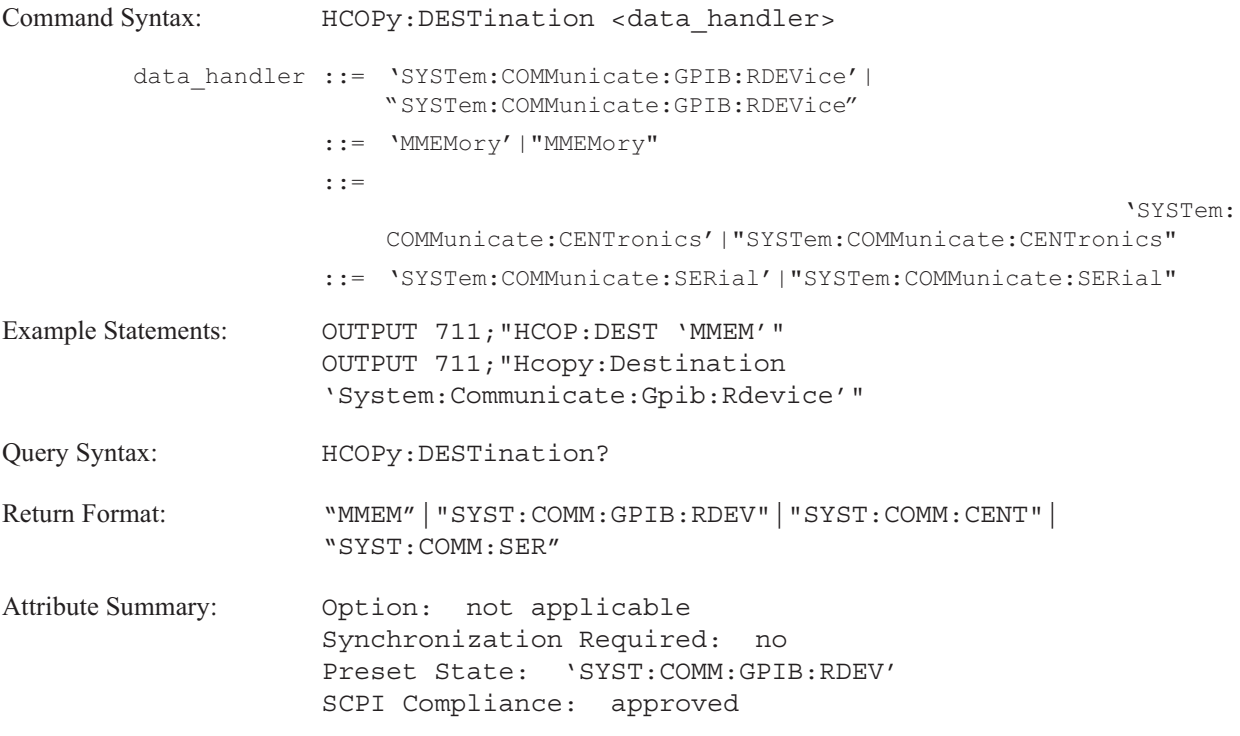

**Description:**

This command specifies the destination only. Use the HCOP[:IMM] command to initate the print/plot operation. Use the HCOP:DEV:LANG command to specify the format of the output.

'SYSTem:COMMunicate:GPIB:RDEVice' sends the print/plot directly to the GPIB device. Use the HCOPY:PRIN:ADDR or HCOP:PLOT:ADDR command to assign an GPIB address to your device.

'MMEMory' sends the print/plot to a file on the default disk. Specify the filename with the MMEM:NAME command. For information on how to send the print/plot operation to a file on a mass storage device other than the default disk, see the MMEMory:NAME command.

'SYSTem:COMMunicate:PARallel' sends the print/plot to the device connected to the parallel (Centronics) port on the rear panel.

'SYSTem:COMMunicate:SERial' sends the print/plot to the device connected to the serial (RS-232-C) port on the rear panel. Use the SYSTem:COMMunicate:SERial commands to configure the RS-232-C interface.

# **HCOPy:DEVice:LANGuage command/query**

Specifies the format of the plot/print output.

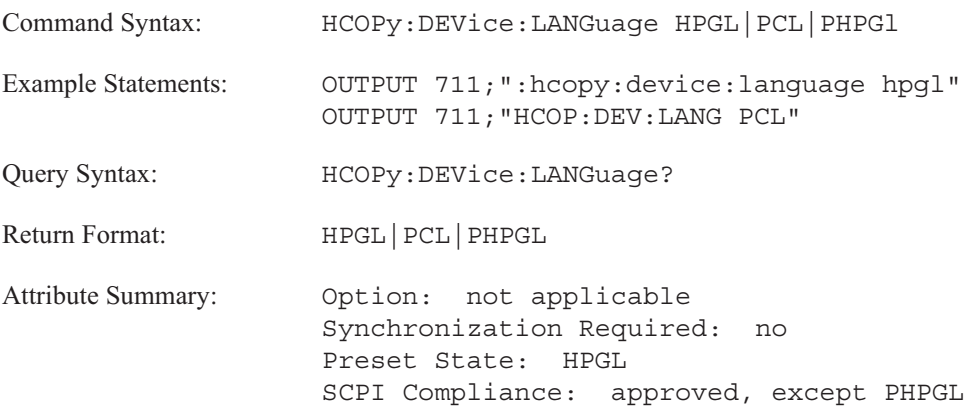

**Description:**

Use HPGL to specify the format for a plotter.

Use PCL to specify the format for a printer in raster mode. Use PHPGL to specify the format for a printer that understands HPGL.

**Note** When PCL is selected, the entire screen is always printed.

### **HCOPy:DEVice:RESolution command/query**

Specify the format of data saved to a file.

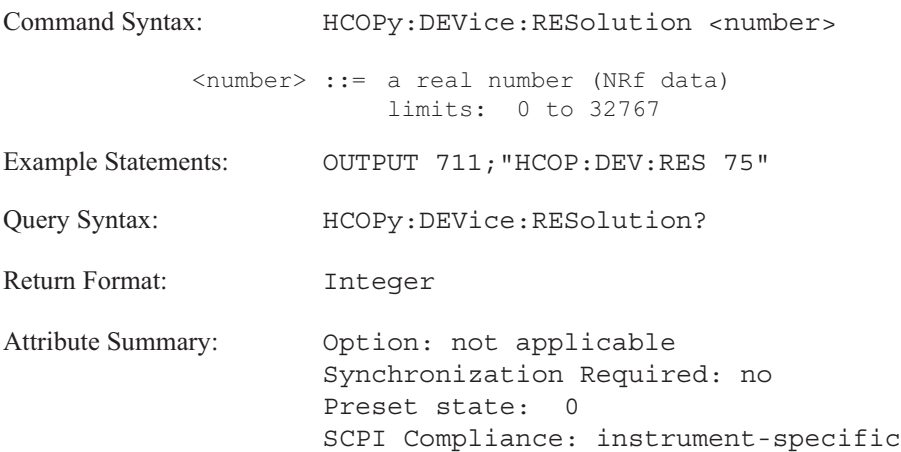

**Description:**

Use this command to specify the printer resolution in dots per inch for raster printer plots.

Changing the printer resolution will change the size of the output plot. A printer resolution of 75 will give a full page plot.

Set the resolution to zero if you want to use the printer's default resolution.

### **HCOPy:DEVice:SPEed command/query**

Specifies the plotting speed for all plotting operations initiated by the analyzer.

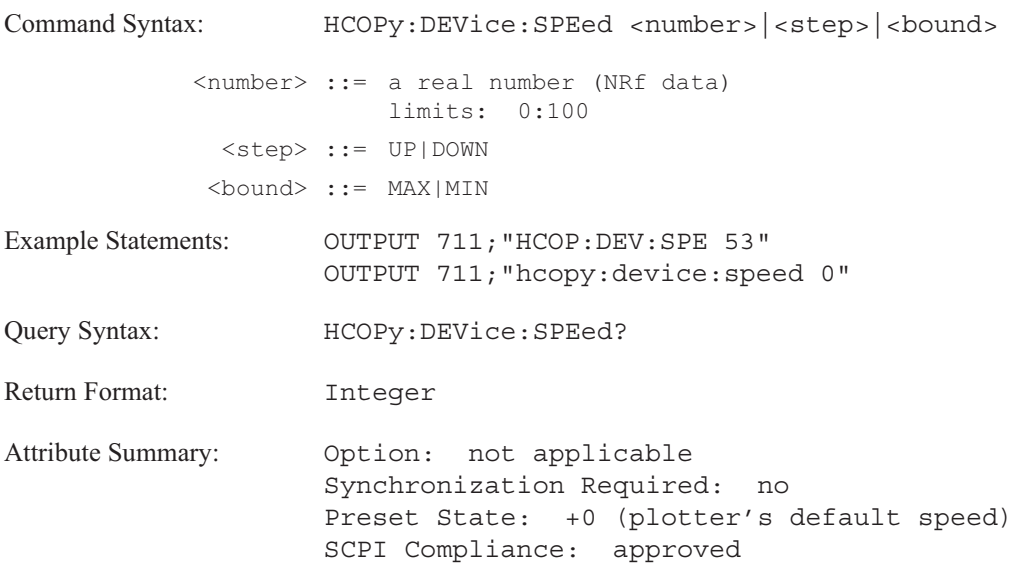

### **Description:**

This command allows you to specify the plotting speed in units of centimeters per second (cm/s). Check your plotter's documentation to be sure that it supports the requested plotting speed.

For example, send HCOP:DEV:SPE 75 to select a plotting speed of 75 cm/second. Send HCOP:DEV:SPE 10 to select a slower plotting speed of 10 cm/second. HCOP:DEV:SPE 0 selects the plotter's default plot speed.

# **HCOPy[:IMMediate] command**

Plots or prints the currently specified item.

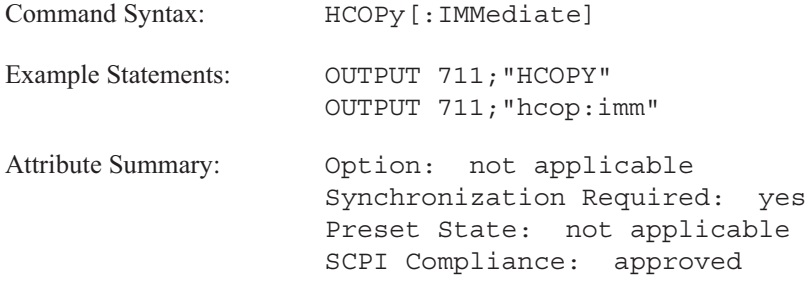

**Description:**

This command prints or plots only the item(s) specified with the HCOP:SOUR command. This command is comparable to the front-panel [START PLOT/PRNT] softkey. Use the HCOP:DEST command to specify where the print/plot operation is sent. Use the HCOP:DEV:LANG to specify the format of the output.

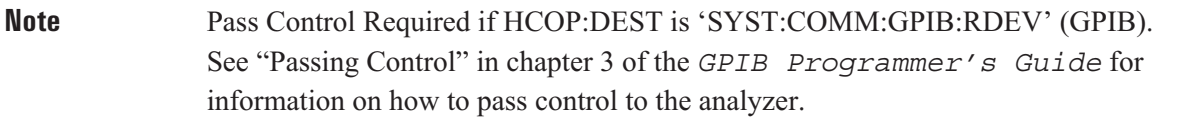

# **HCOPy:ITEM:FFEed:STATe command/query**

Turns the page-eject feature on or off.

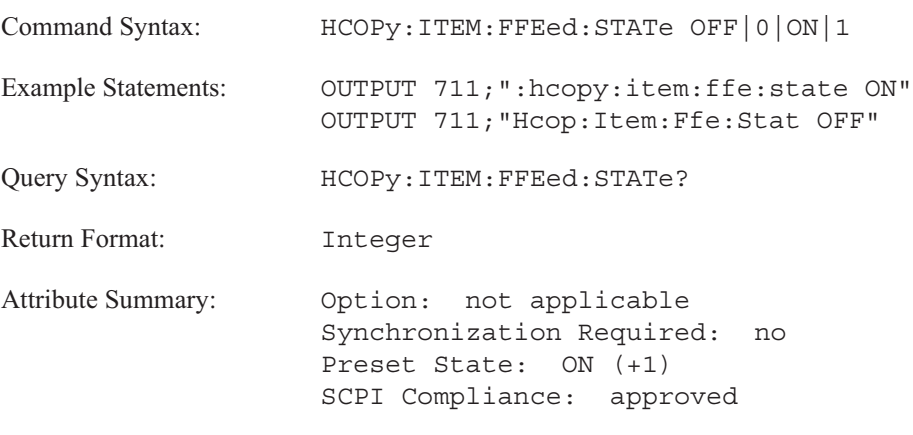

**Description:**

The page-eject occurs after the plot/print is completed.

Check the documentation for your device to verify that it supports the requested page-eject state.

## **HCOPy:ITEM:LABel:COLor command/query**

Selects the pen used for plotting miscellaneous annotations.

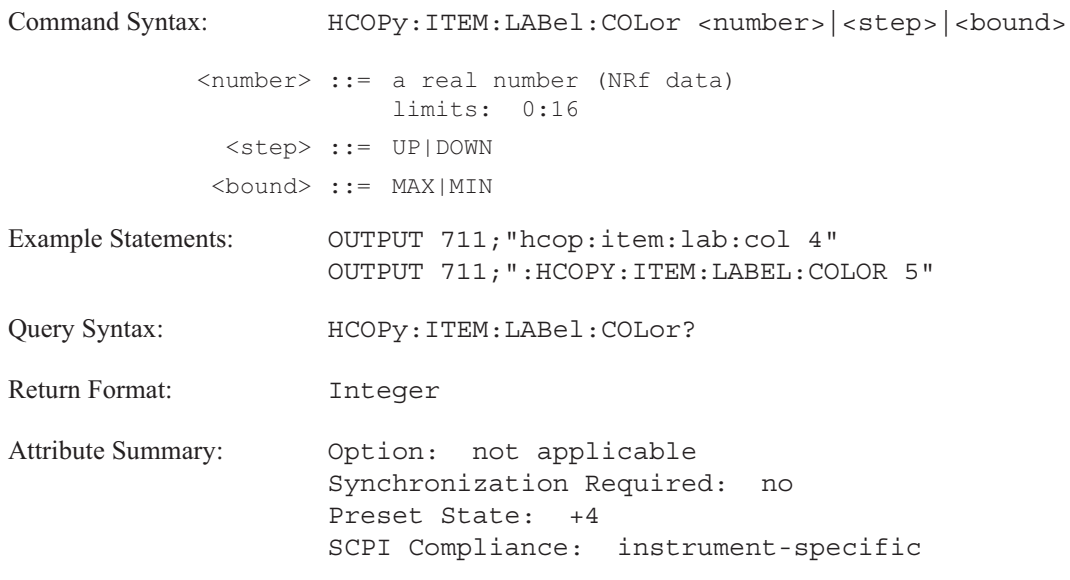

### **Description:**

The label pen is used to plot the following:

- **Instrument state**
- Disk catalog
- Print and plot output labels
- Mini-state
- **Fault log**
- $\blacksquare$ Test log
- Time stamp  $\blacksquare$

Nothing is plotted with a pen whose value is specified as 0 or with a pen whose specified value is too large for your plotter.

### **HCOPy:ITEM:LABel:STATe command/query**

Prints a label on the plot and print output.abeling;plot/print

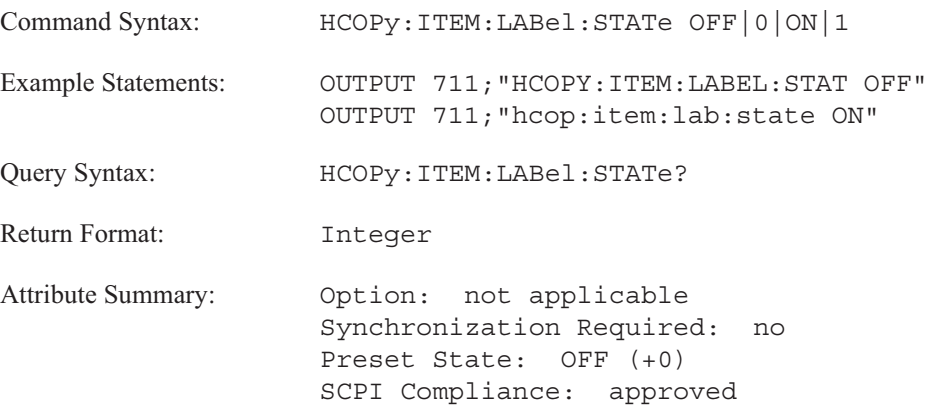

**Description:**

Send HCOP:ITEM:LAB:STAT ON to name your plot or print output. The label appears at the top of the screen. See figure 10-1. The label is plotted (or printed) when the HCOP:IMM command is executed.

To specify the label, use the HCOP:ITEM:LABel:TEXT command.

The color of the label is set with the HCOP:ITEM:LABel:COLOR command.

Send HCOP:ITEM:LAB:STAT OFF to have the mini-state appear on your plot or print output.

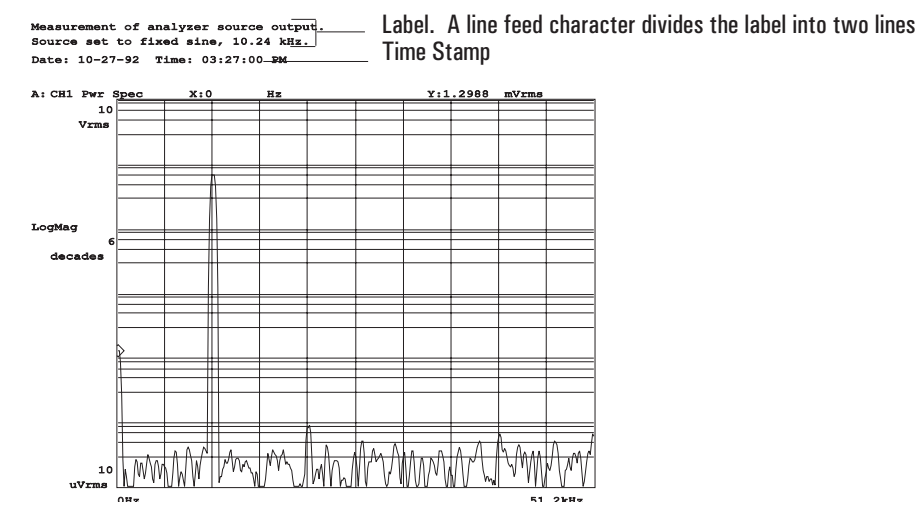

Figure 10-1. Plot/Print Label and Time Stamp
### **HCOPy:ITEM:LABel:TEXT command/query**

Specifies a label for plot and print output.abeling;plot/print

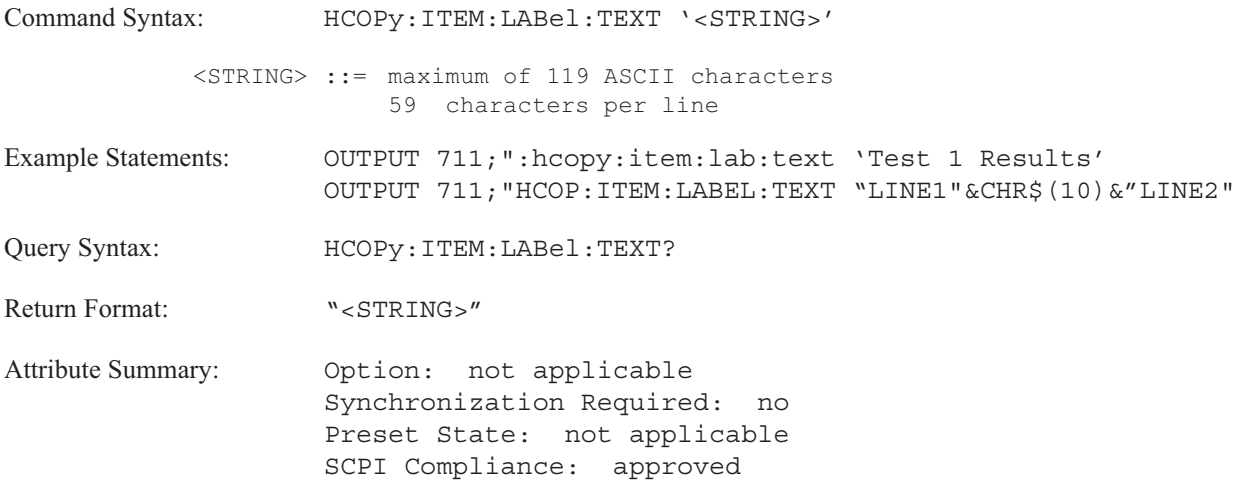

### **Description:**

This command specifies a label for your plot or print output. The label appears at the top of the screen. See figure 10-1 on page 10-25. The label is plotted (or printed) when HCOP:ITEM:LAB:STAT is ON and the HCOP:IMM command is executed.

A line feed character (decimal value 10) in <STRING>, divides the label into two lines.

Specify a label with a space to have the area appear blank on the plot (the mini-state will not appear).

If you can use a command that does not comply with SCPI, see the HCOP:TITle command.

### **HCOPy:ITEM:TDSTamp:FORMat command/query**

Specifies the format of the time stamp used for plotting and printing.

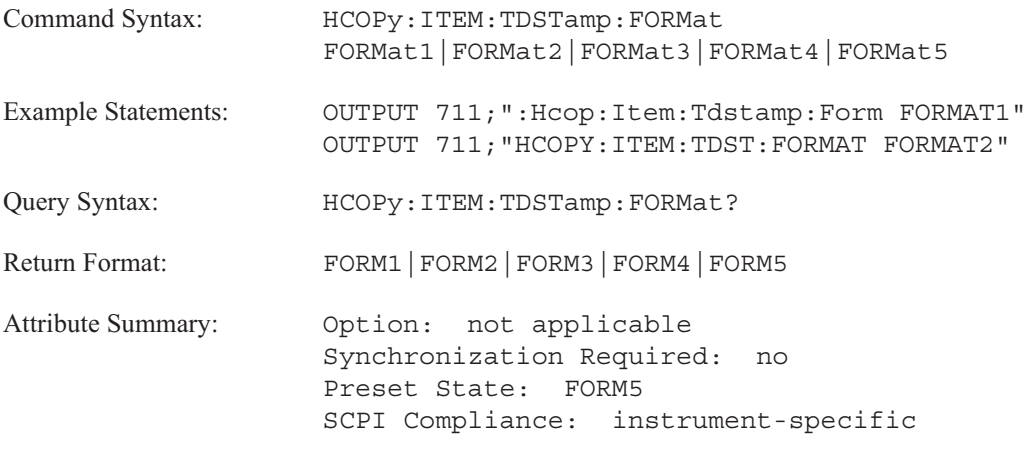

**Description:**

This command selects the time and date format for plot and print operations.

- To select a 24 hour, Day/Month/Year Hour:Minute:Second format, send HCOPY:ITEM:TDSTAMP:FORMAT FORM1.
- To select a 24 hour, Day. Month. Year Hour: Minute: Second format, send HCOPY:ITEM:TDSTAMP:FORMAT FORM2.
- To select a 24 hour, Year Month Day Hour: Minute: Second format, send HCOPY:ITEM:TDSTAMP:FORMAT FORM3.
- To select a 12 hour, Day/Month/Year Hour:Minute:Second AM format, send HCOPY:ITEM:TDSTAMP:FORMAT FORM4.
- To select a 12 hour, Month-Day-Year Hour:Minute:Second AM format, send HCOPY:ITEM:TDSTAMP:FORMAT FORM5.

### **HCOPy:ITEM:TDSTamp:STATe command/query**

Turns a time stamp on or off for print and plot operations.

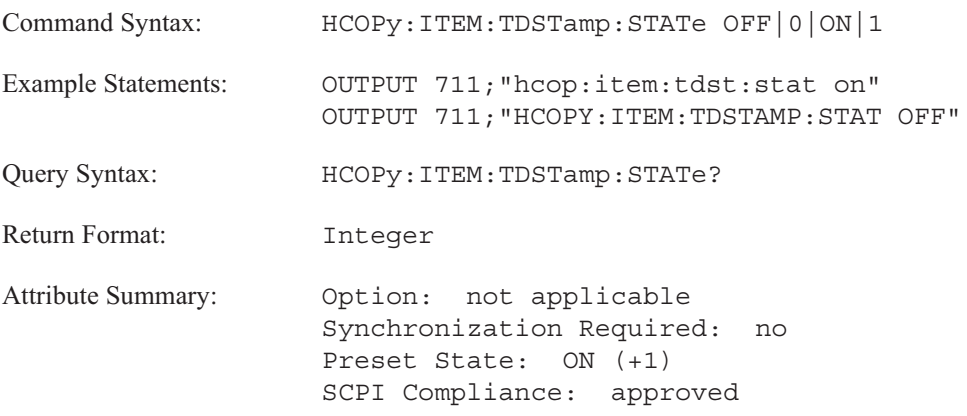

**Description:**

When time stamp is ON, time and date information is printed with the screen data you specify with the HCOP:SOUR command. Use the HCOP:ITEM:TDST:FORM command to specify the time stamp format. Figure 10-1 (page 10-1010) illustrates the use of a time stamp (FORMat 2).

When time stamp is OFF, time and date information is not printed.

## **HCOPy:ITEM[:WINDow[1|2|3|4]]:TRACe:COLor command/query**

Selects the pen used to plot the specified trace and annotation.

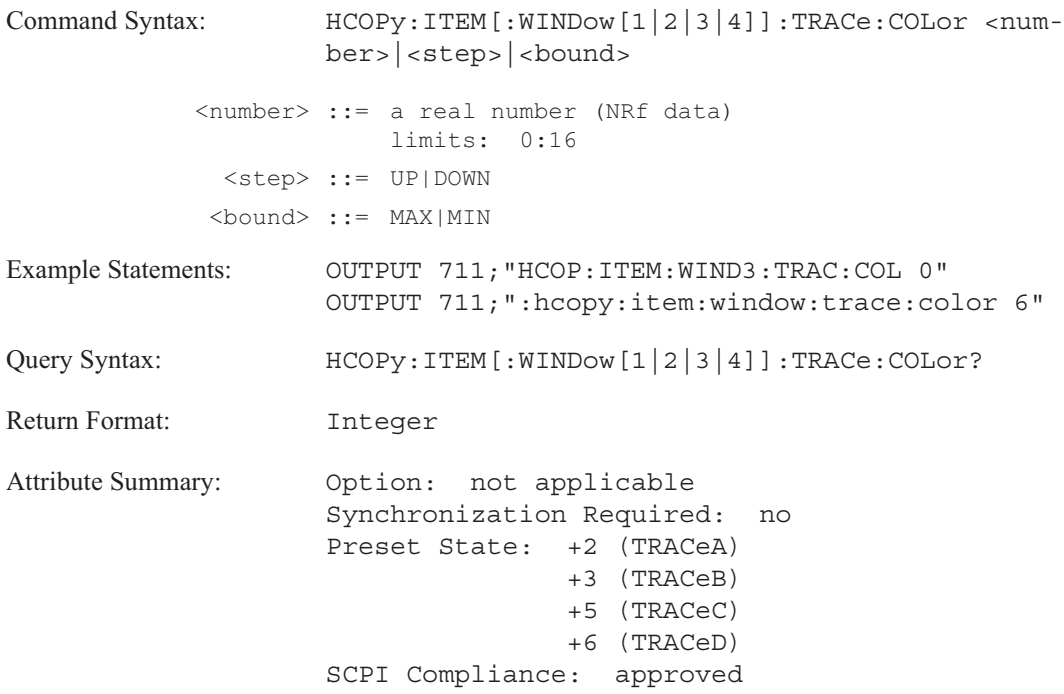

### **Description:**

The trace pen is used to plot traces and all of the following trace-specific annotation:

- **Trace title**
- **Marker readout**
- $\blacksquare$  X-axis annotation
- Y-axis annotation

The trace specifier you send with this command determines which trace you are selecting. Omit the specifier or send 1 for trace A; send 2 for trace B; send 3 for trace C; send 4 for trace D.

Nothing is plotted with a pen whose value is specfied as 0 or with a pen whose specified value is too large for your plotter.

## **HCOPy:ITEM[:WINDow[1|2|3|4]]:TRACe:GRATicule:COLor command/query**

Selects the pen used to plot the trace graticules.

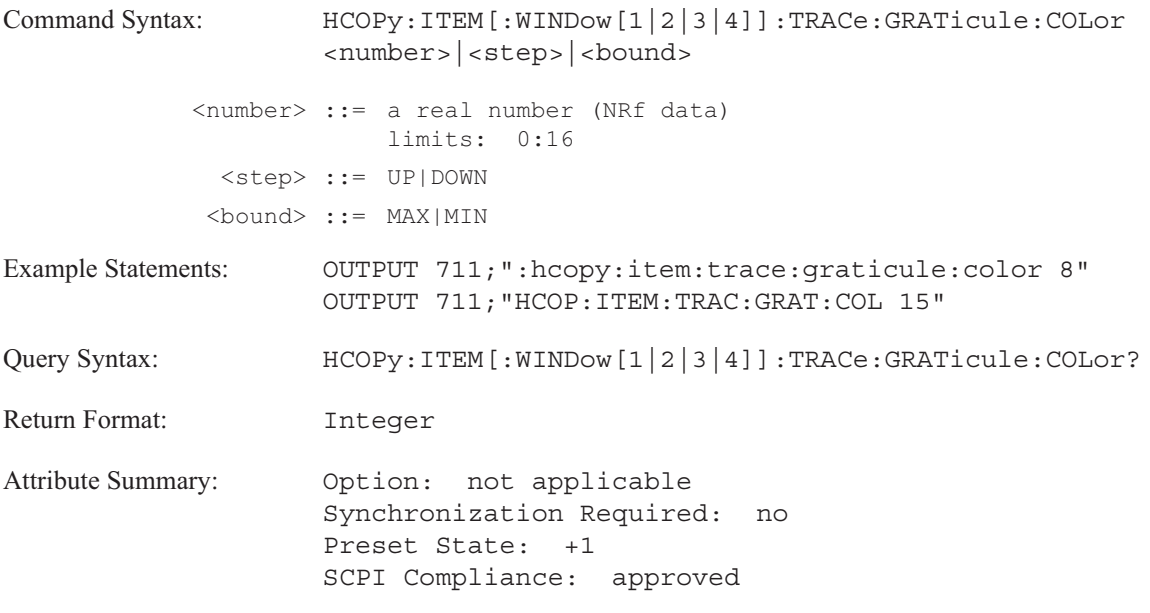

**Description:**

The trace graticule pen is used to plot the overlay grid, the border around the instrument state and the border around the disk catalog.

Nothing is plotted with a pen whose value is specfied as 0 or with a pen whose specified value is too large for your plotter.

**Note** This command is not trace specific. It ignores the trace specifier.

## **HCOPy:ITEM[:WINDow[1|2|3|4]]:TRACe:LIMit:LTYPe command/query**

Selects the line type for the specified limit line.

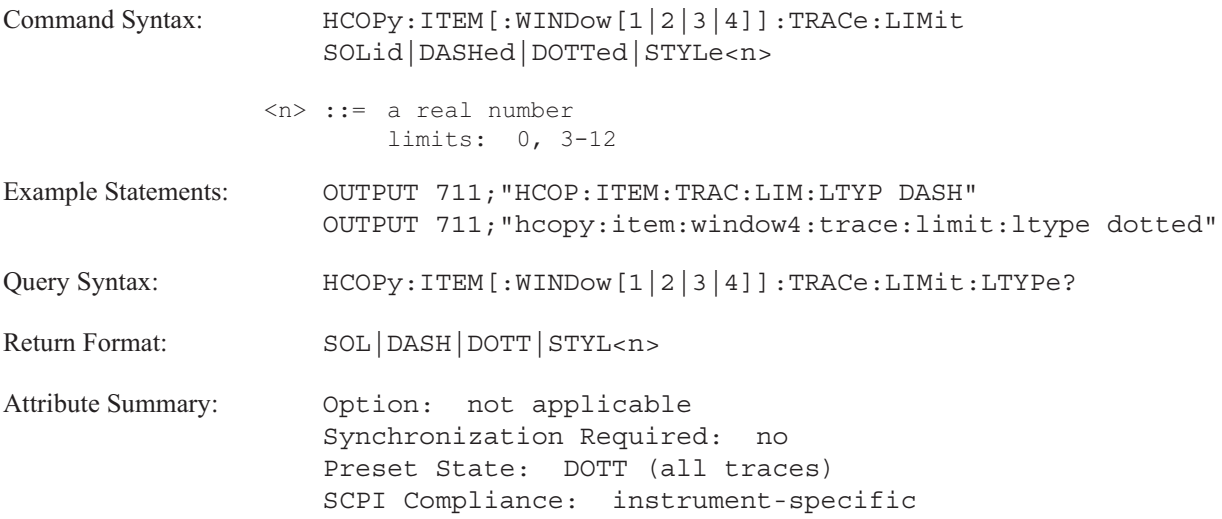

### **Description:**

The limit specifier determines which trace-limit line you are selecting. Omit the specifier or send 1 for trace A limit lines; send 2 for trace B limit lines; send 3 for trace C limit lines; send 4 for trace D limit lines.

The color of the limit line is set with the HCOP:ITEM:WIND:TRAC:MARK:COL command.

The STYLe<n> parameter values choose a line type <n>. Check your plotter's documentation to see if it supports additional line types. The numerical representation of the line type can be appended to STYLe to select that line type.

## **HCOPy:ITEM[:WINDow[1|2|3|4]]:TRACe:LTYPe command/query**

Selects the line type for the specified trace.

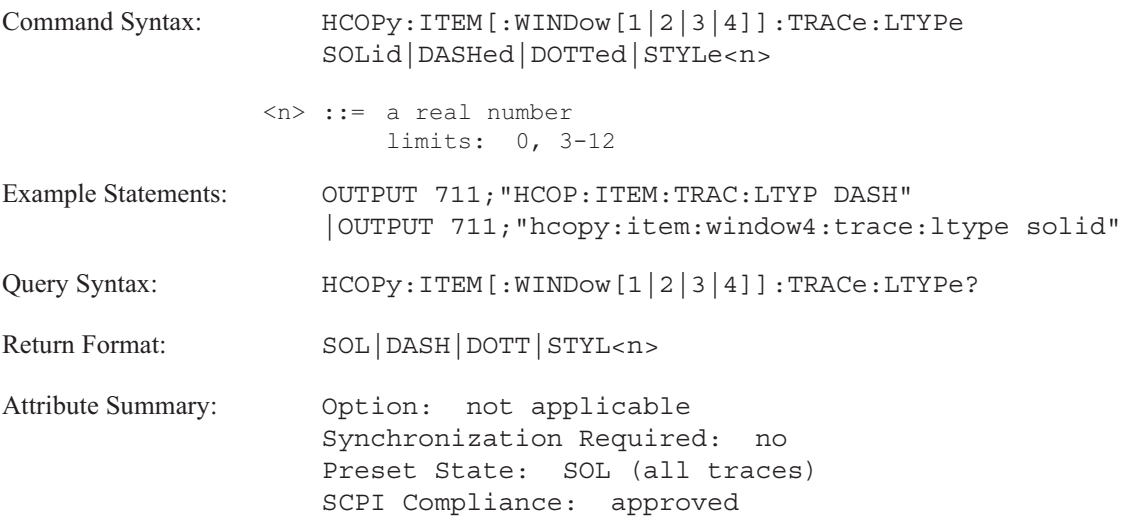

**Description:**

The trace specifier determines which trace you are selecting. Omit the specifier or send 1 for trace A; send 2 for trace B; send 3 for trace C; send 4 for trace D.

The STYLe<n> parameter values choose a line type <n>. Check your plotter's documentation to see if it supports additional line types. The numerical representation of the line type can be appended to STYLe to select that line type.

### **HCOPy:ITEM[:WINDow[1|2|3|4]]:TRACe:MARKer:COLor command/query**

Selects the pen used to plot markers for the specified trace.

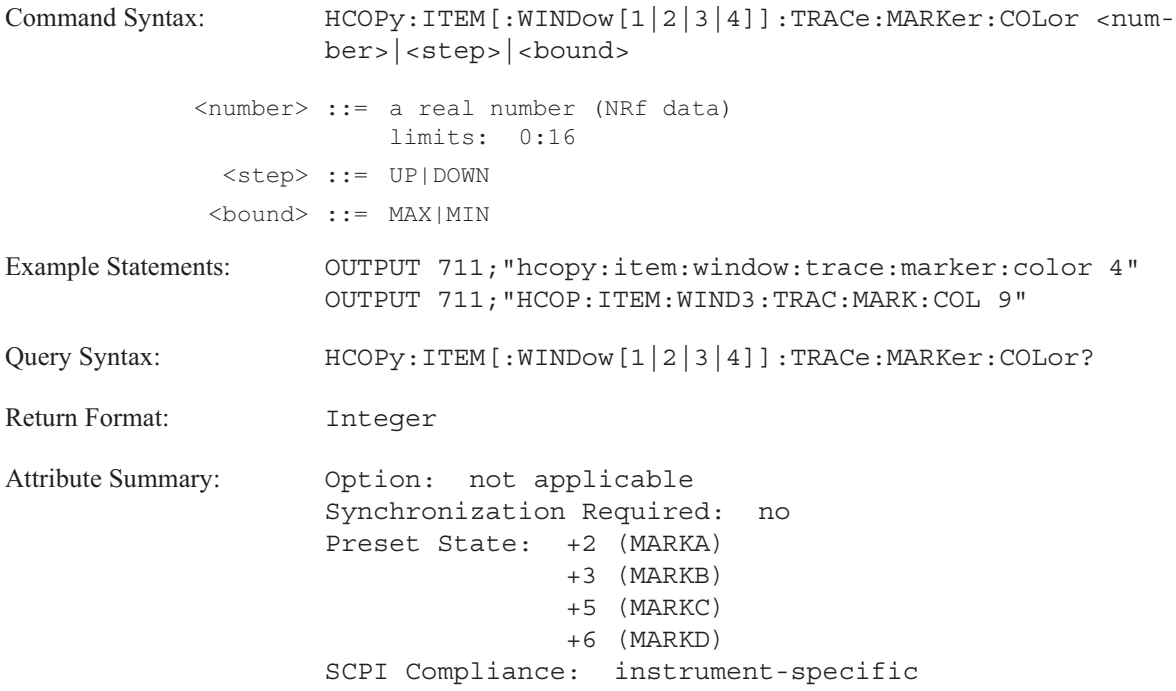

**Description:**

The marker pen is used to plot all markers; including the main markers, limit lines, the marker reference and marker functions.

The trace specifier you send with this command determines which trace marker you are selecting. Omit the specifier or send 1 for trace A markers; send 2 for trace B markers; send 3 for trace C markers; send 4 for trace D markers.

Nothing is plotted with a pen whose value is specfied as 0 or with a pen whose specified value is too large for your plotter.

### **HCOPy:PAGE:DIMensions:AUTO command/query**

Specifies P1 and P2 values for a plotter.

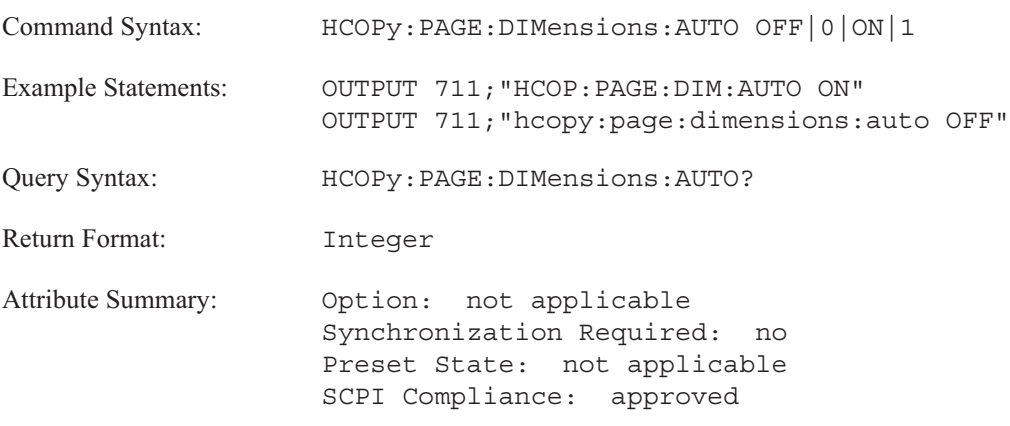

**Description:**

Send HCOP:PAGE:DIM:AUTO ON if you wish to use the plotter's current P1 and P2 settings. The analyzer does not send P1 and P2 values to the plotter.

Send HCOP:PAGE:DIM:AUTO OFF if you want to set your own P1 and P2 values. The analyzer sends commands to the plotter which programs the P1 and P2 values when the HCOP:IMM command is executed. P1 and P2 values are specified with the HCOP:PAGE:DIM:LLEF and HCOP:PAGE:DIM:URIG commands.

### **HCOPy:PAGE:DIMensions:USER:LLEFt command/query**

Specifies the lower left position (P1) of the plot area.

```
Command Syntax: HCOPy:PAGE:DIMensions:USER:LLEFt {<P1_X-axis_value>,
                    <P1_Y-axis_value>}
   <P1 X-axis value> ::= <number>|<step>|<br/>bound>
            <number> ::= a real number (NRf data)
                        limits: -32767:32767
             <step> ::= UP|DOWN
             <bound> ::= MAX|MIN
   <P1 Y-axis value> ::= <number>|<step>|<br/>bound>
            <number> ::= a real number (NRf data)
                       limits: -32767:32767
             <step> ::= UP|DOWN
             <bound> ::= MAX|MIN
Example Statements: OUTPUT 711;"HCOP:PAGE:DIM:USER:LLEF 332,4286"
                    OUTPUT 711;"hcopy:page:dimensions:user:lleft 4743,1195"
Query Syntax: HCOPy:PAGE:DIMensions:USER:LLEFt?
Return Format: Integer, Integer
Attribute Summary: Option: not applicable
                    Synchronization Required: no
                    Preset State: not affected by Preset
                    SCPI Compliance: instrument-specific
```
**Description:**

The plot area is defined by the X-axis and Y-axis values for the scaling points P1 and P2. See figure 10-2. The X-axis value and the Y-axis value depends upon the plotter and the number of points on the page.

Use the HCOP:PAGE:DIM:USER:URIG command to specify the P2 X- and Y-axis values.

Check the documentation for your plotter to select appropriate P1 values.

**Note** HCOP:PAGE:DIM:USER:LLEF is set to +332,+1195 after a reset (\*RST).

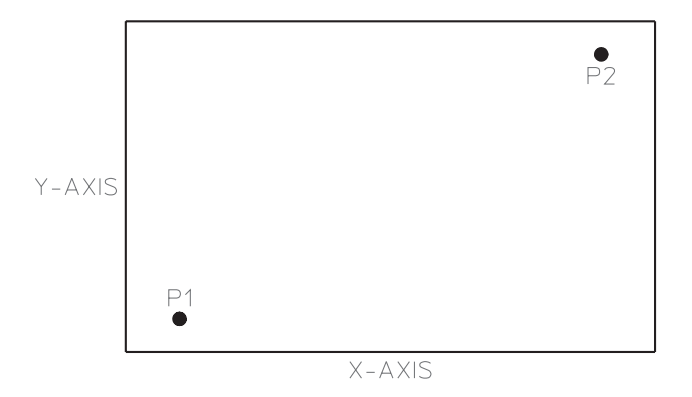

Figure 10-2. Location of Scaling Points P1 and P2

### **HCOPy:PAGE:DIMensions:USER:URIGht command/query**

Specifies the upper right position (P2) of the plot area.

```
Command Syntax: HCOPy:PAGE:DIMensions:USER:URIGht {<P2 X-axis value>,
                    <P2_Y-axis_value>}
   <P2 X-axis value> ::= <number>|<step>|<br/>bound>
            <number> ::= a real number (NRf data)
                        limits: -32767:32767
             <step> ::= UP|DOWN
            <bound> ::= MAX|MIN
   <P2 Y-axis value> ::= <number>|<step>|<br/>bound>
            <number> ::= a real number (NRf data)
                       limits: -32767:32767
             <step> ::= UP|DOWN
            <bound> ::= MAX|MIN
Example Statements: OUTPUT 711;"HCOP:PAGE:DIM:USER:URIG 4743,7377"
                    OUTPUT 711;"hcopy:page:dimensions:user:uright 9155,4286"
Query Syntax: HCOPy:PAGE:DIMensions:USER:URIGht?
Return Format: Integer, Integer
Attribute Summary: Option: not applicable
                    Synchronization Required: no
                    Preset State: not affected by Preset
                    SCPI Compliance: instrument-specific
```
**Description:**

The plot area is defined by the X-axis and Y-axis values for the scaling points P1 and P2. The X-axis value and the Y-axis value depends upon the plotter and the number of points on the page.

Use the HCOP:PAGE:DIM:USER:LLEF command to specify the P1 X- and Y-axis values.

Check the documentation for your plotter to select appropriate P2 values.

**Note** HCOP:PAGE:DIM:USER:URIG is set to +9155,+7377 after a reset (\*RST).

## **HCOPy:PLOT:ADDRess command/query**

Tells the analyzer which GPIB address is assigned to your plotter.

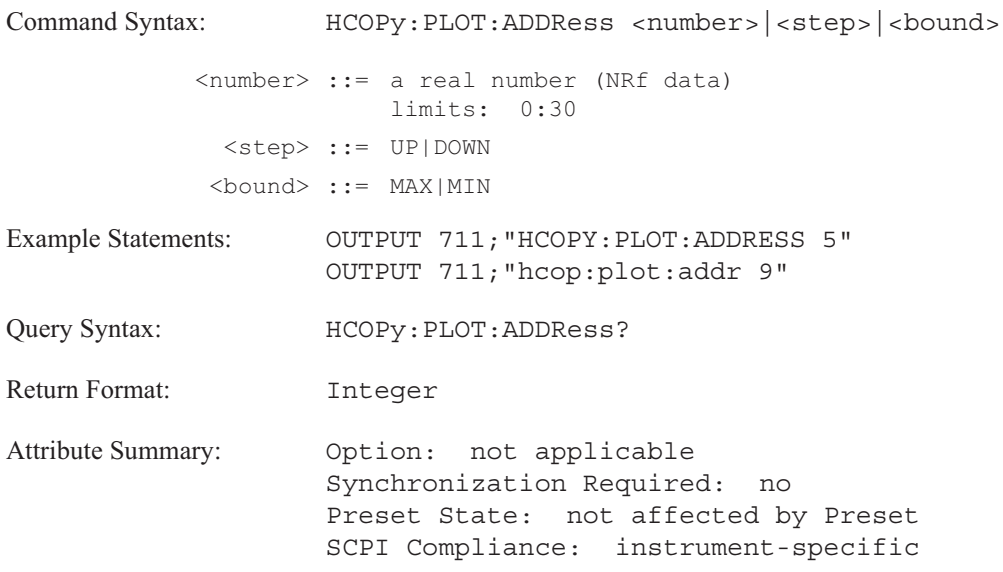

### **Description:**

This command works when the HCOP:DESTination command is set to GPIB and the HCOP:DEVice command is set to PLOT.

Initiate a plot with the HCOPy[:IMM] command. The analyzer expects to find a plotter at the GPIB address specified with HCOP:PLOT:ADDR. If a plotter is not at the specified address, the plot is automatically aborted.

## **HCOPy:PRINt:ADDRess command/query**

Tells the analyzer which GPIB address is assigned to your printer.

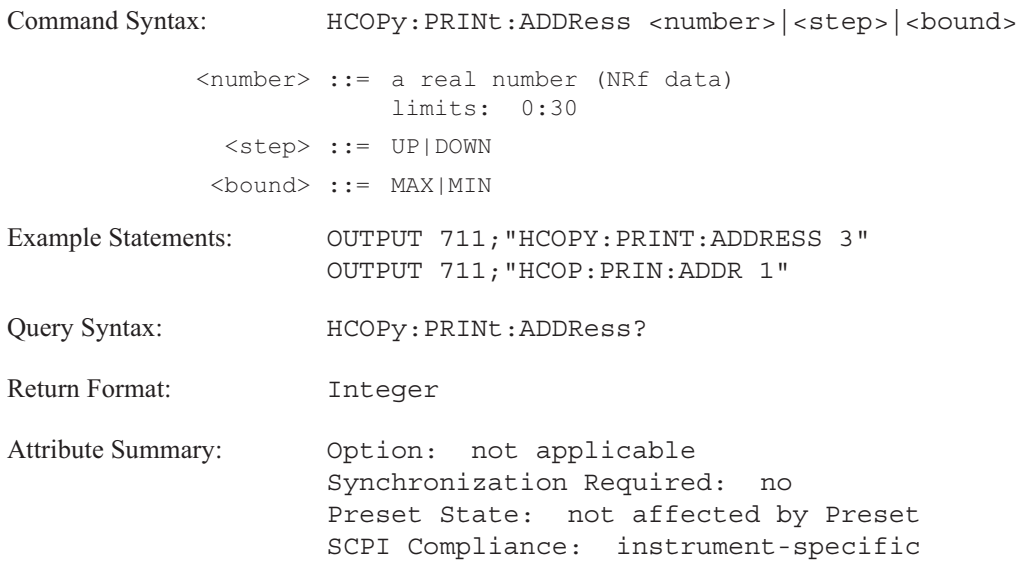

### **Description:**

This command works when the HCOP:DESTination command is set to GPIB and the HCOP:DEVice command is set to PRINt.

Initiate a print operation with the HCOPy[:IMM] command. The analyzer expects to find a printer at the GPIB address specified with HCOP:PRIN:ADDR. If a printer is not at the specified address, the print operation is automatically aborted.

## **HCOPy:TITLe[1|2] command/query**

Specifies a label for plot and print output.abeling;plot/print **Command Syntax:** HCOPy:TITLE[1|2|3|4] '<STRING>'

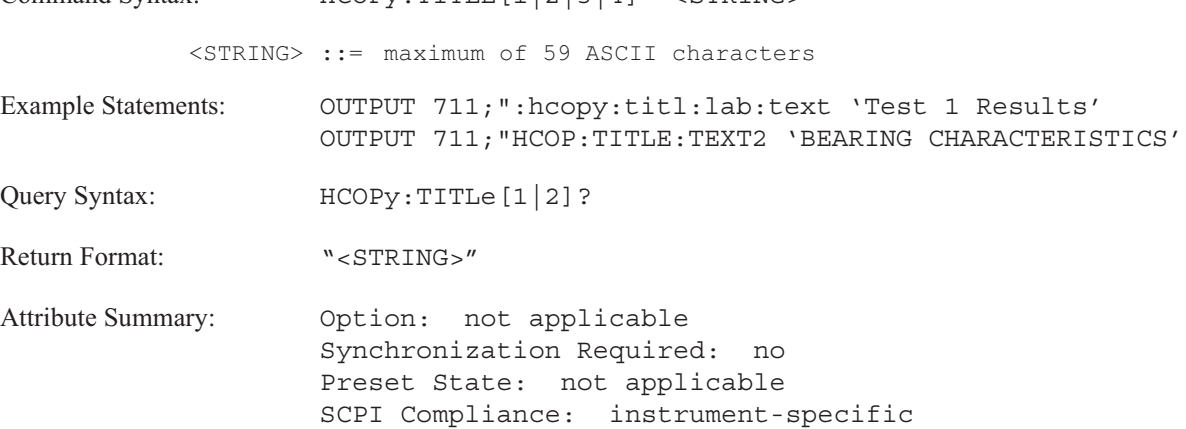

**Description:**

This command specifies a label for your plot or print output. The label appears at the top of the screen. The two lines. See figure 10-3. The label is plotted (or printed) when HCOP:ITEM:LAB:STAT is ON and the HCOP:IMM command is executed.

The label specifier determines whether you are specifying text for the first or the second line. Omit the specifier or send 1 for the first line of the label and 2 for the second line of the label.

Specify a label with a space to have the area appear blank on the plot (the mini-state will not appear).

If you need to use a command that complies with SCPh<sub>iffe</sub> the HCOP:ITEM:LABel:TEXT command.

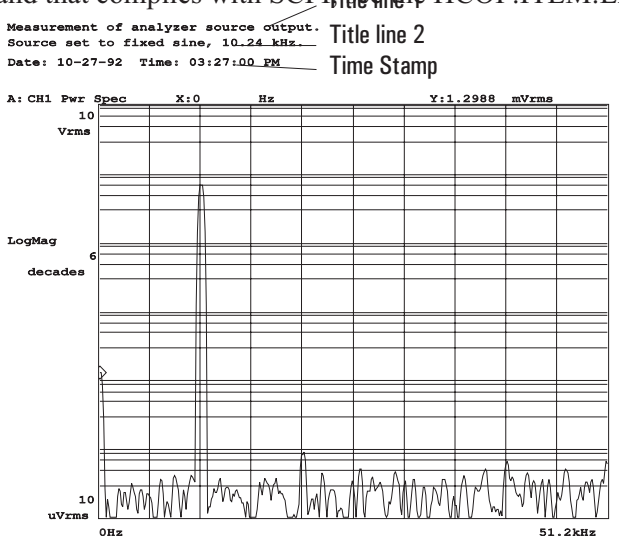

Figure 10-3. Plot/Print Title and Time Stamp

### **HCOPy:SOURce command/query**

Selects the portion of the analyzer's screen you want to plot.

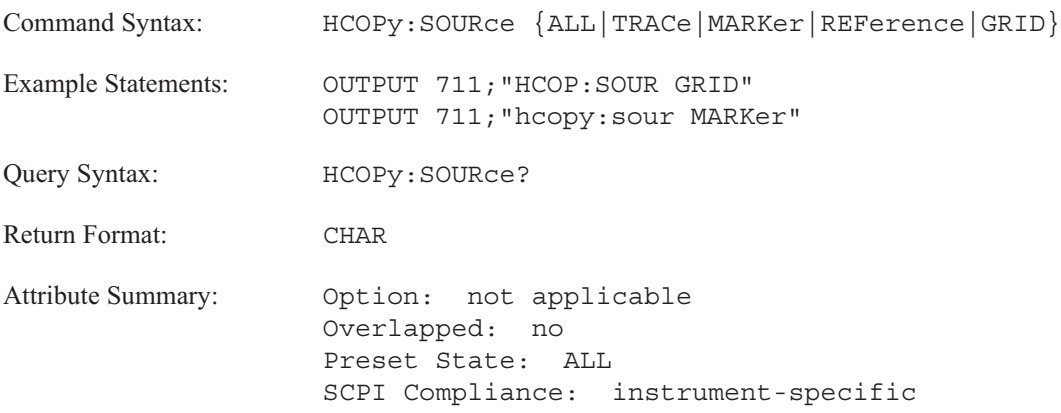

**Description:**

This command is not valid when the specified device is a printer (HCOP:DEV PRIN). This command can only be used with the HCOP:DEV PLOT command.

To plot everything currently displayed on the analyzer's screen, send HCOP:SOUR ALL;IMM . Everything on the screen is plotted except the status line and the softkey menu.

To plot the displayed trace(s), send HCOP:SOUR TRAC;IMM. Traces are plotted without grid lines, annotation or markers.

Send HCOP:SOUR MARK;IMM to plot the main marker for all displayed trace(s) The main marker must be displayed (CALC:MARK ON) before it can be plotted. The marker is annotated with its X-axis and Y-axis coordinates. The annotation appears above the marker.

Send HCOP:SOUR REF;IMM to plot the marker reference. The marker reference must be displayed (CALC:MARK:MODE REL) before it can be plotted. The marker reference is annotated with its X-axis and Y-axis coordinates. The annotation appears above the marker reference.

Send HCOP:SOUR GRID;IMM to plot the graticule only for all displayed traces. The grid is plotted without the trace, markers or annotation

**INITiate** 

# **INITiate**

The INITiate subsystem controls the initiation of the TRIGger system. The commands initiate all TRIGger sequences as a group.

Figure 11-1 shows the model for the Agilent 35670A's ARM-INITiate-TRIGger functions.

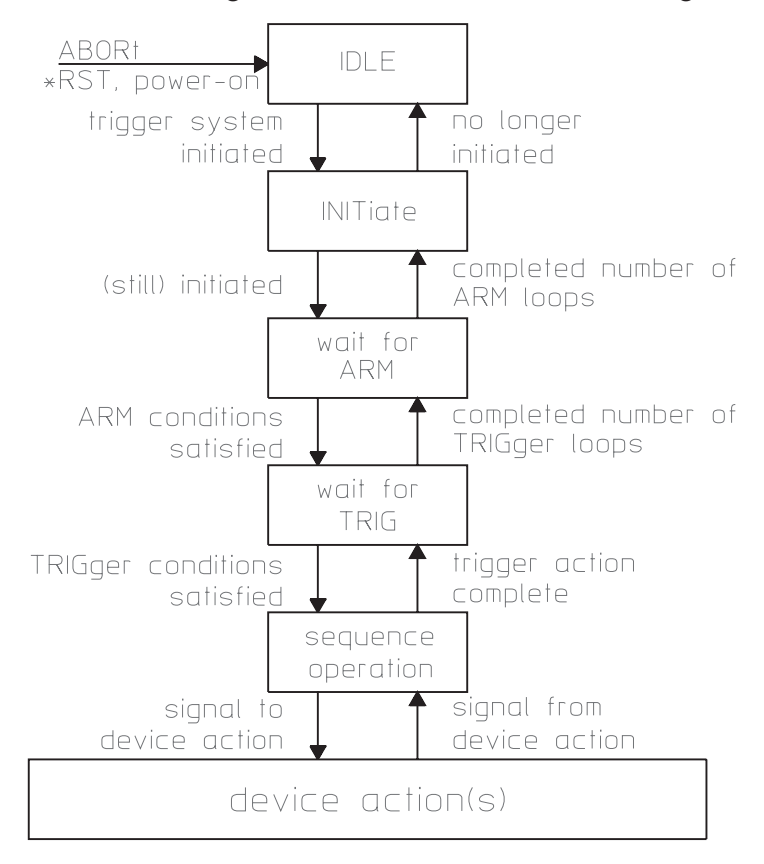

Figure 11-1. The Agilent 36570A's ARM-INIT-TRIG Functions

### **INITiate:CONTinuous command/query**

Sets the trigger system to a continuously initiated state.

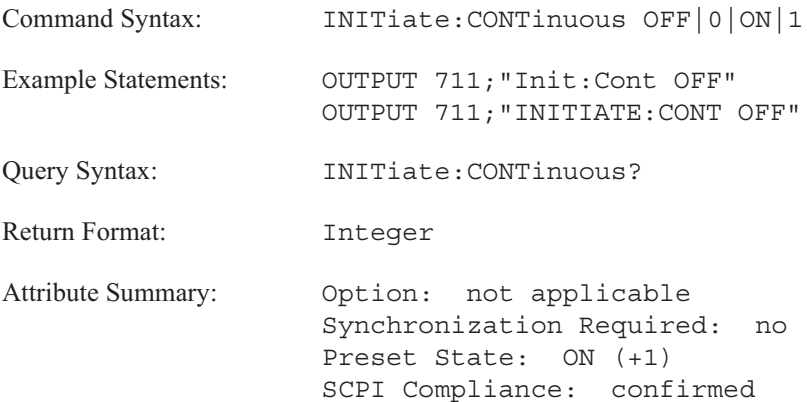

**Description:**

INIT:CONT OFF suspends the measurement process. It "pauses" the current measurement immediately. The analyzer discards the time record that is currently being processed.

INIT:CONT ON restarts a "paused" measurement. It also allows you to add more data to the running average of a completed measurement. For example, if the analyzer has completed a 10-average measurement and you send INIT CONT ON, 10 more records are averaged with the old data, bringing the total number of averages to 20.

INIT:CONT ON is not valid if you pause a measurement and change the measurement parameters. It is also not valid, if a calibration occurs while a measurement is paused. You must use the INIT[:IMM] command to start a paused measurement after calibration or after changing the measurement parameters.

**Note** After \*RST, INIT:CONT is set to OFF (+0).

### **INITiate[:IMMediate] command**

Starts a measurement and forces the trigger system to exit the idle state.

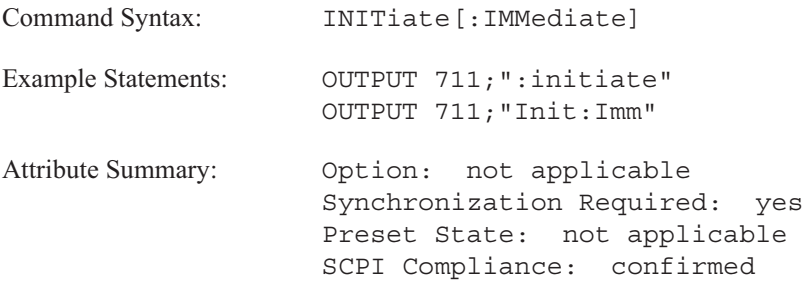

**Description:**

This command starts a new measurement and ensures that any changes made to the analyzer's state are reflected in the measurement results. The new measurement is started immediately whether the current measurement is running, "paused," or completed. All data from the previous measurement is discarded when the new measurement is started.

INIT[:IMM] causes the trigger system to initiate and complete one full trigger cycle.

If the command INIT:CONT ON has been sent, the INIT[:IMM] command has no affect.

The program message ABOR;:INIT:IMM serves a special synchronization function. When you send this message to restart a measurement, the analyzer's No Pending Operation (NPO) flag is set to 1 until the measurement is complete. The two commands that test the state of this flag—\*WAI and \*OPC—allow you to hold off subsequent actions until the measurement is complete. See chapter 3 of the *GPIB Programmer's Guide* for more information about synchronization.

**INPut** 

The commands in this subsystem control the characteristics of the analyzer's input channels. They configure the inputs for Channel 1, Channel 2, Channel 3, and Channel 4.

Because there are two input channels in the Agilent 35670A and four channels in the Agilent 35670A (Option AY6), you must specify the channel you want to configure when you send a command. If you do not explicitly specify one of the channels, the analyzer configures Channel 1.

**Note** The Agilent 35670A has up to four input channels (1,2, 3 and 4) and four trace boxes (A, B, C, and D). None of the channels are linked to a particular trace box. You can display data from any input channel in any trace box.

## **INPut[1|2|3|4]:BIAS[:STATe] command/query**

Enables/disables the ICP supply on the corresponding input channel.

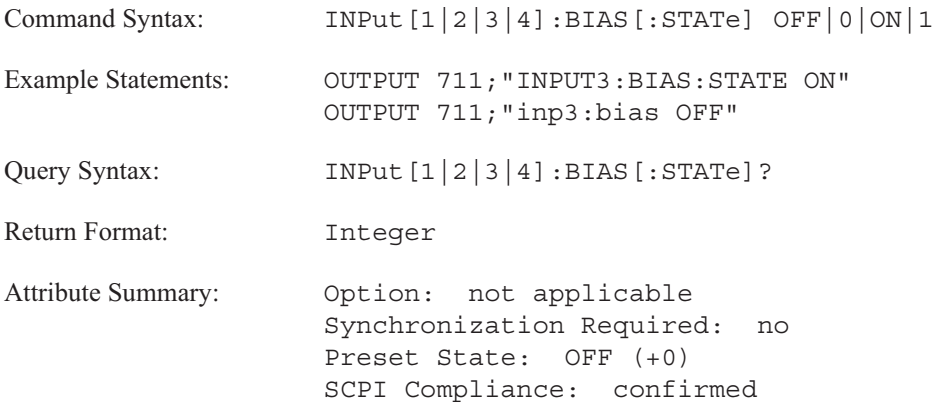

**Description:**

This command connects (or disconnects) the internal 4 mA current source to the input connector. The nominal voltage output is 24 V dc (open circuit).

To get rid of the DC bias that is generated when INP:BIAS is ON, turn on AC coupling. See the INPut:COUPling command.

## **INPut[1|2|3|4]:COUPling command/query**

Selects AC or DC coupling for the specified channel.

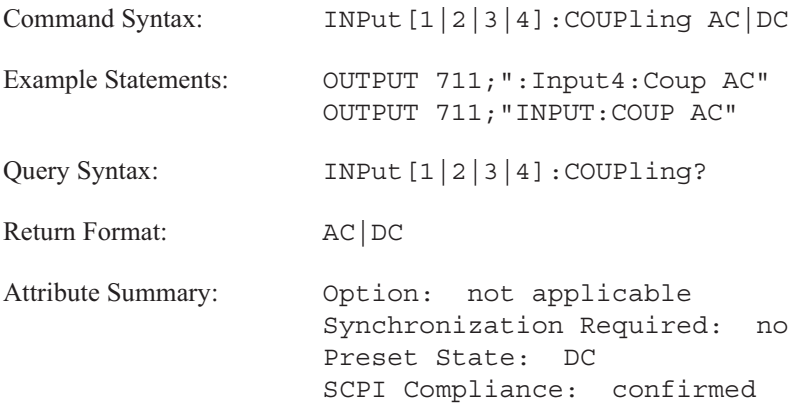

**Description:**

## **INPut[1|2|3|4]:FILTer:AWEighting[:STATe] command/query**

Enables/disables the A-weight filter on the specified input channel.

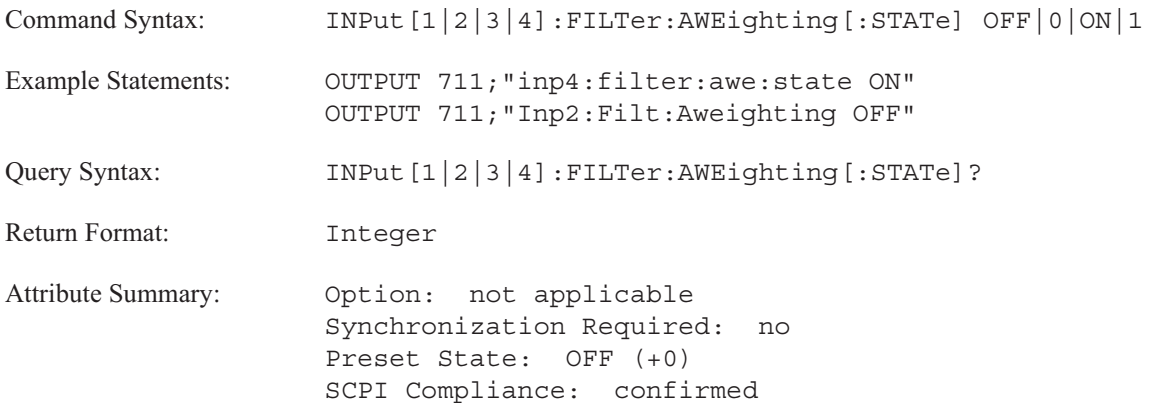

**Description:**

The A-weight filter is normally used with octave measurements.

## **INPut[1|2|3|4]:FILTer[:LPASs][:STATe] command/query**

Enables/disables the anti-alias filter for the specified input channel.

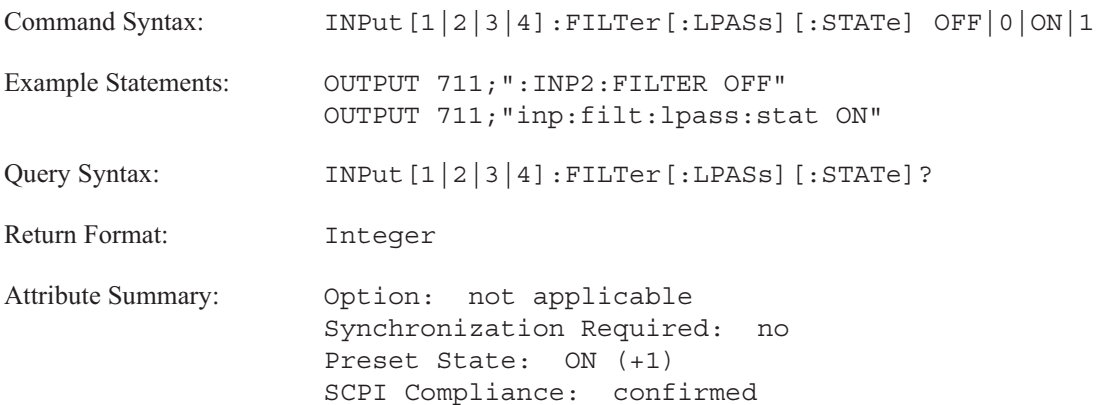

**Description:**

When INPut[1|2|3|4]: FILTer is OFF, the analyzer's corresponding input bypasses the anti-alias low pass filter. Measurement results are not corrected for front end flatness; only front end DC offset is calibrated.

If the channel specifier is not used, the command defaults to channel 1.

With the Agilent 35670A Option AY6 (4 input channels), disabling the anti-alias filter in one channel instrument mode (INP2 OFF), allows you to work with a 102.4 kHz frequency span.

**Note** The anti-alias low pass filter is always bypassed in histogram instrument mode.

## **INPut[1|2|3|4]:LOW command/query**

Sets the specified channel's input shield to float or to ground.

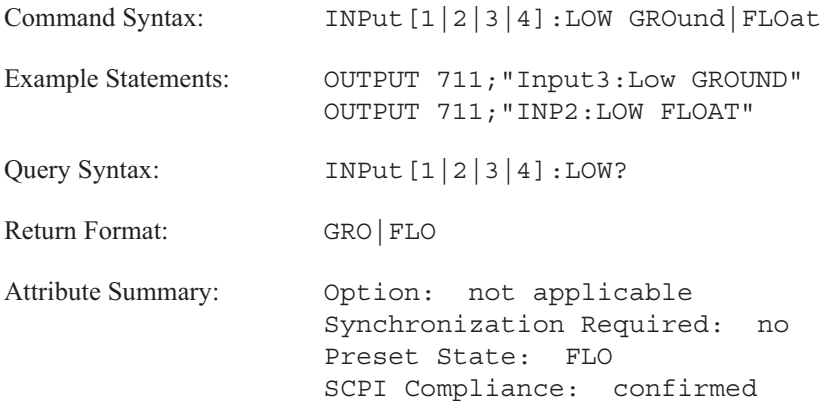

**Description:**

To connect the analyzer's input shield to ground through 55 Ω, send INP[1|2|3|4]:LOW GRO.

To float the analyzer's input shield through 1 MΩ, send INP[1|2|3|4]:LOW FLO. The input connector ground is not completely isolated from the chassis ground.

### **INPut[1|2|3|4]:REFerence:DIRection command/query**

Sets the direction for the transducer point.

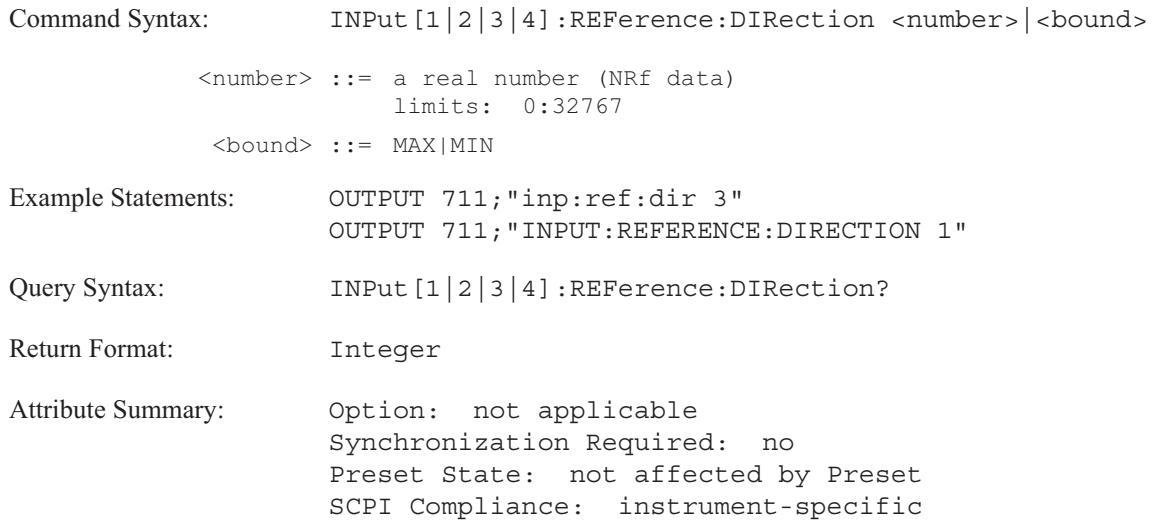

**Description:**

This command allows you to document the directional placement of the transducer on the device under test. Directions available are:

- $0 = no$  direction
- $1=X$
- $2 = Y$
- $3 = Z$
- $\blacksquare$  4 = (radial)
- 5 = T (tangential  $θ \angle$ )
- $\blacksquare$  6 = P (tangential θ φ)
- $7 = TX$
- $8 = TY$
- $9 = TZ$

The query response provides the current direction associated with the specified channel.

## **INPut[1|2|3|4]:REFerence:POINt command/query**

Sets the number for the transducer point.

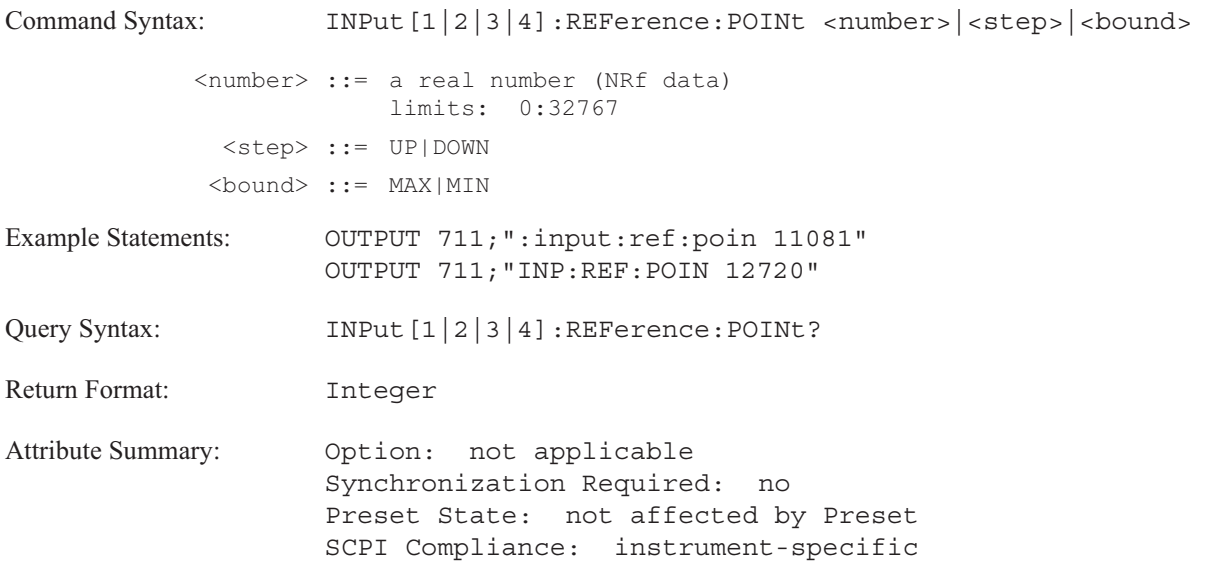

**Description:**

This command allows you to specify a number for the point at which the transducer is attached to the device under test.

The query returns the current point number associated with the input channel.

## **INPut[1|2|3|4][:STATe] command/query**

Specifies one-channel, two-channel or four-channel measurements.

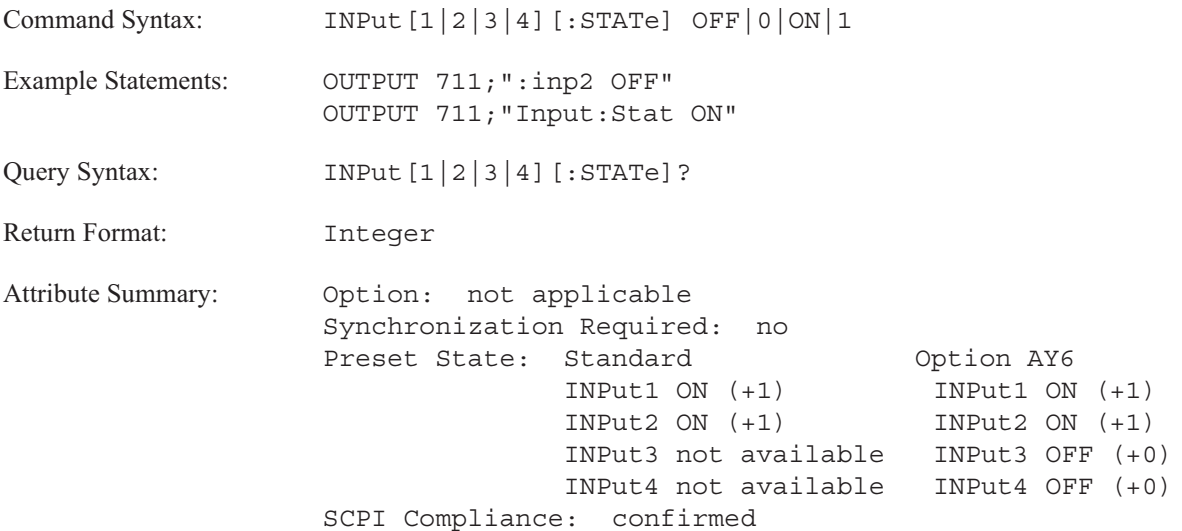

**Description:**

To select a two-channel measurement, send INP2 ON. With Option AY6, send INP2 ON;:INP4 OFF.

To select a one-channel measurement, send INP2 OFF. The analyzer takes data from Channel 1 only.

To select a four-channel measurement (only available with Option AY6), send INP4 ON.

**Note** INP1 OFF is not a valid command. The Channel 1 input can not be disabled.

**INSTrument**
# **INSTrument**

The commands in this subsystem select the instrument mode of the analyzer. Instrument mode specifies the type of measurement being made and whether signals applied to the front panel input connections are being measured.

Instrument mode is a major selection that changes the "personality" of the analyzer. This means that other parameters change when you change instrument mode.

**Note** The analyzer "remembers" a separate set of parameters for each instrument mode.

## **INSTrument:NSELect command/query**

Selects one of the analyzer's six major instrument modes.

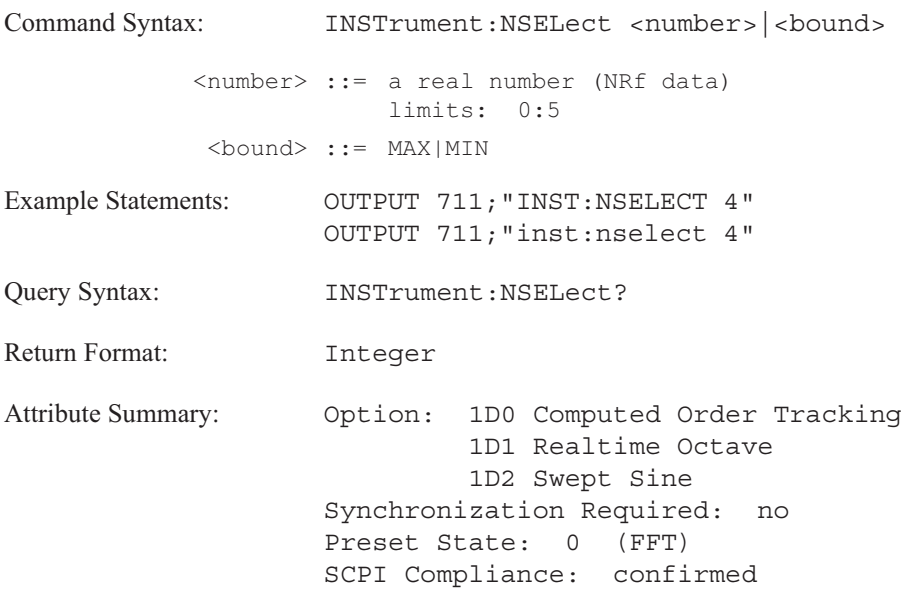

**Description:**

The following commands select a major instrument mode:

- $\blacksquare$  INST:NSEL 0 FFT Analysis
- INST:NSEL 4 Histogram
- **INST:NSEL 5 Correlation Analysis**

The following commands are valid if the appropriate option is installed:

- **INST:NSEL 1** Octave Analysis Option 1D1
- INST:NSEL2–Order Analysis Option 1D0  $\blacksquare$
- **INST:NSEL 3** Swept Sine Option 1D2

The GPIB command set changes with each instrument mode. Parameters sent to setup a measurement for each instrument mode do not affect setups for other instrument modes. As a result, you should select the instrument mode near the beginning of any program sequence that defines the instrument state.

The default instrument mode is FFT at powerup and reset.

### **INSTrument[:SELect] command/query**

Selects one of the analyzer's six major instrument modes.

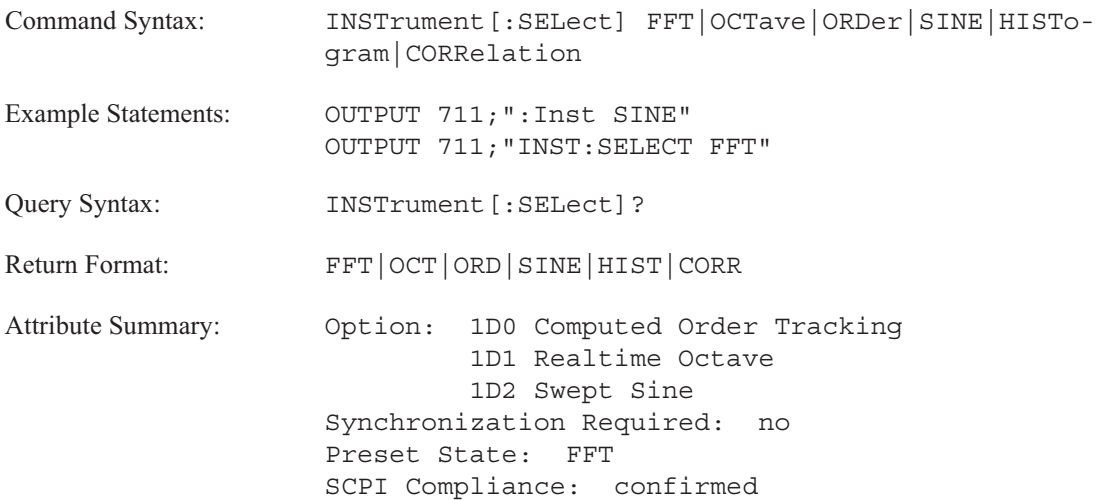

### **Description:**

The following commands select a major instrument mode:

- **INST:SEL CORR Correlation Analysis**
- **INST:SEL FFT FFT Analysis**
- INST:SEL HIST Histogram

The following commands are valid if the appropriate option is installed:

- INST:SEL OCT Octave Analysis Option 1D1
- INST:SEL ORD Order Analysis Option 1D0
- INST:SEL SINE Swept Sine Option 1D2

The GPIB command set changes with each instrument mode. Parameters sent to setup a measurement for each instrument mode do not affect setups for other instrument modes. As a result, you should select the instrument mode near the beginning of any program sequence that defines the instrument state.

# MEMory

# **MEMory**

This subsystem contains commands which manage instrument memory. This excludes memory used for mass storage, which is defined in the MMEMory subsystem.

## **MEMory:CATalog[:ALL]? query**

Returns information on the current contents and state of the analyzer's memory.

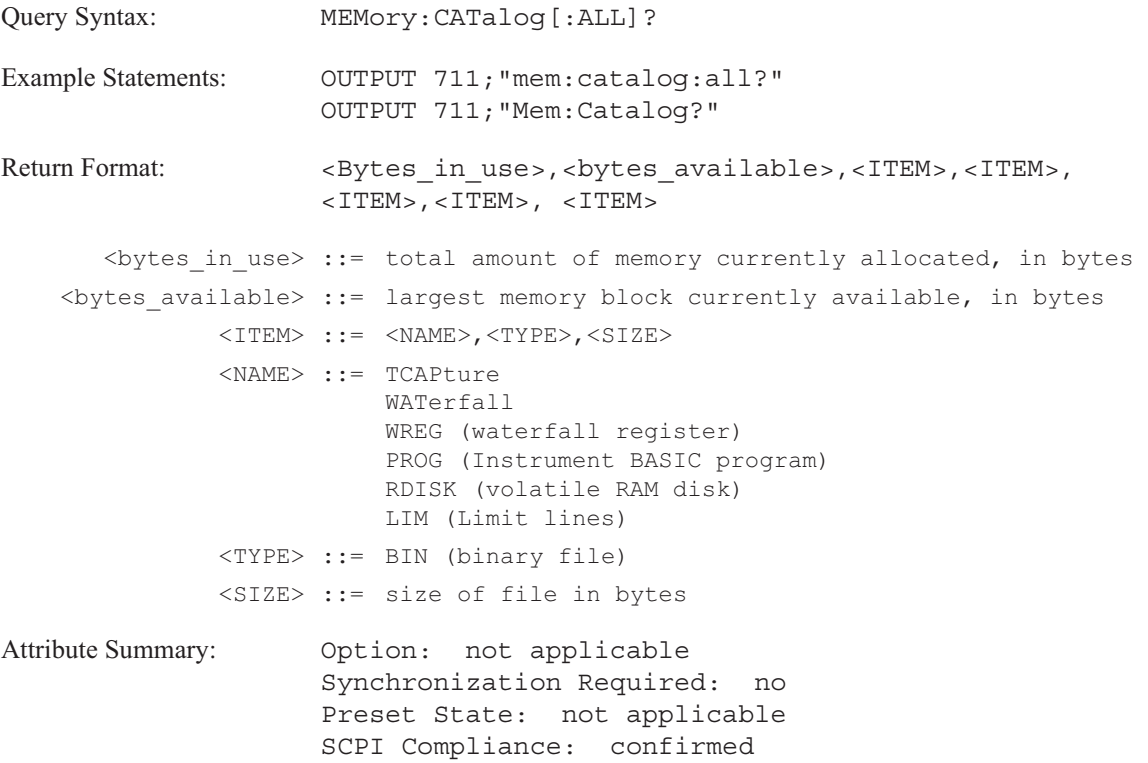

**Description:**

Use this query to determine the analyzer's memory usage.

The analyzer allows you to allocate memory for the following items:

- time capture buffer
- **u** waterfall display
- waterfall registers
- **Instrument BASIC programs**
- the analyzer's volatile RAM disk
- $\blacksquare$  limit lines

This query returns a directory list and memory sizes for these items. The query returns <NAME> in short form (for example, TCAP for time capture).

### **MEMory:CATalog:NAME? query**

Returns information about memory usage allocated for a specific item.

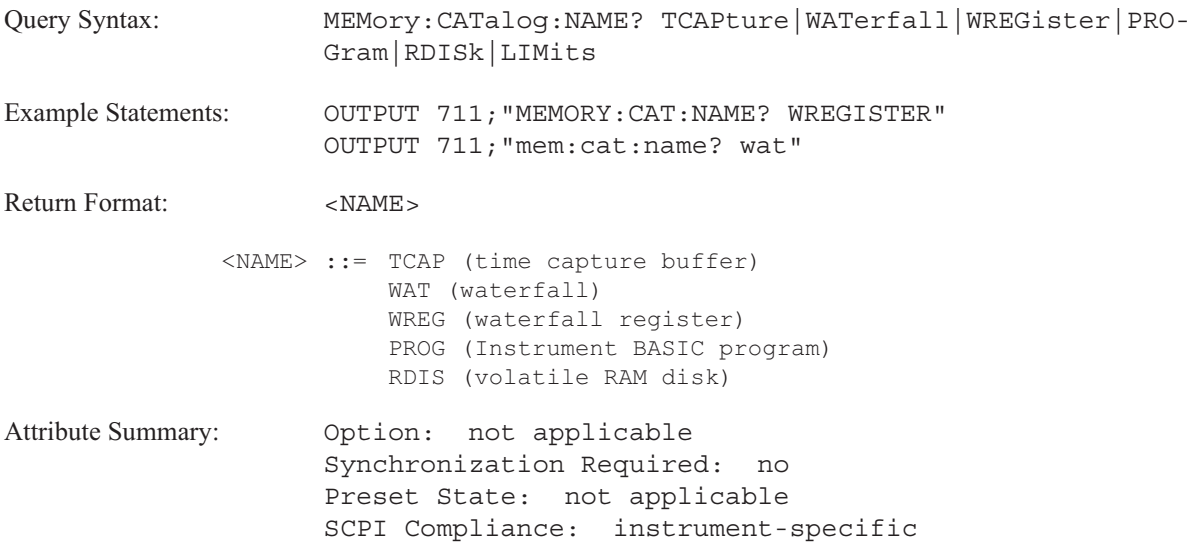

**Description:**

This query returns the amount of the memory allocated for a specific item.

To allocate memory for a time capture buffer, send the [SENSe:]TCAPture:MALLocate command.

To allocate memory for a waterfall display, send the CALCulate:WATerfall:COUNt command.

The analyzer allocates memory for a waterfall register when you send the TRACe:WATerfall[:DATA] command.

The analyzer allocates memory for an Instrument BASIC program when you create the program. The memory usage is allocated for all Instrument BASIC programs. If multiple programs reside within the analyzer, you can not determine the memory allocated for a single Instrument BASIC program with this command.

To allocate memory for the volatile RAM disk, send the MMEMory:INITialize command.

The query returns <NAME> in short form (for example, TCAP for time capture).

# **MEMory:DELete:ALL command**

Purges all allocated memory in the analyzer.

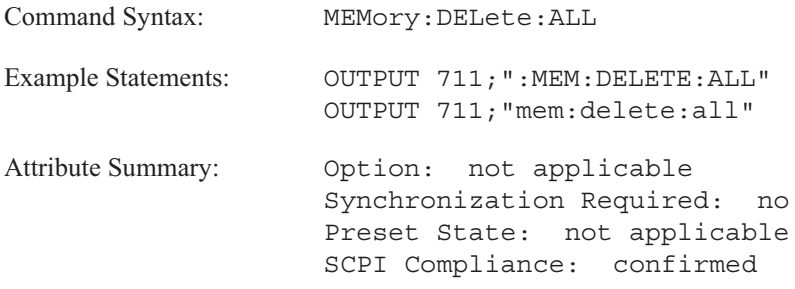

**Description:**

This command purges the analyzer's allocated memory for all the following items:

- time capture buffer
- **u** waterfall display
- waterfall registers
- **Instrument BASIC programs**
- $\blacksquare$  the analyzer's volatile RAM disk
- limit lines

The memory is available for reuse.

# **MEMory:DELete[:NAME] command**

Purges the memory allocated for a specific item.

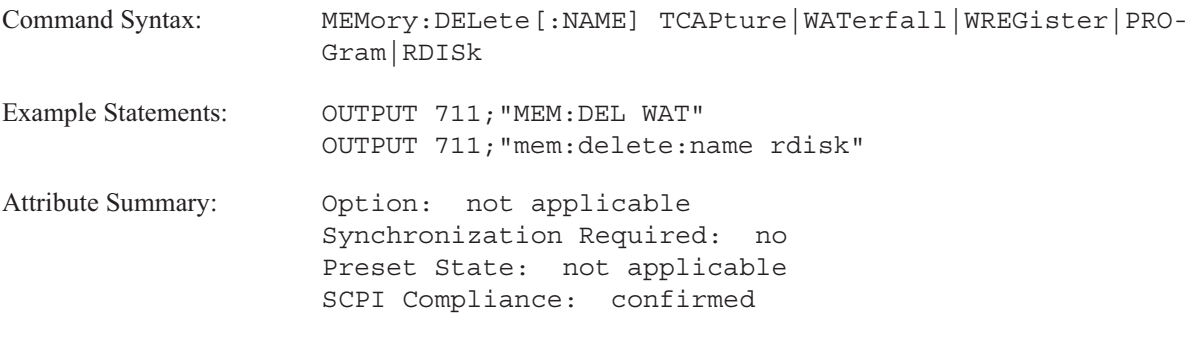

**Description:**

This command deletes the item. The analyzer's memory is available for reuse.

### **MEMory:FREE[:ALL]? query**

Returns information on the state of the analyzer's memory.

**Query Syntax:** MEMory:FREE[:ALL]? Example Statements: OUTPUT 711;"Memory:Free:All?" OUTPUT 711;"MEMORY:FREE?" Return Format: <NR1>, <NR1> <NR1>,<NR1> ::= <br/> <br/> <br/> <br/> <br/>Available>,<br/><br/>storbin\_use> <bytes\_available> ::= largest memory block currently available, in bytes <bytes\_in\_use> ::= total amount of memory currently allocated, in bytes **Attribute Summary:** Option: not applicable Synchronization Required: no Preset State: not applicable SCPI Compliance: confirmed

**Description:**

This query returns two values.

The first value specifies the amount of memory currently available for allocation. The second value specifies the total amount of memory currently allocated for the following items.

- time capture buffer
- **u** waterfall display
- waterfall registers
- **Instrument BASIC programs**
- the analyzer's volatile RAM disk

# **MMEMory**

# **MMEMory**

Commands in this subsystem control the analyzer's mass storage (disk) functions. Two of the mass storage devices are RAM-based disks—one using non-volatile RAM and the other using volatile RAM. Another mass storage device is an internal disk drive that uses 3.5 inch flexible disks. In addition, the analyzer can access an external disk drive. The disk drives (internal or external) can access either LIF or DOS disk formats. A maximum of five units can be active at any one time.

In most cases, if you do not send a mass storage specifier with a command that requires one, a default specifier is assumed. You select the default specifier with the MMEM:MSIS command.

### **Syntax Descriptions**

Syntax descriptions in this chapter use the following conventions:

**<FILE> ::=**

This string is used to describe the name of a file. It does not include any disk drive information.

The valid character set for <FILE> depends on the disk format.

DOS file names are limited to 8 ASCII characters followed by a period and a three character extension. The period and extension are not required. File names are not case sensitive.

LIF file names are limited to 10 character which may include any character except ":" "," and "|". The first character must be a letter. File names are case sensitive.

**<FILENAME> ::=**

This string is used to describe the name of a file on the default disk or on the specified disk. The allowed form is:

> '[PATH]filename' where PATH must be replaced with:

### "[MSIS:][\DOS\_DIR\]"

where MSIS: must be replaced with: RAM: which selects volatile RAM. NVRAM: which selects non-volatile RAM. INT: which selects the internal disk drive. EXT[, <select\_code>[, <unit\_number>]]: which selects the external disk drive.

The brackets are not literal in the parameter. They indicate that the disk drive designation is optional. If the disk drive is not specified, the default disk drive is used. Select the default specifier with the MMEM:MSIS command.

**Note** The <select code> and <unit\_number> specified with the MMEM:MSIS command becomes the default disk and unit address for the external disk drive (EXT:).

DOS DIR specifies a directory name (DOS only). DOS directory names are limited to ASCII characters. The forward slash (/) may be used as a directory separator instead of the backward slash (\). The brackets are not literal in the parameter. They indicate that the directory designation is optional. If the director is not specified, the default directory is used. Select the default specifier with the MMEM:MSIS command.

The valid character set for <FILENAME> depends on the disk format.

DOS file names are limited to 8 ASCII characters followed by a period and a three character extension. The period and extension are not required. File names are not case sensitive.

LIF file names are limited to 10 character which may include any character except ":" "," and "|". The first character must be a letter. File names are case sensitive.

### **<MSINAME> ::=**

This parameter specifies the mass storage device. It takes one of the following values:

'RAM:' 'NVRAM:' 'INT:' 'EXT[,<select\_code>[,<unit\_number>]]:'

The brackets are not literal in the parameter. They indicate that the external disk drive's address is optional. If the <select code> and <unit\_number> are not specified, the analyzer uses the default values specified with the MMEM:MSIS command.

### **<MMEMNAME> ::=**

This parameter specifies a single file or an entire mass storage device. It takes the same form as <FILENAME> except either the name of the file, the name of the mass storage device or both must be present. It can take one of the following forms:

> '[MSIS:][DOS\_DIR:]filename' 'MSIS:' 'MSIS:[DOS\_DIR:]filename'

See the description for <FILENAME> for the valid mass storage device specifiers and the valid file name character set.

### **MMEMory:COPY command**

Copies the contents of one disk to another or one file to another.

```
Command Syntax: MMEMory: COPY <MMEMNAME>, <MMEMNAME>
          <MMEMNAME> ::= '<disk>[<dos_dir>][<filename>]'
              <disk> ::= NVRAM: | RAM: | INT: | EXT [, <select_code>[, <unit_number>]]:
       <select_code> ::= a real number (NRf data)
                         limits: 700:730
       <unit_number> ::= a real number (NRf data)
                         limits: 0:3
           <dos dir> ::= directory name
                         (DOS only)
    <directory_name> ::= ASCII characters
          <filename> ::= ASCII characters (see beginning of chapter
                         for <filename> restrictions)
Example Statements: OUTPUT 711; "mmem:copy 'int:file1', 'ext:file1'"
                     OUTPUT 711; "MMEM:COPY 'RAM:', 'INT:'"
Attribute Summary: Option: not applicable
                     Synchronization Required: yes
                     Preset State: not applicable
                     SCPI Compliance: confirmed
```
**Description:**

The first <MMEMNAME> is the source; the second is the destination.

To copy a disk, use the disk specifier for each <MMEMNAME>. The select code and unit number specifiers are valid only with the EXT: disk specifier.

**Caution** All files on the destination disk are overwritten when you specify a disk copy.

To copy a file, use disk specifiers and filenames. If you want to rename a file, use the MMEM:MOVE command. You can specify a filename as the source and a disk for the destination. The destination file has the same name as the source.

**Note** When accessing the external mass storage device (EXT:); the active controller on the GPIB must temporarily pass control to the analyzer. After the command has been executed, the analyzer must pass control back. See the *GPIB Programmer's Guide* for more information on passing control.

### **MMEMory:DELete command**

Deletes one file or the contents of an entire disk.

```
Command Syntax: MMEMory: DELete <MMEMNAME>
          <MMEMNAME> ::= '<disk>[<dos_dir>][<filename>]'
              <disk> ::= NVRAM: | RAM: | INT: | EXT [, <select_code>[, <unit_number>]]:
       <select_code> ::= a real number (NRf data)
                         limits: 700:730
       <unit_number> ::= a real number (NRf data)
                         limits: 0:3
           <dos_dir> ::= directory_name
                         (DOS only)
    <directory_name> ::= ASCII characters
          <filename> ::= ASCII characters (see beginning of chapter
                         for <filename> restrictions)
Example Statements: OUTPUT 711;"MMEMORY:DEL 'INT:JUNK'"
                     OUTPUT 711;"mmem:del 'ext:state.sta'"
Attribute Summary: Option: not applicable
                     Synchronization Required: yes, for EXT only
                     Preset State: not applicable
                     SCPI Compliance: confirmed
```
**Description:**

To delete all files from a mass storage device only specify the <disk>. The select code and unit number specifiers are valid only with the EXT: disk specifier.

You can use the "\*" as a wildcard (for example, "\*.DAT").

**Note** When accessing the external mass storage device (EXT:); the active controller on the GPIB must temporarily pass control to the analyzer. After the command has been executed, the analyzer must pass control back. See in the *GPIB Programmer's Guide* for more information on passing control.

# **MMEMory:DISK:ADDRess command/query**

Tells the analyzer which GPIB address is assigned to your external disk.

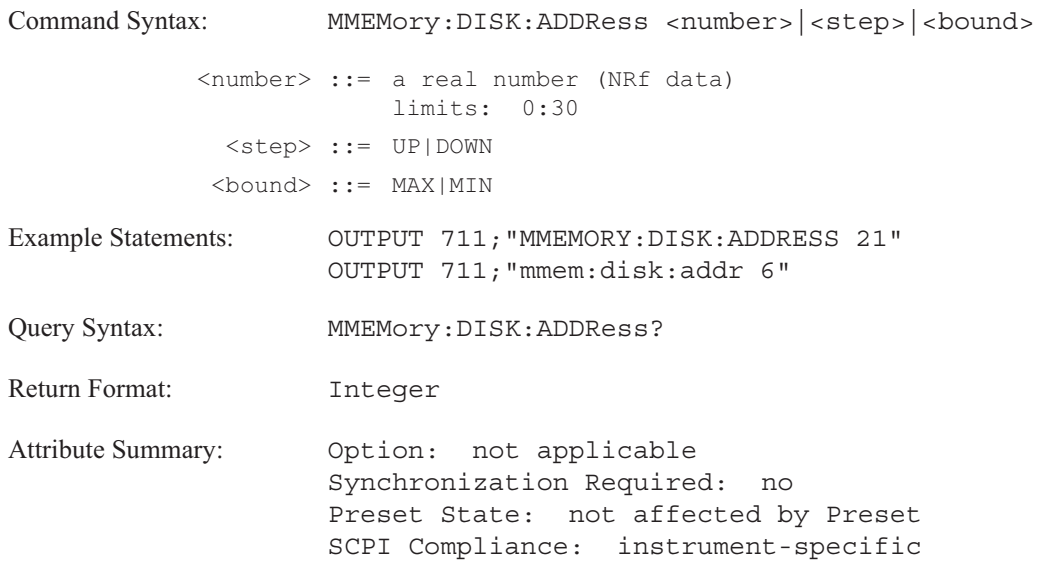

### **Description:**

When you initiate an external disk operation with one of the MMEMory commands, the analyzer expects to find an external disk at the GPIB address specified with MMEM:DISK:ADDR. If an external disk is not at the specified address, the operation is automatically aborted.

# **MMEMory:DISK:UNIT command/query**

Specifies the unit of the external disk drive.

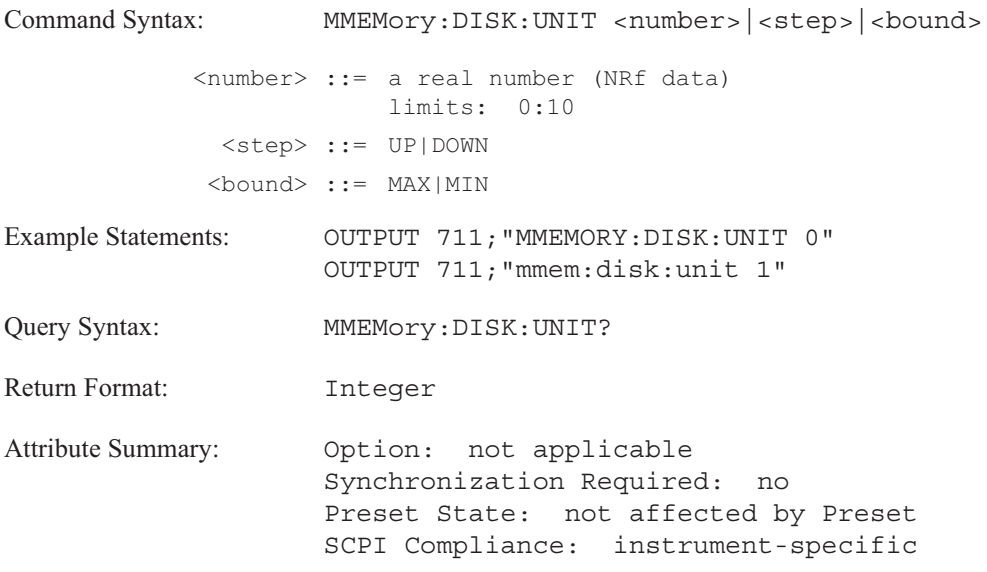

# **MMEMory:FSYStem? query**

Returns the type of file system for the default disk.

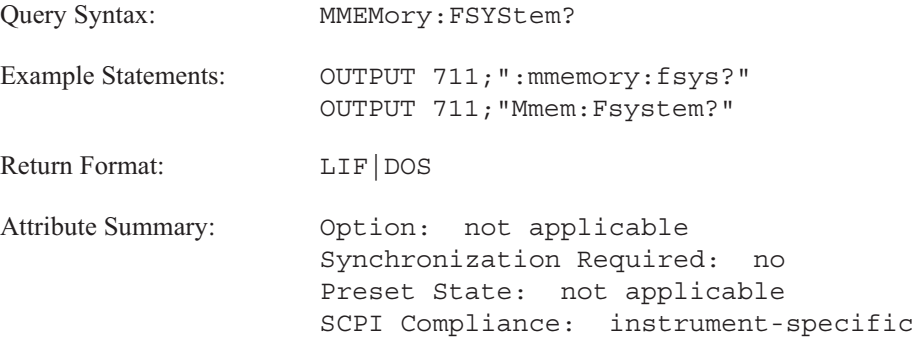

**Description:**

This query returns the type of file system on the default disk. To specify the default disk, use the MMEMory:MSIS command.

### **MMEMory:INITialize command**

Formats the specified disk.

```
Command Syntax: MMEMory:INITialize [<MSINAME>], [{LIF|DOS}],
[<format option>], [<interleave factor>]
           <MSINAME> ::= '<disk>'
              <disk> ::= NVRAM: | RAM: | INT: | EXT [, <select_code>[, <unit_number>]]:
       <select_code> ::= a real number (NRf data)
                        limits: 700:730
       <unit_number> ::= a real number (NRf data)
                         limits: 0:3
     <format option> ::= <number>
            <number> ::= a real number (NRf data)
                         limits: 0:7000064 (see description below)
  <interleave_factor> ::= <number>
            <number> ::= a real number (NRf data)
                         limits: 0:256
Example Statements: OUTPUT 711; "MMEM:INIT 'RAM:', DOS, 100000"
                     OUTPUT 711; "mmemory:initialize 'int:', lif, 0, 3"
Attribute Summary: Option: not applicable
                     Synchronization Required: yes
                     Preset State: not applicable
                     SCPI Compliance: confirmed
```
**Description:**

The select code and unit number specifiers are valid only with the EXT: disk specifier.

The first  $\leq$ number $\geq$  specifies the format option. You can specify the format option for the internal disk (INT:) and an external disk (EXT:). In NVRAM, the format option is ignored. In RAM the memory size is already specified in bytes. Use the <format option> field to specify memory size in bytes.

The  $\leq$ number  $\geq$  you enter after a floppy disk specifier is actually an encoded value that determines the disk's formatted capacity in kilobytes. See table 15-1.

The second  $\leq$  number $\geq$  is the interleave factor. The default value is 0.

**Note** When accessing the external mass storage device (EXT:); the active controller on the GPIB must temporarily pass control to the analyzer. After the command has been executed, the analyzer must pass control back. See the *GPIB Programmer's Guide* for more information on passing control.

| Media   | <b>Format Option</b> | <b>Bytes/Sector</b> | Sectors/Track | Tracks/Surface | <b>Maximum Capacity</b><br>(bytes) |
|---------|----------------------|---------------------|---------------|----------------|------------------------------------|
| 1-MByte | 0                    | 256                 | 16            | 77             | 630,784                            |
|         | $1*$                 | 256                 | 16            | 77             | 630,784                            |
|         | $\overline{2}$       | 512                 | 9             | 77             | 709,632                            |
|         | 3                    | 1,024               | 5             | 77             | 788,480                            |
|         | $4***$               | 256                 | 16            | 77             | 270,336                            |
|         | 16                   | 512                 | 9             | 80             | 737,280                            |
| 2-MByte | 0                    | 256                 | 32            | 77             | 1,261,568                          |
|         | $1***$               | 256                 | 32            | 77             | 1,261,568                          |
|         | $\overline{2}$       | 512                 | 18            | 77             | 1,419,264                          |
|         | 3                    | 1,024               | 10            | 77             | 1,576,960                          |
|         | $4***$               | 256                 | 32            | 77             | 1,261,568                          |
|         | 16                   | 512                 | 18            | 80             | 1,474,560                          |

Table 15-1. Flexible Disk Format Options

\* Same as Option 0 (default) when using 1-MByte media.

\*\* Not supported in internal disk drive (INT:).

\*\*\* Same as Option 0 (default) when using 2-MByte

### **MMEMory:LOAD:CFIT command**

Loads a curve fit table into the analyzer from a file on the specified disk.

```
Command Syntax: MMEMory:LOAD:CFIT <FILENAME>
          <FILENAME> ::= '[<PATH>]<filename>'
              <PATH> ::= <MSIS>[{DOS_DIR}]
              <MSIS> ::= RAM:|NVRAM:|INT:|
                        EXT[,<select code>[,<unit number>]]:
           <DOS DIR> ::= \<DIR_NAME>\
          <DIR_NAME> ::= ASCII characters
                        (DOS only)
          <filename> ::= ASCII characters (see beginning of chapter
                        for <filename> restrictions)
Example Statements: OUTPUT 711; "MMEMORY: LOAD: CFIT 'CFFILE. FIT'"
                    OUTPUT 711;"mmem:load:cfit 'int:synth1.syn'"
Attribute Summary: 0ption: not applicable
                     Synchronization Required: no
                     Preset State: not applicable
                     SCPI Compliance: instrument-specific
```
**Description:**

This command loads a curve fit table into the curve fit buffer. The file must have been saved with the MMEM:STOR:CFIT or MMEM:STOR:SYNT commands. We recommend saving curve fit files with the ".FIT" file extension and synthesis files with the ".SYN" file extension.

If you are loading a synthesis table into the curve fit buffer, the table must be in pole-zero format. See the CALC:SYNT:TTYP command for information about table formats.

The current curve fit table is overwritten.

**Note** The file extensions ".FIT" and ".SYN" are naming conventions. The file type is created with the MMEM:STOR:CFIT or MMEM:STOR:SYNT commands. This file-type data is embedded within the file.

### **MMEMory:LOAD:CONTinue command/query**

Continues the load operation of time capture and waterfall files saved on multiple disks.

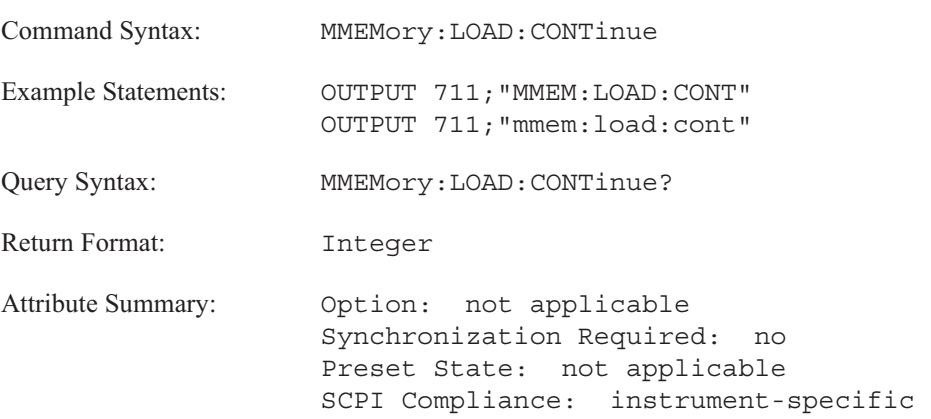

**Description:**

This command loads split files which were saved with the MMEM:STOR:CONT commands. MMEM:LOAD:CONT is valid only with time capture and waterfall files.

Use the MMEM:LOAD:TCAP or MMEM:LOAD:WAT command to begin the load operation.

When the analyzer has completed loading the first split file, filename 1, it generates a message, "Media" full; Insert next disk with 'filename 2'. Insert the disk containing filename 2. Send this command to continuing loading the file.

You can use the MMEM:LOAD:CONT? to verify that the time capture or waterfall file has been transferred. If the MMEM:LOAD:CONT? query returns a +1, the analyzer has not completed the transfer. The query returns a 0 when the analyzer has transferred the entire time capture or waterfall file.

For additional information on the generation of split files, see the MMEM:STOR:CONT command.

# **MMEMory:LOAD:DTABle:TRACe[1|2|3|4] command**

Loads a data table into the analyzer from a file on the specified disk.

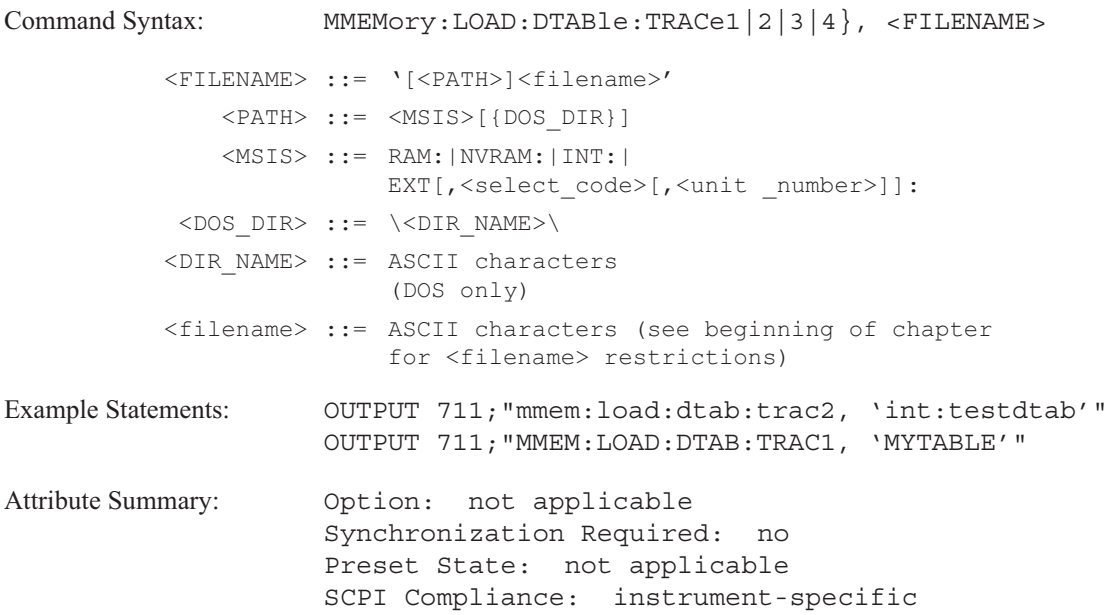

**Description:**

The trace specifier selects which trace you are loading the data table into—TRAC1 for trace box A, TRAC2 for trace box B, TRAC3 for trace box C, and TRAC4 for trace box D. The parameter specifies the disk and filename. If the disk is not specified, the file is loaded from the default disk.

The file must have been saved with the MMEM:STOR:DTABle command.

## **MMEMory:LOAD:LIMit:LOWer:TRACe[1|2|3|4] command**

Loads a lower limit for the specified trace from a file on the specified disk.

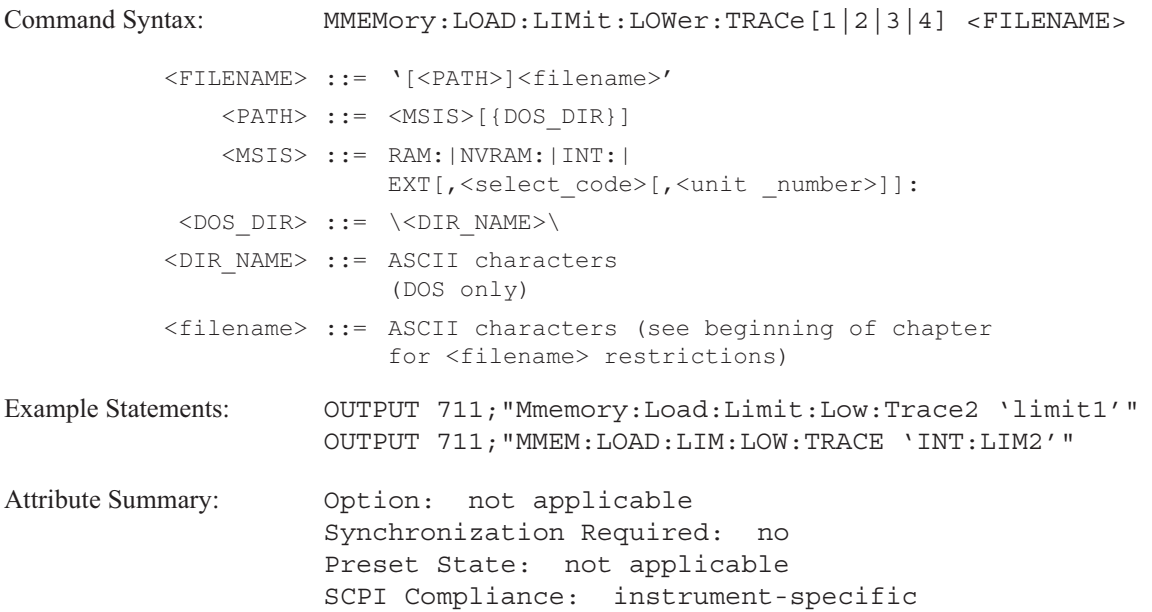

**Description:**

This command loads the contents of a file into the lower limit register of the specified trace. The file must have been saved either with the MMEM:STOR:LIM:UPP, MMEM:LIM:LOW, or MMEM:STOR:TRAC command.

The trace specifier selects the trace—TRAC1 for trace A, TRAC2 for trace B, TRAC3 for trace C, or TRAC4 for trace D. Trace A is the default if you do not specify a trace. The parameter specifies the source.

Additional limit commands are available under CALCulate:LIMit and DISPlay[:WINDow[1|2|3|4]]:LIMit.

# **MMEMory:LOAD:LIMit:UPPer:TRACe[1|2|3|4] command**

Loads an upper limit for the specified trace from a file on the specified disk.

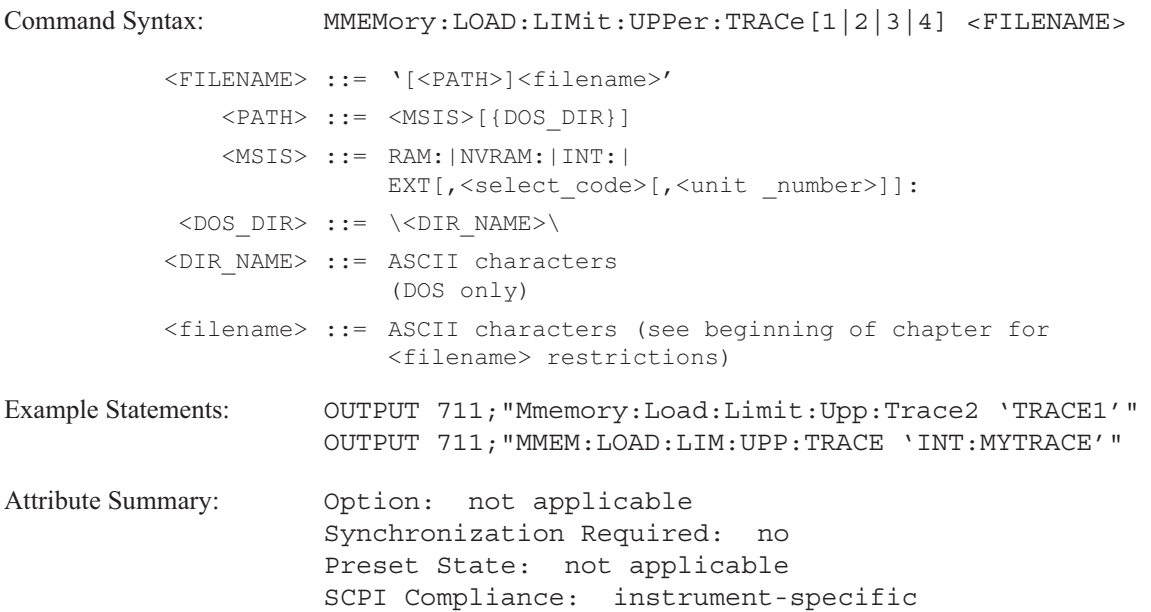

**Description:**

This command loads the contents of a file into the upper limit register of the specified trace. The file must have been saved either with the MMEM:STOR:LIM:UPP, MMEM:STOR:LIM:LOW, or MMEM:STOR:TRAC command.

The trace specifier selects the trace—TRAC1 for trace A, TRAC2 for trace B, TRAC3 for trace C, or TRAC4 for trace D. Trace A is the default if you do not specify a trace. The parameter specifies the source.

Additional limit commands are available under CALCulate:LIMit and DISPlay[:WINDow[1|2|3|4]]:LIMit.

### **MMEMory:LOAD:MATH command**

Loads a complete set of math definitions into the analyzer from the specified disk.

```
Command Syntax: MMEMory:LOAD:MATH <FILENAME>
          <FILENAME> ::= '[<PATH>]<filename>'
              <PATH> ::= <MSIS>[{DOS_DIR}]
              <MSIS> ::= RAM:|NVRAM:|INT:|
                        EXT[,<select code>[,<unit number>]]:
           <DOS DIR> ::= \<DIR_NAME>\
          <DIR_NAME> ::= ASCII characters
                        (DOS only)
          <filename> ::= ASCII characters (see beginning of chapter
                        for <filename> restrictions)
Example Statements: OUTPUT 711; "MMEM: LOAD: MATH 'EXT: MATHF1'"
                    OUTPUT 711;"mmemory:load:math 'mymath'"
Attribute Summary: 0ption: not applicable
                    Synchronization Required: no
                     Preset State: not applicable
                     SCPI Compliance: instrument-specific
```
**Description:**

This command loads the contents of a file into the analyzer's function registers (F1 through F5) with math functions and the analyzer's constant registers (K1 through K5) with values. The file must have been saved with the MMEM:STOR:MATH command.

### **MMEMory:LOAD:PROGram command**

Loads an Instrument BASIC program into the analyzer from a file on the specified disk.

```
Command Syntax: MMEMory:LOAD:PROGram <FILENAME>
          <FILENAME> ::= '[<PATH>]<filename>'
              <PATH> ::= <MSIS>[{DOS_DIR}]
              <MSIS> ::= RAM:|NVRAM:|INT:|
                        EXT[,<select code>[,<unit number>]]:
           <DOS DIR> ::= \<DIR NAME>\
          <DIR_NAME> ::= ASCII characters
                        (DOS only)
          <filename> ::= ASCII characters (see beginning of chapter
                        for <filename> restrictions)
Example Statements: OUTPUT 711;"mmemory:load:program 'myprog'"
                    OUTPUT 711;"MMEM:LOAD:PROG 'INT:IBFILE'"
Attribute Summary: Option: not applicable
                    Synchronization Required: no
                    Preset State: not applicable
                    SCPI Compliance: instrument-specific
```
**Description:**

This command loads an Instrument BASIC program into the selected program buffer.

To specify the active program buffer, send the PROG:NAME command before sending this command. If a program buffer is not specified, the Instrument BASIC program loads into Program 1.

To load an Instrument BASIC program directly from your controller, use the PROGram[:SELected]:DEFine command.

# **MMEMory:LOAD:STATe command**

Loads an instrument state into the analyzer from the specified disk.

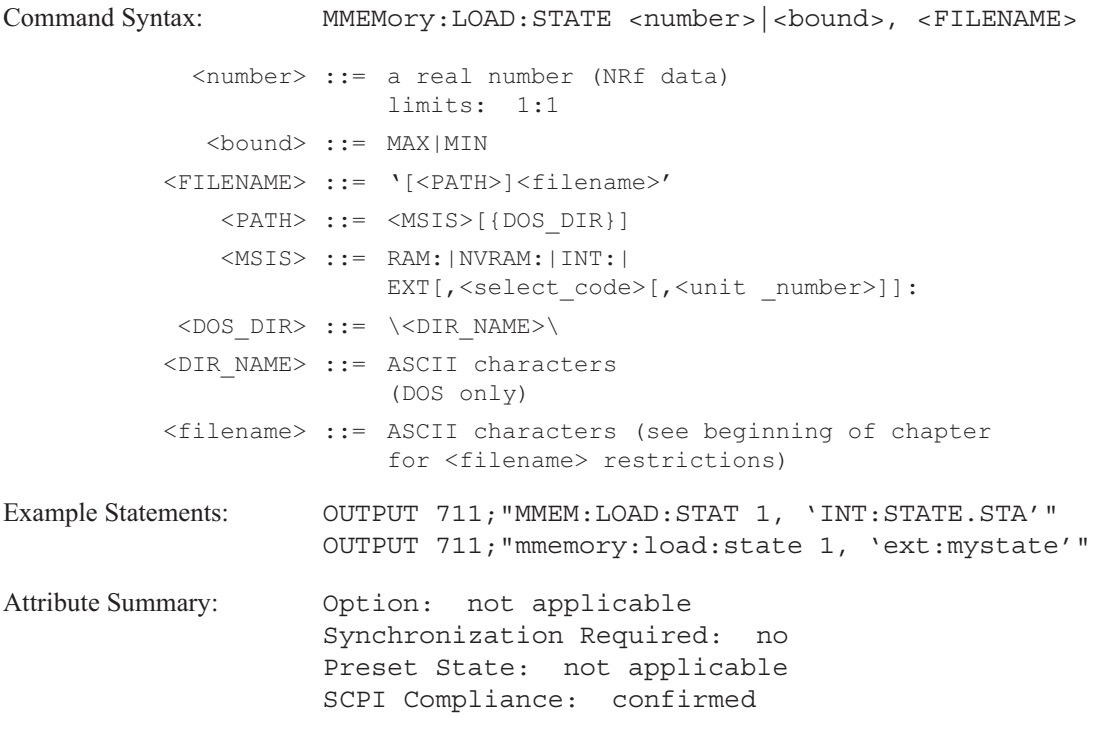

**Description:**

This command uses the contents of a file to redefine the instrument state. The file must have been saved with the MMEM:STOR:STAT command.

### **MMEMory:LOAD:SYNThesis command**

Loads a synthesis table into the analyzer from a file on the specified disk.

```
Command Syntax: MMEMory:LOAD:SYNThesis <FILENAME>
          <FILENAME> ::= '[<PATH>]<filename>'
              <PATH> ::= <MSIS>[{DOS_DIR}]
              <MSIS> ::= RAM:|NVRAM:|INT:|
                        EXT[,<select code>[,<unit number>]]:
           <DOS DIR> ::= \<DIR_NAME>\
          <DIR_NAME> ::= ASCII characters
                        (DOS only)
          <filename> ::= ASCII characters (see beginning of chapter
                        for <filename> restrictions)
Example Statements: OUTPUT 711;"mmemory:load:synthesis 'syfile.syn'"
                    OUTPUT 711;"MMEM:LOAD:SYNT 'INT:FILE1.fit'"
Attribute Summary: Option: not applicable
                    Synchronization Required: no
                    Preset State: not applicable
                    SCPI Compliance: instrument-specific
```
**Description:**

This command loads a synthesis table into the curve fit buffer. The file must have been saved with the MMEM:STOR:CFIT or MMEM:STOR:SYNT commands.

The current synthesis table is overwritten.

**Note** The file extensions ".FIT" and ".SYN" are naming conventions. The file type is created with the MMEM:STOR:CFIT or MMEM:STOR:SYNT commands. This file type data is embedded within the file.

## **MMEMory:LOAD:TCAPture command**

Loads a time capture file from the specified disk.

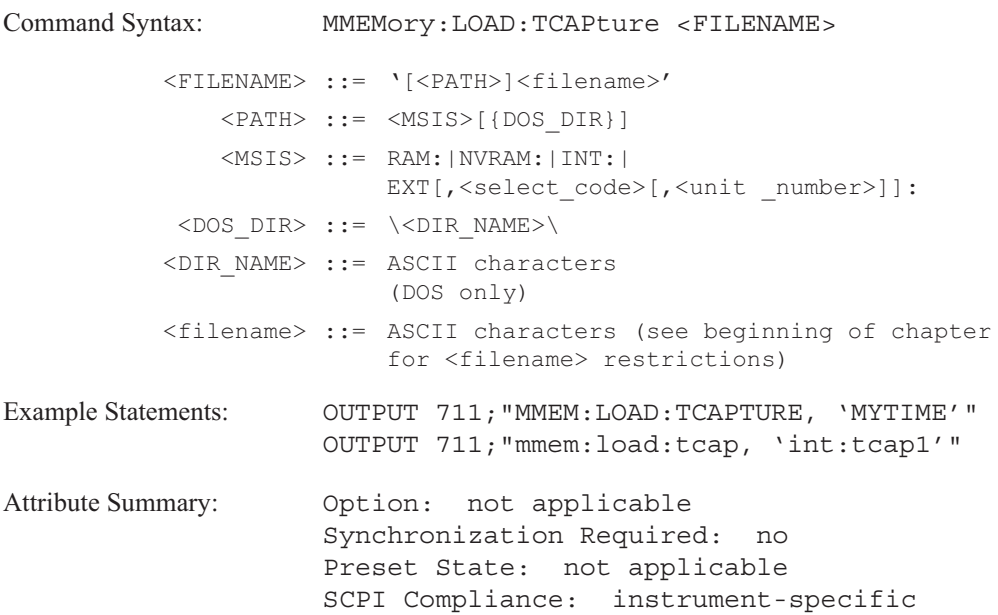

**Description:**

This command loads the contents of a file into the time capture buffer. The file must have been saved with the MMEM:STOR:TCAP command. To display the time capture buffer use the CALC:FEED 'TCAP[1|2|3|4]' command.

Use the MMEM:LOAD:CONT if the file is saved on multiple disks. See the MMEM:LOAD:CONT command for more information about loading split files on multiple disks.

### **MMEMory:LOAD:TRACe command**

Loads a trace into the analyzer from the specified disk.

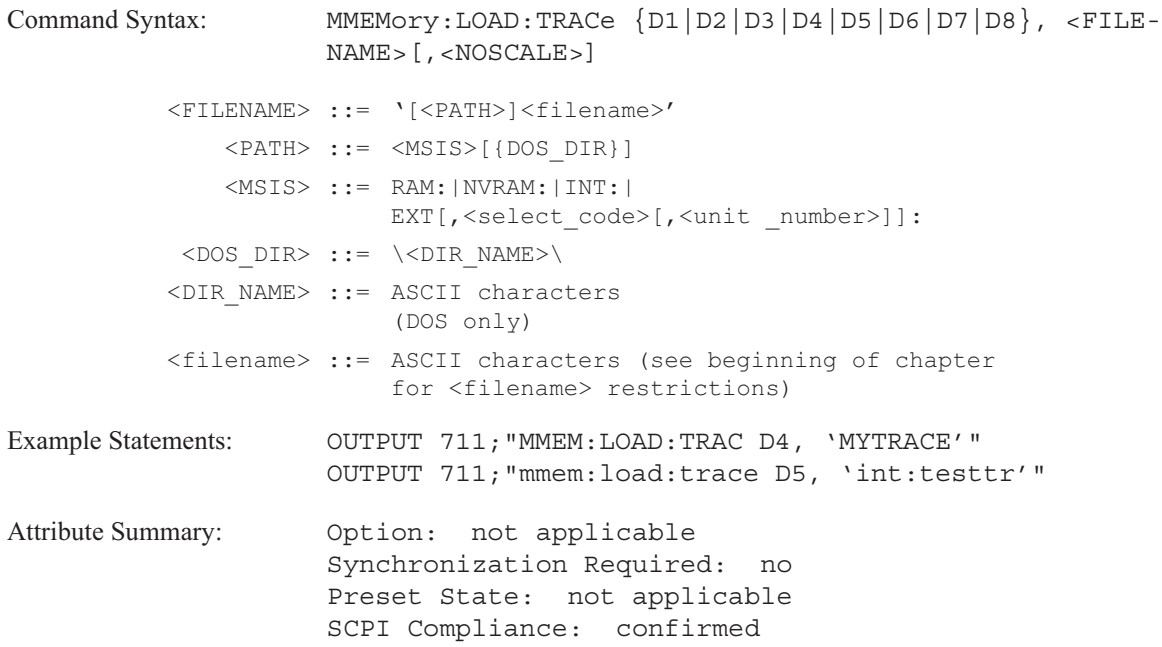

### **Description:**

This command loads the contents of a file into one of the analyzer's eight data registers (D1 through D8). The first parameter specifies the destination. The second parameter specifies the source.

The optional parameter, <NOSCALE>, specifies the scaling of the trace. If NOSCALE is not included, the data register is scaled to match the scaling of the trace when it was saved to the file. If the NOSCALE parameter is included, the current scaling of the data register is not modified. This parameter is not compatible with SCPI.

The file must have been saved with the MMEM:STOR:TRAC command. After loading the data register you can display its contents with the CALC:FEED 'D{1|2 . . . |8}' command.

### **MMEMory:LOAD:WATerfall command**

Loads a waterfall file into the analyzer from a file on the specified disk.

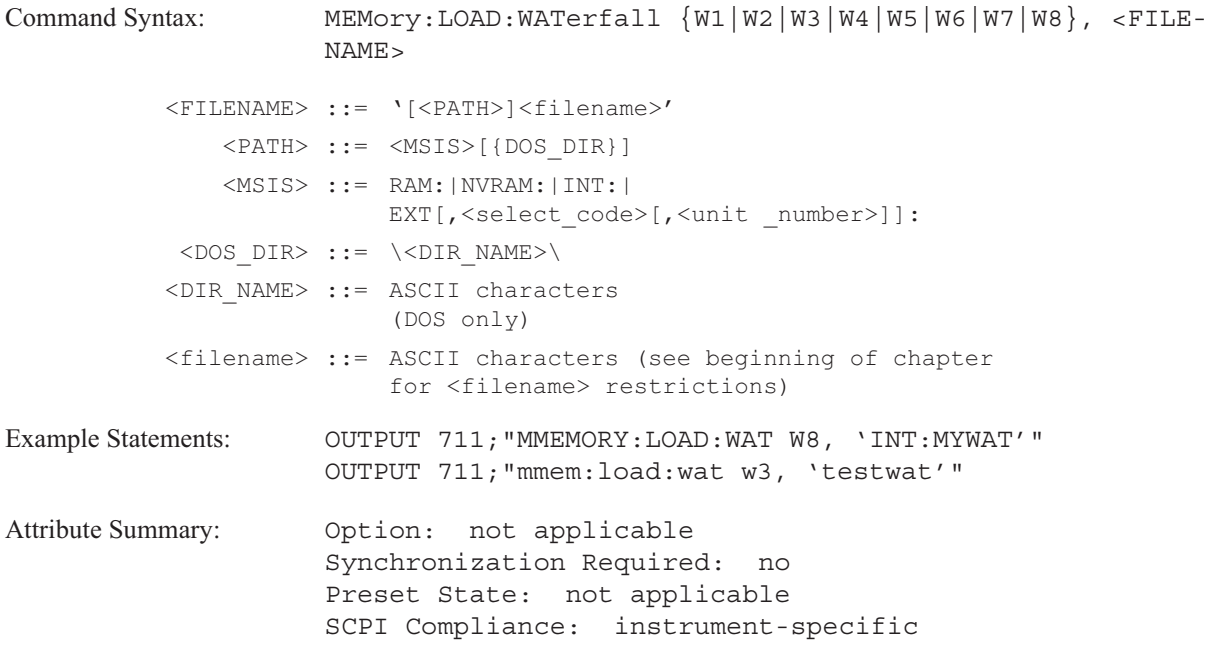

**Description:**

This command loads the contents of a file into one of the analyzer's eight waterfall registers (W1 through W8). The file must have been saved with the MMEM:STOR:WAT command.

After loading the data register you can display its contents with the CALC:FEED 'W{1|2 . . . |8}' command.

Use the MMEM:LOAD:CONT if the file is saved on multiple disks. See the MMEM:LOAD:CONT command for more information about loading split files on multiple disks.

# **MMEMory:MDIRectory command**

Creates a directory on a DOS file system.

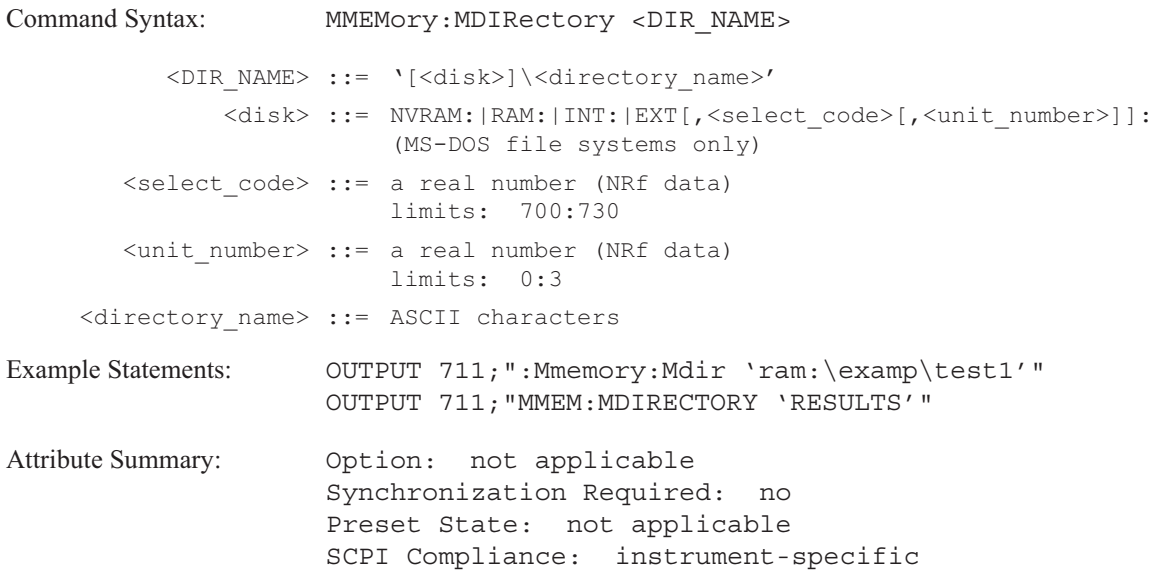
## **MMEMory:MOVE command**

## Renames a file.

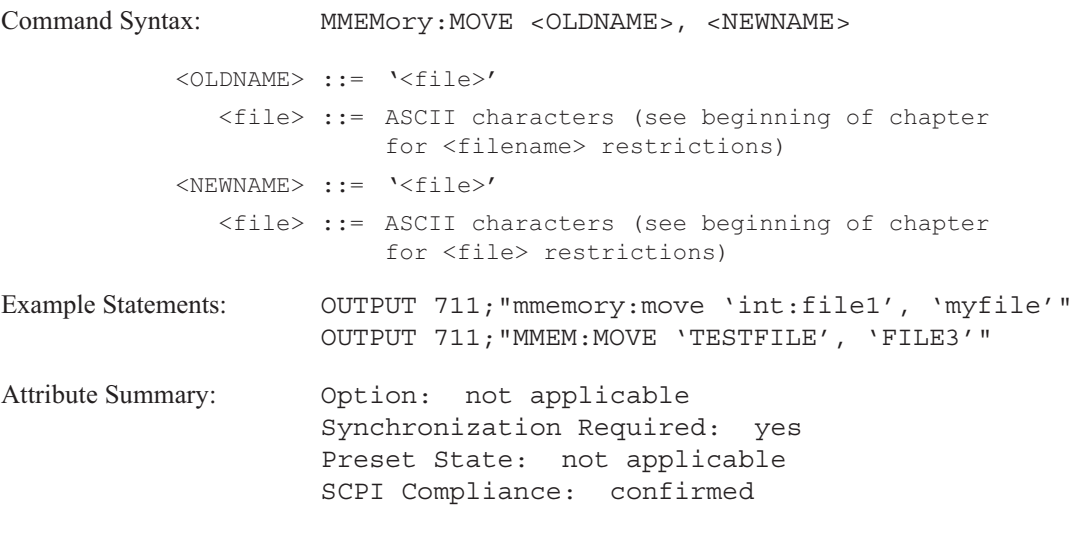

**Description:**

The <OLDNAME> is the old file name; <NEWNAME> is the new file name.

This command only allows you to change a file's name on the current disk. It does not allow you to transfer a file by changing the file's name and disk specifier. To transfer a file, first copy it to another disk with the MMEM:COPY command, then delete it from the original disk with the MMEM:DEL command.

**Note** When accessing the external mass storage device (EXT:); the active controller on the GPIB must temporarily pass control to the analyzer. After the command has been executed, the analyzer must pass control back. See the *GPIB Programmer's Guide* for more information on passing control.

## **MMEMory:MSIS command/query**

Specifies a default disk.

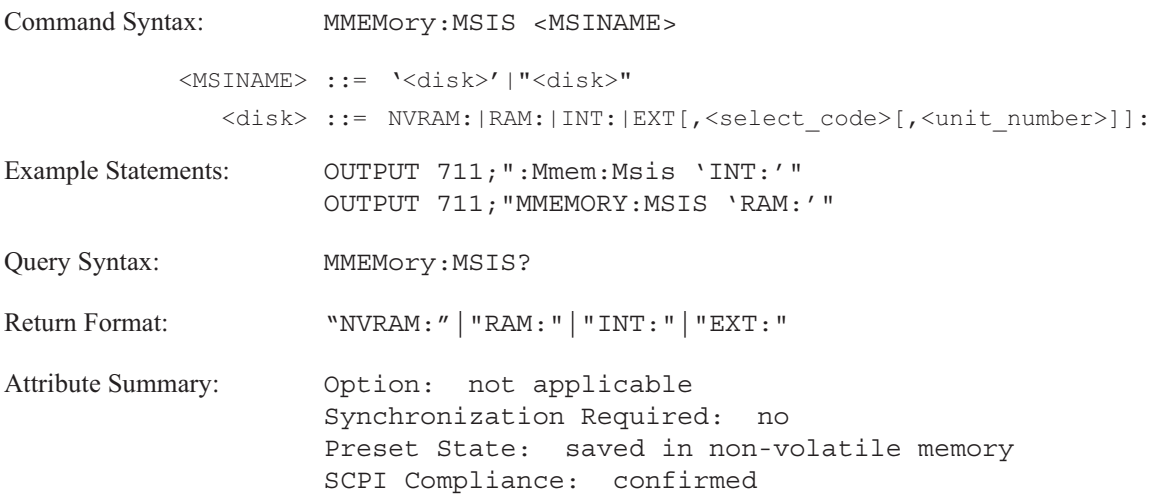

## **Description:**

If you omit disk specifiers from MMEMory commands, the commands are automatically directed to the default disk. This command uses the following mnemonics to select the default disk:

- $\blacksquare$  NVRAM:  $\blacksquare$  selects the non-volatile RAM disk.
- $\n **RAM**:$  selects the volatile RAM disk.
- $\blacksquare$  INT: selects the internal disk.
- EXT: selects the external disk. The select code and unit number specifiers are valid only with the EXT: disk specifier. If the select code and unit number are specified with this command, they become the default for all external disks (EXT:) specifiers.

To determine the type of file system for the default disk, send the MMEM:FSYStem? query.

**Note** When accessing the external mass storage device (EXT:); the active controller on the GPIB must temporarily pass control to the analyzer. After the command has been executed, the analyzer must pass control back. See the *GPIB Programmer's Guide* for more information on passing control.

## **MMEMory:NAME command/query**

Specifies a filename for the output of a print or plot operation.

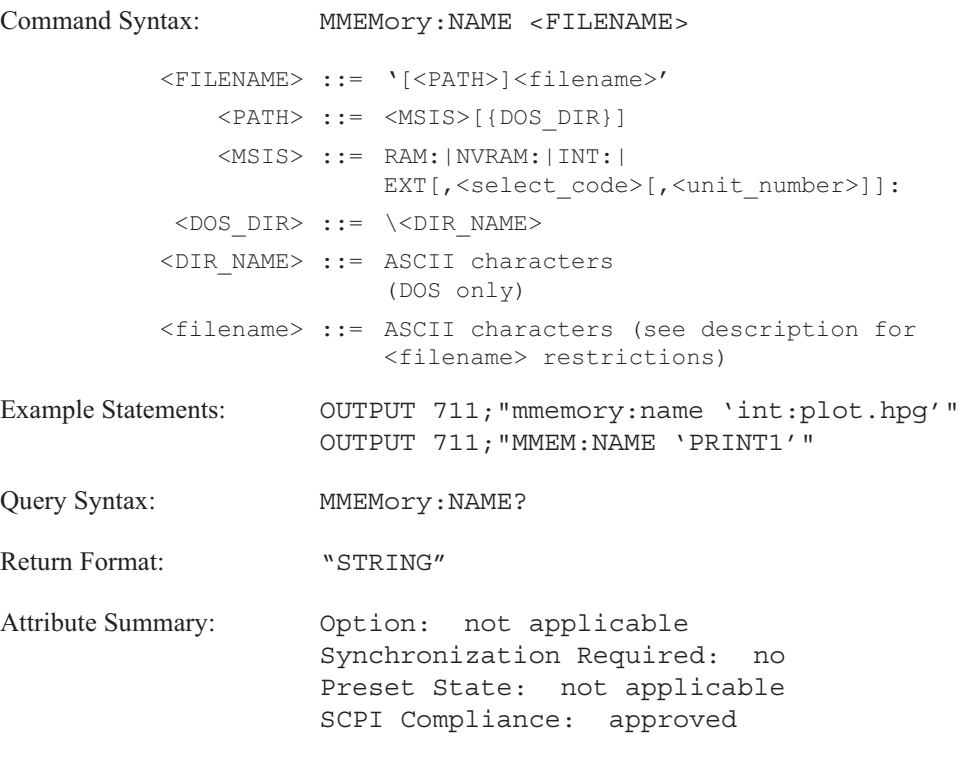

**Description:**

This command is used with the HCOP:DEST 'MMEM' command.

The valid character set for <filename> depends on the disk format.

DOS file names are limited to 8 ASCII characters followed by a period and a 3-ASCII-character extension. The period and extension are not required. File names are not case sensitive. An optional directory path is allowed. The forward slash ( $\ell$ ) may be used as a directory separator instead of the backward slash (\). DIR\_NAME may be composed of a series of subdirectory names, separated by slash marks.

LIF file names are limited to 10 ASCII characters which may include all characters except ":" "<" and "|". The first character must be a letter. File names are case sensitive.

# **MMEMory:STORe:CFIT** command

Stores a curve fit table to a file on the specified disk.

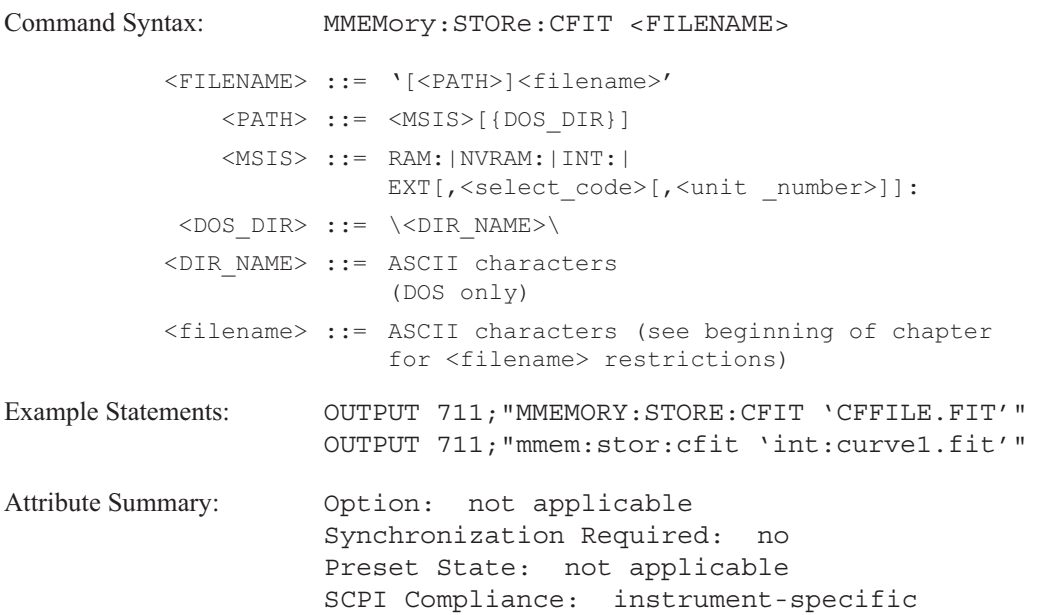

**Description:**

This command stores the current curve fit table to a file. We recommend adding the file extension, ".FIT", to all curve fit files. See the DISP:CONT MMEM command for information about displaying the disk catalog.

If the file name matches the name of another file on the disk, this command overwrites the old file.

## **MMEMory:STORe:CONTinue command/query**

Splits a large file (a time capture file or a waterfall file) over multiple disks.

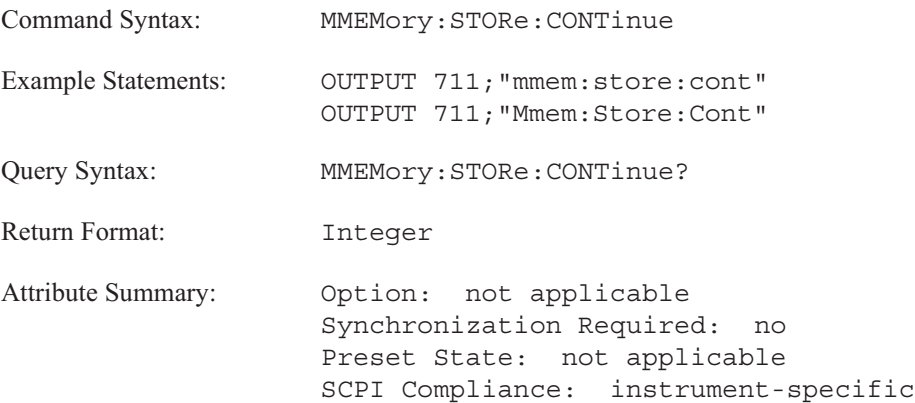

**Description:**

This command splits files created by the MMEM:STOR:WAT and the MMEM:STOR:TCAP commands only.

If the buffer is too large for the disk when you send the MMEM:STOR:WAT or MMEM:STOR:TCAP command, an error, "Media full; File too large" is generated. Send the MMEM:STOR:CONT command to begin the save operation. (The error message is generated before the save operation is implemented).

MMEM:STOR:CONT adds a numeric specifier to the <filename>. Split files appear as filename 1, filename\_2, etc. in the disk catalog (see VIEW:CONT MMEM).

MMEM:STORE CONT? returns  $a + 1$  if the analyzer has not completely saved the time capture file or waterfall file. Insert the new disk and send the MMEM:STORE:CONT command to continue the save operation. The query returns a 0 when the entire time capture or waterfall has been saved.

# **MMEMory:STORe:DTABle:TRACe[1|2|3|4] command**

Saves the specified data table to a file on the specified disk.

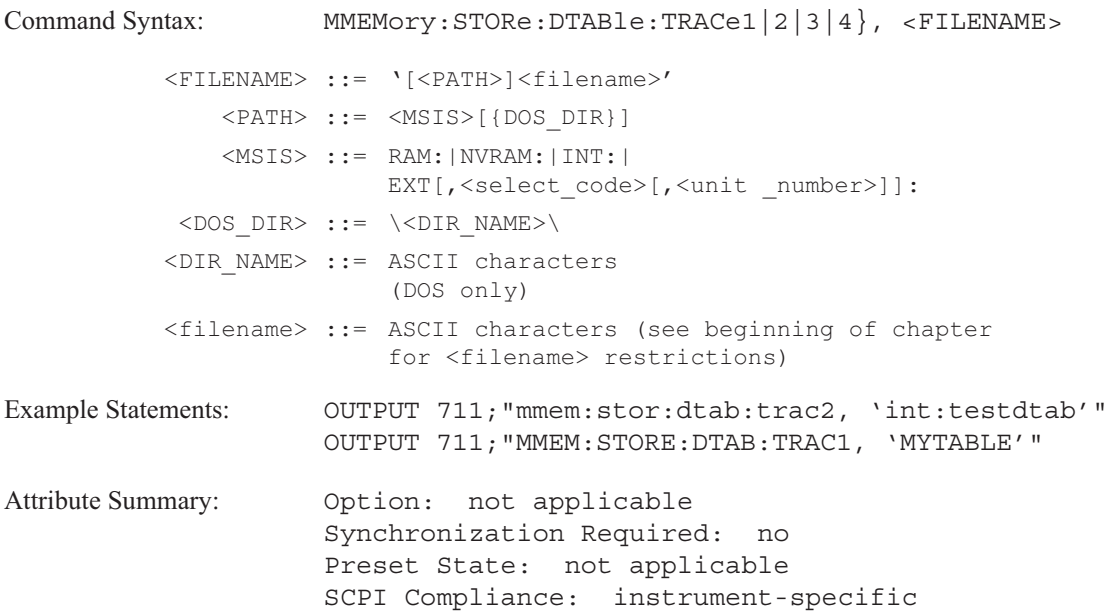

**Description:**

The trace specifier selects which data table you are saving—TRAC1 for the data table appearing in trace box A, TRAC2 for the data table appearing in trace box B, TRAC3 for the data table appearing in trace box C, TRAC4 for the data table appearing in trace box D. The parameter specifies the disk and filename. If the disk is not specified, the file is saved to the default disk.

If the filename you specify matches the name of another file on the disk, this command overwrites the old file.

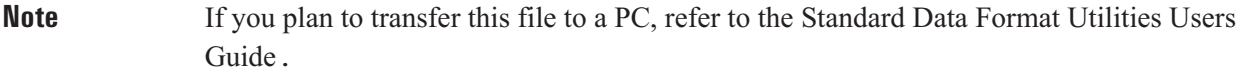

# **MMEMory:STORe:LIMit:LOWer:TRACe[1|2|3|4] command**

Saves the lower limit of the specified trace to a file on the specified disk.

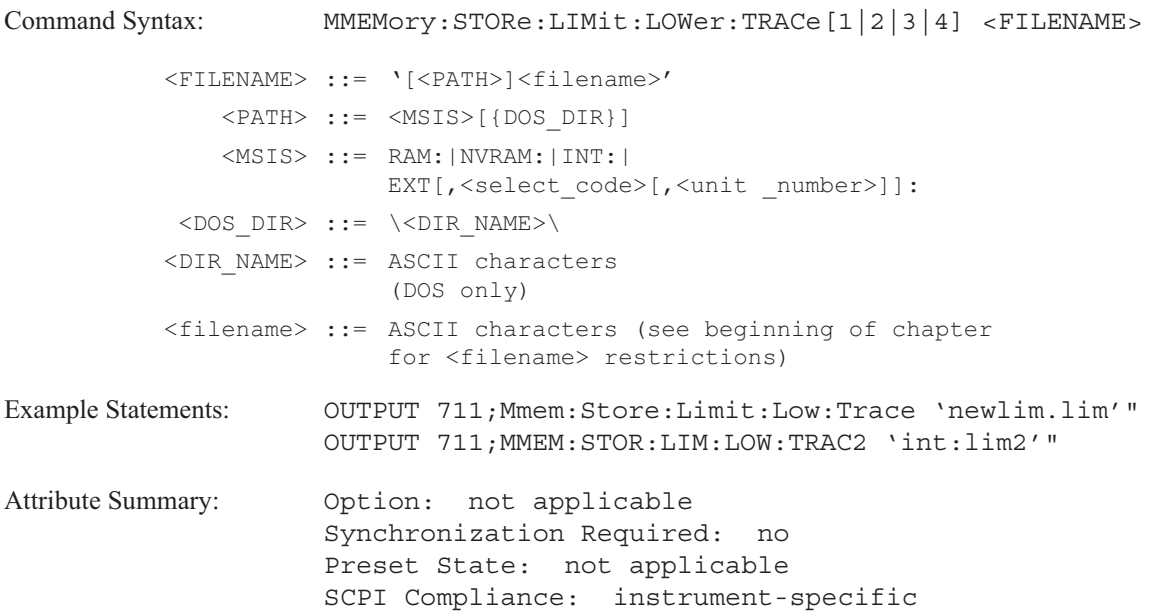

## **Description:**

This command saves a lower limit to a file. The trace specifier selects which lower limit you are saving—TRAC1 for trace A, TRAC2 for trace B, TRAC3 for trace C, or TRAC4 for trace D. Trace A is the default if you do not specify a trace.

If the file name you specify matches the name of another file on the disk, this command overwrites the old file.

**Note** If you plan to transfer this file to a PC, refer to the *Standard Data Format Utilities Users Guide*.

# **MMEMory:STORe:LIMit:UPPer:TRACe[1|2|3|4] command**

Saves the upper limit of the specified trace to a file on the specified disk.

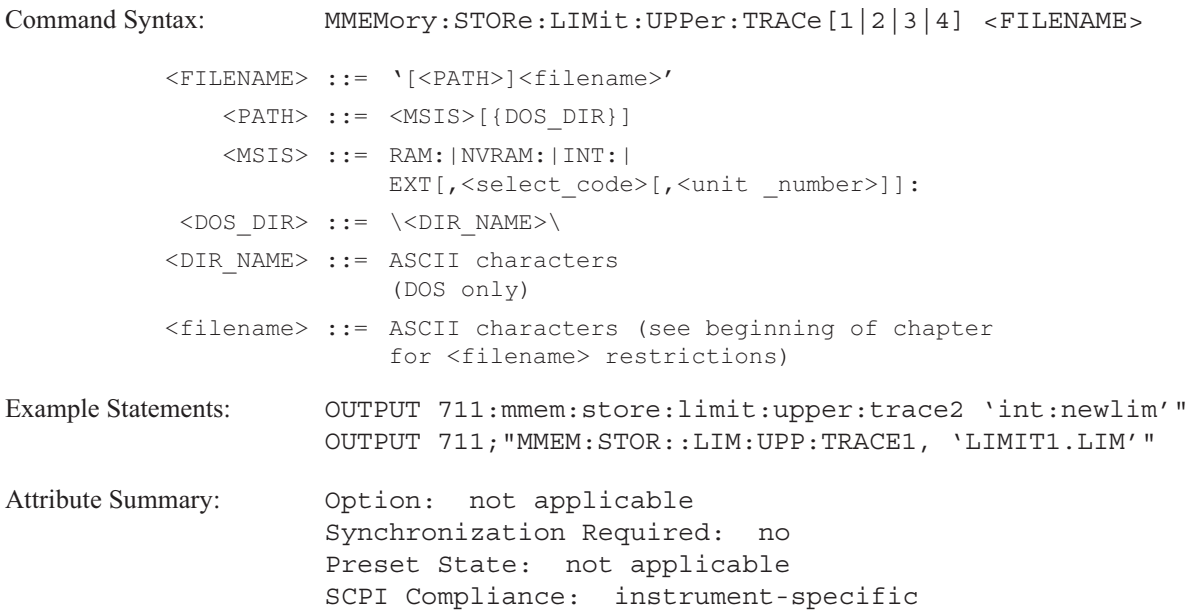

## **Description:**

This command saves an upper limit to a file. The trace specifier selects which upper limit you are saving—TRAC1 for trace A, TRAC2 for trace B, TRAC3 for trace C, or TRAC4 for trace D. Trace A is the default if you do not specify a trace.

If the file name you specify matches the name of another file on the disk, this command overwrites the old file.

**Note** If you plan to transfer this file to a PC, refer to the *Standard Data Format Utilities Users Guide*.

## **MMEMory:STORe:MATH command**

Saves a complete set of math definitions to a file on the specified disk.

```
Command Syntax: MMEMory: STORe: MATH <FILENAME>
          <FILENAME> ::= '[<PATH>]<filename>'
              <PATH> ::= <MSIS>[{DOS_DIR}]
              <MSIS> ::= RAM:|NVRAM:|INT:|
                        EXT[,<select code>[,<unit number>]]:
           <DOS DIR> ::= \<DIR_NAME>\
          <DIR_NAME> ::= ASCII characters
                         (DOS only)
          <filename> ::= ASCII characters (see beginning of chapter
                        for <filename> restrictions)
Example Statements: OUTPUT 711; "MMEM: STORE: MATH 'EXT: NEWMATH'"
                    OUTPUT 711;"mmemory:store:math 'mymath.def'"
Attribute Summary: Option: not applicable
                    Synchronization Required: no
                     Preset State: not applicable
                     SCPI Compliance: instrument-specific
```
**Description:**

This command saves the math functions in the analyzer's five function registers (F1 through F5) and the current values in the analyzer's constant registers (K1 through K5) to a file.

If the filename you specify matches the name of another file on the disk, this command overwrites the old file.

## **MMEMory:STORe:PROGram command**

Saves an Instrument BASIC program to a file on the specified disk.

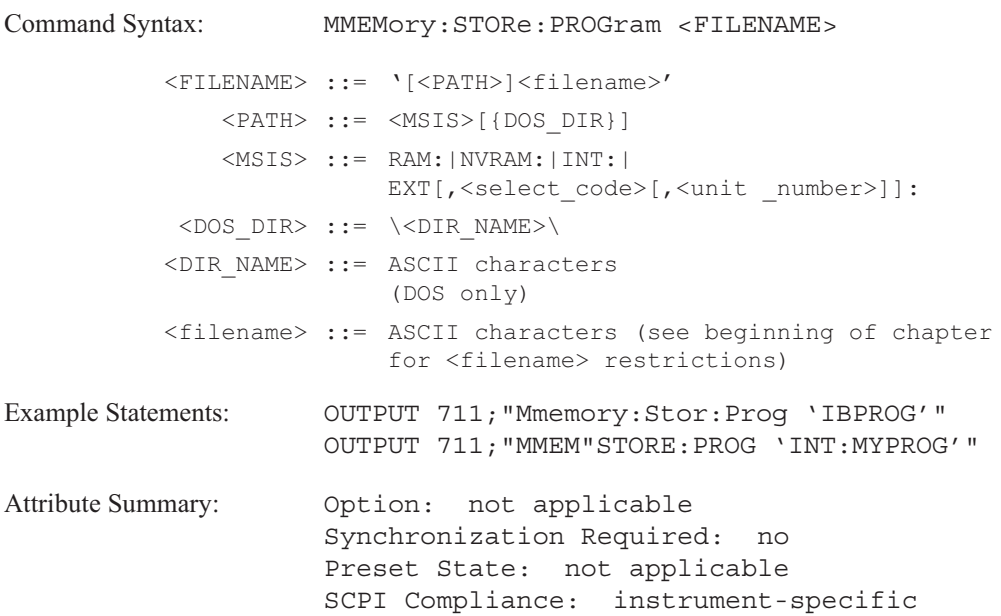

**Description:**

This command saves the currently active Instrument Basic program to the specified disk. The program must be located in the active program buffer (see the PROG:NAME command). If the active program buffer does not contain a program the analyzer generates an error, "Program Error, No program exists."

If the file name matches the name of another file on the disk, the this command overwrites the old file.

# **MMEMory:STORe:PROGram:FORMat command/query**

Specifies the format Instrument BASIC programs are stored.

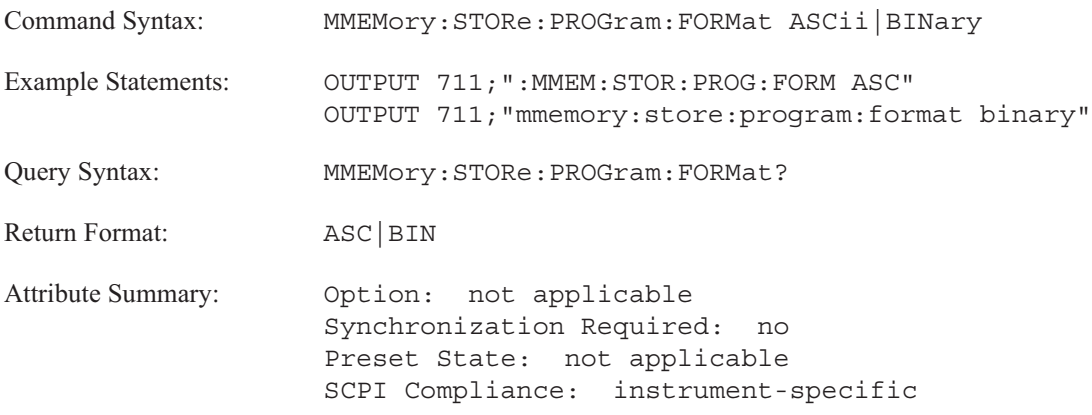

**Description:**

To store an Instrument BASIC program in ASCII format, send MMEM:STOR:PROG:FORM ASC.

To store an Instrument BASIC program in internal binary representation, send MMEM:STOR:PROG:FORM BIN.

ASCII program take more time to load than binary programs. Binary programs take more storage space than ASCII programs.

# **MMEMory:STORe:STATe command**

Saves the instrument state to a file on the specified disk.

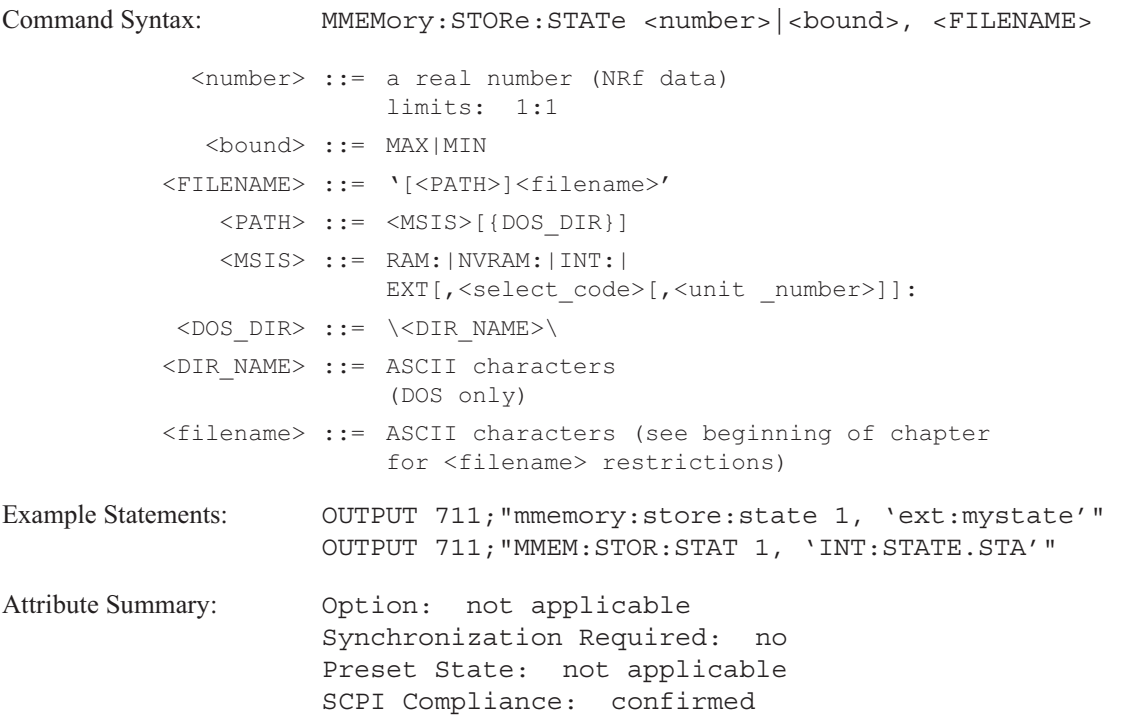

**Description:**

If the filename you specify matches the name of another file on the disk, this command overwrites the old file.

# **MMEMory:STORe:SYNThesis command**

Stores a synthesis table to a file on the specified disk.

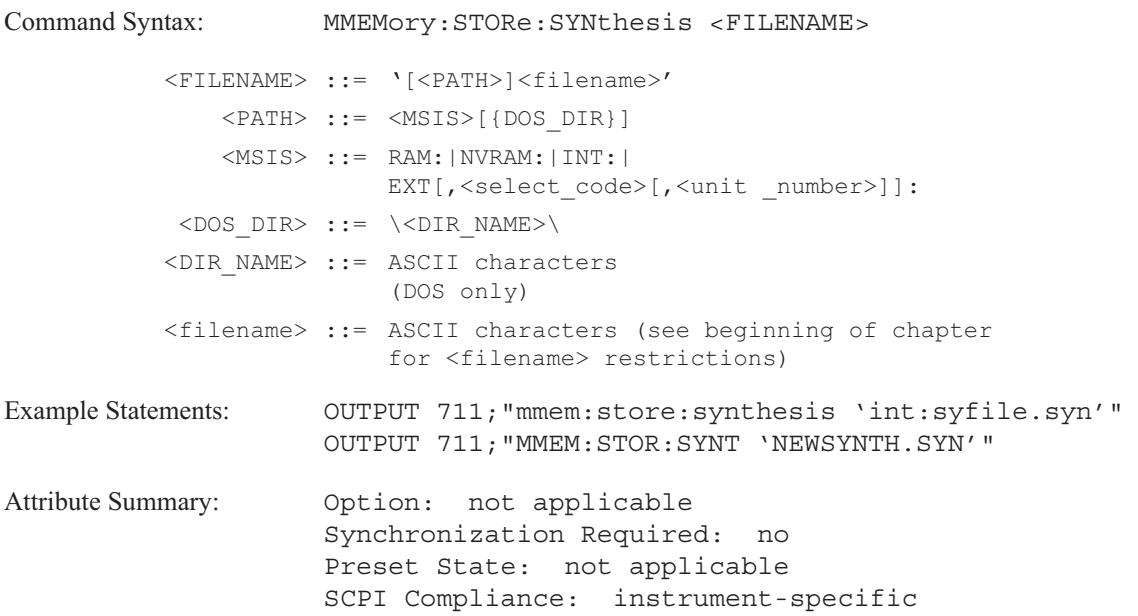

**Description:**

This command stores the current synthesis table to a file. We recommend adding the file extension, ".SYN", to all synthesis files. See the DISP:CONT MMEM command for information about displaying the disk catalog.

If the file name matches the name of another file on the disk, this command overwrites the old file.

## **MMEMory:STORe:TCAPture** command

Saves the time capture buffer to a file on the specified disk.

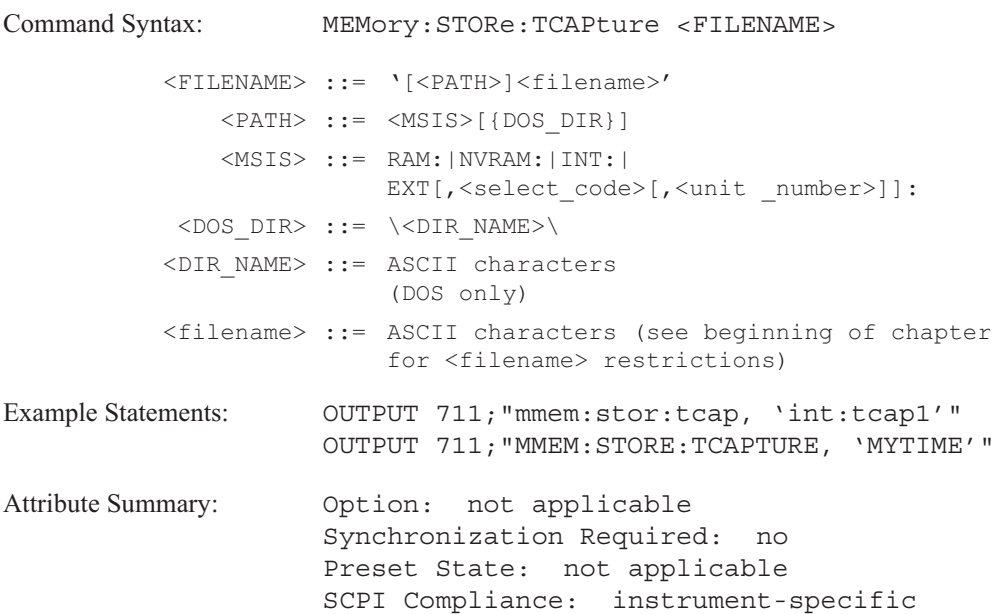

**Description:**

This command saves the current time capture buffer to a file on the specified disk.

If the buffer is too large for the disk, an error, "Media full; File too Large" is generated. Use the MMEM:STORE CONT command to split the file over multiple disks. See the MMEM:STORE CONT command for more information about splitting a time capture file on multiple disks.

If the filename you specify matches the name of another file on the disk, this command overwrites the old file.

**Note** If you plan to transfer this file to a PC, refer to the MMEM:STOR:TRAC:FORM command.

## **MMEMory:STORe:TRACe** command

Saves the specified trace to a file on the specified disk.

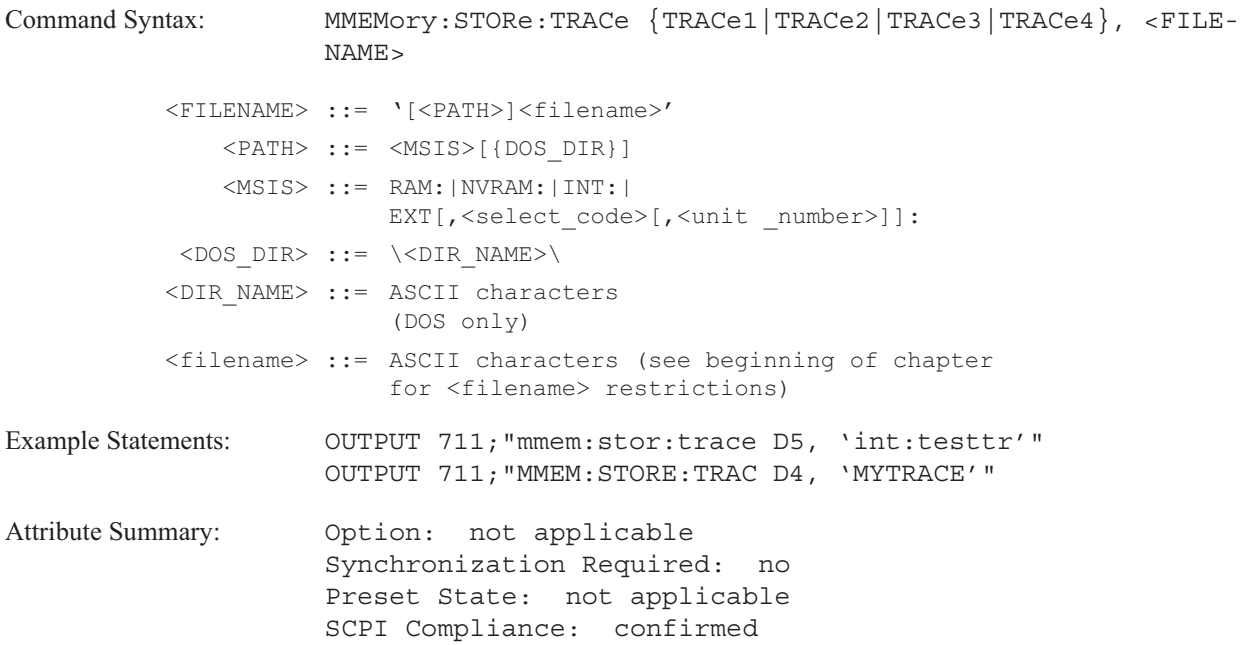

## **Description:**

The first parameter specifies which trace you are saving—TRAC1 for the trace appearing in trace box A, TRAC2 for the trace appearing in trace box B, TRAC3 for the trace appearing in trace box C, and TRAC4 for the trace appearing in trace box D. The second parameter specifies the disk and filename. If the disk is not specified, the file is saved to the default disk.

If the filename you specify matches the name of another file on the disk, this command overwrites the old file.

This command differs from the TRAC:DATA command as the MMEM:STOR:TRAC command only saves trace data to a file. TRAC:DATA saves trace data to one of the data registers.

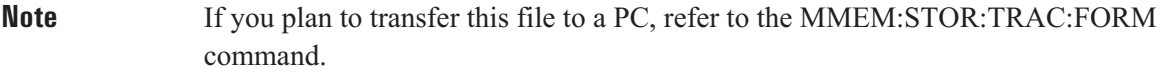

# **MMEM:STORe:TRACe:FORMat command/query**

Specify the format of data saved to a file.

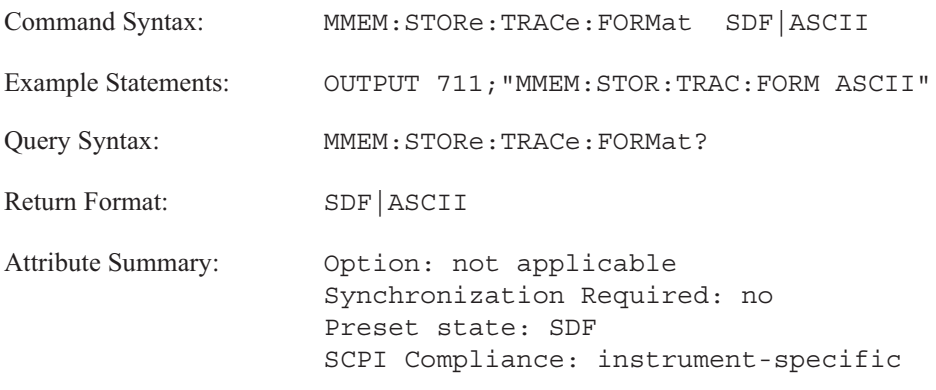

**Description:**

Use this command to specify the format of traces, waterfalls, and time captures saved to a file.

Use the SDF (Standard Data Format) format if you want to save the data for later recall into the analyzer.

Use the ASCII format if you want to save the trace values as ASCII characters. This format is useful if you want to transfer the data to a PC.

## **MMEMory:STORe:WATerfall command**

Saves the current waterfall display to a file on the specified disk.

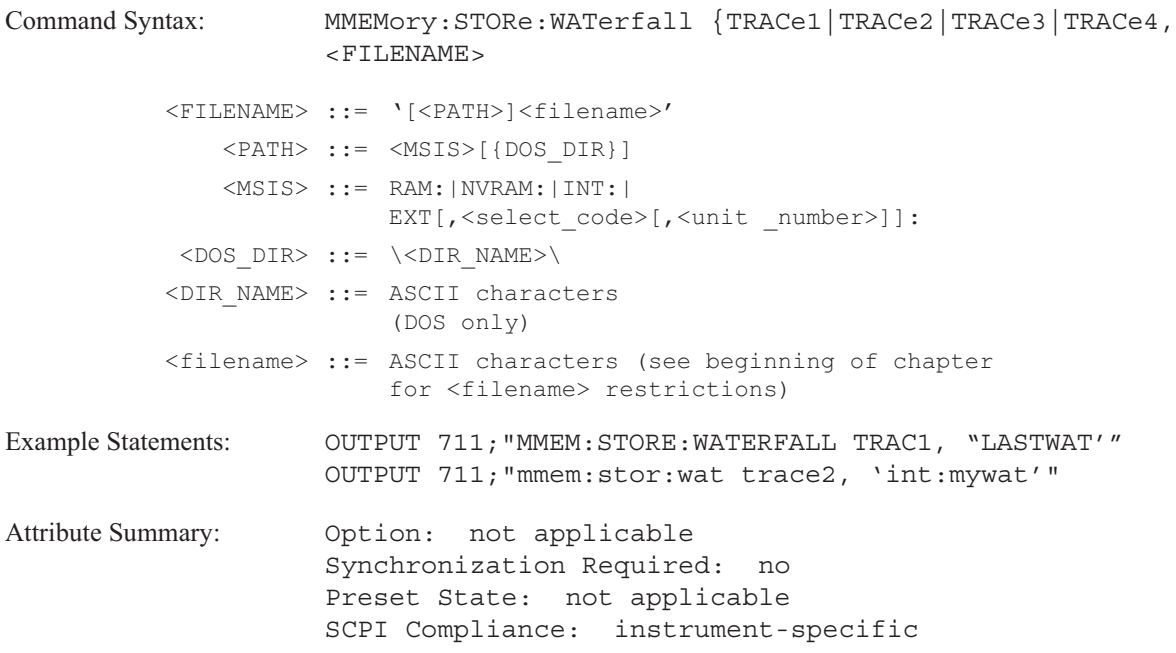

**Description:**

This command saves a waterfall display to a file. The waterfall buffer must contain more than one trace.

The first parameter specifies which trace you are saving—TRAC1 for the waterfall appearing in trace box A, TRAC2 for the waterfall appearing in trace box B, TRAC3 for the trace appearing in trace box C, or TRAC4 for the waterfall appearing in trace box D. The second parameter specifies the disk and filename. If the disk is not specified, the file is saved to the default disk.

If the filename you specify matches the name of another file on the disk, this command overwrites the old file.

If the waterfall display is too large for the disk, an error, "Media full; File too large." Use the MMEM:STORE CONT command to split the file over multiple disks. See the MMEM:STORE CONT command for more information about splitting a time capture file on multiple disks.

**Note** If you plan to transfer this file to a PC, refer to the MMEM:STOR:TRAC:FORM command.

# OUTPut

# **OUTPut**

This subsystem contains two commands. One turns on the analyzer's source output and the other turns on a low pass filter for the optional arbitrary source (Option 1D4). See the SOURce subsystem for commands which define the analyzer's source output.

# **OUTPut:FILTer[:LPASs][:STATe] command/query**

Turns on a low pass filter for the arbitrary source.

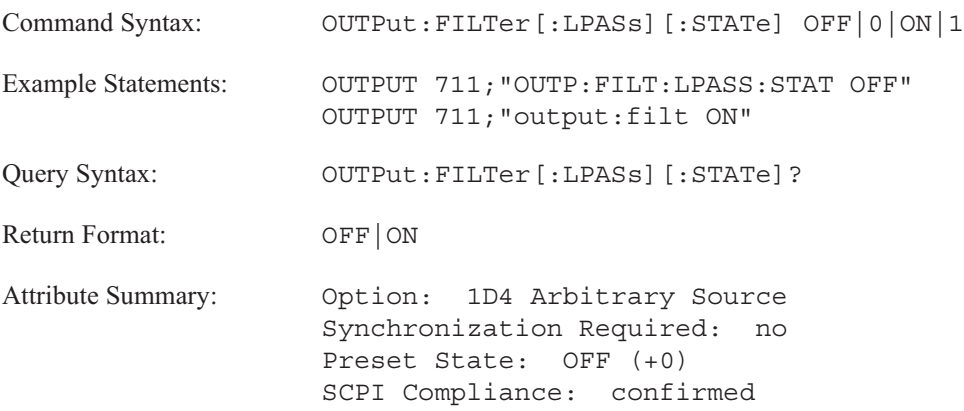

**Description:**

This command turns on a low pass filter for the arbitrary source that eliminates unwanted images. The analyzer sets the cutoff frequency beyond the stop frequency of the frequency span.

See online help for additional information.

# **OUTPut[:STATe] command/query**

Enables the analyzer's internal source.

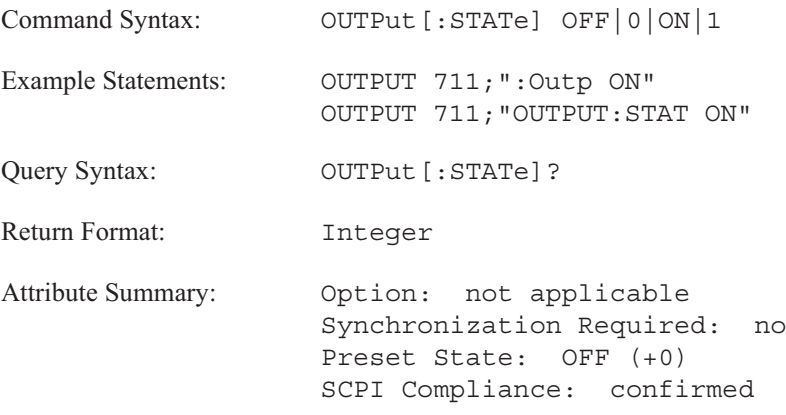

**Description:**

This command is not available for the swept sine analysis instrument mode (INST:SEL SINE).

# PROGram

# PROGram

The commands in this subsystem are only available when the Instrument BASIC option is installed (Option 1C2). The commands in the PROGram subsystem allow you to generate and control Instrument BASIC programs in the analyzer.

The commands grouped under the SELected mnemonic operate on the active program buffer. Since SELected is an implied mnemonic, you can omit it from the PROGram commands. See "Implied Mnemonics" in chapter 2 of the *GPIB Programmer's Guide* for more information.

The command under the EXPLicit mnemonic operates on any one of the analyzer's five program buffers—not just the active program buffer.

# **PROGram:EDIT:ENABle command/query**

Disables the Instrument BASIC editor.

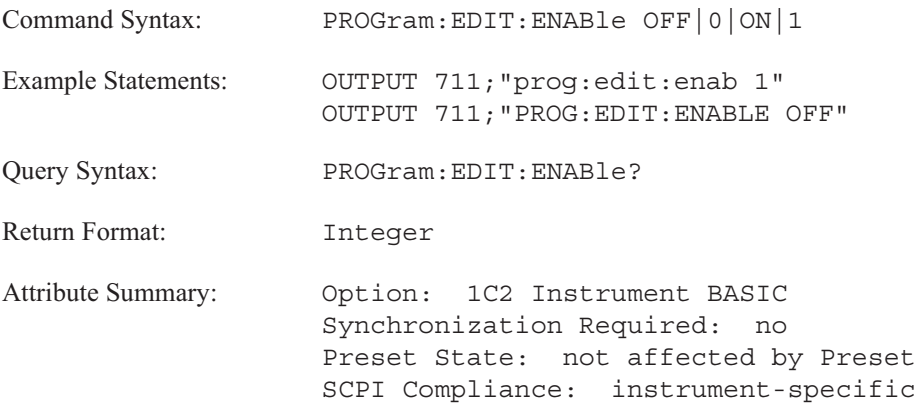

**Description:**

This command disables and enables the Instrument BASIC edit menus. The edit menus are enabled when the analyzer is turned on.

To prevent access to the edit menus, send the PROG:EDIT:ENAB OFF command. The [EDIT] softkey is ghosted on the front panel display. An execution error is generated if the [EDIT] softkey is pressed while it is disabled. The message "The Instrument BASIC editor has been disabled." is displayed.

To enable the Instrument BASIC editor, send PROG:EDIT:ENAB ON.

## **PROGram:EXPLicit:DEFine command/query**

Loads an Instrument BASIC program into the specified program buffer from an external controller.

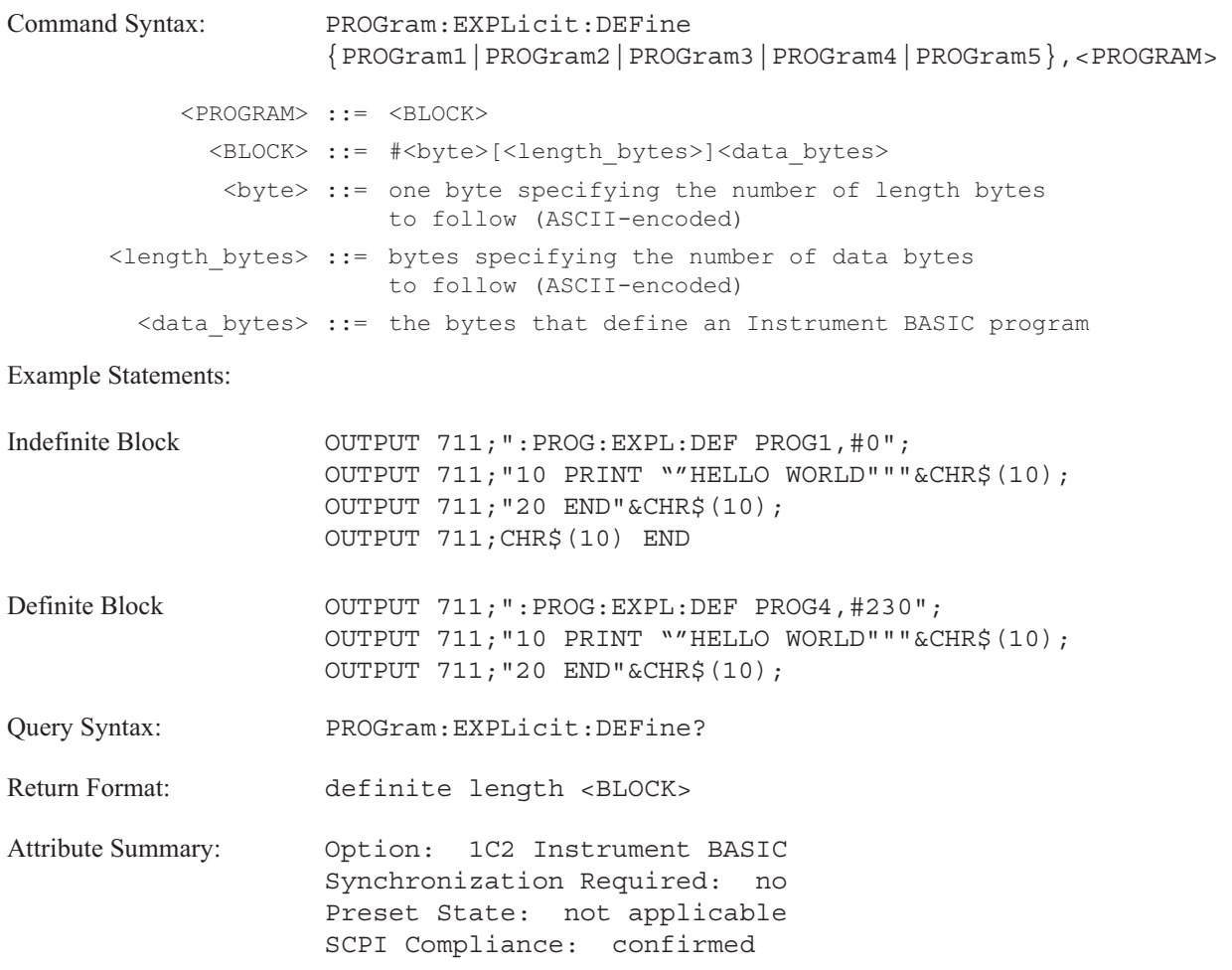

**Description:**

This command transfers a program between the analyzer and your controller. This allows you to develop a program on your controller and then load it into the analyzer. The first parameter specifies the program buffer. This becomes the active program buffer. The second parameter is the Instrument BASIC program.

When you transfer a program to the analyzer, you can use either the definite or the indefinite length block syntax. The simplest way to load an BASIC program Instrument BASIC program into the analyzer is to send this command followed by #0, followed by all the characters making up the program (including line numbers and line feeds at the end of each program statement). Terminate the entire command with line feed character (ASCII decimal 10) and <^END> (the GPIB END message, EOI set true).

When the analyzer returns the program to your controller, it always uses the definite length block syntax. See "GPIB Message Syntax" in the *GPIB Programmer's Guide* for more information.

# **PROGram:EXPLicit:LABel command/query**

Loads a softkey label for the specified Instrument BASIC program.

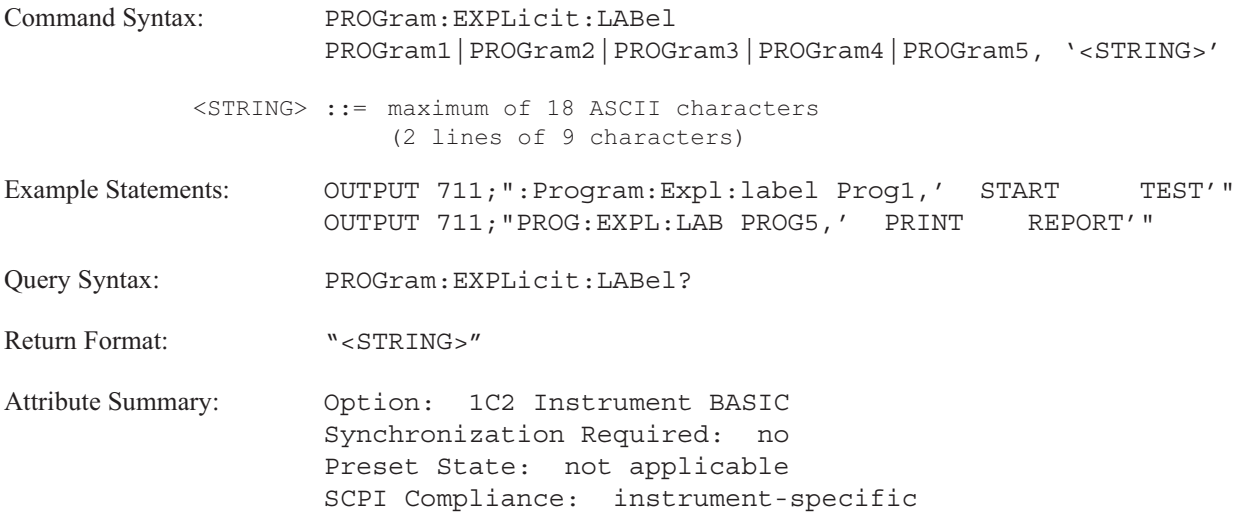

**Description:**

This command allows you to customize the front panel softkey labels for Instrument BASIC programs.

## **PROGram[:SELected]:DEFine command/query**

Loads an Instrument BASIC program from an external controller into the active program buffer.

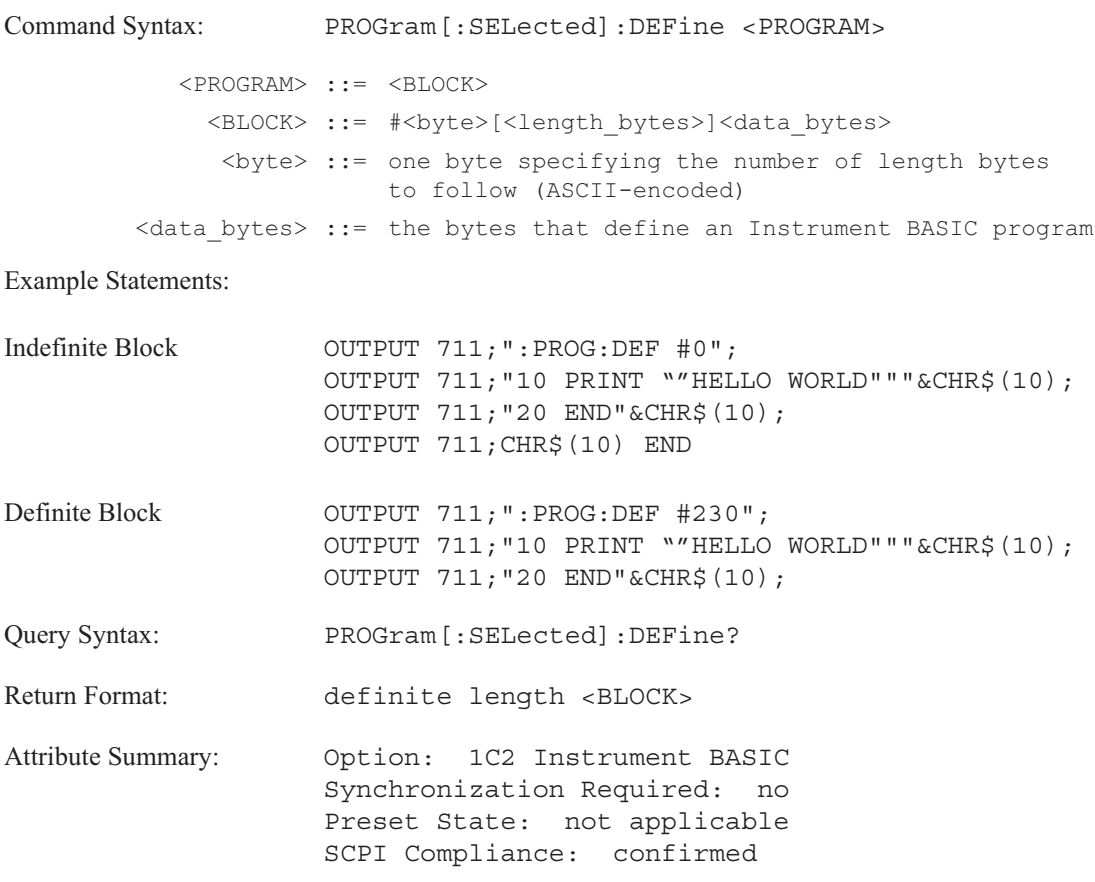

## **Description:**

This command transfers a program between the analyzer and your controller. This allows you to develop a program on your controller and then load it into the analyzer.

Use the PROG[:SEL]:NAME to select the active program buffer.

When you transfer a program to the analyzer, you can use either the definite or the indefinite length block syntax. The simplest way to load an Instrument BASIC program into the analyzer is to send this command followed by #0, followed by all the characters making up the program (including line numbers and line feeds at the end of each program statement). Terminate the entire command with line feed character (ASCII decimal 10) and <^END> (the GPIB END message, EOI set true).

When the analyzer returns the program to your controller, it always uses the definite length block syntax. See "GPIB Message Syntax" in the *GPIB Programmer's Guide* for more information.

# **PROGram[:SELected]:DELete:ALL command**

Deletes all Instrument BASIC programs stored in the analyzer.

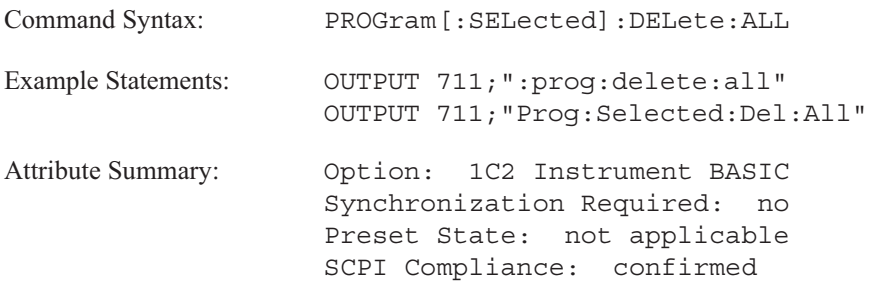

**Description:**

In addition to deleting the active program, this command deletes all of the resident Instrument BASIC programs. Program variables—both those in COM and those not in COM are deleted as well.

This is equivalent to a "Scratch A" operation.

## **PROGram[:SELected]:DELete[:SELected] command**

Deletes the active Instrument BASIC program.

**Command Syntax:** PROGram[:SELected]:DELete[:SELected] Example Statements: OUTPUT 711; "PROG: SEL: DELETE: SEL" OUTPUT 711;"program:del" **Attribute Summary:** Option: 1C2 Instrument BASIC Synchronization Required: no Preset State: not applicable SCPI Compliance: confirmed

**Description:**

In addition to deleting the active program, this command deletes all of the program variables—both those in COM and those not in COM. Specify the active program with the PROG:NAME command.

This is equivalent to a "Scratch A" operation.

# **PROGram[:SELected]:LABel command/query**

Loads a softkey label for the active Instrument BASIC program.

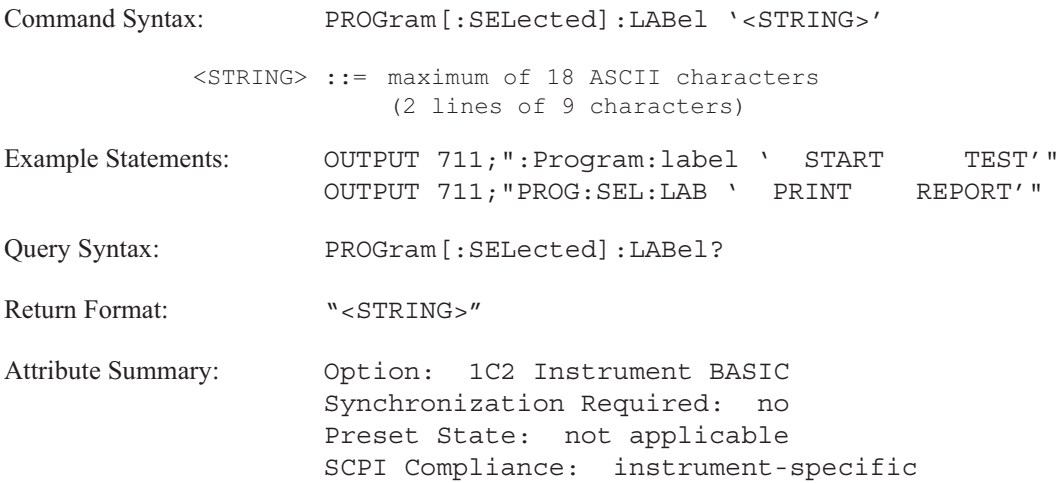

**Description:**

This command allows you to customize the front panel softkey labels for Instrument BASIC programs.

Specify the active program with the PROG:NAME command.

# **PROGram[:SELected]:MALLocate command/query**

Allocates memory space for Instrument BASIC programs.

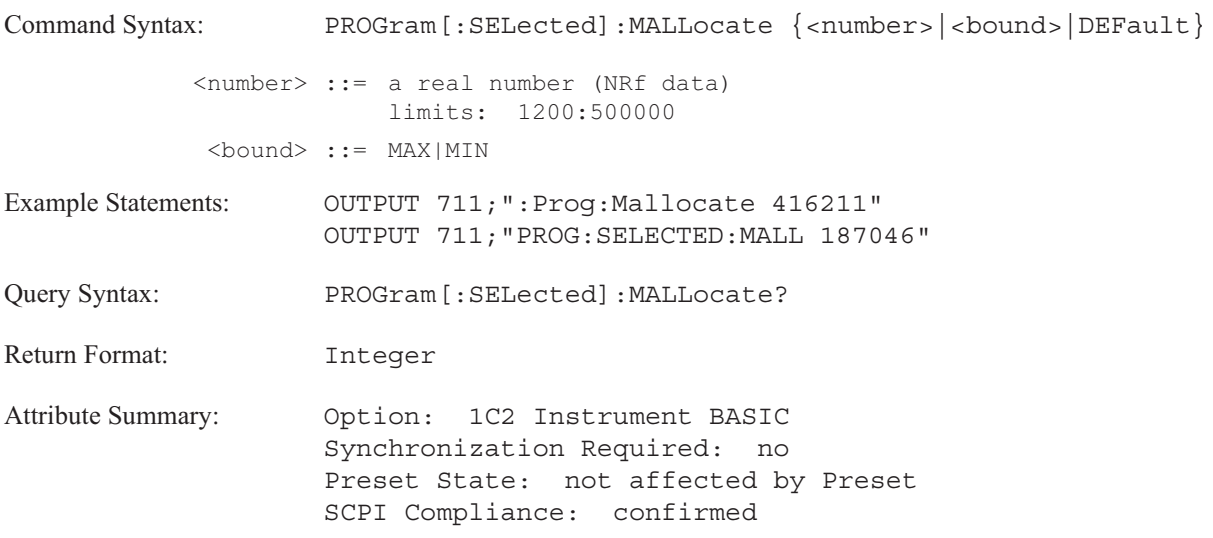

## **Description:**

If you send PROG:MALL DEF, the analyzer resizes the stack space to fit the current active program. In some cases, the analyzer may allocate more memory than the Instrument BASIC program needs.

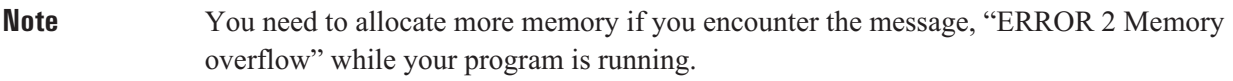

## **PROGram[:SELected]:NAME command/query**

# Selects an Instrument BASIC program.

**Command Syntax:** PROGram[:SELected]:NAME PROGram1|PROGram2|PROGram3|PROGram4|PROGram5 Example Statements: OUTPUT 711;"prog:selected:name PROGRAM4" OUTPUT 711;"Program:Name PROGRAM1" **Query Syntax:** PROGram[:SELected]:NAME? **Return Format:** PROG1|PROG2|PROG3|PROG4|PROG5 Attribute Summary: 0ption: 1C2 Instrument BASIC Synchronization Required: no Preset State: not affected by Preset SCPI Compliance: confirmed

**Description:**

Use this command to designate an Instrument BASIC program buffer as the "active" program buffer.

For example, use this command to select a program buffer when you load an Instrument BASIC program into the analyzer with the PROG:DEF command.
### **PROGram[:SELected]:NUMBer command/query**

Loads a new value for the specified numeric variable in the active Instrument BASIC program.

**Command Syntax:** PROGram[:SELected]:NUMBer '<VARIABLE>', <BLOCK>

<VARIABLE> ::= name of a numeric variable

When data is ASCII-encoded (FORMat ASC), <BLOCK> takes the following form:

<BLOCK> ::= <number>[,<number>]... <number> ::= a real number (NRf data) limits: - 9.9e37:9.9e37

When data is binary-encoded (FORMat REAL), <BLOCK> takes the following form:

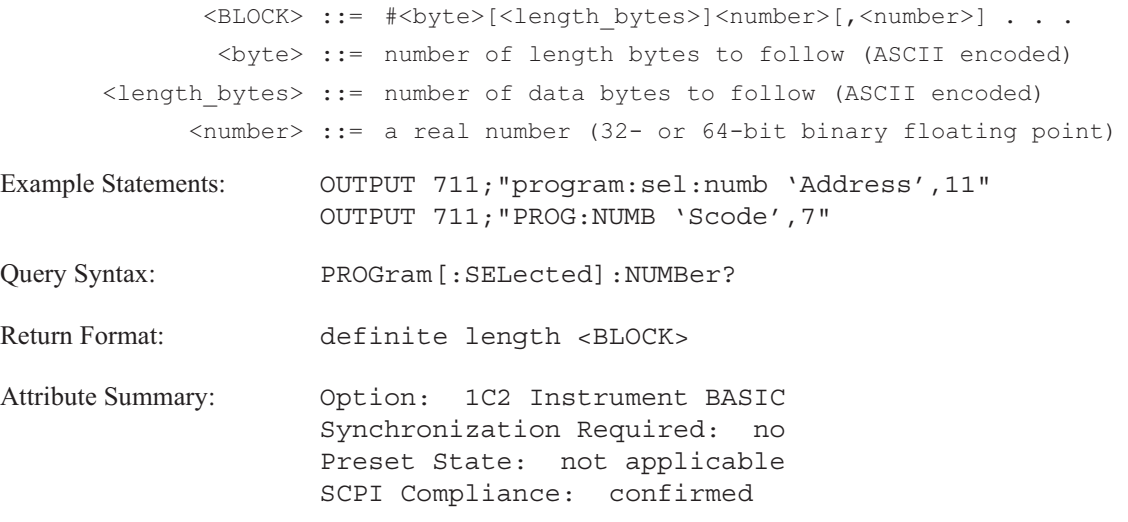

**Description:**

When you load an array with this command, values in the <BLOCK> parameter are loaded into the 1st through nth elements of the array (where n is number of values in the block).

The analyzer uses the format specified by the FORMat[:DATA] command for query responses. The analyzer generates an error if the specified variable is not defined in the active program. Use the PROG:NAME command to specify the active program.

Use the PROG:STR command to load string variables.

### **PROGram[:SELected]:STATe command/query**

Selects the state of the active Instrument BASIC program.

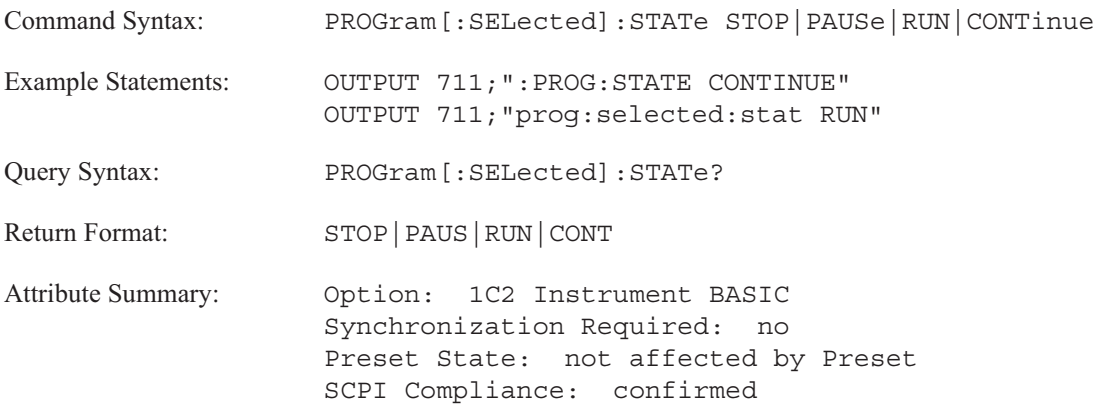

**Description:**

This command allows you to run, pause, stop or continue the active Instrument BASIC program.

The analyzer generates an error message, "Settings conflict; Invalid program state change requested," if you send RUN or CONT while a program is running. It also generates the error if you send CONT while a program is stopped.

Use the PROG:NAME command to select the active program.

PROGram

## **PROGram[:SELected]:STRing command/query**

Loads a new value for the specified string variable for the active Instrument BASIC program.

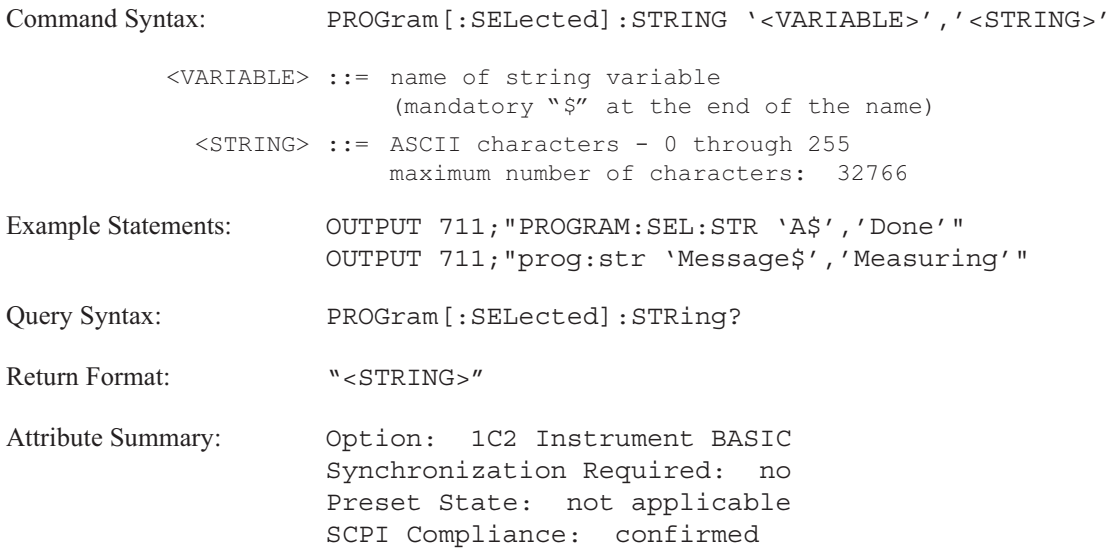

### **Description:**

This command sets or queries the contents of a string variable in the active Instrument BASIC program. Use the PROG:NAME to designate the active program.

Use the PROG[:SEL]:NUMB command to load or query numeric variables.

[SENSe:]

# [SENSe:]

Commands in this subsystem determine how measurement data is acquired.

Commands grouped under the AVERage keyword define how the results of several measurements will be combined into one trace.

Commands grouped under the DATA keyword allow uploading and downloading of time capture data.

Commands grouped under the FREQuency keyword control the frequency characteristics of the analyzer.

Commands grouped under the TCAPture keyword define the time capture parameters.

Commands grouped under the SWEep keyword define parameters for swept sine measurements (Option 1D2).

Commands grouped under the VOLTage subsection control the amplitude characteristics of the input channels.

Commands under the WINDow keyword define windowing parameters.

SENSe is an implied mnemonic. Therefore, you can omit it from all SENSe commands. See "Implied Mnemonics" in chapter 2 of the *GPIB Programmer's Guide* for more information.

### **[SENSe:]AVERage:CONFidence command/query**

Specifies the confidence level used in equal confidence averaging in octave measurements.

```
Command Syntax: [SENSe:]AVERage:CONFidence {<num-
                   ber>[<unit>]}|<step>|<bound>
           <number> ::= a real number (NRf data)
                       limits: 0.25:2.0
             <unit> ::= [DB]
             <step> ::= UP|DOWN
            <bound> ::= MAX|MIN
Example Statements: OUTPUT 711;"Average:Conf 0.25"
                   OUTPUT 711;"SENS:AVER:CONF 2"
Query Syntax: [SENSe:]AVERage:CONFidence?
Return Format: Real
Attribute Summary: Option: 1D1 Realtime Octave
                   Synchronization Required: no
                   Preset State: 0.5 DB
                   SCPI Compliance: instrument-specific
```
**Description:**

The analyzer varies the average time constant to provide a 68% probability that the measured results are within  $\pm \sigma$  of the true mean value. There is a 95% probability that the results are within  $\pm 2 \sigma$  of the true value.

There are four values of  $\sigma$  available: .25 dB, .5 dB, 1 dB and 2 dB.

### **[SENSe:]AVERage:COUNt command/query**

Specifies a count or a weighting factor for the averaged measurement data.

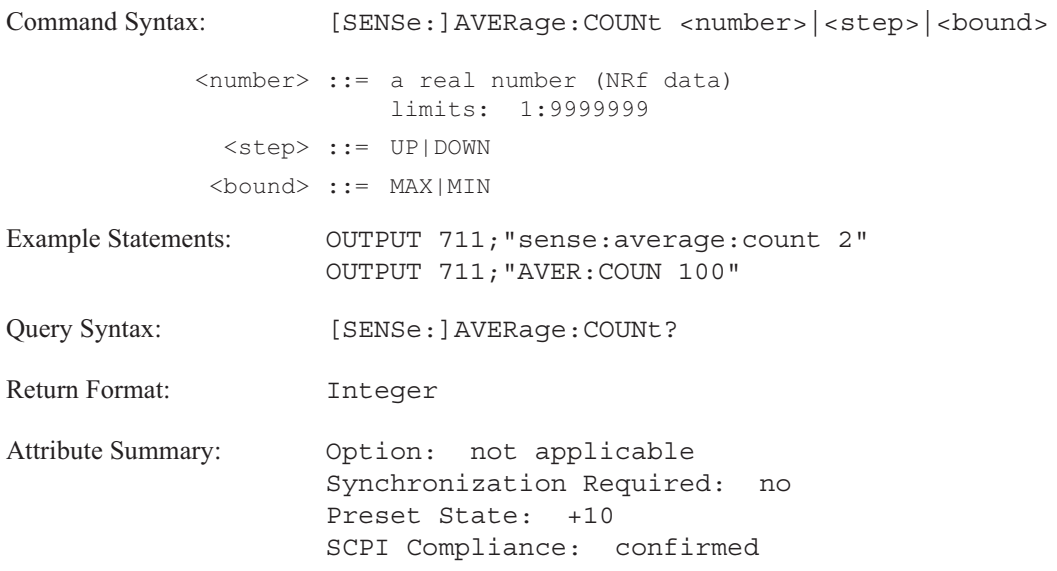

**Description:**

As a counter, AVER:COUN determines the number of time records used to average the measurement data. This command is only valid in FFT, order analysis and correlation instrument modes.

Once the specified number of time records have been averaged, the No Pending Operation (NPO) flag is set to 1. Use the \*OPC command to determine when the specified number of time records have been combined. (See "Synchronization" in the GPIB Programmer's Guide for more information about the completion of averaged measurements.)

When used with exponential averaging (AVER:TYPE RMS;TCON EXP or AVER:TYPE TIME;TCON EXP), this command determines how the results of the current measurement (new data) is combined with the averaged trace (old data). Data is combined, point by point, according to the following formula:

$$
\frac{1}{n}\text{ new} + \frac{n-1}{n}\text{ old}
$$

### **[SENSe:]AVERage:HOLD command/query**

Specifies the type of hold used in averaging octave measurements.

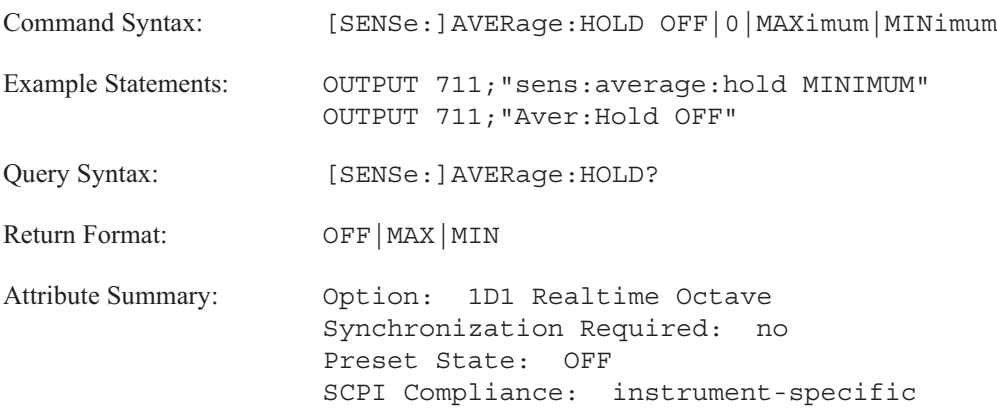

**Description:**

This command specifies the type of average hold used for octave measurements. It is valid when used with:

- Linear averaging (AVER:TYPE RMS).
- Exponential averaging (AVER:TYPE RMS;TCON EXP).
- Equal confidence averaging (AVER:TYPE ECON).

If you send AVER:HOLD MAX, the analyzer displays the maximum averaged spectrum value for each band.

If you send AVER:HOLD MIN, the analyzer displays the minimum averaged spectrum value for each band. This is useful for estimating background noise.

**Note** AVERage:HOLD differs from the peak hold function. See the AVER:TYPE MAX command description for information about the peak hold function.

### **[SENSe:]AVERage:IMPulse command/query**

Enables impulse detection in octave measurements.

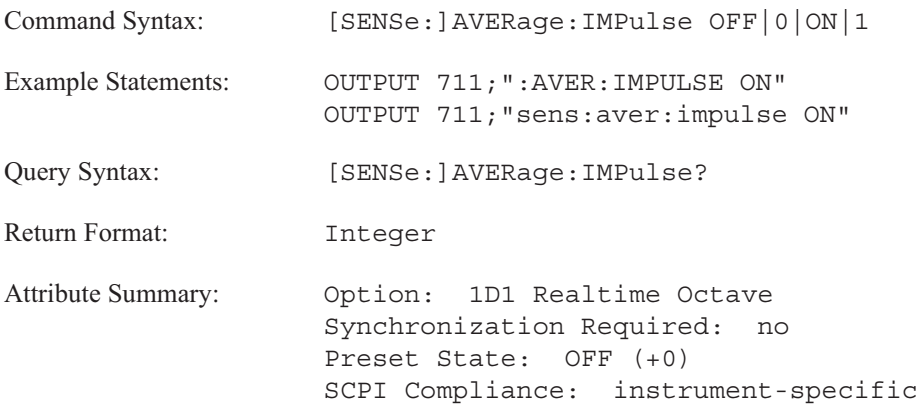

**Description:**

When impulse detection is on (AVER:IMP ON), the analyzer computes and displays the IEC 651 impulse characteristics in the overall power band.

In linear averaging (AVER:TYPE RMS;TCON FRE), the analyzer calculates the value of the impulse output over the average time (specified with the AVER:TIME command).

In all other types of averaging, the analyzer calculates the instantaneous value of the impulse vector.

See the analyzer's Online Help for additional information.

## **[SENSe:]AVERage:IRESult:RATE command/query**

Specifies how often the display is updated when fast average mode is on.

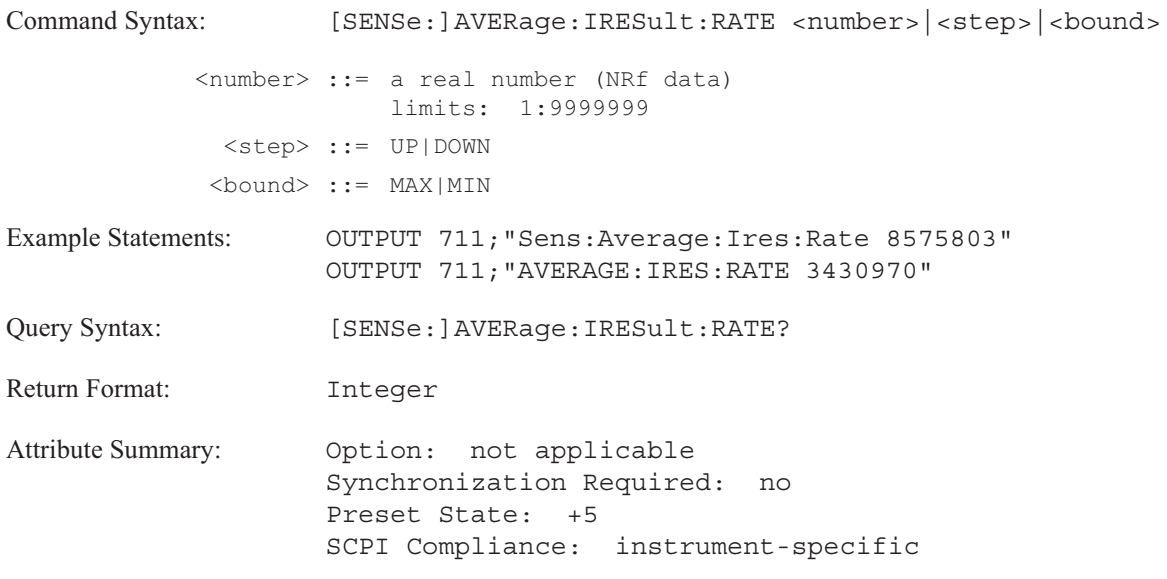

**Description:**

This command specifies the rate used by the analyzer when AVER:IRES is on.

The analyzer updates the display once for each N averages. N is the update rate specified with this command. The analyzer continues to update the display whenever it reaches a multiple of N.

## **[SENSe:]AVERage:IRESult[:STATe] command/query**

Selects fast average mode.

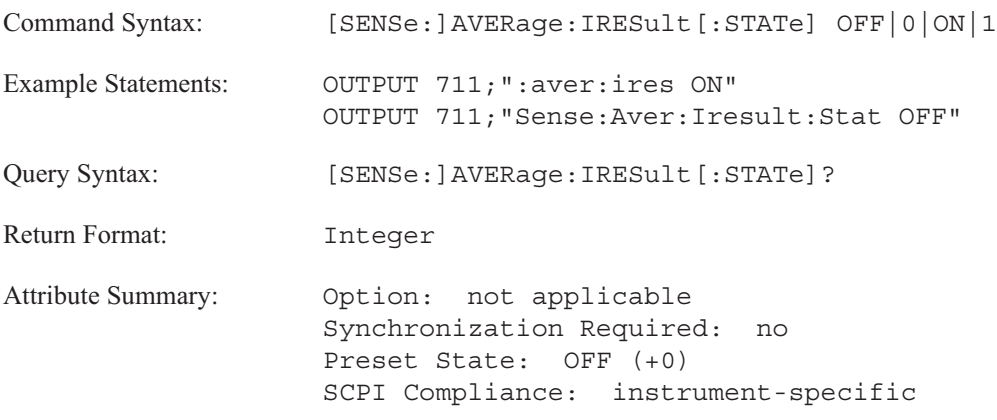

**Description:**

This command specifies whether the analyzer displays in fast average mode.

In **FFT and correlation instrument mode**, AVER:IRES ON updates the display once for every N averages. N is the update rate specified with AVER:IRES:RATE. The preset AVER:IRES rate is 5. OFF updates the display after each average.

In **swept sine instrument mode**, AVER:IRES ON updates the display after the entire sweep is completed. OFF updates the display at each point in the sweep.

In **histogram instrument mode**, AVER:IRES ON updates the display as fast as it can without slowing down the measurement. OFF updates the display at the end of the measurement.

### **[SENSe:]AVERage:PREView command/query**

Specifies the type of preview averaging.

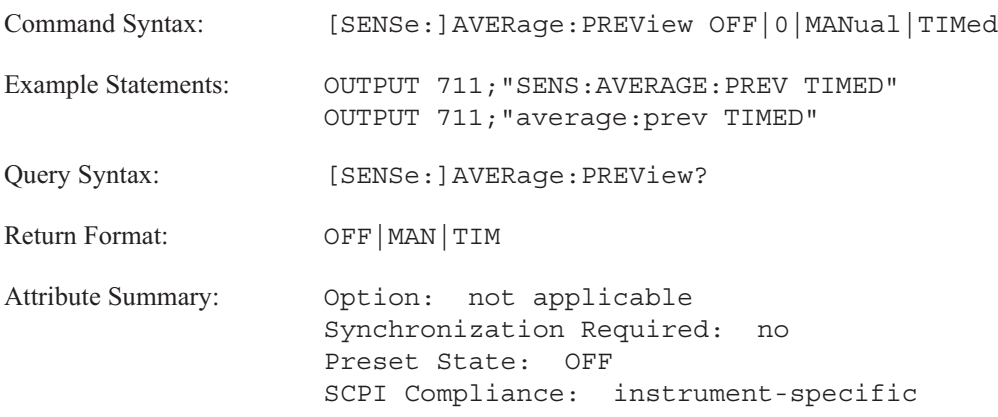

**Description:**

This command is valid in FFT analysis mode only (INST:SEL FFT).

To enable manual previewing, send AVER:PREV MAN. The analyzer waits for a response before taking the next time record.

To enable timed previewing, send AVER:PREV TIM. The analyzer waits for a specified amount of time before accepting the time record. That is, if no response is sent the analyzer accepts the time record. Set the time period with the AVER:PREV:TIME command.

After each time record is collected, the Waiting for Accept/Reject bit in the Operation Status Register is set to 1. The bit is cleared when the analyzer receives an accept or reject command or when the analyzer receives a command that changes the measurement setup.

To accept the time record send AVER:PREV:ACC. To reject the time record send AVER:PREV:REJ. To turn off average previewing, send AVER:PREV OFF.

## **[SENSe:]AVERage:PREView:ACCept command**

Accept the current time record during preview averaging.

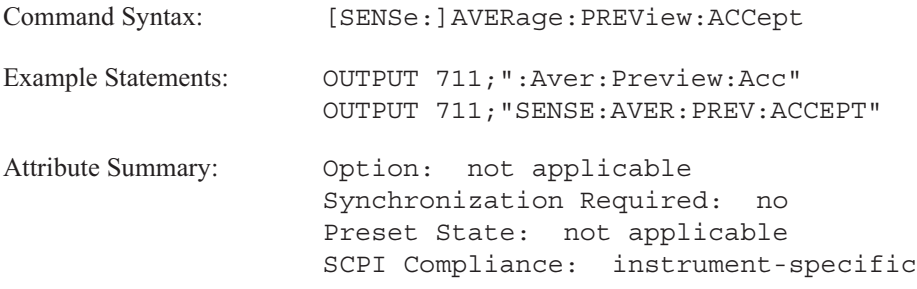

## **[SENSe:]AVERage:PREView:REJect command**

Reject the current time record during preview averaging.

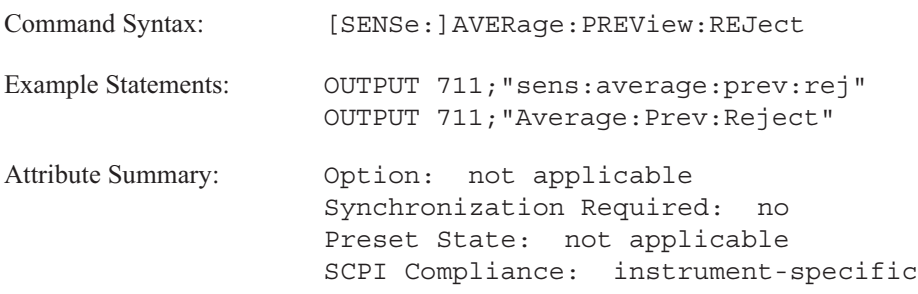

[SENSe:]

## **[SENSe:]AVERage:PREView:TIME command/query**

Specifies the amount of time the analyzer waits for a response in timed preview averaging.

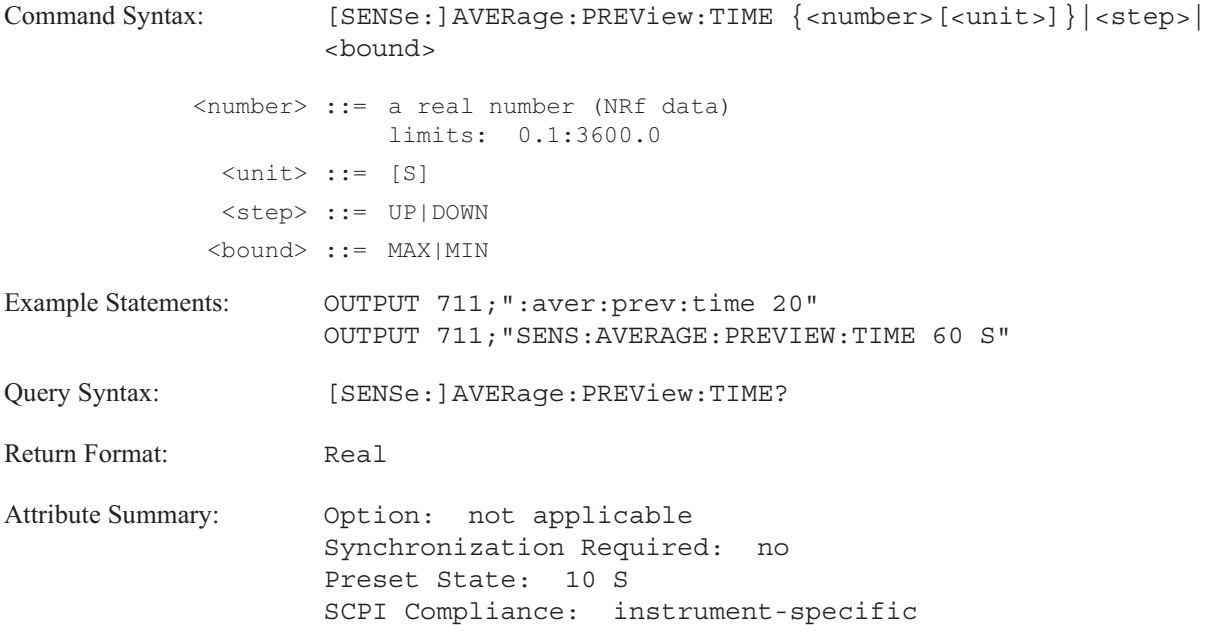

**Description:**

The analyzer waits the specified amount of time for a response. If a response is not sent, the analyzer accepts the time record.

Time is specified in seconds. Specify timed preview averaging with the AVER:PREV TIM command.

### **[SENSe:]AVERage[:STATe] command/query**

Turns the selected averaging function (AVER:TYPE) on or off.

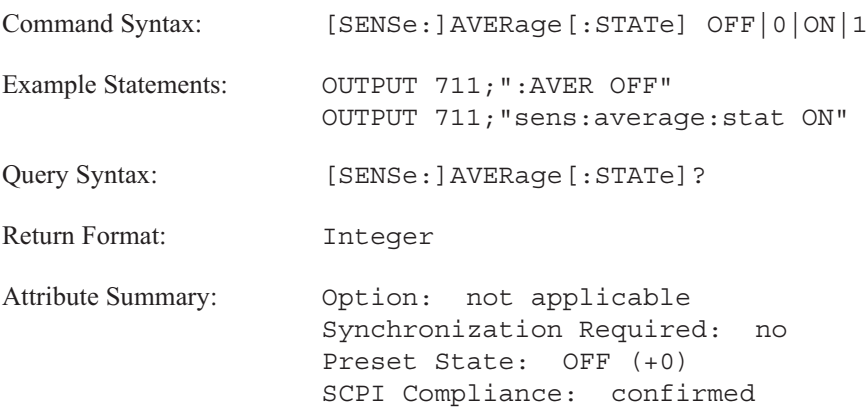

**Description:**

When you select ON, each trace represents the combined results of several measurements, and the averaging function specified in AVER:TYPE determines how results are combined.

RMS averaging (AVER:TYPE RMS) provides a better estimate of the noise in measurement data. Vector averaging (AVER:TYPE TIME) reduces the amount of random noise and provides a better estimate of the repetitive signals in the measurement data. Maximum averaging (AVER:TYPE MAX) saves the maximum power value (power spectra) for each frequency bin.

When you select OFF, each trace represents the results of a single measurement. It is mathematically equivalent to exponential RMS (power) averaging with 1 average.

When averaging is ON and AVER:TYPE is MAXimum, RMS or TIME, INIT:IMM sets the No Pending Operation (NPO) flag to 1 after the specified number (set with the AVER:COUN command) of measurement results have been combined. When averaging is ON and termination control is exponential (AVER:TCON EXPO), INIT:IMM sets the NPO flag to 1 each time a measurement is completed, after the initial N averages. When averaging is OFF, INIT:IMM sets the NPO flag to 1 each time a measurement is completed. It acts as if the average count is set to 1. See "Synchronization" in the *GPIB Programmer's Guide* for more information about the completion of averaged measurements.

Figure 18-1 illustrates of transition of bits (Measuring, Averaging, Waiting for TRIG, and Waiting for ARM) in the Operation Status register.

**Note** Trigger conditions must be met for each measurement—even when averaging is turned on.

### Instrument Setting: PRESET state

ARM:SOURce IMMediate AVERage ON AVERage:IRESult: RATE 4 CALCulate: WATerfall: COUNt 3 TRIGger:SOURce IMMediate

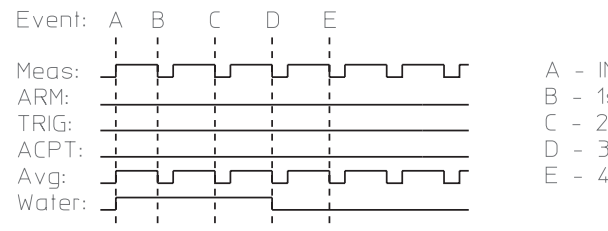

A - INIT command sent B - 1st update  $C - 2nd$  update D - 3rd update, waterfall now full  $E - 4th$  update

### Instrument Setting: Manual arm, triggered, preview on

ARM:SOUR MAN AVER:PREV MAN CALC:WAT:COUN 3 TRIG:SOUR INT1

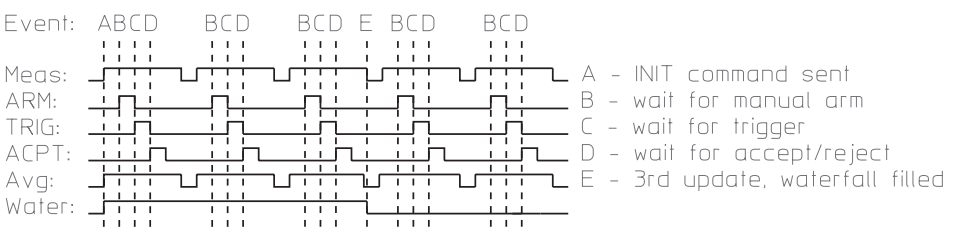

Instrument Setting: Fast average, repeat on, manual arm, input trigger

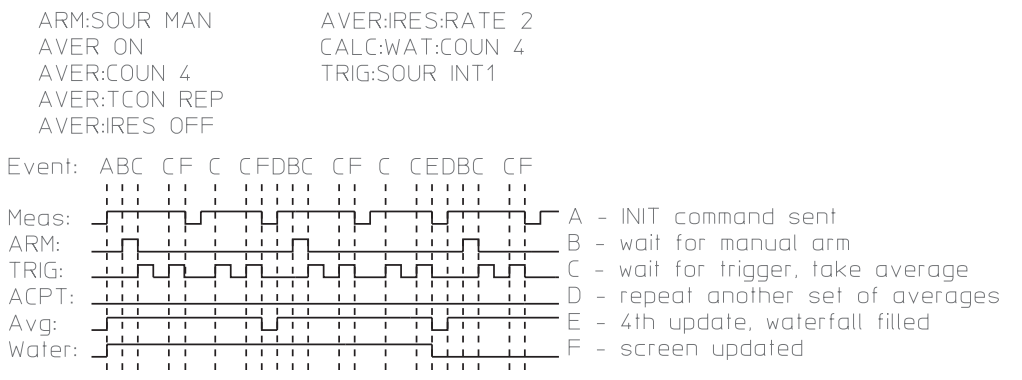

Figure 18-1. Transition of Operation Status Register Bits When AVERage[:STATe] ON.

### **[SENSe:]AVERage:TCONtrol command/query**

Specifies how the analyzer behaves after the count (AVER:COUN) is reached.

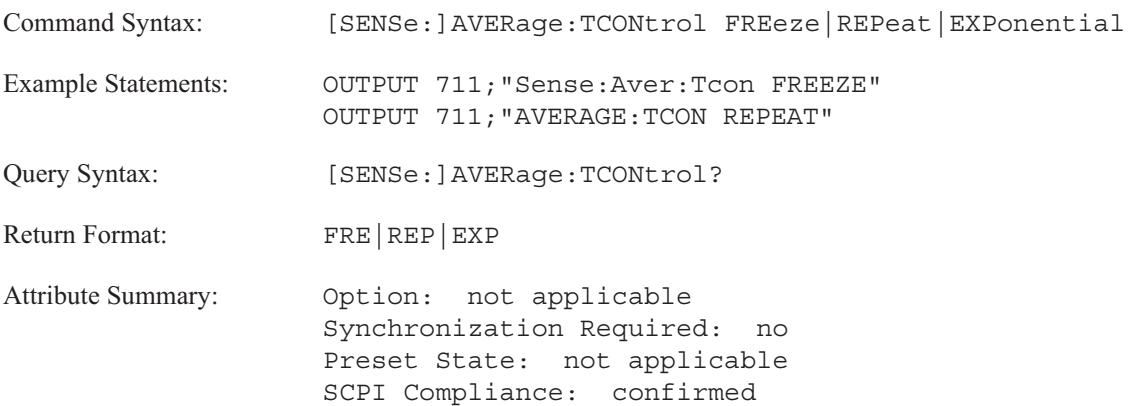

**Description:**

This command specifies termination control during averaging.

To specify linear (normal) averaging, send TCON FRE with the AVER:TYPE command.

To specify exponential averaging, send TCON EXP with the AVER:TYPE command.

To specify repeat averaging ("autostart"), send TCON REP with the AVER:TYPE command. The analyzer takes N averages, clears the data, waits for arming conditions, and then takes another N averages. The analyzer continues taking measurements until you send one of the following commands:

- INIT:CONT OFF
- **AVER:STAT OFF**
- **AVER:TCON FRE**

Depending upon the instrument mode (specified with the INST:SEL command), some types of termination control and averaging are not valid. See table 18-1.

## Table 18-1. Valid Types of Termination Control and Averaging for Instrument Mode

### FFT instrument mode

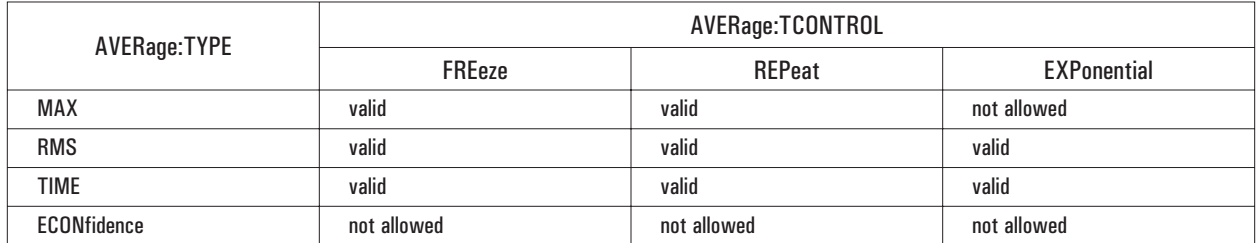

### Correlation instrument mode

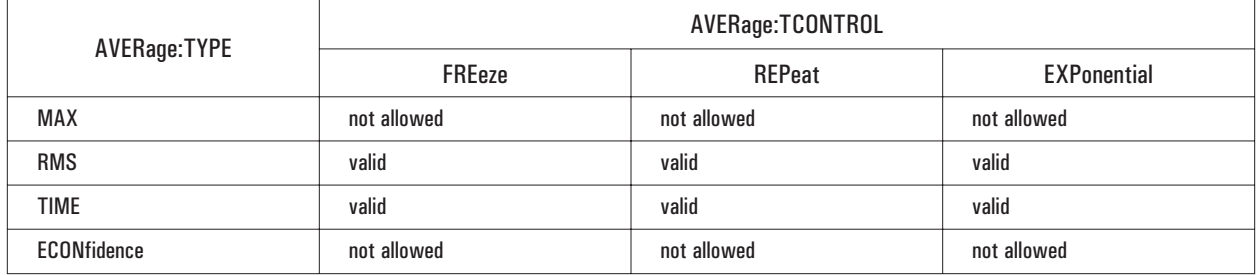

### Histogram instrument mode

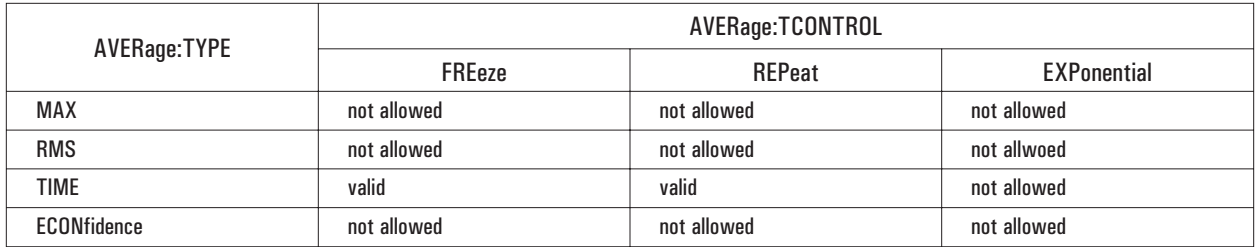

### Octave instrument mode

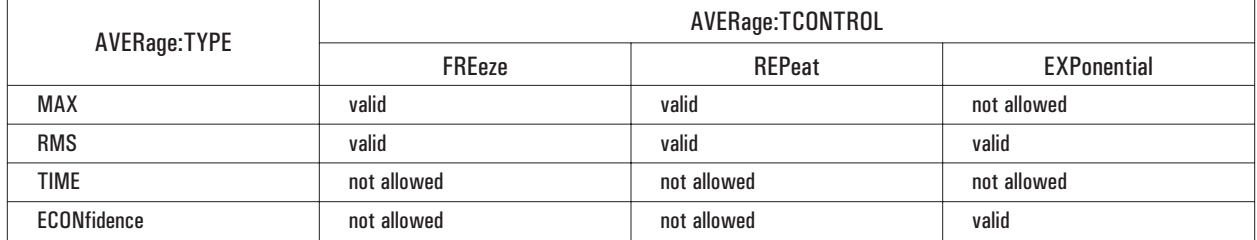

### Order instrument mode

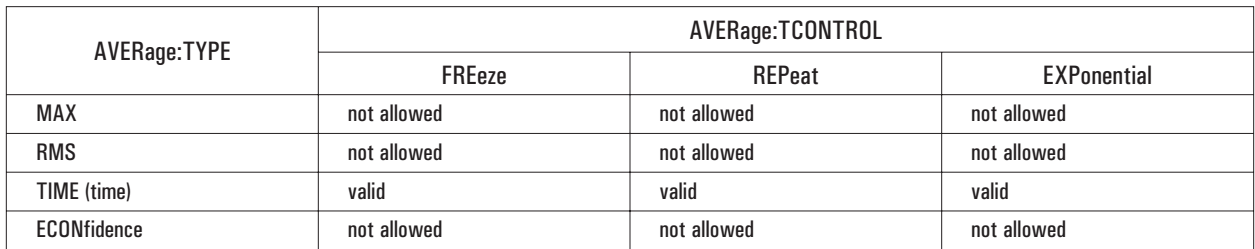

### Swept Sine instrument mode

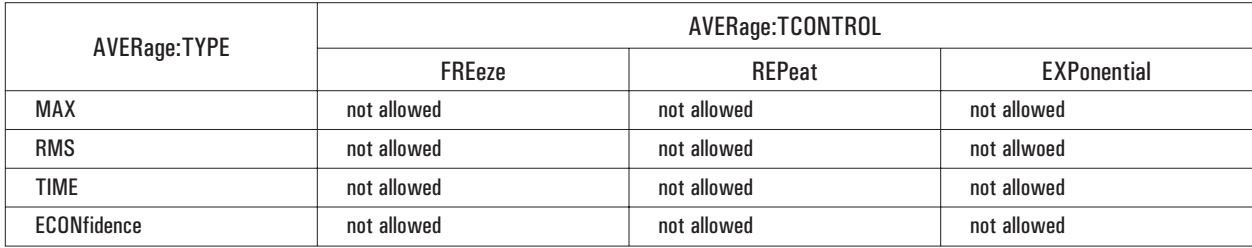

[SENSe:]

### **[SENSe:]AVERage:TIME command/query**

Specify the time period used in averaging octave measurements and histograms.

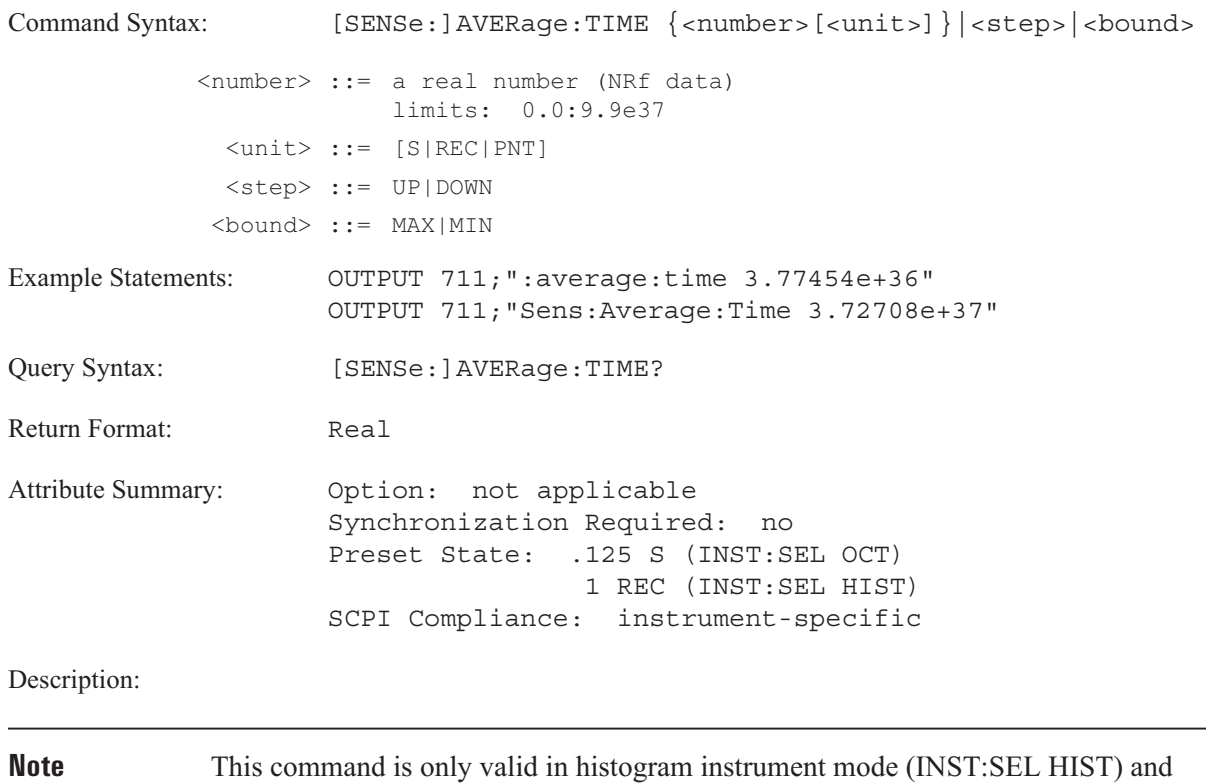

octave analysis instrument mode (INST:SEL OCT; Option 1D1).

In **octave analysis instrument mode** (INST:SEL OCT):

The specified amount of time (in seconds) is used in linear and exponential averaging. It is also used in the peak hold function.

In linear averaging (AVER:TYPE RMS), the value is used for linear integration time. In exponential averaging (AVER:TYPE RMS;TCON EXP), the value is used as the time constant.

In peak hold (AVER:TYPE MAX), this value is used as the integration time over which to hold maximum values. The termination control (AVER:TCON) must be FREeze.

In **histogram analysis instrument mode** (INST:SEL HIST):

This command specifies the length of time averaging data for the histogram. This histogram length can be specified in time (S for seconds), records (REC), or points (PNT). The analyzer rounds the specified histogram length up to the nearest point.

An optimal histogram may be obtained by setting the number of points (specified by this command) to the number of bins2 (specified with the HIST:BINS command).

 $\Delta$ *Optimal Histogram*  $\approx$  (AVER : TIME ) = (HIST : BINS)<sup>2\</sup>

### **[SENSe:]AVERage:TYPE command/query**

Specifies the type of averaging the analyzer performs.

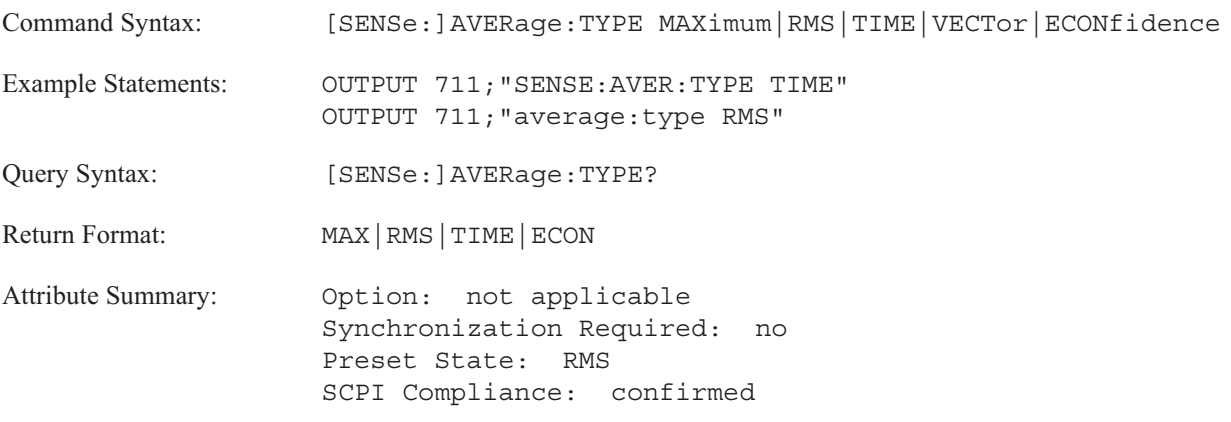

**Description:**

The types of averaging available vary according to the instrument mode.

**FFT analysis instrument mode** (INST:SEL FFT):

To select rms (power) averaging, send AVER:TYPE RMS. The analyzer averages N time records where N is the number of averages you specify with the AVER:COUN command.

To select exponential rms (power) averaging, send AVER:TYPE RMS;TCON EXP. The number of averages specified with AVER:COUN determines the weighting of old versus new data.

To select time averaging, send AVER:TYPE TIME. The analyzer averages complex values point-by-point in the frequency domain. The averaged frequency domain spectra is transformed (inverse FFT) to give averaged time data. The input signal must be periodic and a trigger signal from the analyzer's source or from an external signal must be provided.

To select exponential time averaging, send AVER:TYPE TIME;TCON EXP. The number of averages specified with AVER:COUN determines the weighting of old versus new data.

Send AVER:TYPE MAX to select the peak hold function. The analyzer takes data continuously and mathematically compares each data point along the measured frequency span with the previous peak values. Only the largest value of each point is saved. The results are not mathematically averaged.

In **correlation analysis instrument mode** (INST:SEL CORR), the following commands are valid:

AVER:TYPE RMS

AVER:TYPE RMS;TCON EXP

AVER:TYPE TIME

AVER:TYPE TIME;TCON EXP

In **histogram instrument mode** (INST:SEL HIST):

This command is not valid.

**Octave analysis instrument mode** (INST:SEL OCT):

To select linear averaging, send AVER:TYPE RMS. Old and new data records are weighted equally to yield the arithmetic mean. Averaging is done for a specified amount of time rather than for a number of averages. The value specified with the AVER:TIME command is used for linear integration time.

To select exponential averaging, send AVER:TYPE RMS;TCON EXP. New data is weighted more than old data. The AVER:TIME command specifies the time constant.

To select equal confidence averaging, send AVER:TYPE ECON;TCON EXP. The averaging time for each band is proportional to the bandwidth product for that band. The relative confidence in the measurement is equal across bands. The AVER:CONF command determines the specifies the confidence level. This is an instrument-specific SCPI command.

To specify the peak hold function, send AVER:TYPE MAX. The value specified with the AVER:TIME command is the integration time over which to hold maximum values.

In **swept sine instrument mode** (INST:SEL SINE):

This command is not valid. Averaging integrates a single data point at a time, as opposed to averaging complete time records.

### **[SENSe:]DATA command/query**

Uploads or downloads time-capture data between the analyzer and the controller.

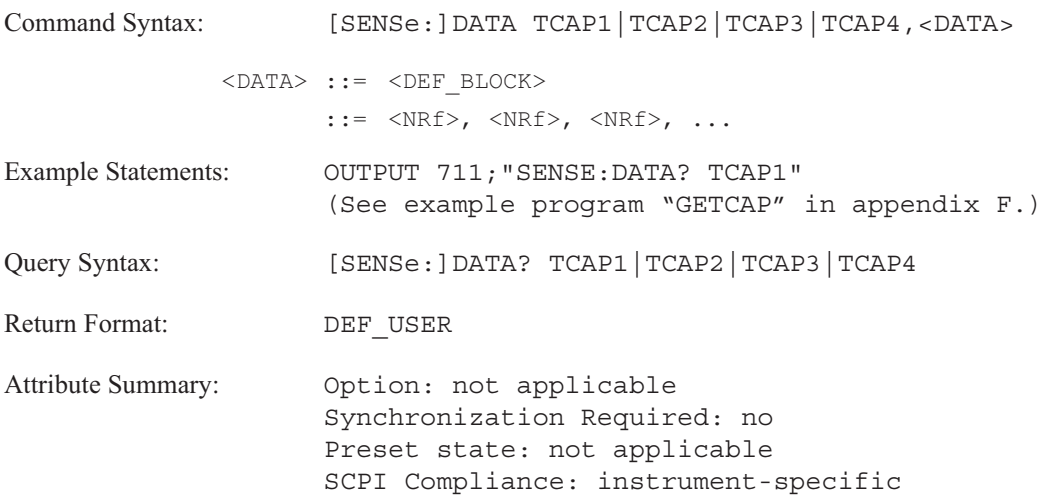

**Description:**

The command takes one parameter and a block of data. The parameter specifies the channel of the time capture buffer that the data will be loaded into, TCAP1 for channel 1, TCAP2 for channel 2, TCAP3 for channel 3, TCAP4 for channel 4.

The analyzer can only load definite length blocks; it cannot load indefinite blocks or ASCII data. The data is stored internally as 16 bit integers, but it is transferred as floating point values. The floating-point numbers are scaled and converted to integers with the time capture range value specified with the [SENSE:]DATA:RANGE TCAP[1|2|3|4] command. Using the time-capture range to scale the data yields the best dynamic range. The number of points sent to the analyzer must be the same as the number of points in the capture buffer.

The query form of this command is used to transfer time-capture data to the controller. The TCAP1|TCAP2|TCAP3|TCAP4 parameter specifies the channel. The data is transferred to the controller in the format specified by the FORM:DATA command.

The time-capture buffer start and stop frequency can be used to calculate the time spacing between the points. Use the SENSE:DATA:HEAD:FREQ:START and SENSE:DATA:HEAD:FREQ:STOP commands to determine the start and stop frequencies.

Use the SENSE:TCAP:FILE command if you want to upload and download the time-capture file.

## **[SENSE:]DATA:HEADer:FREQuency:STARt? query**

Returns the start frequency setting used for the current time-capture buffer.

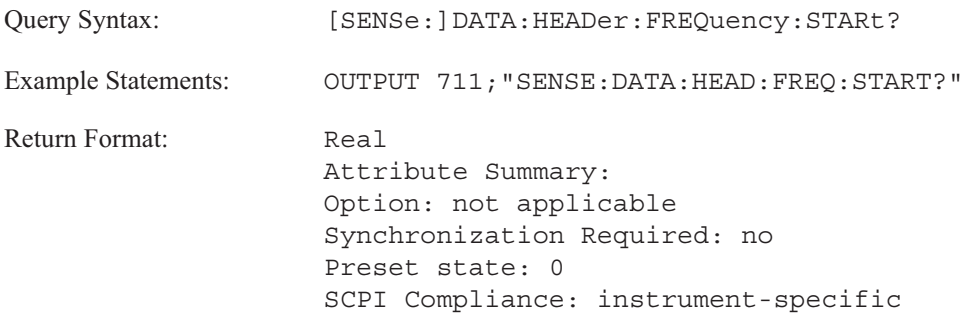

**Description:**

This command is used to determine the start frequency used when the data in the current time-capture buffer was captured.

If the value returned by this query is non-zero, the capture data returned by the SENSE:DATA? query will be complex.

The time-capture start and stop frequency can be used to calculate the time spacing between the capture data points. The spacing is equal to  $400 / ((\text{Stop frequency}) - (\text{Start frequency}))$ .

## **[SENSE:]DATA:HEADer:FREQuency:STOP? query**

Returns the stop frequency setting used for the current time-capture buffer.

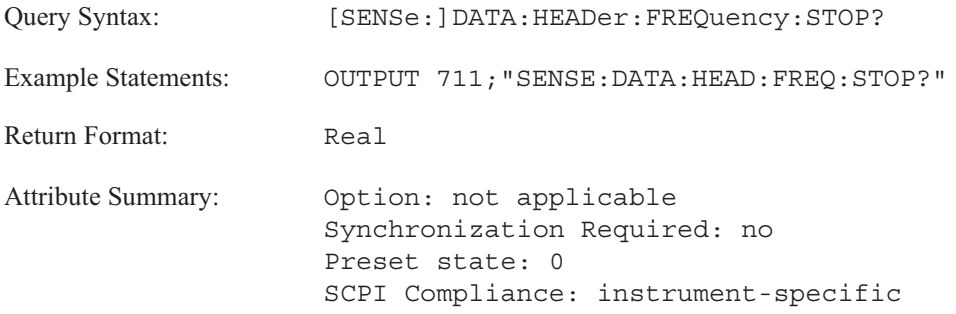

**Description:**

This command is used to determine the stop frequency used when the data in the current time-capture buffer was captured.

The time-capture start and stop frequency can be used to calculate the time spacing between the capture data points. The spacing is equal to 400 / ((Stop frequency) − (Start frequency)).

### **[SENSE:]DATA:HEADer:POINts query**

Returns the number of points for the time capture buffer specified.

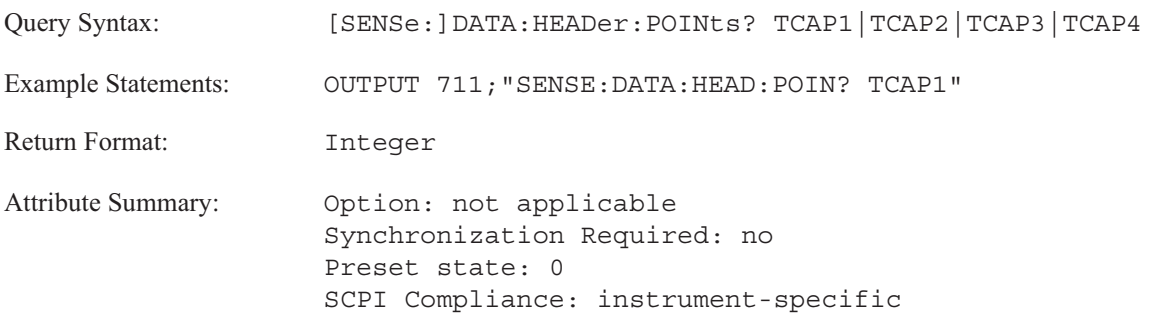

**Description:**

This query is used to determine the number of data points in the specified time-capture buffer. This information may be required to transfer the contents of the buffer from the analyzer to the controller.

If the time-capture was performed in zoom mode, the time-capture data will be complex. The number of points transferred by the analyzer with the SENSE:DATA? query will then be twice as many as the value returned by this query. Use the SENSE:DATA:HEAD:FREQ:STAR? query to determine if the capture was performed in zoom mode.

### **[SENSe:]DATA:RANGe command/query**

Specifies range value for the time capture data.

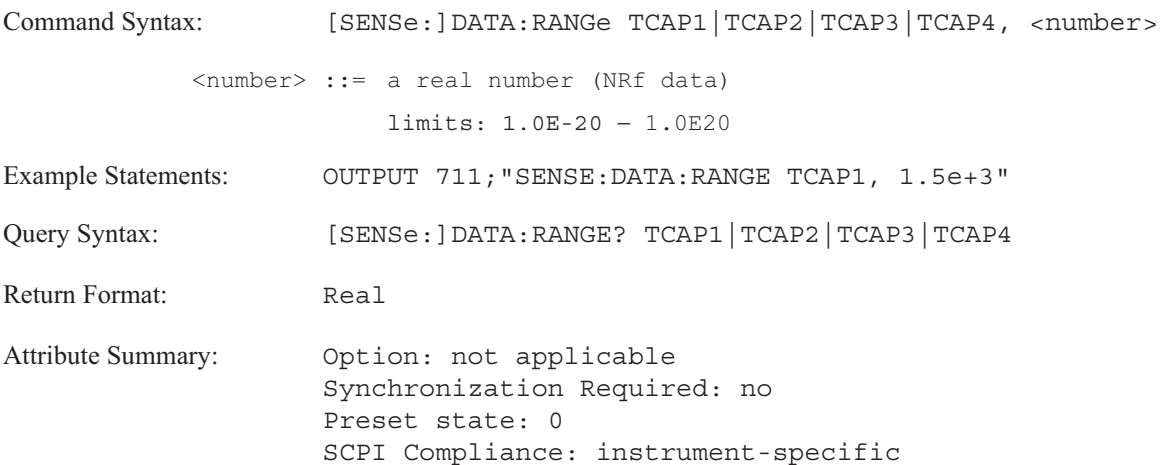

**Description:**

This command is used to set the range value for data transfered to the analyzer with the SENSE:DATA command. The range must be set before time data is loaded into the capture buffers from a controller. This value (in Volts or EUs) is used to convert the data into the integer format used by the analyzer. To get full 16 bit accuracy, the value sent should be the same as the largest data value to be loaded.

**Note:25** Any data values larger than the range value will be clipped.

### **[SENSe:]FEED command/query**

Specifies the data source for a measurement; either from the input channels or from the time capture buffer.

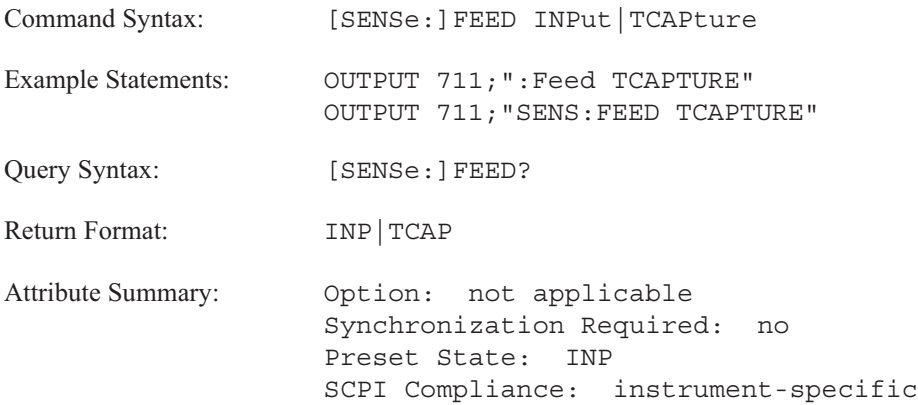

**Description:**

Data from the time capture buffer may be used for a measurement, replacing the use of the inputs (channels 1, 2, 3, and 4). This command directs the analyzer to use the data in the time capture buffer for the measurement.

**Note** The measurement does not begin until the INITiate command is sent.

### **[SENSe:]FREQuency:BLOCksize command/query**

Specifies the number of real-time data points displayed on the analyzer's screen.

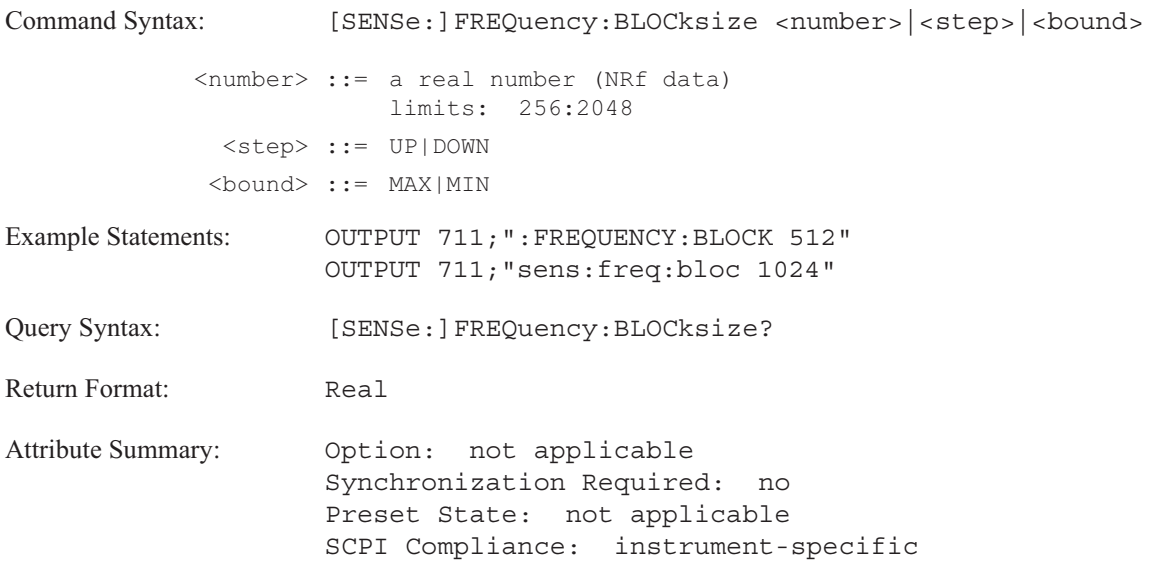

**Description:**

This command sets the number of points in a time record for FFT and correlation instrument modes.

In **FFT analysis instrument mode** (INST:SEL FFT) the number of frequency-data points depends upon the blocksize. See table 18-2. This command is similar to the FREQuency:RESolution command which specifies the resolution with frequency lines.

In **correlation analysis instrument mode** (INST:SEL CORR) the number of displayed time-data points depends upon the blocksize. See table 18-2.

## Table 18-2. Number of displayed data points according to blocksize

### FFT Instrument Mode

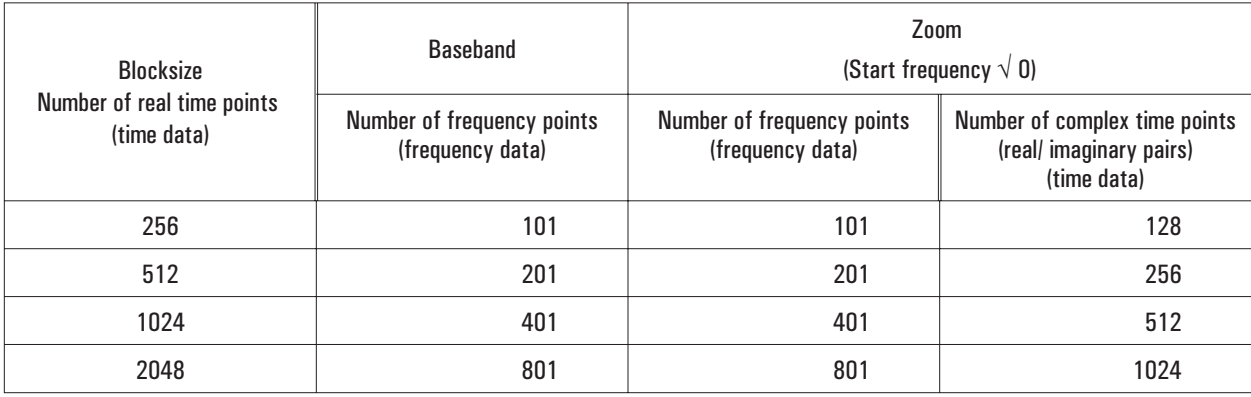

### Correlation Instrument Mode (no complex data)

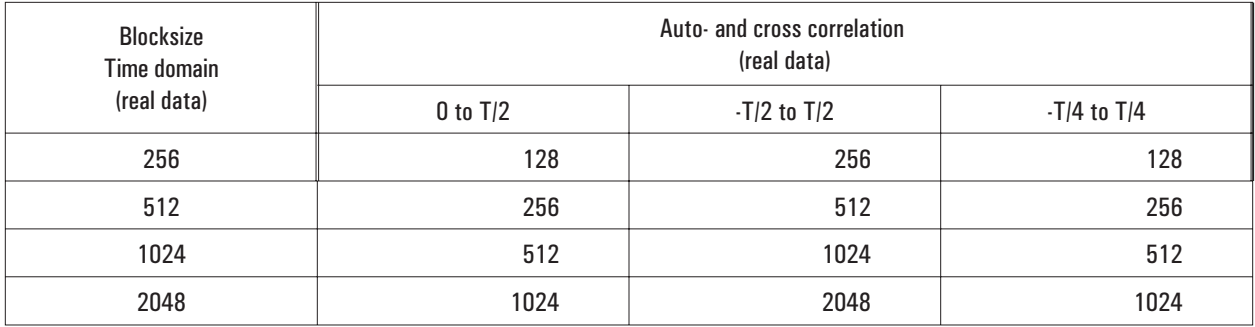

### **[SENSe:]FREQuency:CENTer command/query**

Specifies the center frequency for the current measurement.

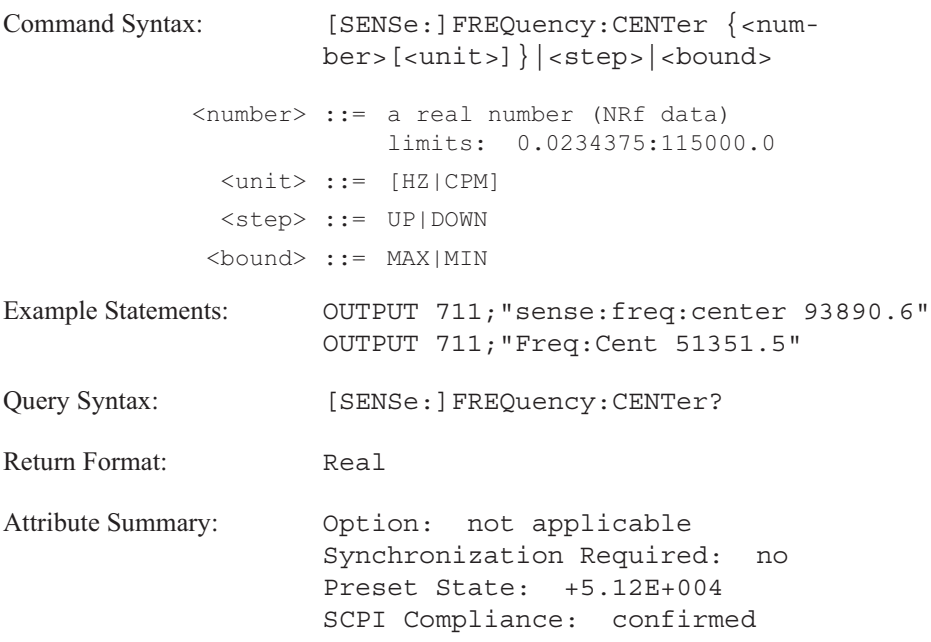

**Description:**

FREQ:CENT and FREQ:SPAN work together to define the band of frequency you want to analyze. When you change the value of FREQ:CENT, the value of FREQ:SPAN remains constant.

Step size (FREQ:STEP) determines the change in frequency which results when you send UP or DOWN with this command.

In **swept sine instrument mode** (INST:SEL SINE; Option 1D2):

The allowable values are 15.625 mHz to 511199.984375 Hz in 2 channel instrument mode and 31.25 mHz to 25599.984375 Hz in 4 channel instrument mode. A value specified by this command is rounded to the next lower 15.625 mHz step.

## **[SENSe:]FREQuency:MANual command/query**

Selects a discrete point to be measured during manual sweep mode.

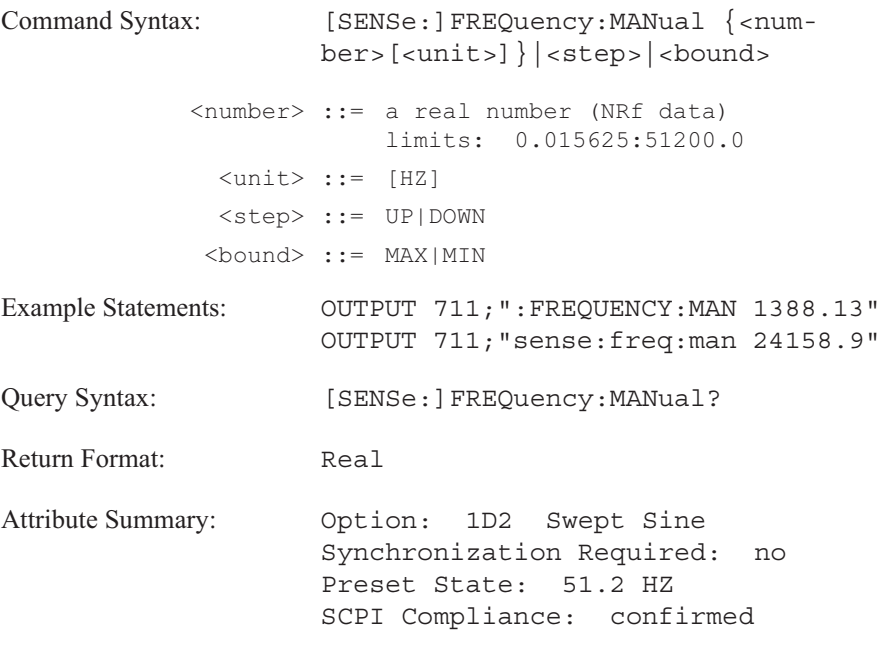

**Description:**

The frequency must fall within the start and stop frequencies (FREQ:STAR and FREQ:STOP). Multiple points can be measured by repeating this command with each value.

**Note** This command is only used if the SWE:MODE MAN command has been sent.
[SENSe:]

## **[SENSe:]FREQuency:RESolution command/query**

Specifies the frequency measurement resolution for FFT and swept sine instrument modes.

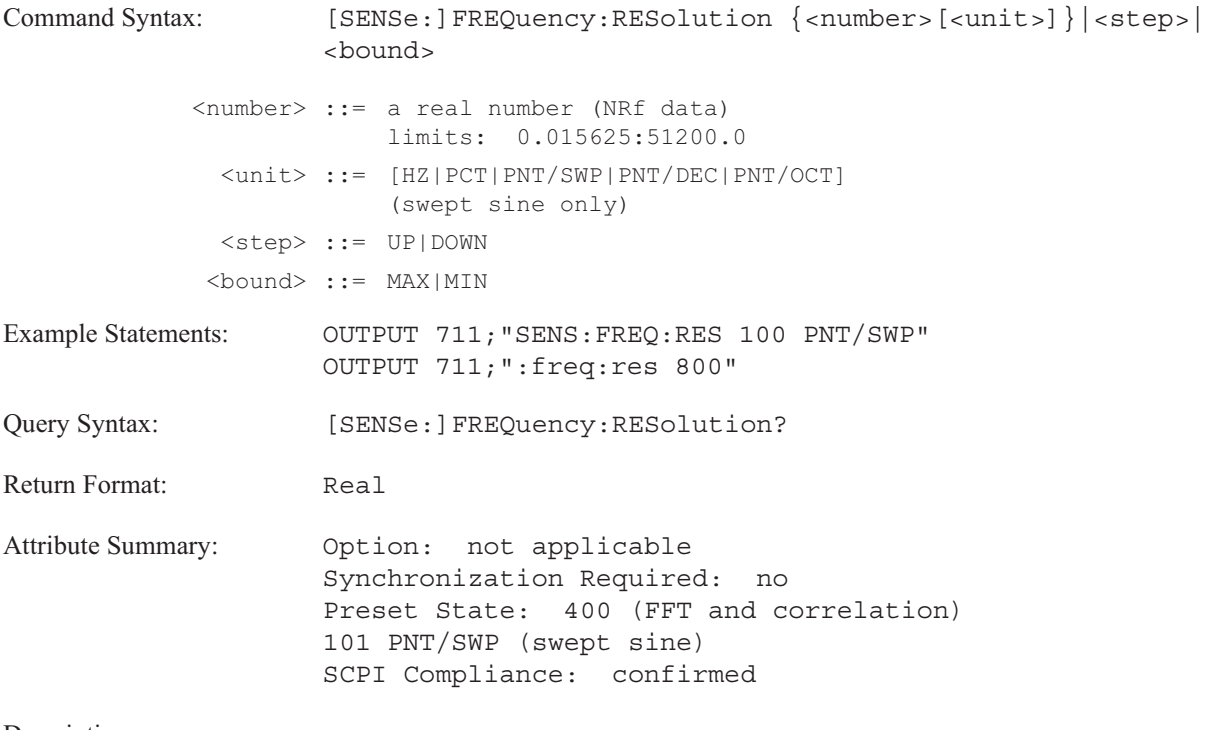

**Description:**

In **FFT analysis instrument mode** (INST:SEL FFT):

Variable resolution is available and can be set to 100, 200, 400 or 800 lines. Frequency resolution is unitless. See table 18-3 to determine the number of displayed data points with variable resolution. This command is similar to FREQuency:BLOCksize which specifies the frequency resolution by setting the length of the time record.

### Table 18-3. Number of displayed data points in variable resolution

### FFT Instrument Mode

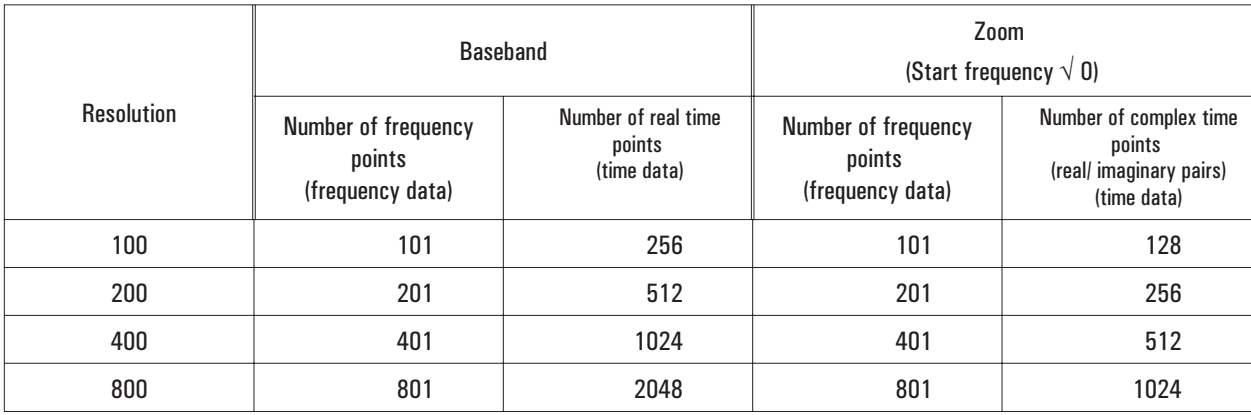

### Swept Sine Instrument Mode (FREQ:RES:AUTO ON)

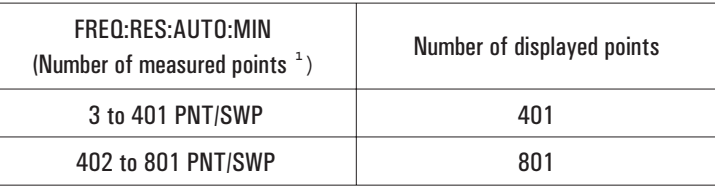

**<sup>1</sup>** The spacing of measurement points in hertz is equal to FREQ:SPAN / FREQ:RES:AUTO:MIN. With PCT, the spacing between measurement points is a percentage of the total frequency span.

In **swept sine instrument mode** (INST:SEL SINE; Option 1D2):

If linear spacing is specified (SWE:SPAC LIN), the resolution can be set using the following units:

- HZ hertz
- PNT/SWP points per sweep
- PCT spacing between measurement points as a percentage of the total frequency span

If logarithmic spacing is specified (SWE:SPAC LOG), the resolution can be set using the following units:

- PNT/SWP points per sweep
- PNT/DEC points per decade
- PNT/OCT points per octave
- PCT spacing between measurement points as a percentage of the total frequency span

To determine what the current unit setting is, send FREQ:RES? UNIT. See table 18-4 to determine the number of displayed data points with swept sine variable resolution.

**Note** This command is not used in swept sine if the FREQ:RES:AUTO ON command is sent.

### Table 18-4. Number of displayed data points in variable resolution

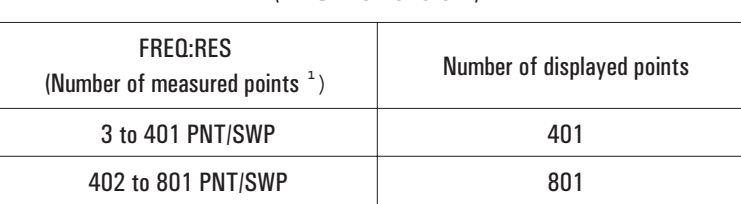

### Swept Sine Instrument Mode (FREQ:RES:AUTO OFF)

**<sup>1</sup>** The spacing of measurement points in hertz is equal to FREQ:SPAN / FREQ:RES (PNT/SWP). With PCT, the spacing between measurement points is a percentage of the total frequency span.

## **[SENSe:]FREQuency:RESolution:AUTO command/query**

Selects auto resolution for swept sine instrument mode.

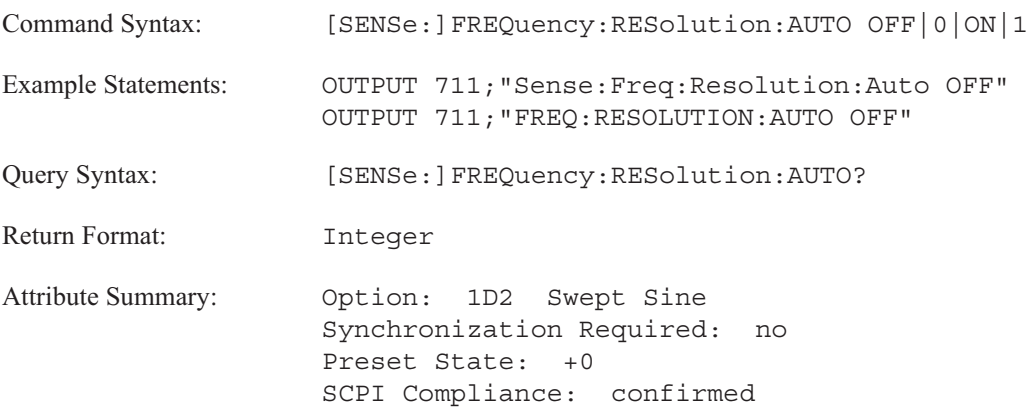

**Description:**

The frequency spacing between measurement points is adjusted automatically by the analyzer. The analyzer increments or decrements the size of the step to accommodate varying frequency response changes.

The analyzer calculates the ratio of the frequency response of the current point to the frequency response of the previous point. If the ratio exceeds the maximum percentage change specified by the FREQ:RES:AUTO:MCH command, the analyzer adjusts the resolution to measure the next point.

The adjusted resolution value is never less than the minimum resolution value specified by the FREQ:RES:AUTO:MIN command. The initial resolution of the sweep between the first two points is specified by FREQ:RES:AUTO:MIN.

**Note** FREQ:RES:AUTO is ON after a reset (\*RST).

See table 18-5 to determine the number of displayed data points with swept sine variable resolution.

### Table 18-5. Number of displayed data points in swept sine variable resolution

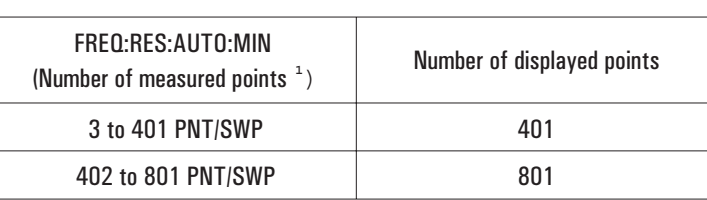

### Swept Sine Instrument Mode (FREQ:RES:AUTO ON)

**<sup>1</sup>** The spacing of measurement points in hertz is equal to FREQ:SPAN / FREQ:RES:AUTO:MIN. With PCT, the spacing between measurement points is a percentage of the total frequency span.

# **[SENSe:]FREQuency:RESolution:AUTO:MCHange command/query**

Specifies the maximum change permitted between the frequency response of the current measurement point and the frequency response of the previous measurement point.

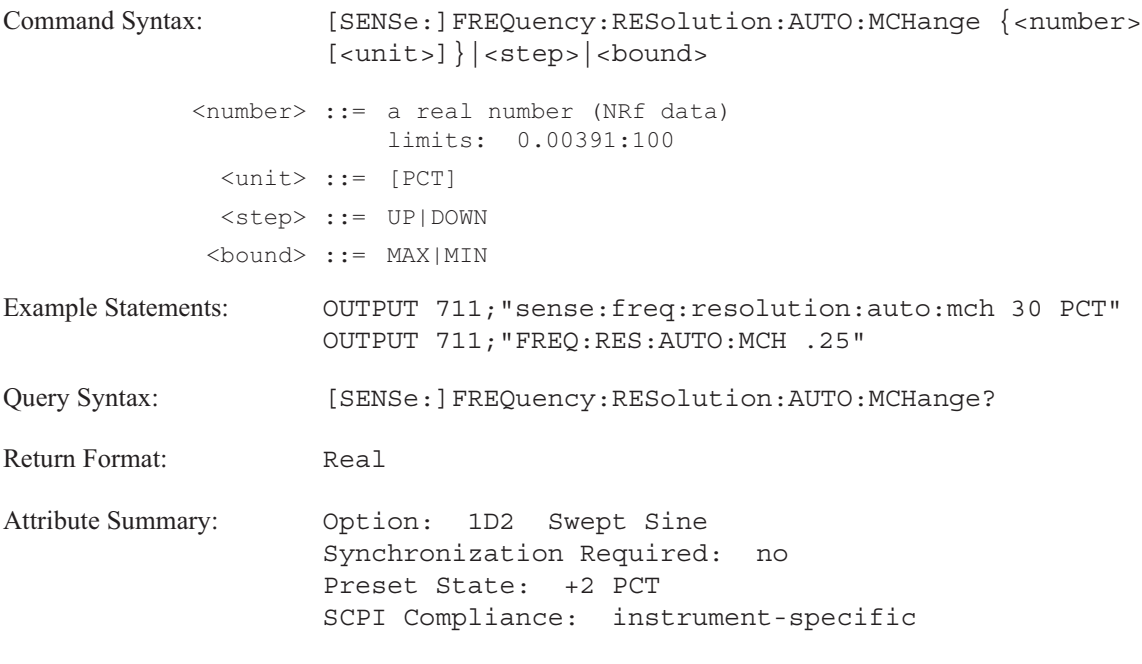

**Description:**

This command is used with auto resolution (FREQ:RES:AUTO ON).

The analyzer calculates the ratio of the frequency response of the current point to the frequency response of the previous point. The ratio exceeds the value specified by this command, the analyzer estimates a correction for the resolution and applies it to the next measurement point.

## **[SENSe:]FREQuency:RESolution:AUTO:MINimum command/query**

Specifies the initial resolution of a swept sine measurement with automatic resolution.

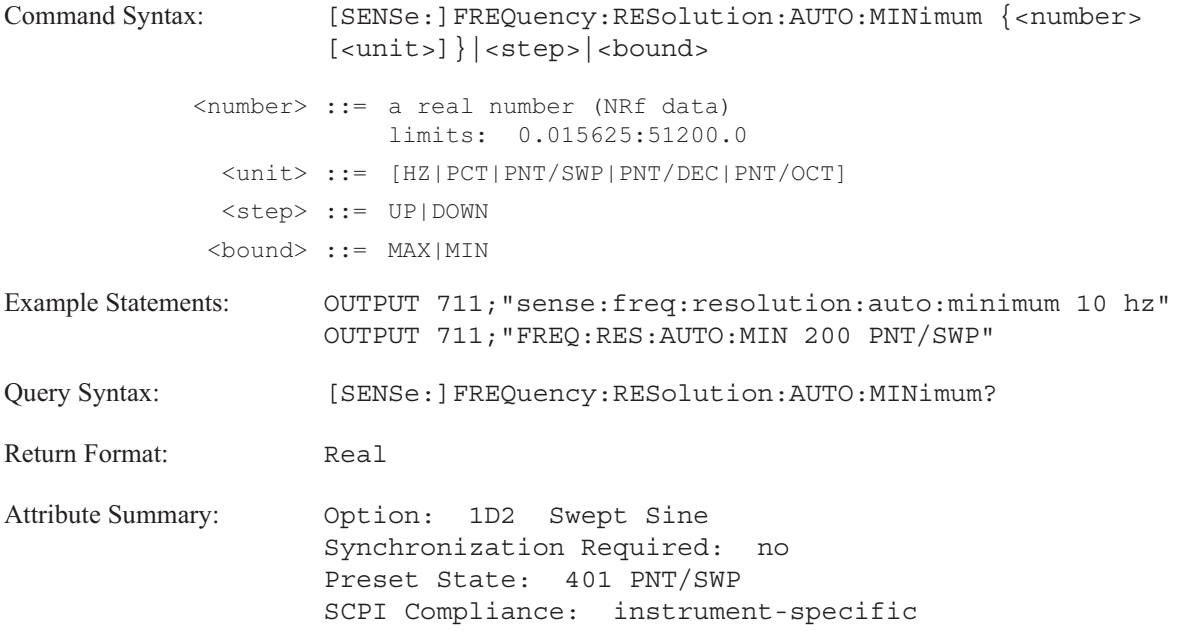

**Description:**

If automatic resolution is specified (FREQ:RES:AUTO ON), this command sets the initial resolution used between the first and second measurement point. It also specifies the minimum resolution the analyzer uses if an adjustment in resolution is required.

The analyzer calculates the ratio of the frequency response of the current measurement point to the frequency response of the previous measurement point. If the ratio exceeds the specified limit (FREQ:RES:AUTO:MCH), the analyzer corrects the resolution and applies it to the next measurement point. The correction is never less than the value specified by this command.

If linear spacing is specified (SWE:SPAC LIN), the resolution can be set using the following units:

- **HZ** hertz
- **PNT/SWP** points per sweep
- **PCT** spacing between measurement points as a percentage of the total frequency span

If logarithmic spacing is specified (SWE:SPAC LOG), the resolution can be set using the following units:

- **PNT/SWP** points per sweep
- **PNT/DEC** points per decade
- **PNT/OCT** points per octave
- **PCT** spacing between measurement points as a percentage of the total frequency span

To determine what the current unit setting is, send FREQ:RES? UNIT.

## **[SENSe:]FREQuency:RESolution:OCTave command/query**

Specifies the type of octave measurement.

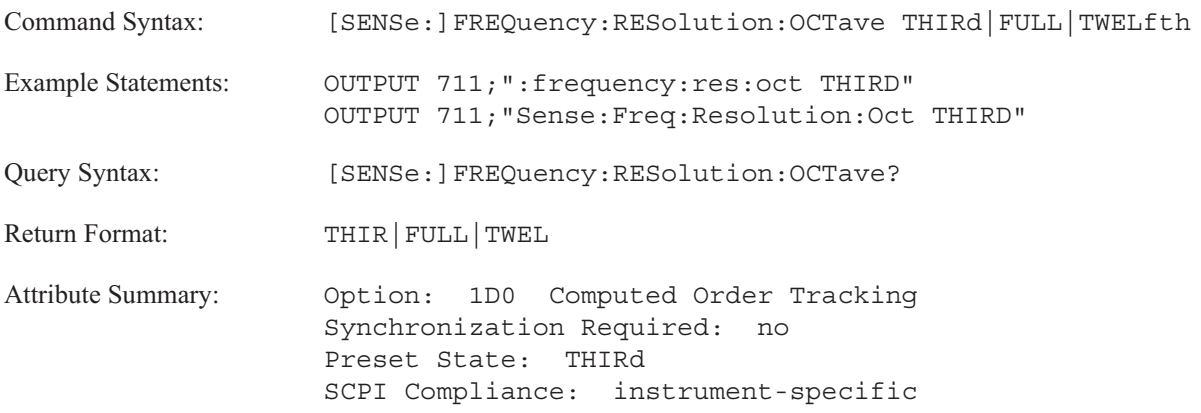

### **Description:**

To select 1/1 octave band measurements, send FREQ:RES:OCT FULL. The center frequency of any band is twice the center frequency of the previous band. The analyzer displays a minimum of 1 frequency band, a maximum of 12 frequency bands, a weighted overall band and an overall band. See table 18-6 for the minimum start frequency and the maximum stop frequency.

To select 1/3 octave band measurements, send FREQ:RES:OCT THIR. The center frequency of each 1/3 octave frequency band is located at a frequency of  $2^{(1/3)}$  times the preceding 1/3 octave band. The analyzer displays a minimum of 3 frequency bands, a maximum of 33 frequency bands, a weighted overall band, and an overall band. See table 18-6 for the minimum start frequency and the maximum stop frequency.

To select 1/12 octave band measurements, send FREQ:RES:OCT TWEL. The center frequency of each 1/12 octave frequency band is located at a frequency of  $2^{(1/12)}$  times the preceding 1/12 octave band. The analyzer displays a minimum of 12 frequency bands, a maximum of 144 frequency bands, a weighted overall band, and an overall band. See table 18-6 for the minimum start frequency and the maximum stop frequency.

The analyzer maintains a minimum of one octave and a maximum of twelve octaves. It may decrease the start frequency or increase the stop frequency to meet this constraint. To specify start and stop frequencies, send the FREQ:STAR and FREQ:STOP commands.

### Table 18-6. Octave Analysis Range of Available Start and Stop Frequencies (in hertz)

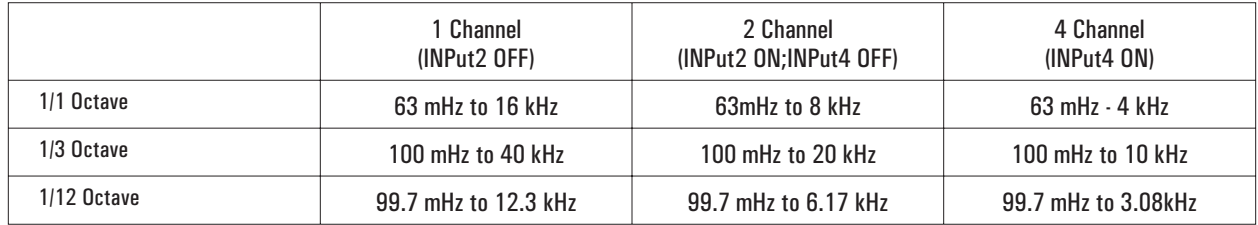

### **[SENSe:]FREQuency:SPAN command/query**

Specifies the frequency bandwidth to be measured.

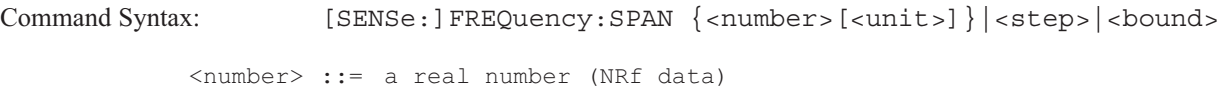

limits: 0.015625:102400.0

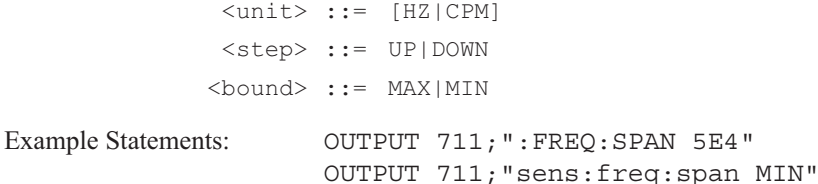

Query Syntax: [SENSe:]FREQuency: SPAN?

Return Format: Real

**Attribute Summary:** Option: not applicable Synchronization Required: no Preset State: +1.024E+005 SCPI Compliance: confirmed

**Description:**

In **FFT analysis instrument mode** (INST:SEL FFT):

The value of FREQ:SPAN is used with either FREQ:CENT or FREQ:STAR to define the band of frequencies. The maximum and the minimum frequency spans are listed in table 18-7. Allowable values for the frequency span are determined by the following formula:

(maximum frequency span) /  $2<sup>n</sup>$ 

```
where 0 \le n \le 19
```
When you send this command, the value of the record length (SWE:TIME) is adjusted so the following formula is true:

```
SWE:TIME = FREQ:RES /FREQ:SPAN
```
The frequency span limits the range of the start frequency values (FREQ:STAR) according to the following formulas:

for one channel measurements:

(FREQ:STAR) 115 kHz - (FREQ:SPAN)/2 for two channel measurements: (FREQ:STAR) 57.5 kHz - (FREQ:SPAN)/2 for four channel measurements: (FREQ:STAR) 28.75 kHz - (FREQ:SPAN)/2 FREQ:SPAN UP increases the frequency span to the next largest allowable value. FREQ:SPAN DOWN decreases the frequency span to the next smallest allowable value.

The frequency resolution is determined by the [SENSe:]FREQuency:RESolution command. The frequency span is proportional to the sampling rate. To increase the sampling rate, you must increase the frequency span.

### FREQ:SPAN = FREQ:RES / SWE:TIME

In **octave analysis instrument mode** (INST:SEL OCT; Option 1D1):

This command is not valid. The frequency resolution is determined by the [SENSe:]FREQuency:RESolution:OCTave command.

In **order analysis instrument mode** (INST:SEL ORD;Option 1D0):

This command is not valid. The frequency resolution is determined by the frequency span. frequency resolution = FREQ:SPAN/400

In **swept sine instrument mode** (INST:SEL SINE; Option 1D2):

The value specified by this command is rounded to the next higher 15.625 mHz step. The frequency span limits the range of the start frequency (FREQ:STAR) values according to the following formulas:

for two channel measurements:

(FREQ:STAR) 51.2 kHz - (FREQ:SPAN) for four channel measurements: (FREQ:STAR) 25.6 kHz - (FREQ:SPAN)

If logarithmic spacing is used (SWE:SPAC LOG), the value may be expressed in terms of hertz, decades or octaves.

In **correlation analysis instrument mode** (INST:SEL CORR):

This command is not valid.

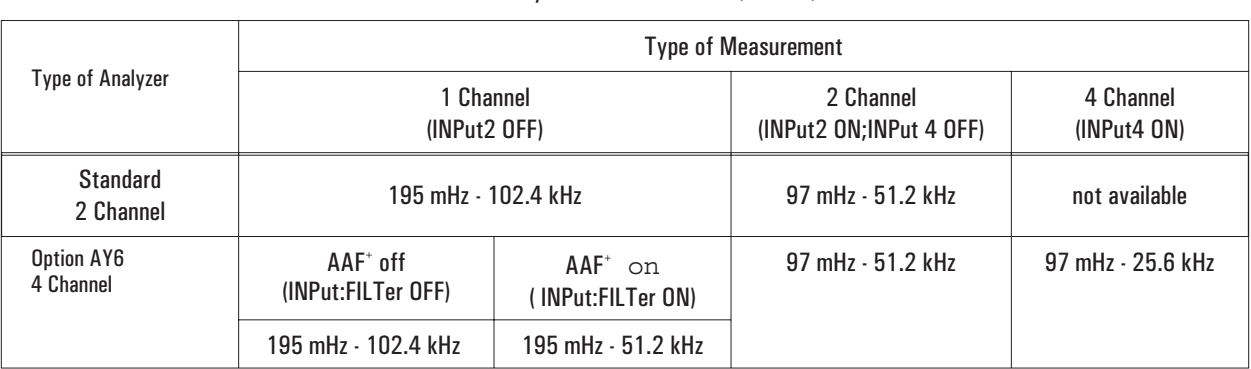

## Table 18-7. Range of Available Frequency Spans in FFT analysis instrument mode (in hertz)

<sup>+</sup> AAF = anti alias filter

# **[SENSe:]FREQuency:SPAN:FULL command**

Sets the analyzer to the widest frequency span available for the current instrument mode.

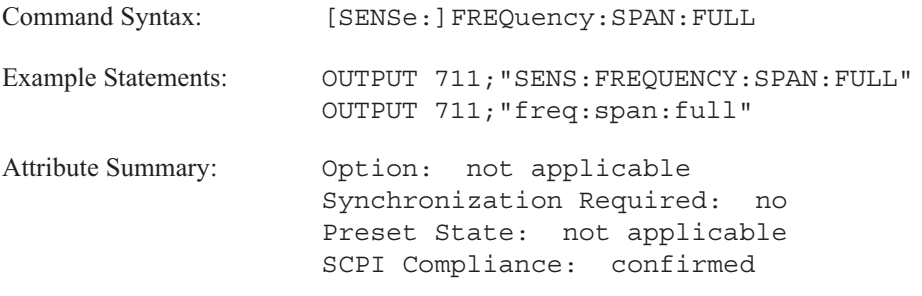

**Description:**

This command is not valid in order analysis or swept sine instrument modes.

In **FFT analysis instrument mode** (INST:SEL FFT):

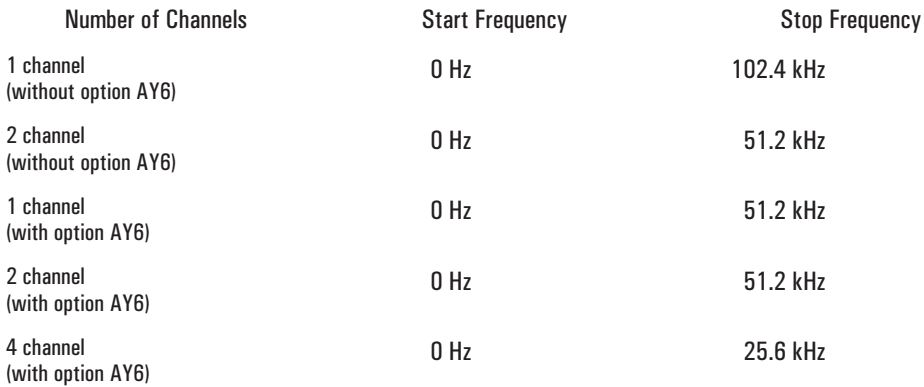

In **Octave analysis instrument mode** (INST:SEL OCT; Option 1D1):

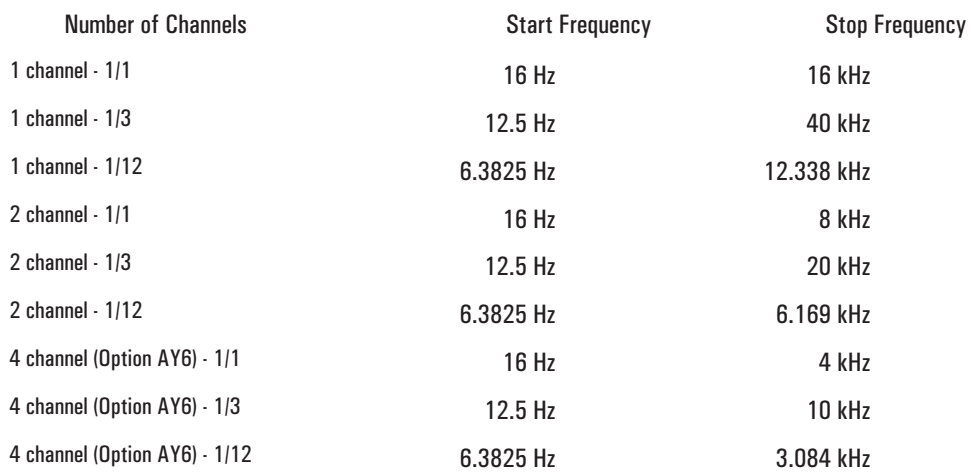

# [SENSe:]

In **Correlation analysis instrument mode** (INST:SEL CORR):

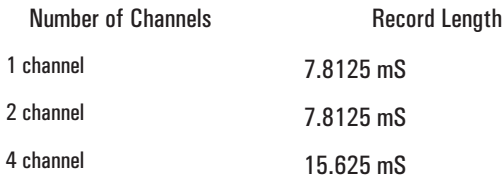

In **Histogram/Time instrument mode** (INST:SEL HIST):

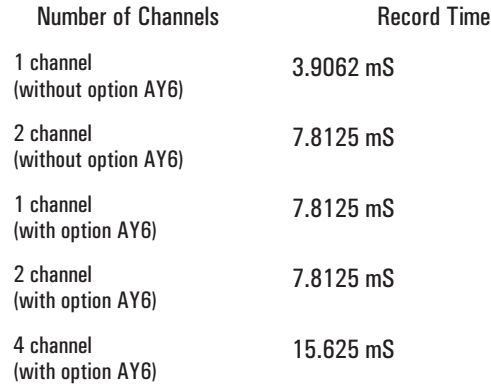

[SENSe:]

# **[SENSe:]FREQuency:SPAN:LINK command/query**

Specifies the frequency parameter which remains constant if frequency span or record length is modified.

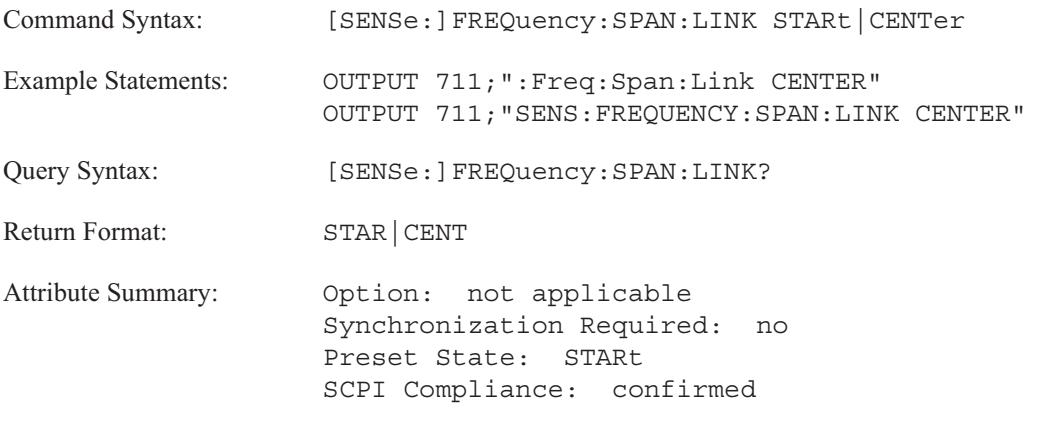

**Description:**

This command "anchors" or "fixes" the start frequency or the center frequency.

If FREQ:SPAN:LINK STAR is sent, the start frequency does not change when the frequency span or record length changes.

**Note** FREQ:SPAN:LINK is set to CENTer after a reset (\*RST).

## **[SENSe:]FREQuency:STARt command/query**

Specifies the start (lowest) frequency for the frequency band of the current measurement.

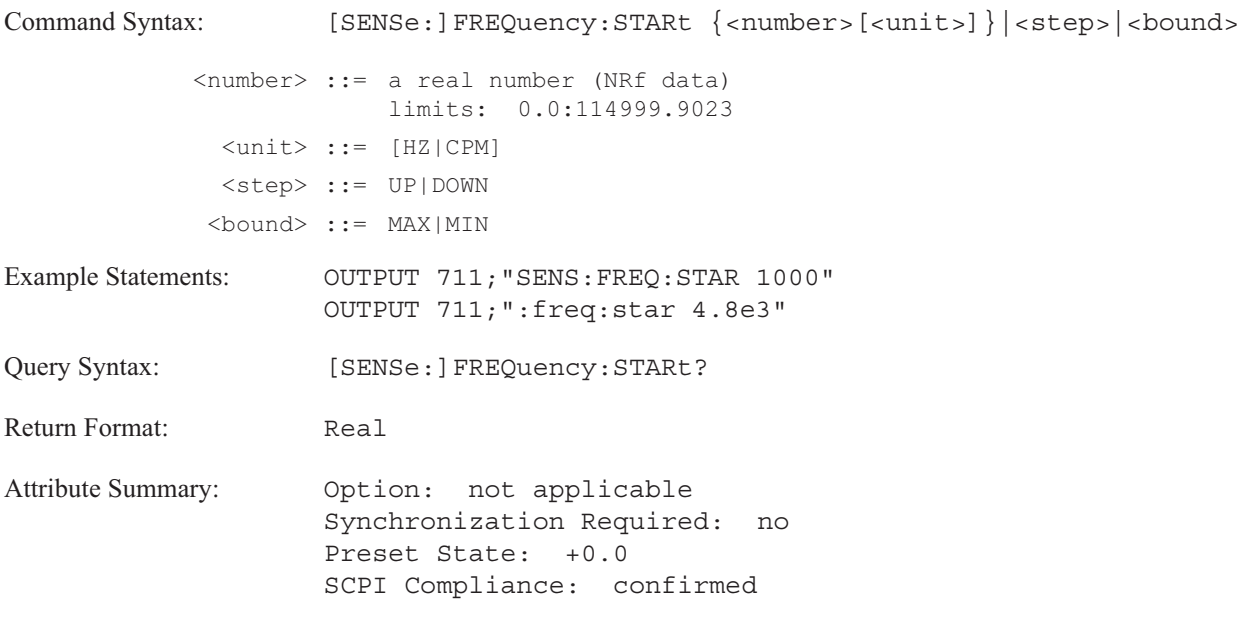

**Description:**

In **FFT analysis instrument mode** (INST:SEL FFT):

The values of FREQ:STAR and FREQ:SPAN define the frequency bandwidth. The size of the bandwidth (FREQ:SPAN) remains constant if the start frequency changes.

Allowable start frequency values are defined by the following formulas:

single channel measurements (without option AY6):

 $0 \leq$  start frequency  $\leq$  (115 kHz - (frequency span/2)) two channel measurements or single channel measurements with option AY6:

 $0 \leq$  start frequency  $\leq$  (57.5 kHz - (frequency span/2)) four channel measurements:

 $0 \leq$  start frequency  $\leq$  (28.75 kHz - (frequency span/2))

Step size (FREQ:STEP) determines the change in frequency which results when you send UP or DOWN with this command.

See figure 18-2 for the range of start frequency values with different bandwidths.

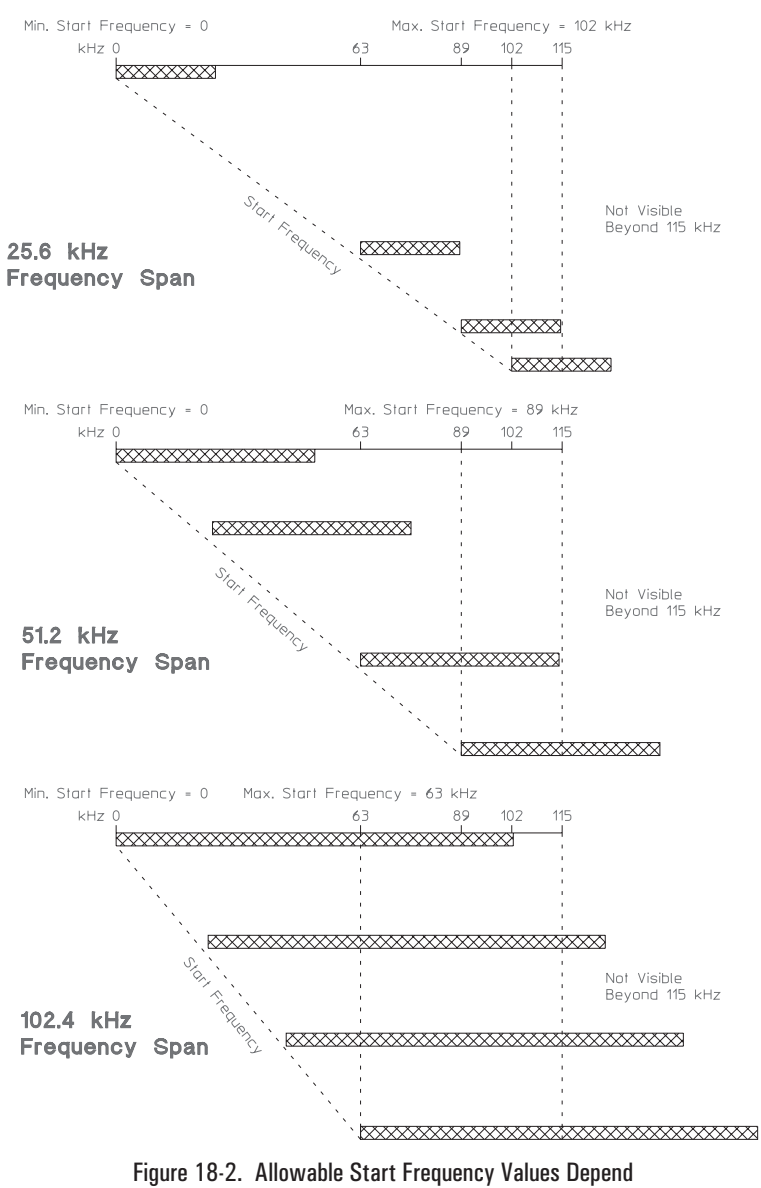

On Bandwidth

In **octave analysis instrument mode** (INST:SEL OCT; Option 1D1):

This command specifies the start frequency for the octave measurement. The frequency can be specified in Hz or as a band number.

In **swept sine instrument mode** (INST:SEL SINE; Option 1D2):

The allowable values are: 15.625 mHz to 511199.984375 Hz. A value specified by this command is rounded to the next lower 15.625 mHz step.

## **[SENSe:]FREQuency:STEP[:INCRement] command/query**

Specifies the step size which is used when changing frequency parameters.

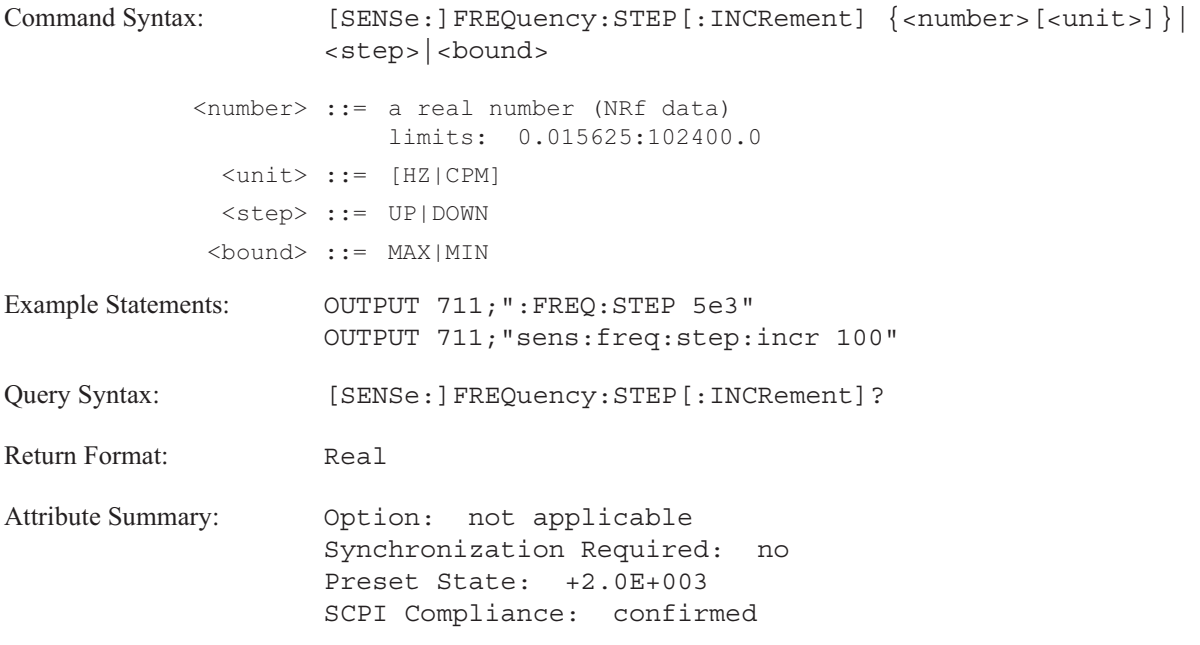

**Description:**

In **FFT analysis instrument mode** (INST:SEL FFT), step size determines the change in frequency which results when you send UP or DOWN with the FREQ:CENT or the FREQ:STAR commands.

In **swept sine instrument mode** (INST:SEL SINE; Option 1D2), step size determines the change in frequency which results when you send UP or DOWN with any of the following commands:

- FREQ:CENTer
- **FREQ:STARt**
- **FREQ:STOP**
- FREQ:MANual

## **[SENSe:]FREQuency:STOP command/query**

Sets the stop frequency to the specified value.

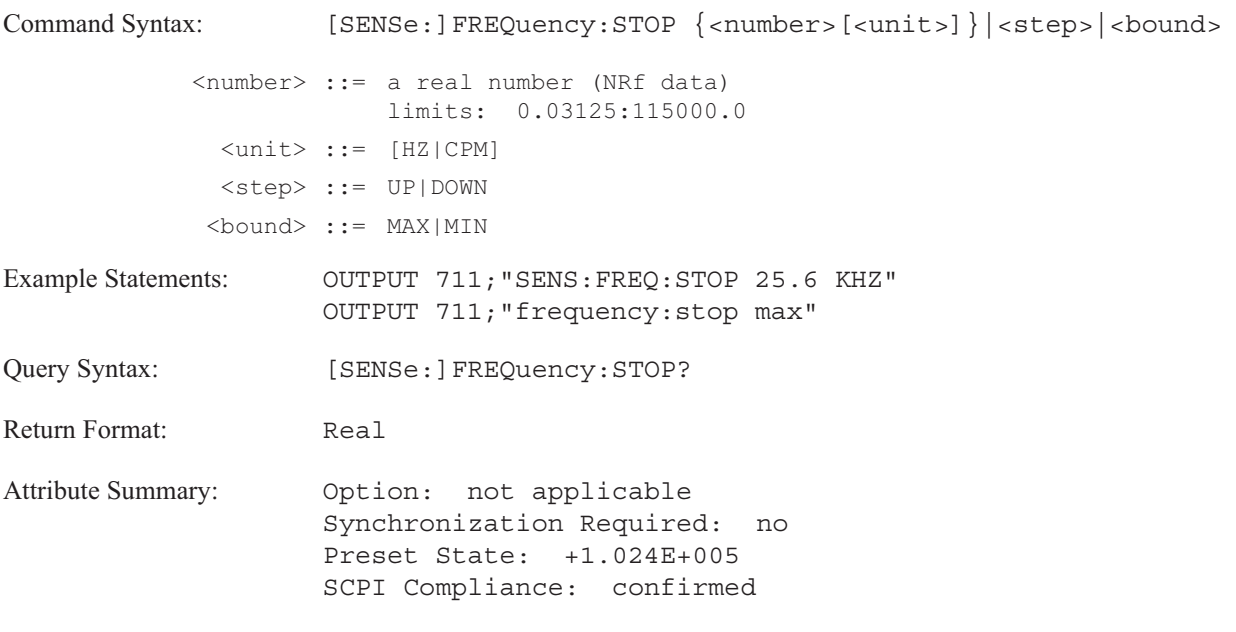

**Description:**

In **FFT analysis instrument mode** (INST:SEL FFT):

This command defines the upper limit of the frequency bandwidth. The start frequency remains fixed (FREQ:SPAN:LINK). The values for the center frequency, the frequency span, and the record length change to appropriate values.

In **octave measurement mode** (INST:SEL OCT; Option 1D1):

This command specifies the stop frequency for the octave measurement. The frequency can be specified in Hz or as a band number.

In **swept sine instrument mode** (INST:SEL SINE; Option 1D2):

The value specified by this command is rounded to the next higher 15.625 mHz step. The start frequency (FREQ:STAR) is held constant and selected as the new "anchor" for the measurement. The center frequency and frequency span are adjusted to appropriate values.

18-49

# **[SENSe:]HISTogram:BINS command/query**

Specifies the number of bins in a histogram.

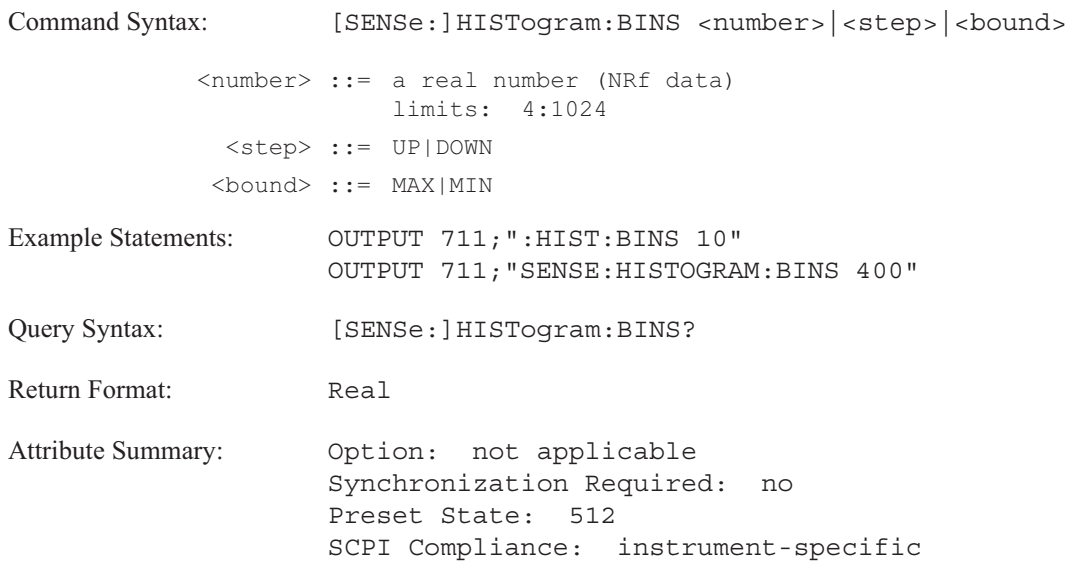

**Description:**

To obtain an optimal histogram, set the number of bins equal to the square root of the number of points specified with the [SENSe:]AVERage:TIME command.

\*Optimal Histogram* ≈ (  $HIST: BINS$  ) = ([SENSe: ]AVERage: TIME ) \

# **[SENSe:]ORDer:MAXimum command/query**

Specifies the number of orders to be displayed.

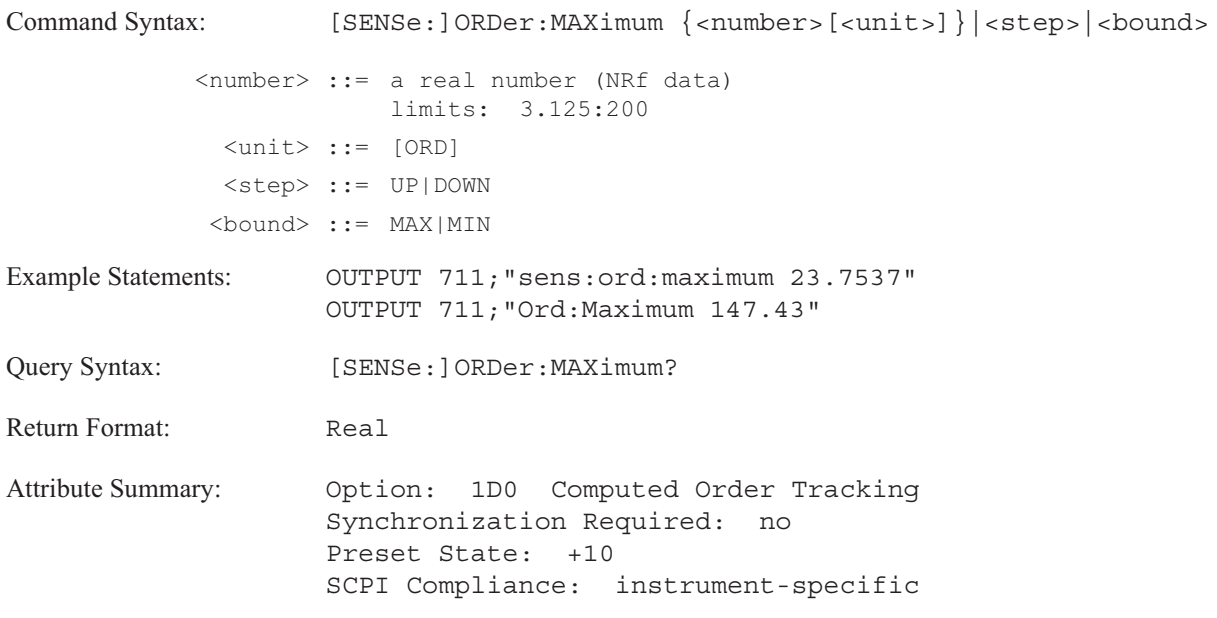

**Description:**

The command defines the highest order to be tracked and is used with the ORD:RESolution command to specify the spacing between order lines. The allowable range is 3.125 to 200 orders.

The displayed number of orders is limited as follows:

ORD: MAX <sup>®</sup> 200 (ORD:RES)

 $\checkmark$ 

## **[SENSe:]ORDer:RESolution command/query**

Specifies order resolution.

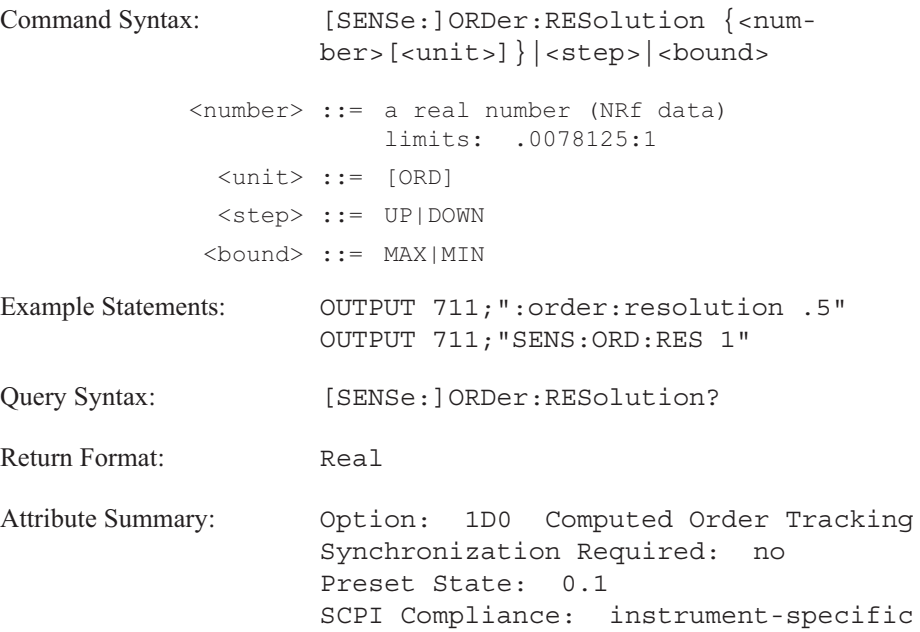

**Description:**

This command defines the spacing of the order map lines as a ratio of the number of orders displayed (ORD:MAX) divided by the number of lines per order.

### $ORD:MAX \leq 200$  (ORD:RES)

Values can range from .0078125 to 1.

## **[SENSe:]ORDer:RESolution:TRACk command/query**

Specifies the number of points per order track.

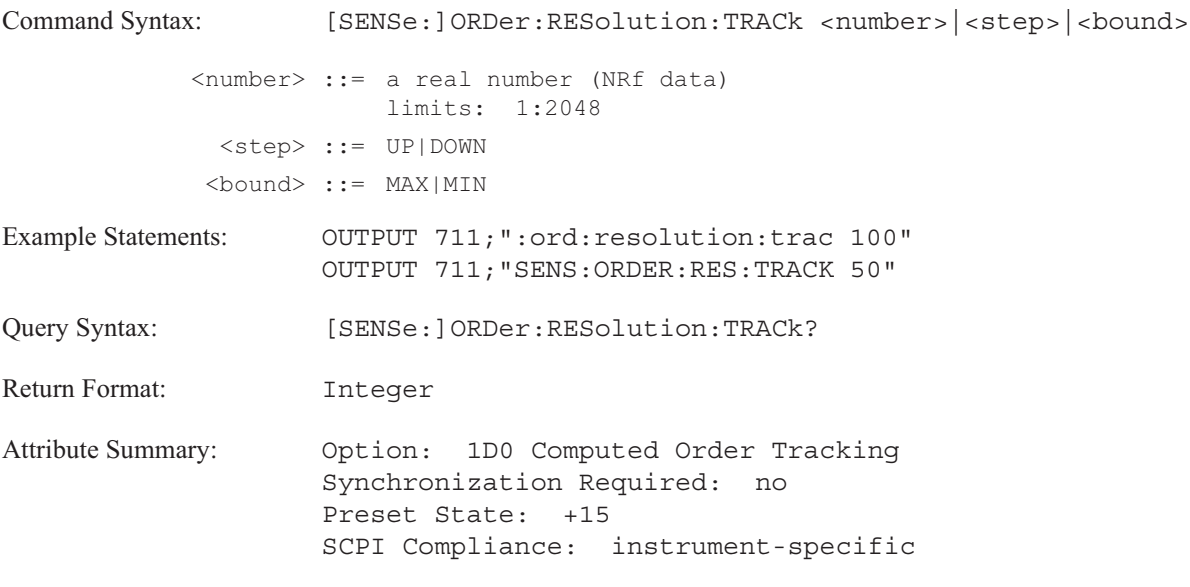

**Description:**

This command specifies the resolution of your order track measurement.

See the [SENSe:]ORDer:TRACk command for information about specifying order track measurements.

### **[SENSe:]ORDer:RPM:MAXimum command/query**

Specifies the maximum rotational speed range you want to analyze.

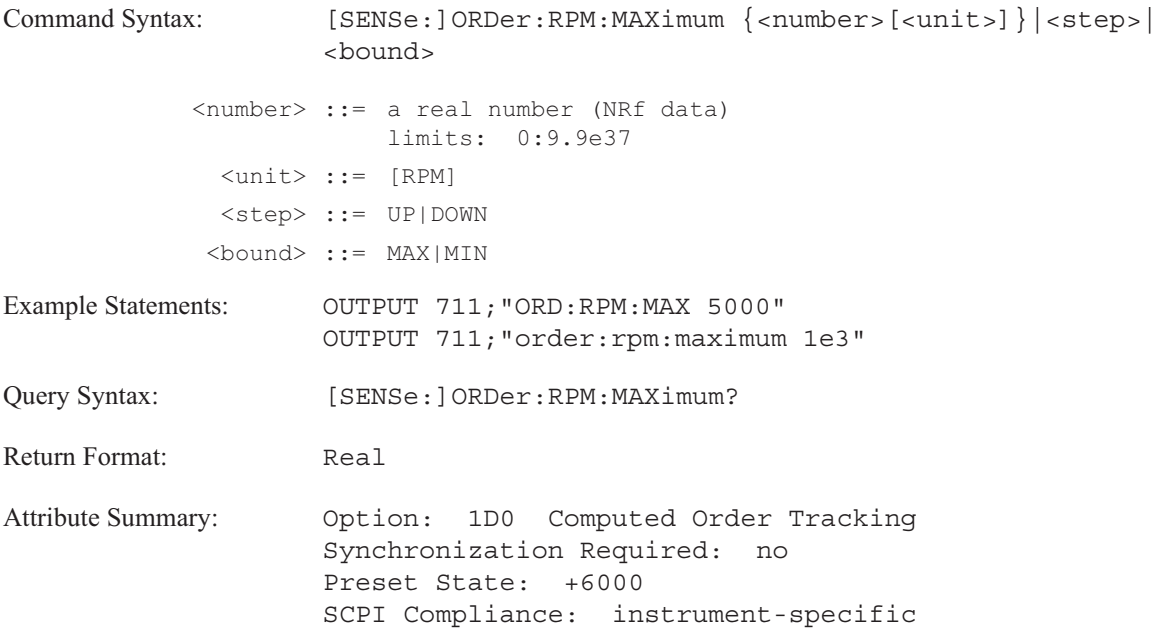

**Description:**

For runup measurements, the measurement stops at the speed specified by this command.

For rundown measurements, the measurement starts at the speed specified by this command and continues to the minimum RPM (ORD:RPM:MIN).

If the value you specify for ORD:RPM:MAX is less than the value set for ORD:RPM:MIN, the value for ORD:RPM:MIN is set to equal the value of ORD:RPM:MAX.

If ORD:RPM:MAX < ORD:RPM:MIN then ORD:RPM:MIN = ORD:RPM:MAX

If the value you specify for ORD:RPM:MIN is greater than the value set for ORD:RPM:MAX, the value for ORD:RPM:MAX is set to equal the value of ORD:RPM:MIN.

If ORD:RPM:MIN > ORD:RPM:MAX then ORD:RPM:MIN = ORD:RPM:MAX

## **[SENSe:]ORDer:RPM:MINimum command/query**

Specifies the minimum rotational speed range you want to analyze.

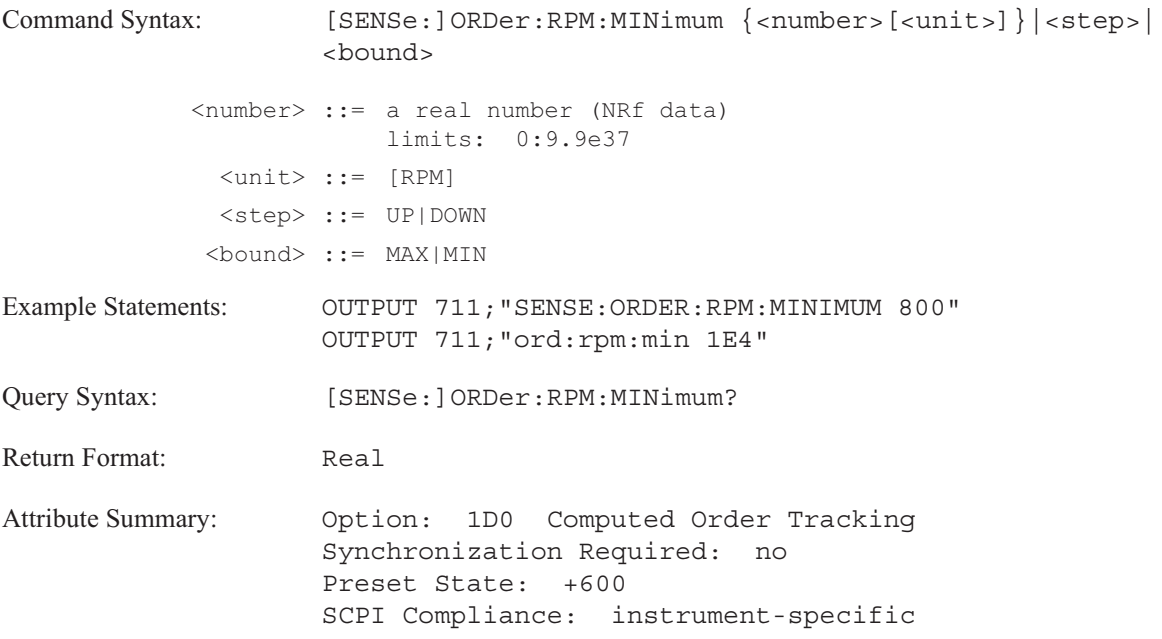

**Description:**

For runup measurements, the measurement starts at the speed specified by this command and continues to the maximum RPM (ORD:RPM:MAX).

For rundown measurements, the measurement stops at the speed specified by this command.

If the value you specify for ORD:RPM:MIN is greater than the value set for ORD:RPM:MAX, the value for ORD:RPM:MAX is set to equal the value of ORD:RPM:MIN.

If ORD:RPM:MIN > ORD:RPM:MAX then ORD:RPM:MIN = ORD:RPM:MAX

If the value you specify for ORD:RPM:MAX is less than the value set for ORD:RPM:MIN, the value for ORD:RPM:MIN is set to equal the value of ORD:RPM:MAX.

If ORD:RPM:MAX < ORD:RPM:MIN then ORD:RPM:MIN = ORD:RPM:MAX

# **[SENSe:]ORDer:TRACk[1|2|3|4|5] command/query**

Specify the order number for the selected track.

**Command Syntax:** [SENSe:]ORDer:TRACk[1|2|3|4|5] {<number>[<unit>]}|<step>| <bound> <number> := a real number (NRf data) limits: 0:9.9e37 <unit> ::= [ORD] <step> ::= UP|DOWN <bound> ::= MAX|MIN Example Statements: OUTPUT 711;"sens:order:track5 9" OUTPUT 711;"ORD:TRAC 3" Query Syntax: [SENSe:]ORDer:TRACk[1|2|3|4|5]? Return Format: Real **Attribute Summary:** Option: 1D0 Computed Order Tracking Synchronization Required: no Preset State: +1 TRACk 1 +2 TRACk 2 +3 TRACk 3 +4 TRACk 4 +5 TRACk 5 SCPI Compliance: instrument-specific

**Description:**

This command assigns order values to each of the five possible orders to be tracked. The value must be between 0 and the programmed highest order (ORD:MAX) and can be specified in .0001 increments.

If an order value is not assigned, the preset order number is used. See Preset State in the Attribute Summary above.

# **[SENSe:]ORDer:TRACk[1|2|3|4|5]:STATe command/query**

Selects order track or order spectrum measurements.

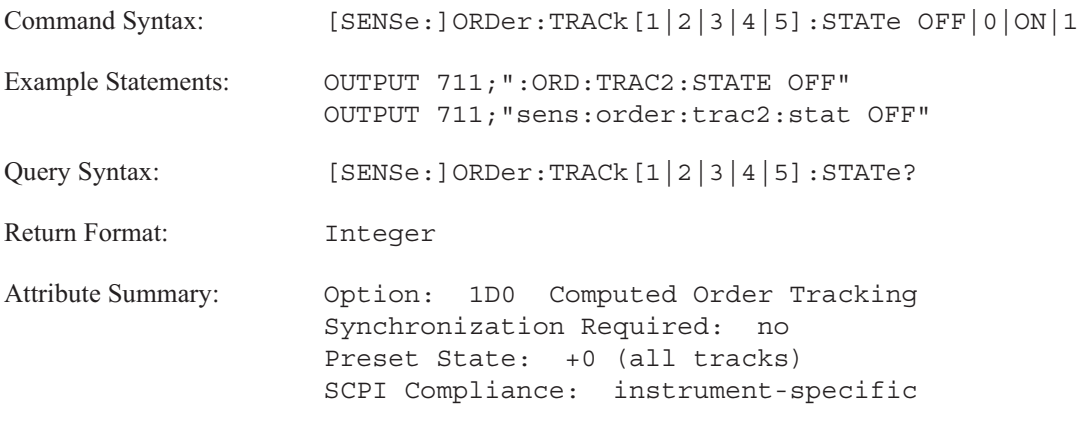

**Description:**

The analyzer makes an order track measurement when ORD:TRAC:STAT ON is sent.

The analyzer makes an order spectrum measurement when ORD:TRAC:STAT OFF is sent.

**Note** This command ignores the order track specifier. If the state is changed for one order track, the state changes for all order tracks.

## **[SENSe:]REFerence command/query**

Specifies the reference channel(s).

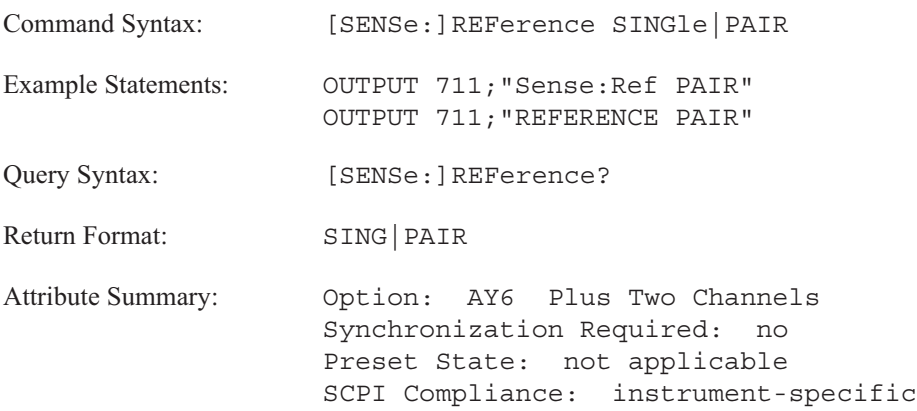

**Description:**

This command specifies the reference channel(s) for measurements using multiple channels.

Send REF SING to specify Channel 1 as the reference channel for channels 2, 3, and 4. For example, the CALC:FEED 'XFR:POW:RAT 3,1' command specifies a frequency response function with Channel 3 input data and Channel 1 as the reference.

Send REF PAIR to specify Channel 1 as the reference channel for Channel 2 and Channel 3 as the reference channel for Channel 4. With this selection, the only valid channel pairs are 2,1 and 4,3.

Use the INPut[1|2|3|4][:STATe] command to activate the input channels.

**Note** If REF PAIR is specified, Channel 1 is the only reference channel for Channel 2 and Channel 3 is the only reference channel for Channel 4. Channel 1 cannot be the reference channel for Channels 3 or 4.

## **[SENSe:]REJect:STATe command/query**

Turns overload rejection on or off.

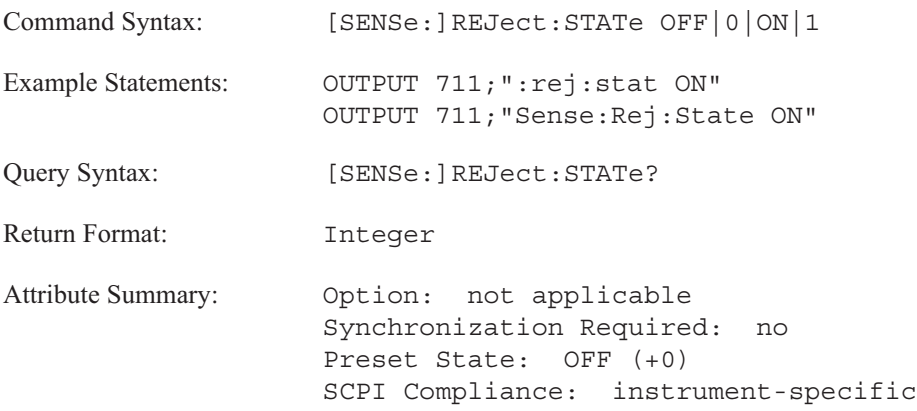

**Description:**

If overload rejection is off (the default condition), all time records are included in the measurement.

If SENS:REJ ON is sent, the time record from the overloaded input channel is not included in the measurement results. The concurrent time record from the other channel is rejected as well. The measurement continues until the analyzer has collected the specified number of non-overloaded time records.

# **[SENSe:]SWEep:DIRection command/query**

Specifies the direction of the sweep.

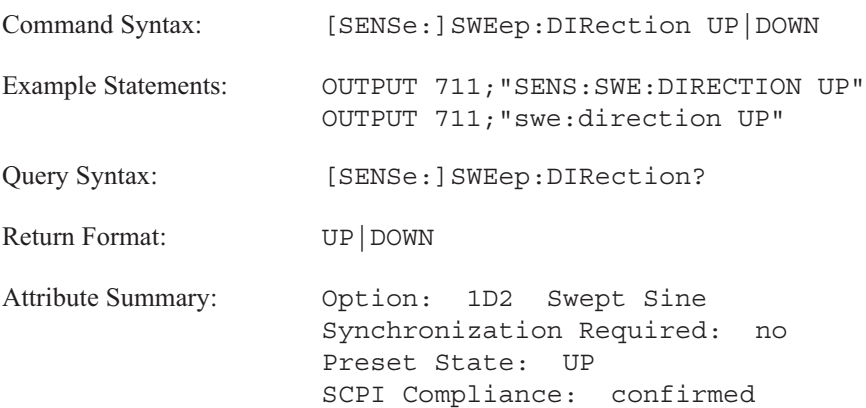

**Description:**

To initiate a sweep that begins at the lowest frequency (FREQ:STARt) and ends at the highest frequency (FREQ:STOP), send SWE:DIR UP.

To initiate a sweep that begins at the highest frequency (FREQ:STOP) and ends at the lowest frequency (FREQ:STARt), send SWE:DIR DOWN.

This command is not used if a manual sweep is specified with the SWEep:MODE MAN command.

18-60

# **[SENSe:]SWEep:DWELl command/query**

Specifies the integration time for swept sine measurements.

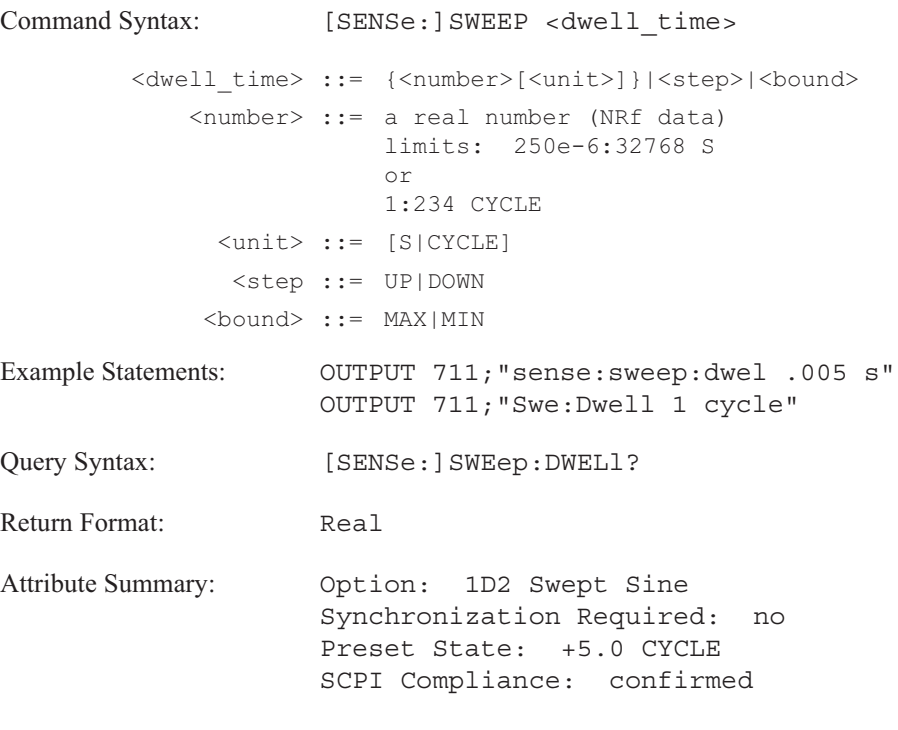

**Description:**

Integration time is the amount of time that each point is measured.

Sending SWE:DWEL in seconds, results in a constant integration scale.

Sending SWE:DWEL in cycles, results in a proportional integration scale. At higher frequencies the same number of cycles occurs in a shorter time. The integrate time must be a minimum of 1 cycle long. The analyzer takes any value less than one as one complete cycle.

# **[SENSe:]SWEep:MODE command/query**

Specifies automatic or manual sweep modes.

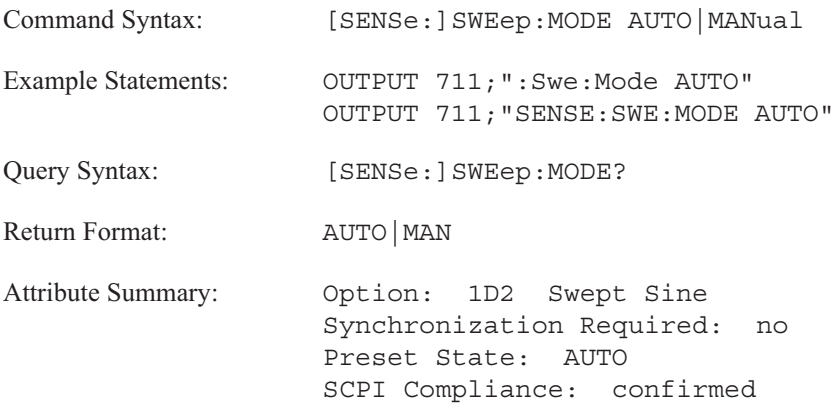

### **Description:**

To select automatic sweep mode, send SWE:MODE AUTO. The instrument controls the sweep according to the following parameters:

- FREQ:STARt
- **FREQ:STOP**
- **FREQ:RESolution**
- SWE:DIRection
- SWE:SPACe

The values of the parameters are specified by default or by the appropriate command.

Send SWE:MODE MAN to select a discrete sweep; the measurement occurs only at the frequency points specified by the [SENSe:]FREQ:MANual command.

## **[SENSe:]SWEep:OVERlap command/query**

Specifies the maximum amount of time record overlap.

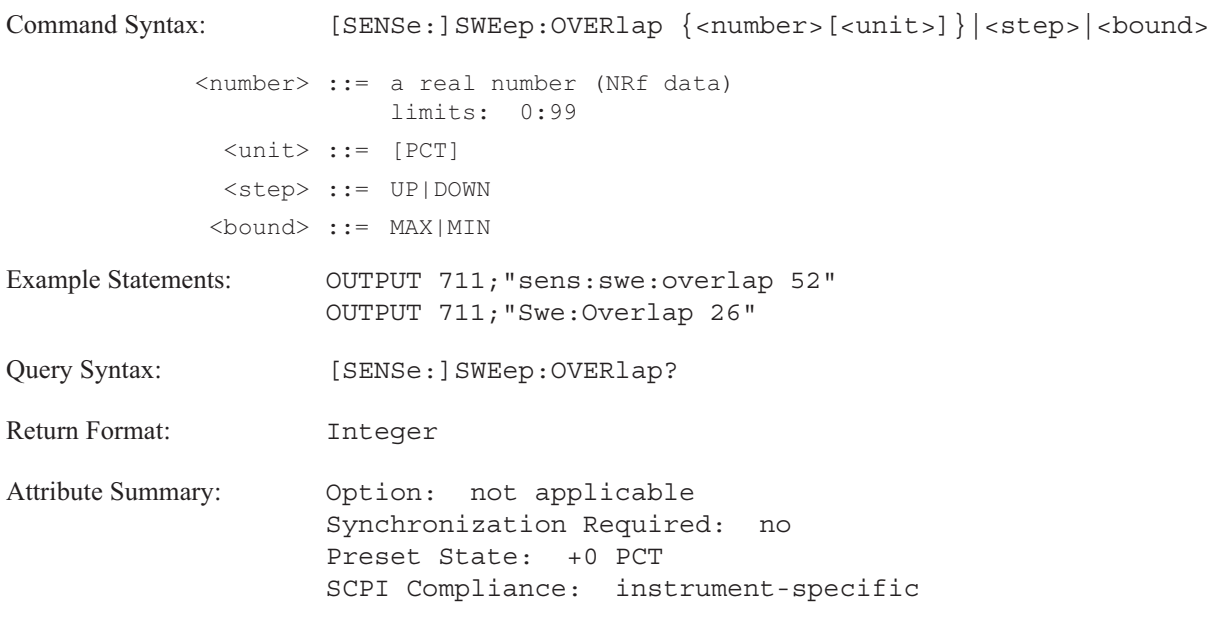

### **Description:**

Overlap processing is not used with triggered measurements. The analyzer must be in:

- $\blacksquare$  real time
- automatic arming (ARM:SOUR IMM)
- Figure 1 frequency span  $\circledcirc$  25.6 kHz (1 channel) frequency span  $\circledR$  12.8 kHz channel) frequency span  $\Theta$  6.4 kHz (4 channel) (set with [SENSe:]FREQ:SPAN command)
- continuous (free run) trigger mode (TRIG:SOUR IMM)
- $\blacksquare$ overload rejection off ([SENSe:]REJect:STATe OFF)

Data points from the end of one time record can be reused at the beginning of the next time record. This results in the overlapping of time records. Use this command to specify the amount of the block size which should be common to two consecutive time records.

## [SENSe:]

As the frequency span decreases, the corresponding time record length increases. Overlap processing becomes possible when the instrument takes more time to collect time records than it does to process them. This allows you to make a faster measurement especially with narrow frequency spans. Overlap processing also reduces statistical variance caused by windowing.

You can specify overlap either as a percentage or as a fraction of the time record length. SWE:OVER 0.22 is the same as SWE:OVER 22 PCT. The value you send is rounded to the nearest allowable percentage (an integer between 0 an 99).

The query returns a value that indicates the amount of overlap currently specified. The value is returned as a percent.

# **[SENSe:]SWEep:SPACing command/query**

Selects linear or logarithmic spacing between measurement data points.

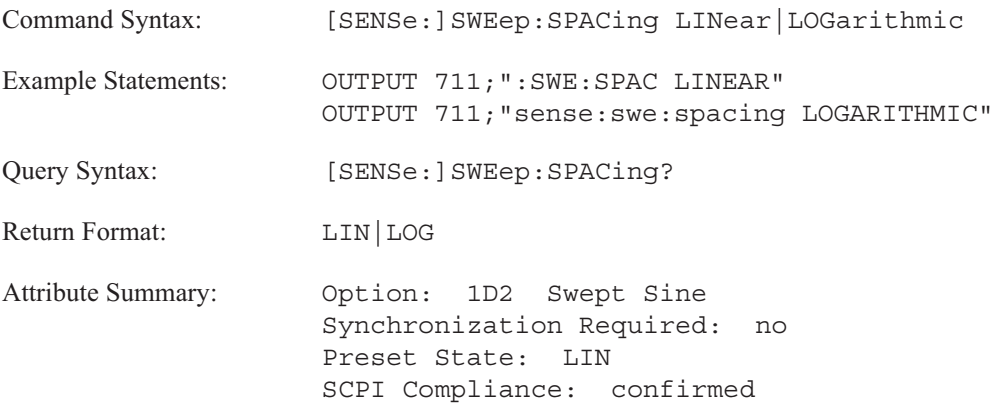

**Description:**

Send SWE:SPAC LIN for linearly spaced frequency points. The frequency step size does not change during the sweep of the frequency points; it remains constant over the entire spectrum.

Send SWE:SPAC LOG for logarithmically or proportionately spaced frequency points. The ratio of the location of adjacent points is constant. In addition to hertz, decade or octave units may be used with the FREQ:SPAN command. The following units may be used with the FREQ:RES command:

- PNT/SWP  $\blacksquare$
- **PNT/DEC**
- **PNT/OCT**
- **PCT** (spacing between measurement points as a percentage of the total frequency span)

# **[SENSe:]SWEep:STIMe command/query**

Specifies the settling time for a swept sine measurement.

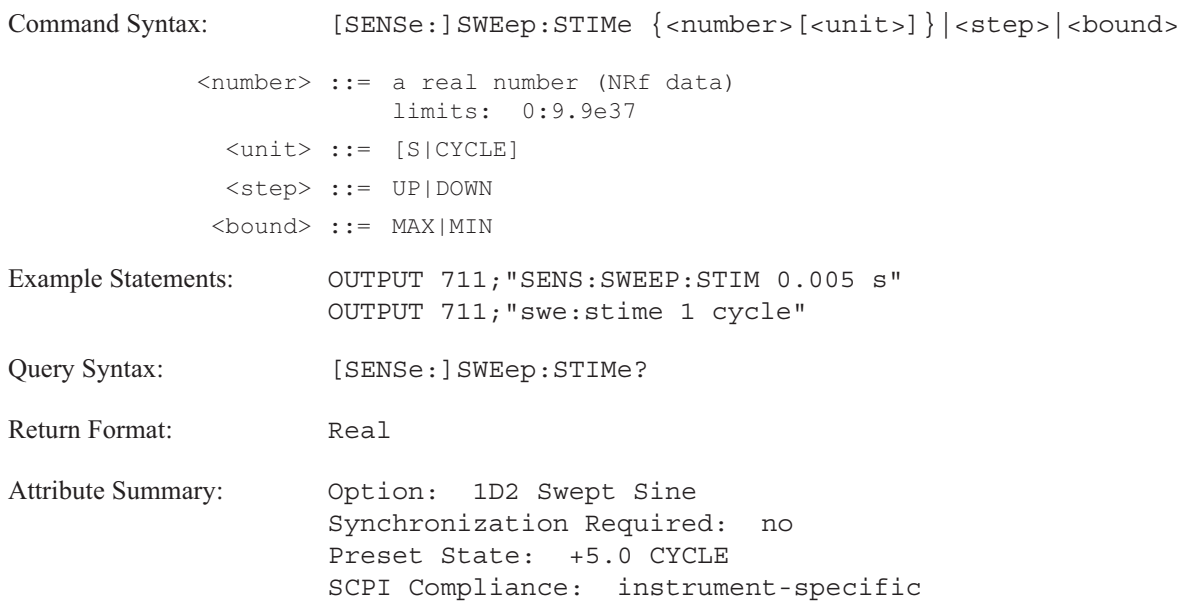

## **Description:**

Settling time is the delay between changing the source frequency and starting the measurement at each point. This allows the device under test to stabilize after the frequency changes.

Units can be specified in seconds (S) or cycles (CYCLE).
## **[SENSe:]SWEep:TIME command/query**

Specifies the length of the time record in seconds.

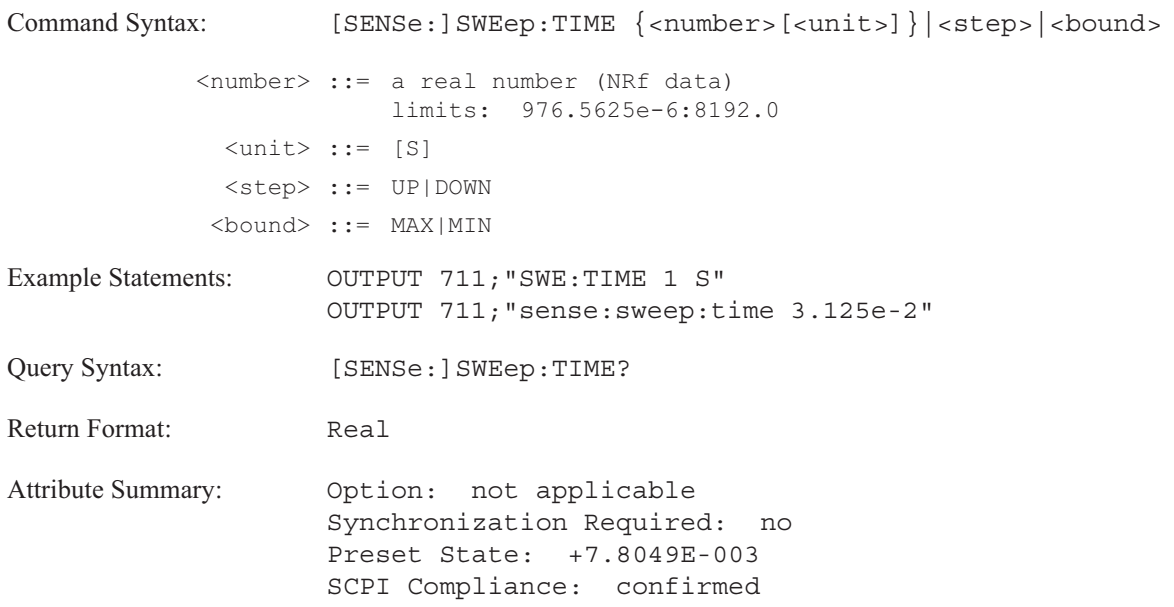

**Description:**

When you send this command, two other values may be adjusted. The value of the frequency span (FREQ:SPAN) is adjusted to FREQ:RES / record length (in hertz). If the start frequency is "fixed" (FREQ:SPAN:LINK STAR), the center and stop frequencies are adjusted accordingly. If the center frequency is "fixed" (FREQ:SPAN:LINK CENT), the start and stop frequencies are adjusted.

If you change the frequency span, the time record length is adjusted to: (FREQ:RES)/(FREQ:SPAN)

In **correlation analysis instrument mode** (INST:SEL CORR):

This command specifies the record length, **T**. **T** represents the length of the raw time record collected. **T** is used in correlation windowing functions as follows:

> -T/4 to T/4 0 to T/2 -T/2 to T/2

The record length, T, is independent of the frequency resolution (FREQ:RES). Changing the value of one does not change the value of the other. See the online help for additional information about record length in correlation analysis.

## **[SENSe:]TCAPture:ABORt command**

Stops the time capture process.

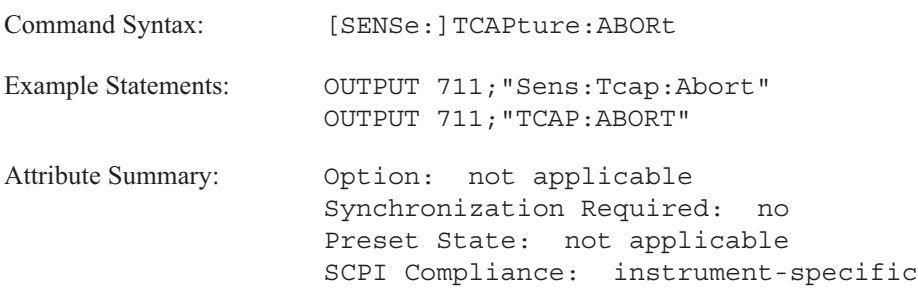

**Description:**

The amount of data in the time capture buffer is less than the amount specified by the TCAP:LENG command. The analyzer aborts the time capture process immediately. Any partial time record is discard.

## **[SENSe:]TCAPture:DELete command**

Removes the time capture buffer.

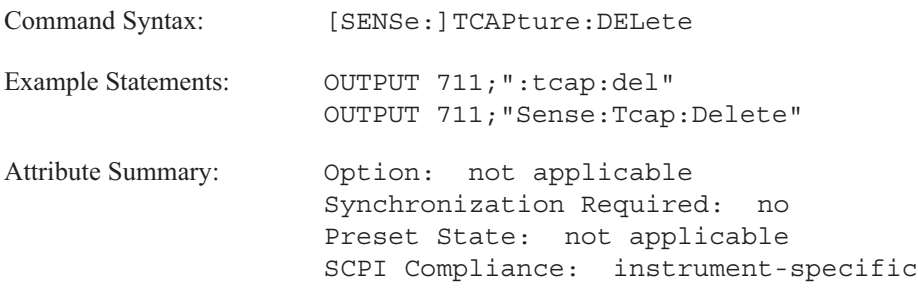

**Description:**

The analyzer removes the memory allocation for the time capture buffer, effectively "clearing" the buffer.

## **[SENSe:]TCAPture:FILE command/query**

Uploads or downloads time-capture file between the analyzer and the controller.

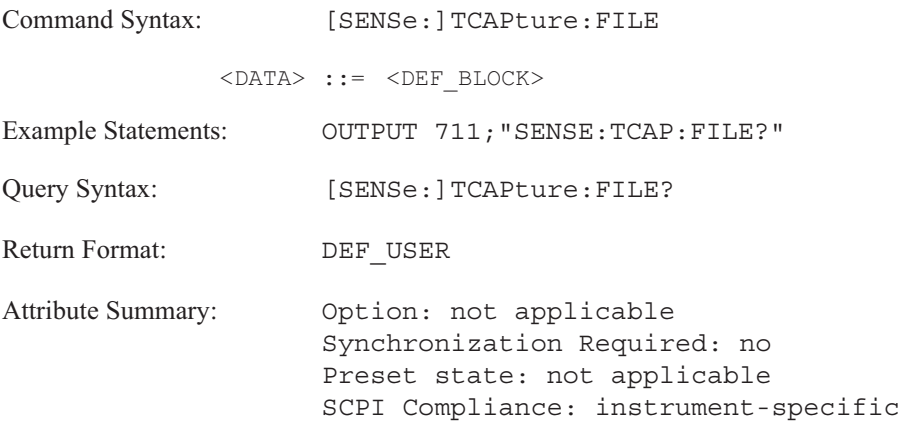

## **Description:**

This command is used to upload and download time-capture files between theanalyzer and the controller. The main use of this command is for fast storage of time-capture files on a personal computer hard disc. See the XFER example program in appendix F.

The files sent to the controller are SDF (Standard Data Format) files. The files sent to the analyzer must also be SDF time-capture files.

Use the SENSE:DATA command to upload and download time-capture data.

## **[SENSe:]TCAPture[:IMMediate] command**

Starts the collection of data for the time capture process.

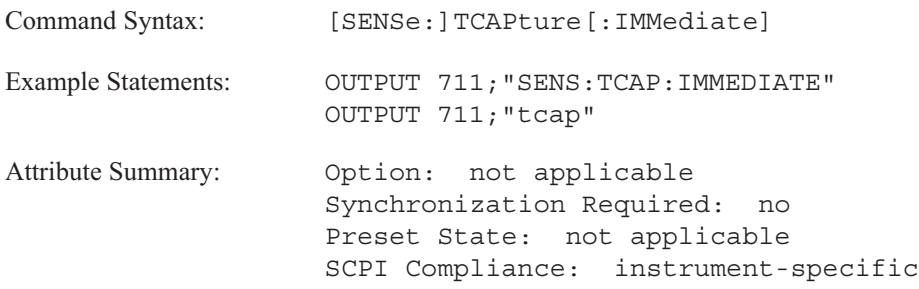

**Description:**

The analyzer collects data from the input channels and stores it in the time capture buffer.

If the command (TCAP:MALL) which allocates memory has not been sent; the analyzer automatically allocates memory based on the current settings for the frequency span, the size of the time capture buffer (TCAP:LENG) and the size of the tachometer buffer if it is enabled with the [SENSe:]TCAP:TACH[:STATe] ON command.

The size of the tachometer buffer is determined by the number of revolutions per minute specified with the [SENSe:]TCAP:TACH:RPM:MAX command and the number of tachometer pulses per revolution specified with the TRIGger:TACH:PCOunt command.

## **[SENSe:]TCAPture:LENGth command/query**

Specifies the length of the time capture buffer.

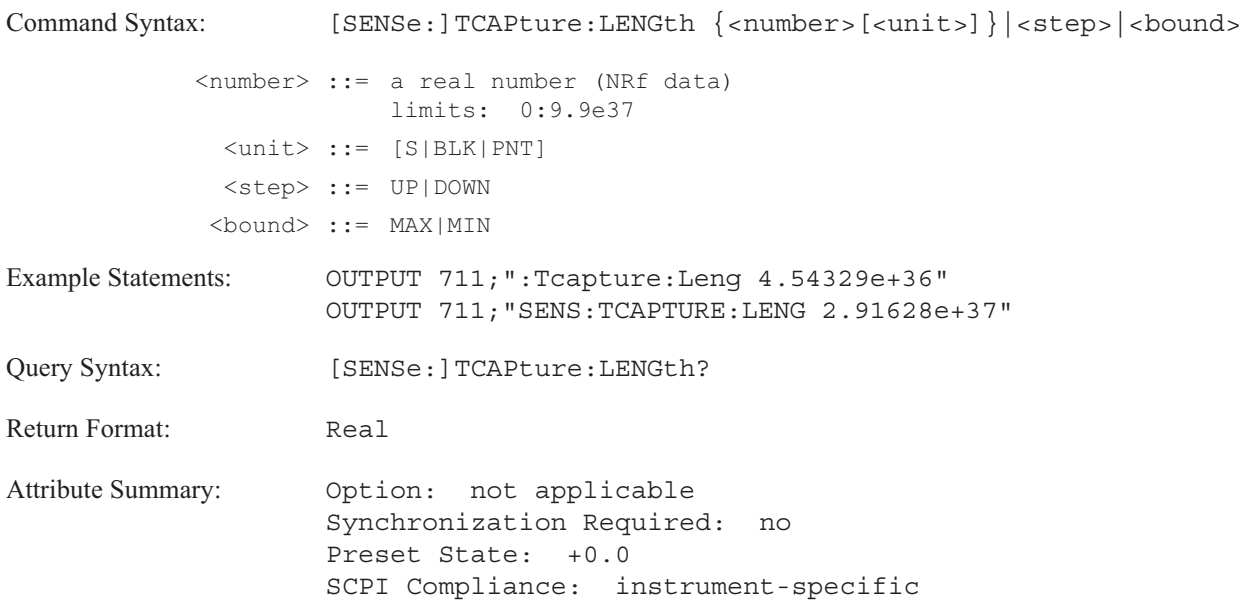

**Description:**

If length is specified in seconds, the size of the buffer is relative to the frequency span.

If length is specified in blocks or points, the size of the buffer is absolute. There are 1024 sample points per block.

Any specified length is rounded up to the nearest block.

The maximum capture length is dependent upon the memory configuration:

## Maximum Capture Length (inblocks of 1024 sample points)

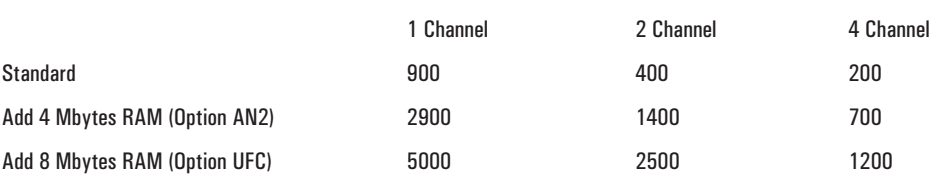

The minimum is 1 block. If the TCAP:ABOR command is sent, the analyzer aborts the process and discards the partially filled block.

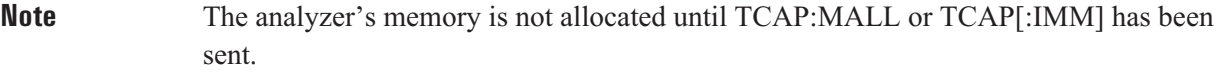

## **[SENSe:]TCAPture:MALLocate command**

Allocates memory for the time capture buffer.

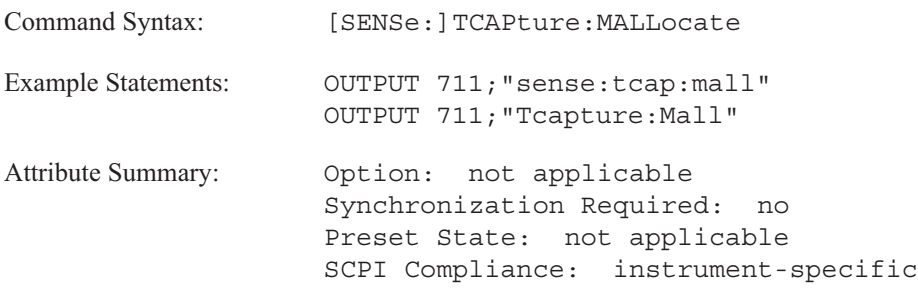

**Description:**

The analyzer automatically allocates memory when the TCAP[:IMM] command is sent. So although this command is not necessary, it ensures you have sufficient memory allocated for the time capture buffer.

## **[SENSe:]TCAPture:STARt[1|2|3|4] command/query**

Specifies the beginning of the time capture data used in a measurement.

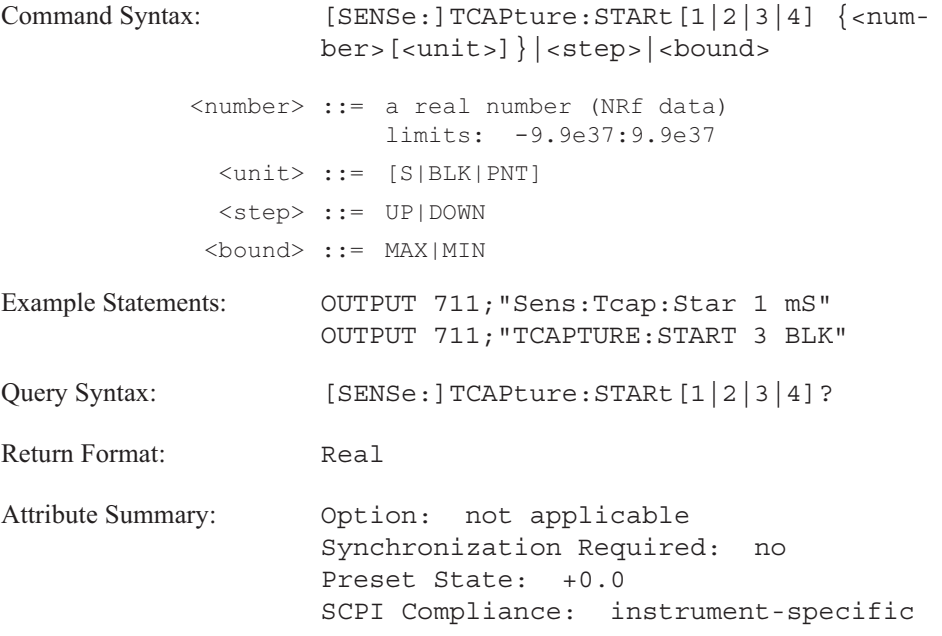

**Description:**

This command allows to select a portion of the time capture data to be used for the measurement. You can set the "analysis region" for each channel independently.

Use the TCAP:STOP command to specify the end of the time capture data.

The analyzer sets this value to the beginning of the capture data upon receiving any of the following commands:

- **MMEMory:LOAD:STATe**
- **MMEMory:LOAD:TCAPture**
- [SENSe:]TCAPture[:IMMediate]
- SYSTem:PRESet
- $*RST$

## **[SENSe:]TCAPture:STOP[1|2|3|4] command/query**

Specifies the end of the time capture data used in a measurement.

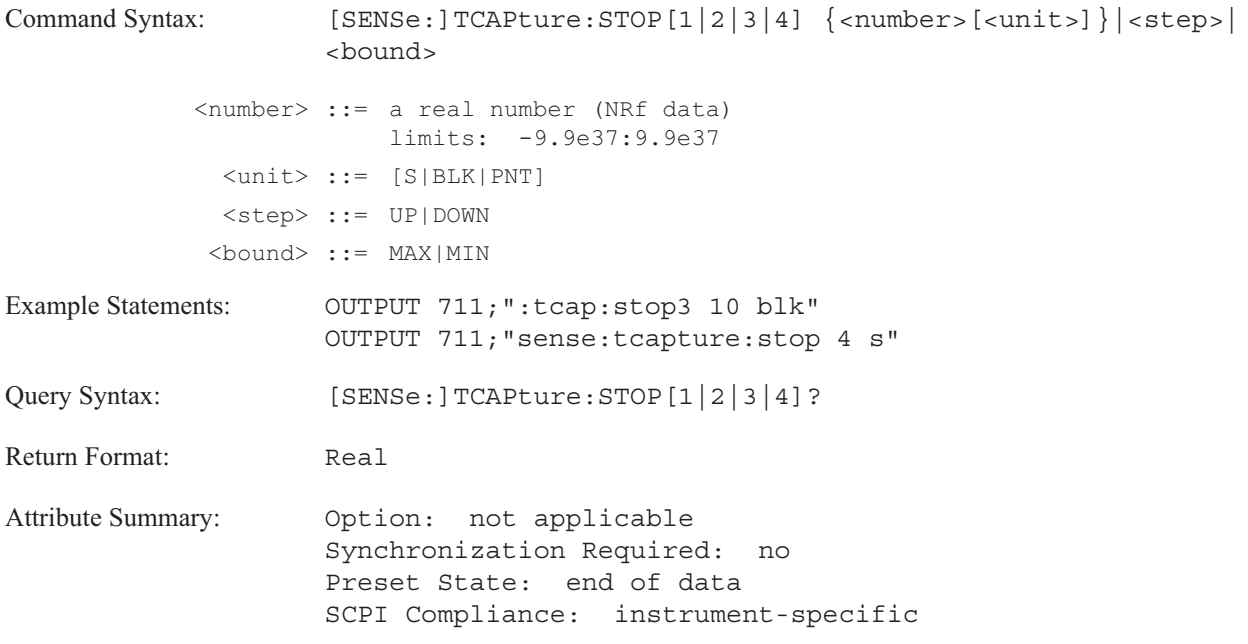

**Description:**

This command allows you to select a portion of the time capture data to be used for the measurement. You can set the "analysis region" for each channel independently.

Use the SENS:TCAP:STARt command to specify the beginning of the time capture data.

The analyzer sets this value to the end of the capture data upon receiving any of the following commands:

- $MMEMory:LOAD:STATE$
- **MMEMory:LOAD:TCAPture**
- [SENSe:]TCAPture[:IMMediate]
- SYSTem:PRESet
- $*RST$

## **[SENSe:]TCAPture:TACHometer:RPM:MAXimum command/query**

Specifies the tachometer's maximum RPM when included in the time capture buffer.\$Itachometer;maximum RPM in time capture

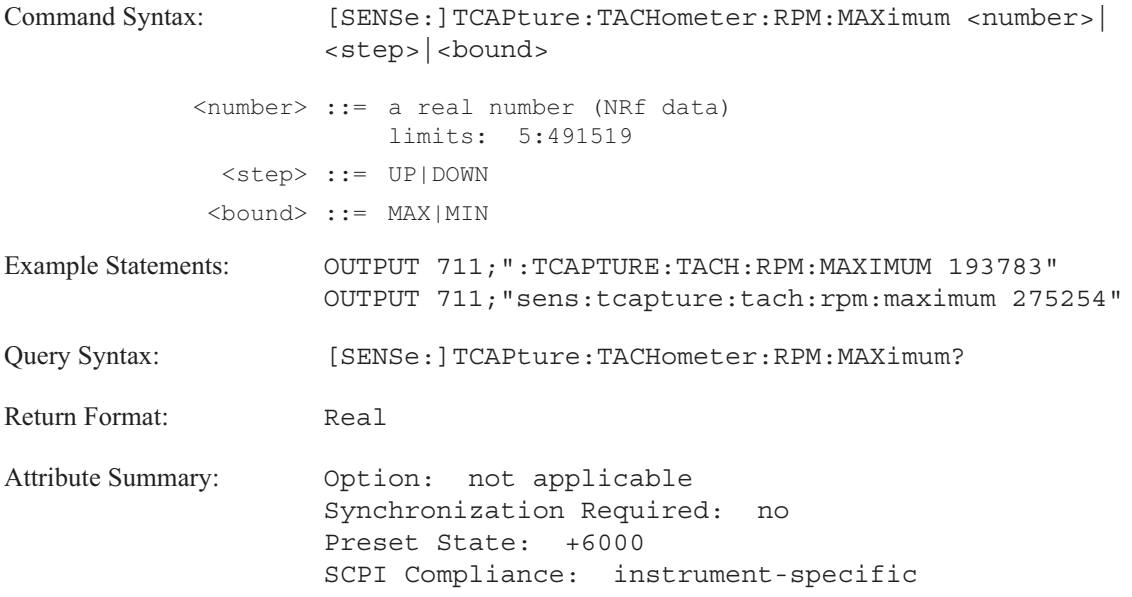

**Description:**

This command sets the upper limit of the rotation speed range you want to monitor for measurements using the time capture buffer.

In a runup measurement, this value specifies when the measurement stops. In a rundown measurement, this value specifies when the measurement starts.

**Note** This command is not used when the analyzer is in order analysis (INST:SEL ORD; Option 1D0). The analyzer's tachometer is always ON in this instrument mode. Specify the tachometer's maximum RPM with the [SENSe:]ORDer:RPM:MAXimum command when the analyzer is in order analysis instrument mode.

To include the tachometer input signal in the time capture buffer, send the TCAPture:TACHometer[:STATe] command.

**Caution** The value specified with this command is used by the analyzer to allocate memory for the tachometer buffer. If the value specified is too low, the analyzer aborts the time capture when it fills the tachometer buffer.

## **[SENSe:]TCAPture:TACHometer[:STATe] command/query**

Directs the analyzer to include the tachometer input signal in the time capture buffer.

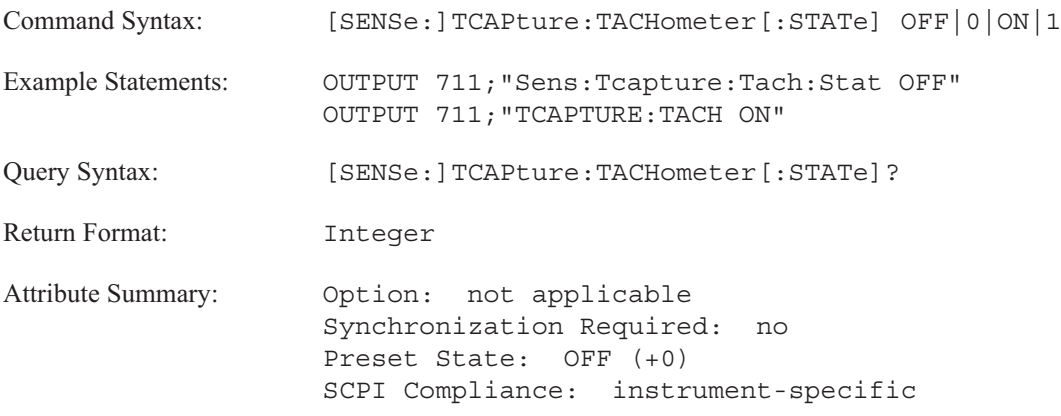

**Description:**

This command determines if the tachometer input signal is included in the time capture buffer.

The tachometer parameters must be setup before capturing the data. See the TCAP:TACH:RPM:MAX and TRIGger:TACHometer commands for more information.

**Note** This command is not required for order analysis (INST:SEL ORD; Option 1D0). The analyzer's tachometer is always ON in order analysis instrument mode.

[SENSe:]

## **[SENSe:]VOLTage[1|2|3|4][:DC]:RANGe:AUTO command/query**

Automatically selects the best range on the specified channel for the current input signal.

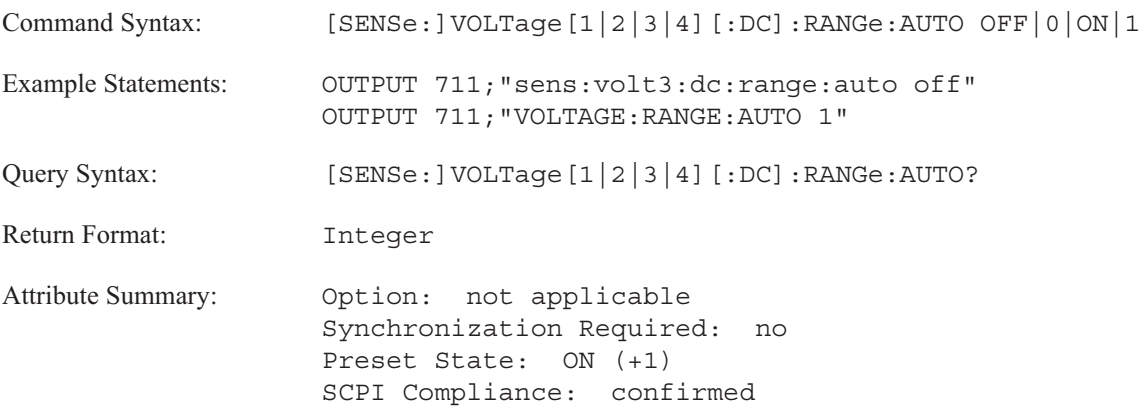

**Description:**

This command automatically adjusts the input range. Two types of autorange are available; up/down (VOLT:RANG:AUTO:DIR EITHer) and up only (VOLT:RANG:AUTO:DIR UP). The default selection is up/down.

If up/down autorange is selected, the analyzer searches for the best input range at the start of a measurement. If the analyzer detects an overload condition, the analyzer steps the input up through successive range values (+2 dB increments) until the input is no longer in an overload condition. If the analyzer detects that the input signal has dropped below half the range value, the analyzer steps the input down in -2 dB increments until the input has returned to half range.

If up only autorange is selected, the analyzer selects the lowest input range at the start of a measurement. If the analyzer detects an overload condition, the analyzer steps the input up through successive range values (+2 dB increments) until the input is no longer in an overload condition. The analyzer never adjusts the range downward in response to a decrease in signal amplitude. If the range is too large for the current input signal, send VOLT[1|2|3|4]:RANG:AUTO ON to restart autorange.

If you use this command for a swept sine measurement, the analyzer adjusts the input range upward or downward at each measurement point, depending on the signal level at the measurement point.

**Note** The analyzer does not autorange during a time capture or during an averaged measurement.

## [SENSe:]

To turn off the autorange feature:

Set the input range by specifying a value with the VOLT:RANG[:UPPer] command.

OR

■ Send VOLT[1|2|3|4]:RANG:AUTO OFF. The range is fixed at the last autorange value.

If the channel specifier is not used, the command defaults to channel 1.

## **[SENSe:]VOLTage[1|2|3|4][:DC]:RANGe:AUTO:DIRection command/query**

Selects the type of autorange; up/down or up only.

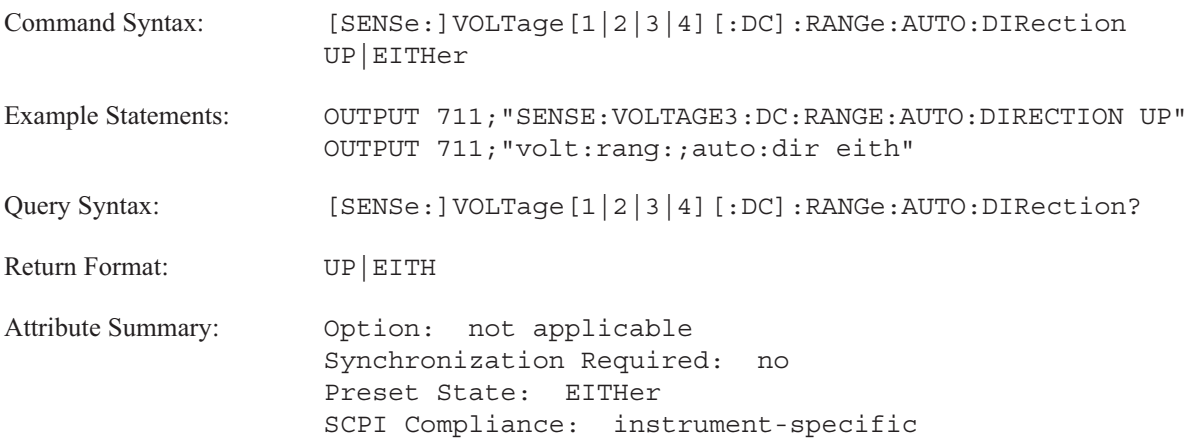

**Description:**

This command specifies the type of autorange used by the analyzer when VOLTage:DC:RANGe:AUTO is ON.

To set the analyzer so it adjusts the input range upward or downward, send VOLT:DC:RANG:AUTO:DIR EITHer. If the analyzer detects an overload condition it will adjust the input range up. If the analyzer detects an input signal that has dropped below half the range, it will adjust the input range down.

To set the analyzer so it adjusts the input range upward and only upward send VOLT:DC:RANG:AUTO:DIR UP. The analyzer never adjusts the range downward in response to a decrease in signal amplitude. If the range is too large for the current input signal you must send the VOLTage:DC:RANGe:AUTO ON command to restart the autorange.

In **swept sine instrument mode** (INST SINE), the analyzer ignores this command. The analyzer adjusts the input range upward or downward at each measurement point, depending on the signal level at the measurement point.

## **[SENSe:]VOLTage[1|2|3|4][:DC]:RANGe:UNIT:USER:LABel command/query**

Assigns a name to the transducer units for the specified input channel when VOLT:RANG:UNIT:XDCR:LABel is USER.

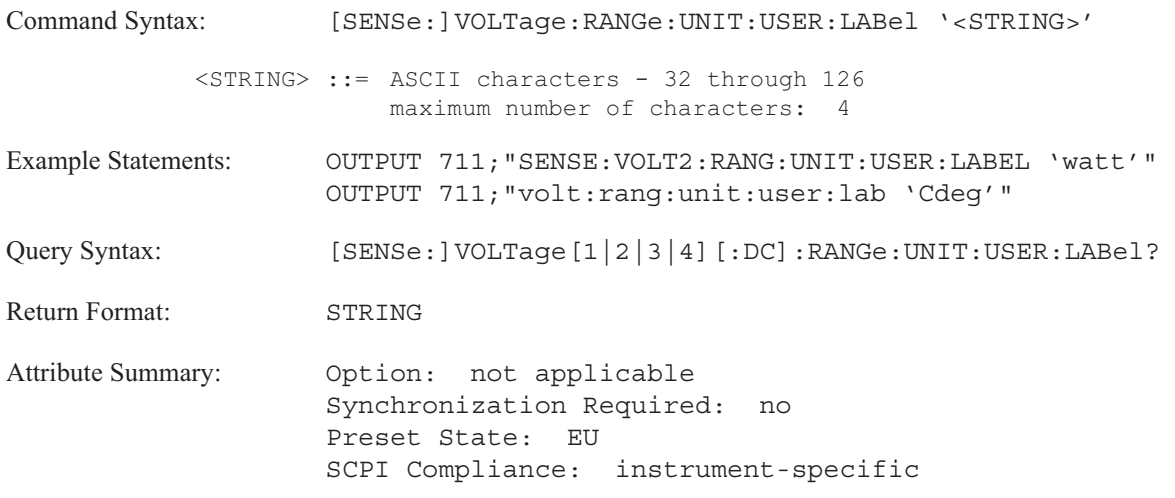

**Description:**

The label appears only when the VOLT:RANG:UNIT:XDCR command is sent with the USER parameter.

If the channel specifier is not used, the command defaults to channel 1.

The query returns the last-entered transducer unit name for the specified channel.

**Note** Only use this command if the label you want is not one of the VOLT:RANG:UNIT:XDCR:LABel parameters.

## **[SENSe:]VOLTage[1|2|3|4][:DC]:RANGe:UNIT:USER:SFACtor command/query**

Specifies the transducer sensitivity for transducer units.

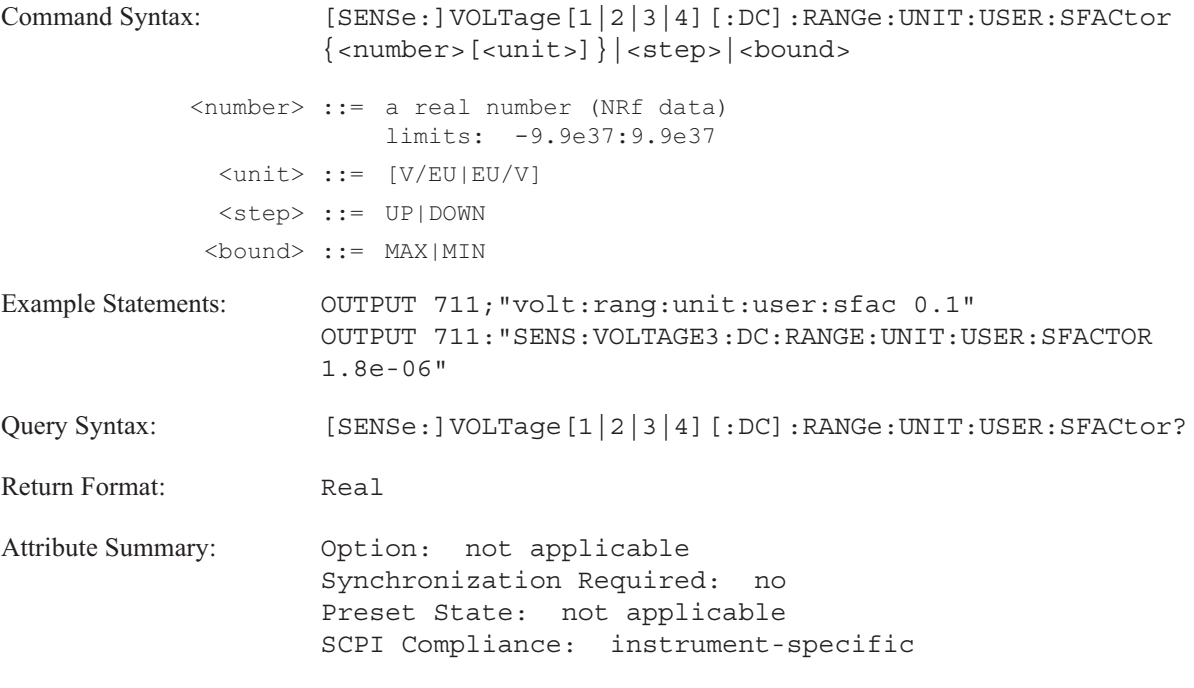

**Description:**

This command sets the sensitivity of a mechanical-to-electrical transducer as the ratio between the electrical signal (output) and mechanical quantity (input). The ratio is Volts per transducer unit.

The transducer sensitivity and the transducer unit label are used only when VOLT:RANG:UNIT:USER:STATe is ON.

If the channel specifier is not used, the command defaults to channel 1.

Refer to the documentation for your transducer for the appropriate sensitivity value.

## **[SENSe:]VOLTage[1|2|3|4][:DC]:RANGe:UNIT:USER[:STATe] command/query**

Enables the use of transducer units.

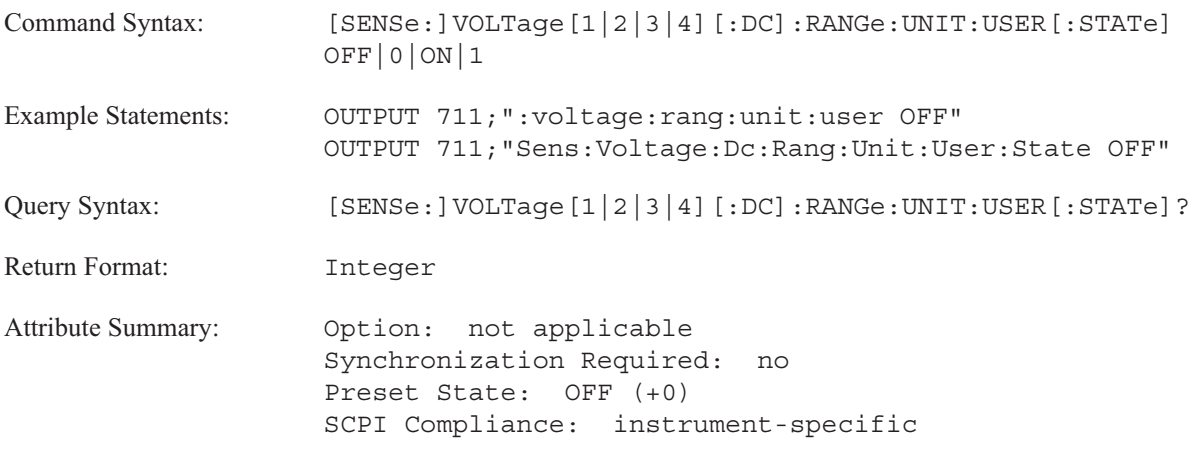

**Description:**

This command allows you to specify a transducer unit for each input channel.

When VOLT:RANG:UNIT:USER is OFF, the unit is Volts.

When VOLT:RANG:UNIT:USER is ON, the transducer unit is specified by the VOLT:RANG:UNIT:XDCR command and the transducer sensitivity is specified by the VOLT:RANG:UNIT:USER:SFACtor command. If the channel specifier is not used, the command defaults to channel 1.

To use transducer units:

1.Specify a unit label.

a. To select a label for sound pressure, acceleration, velocity, or displacement, use the VOLT:RANG:UNIT:XDCR:LABel command. Parameters include Pascals, g's, meters, meters per second, meters per second<sup>2</sup>, kilograms, Newtons, dynes, inches, inches per second, inches per second<sup>2</sup>, pounds, and mils.

b. To define your own label, set VOLT:RANG:UNIT:XDCR:LABel to USER and send the VOLT:RANG:UNIT:LABel command with your own label.

2.Specify the transducer's sensitivity with the VOLT:RANG:UNIT:USER:SFACtor command. 3.Enable the transducer unit setup with VOLT:RANG:UNIT:USER ON.

## **[SENSe:]VOLTage[1|2|3|4][:DC]:RANGe:UNIT:XDCR:LABel command/query**

Specifies a transducer unit for the specified channel.

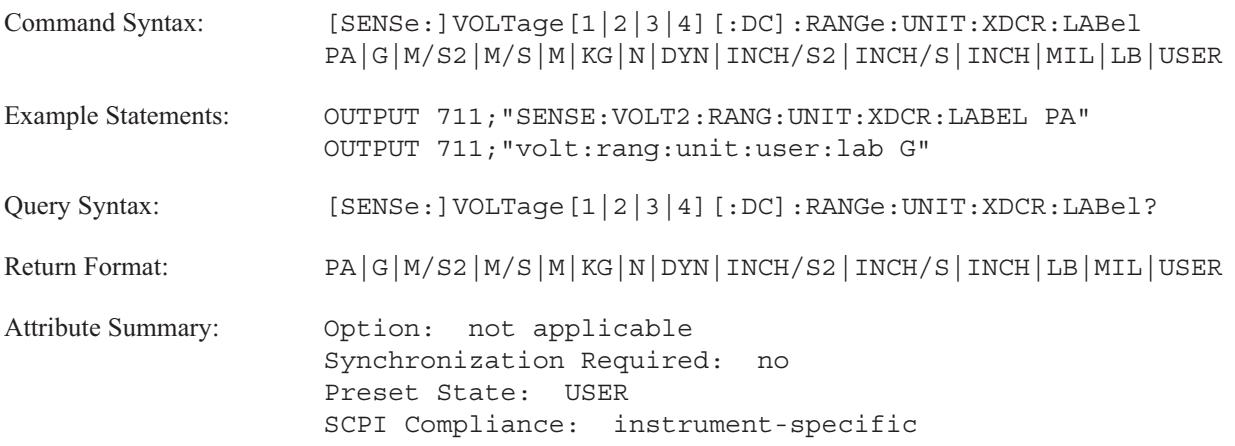

**Description:**

Select a unit label appropriate for your transducer. The transducer unit label appears only when VOLT:RANG:UNIT:USER is ON.

## Examples of Transducer Units

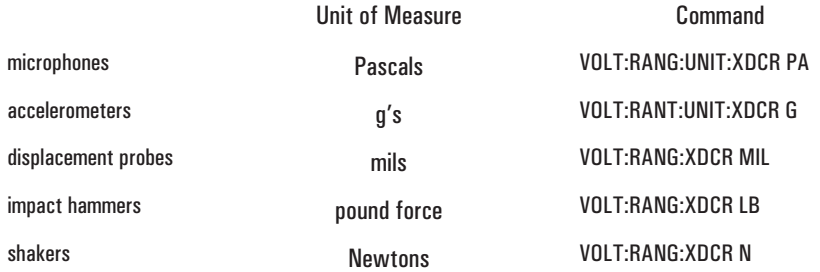

This command works with the CALC:UNIT:MECH command. If transducer units are G, M/S2, M/S, M, INCH/S2, INCH/S, INCH, or MIL; the analyzer automatically integrates or differentiates the input data using the CALC:UNIT:MECH command. If the transducer unit is PA, the analyzer automatically displays dBSPL as the Y-axis unit for dB magnitude coordinate transforms.

If your transducer measures in units other than pressure, acceleration,velocity, or displacement; you will have to set this command to USER (VOLT:RANG:UNIT:XDCR:LAB USER) and define your own label with the VOLT:RANG:UNIT:USER:LABel command.

If the channel specifier is not used, the command defaults to channel 1. The query returns the last-entered transducer unit name for the specified channel.

## **[SENSe:]VOLTage[1|2|3|4][:DC]:RANGe[:UPPer] command/query**

Specifies the input range for the selected channel.

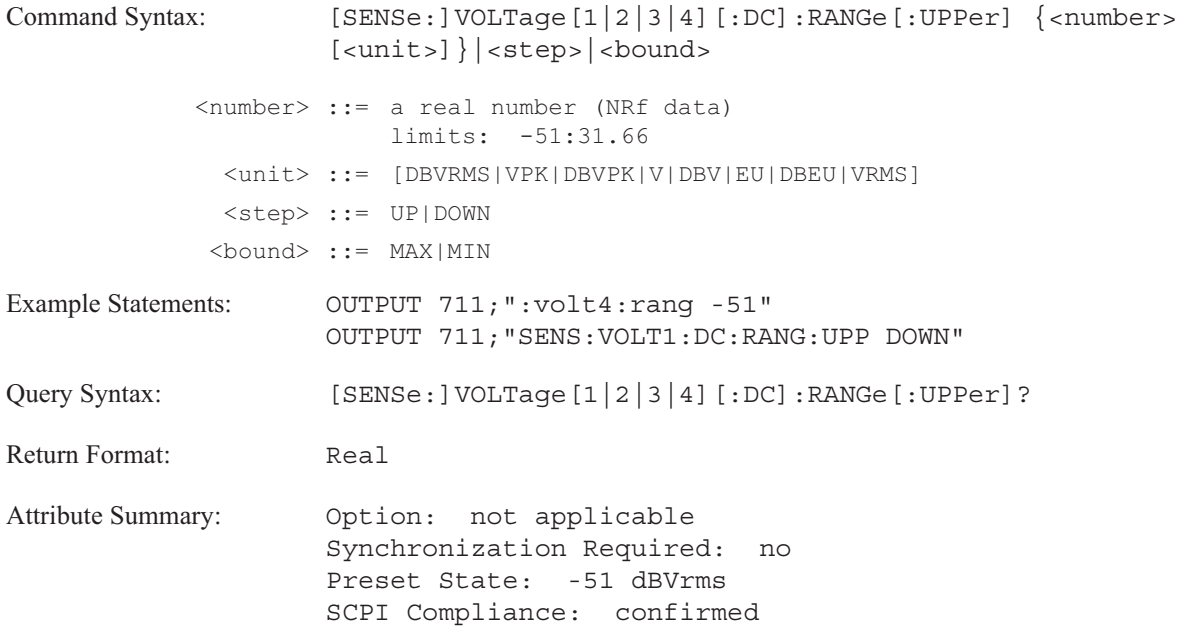

**Description:**

This command sets the range for the input channel. Valid input ranges are from 27 through -51 dBVrms in 2 dB steps. If you send a value that is not allowed, it is rounded up to the next higher value. If you do not send specify units when you send a new value, the default unit is used, DBVRMS.

If the channel specifier is not used, the command defaults to channel 1.

To increment the value of the input range to the next higher value (+2 dB), send VOLT:RANG UP. To decrement the value of the input range to the next lower value (-2 dB), send VOLT:RANG DOWN. To set the input range to a value near to the amplitude of the main marker value, send VOLT[1|2|3|4]:[DC:]RANG (CALC[1|2]:MARK:Y?).

To determine units send the query, VOLT[1|2|3|4]:RANG? UNIT. See the [SENSe:]VOLTage:[DC:]RANGe:AUTO command for information about the analyzer's autorange feature.

**Note** You can specify a new value for a channel range regardless of the analyzer's current channel setting (1, 2 or 4 channels). For example, you can specify a new value for the channel 2 range while you are in one channel instrument mode. However, the value is not used to set the channel range until you enter the appropriate channel mode.

## **[SENSe:]WINDow[1|2|3|4]:EXPonential command/query**

Specifies the time constant for the exponential window function.

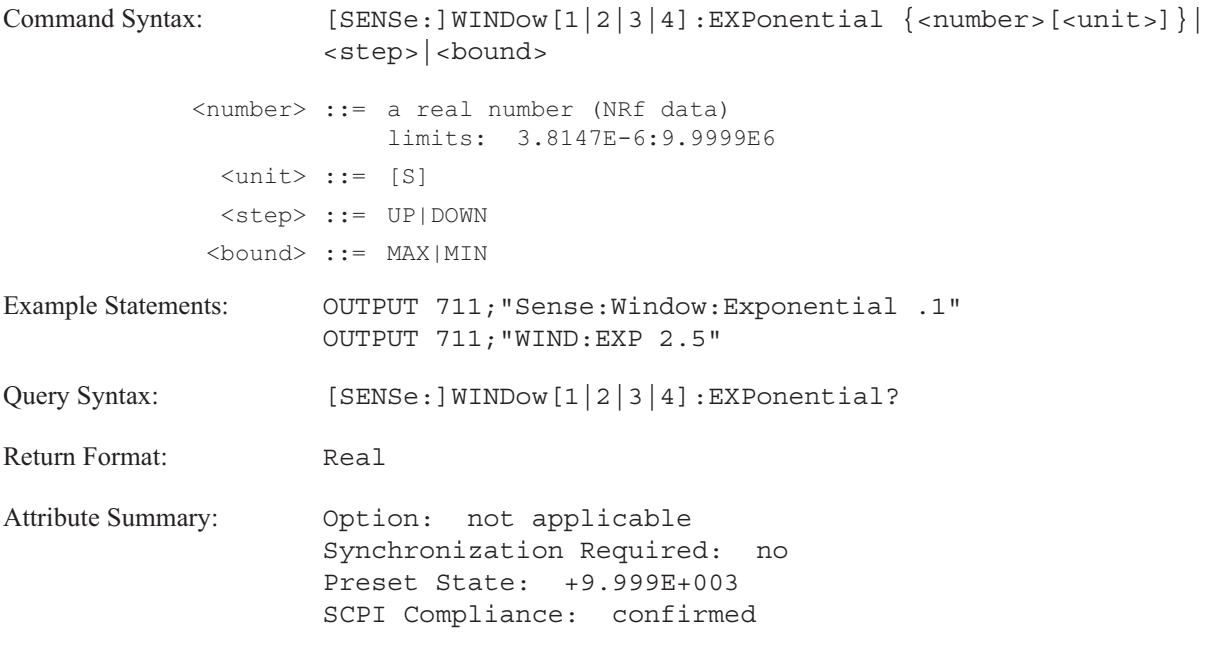

**Description:**

The time constant is used to calculate the exponential decay for the exponential window according to the following formula:

e-t/t

Where t is the position (in time) in the record length  $t$  is the time constant

The channel specifier, WINDow[1|2|3|4], is ignored. When the force window is specified (WIND FORC), the exponential time constant is applied to all channels—even when the exponential window is not specified.

**Note** The first point in the time record is always considered to be time t=0.

## **[SENSe:]WINDow[1|2|3|4]:FORCe command/query**

Specifies the width of the force window.

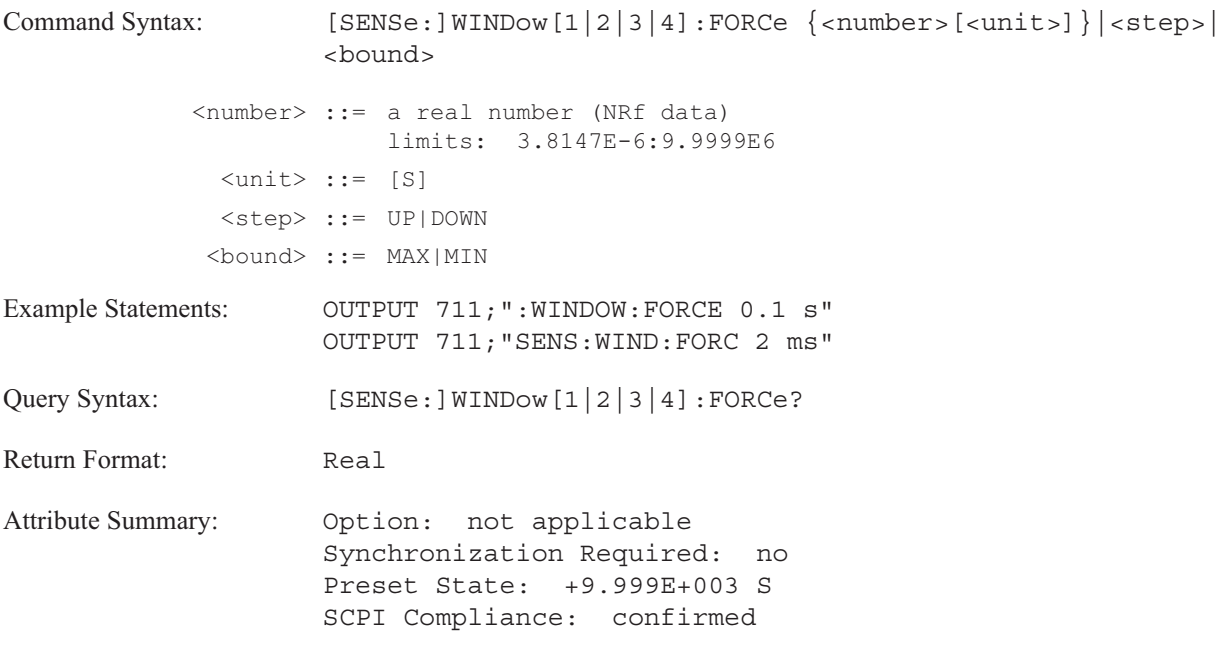

**Description:**

This command specifies the length of the force window in seconds.

The force window passes the first part of the time record (specified by the length of the width of the force window) and sets the remaining part to the average value of the time record's remaining data. The data is then multiplied by the exponential windowing function.

The channel specifier, WINDow[1|2|3|4], is ignored. The force width is applied to all channels.

**Note** The first point in the time record is always considered to be time t=0.

[SENSe:]

## **[SENSe:]WINDow[1|2|3|4]:ORDer:DC command/query**

Directs the analyzer to include the DC bin in the composite power calculation (order track measurements).

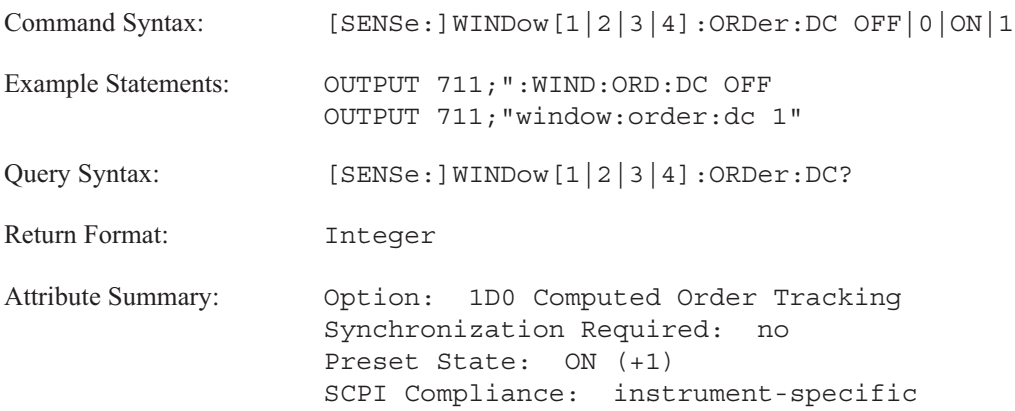

**Description:**

The composite power calculation (CALC:FEED 'XFR:POW:COMP') sums the power of the order spectrum at each RPM step.

To exclude the power of the order spectrum in the DC bin, send WIND:ORD:DC OFF.

The first bin is excluded from the composite power calculation if the measurement is using a uniform windowing function (WINDow:TYPE UNIF).

The first two bins are excluded from the calculation if the measurement is using a Hann window (WINDow:TYPE HANN).

The first five bins are excluded from the calculation if the measurement is using a flattop window (WINDow:TYPE FLAT).

**Note** This command is not channel specific. It ignores the channel specifier.

## **[SENSe:]WINDow[1|2|3|4][:TYPE] command/query**

Selects the type of windowing function.

**Command Syntax:** [SENSe:]WINDow[1|2|3|4][:TYPE] HANNing|FLATtop|UNIForm| FORCe|EXPonential|LAG|LLAG Example Statements: OUTPUT 711; "SENS: WIND: TYPE HANN OUTPUT 711;"WINDOW FLAT Query Syntax: [SENSe:]WINDow[1|2|3|4][:TYPE]? Return Format: HANN | FLAT | UNIF | FORC | EXP | LAG | LLAG **Attribute Summary:** Option: not applicable Synchronization Required: no Preset State: FLAT SCPI Compliance: confirmed

**Description:**

To select a Hanning window, send WIND HANN. The beginning and end of the time record have a zero value which forces a periodic form on the data. It is commonly used to measure random noise and provides better frequency resolution.

To select a flattop window, send WIND FLAT. This window function is similar to the a Hanning window, but is optimized for narrow band signals with a flatter passband. It has increased amplitude accuracy but less frequency resolution.

To select a uniform window, send WIND UNIF. The entire time record is weighted uniformly—effectively, a windowing function is not applied. This window function should be used for signals which may be considered self-windowing, such as transients, bursts and periodic waveforms.

The channel specifier is ignored for the Hanning, flattop, and uniform window functions.

To select a force window, send WIND FORC. This window function is a modified uniform window. It passes the input signal for the specified amount of time (WINDow[1|2|3|4]:FORCe) then attenuates it to the average value of the remaining data for the remainder of the time record. Typically, the force window is only applied to the reference channel(s).

To select the exponential window, send WIND EXP. This function attenuates the input signal at a decaying exponential rate determined by the specified time constant (WINDow[1|2|3|4]:EXPonential).

The force window is always multiplied by the exponential window— even when the exponential window is not selected.

You can specify the force or exponential window function for each channel with the channel specifier, WINDow[1|2|3|4]. The default combination of force/exponential windowing (after Preset) is force window for channel 1 and exponential window for channels 2, 3, and 4.

In **order analysis instrument mode** (INST:SEL ORD; Option 1D0) you may specify one of the following windowing functions:

- Hanning
- flattop  $\blacksquare$
- uniform

The windowing function is not available in **octave analysis instrument mode** (INST:SEL OCT; Option 1D1) and **swept sine instrument mode** (INST:SEL SINE; Option 1D2).

In **correlation analysis instrument mode** (SEL:INST CORR), this command specifies the correlation weighting function.

To select the uniform function, send WIND UNIF. The uniform weighting function  $(-T/2, T/2)$  does not suppress any part of the time record. This function should be used for signals which may be considered self-windowing, such as transients, bursts and periodic waveforms.

To select the Zero Pad 0, T/2 function, send WIND LAG. The function suppresses the last half of the time record and passes only the first half.

To select the Zero Pad -T/4, T/4 function, send WIND LLAG. The function suppresses the first quarter and the last quarter of the time record, and passes the center part of the time record (the second and third quarters).

The channel specifier is ignored for the uniform, Zero Pad 0,T/2 (LAG), and Zero Pad -T/4,T4 (LLAG) window functions.

See Online Help for additional information about correlation's weighting functions.

# **SOURce**

# **SOURce**

Commands in this subsystem control the analyzer's source output. See the OUTPut subsystem for commands which enable the analyzer's source output.

## **SOURce:BURSt command/query**

Sets the burst length for the burst source types.

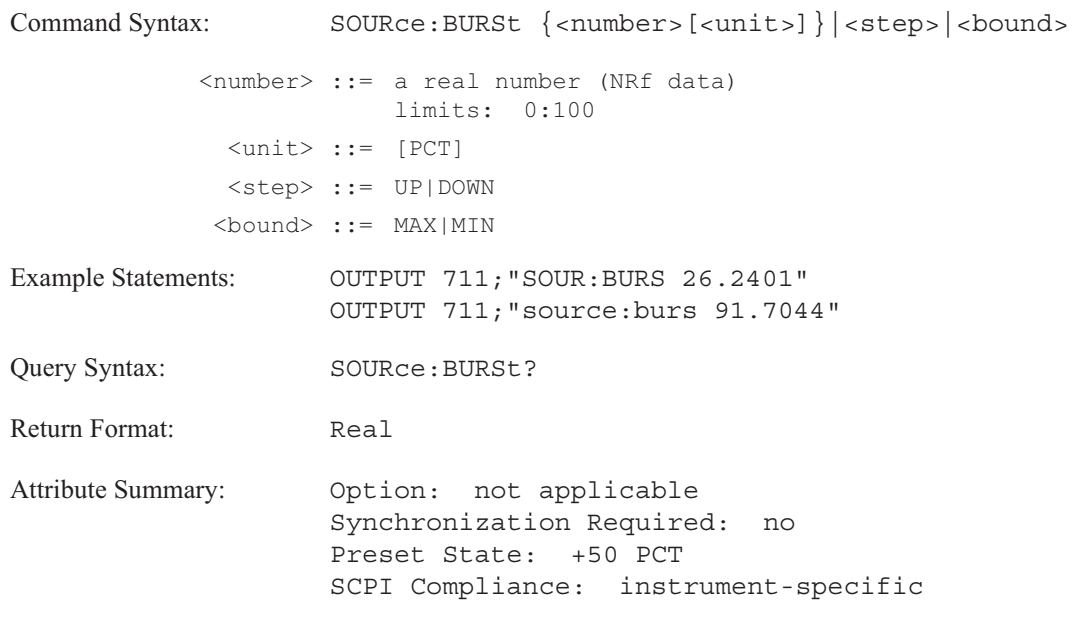

**Description:**

This command is used with the SOUR:FUNC BRAN and SOUR:FUNC BCH commands.

The active time of the burst cycle, "burst length," is set as a percentage of the total time record. The burst starts at the beginning of the time record.

The query returns a value in percent.

## **SOURce:FREQuency[:CW] command/query**

Sets the frequency of the sine source.

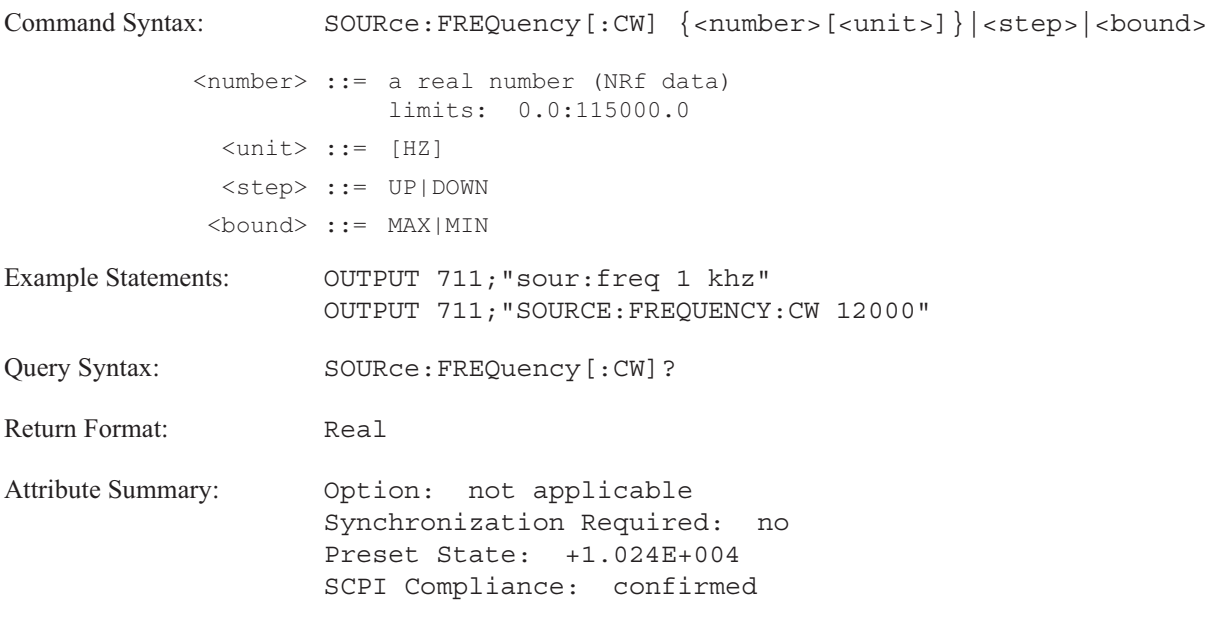

**Description:**

This command sets the frequency of the fixed sine source type. To select a fixed sine source output, use the SOUR:FUNC SIN command.

The allowable range is 0 to 115 kHz. The frequency may be set to 15.625 mHz increments.

This is an alias for the SCPI command SOURce:FREQuency:FIXed.

## **SOURce:FREQuency:FIXed command/query**

Sets the frequency of the sine source type.

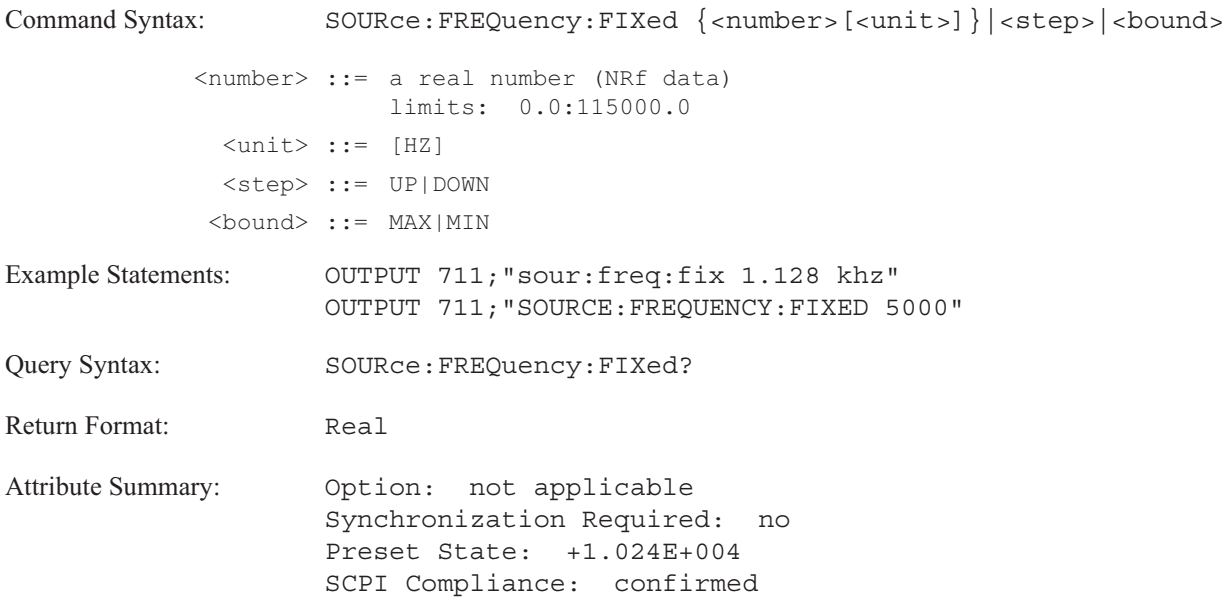

**Description:**

This command sets the frequency of the fixed sine source type. To select a fixed sine source output, use the SOUR:FUNC SIN command.

The allowable range is 0 to 115 kHz. The frequency may be set to 15.625 mHz increments.

This is an alias for the SCPI command SOURce:FREQuency[:CW].

## **SOURce:FUNCtion[:SHAPe] command/query**

Specifies the source output.

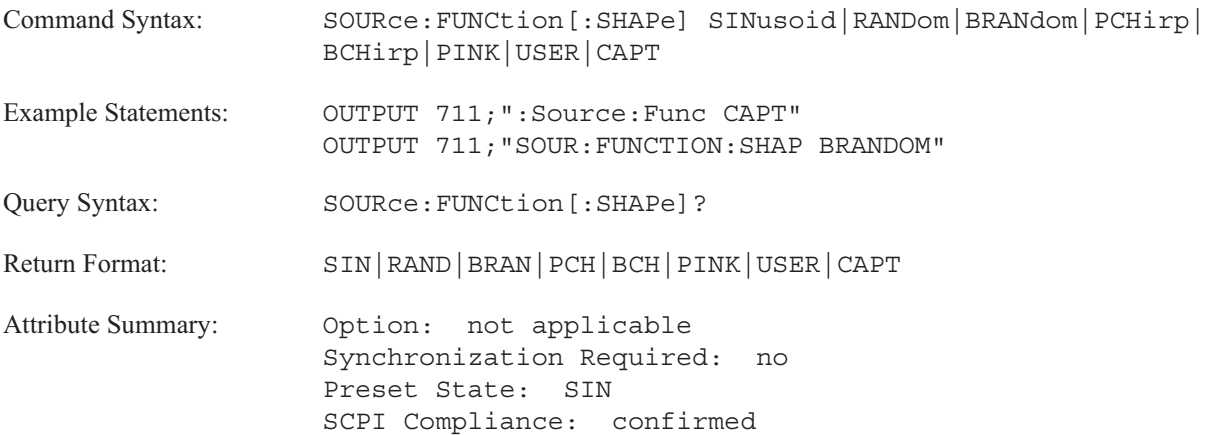

**Description:**

To select a sinusoidal waveform, send SOUR:FUNC SIN. Refer to the SOURce:FREQuency commands for information about setting the frequency for the sine waveform.

To select random noise, send SOUR:FUNC RAND. Random noise is a continuous gaussian distributed noise signal. The signal is band-limited and band-translated to concentrate the energy in the frequency span defined by the commands in the [SENse:]FREQ subsystem.

To select burst random noise, send SOUR:FUNC BRAN. Burst random noise is a gaussian distributed noise signal in successive bursts. The SOUR:BURS command is used to specify the burst length as a percentage of the time record. This is an instrument-specific command.

To select periodic chirp, send SOUR:FUNC PCH. Periodic chirp is a fast sine sweep across the current frequency span. The sweep repeats with the same period as the current time record.

To select burst chirp, send SOUR:FUNC BCH. Burst chirp is a fast sine sweep over the current frequency span for a portion of the time record. The SOUR:BURS command is used to specify the burst length as a percentage of the time record. This is an instrument-specific command.

To select pink noise, send SOUR:FUNC PINK. Pink noise is noise whose spectral density is inversely proportional to frequency. This is an instrument-specific command.

To select arbitrary source data, send SOUR:FUNC USER. Option 1D4, Arbitrary Source, must be installed. The data must be stored in a data register specified with the SOURce:USER[:REGister] command.

To select time capture data, send SOUR:FUNC CAPT. Option 1D4, Arbitrary Source, must be installed. Use the SOURce:USER:CAPTure command to indicate which channel of time capture data to use. This is an instrument-specific command.

## **SOURce:USER:CAPTure command/query**

Specifies which channel of time capture data to use.

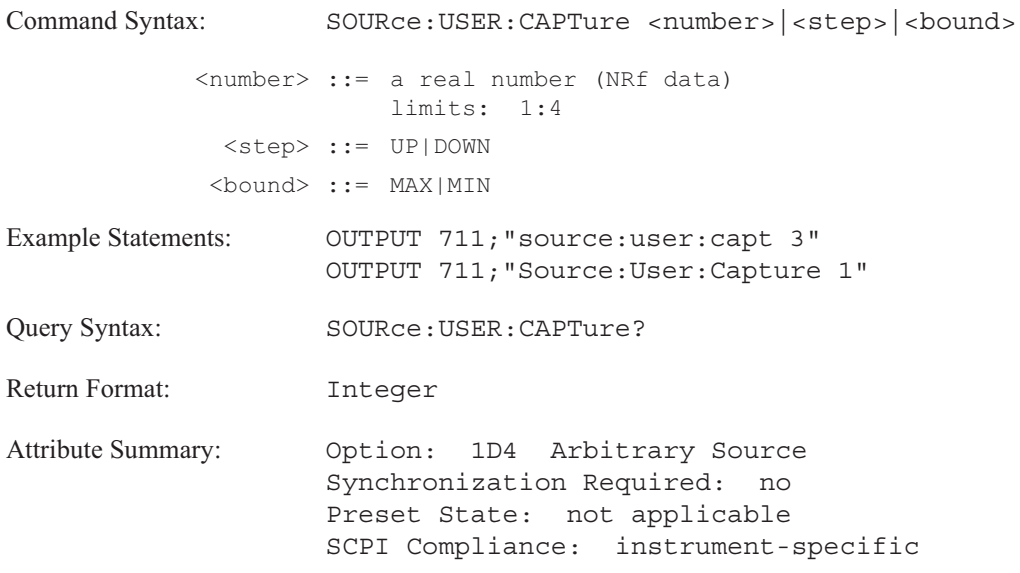

**Description:**

The parameter specifies which input channel of time capture data the analyzer is to use for the SOURce:FUNCtion:SHAPe CAPTure command.

## **SOURce:USER[:REGister] command/query**

Specifies the data register which contains the data for the arbitrary source.

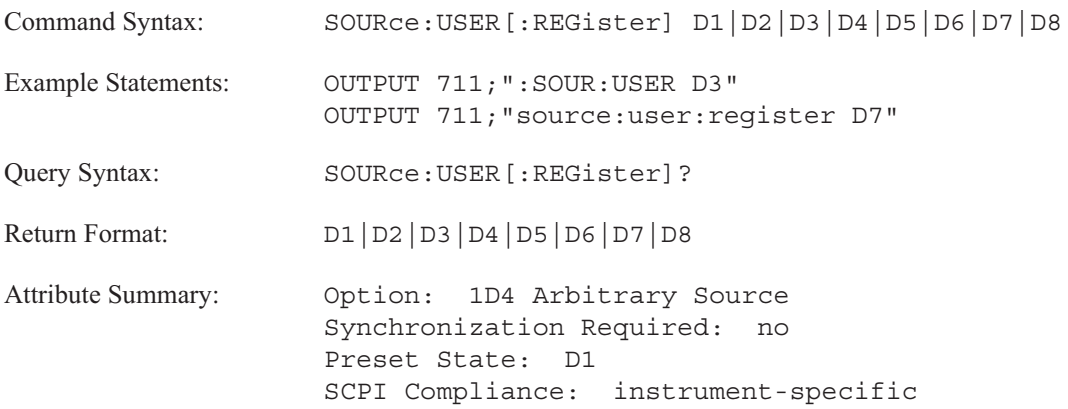

**Description:**

This command is used with the SOUR:FUNC USER command which sets the source to output arbitrary data. Send SOUR:USER to identify the data register location of the arbitrary waveform.

Refer to the MMEMory:LOAD:TRACe, and TRACe[:DATA] commands for additional information about saving arbitrary source data.

## **SOURce:USER:REPeat command/query**

Enables the source repeat function.

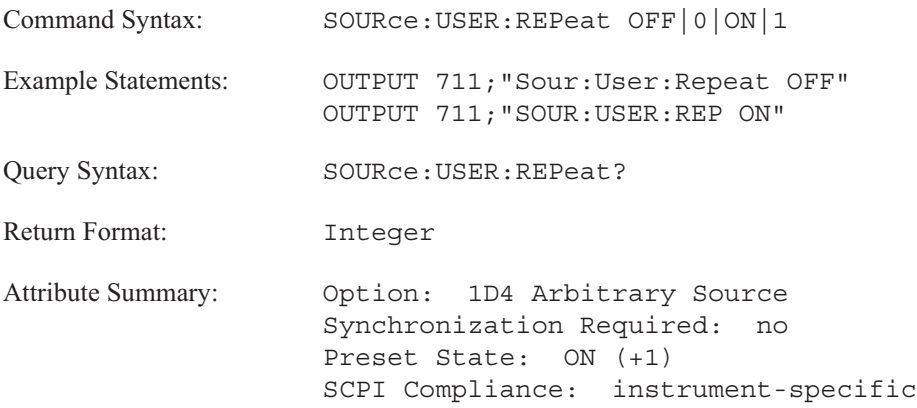

**Description:**

To output the arbitrary source data only during data collection of the measurement, send SOURCE:REPEAT OFF. One "waveform" is present in each measurement record.

To output the arbitrary source data continuously, send SOURCE:USER:REPEAT ON. The source "repeats" the arbitrary waveform. This is the selection at Preset.

**Note** This command has no effect when the analyzer is in free run trigger mode (TRIG:SOUR IMM).
### **SOURce:VOLTage[:LEVel]:AUTO command/query**

Enables the autolevel feature in swept sine measurements (INST:SEL SINE).\$Isource;autolevel

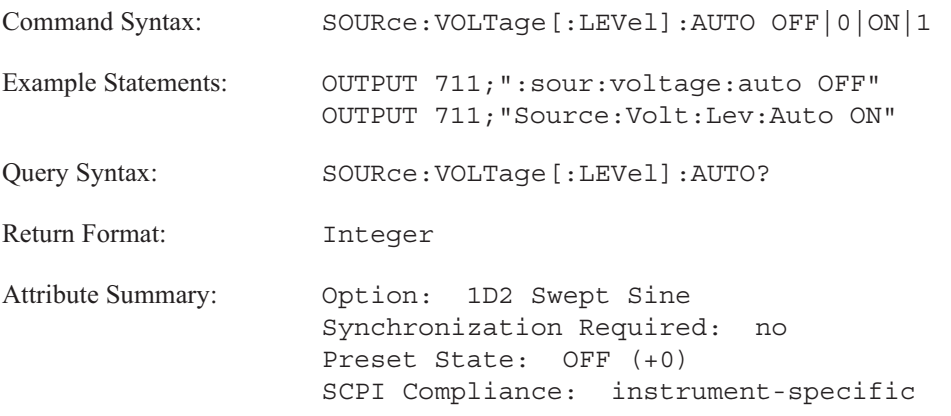

**Description:**

If autolevel is enabled with the SOUR:VOLT:AUTO ON command, the analyzer adjusts the source output level to keep the amplitude of an input channel within a specified range.

See the following commands for additional information about setting the range:

- SOURce: VOLTage: LIMit[: AMPLitude]
- SOURce:VOLTage:LIMit:INPut
- SOURce:VOLTage[:LEVel]:REFerence
- SOURce:VOLTage[:LEVel]:REFerence:CHANnel
- SOURce:VOLTage[:LEVel]:REFerence:TOLerance

To turn off the autolevel function, send SOUR:VOLT:AUTO OFF.

Refer to Online Help for detailed information about the autolevel feature.

### **SOURce:VOLTage[:LEVel][:IMMediate][:AMPLitude] command/query**

Specifies the source output level.

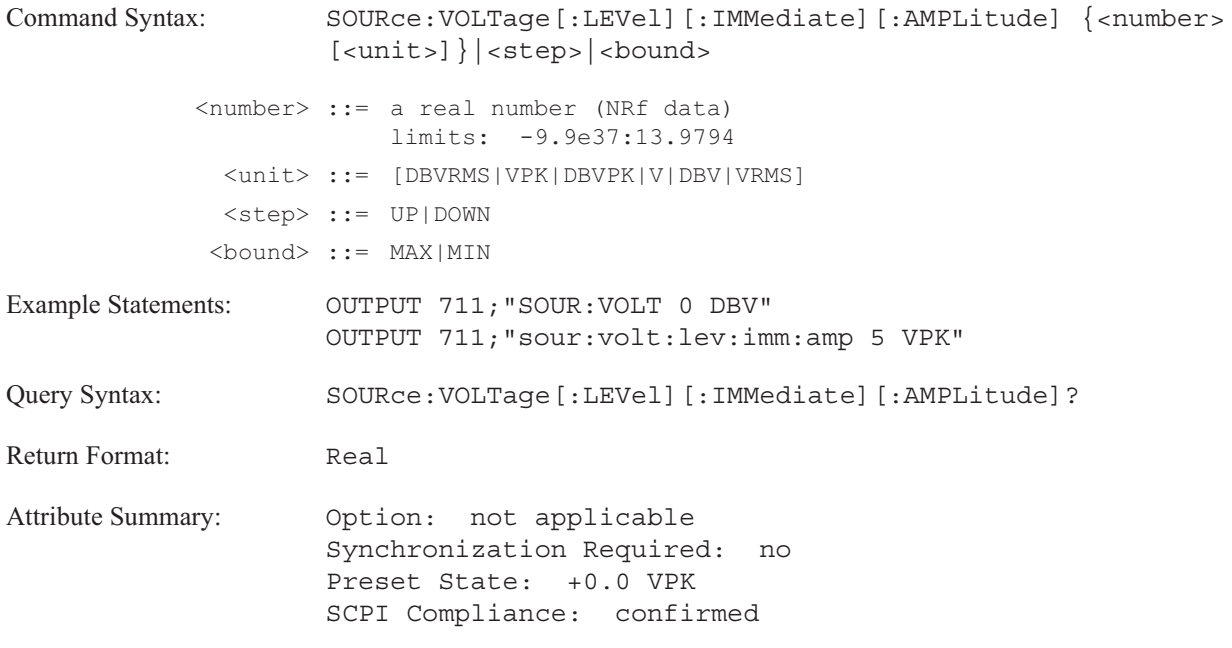

**Description:**

The source output level can be expressed in terms of peak values, Vpk, or rms values, Vrms.

While most source waveforms are limited to a maximum of 5 VPK, pink noise (SOUR:FUNC PINK) is limited to 4.196 VPK. The minimum is 0 VPK. If the source output level is specified in DBVRMS, the smallest non-zero level is -74.912 DBVRMS.

To determine if the output level is set to PEAK, PP (peak-to-peak), or RMS values, send SOUR:VOLT? UNIT. Each source waveform has a specific peak-to-rms value. The maximum rms level depends upon the source waveform. See Online Help for additional information.

# SOURce:VOLTage[:LEVel][:IMMediate]:OFFSet command/query

Specifies a DC offset for the source output.

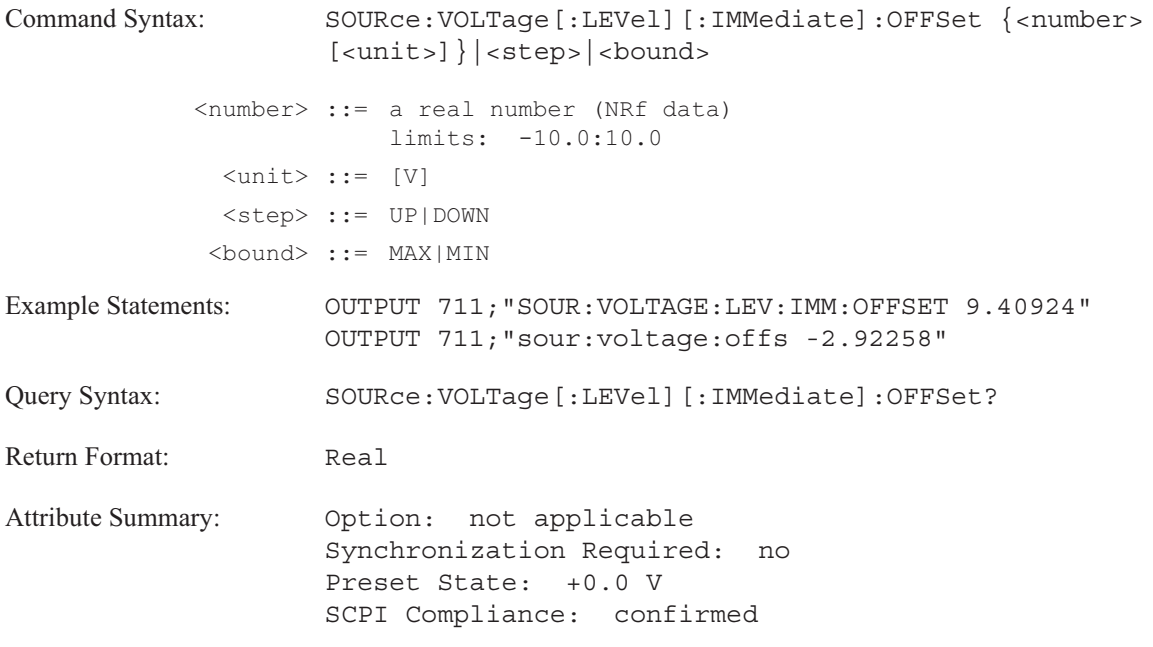

**Description:**

Use this command to set a DC bias on the analyzer's source.

The allowable range is -10 V to + 10 V. If the DC offset is between -2 V and +2 V, it can be set in 1 mV increments; otherwise it is set in 5 mV increments.

The analyzer resets the DC offset level to the nearest valid increment if the the sum of the source level (set with the SOURce:VOLTage[:LEVel][:IMMediate][:AMPlitude] command) and the DC offset exceed  $\pm 10$  Volts.

# **SOURce:VOLTage[:LEVel]:REFerence command/query**

Specifies the amplitude of the reference input channel for the autolevel feature in swept sine measurements (INST:SEL SINE).

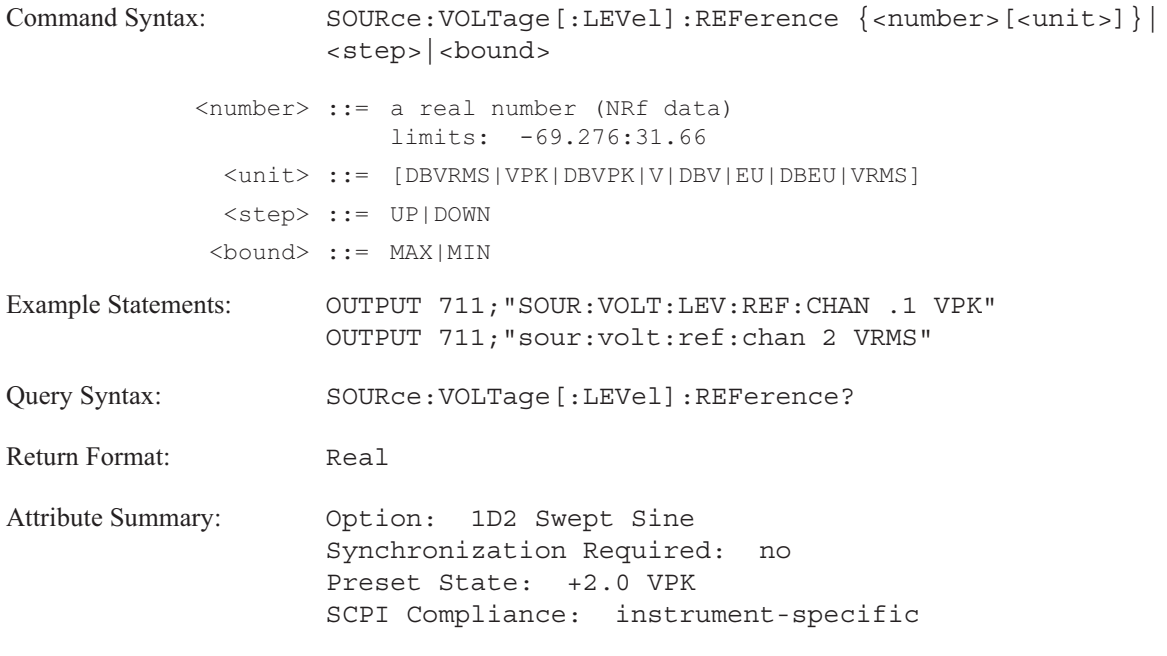

**Description:**

This command specifies the amplitude which the analyzer tries to maintain for the input reference channel when autolevel is enabled (SOUR:VOLT:AUTO ON).

# SOURce:VOLTage[:LEVel]:REFerence:CHANnel command/query

Selects the reference input channel for the autolevel feature in swept sine measurements (INST:SEL SINE).

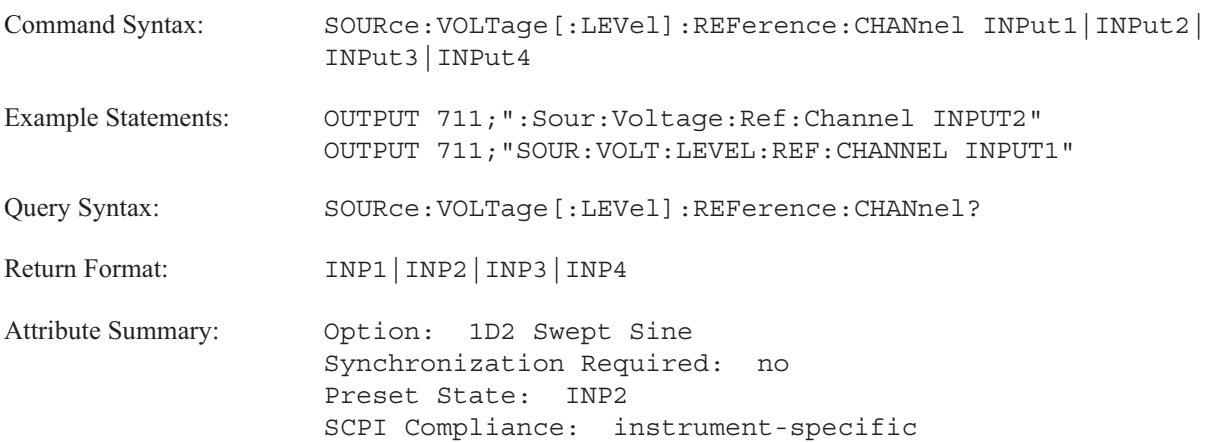

**Description:**

This command specifies which input channel the analyzer monitors when the autolevel is enabled (SOUR:VOLT:AUTO ON). The analyzer adjusts the source output to keep the amplitude of this input channel within the range specified with the SOURce:VOLTage[:LEVel]:REFerence.

# **SOURce:VOLTage[:LEVel]:REFerence:TOLerance command/query**

Specifies the sensitivity of the autolevel algorithm in swept sine measurements (INST:SEL SINE).

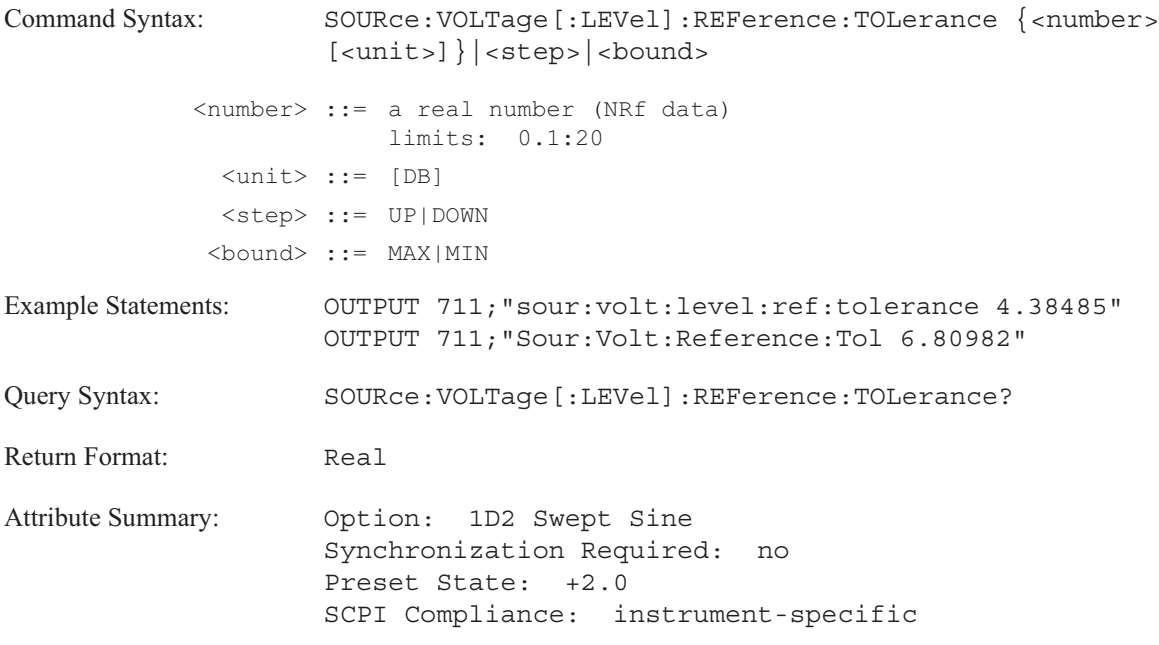

**Description:**

This command sets a tolerance band (in dB) for the autolevel algorithm.

If the amplitude of the reference input channel falls outside of the specified range (relative to the value set with the SOUR:VOLT[:LEV]:REF command), the analyzer adjusts the amplitude of the source output when SOUR:VOLT:AUTO ON.

# **SOURce:VOLTage:LIMit[:AMPLitude] command/query**

Sets the maximum limit used by the autolevel algorithm to adjust the source's amplitude in swept sine measurements (INST:SEL SINE).

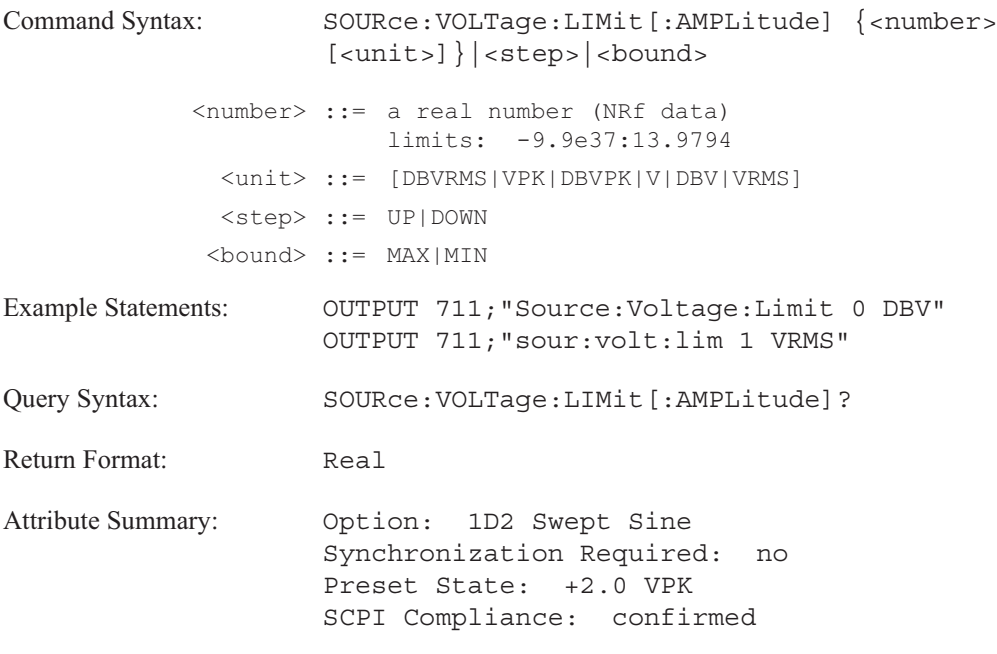

**Description:**

This command controls the analyzer's autolevel algorithm in adjusting the source's output level during a sweep. The limit constrains any autolevel adjustment to the source's amplitude.

# **SOURce:VOLTage:LIMit:INPut command/query**

Sets the maximum amplitude of the non-reference input channels for the autolevel feature in swept sine measurements (INST:SEL SINE).

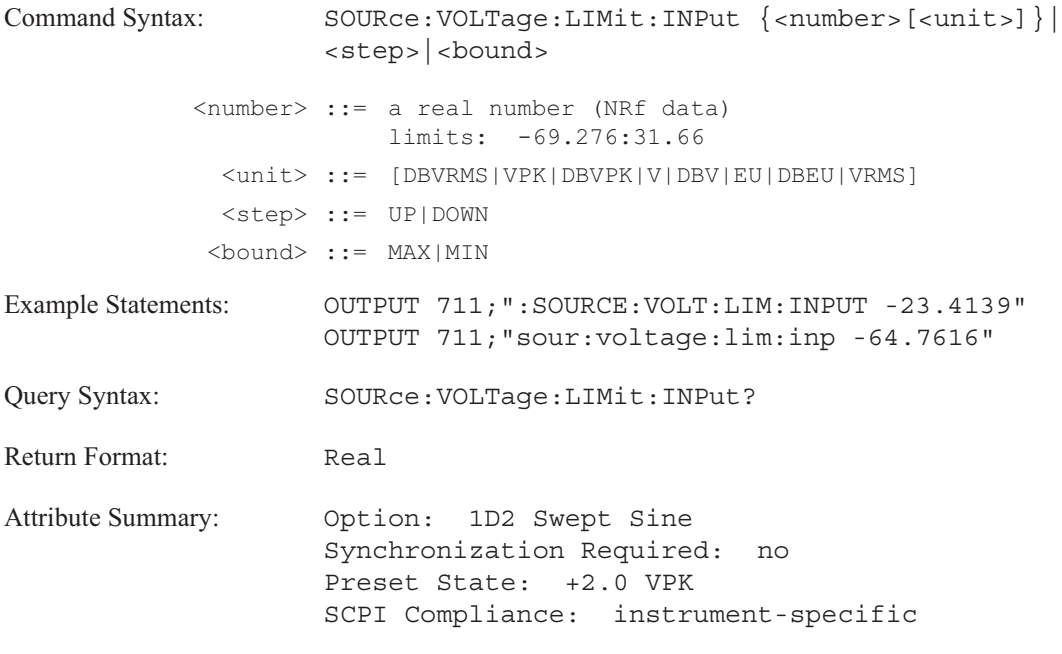

**Description:**

This command controls the amplitude of the "other" input channels during a sweep. (The input channels not selected as the reference channel with the SOURce:VOLTage[:LEVel]:REFerence:CHANnel command).

The limit constrains any adjustment to the source's output attempted by autolevel.

# **SOURce:VOLTage:SLEW command/query**

Specifies the source amplitude ramp rate in swept sine measurements (INST:SEL SINE).

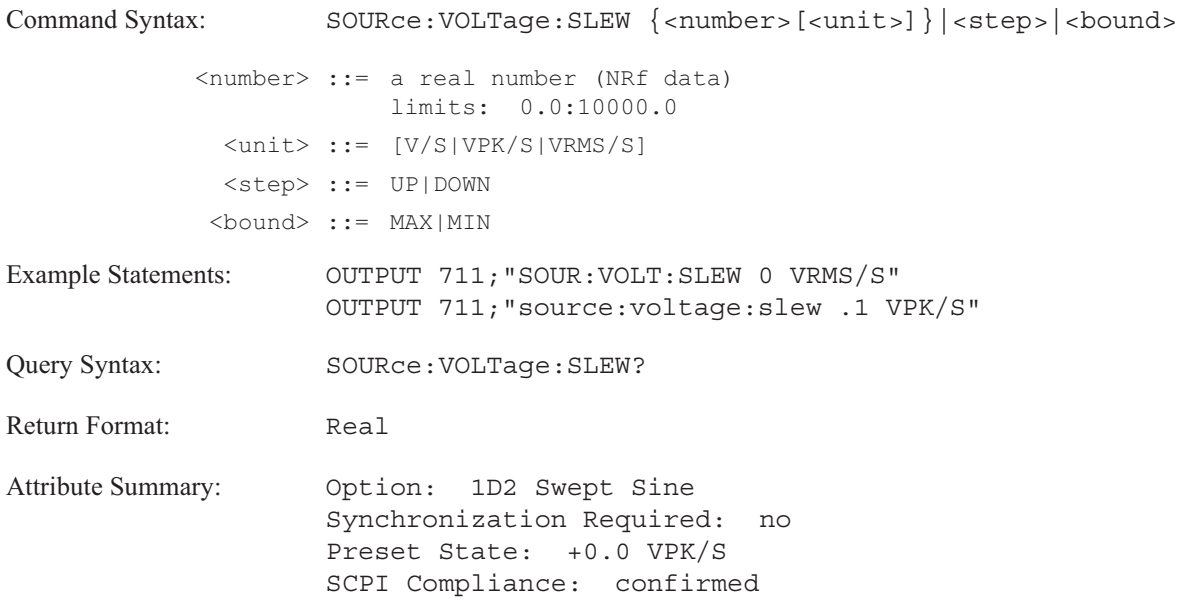

**Description:**

This command allows you to specify how fast the source amplitude changes when you start or stop a swept sine measurement.

# **STATus**

Commands in this subsystem provide access to most of the Agilent 35670A's status groups (register sets). Some of the common commands described in chapter 3 provide access to the other register sets.

Most of the commands in this subsystem are used to set bits in status registers. Most of the queries are used to read status registers. Decimal weights are assigned to bits according to the following formula: weight  $= 2^n$ 

where n is the bit number with acceptable values of 0 through 14.

To set a single register bit to 1, send the decimal weight of that bit with the command that writes the register. See figure 20-1. To set more than one bit to 1, send the sum of the decimal weights of all the bits. Queries that read registers always return the sum of the decimal weights of all bits that are currently set to 1.

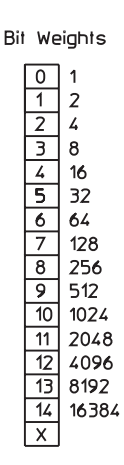

Figure 20-1. Table of Bit Weights

See "Using Status Registers" in chapter 1 for more information on the Agilent 35670A status groups.

**Note** The STATus commands are listed alphabetically. Therefore, the STATus:QUESTionable:NTR command and the STATus:QUESTionable:PTR command follow the STATus:QUESTionable:LIMit commands.

# **STATus:DEVice:CONDition? query**

Reads and clears the Device State condition register.

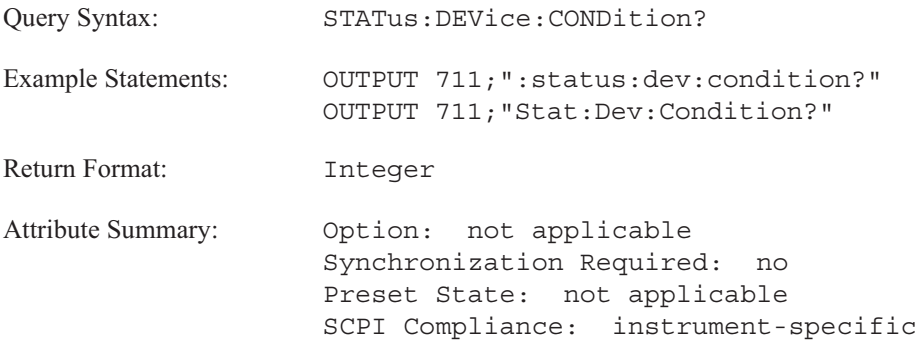

**Description:**

This query returns the sum of the decimal weights of all bits currently set to 1 in the Device State condition register. (The decimal weight of a bit is  $2<sup>n</sup>$ , where n is the bit number.)

See "Device State Register Set" in chapter 1 for a definition of bits in the register set. See "Programming the Status System" in the GPIB Programmer's Guide for information about the role of condition registers in register sets.

# **STATus:DEVice:ENABle command/query**

Sets and queries bits in the Device State enable register.

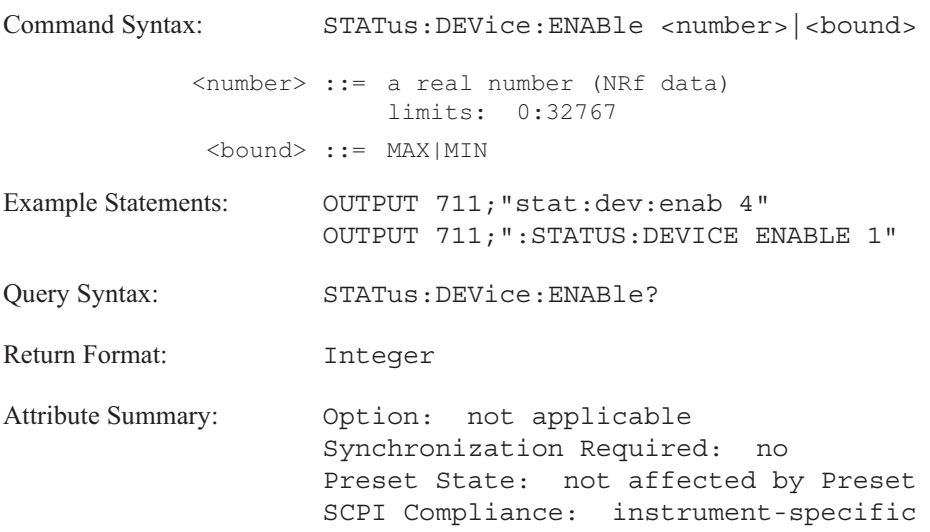

### **Description:**

To set a single bit in the Device State enable register to 1, send the bit's decimal weight with this command. To set more than one bit to 1, send the sum of the decimal weights of all the bits. (The decimal weight of a bit is  $2<sup>n</sup>$ , where n is the bit number.)

All bits are initialized to 0 when the analyzer is turned on or when the STAT:PRES command is sent. However, the current setting of bits is not modified when you send the \*RST command.

See "Device State Register Set" in chapter 1 for a definition of bits in the register set. See "Programming the Status System" in the *GPIB Programmer's Guide* for information about the role of enable registers in register sets.

### **STATus:DEVice[:EVENt]? query**

Reads and clears the Device State event register.

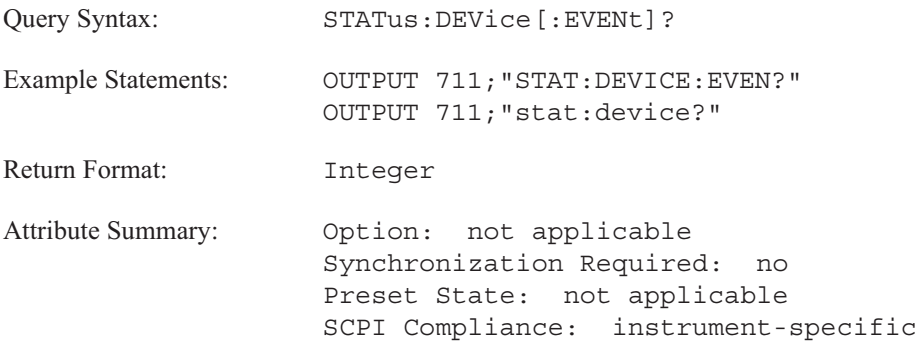

**Description:**

This query returns the sum of the decimal weights of all bits currently set to 1 in the Device State event register. (The decimal weight of a bit is  $2<sup>n</sup>$ , where n is the bit number.)

**Note** The Device State event register is automatically cleared after it is read by this query.

See "Device State Register Set" in chapter 1 for a definition of bits in the register set. See "Programming the Status System" in the GPIB Programmer's Guide for information about the role of event registers in register sets.

### **STATus:DEVice:NTRansition command/query**

Sets and queries bits in the Device Status negative transition register.

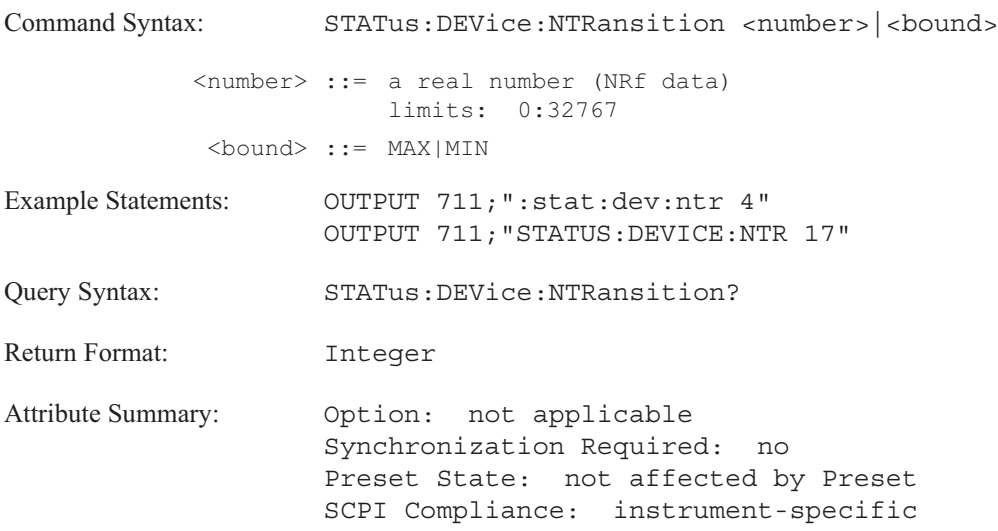

### **Description:**

To set a single bit in the Device Status negative transition register to 1, send the bit's decimal weight with this command. To set more than one bit to 1, send the sum of the decimal weights of all the bits. (The decimal weight of a bit is  $2<sup>n</sup>$ , where n is the bit number.)

All bits are initialized to 0 when the analyzer is turned on or when the STAT:PRES command is sent. However, the current setting of bits is not modified when you send the \*RST command.

See "Device State Register Set" in chapter 1 for a definition of bits in the register set. See "Programming the Status System" in the GPIB Programmer's Guide for information about the role of negative transition registers in register sets.

### **STATus:DEVice:PTRansition command/query**

Sets and queries bits in the Device State positive transition register.

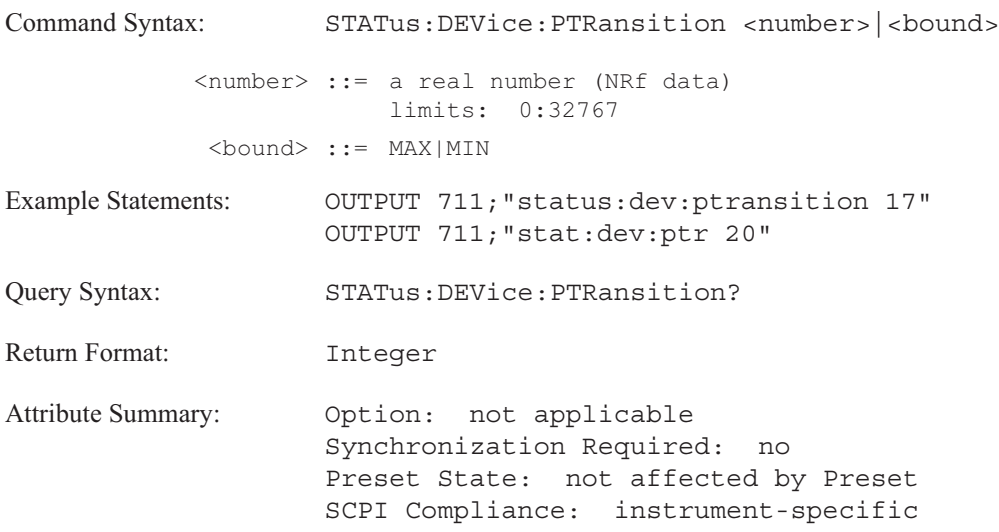

### **Description:**

To set a single bit in the Device State positive transition register to 1, send the bit's decimal weight with this command. To set more than one bit to 1, send the sum of the decimal weights of all the bits. (The decimal weight of a bit is  $2<sup>n</sup>$ , where n is the bit number.)

All bits are initialized to 0 when the analyzer is turned on or when the STAT:PRES command is sent. However, the current setting of bits is not modified when you send the \*RST command.

See "Device State Register Set" in chapter 1 for a definition of bits in the register set. See "Programming the Status System" in the GPIB Programmer's Guide for information about the role of positive transition registers in register sets.

# **STATus:OPERation:CONDition? query**

Reads the Operation Status condition register.

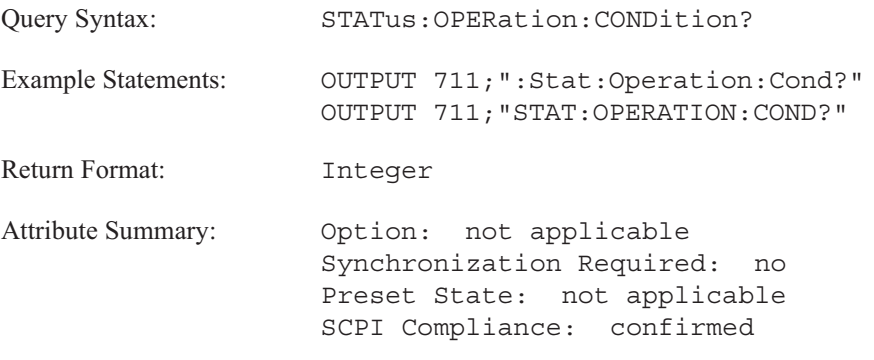

**Description:**

This query returns the sum of the decimal weights of all bits currently set to 1 in the Operation Status condition register. (The decimal weight of a bit is  $2<sup>n</sup>$ , where n is the bit number.)

See "Operation Status Register Set" in chapter 1 for a definition of bits in the register set. See "Programming the Status System" in the GPIB Programmer's Guide for information about the role of condition registers in register sets.

### **STATus:OPERation:ENABle command/query**

Sets and queries bits in the Operation Status enable register.

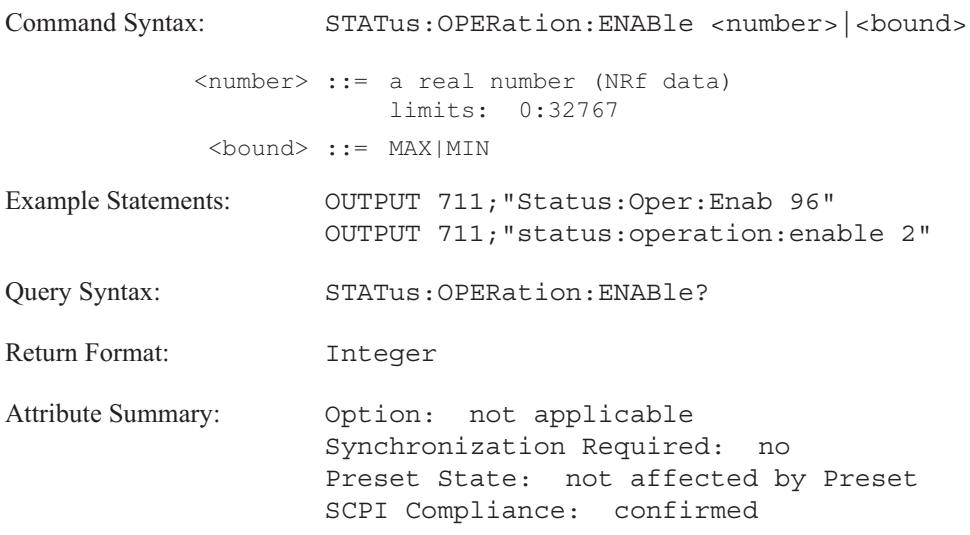

### **Description:**

To set a single bit in the Operation Status enable register to 1, send the bit's decimal weight with this command. To set more than one bit to 1, send the sum of the decimal weights of all the bits. (The decimal weight of a bit is  $2<sup>n</sup>$ , where n is the bit number.)

All bits are initialized to 0 when the analyzer is turned on or when the STAT:PRES command is sent. However, the current setting of bits is not modified when you send the \*RST command.

See "Operation Status Register Set" in chapter 1 for a definition of bits in the register set. See "Programming the Status System" in the GPIB Programmer's Guide for information about the role of enable registers in register sets.

### **STATus:OPERation[:EVENt]? query**

Reads and clears the Operation Status event register.

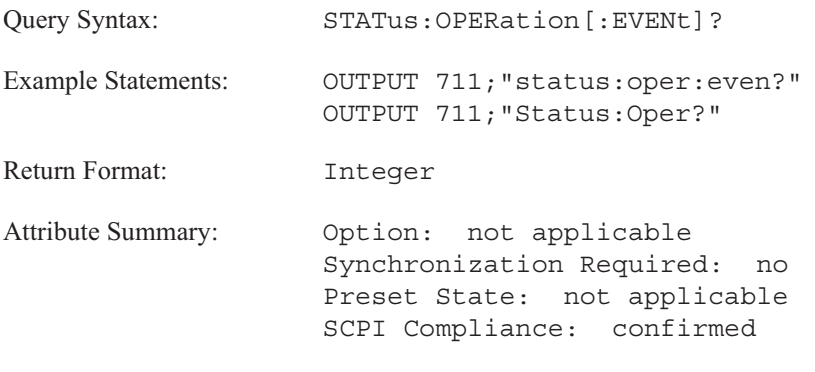

**Description:**

This query returns the sum of the decimal weights of all bits currently set to 1 in the Operation Status event register. (The decimal weight of a bit is  $2<sup>n</sup>$ , where n is the bit number.)

**Note** The Operation Status event register is automatically cleared after it is read by his query.

See "Operation Status Register Set" in chapter 1 for a definition of bits in the register set. See "Programming the Status System" in the GPIB Programmer's Guide for information about the role of event registers in register sets.

### **STATus:OPERation:NTRansition command/query**

Sets and queries bits in the Operation Status negative transition register.

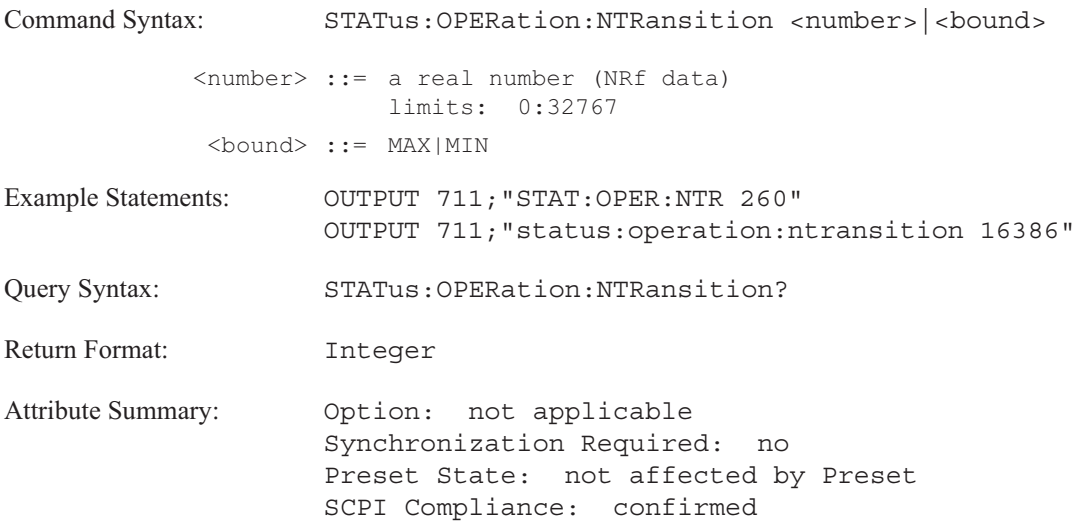

### **Description:**

To set a single bit in the Operation Status negative transition register to 1, send the bit's decimal weight with this command. To set more than one bit to 1, send the sum of the decimal weights of all the bits. (The decimal weight of a bit is  $2^n$ , where n is the bit number.)

All bits are initialized to 0 when the analyzer is turned on or when the STAT:PRES command is sent. However, the current setting of bits is not modified when you send the \*RST command.

See "Operation Status Register Set" in chapter 1 for a definition of bits in the register set. See "Programming the Status System" in the GPIB Programmer's Guide for information about the role of negative transition registers in register sets.

### **STATus:OPERation:PTRansition command/query**

Sets bits in the Operation Status positive transition register.

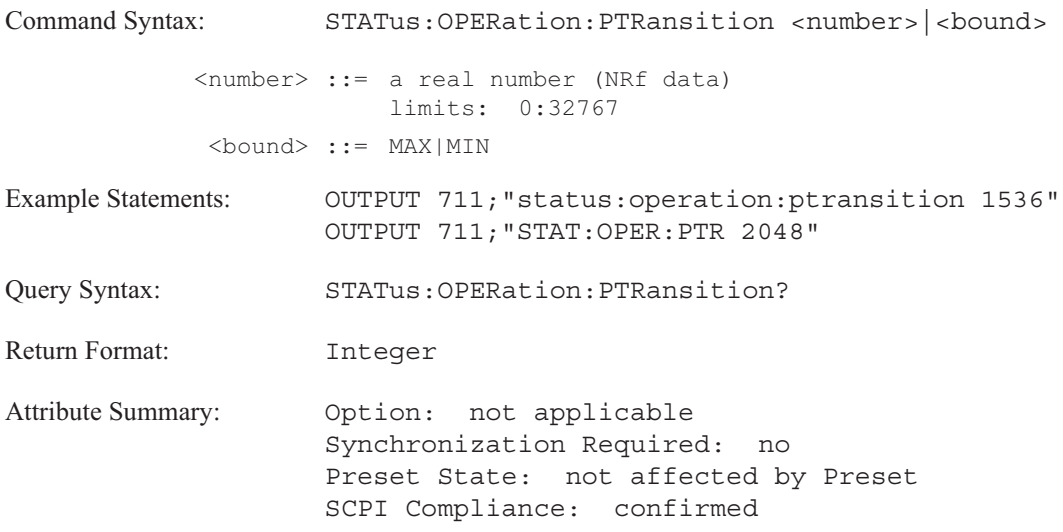

### **Description:**

To set a single bit in the Operation Status positive transition register to 1, send the bit's decimal weight with this command. To set more than one bit to 1, send the sum of the decimal weights of all the bits. (The decimal weight of a bit is  $2^n$ , where n is the bit number.)

All bits are initialized to 0 when the analyzer is turned on or when the STAT:PRES command is sent. However, the current setting of bits is not modified when you send the \*RST command.

See "Operation Status Register Set" in chapter 1 for a definition of bits in the register set. See "Programming the Status System" in the GPIB Programmer's Guide for information about the role of positive transition registers in register sets.

### **STATus:PRESet command**

Sets bits in most enable and transition registers to their default state.

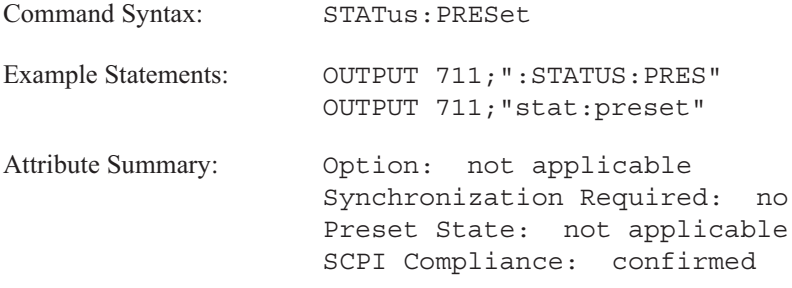

**Description:**

STAT:PRES has the following effect on the Limit Fail and Questionable Voltage register sets:

- Sets all enable register bits to 1.
- $\blacksquare$ Sets all positive transition register bits to 1.
- Sets all negative transition register bits to 0.  $\blacksquare$

STATUS:PRESet has the effect of bringing all events to the second level register sets (the Device State, Questionable Status, and Operation Status) without creating an SRQ or reflecting events in a serial poll.

It also affects these register sets, (the Device State, Questionable Status, and Operation Status) as follows:

- Sets all enable register bits to 0.
- Sets all positive transition register bits to  $1$ .
- Sets all negative transition register bits to 0.  $\blacksquare$

STAT:PRES sets all bits in the User Defined enable register to 0. It does not affect any other register.

# **STATus:QUEStionable:CONDition? query**

Reads and clears the Questionable Status condition register.

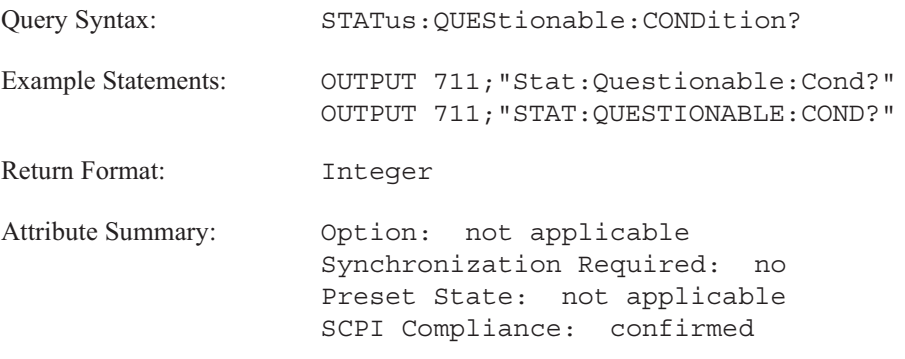

**Description:**

This query returns the sum of the decimal weights of all bits currently set to 1 in the Questionable Status condition register. (The decimal weight of a bit is  $2<sup>n</sup>$ , where n is the bit number.)

See "Questionable Status Register Set" in chapter 1 for a definition of bits in the register set. See "Programming the Status System" in the GPIB Programmer's Guide for information about the role of condition registers in register sets.

### STATus:QUEStionable:ENABle command/query

Sets and queries bits in the Questionable Status enable register.

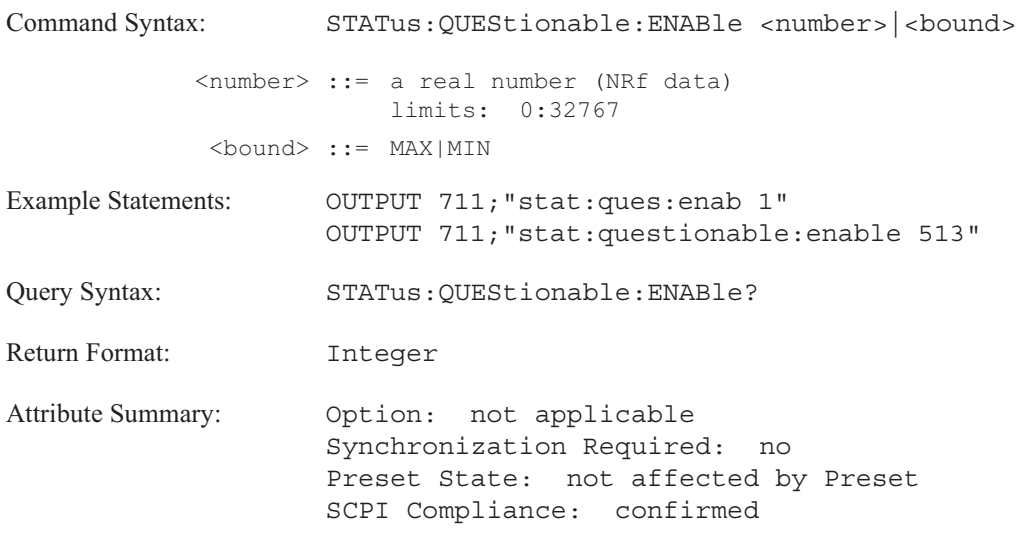

### **Description:**

To set a single bit in the Questionable Status enable register to 1, send the bit's decimal weight with this command. To set more than one bit to 1, send the sum of the decimal weights of all the bits. (The decimal weight of a bit is  $2<sup>n</sup>$ , where n is the bit number.)

All bits are initialized to 0 when the analyzer is turned on or when the STAT:PRES command is sent. However, the current setting of bits is not modified when you send the \*RST command.

See "Questionable Status Register Set" in chapter 1 for a definition of bits in the register set. See "Programming the Status System" in the GPIB Programmer's Guide for information about the role of enable registers in register sets.

# **STATus:QUEStionable[:EVENt]? query**

Reads and clears the Questionable Status event register.

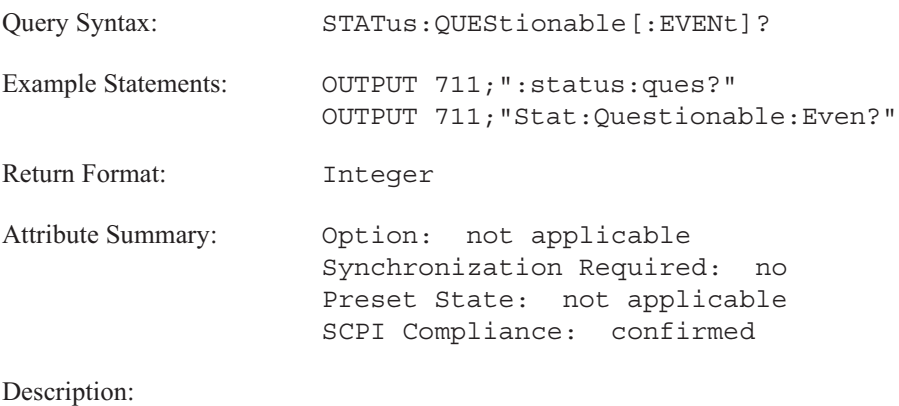

This query returns the sum of the decimal weights of all bits currently set to 1 in the Questionable Status event register. (The decimal weight of a bit is  $2<sup>n</sup>$ , where n is the bit number.)

**Note** The Questionable Status event register is automatically cleared after it is read by this query.

See "Questionable Status Register Set" in chapter 1 for a definition of bits in the register set. See "Programming the Status System" in the GPIB Programmer's Guide for information about the role of event registers in register sets.

# **STATus:QUEStionable:LIMit:CONDition? query**

Reads and clears the Limit Fail condition register.

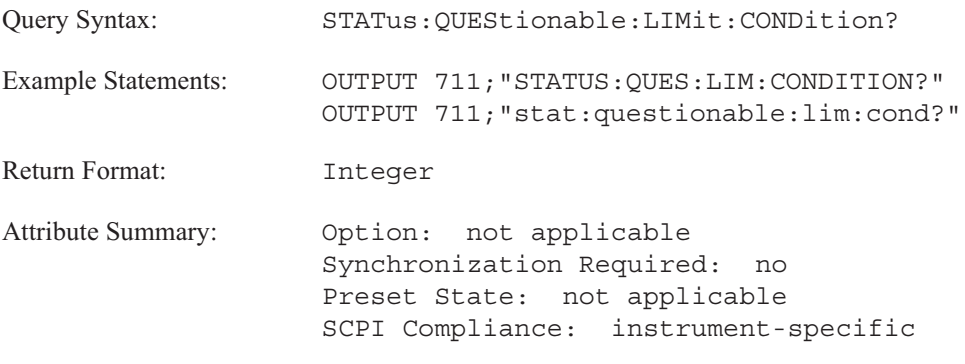

**Description:**

This query returns the sum of the decimal weights of all bits currently set to 1 in the Limit Fail condition register. (The decimal weight of a bit is  $2<sup>n</sup>$ , where n is the bit number.)

See "Limit Fail Register Set" in chapter 1 for a definition of bits in the register set. See "Programming the Status System" in the GPIB Programmer's Guide for information about the role of condition registers in register sets.

### **STATus:QUEStionable:LIMit:ENABle command/query**

Sets and queries bits in the Limit Fail enable register.

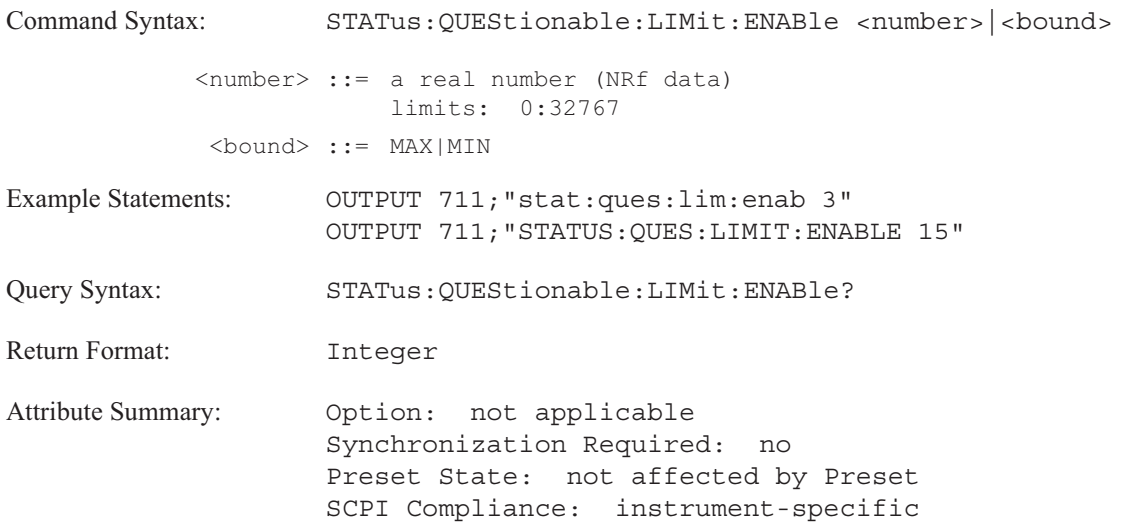

### **Description:**

To set a single bit in the Limit Fail enable register to 1, send the bit's decimal weight with this command. To set more than one bit to 1, send the sum of the decimal weights of all the bits. (The decimal weight of a bit is  $2^n$ , where n is the bit number.)

All bits are initialized to 0 when the analyzer is turned on or when the STAT:PRES command is sent. However, the current setting of bits is not modified when you send the \*RST command.

All bits are initialized to 0 when the analyzer is turned on. However, the current setting of bits is not modified when you send the \*RST command.

See "Limit Fail Register Set" in chapter 1 for a definition of bits in the register set. See "Programming the Status System" in the GPIB Programmer's Guide for information about the role of enable registers in register sets.

### **STATus:QUEStionable:LIMit[:EVENt]? query**

Reads and clears the Limit Fail event register.

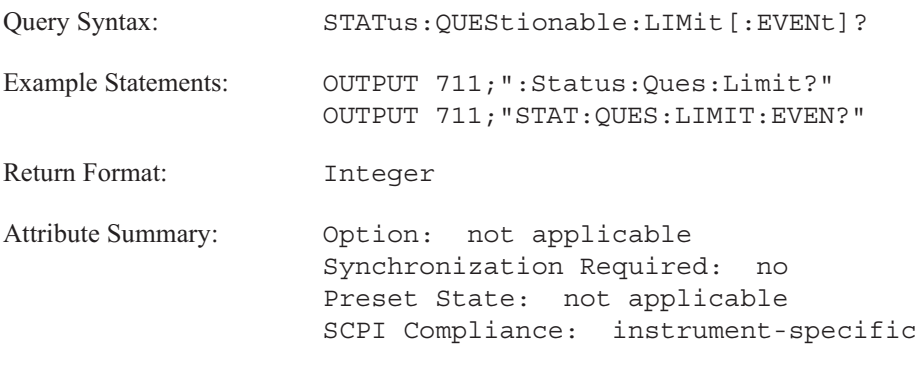

**Description:**

This query returns the sum of the decimal weights of all bits currently set to 1 in the Limit Fail event register. (The decimal weight of a bit is  $2<sup>n</sup>$ , where n is the bit number.)

**Note** The Limit Fail event register is automatically cleared after it is read by this query.

See "Limit Fail Register Set" in chapter 1 for a definition of bits of bits in the register set. See "Programming the Status System" in the GPIB Programmer's Guide for information about the role of event registers in register sets.

### **STATus:QUEStionable:LIMit:NTRansition command/query**

Sets and queries bits in the Limit Fail negative transition register.

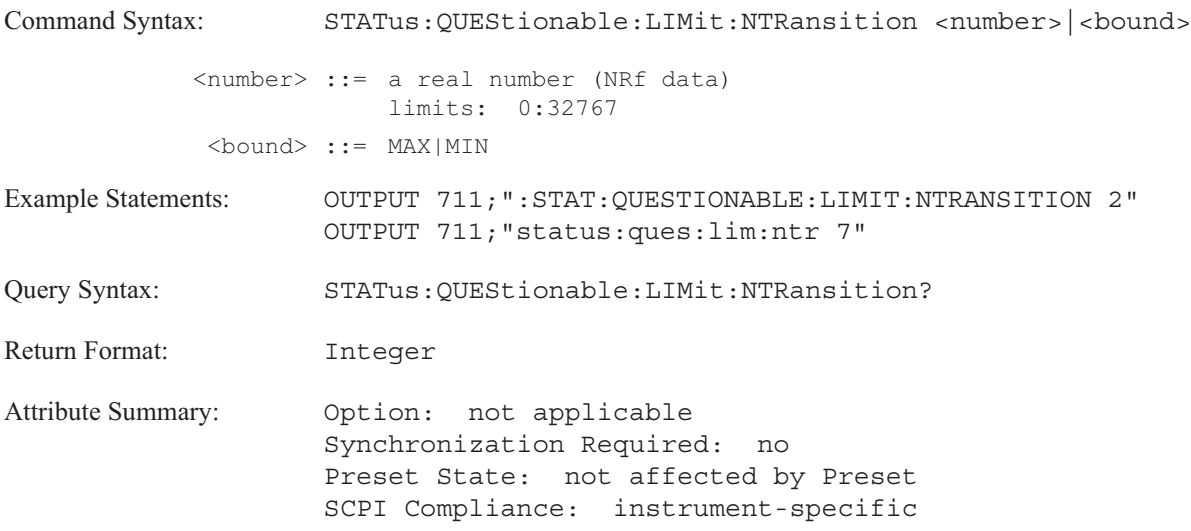

### **Description:**

To set a single bit in the Limit Fail negative transition register to 1, send the bit's decimal weight with this command. To set more than one bit to 1, send the sum of the decimal weights of all the bits. (The decimal weight of a bit is  $2<sup>n</sup>$ , where n is the bit number.)

All bits are initialized to 0 when the analyzer is turned on or when the STAT:PRES command is sent. However, the current setting of bits is not modified when you send the \*RST command.

See "Limit Fail Register Set" in chapter 1 for a definition of bits in the register set. See "Programming the Status System" in the GPIB Programmer's Guide for information about the role of negative transition registers in register sets.

### **STATus:QUEStionable:LIMit:PTRansition command/query**

Sets queries bits in the Limit Fail positive transition register.

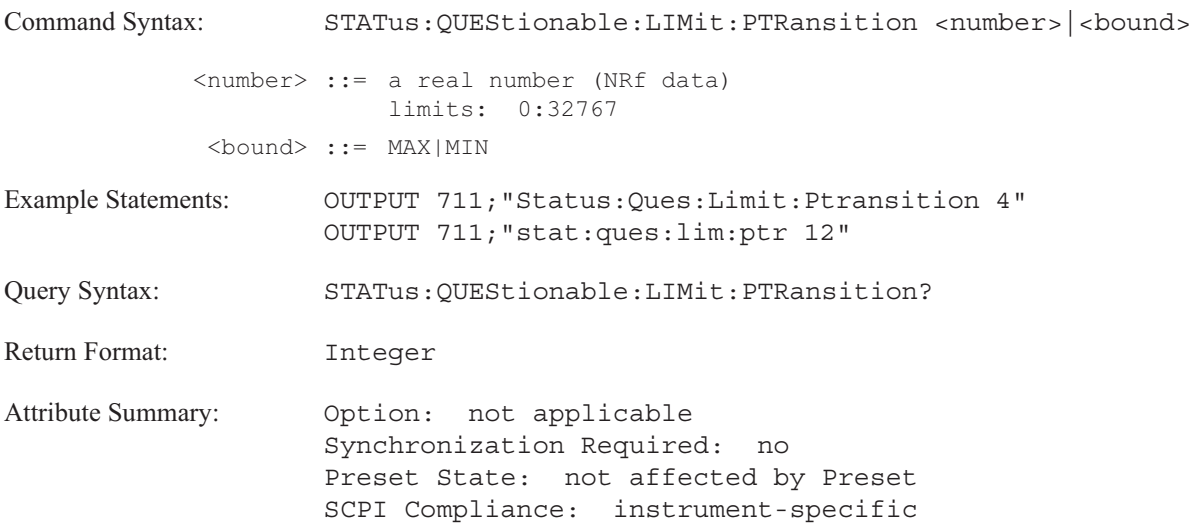

### **Description:**

To set a single bit in the Limit Fail positive transition register to 1, send the bit's decimal weight with this command. To set more than one bit to 1, send the sum of the decimal weights of all the bits. (The decimal weight of a bit is  $2<sup>n</sup>$ , where n is the bit number.)

All bits are initialized to 0 when the analyzer is turned on or when the STAT:PRES command is sent. However, the current setting of bits is not modified when you send the \*RST command.

See "Limit Fail Register Set" in chapter 1 for a definition of bits in the register set. See "Programming the Status System" in the GPIB Programmer's Guide for information about the role of positive transition registers in register sets.

### **STATus:QUEStionable:NTRansition command/query**

Sets and queries bits in the Questionable Status negative transition register.

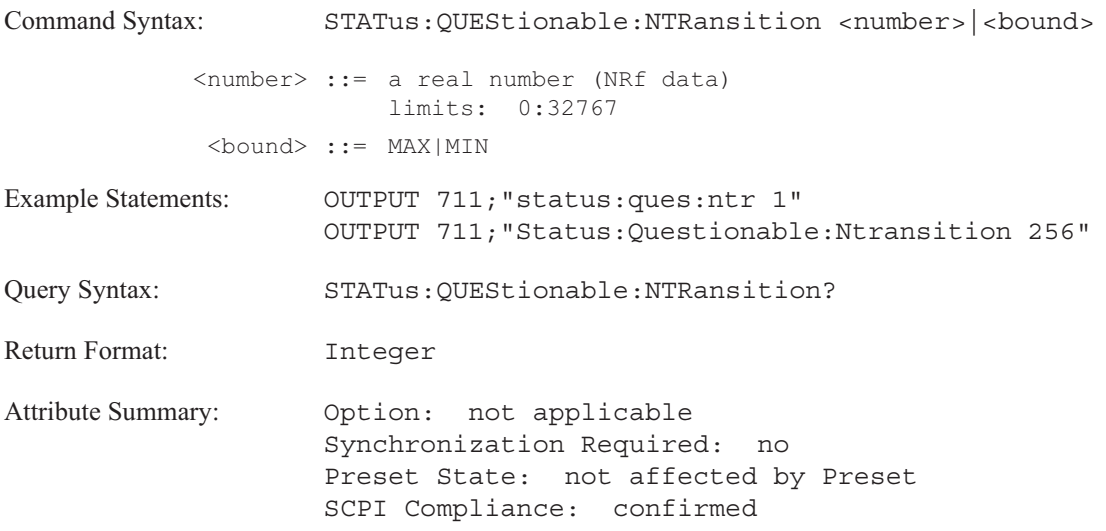

### **Description:**

To set a single bit in the Questionable Status negative transition register to 1, send the bit's decimal weight with this command. To set more than one bit to 1, send the sum of the decimal weights of all the bits. (The decimal weight of a bit is  $2^n$ , where n is the bit number.)

All bits are initialized to 0 when the analyzer is turned on or when the STAT:PRES command is sent. However, the current setting of bits is not modified when you send the \*RST command.

See "Questionable Status Register Set" in chapter 1 for a definition of bits in the register set. See "Programming the Status System" in the GPIB Programmer's Guide for information about the role of negative transition registers in register sets.

### **STATus:QUEStionable:PTRansition command/query**

Sets and queries bits in the Questionable Status positive transition register.

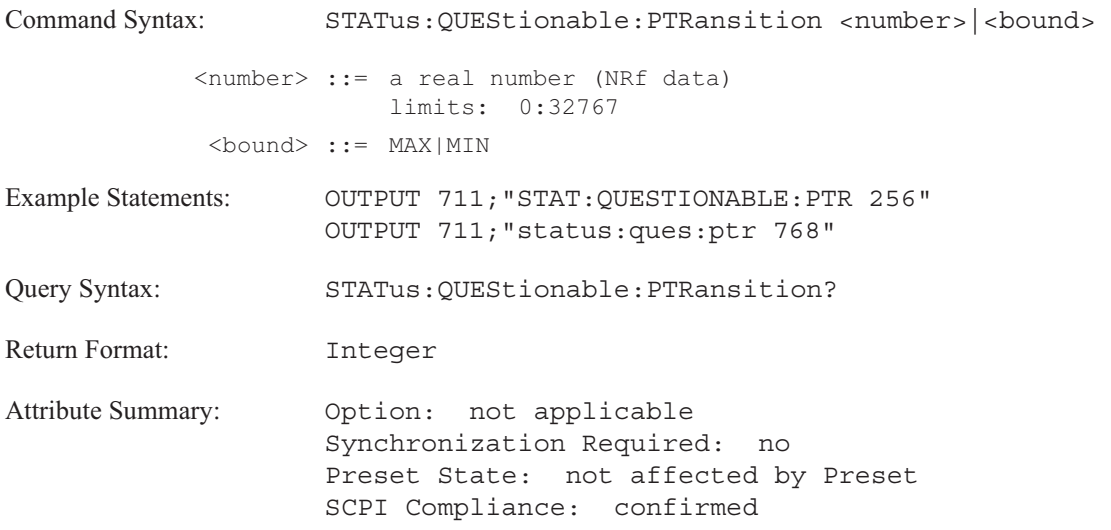

### **Description:**

To set a single bit in the Questionable Status positive transition register to 1, send the bit's decimal weight with this command. To set more than one bit to 1, send the sum of the decimal weights of all the bits. (The decimal weight of a bit is  $2^n$ , where n is the bit number.)

All bits are initialized to 0 when the analyzer is turned on or when the STAT:PRES command is sent. However, the current setting of bits is not modified when you send the \*RST command.

See "Questionable Status Register Set" in chapter 1 for a definition of bits in the register set. See "Programming the Status System" in the GPIB Programmer's Guide for information about the role of positive transition registers in register sets.

# **STATus:QUEStionable:VOLTage:CONDition? query**

Reads the Questionable Voltage condition register.

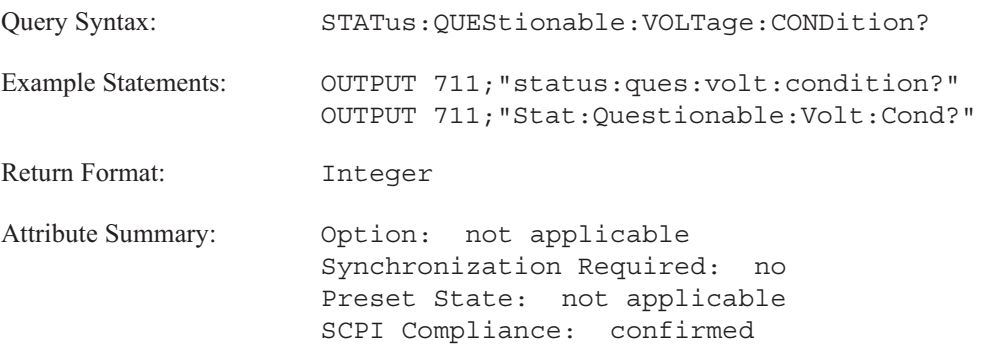

**Description:**

This query returns the sum of the decimal weights of all bits currently set to 1 in the Questionable Voltage condition register. (The decimal weight of a bit is  $2<sup>n</sup>$ , where n is the bit number.)

See "Questionable Voltage Register Set" in chapter 1 for a definition of bits in the register set. See "Programming the Status System" in the GPIB Programmer's Guide for information about the role of condition registers in register sets.

### STATus:QUEStionable:VOLTage:ENABle command/query

Sets and queries bits in the Questionable Voltage enable register.

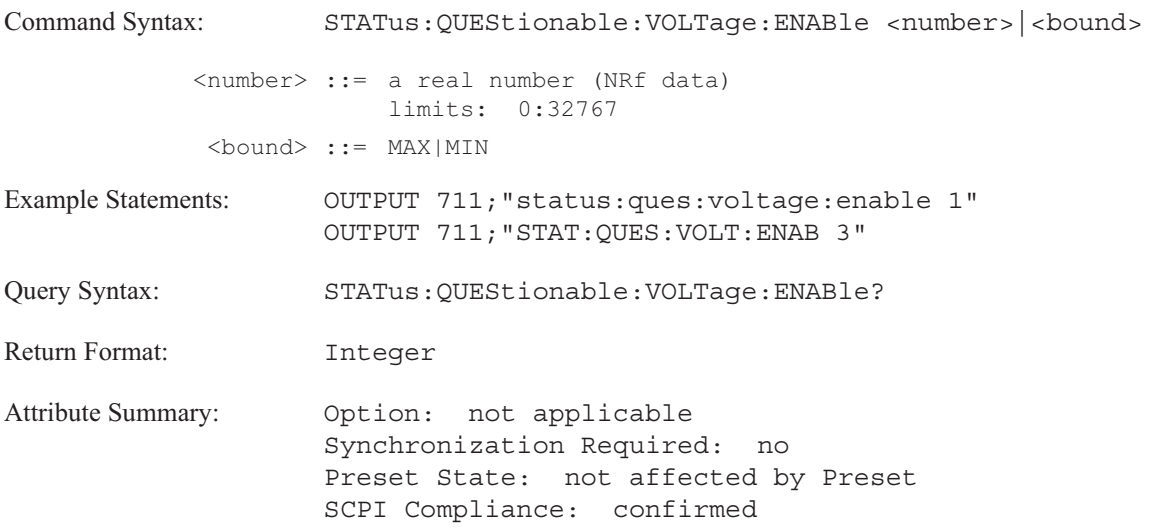

### **Description:**

To set a single bit in the Questionable Voltage enable register to 1, send the bit's decimal weight with this command. To set more than one bit to 1, send the sum of the decimal weights of all the bits. (The decimal weight of a bit is  $2<sup>n</sup>$ , where n is the bit number.)

All bits are initialized to 0 when the analyzer is turned on or when the STAT:PRES command is sent. However, the current setting of bits is not modified when you send the \*RST command.

See "Questionable Voltage Register Set" in chapter 1 for a definition of bits in the register set. See "Programming the Status System" in the GPIB Programmer's Guide for information about the role of enable registers in register sets.
# **STATus:QUEStionable:VOLTage[:EVENt]? query**

Reads and clears the Questionable Voltage event register.

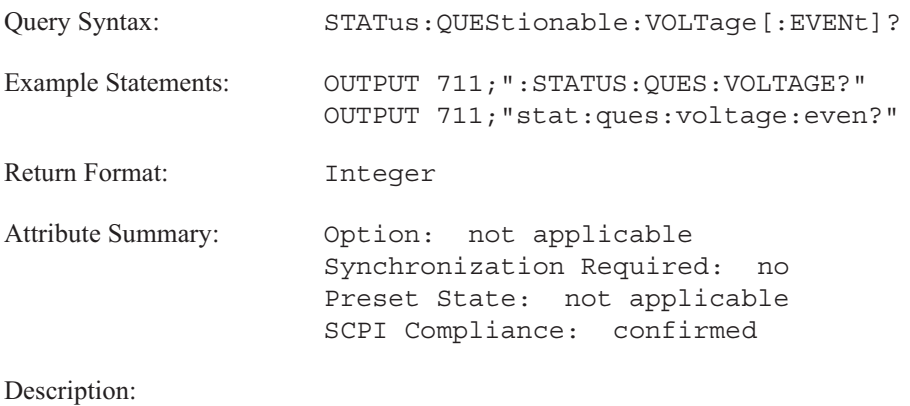

This query returns the sum of the decimal weights of all bits currently set to 1 in the Questionable Voltage event register. (The decimal weight of a bit is  $2<sup>n</sup>$ , where n is the bit number.)

**Note** The Questionable Voltage event register is automatically cleared after it is read by this query.

See "Questionable Voltage Register Set" in chapter 1 for a definition of bits in the register set. See "Programming the Status System" in the GPIB Programmer's Guide for information about the role of event registers in register sets.

### **STATus:QUEStionable:VOLTage:NTRansition command/query**

Sets and queries bits in the Questionable Voltage negative transition register.

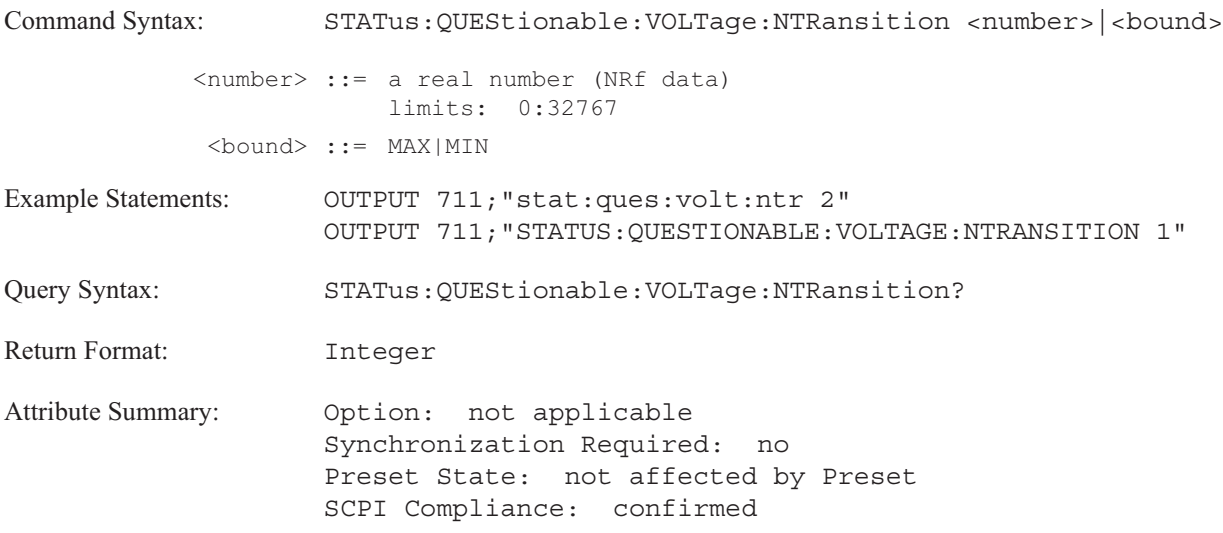

### **Description:**

To set a single bit in the Questionable Voltage negative transition register to 1, send the bit's decimal weight with this command. To set more than one bit to 1, send the sum of the decimal weights of all the bits. (The decimal weight of a bit is  $2<sup>n</sup>$ , where n is the bit number.)

All bits are initialized to 0 when the analyzer is turned on or when the STAT:PRES command is sent. However, the current setting of bits is not modified when you send the \*RST command.

See "Questionable Voltage Register Set" in chapter 1 for a definition of bits in the register set. See "Programming the Status System" in the GPIB Programmer's Guide for information about the role of negative transition registers in register sets.

### **STATus:QUEStionable:VOLTage:PTRansition command/query**

Sets bits in the Questionable Voltage positive transition register.

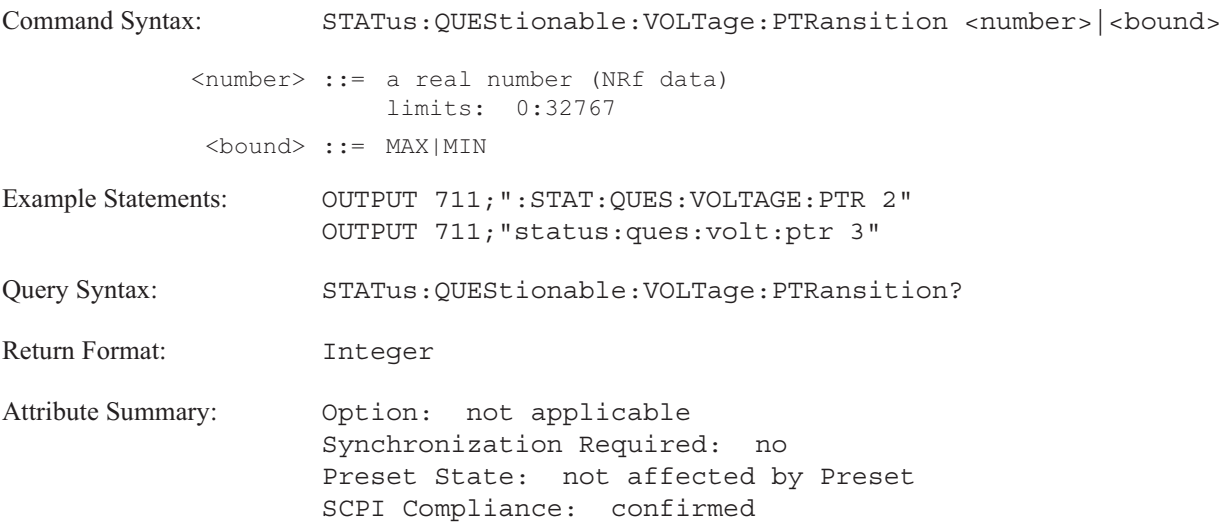

### **Description:**

To set a single bit in the Questionable Voltage positive transition register to 1, send the bit's decimal weight with this command. To set more than one bit to 1, send the sum of the decimal weights of all the bits. (The decimal weight of a bit is  $2^n$ , where n is the bit number.)

All bits are initialized to 0 when the analyzer is turned on or when the STAT:PRES command is sent. However, the current setting of bits is not modified when you send the \*RST command.

See "Questionable Voltage Register Set" in chapter 1 for a definition of bits in the register set. See "Programming the Status System" in the GPIB Programmer's Guide for information about the role of positive transition registers in register sets.

### **STATus:USER:ENABle command/query**

Sets and queries bits in the User Defined enable register.

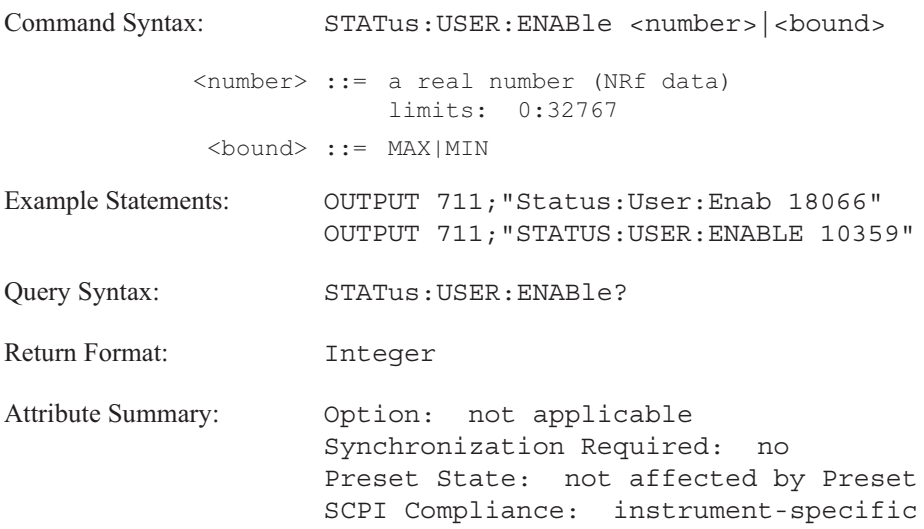

### **Description:**

To set a single bit in the User Defined enable register to 1, send the bit's decimal weight with this command. To set more than one bit to 1, send the sum of the decimal weights of all the bits. (The decimal weight of a bit is  $2<sup>n</sup>$ , where n is the bit number.)

All bits are initialized to 0 when the analyzer is turned on or when the STAT:PRES command is sent. However, the current setting of bits is not modified when you send the \*RST command.

See "User Defined Register Set" in chapter 1 for a definition of bits in the register set. See "Programming the Status System" in the GPIB Programmer's Guide for information about the role of enable registers in register sets.

### **STATus:USER[:EVENt]? query**

Reads and clears the User Defined event register.

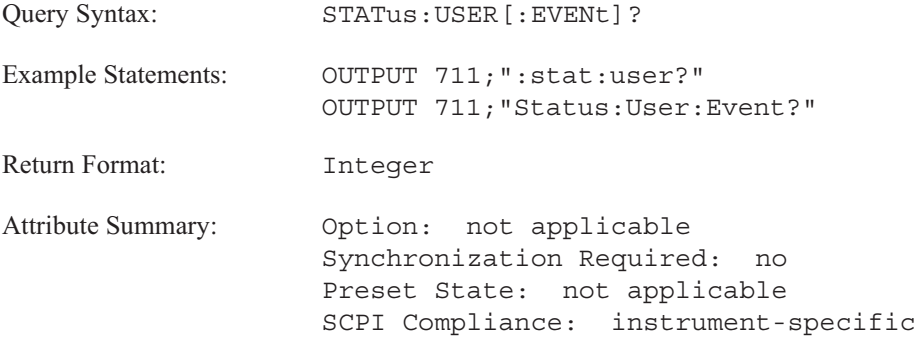

**Description:**

This query returns the sum of the decimal weights of all bits currently set to 1 in the User Defined event register. (The decimal weight of a bit is  $2<sup>n</sup>$ , where n is the bit number.)

**Note** The User Defined event register is automatically cleared after it is read by this query.

See "User Defined Register Set" in chapter 1 for a definition of bits in the register set. See "Programming the Status System" in the GPIB Programmer's Guide for information about the role of event registers in register sets.

# **STATus:USER:PULSe** command

Sets bits in the User Defined event register.

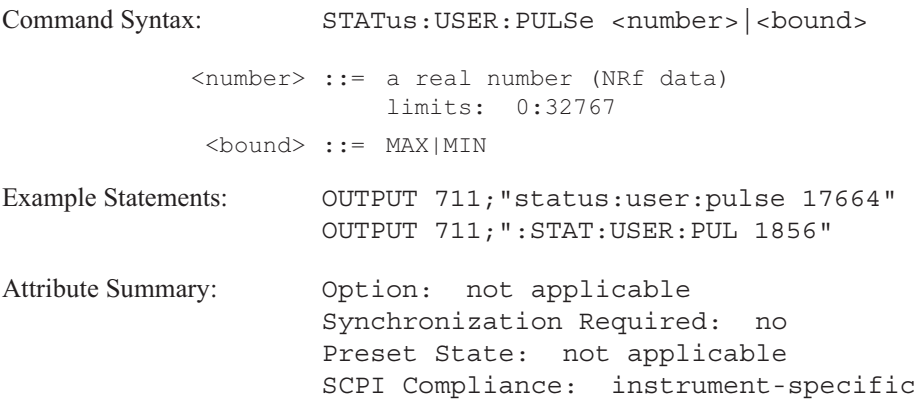

**Description:**

Each bit in the User Defined event register is set to 1 when you send the bit's decimal weight with the STAT:USER:PULS command. (The decimal weight of a bit is  $2<sup>n</sup>$ , where n is the bit number.)

See the "User Defined Register Set" in chapter 1 for more information.

# SYSTem

Commands in this subsystem are not related to analyzer performance. Instead, the SYSTem commands control global functions such as instrument preset, time and date.

### **SYSTem:BEEPer[:IMMediate] command**

Generates the tone at a given frequency from the analyzer's beeper.

```
Command Syntax: SYSTem:BEEPer[:IMMediate] [<frequency>[,<time>
                    [, <volume>]]]
         <frequency> ::= [<number>|<bound>]
            <number> ::= a real number (NRf data)
                        limits: 25:14000
             <bound> ::= MAX|MIN
             <time> ::= [<number>|<bound>]
            <number> ::= a real number (NRf data)
                        limits: 0:60
            <bound> ::= MAX|MIN
            <volume> ::= [<number>|<bound>]
            <number> ::= a real number (NRf data)
                       limits: 0.0:1.0
             <bound> ::= MAX|MIN
Example Statements: OUTPUT 711; "SYST: BEEP 200"
                    OUTPUT 711;":system:beep:immediate 4000, 5"
Attribute Summary: Option: not applicable
                    Synchronization Required: no
                    Preset State: not applicable
                    SCPI Compliance: confirmed
```
**Description:**

The frequency is specified in Hertz. The duration is specified in seconds. The volume parameter is accepted but is not used.

The frequency defaults to 2500 Hz and the time defaults to 0.23 seconds.

# **SYSTem:BEEPer:STATe command/query**

Enables the analyzer's beeper.

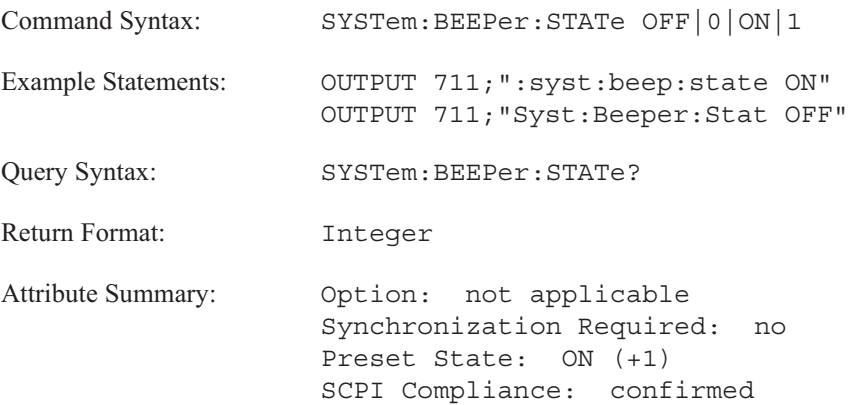

**Description:**

When the beeper is enabled, it emits an audible tone when some messages are either displayed or placed in the error queue. It also emits an audible tone when a trace falls outside its specified limits if limit testing and the limit-fail beeper is turned on (CALCulate:LIMit:STATe ON and CALCulate:LIMit:BEEP ON).

When the beeper is disabled, the SYST:BEEP command will not generate any sound.

# **SYSTem:COMMunicate:GPIB[:SELF]:ADDRess command/query**

Sets the analyzer's GPIB address.

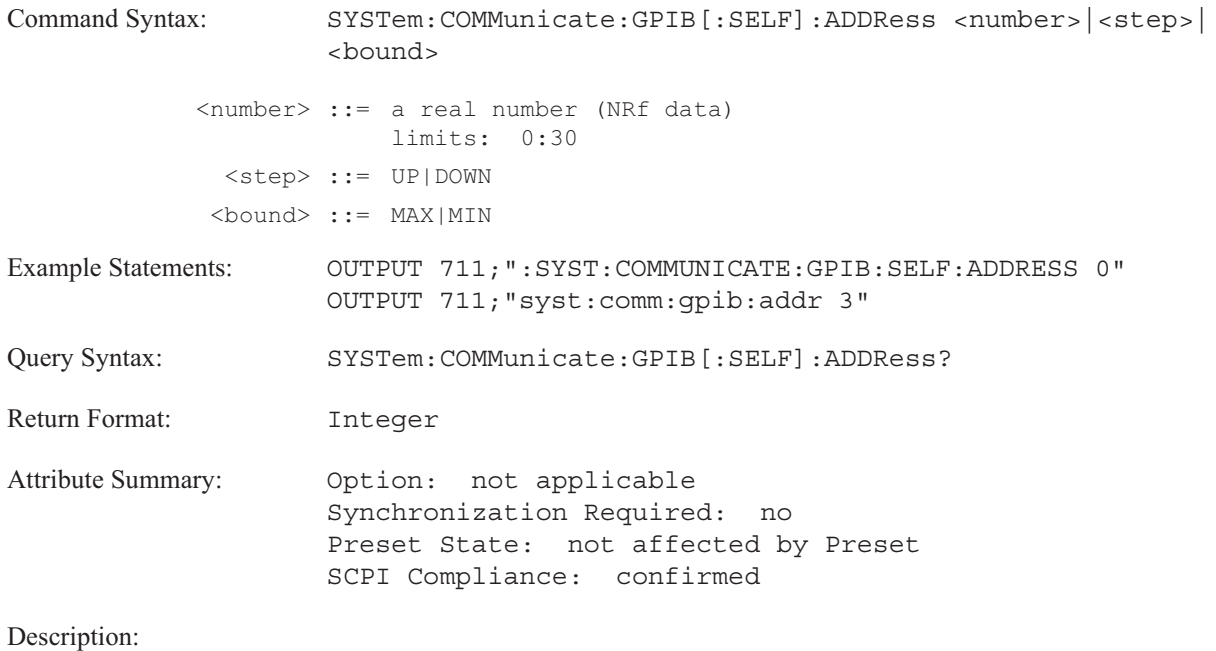

The analyzer's address is saved in non-volatile memory, so it is retained when you turn the analyzer off and on.

Note When you use this command, wait at least 5 seconds before sending another command to the new address.

# **SYSTem:COMMunicate:SERial[:RECeive]:BAUD command/query**

Specifies the data-transfer rate between the analyzer and RS-232-C peripheral devices.serial;;baud rate

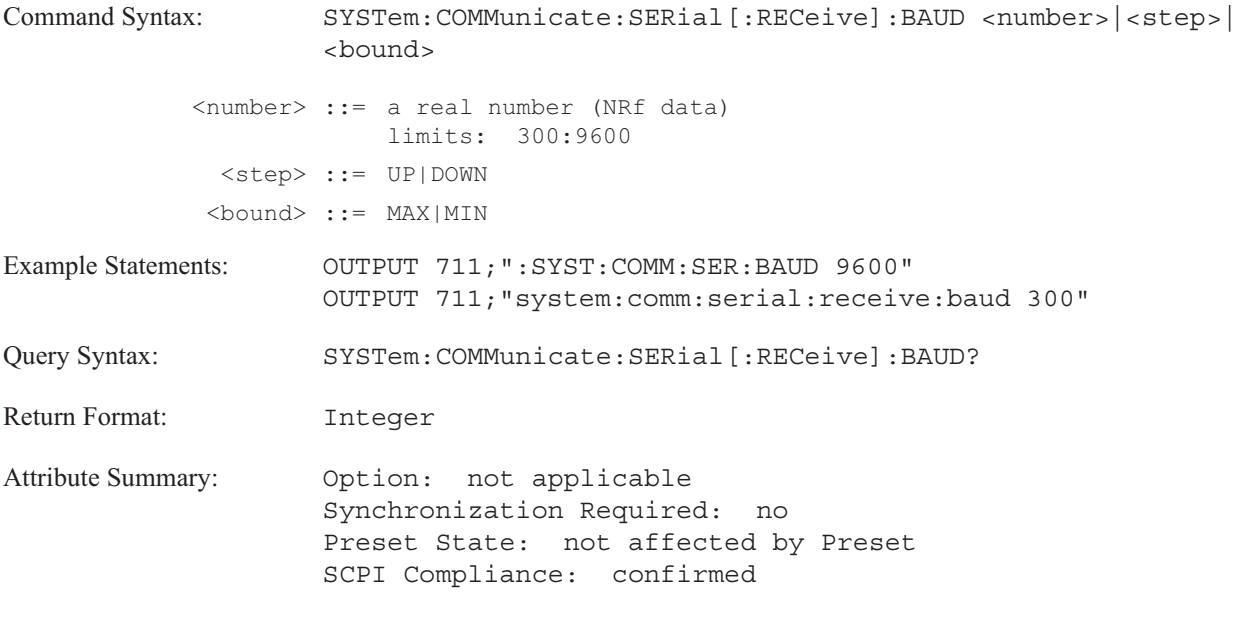

**Description:**

This command specifies the baud rate between the analyzer and any RS-232-C peripherals.

Legal values are 300, 1200, 2400, 4800, and 9600.

# SYSTem:COMMunicate:SERial[:RECeive]:BITS **command/query**

Specifies the number of bits in a character for the RS-232-C interface.

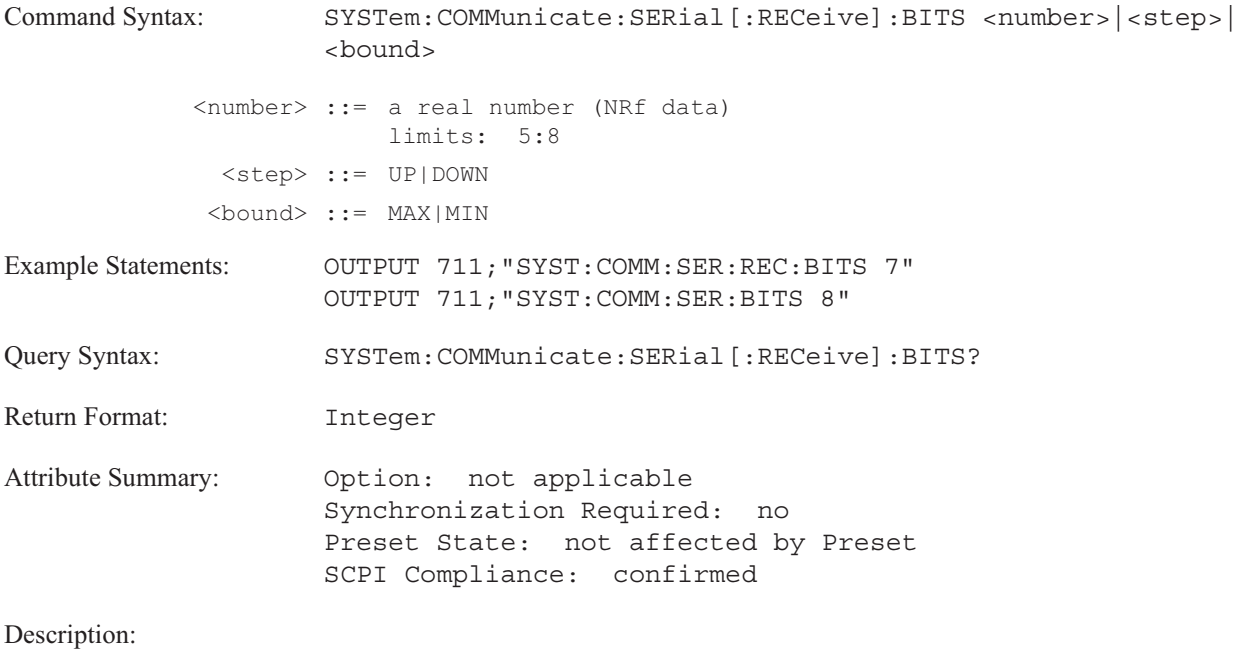

Legal values are 5, 6, 7 or 8.

### SYSTem:COMMunicate:SERial[:RECeive]:PACE command/query

Sets the RS-232-C receiver handshake pacing type.

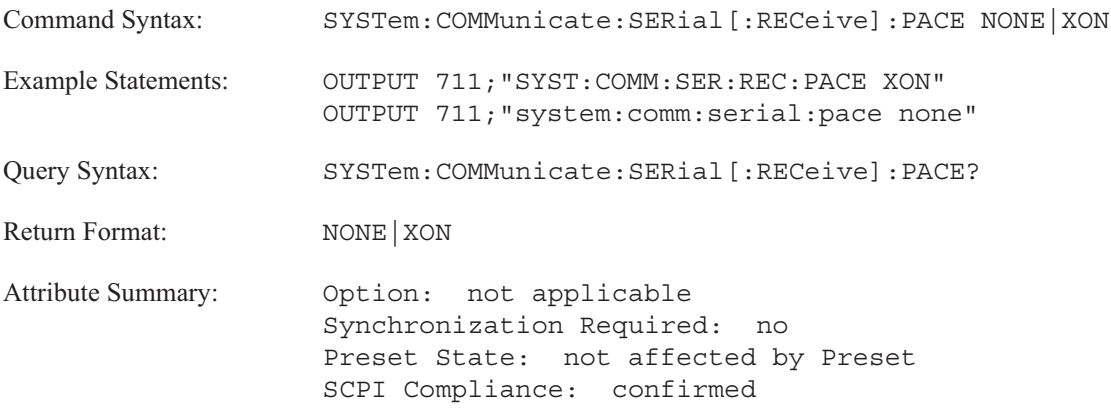

**Description:**

This command specifies the type of handshake the analyzer uses when it is receiving data.

XON specifies the XON/XOFF protocol. The analyzer sends XOFF (DC3, decimal code 19) to the peripheral to stop the transmission of data. When it is able to receive additional data, the analzyer sends XON (DC1, decimal code 17) to the peripheral, which then resumes transmitting data. This software handshake is the easiest to implement.

NONE specifies the absence of a handshake protocol for pacing.

Check the documentation for your peripheral device to verify it supports the specified protocol.

# SYSTem:COMMunicate:SERial[:RECeive]:PARity:CHECk command/query

Enables RS-232-C parity verification capability.

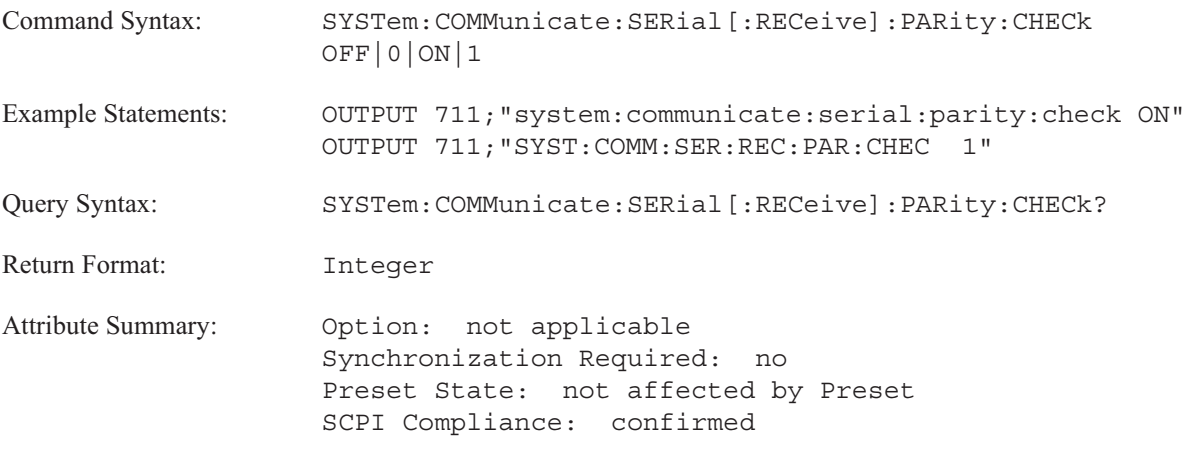

**Description:**

This command turns on parity verification for the RS-232-C interface. To set the type of parity, send the SYSTem:COMMunicate:SERial:PARity command.

### **SYSTem:COMMunicate:SERial[:RECeive]:PARity[:TYPE] command/query**

Sets the parity generated for characters transmitted over the RS-232-C interface.

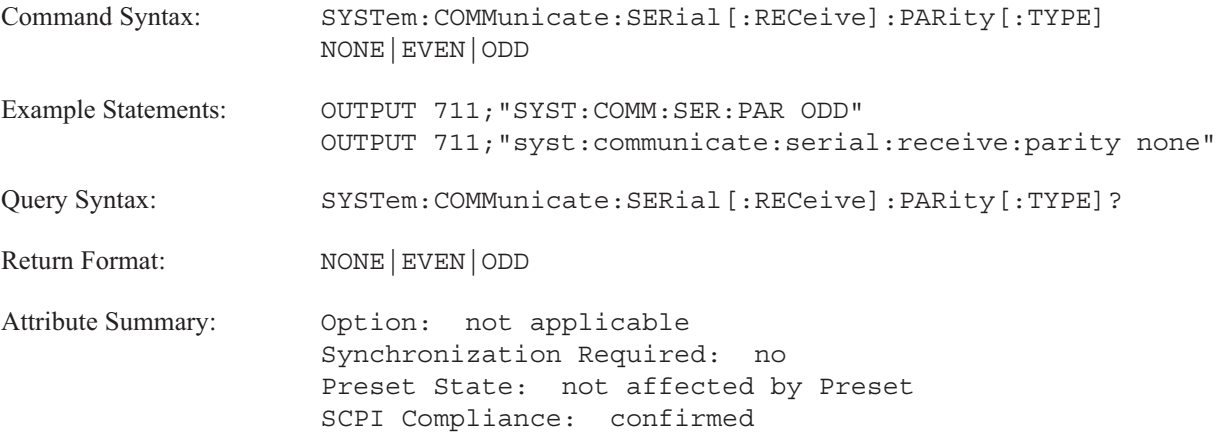

**Description:**

Send SYST:COMM:SERIAL:PARITY ODD, if you want ODD parity.

Send SYST:COMM:SERIAL:PARITY EVEN, if you want EVEN parity.

Send SYST:COMM:SERIAL:PARITY NONE, if a parity bit is not to be included.

To turn on parity verification, send the SYSTem:COMMunicate:SERial:RECeive:PARity:CHECk ON command.

# SYSTem:COMMunicate:SERial[:RECeive]:SBITs command/query

Specifies the number of "stop bits" sent with each character over the RS-232-C interface.

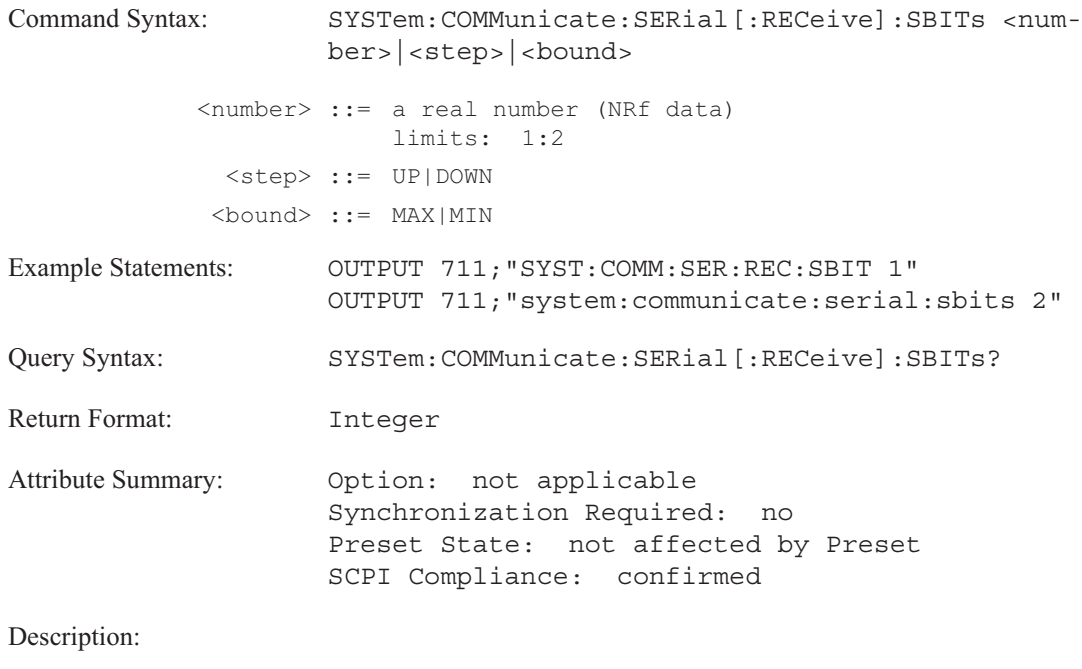

Legal values are 1 and 2.

### SYSTem:COMMunicate:SERial:TRANsmit:PACE command/query

Sets the RS-232 transmitter handshake pacing type.

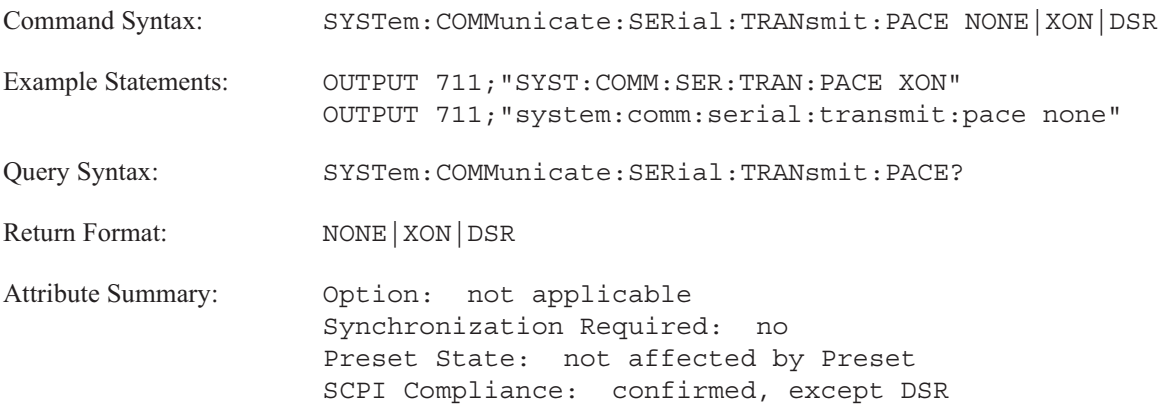

**Description:**

This command specifies the handshake type when the analyzer is sending data.

XON specifies the XON/XOFF protocol. The peripheral device must send XOFF (DC3, decimal code 19) to the analyzer to stop the transmission of data. When the peripheral device is ready to accept more data, it must send XON (DC1, decimal code 17) to the analyzer, which then resumes transmission. This software handshake is the easiest to implement.

DSR specifies a hardwire handshake. When the peripheral device is able to receive data, it sets its Data Terminal Ready line true (high). This sets the analyzer's Data Set Ready (DSR, pin 6) line true. When the peripheral device is not able to receive data, it sets its DTR line false (low). The analyzer will not send data until the peripheral device's DTR line is set true.

NONE specifies the absence of a handshake protocol for pacing.

Check the documentation for your peripheral device to verify it supports the specified protocol.

# **SYSTem:DATE** command/query

Sets the date in the analyzer's battery-backed clock.

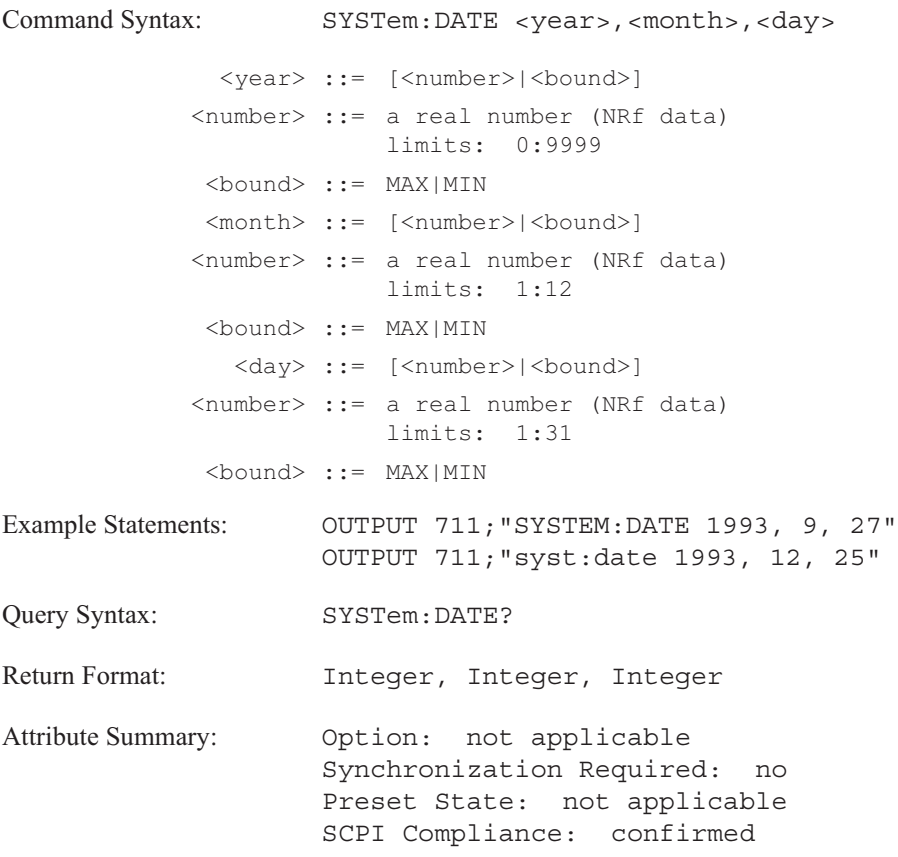

**Description:**

You must enter the year as a four-digit number, including century and millennium information (1993, not 93).

# **SYSTem:ERRor? query**

Returns one error message from the analyzer's error queue.

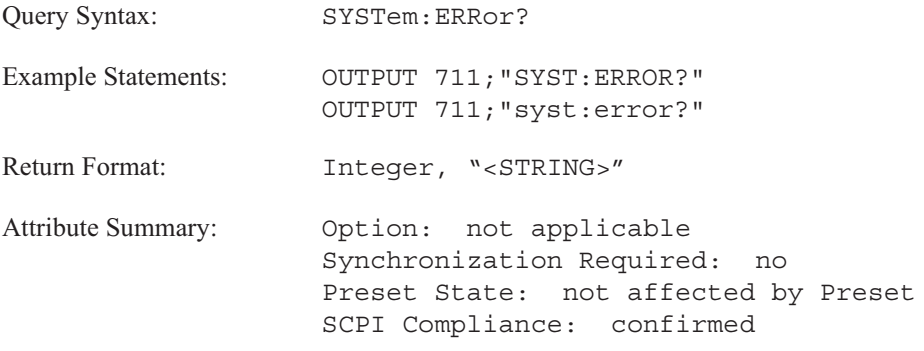

**Description:**

The error queue temporarily stores up to 5 error messages. When you send the SYST:ERR query, one message is moved from the error queue to the output queue so your controller can read the message. The error queue delivers messages to the output queue in the order received.

If more than 5 error messages are reported before any are read from the queue, the oldest error messages are saved. The last error message indicates too many error messages were received for the queue.

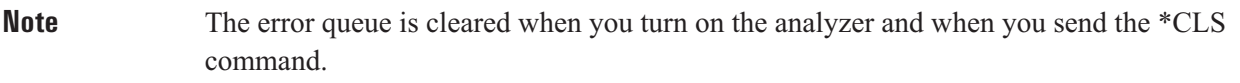

### **SYSTem:FAN[:STATe] command/query**

Sets the fan's operating mode.

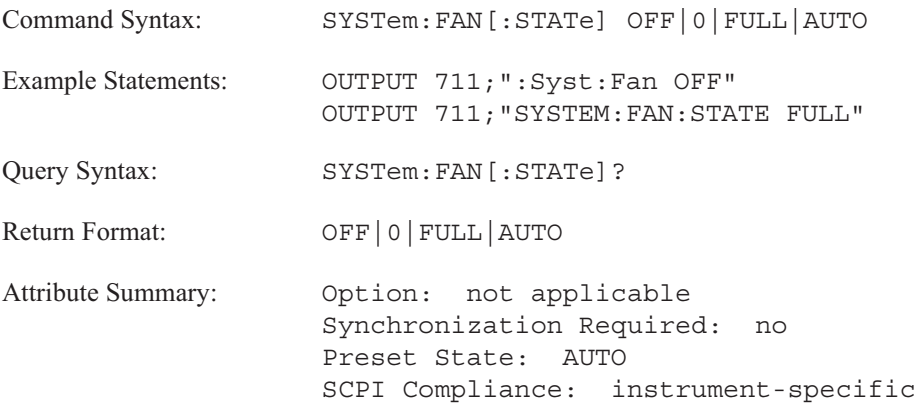

**Description:**

This command allows you to change the operation of the analyzer's fan.

To operate the fan at maximum speed, send SYST:FAN FULL.

To operate the fan in relationship to the internal temperature of the analyzer, send SYST:FAN AUTO. The analyzer increases the speed of the fan as the internal temperature of the analyzer rises.

To turn off the fan, send SYST:FAN OFF. If the internal temperature of the analyzer rises to the point of damaging the internal circuitry, the analyzer turns on the fan and resets it to AUTO.

# **SYSTem:FLOG:CLEar** command

Clears the fault log of all entries.

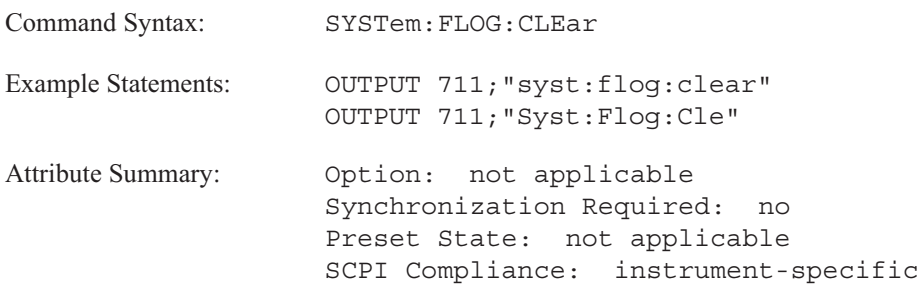

**Description:**

The fault log lists any hardware failures. This command deletes all lines in the fault log.

If any test fails, contact your local Agilent Technologies Sales and Service Office or have a qualified service technician refer to the Agilent 35670A Service Manual.

# **SYSTem:KEY command/query**

Writes or queries front-panel key presses.

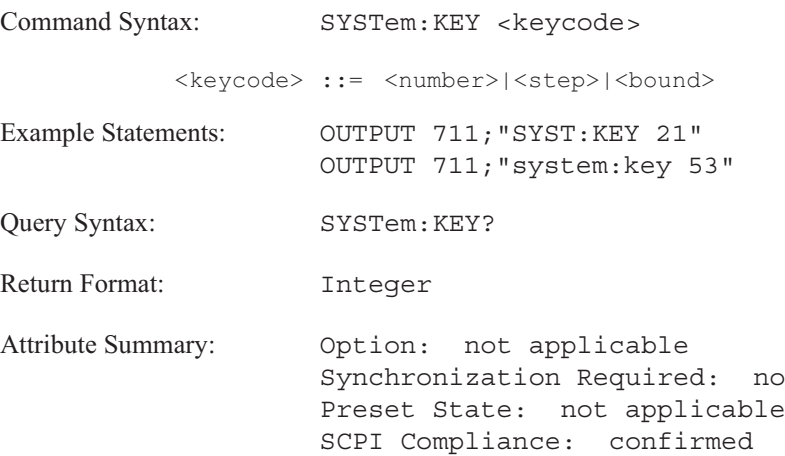

**Description:**

The query returns the keycode for the last key pressed. If the return value is 0, no key was pressed.

Sending the command with a keycode simulates pressing of that front-panel key. See table 21-1 for the front-panel keycodes.

\*RST clears the queue of keys.

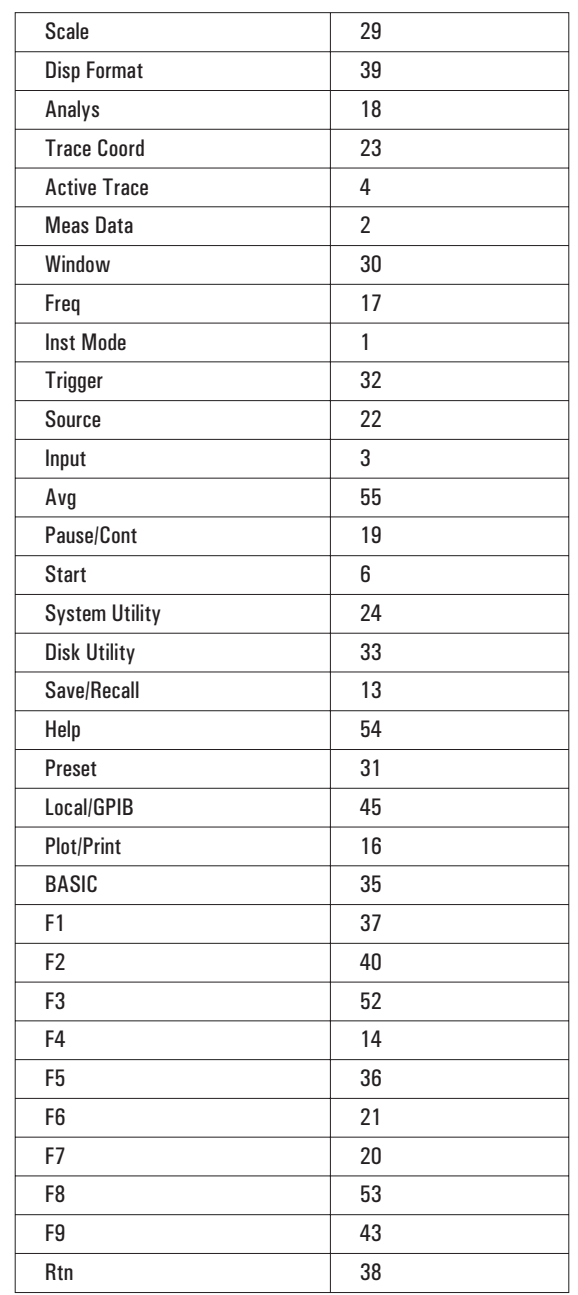

### Table 21-1. Front Panel Keycodes by Front Panel Keys

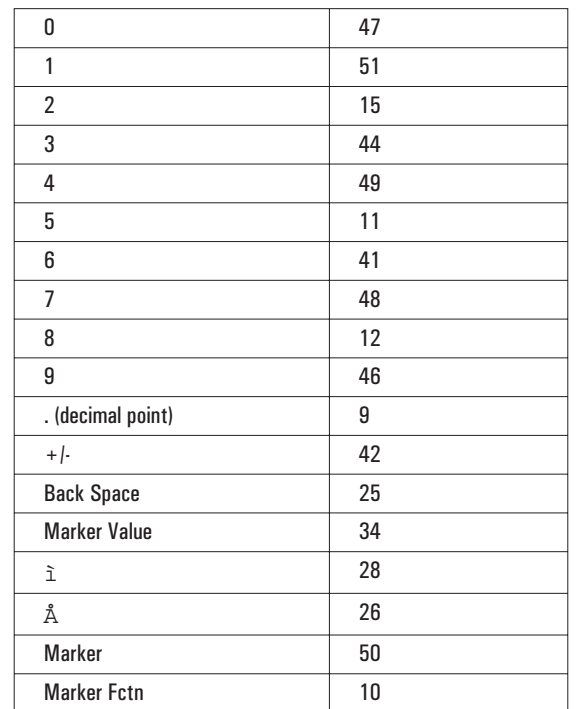

### Front Panel Keycodes by Front Panel Keys

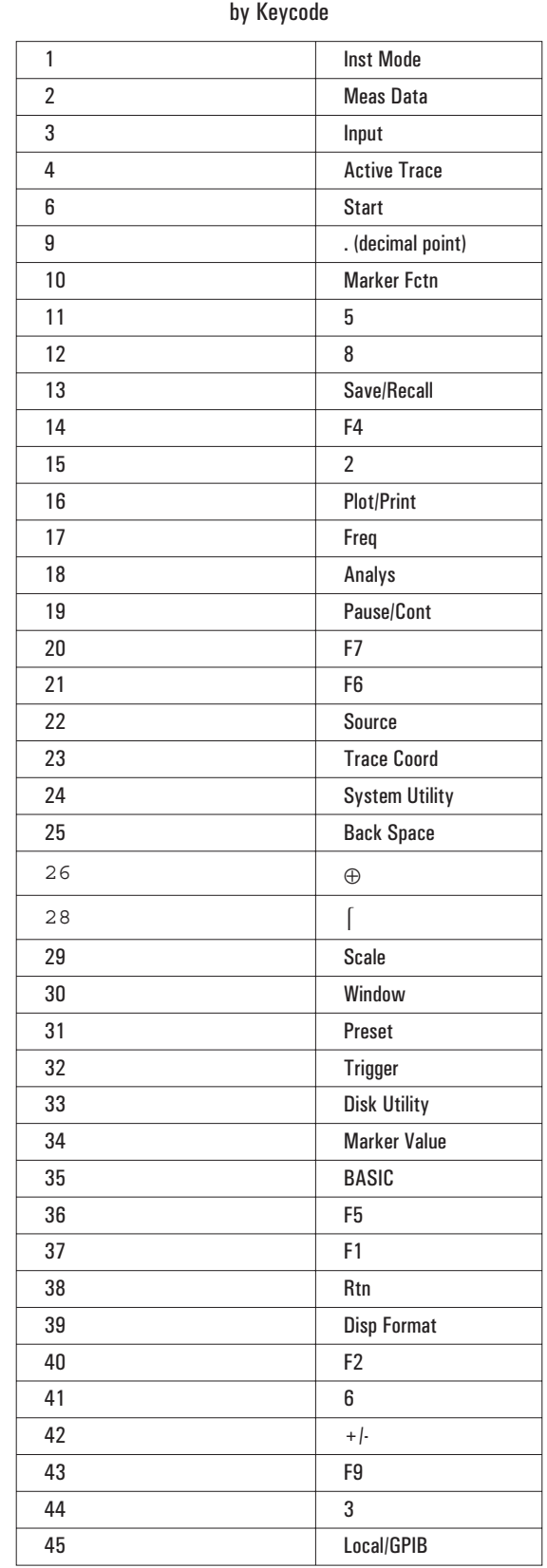

# Front Panel Keycodes

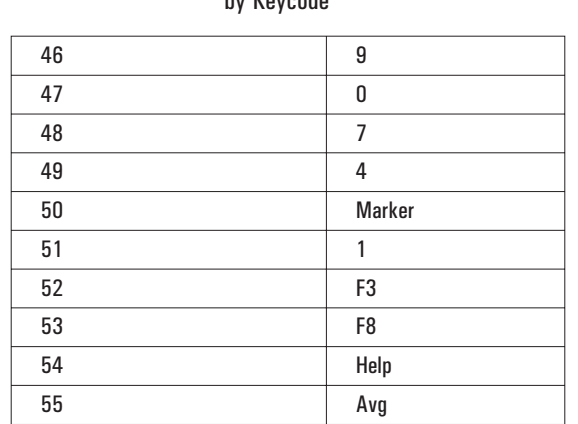

### Front Panel Keycodes by Keycode

# **SYSTem:KLOCk command/query**

Disables the keyboard.

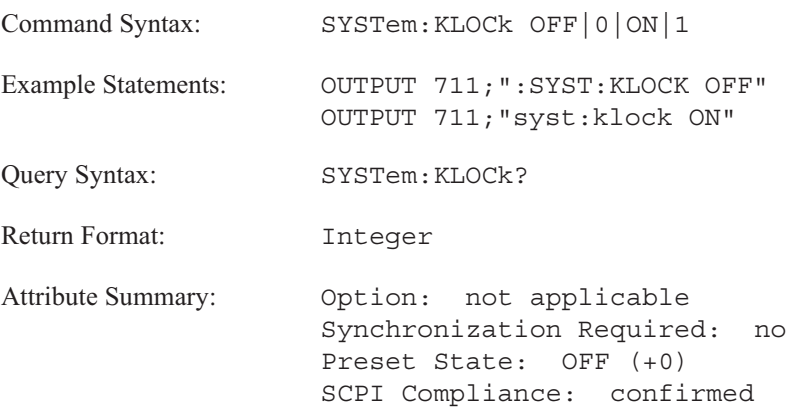

**Description:**

This command allows your controller to disable the keyboard. This provides local lockout capability during the running of Instrument BASIC programs.

The query returns 1 if the keyboard is disabled.

# **SYSTem:POWer:SOURce? query**

Queries the setting of the rear-panel power select switch.

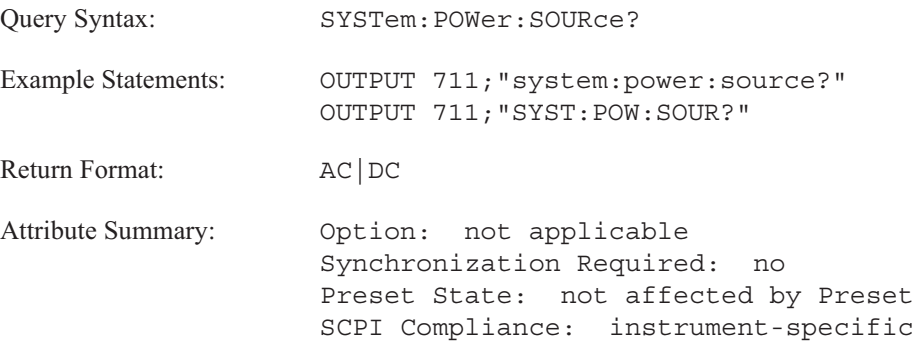

# **SYSTem:POWer:STATe** command/query

Turns off the analyzer's power.

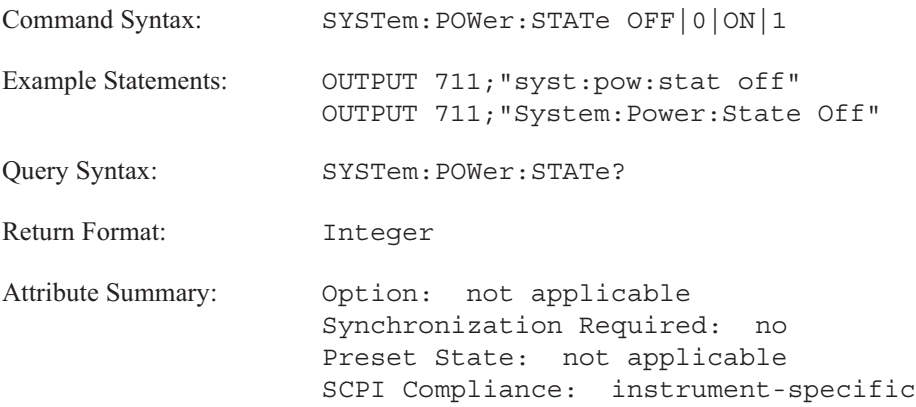

**Description:**

SYST:POW:STAT OFF turns off the analzyer. This allows you to turn off the analzyer within an Instrument BASIC program.

SYST:POW:STAT ON has no affect on the analyzer.

### **SYSTem:PRESet command**

Returns most of the analyzer's parameters to their preset states.\$Ipreset;device

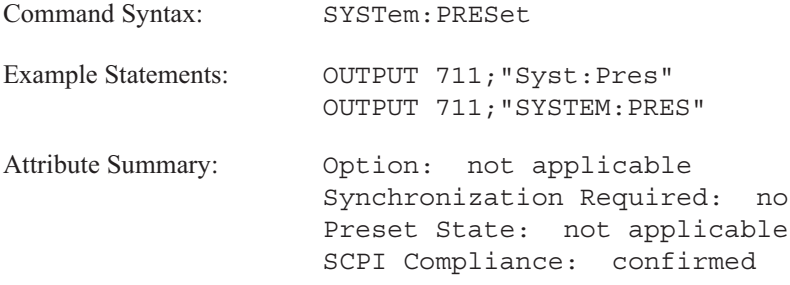

**Description:**

In addition to returning parameters to their preset states, this command does all of the following:

- Aborts any GPIB operations.
- Cancels any pending \*OPC command or query.
- Clears the error queue.
- $\blacksquare$  Clears all event registers (sets all bits to 0).

The preset state of each parameter is listed under the Attribute Summary of the associated command.

**Note** This command is equivalent to the front panel **Preset** hardkey.

SYST:PRES does not affect the following parameters:

- the state of the Power-on Status Clear flag
- $\blacksquare$  the state of all enable and transition registers
- the GPIB input and output queues
- the time and date (SYST:TIME and SYST:DATE)
- the GPIB address settings (SYST:COMM:GPIB:ADDR, HCOP:PLOT:ADDR, HCOP:PRIN:ADDR)
- **the GPIB controller capability setting**
- $\blacksquare$  the default disk selection (MMEM:MSIS)
- the serial interface (RS-232-C) parameter settings (SYST:COMM:SERial)
- contents of limit, data, and waterfall registers
- contents of the math function and constant registers
- contents of the RAM disks
- calibration constants
- **n** contents of the time capture buffer
- **the external keyboard selection**

# **SYSTem:SET command/query**

Transfers an instrument state between the analyzer and an external controller.

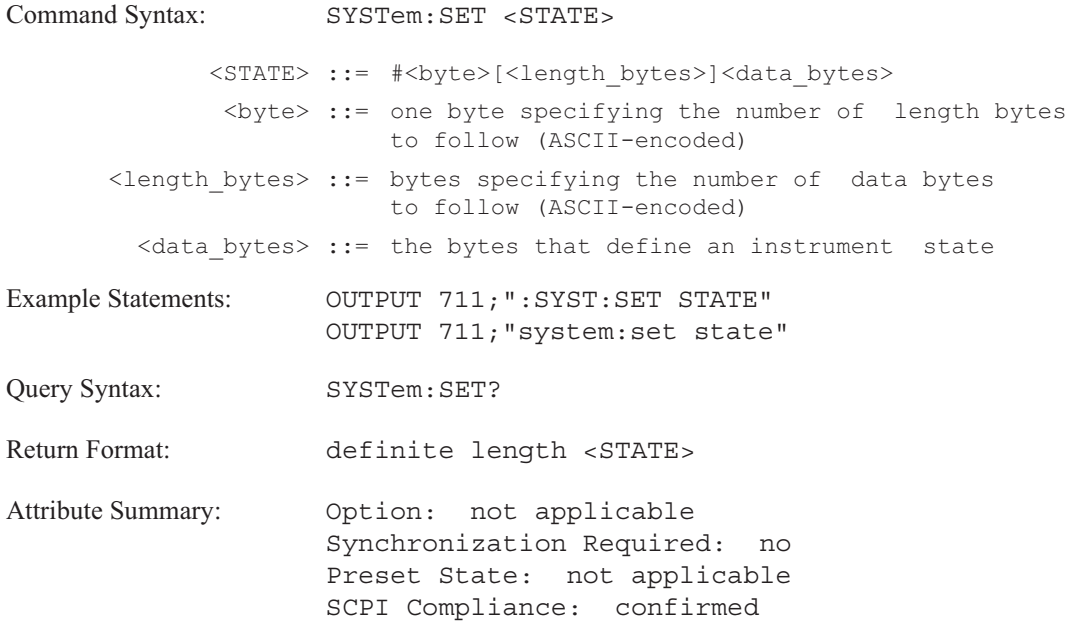

**Description:**

This command transfers a complete instrument state—the same information contained in a state file—between the analyzer and your controller. This allows you to store an instrument state on your controller's file system. The state cannot be altered.

When you transfer an instrument state to the analyzer, you can use either the definite or indefinite length block syntax. When the analyzer returns the state to a controller, it always uses the definite length block syntax. For more information about transferring block data, see the GPIB Programmer's Guide.

# **SYSTem:TIME command/query**

Sets the time in the analyzer's battery-backed clock.

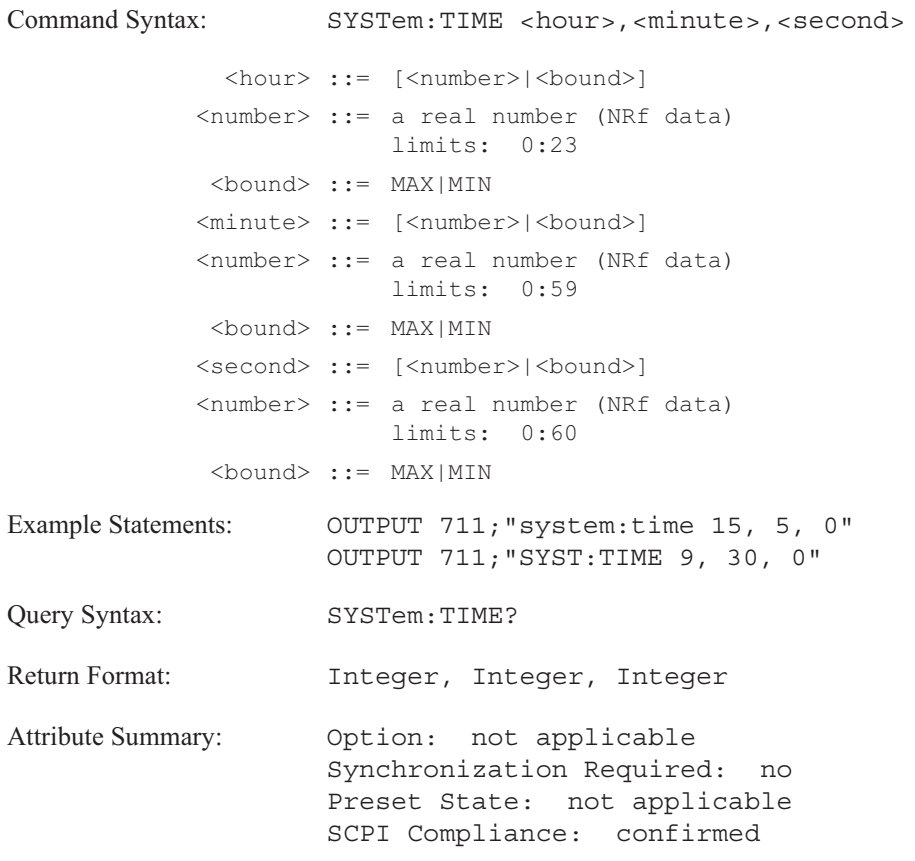

### **Description:**

This command sets the time using a 24-hour format. For example, 3:05 pm becomes 15:05 and is sent as SYST:TIME 15, 5, 0.

# **SYSTem:VERSion? query**

Returns the SCPI version to which the analyzer complies.

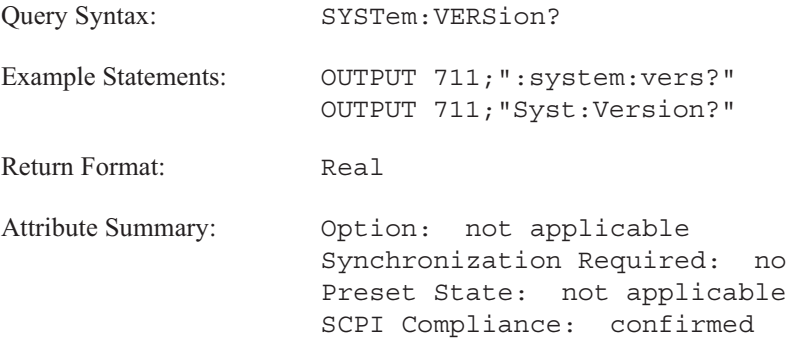

### **Description:**

The format of the return is YYYY.V The Ys represent the SCPI year-version and the V represents the revision number for that year.
TEST

Most of the commands in this subsystem are used to invoke service tests. Since these tests should be used only by qualified service personnel, the commands are not described here. See the *Agilent 35670A Service Guide* for descriptions.

Two commands in the TEST subsystem allow you to run the long confidence test and to determine whether the test passed or failed. These commands are described in this chapter.

### **TEST:LOG:CLEar command**

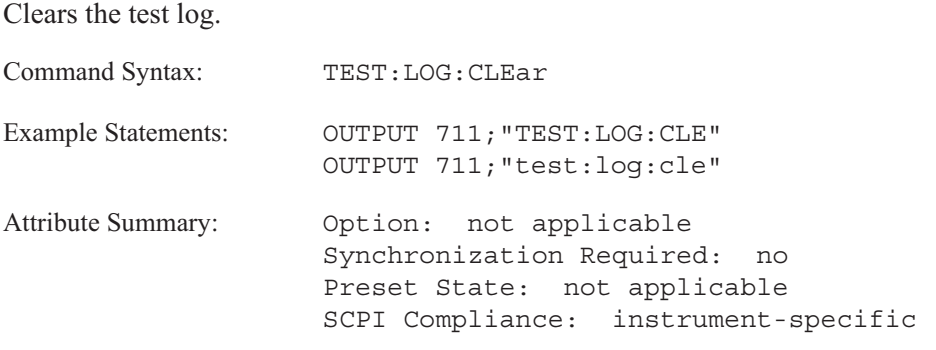

**Description:**

The test log lists the results of the long confidence test. This command deletes all lines in the test log.

If any test fails, contact your local Agilent Technologies Sales and Service Office or have a qualified service technician refer to the Agilent 35670A Service Guide.

#### TEST

### **TEST:LONG command**

Executes the long confidence test.

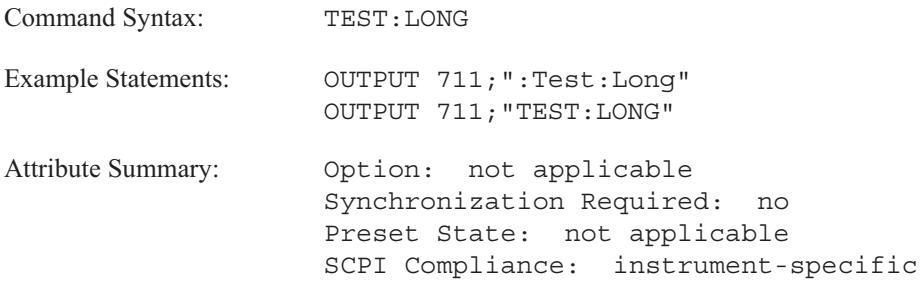

**Description:**

The long confidence test is a series of individual tests that check various analyzer functions.

The overall result of the long confidence test is available by sending TEST:LONG:RESult?.

If the long confidence test fails, contact your local Agilent Technologies Sales and Service Office or have a qualified service technician refer to the Agilent 35670A Service Guide.

#### **TEST:LONG:RESult? query**

Returns the overall result of the long confidence test.

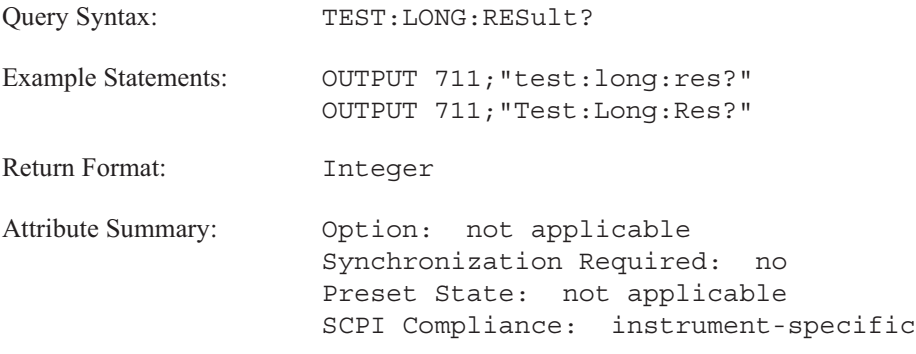

**Description:**

This query tells you whether or not the analyzer passed the last long confidence test. The query returns +0 if the analyzer failed, +1 if it passed.

To display the results of each test to the analyzer's screen, send the DISPlay:VIEW TTAB command. To clear the test log, send TEST:LOG:CLEar. To display the fault log table (which lists hardware failures) send DISPlay:VIEW FTAB. To clear the fault log, send SYSTem:FLOG:CLEar.

If the long confidence test fails, contact your local Agilent Technologies Sales and Service Office or have a qualified service technician refer to the Agilent 35670A Service Guide.

**TRACe** 

# TRACe

This subsystem contains commands which provide access to the raw measurement data (data that has not been transformed into the current display coordinates). The commands, TRAC:DATA and TRAC:WAT:DATA, allow you to transfer measurement data between the analyzer and an external controller.

Figure 23-1 shows you the position of TRAC:DATA in the data flow. It also illustrates the difference between data available in the TRACe subsystem and the CALCulate subsystem.

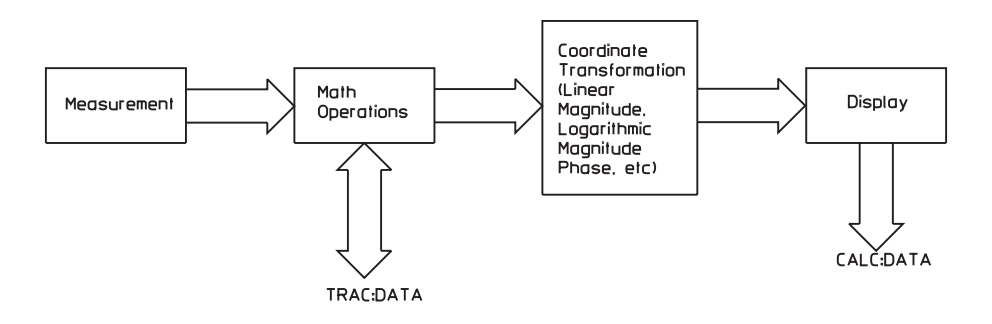

Figure 23-1. Flow of Measurement Data

After measurement data is collected, any specified math operations are performed. Data is then transformed into the specified coordinate system and sent to the display. TRAC:DATA gives you access to the raw measurement data after math operations have been performed. This data can be either complex or real. CALC:DATA gives you access to the display data—after the coordinate transformation.

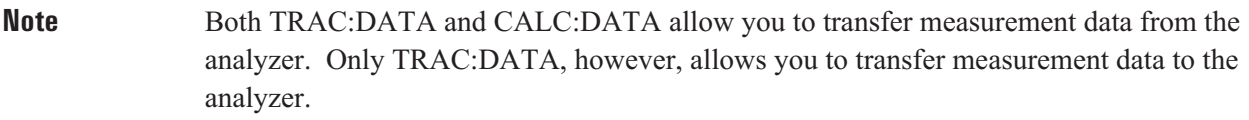

 $\overline{\phantom{0}}$ 

### **TRACe[:DATA] command/query**

Stores data to the specified data register.

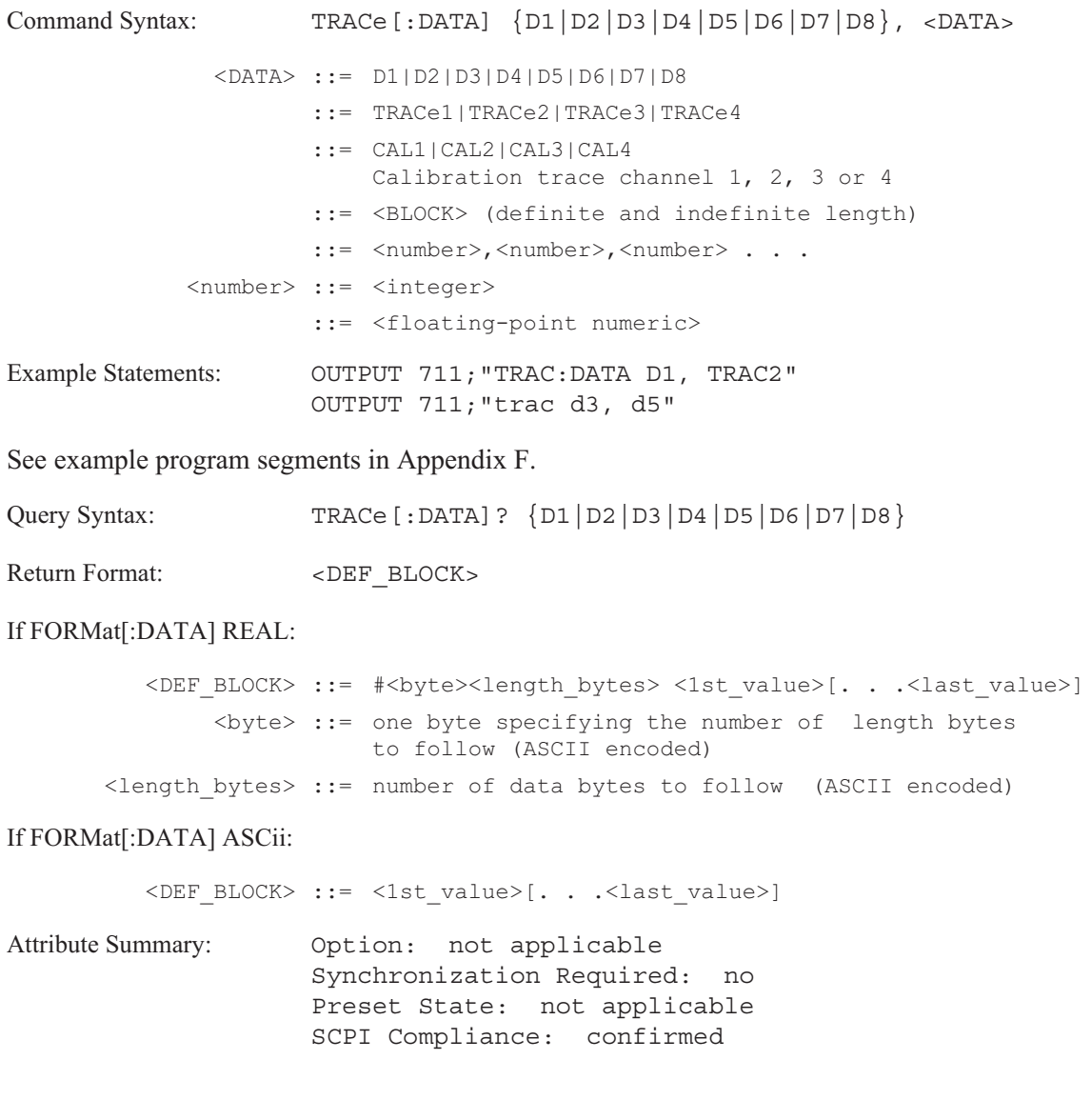

#### **Description:**

This command copies a selected trace into one of eight data registers, copies data between data registers, and replaces existing data in the specified data register with block data from the controller.

The first parameter specifies the destination. The second parameter specifies the data or the source of the data:

- one of the trace boxes; A (TRAC1), B (TRAC2), C (TRAC3), or D (TRAC4)
- a calibration trace for one of the input channels  $\blacksquare$
- data from one of the data registers  $\blacksquare$

See table 23-1 for the types of measurement data.

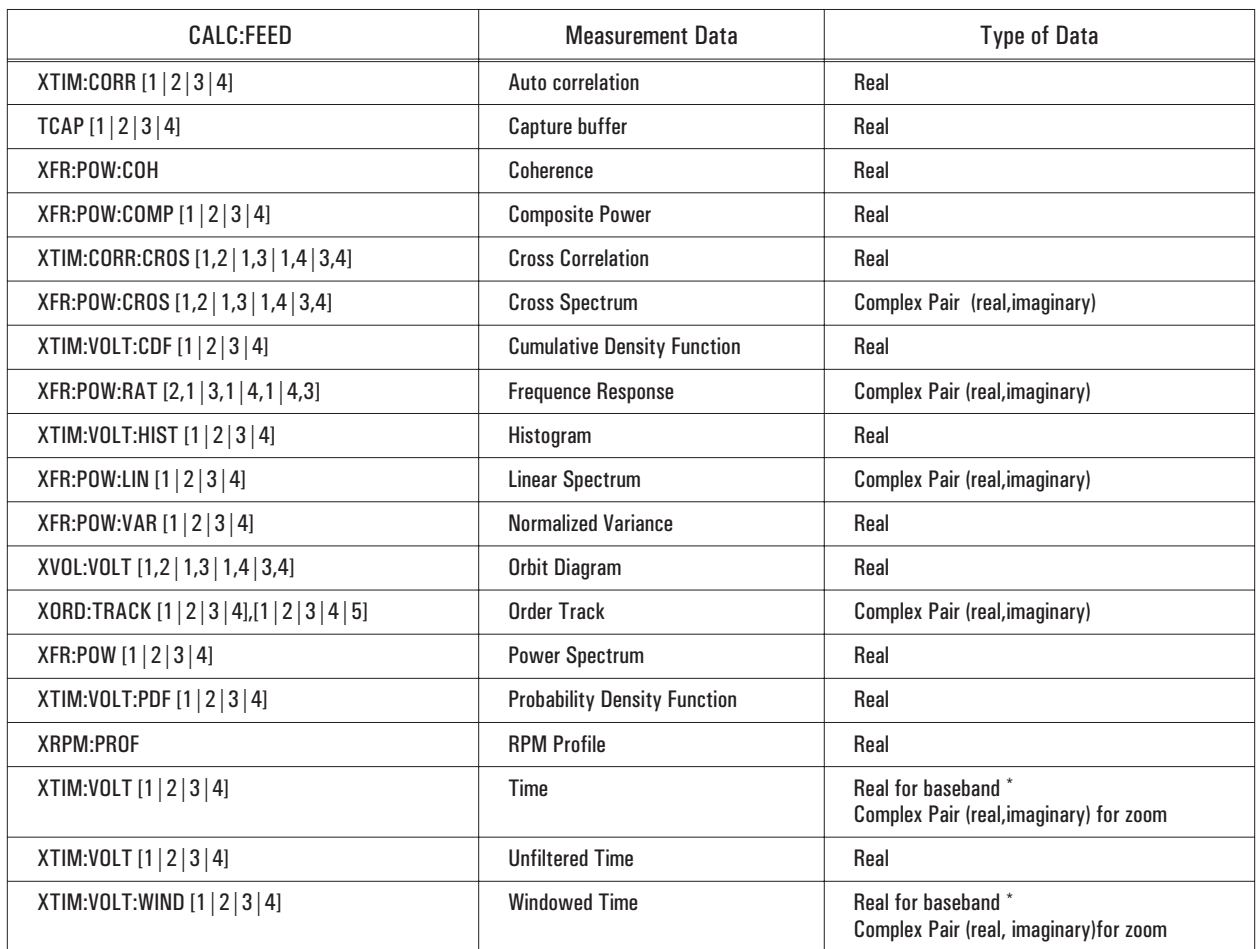

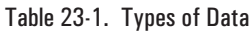

\* Baseband measurements have a start frequency of 0 Hz; zoom measurements have a start frequency 0 Hz.

This command differs from the MMEM:STOR:TRAC command. The MMEM:STOR:TRAC command saves trace data to a file. TRAC:DATA saves trace data to one of the data registers.

#### **TRACe**

The query form of this command transfers data from the analyzer over the bus to your controller.

**Note** Alias data is included in frequency domain data. Table 23-2 specifies which data points are alias-protected and which data points are not protected. The number of points is determined by the lines of resolution set with the [SENSe:]FREQUency:RESolution command.

Sending block data to a data register is valid only if the data register contains data. That is, you can only replace existing data in the data register. You cannot transfer block data to an empty data register. For more information about transferring block data, see Appendix F, "Example Programs," or the GPIB Programmer's Guide.

#### Table 23-2. Alias-Protected Data by Lines of Resolution

# FFT-Baseband Measurement Data Points

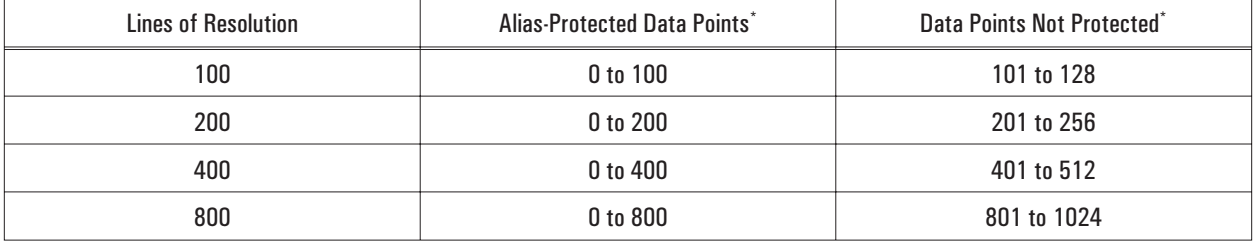

First point is Point 0.

#### FFT-Zoom (Start Frequency > 0 Hz) Measurement Data

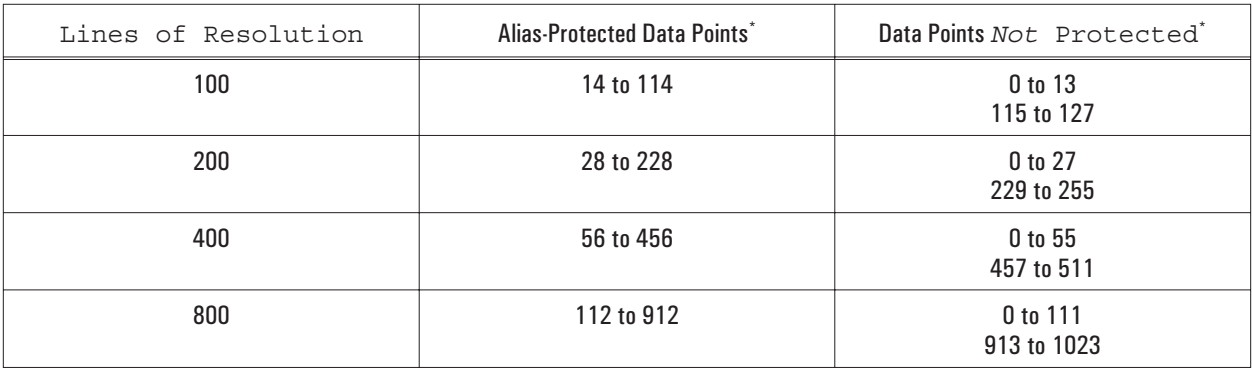

\* First point is Point 0.

#### **TRACe:WATerfall[:DATA] command/query**

Stores data to the specified waterfall register.

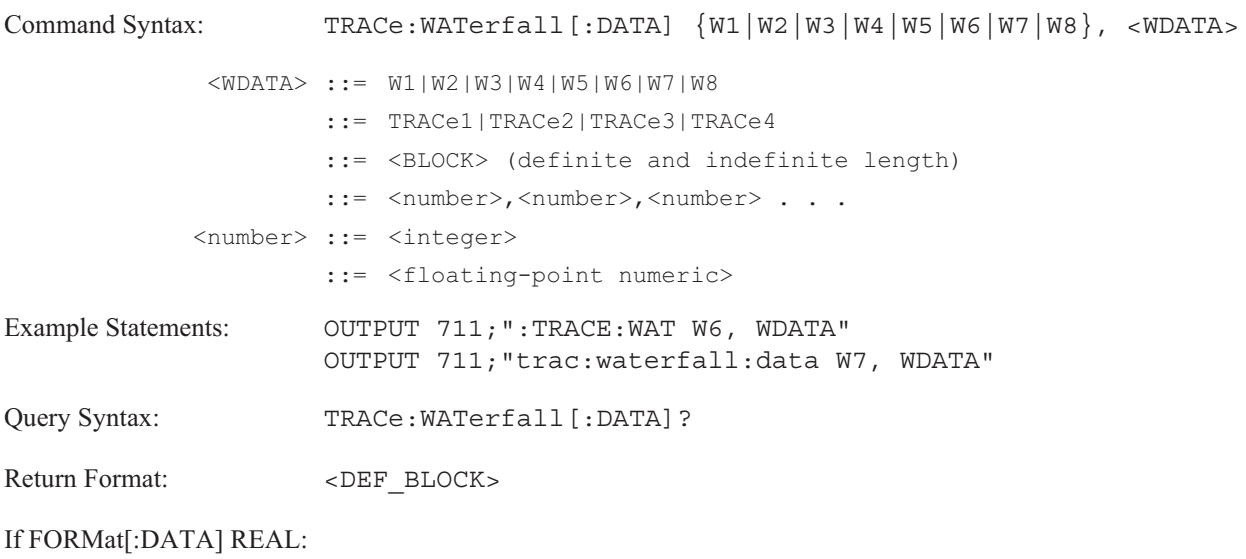

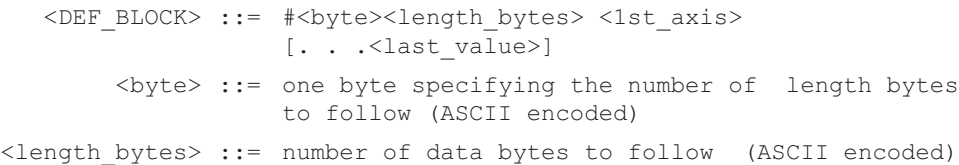

#### **If FORMat[:DATA] ASCii:**

<DEF\_BLOCK> ::= <1st\_value> [. . .<last\_value>]

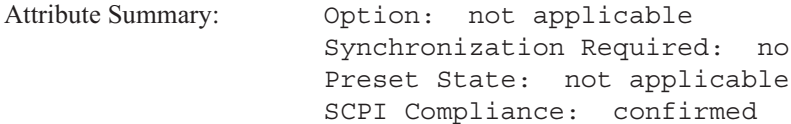

#### **Description:**

This command copies a waterfall display into one of eight waterfall registers, transfers block data to a specified waterfall register and copies data between waterfall registers. The waterfall display must contain more than 1 trace.

The first parameter specifies the destination. The second parameter specifies the data or the source of the data:

- one of the trace boxes; A (TRAC1), B (TRAC2), C (TRAC3), or D (TRAC4)
- data to be loaded from one of the waterfall data registers  $\blacksquare$

See table 23-1 on page 23-3 for the types of data.

#### **TRACe**

This command differs from the MMEM:STOR:WAT command. The MMEM:STOR:WAT command saves a waterfall display to a file. TRAC:WAT:DATA saves a waterfall to one of the waterfall registers.

The query form of this command transfers data from the analyzer over the bus to your controller.

**Note** Alias data is included in frequency domain data. Table 23-2 (page 23-4) specifies which data points are alias-protected and which data points are not protected. The number of points is determined by the lines of resolution set with the [SENSe:]FREQuency:RESolution command.

For more information about transferring block data, see Appendix F, "Example Programs," or the GPIB Programmer's Guide.

### **TRACe:X[:DATA]? query**

Returns the X-axis data for trace displays.

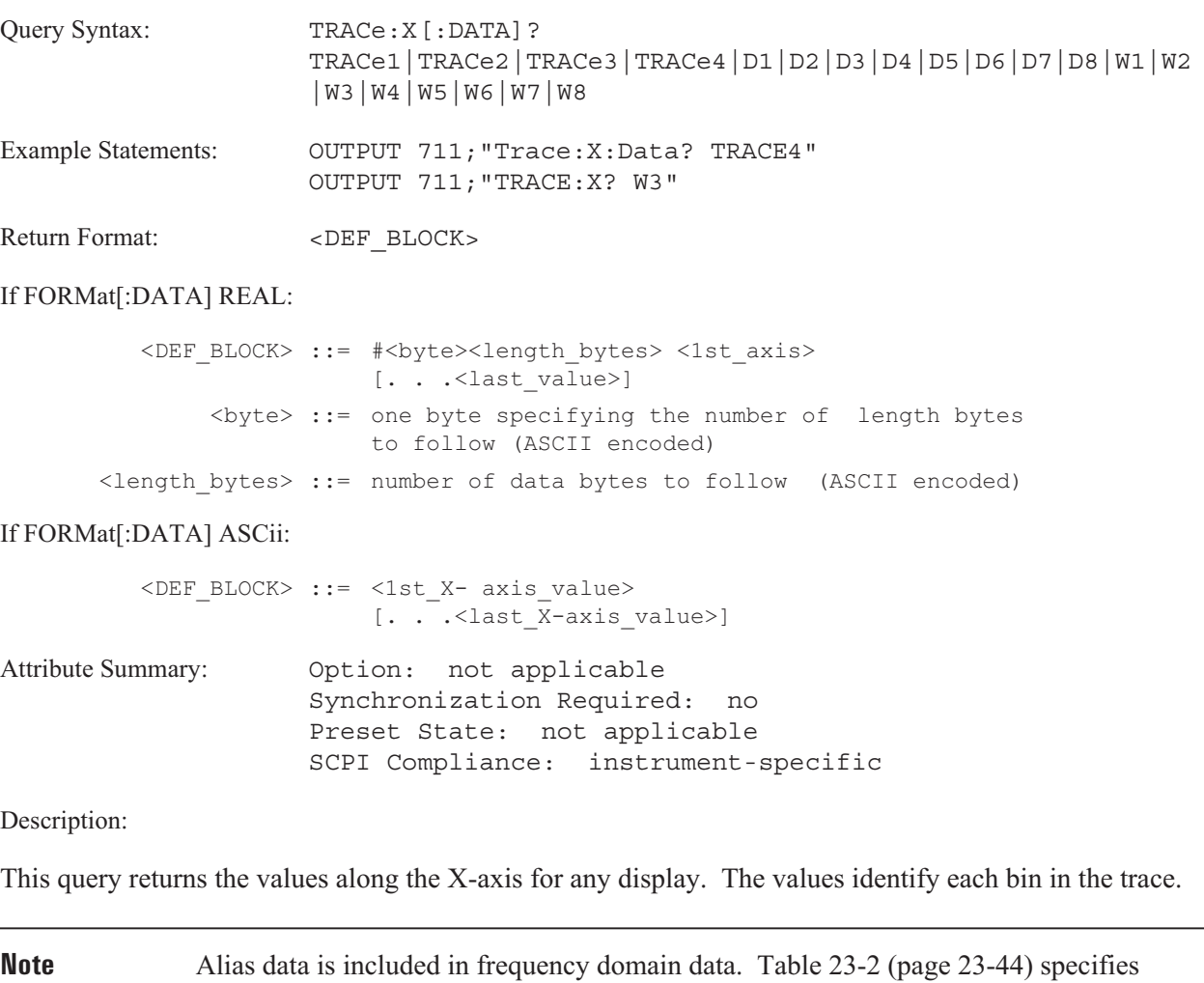

which data points are alias-protected and which data points are not protected. The number of points is determined by the lines of resolution set with the [SENSe:]FREQuency:RESolution command.

To determine the units for the X-axis send TRAC:X:UNIT?.

### **TRACe:X:UNIT? query**

Returns the unit for the x-axis for trace displays.

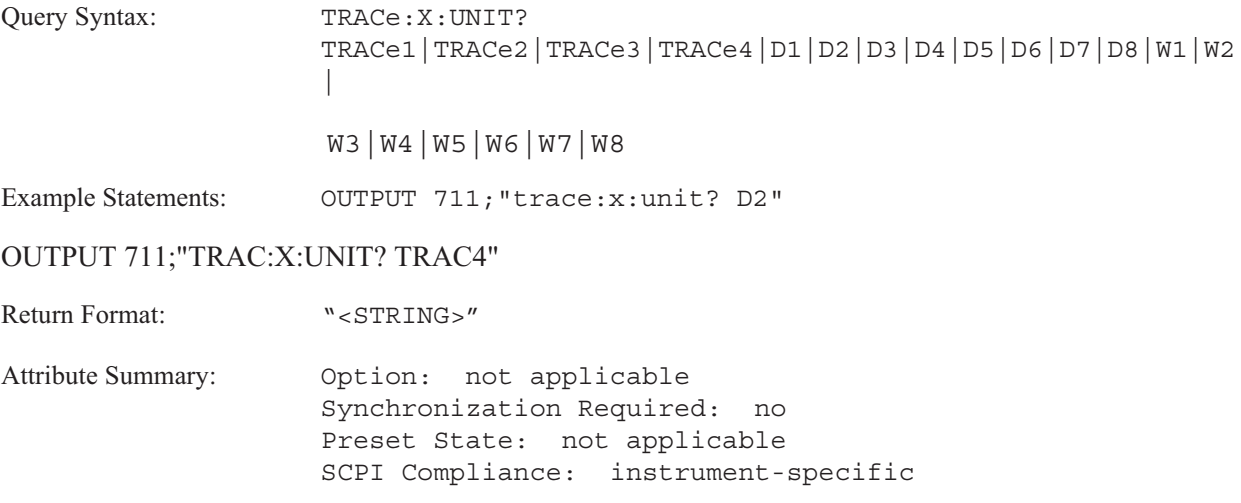

**Description:**

The unit for the X-axis is dependent upon the type of measurement data selected.

To query the values along the X-axis, use TRAC:X?.

#### **TRACe:Z[:DATA]? query**

Returns the Z-axis data for waterfall displays.

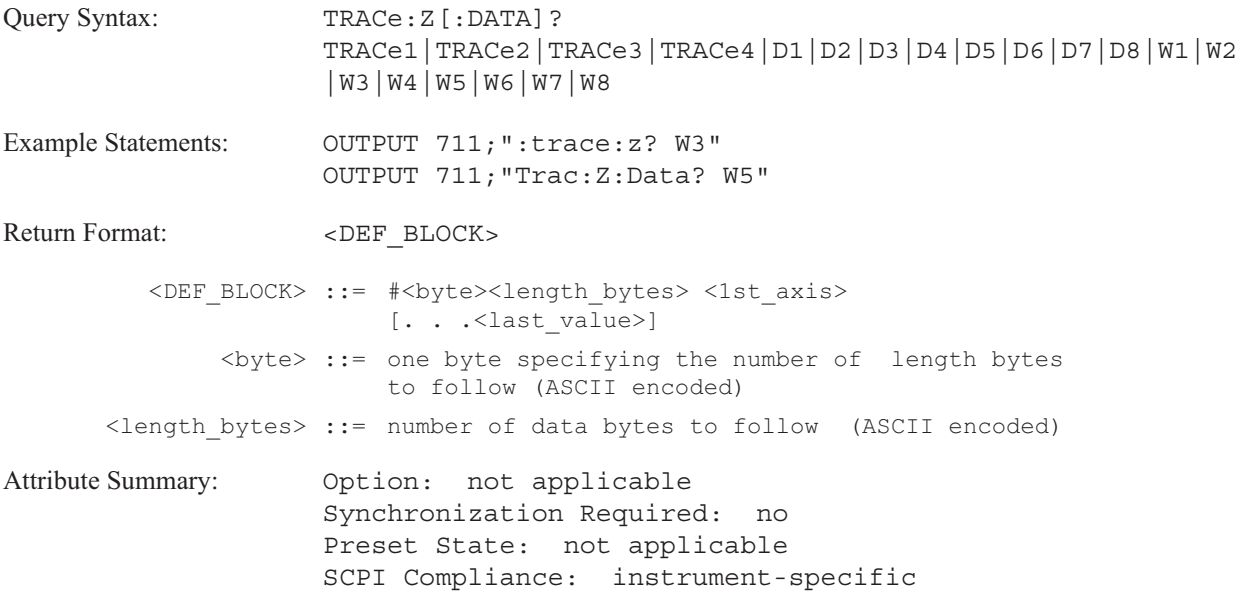

#### **Description:**

This query returns the values along the Z-axis in waterfall displays. The values identify each trace in a waterfall. It tells you when the measurement data was armed.

If the query is to trace box A (TRAC1), trace box B (TRAC2), trace box C (TRAC3), trace box D (TRAC4), or one of the waterfall registers, W1 - W8, the values are returned as an array.

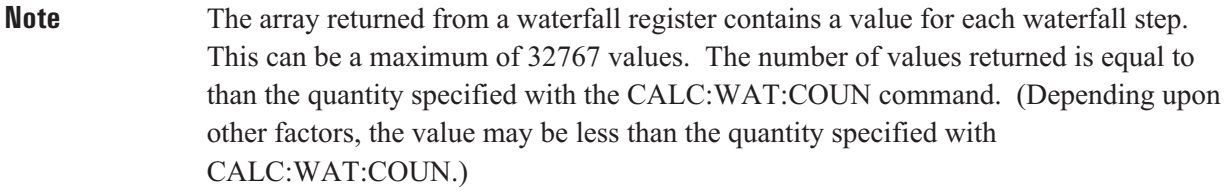

If the query is to a data register (D1 - D8), a single value is returned. It is the Z-axis value of the trace saved to that data register.

To determine the units for the Z-axis, send TRAC:Z:UNIT?.

### **TRACe:Z:UNIT? query**

Returns the unit for the z-axis in waterfall displays.

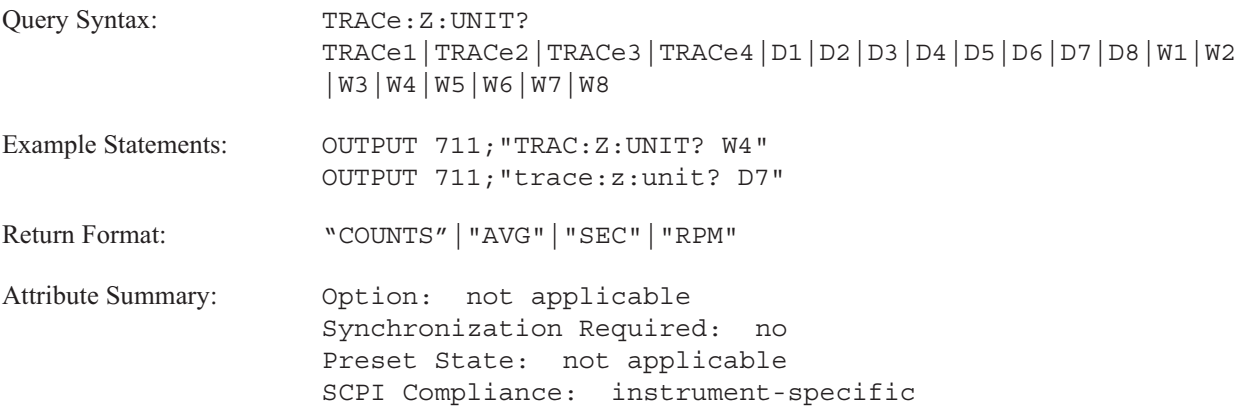

**Description:**

The unit for the Z-axis is dependent upon the type of arming used to trigger the measurement.

The query returns "COUNTS" if manual trigger arming or automatic trigger arming was used. If the measurement data is averaged and manual or automatic arming was used, the query returns "AVG".

The query returns "SEC" if time step arming was used.

The query returns "RPM" if RPM step arming was used.

To query the values along the Z-axis, send TRAC:Z?.

# TRIGger

# **TRIGger**

This subsystem contains commands that control the analyzer's triggering function. See the ARM subsystem for commands that control the trigger-arming functions. It also contains commands that configure the analyzer's tachometer.

Figure 24-1 shows the model for the Agilent 35670A's ARM-INITiate-TRIGger functions.

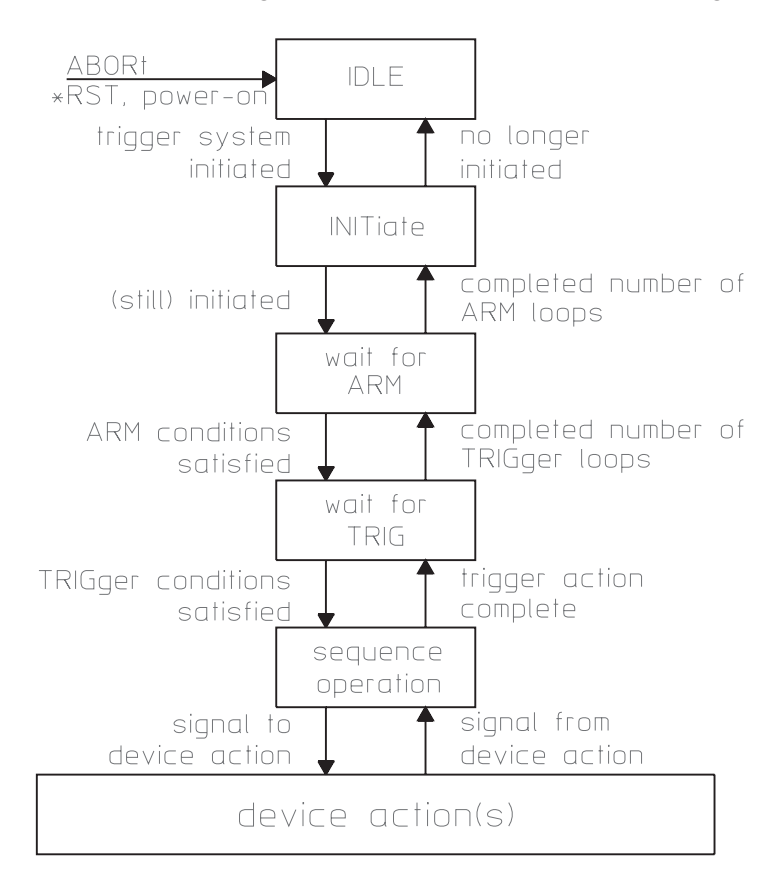

Figure 24-1. The Agilent 35670A's ARM-INIT-TRIG Functions

### **TRIGger:EXTernal:FILTer[:LPAS][:STATe] command/query**

Turns on a low pass filter for the external trigger.

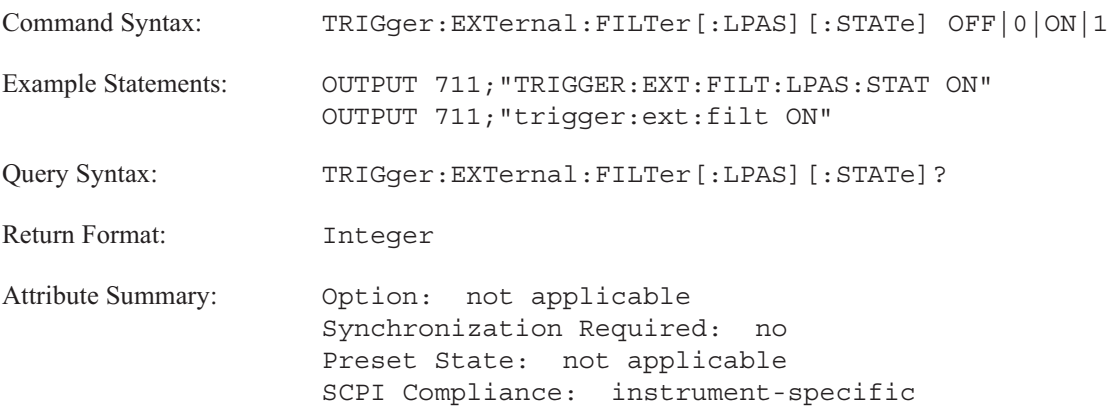

**Description:**

Use this command to improve the trigger signal from the external trigger input. The low pass filter eliminates noise.

See Online Help for additional information.

### **TRIGger:EXTernal:LEVel command/query**

Specifies the level of the external input signal which causes the analyzer to trigger.

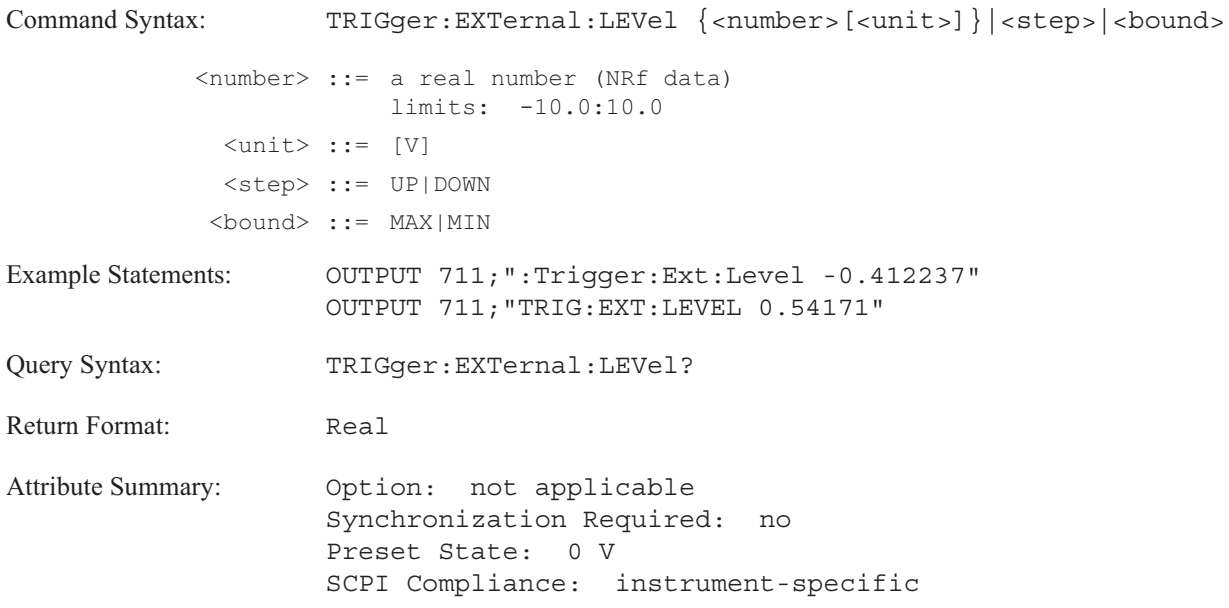

#### **Description:**

Use this command to trigger the analyzer when the signal applied to the external trigger input connector passes through the specified value in the direction set by the TRIG:SLOP command. The external trigger connector is on the rear panel of the analyzer.

When TRIG: EXT: RANGE is set to HIGH, the allowable range is -10 V to +10 V. The level may be set to 78.125 mV increments. When TRIG:EXT:RANGE is set to LOW, the allowable range is -2V to +2V. The level may be set to 15.625 mV increments.

This command is only valid with external triggering (TRIG:SOUR EXT).

#### **TRIGger:EXTernal:RANGe** command/query

Selects the range for the external trigger's level.

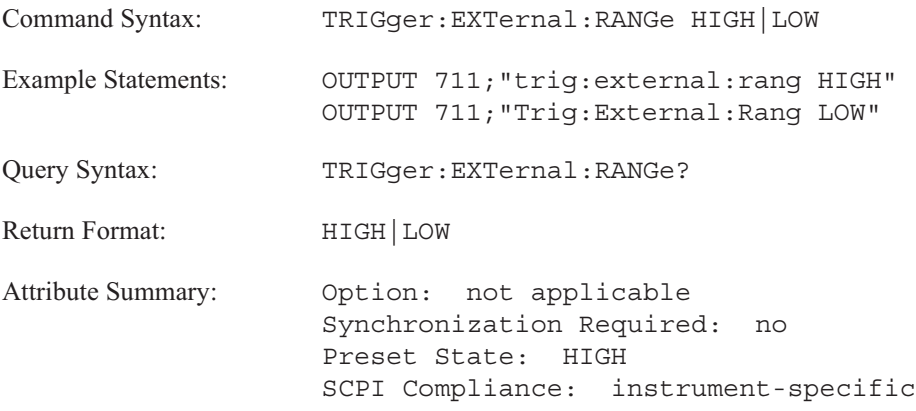

**Description:**

This command works with the TRIG:EXT:LEVEL command.

When TRIG:EXT:RANG is HIGH, the allowable range is -10 V to +10 V. The external trigger level may be set in 78.125 mV increments.

When TRIG: EXT: RANG is LOW, the allowable range is -2 V to  $+ 2V$ . The external trigger level may be set in 15.625 mV increments.

This command is only valid with external triggering (TRIG:SOUR:EXT).

### **TRIGger[:IMMediate] command**

Triggers the analyzer if TRIG:SOUR is BUS.

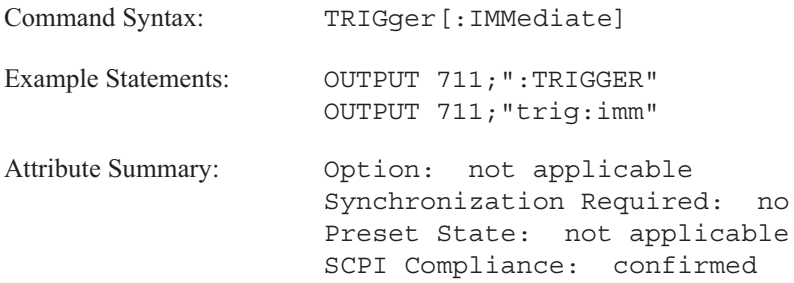

**Description:**

This command triggers the analyzer if the following two conditions are met:

- The GPIB is designated as the trigger source. (Send the TRIG: SOUR: BUS command.)
- The analyzer is waiting to trigger. Bit 5 of the Operation Status condition register must be set.  $\blacksquare$

The command is ignored at all other times.

The \*TRG command has the same effect as TRIG:IMM. It also has the same effect as the GPIB bus management command Group Execute Trigger (GET).

For more information about how to use status registers, see "Programming the Status System" in the GPIB Programmer's Guide.

#### **TRIGger:LEVel command/query**

Specifies the level of the input signal which causes the analyzer to trigger.

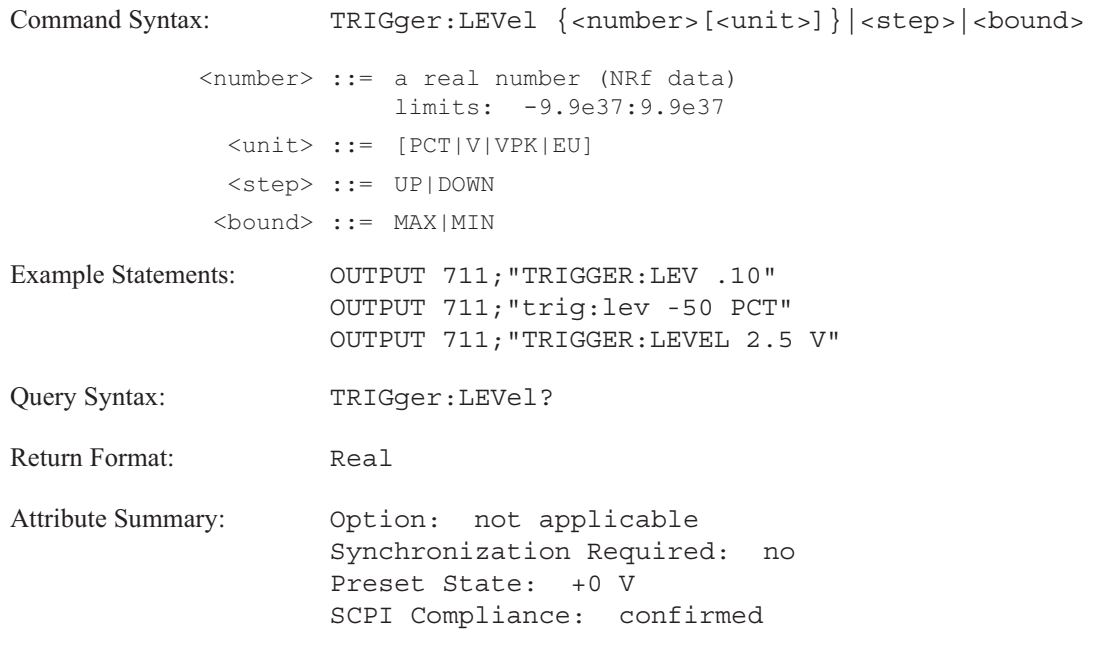

**Description:**

You can specify the trigger level as a value, as a percentage of the trigger channel's current input range, or as a fraction of the trigger channel's current input range. TRIG:LEV 0.25 is the same as TRIG:LEV 25 PCT.

To query the analyzer's current input range, send [SENSe:]VOLT[1|2|3|4]:RANG?. To determine the units, send VOLT[1|2|3|4]:RANG? UNIT.

The trigger source must be one of the analyzer's four input channels, TRIG:SOUR INT1, TRIG:SOUR INT2, TRIG:SOUR INT3, or TRIG:SOUR INT4.

### **TRIGger:SLOPe command/query**

Specifies the slope of the signal which triggers the analyzer.

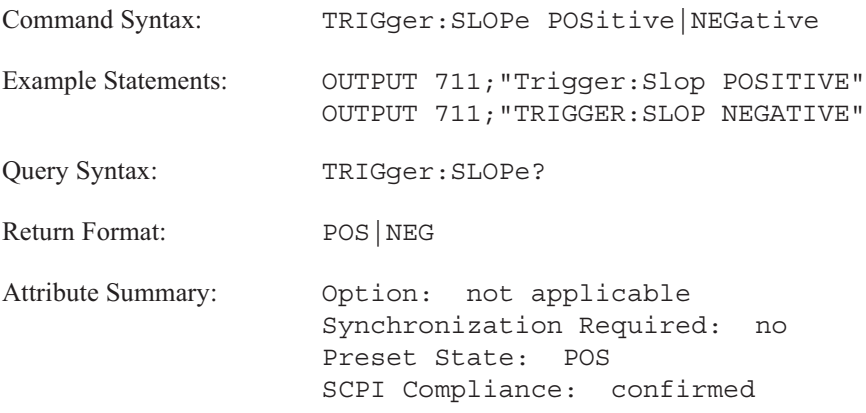

**Description:**

The analyzer is triggered either by a low-to-high transition of the trigger signal (POS) or by the high-to-low transition of the trigger signal (NEG).

Use the TRIG:LEV or TRIG:EXT:LEV command to specify the trigger level.

This command is only valid with the following selections:

- $\blacksquare$ TRIG:SOUR:EXT
- $\blacksquare$ TRIG:SOUR:INT1
- TRIG:SOUR:INT2  $\blacksquare$
- $\blacksquare$ TRIG:SOUR:INT3
- $\blacksquare$ TRIG:SOUR:INT4

The query returns the currently specified slope.

#### **TRIGger:SOURce command/query**

Selects the source of the trigger event.

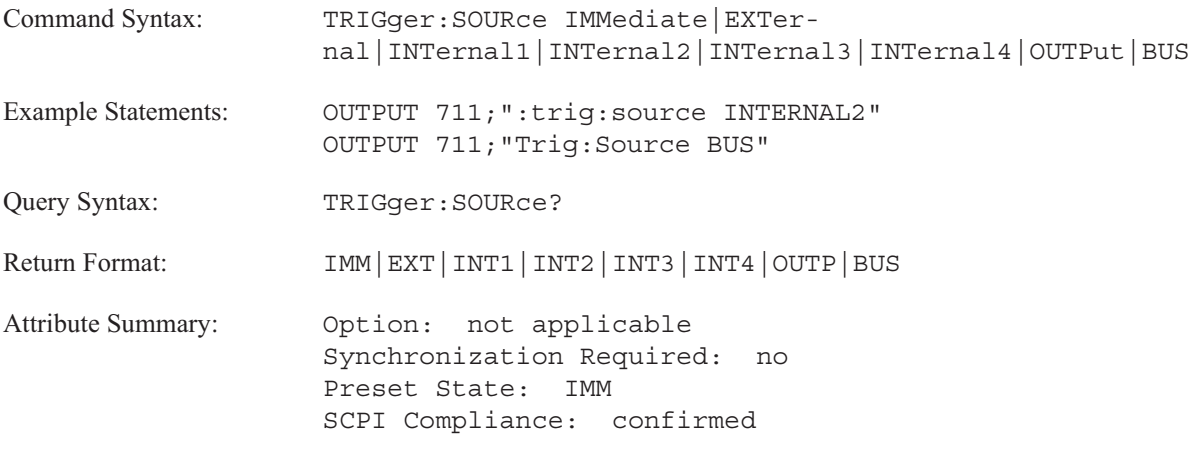

**Description:**

Triggering is not available in Swept Sine instrument mode (INST:SEL SINE).

To select free run triggering send IMM. The analyzer automatically triggers as soon as it is armed.

To select the analyzer's external trigger connector (on the rear panel) as the trigger source, send EXT. If EXT is selected, the analyzer is triggered when the signal applied to the external trigger input connector satisfies the conditions of TRIG:EXT:LEV and TRIG:SLOP. Low-to-high transition (TRIG:SLOP POS) and 0 V (TRIG:EXT:LEV) are the default values.

To select one of the analyzer's input channels as the trigger source, send INT[1|2|3|4]. If the input channel specifier is not sent, the selection defaults to Channel 1. The analyzer is triggered when the selected channel's input signal satisfies the conditions of TRIG:LEV and TRIG:SLOP.

To select the analyzer's signal source, send OUTP. The analyzer is triggered synchronously with the source.

To select the analyzer's GPIB connector (also on the rear panel) send BUS. The analyzer is triggered when you send any of the following GPIB commands:

- $*TRG$
- TRIG:IMM
- Group Execute Trigger (GET)

GET is a bus management command. See "Command and Data Modes" in the GPIB Programmer's Guide for more information.

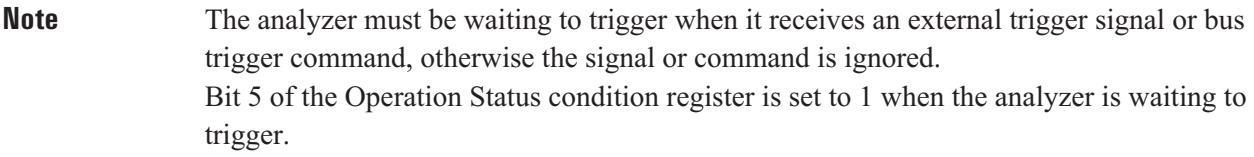

### **TRIGger:STARt[1|2|3|4] command/query**

Specifies a pre-trigger or a post-trigger delay for the specified channel.

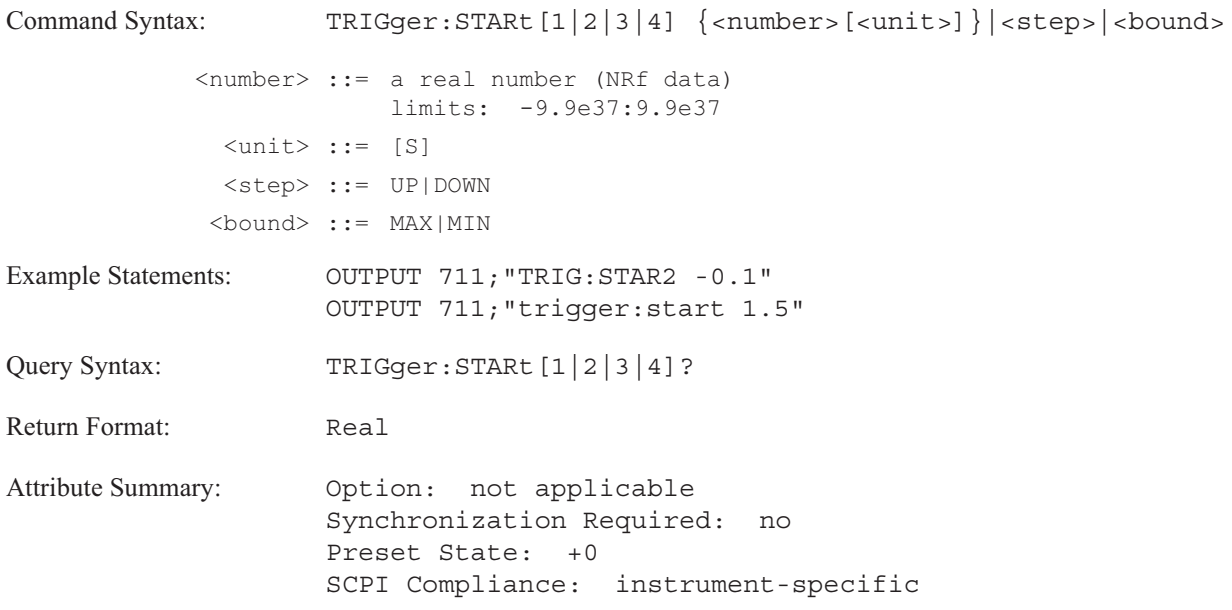

**Description:**

This command is valid in FFT, octave, correlation, and histogram instrument modes only. It is not valid in order analysis or swept sine instrument mode.

In **FFT, correlation,** and **histogram** instrument modes:

This command specifies the amount of time between two points: the point at which the analyzer is triggered and the point at which the specified channel starts collecting data.

Pre-trigger values are entered as a negative (–) quantity. The channel starts collecting data before the trigger point.

Post-trigger values are entered as a positive (+) quantity. The channel starts collecting data after the trigger point.

Pre-trigger and post-trigger values are specified in seconds, with resolution equal to 1 sample.

*maximum pre -trigger value* = 8192 × sample time

 $\emph{sample time}$   $\emph{_{FFT}}$   $=$   $\frac{1}{\emph{frequencyspan}\times\emph{_{}}\emph{_{}}\emph$ 256 .

*sample time*  $_{correlation}$  = record length / 1024

*maximum post - trigger delay* =  $2^{31}$   $\times$  *sample time* 

The maximum post-trigger delay cannot exceed 1 Msec  $(1 \times 10^6$  seconds). If the specified post-trigger delay is greater than 1 Msec, the analyzer uses 1 Msec.

The difference between the delay specified for the "earliest" channel and the delay specified for the "latest" channel is dependent upon frequency resolution (FREQ:RES) as shown in table 24-1. In correlation and histogram instrument modes, resolution is always 400 lines.

| <b>Resolution</b><br>(lines) | <b>Maximum Delay Difference</b><br>(samples) | <b>Maximum Delay Difference</b><br>(time records) |
|------------------------------|----------------------------------------------|---------------------------------------------------|
| 800                          | 6144                                         |                                                   |
| 400                          | 7168                                         |                                                   |
| 200                          | 7680                                         | 15                                                |
| 100                          | 7936                                         |                                                   |

Table 24-1. Maximum Difference Between Delay Values

In **octave analysis** instrument mode:

This command specifies the delay between triggering and the start of an octave measurement.

The maximum post-trigger delay is 99,999 seconds. The minimum is 0 seconds. Only a post-trigger delay, entered as a positive quantity (+), is valid. A pre-trigger delay is not available in octave measurements.

The post-trigger delay is applied to all channels. The channel specifier is not used in octave instrument mode.

### **TRIGger:TACHometer:HOLDoff command/query**

Specifies a time interval in which the tachometer trigger is inhibited.

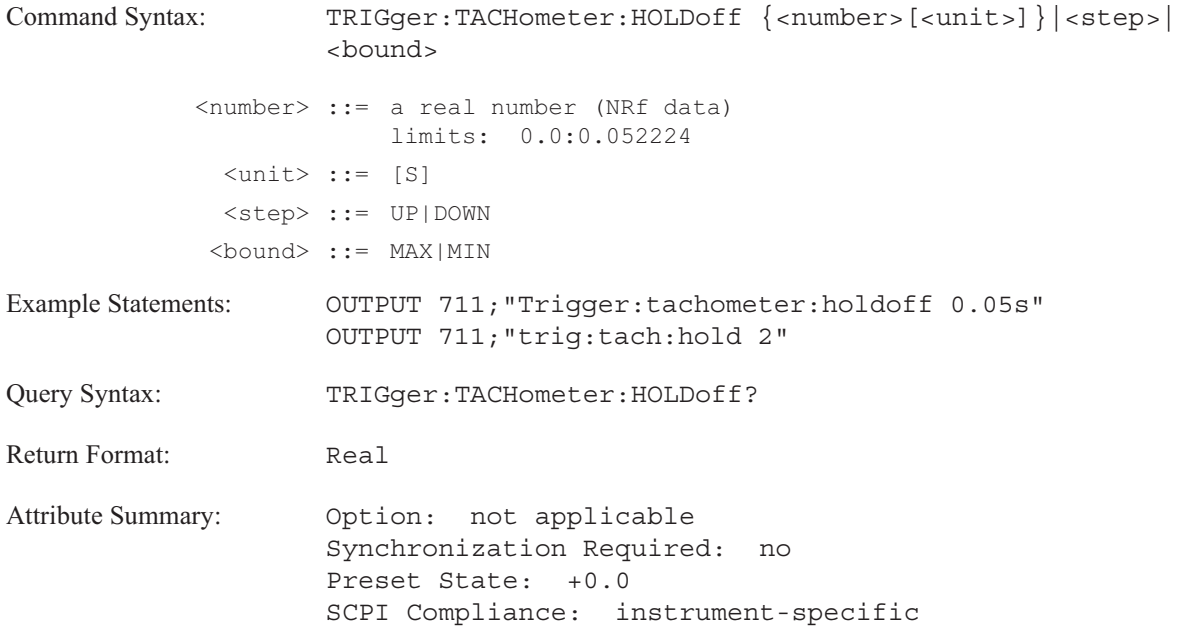

**Description:**

This command causes the tachometer to ignore inputs for the specified time after each accepted tachometer event. It "holds off" the trigger for the tachometer for a specified amount of time.

See the ARM:SOURce commands for additional information about RPM step arming. See the [SENSe:]ORD commands for additional information about order tracking.

**TRIGger** 

#### **TRIGger:TACHometer:LEVel command/query**

Specifies the level of the tachometer's input signal which causes the analyzer to trigger.

```
Command Syntax: TRIGger:TACHometer:LEVel {<num-
                    ber>[<unit>]}|<step>|<bound>
            <number> ::= a real number (NRf data)
                        limits: -20.0:+20.0 V (if TRIG:TACH:RANG HIGH)
                        -4.0: +4.0 V (if TRIG: TACH: RANG LOW)
             <unit> ::= [V]
             <step> ::= UP|DOWN
            <bound> ::= MAX|MIN
Example Statements: OUTPUT 711; "trig:tach:lev 300mv"
                    OUTPUT711;"TRIGGER:TACHOMETER:LEVEL 2.5"
Query Syntax: TRIGger:TACHometer:LEVel?
Return Format: Real
Attribute Summary: Option: not applicable
                    Synchronization Required: no
                    Preset State: +0.0
                    SCPI Compliance: instrument-specific
```
**Description:**

The  $\pm$ 4 volt range has 0.0393 V resolution. The  $\pm$ 20 volt range has 0.197 V resolution.

See the ARM:SOURce commands for additional information about RPM step arming. See the [SENSe:]ORD commands for additional information about order tracking.

### **TRIGger:TACHometer:PCOunt command/query**

Specifies the number of tachometer pulses that occur in one revolution of the shaft.

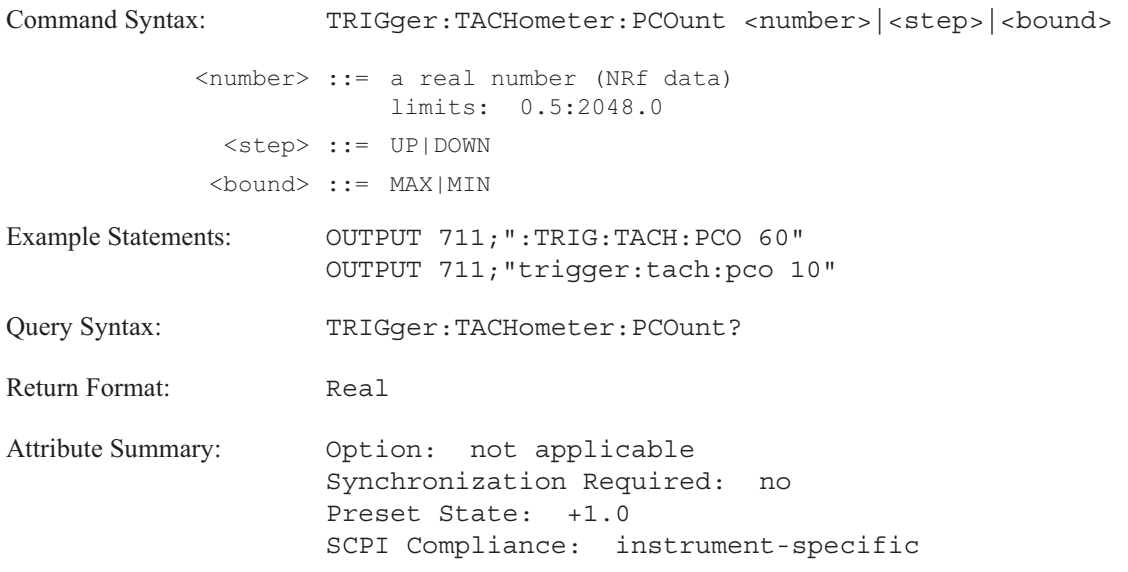

**Description:**

See the ARM:SOURce commands for additional information about RPM step arming. See the [SENSe:]ORDer commands for additional information about order tracking.

### **TRIGger:TACHometer:RANGe command/query**

Specifies the input range of the analyzer's tachometer.

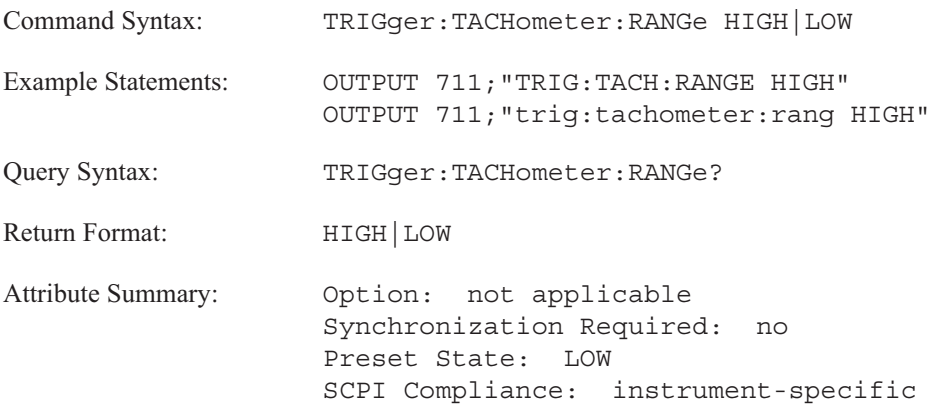

**Description:**

To specify the input range as  $\pm 4$  volts, send LOW.

To specify the input range as  $\pm 20$  volts, send HIGH.

See the ARM:SOURce commands for additional information about RPM step arming. See the [SENSe:]ORD commands for additional information about order tracking.

### **TRIGger:TACHometer[:RPM]? query**

Reads and returns the current RPM value for the analyzer's tachometer.

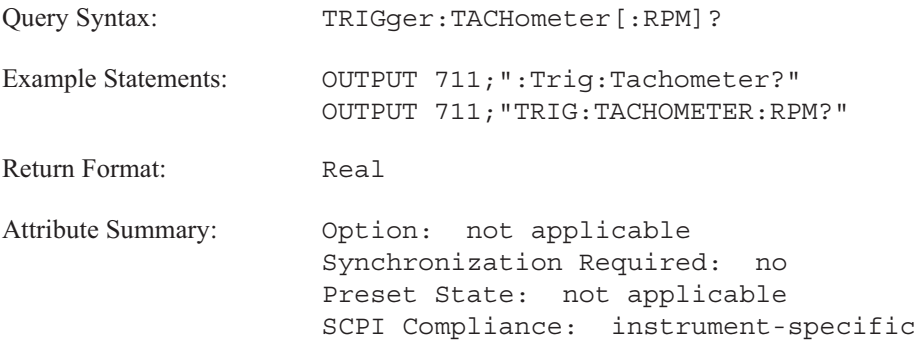

The tachometer must be turned on before it can be read. The tachometer is always on in the order analysis modes; in other modes, use the DISP:RPM ON command to turn it on.
# **TRIGger:TACHometer:SLOPe command/query**

Specifies the slope of the tachometer input signal to be used in RPM step arming or order tracking.

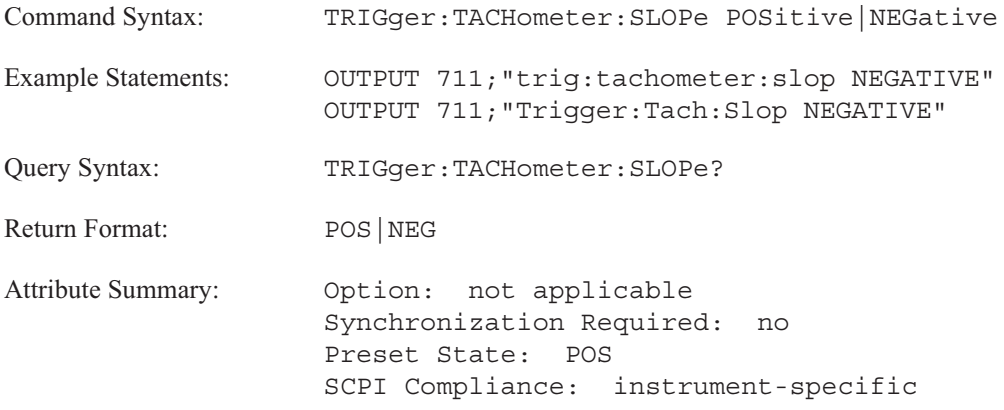

**Description:**

To specify a rising slope (low-to-high transition), send TRIG:TACH:SLOP POS.

To specify a falling slope (high-to-low transition), send TRIG:TACH:SLOP NEG.

The query returns the currently-specified slope.

See the ARM:SOURce commands for additional information about RPM step arming. See the [SENSe:]ORD commands for additional information about order tracking.

# Agilent 35670A Command Summary

# Introduction

This appendix contains of all the GPIB commands recognized by the Agilent 35670A and a brief description. All commands have a query form unless specified as command only or query only.

The appendix lists common commands and then lists the subsystem commands in alphabetical order.

# Command List

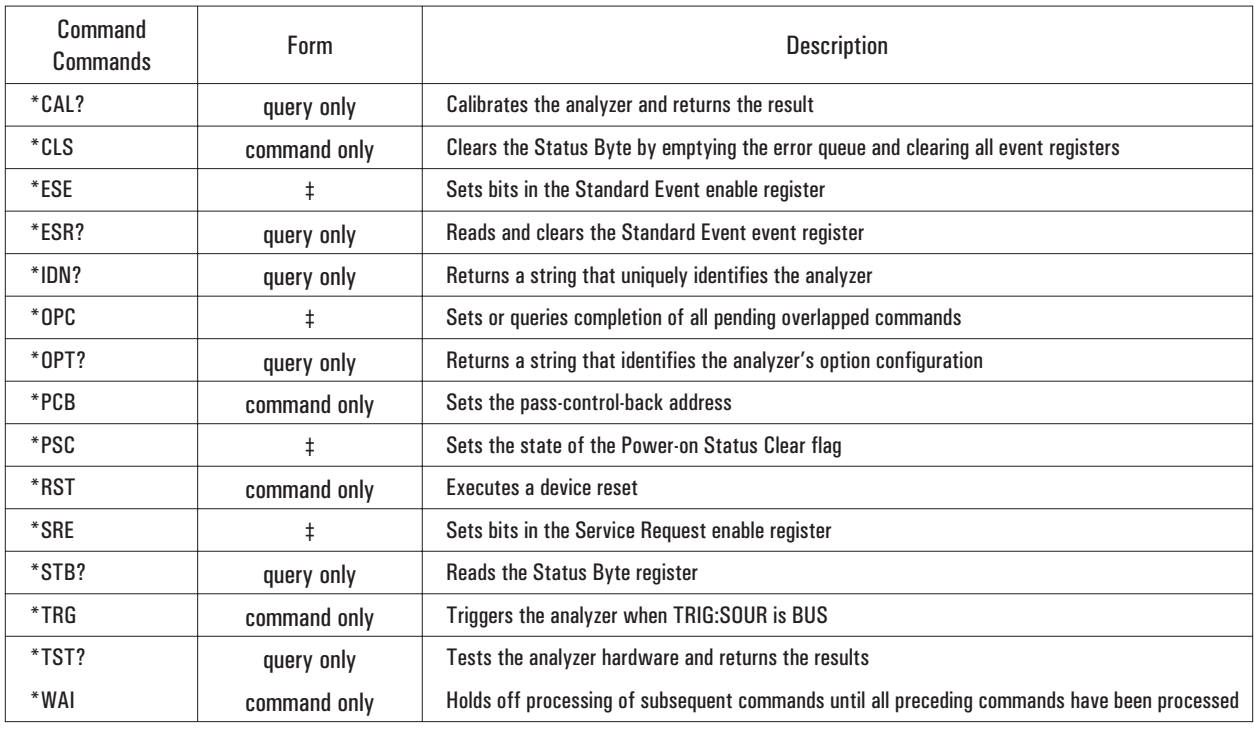

# Agilent 35670A Command Summary

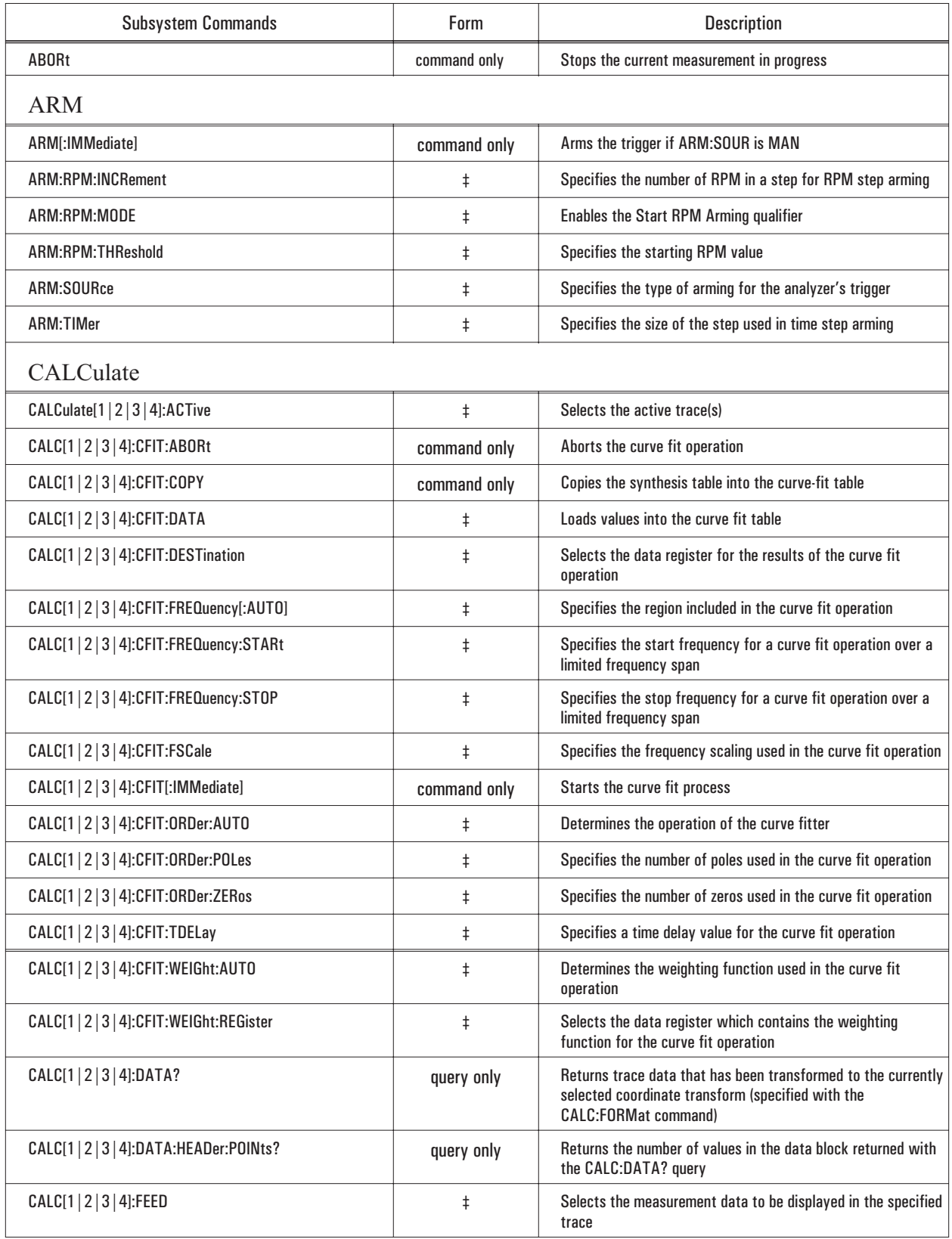

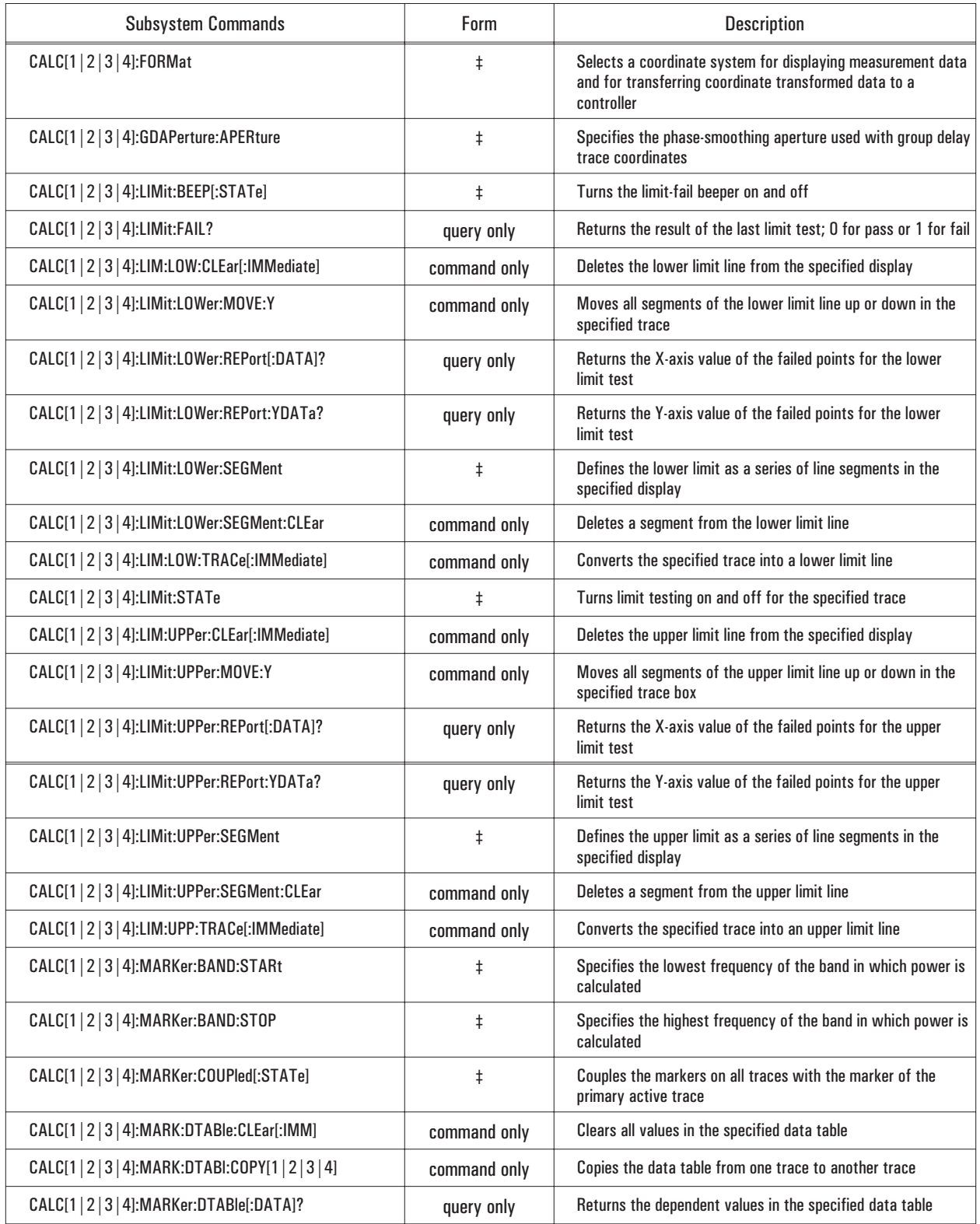

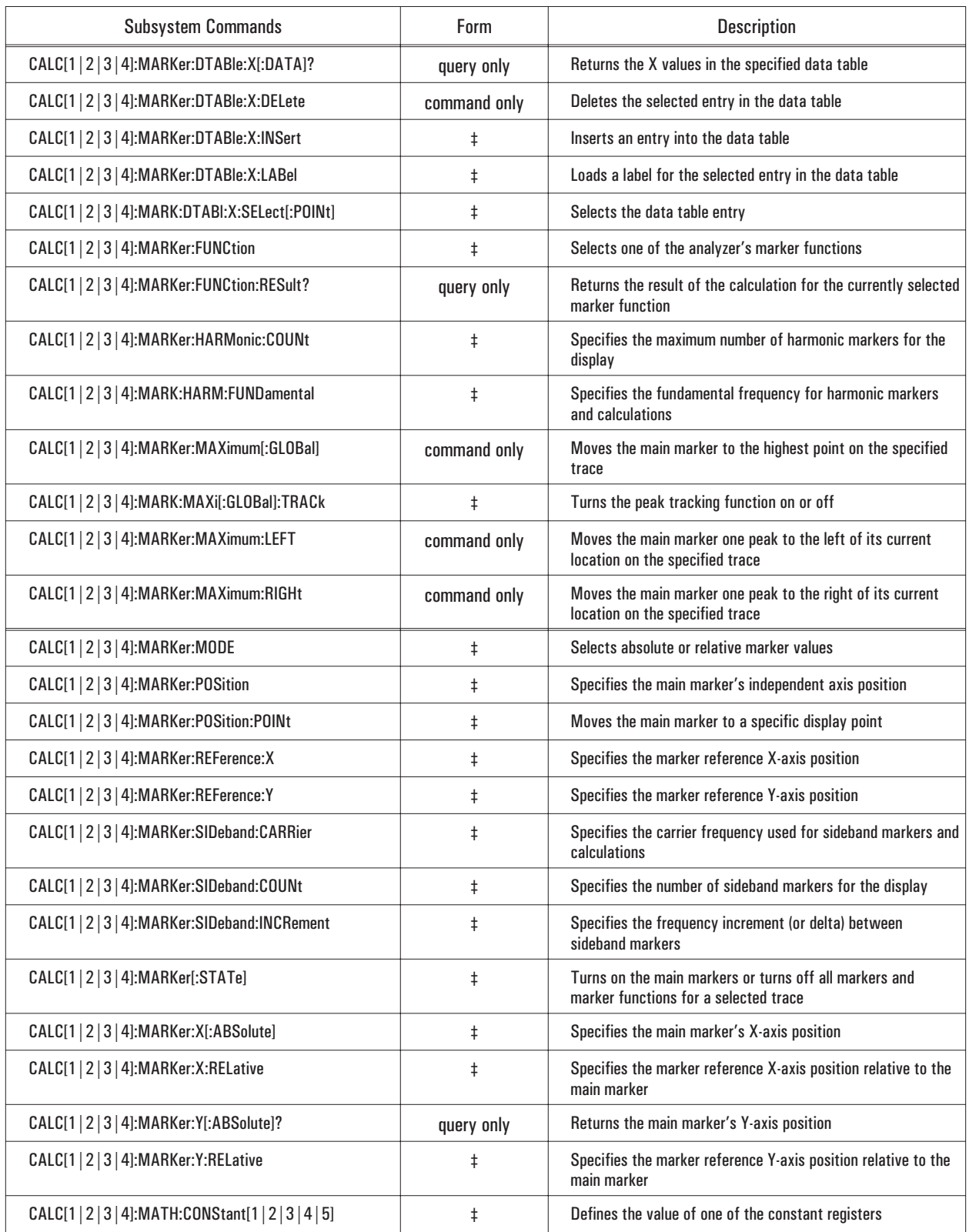

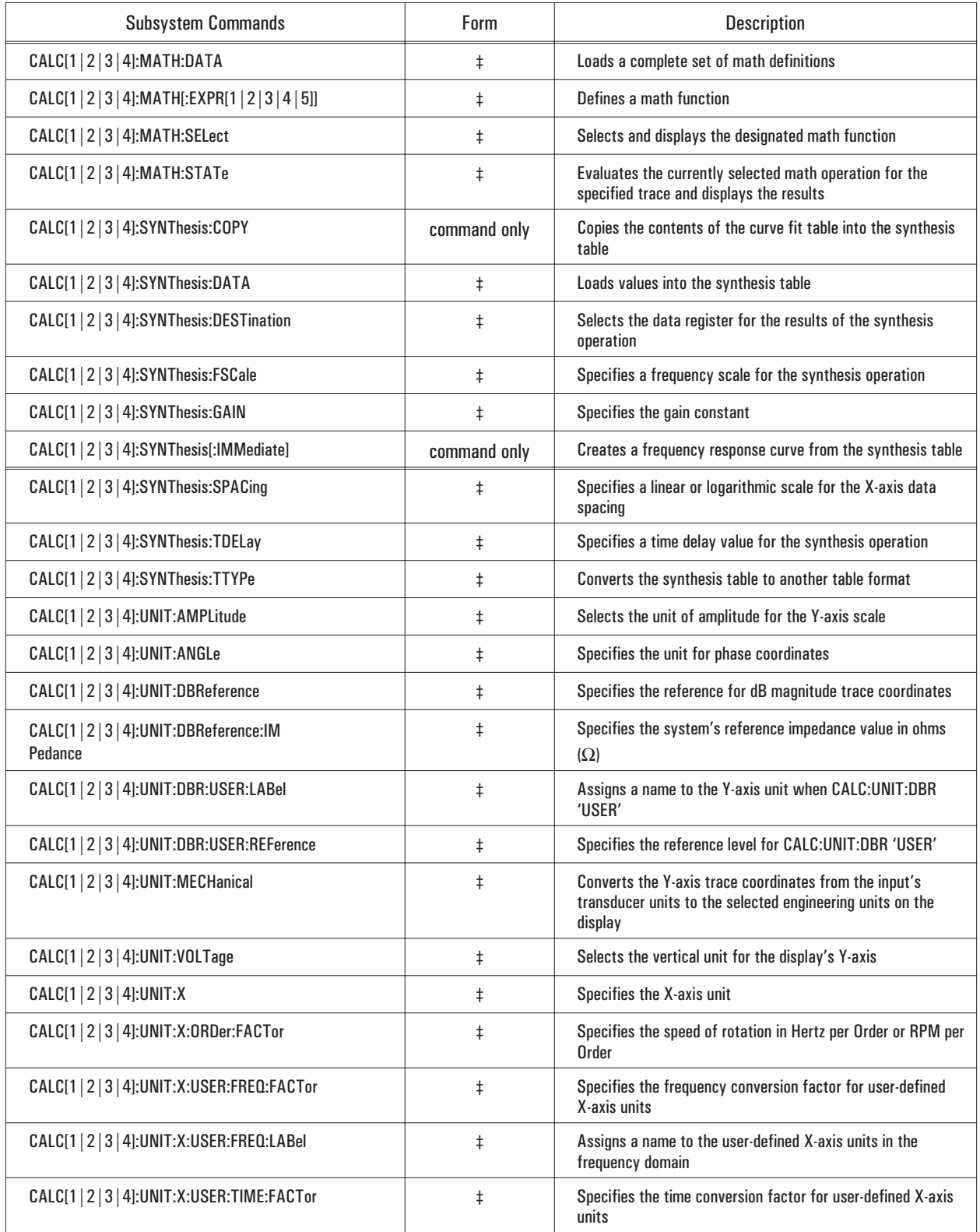

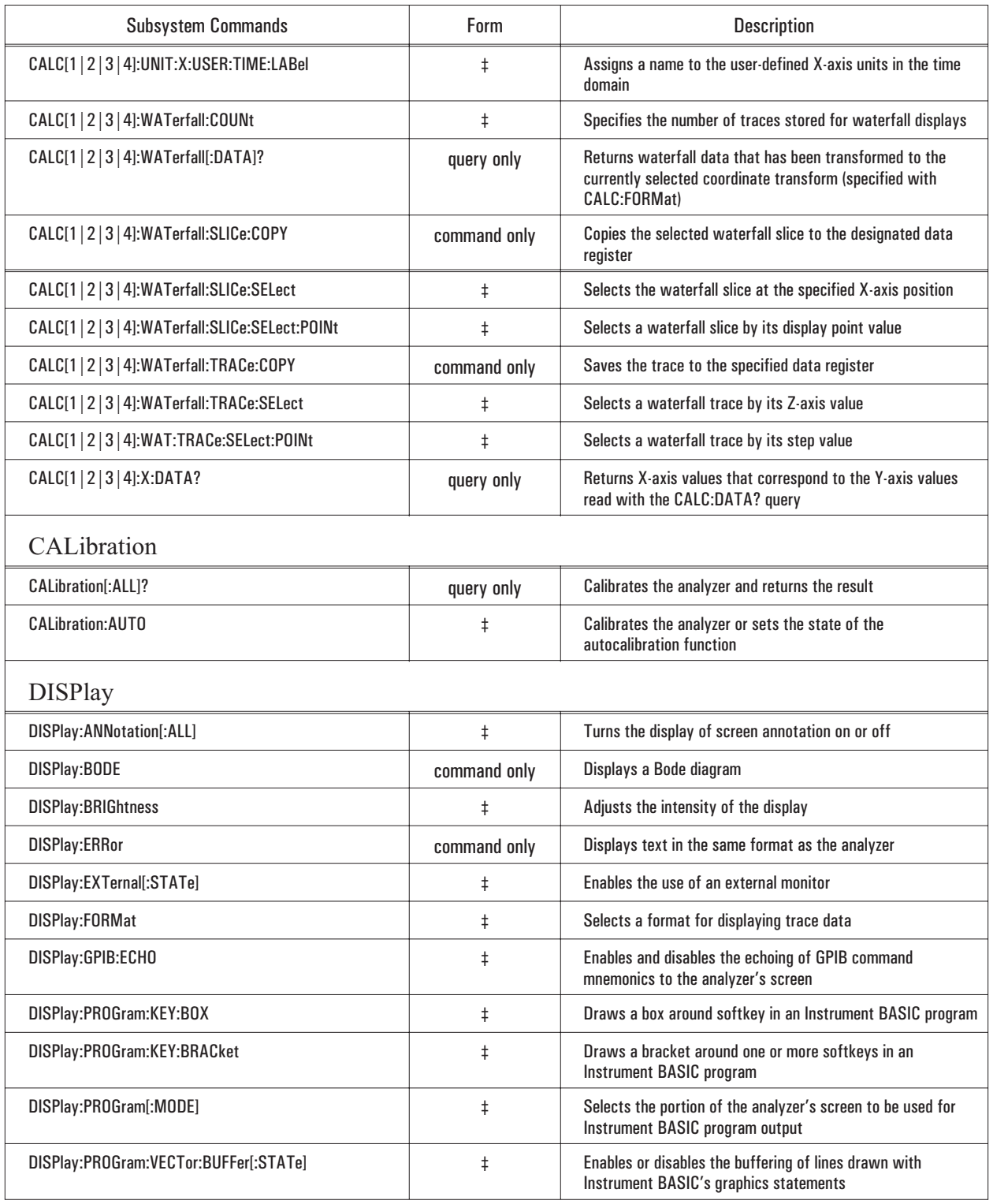

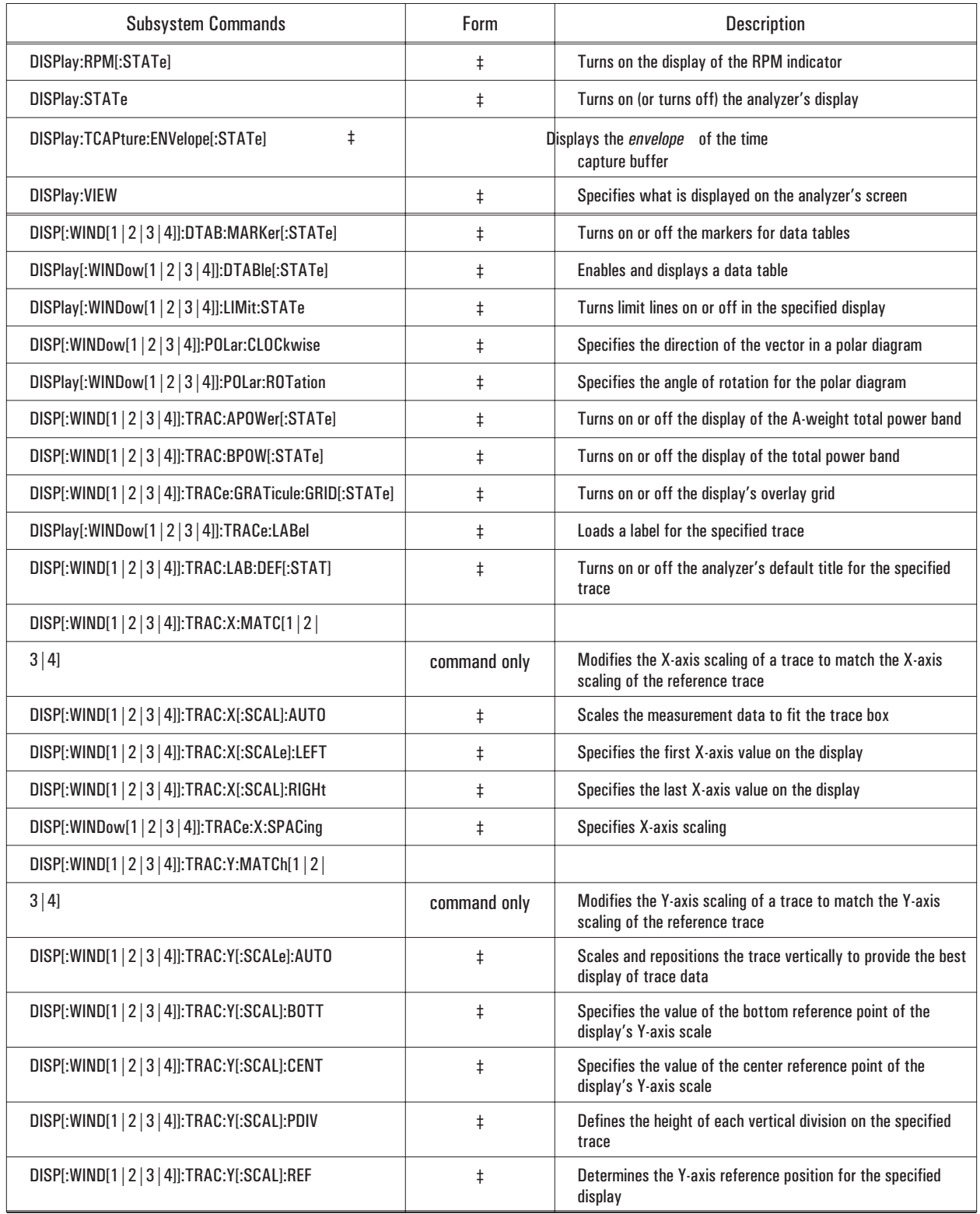

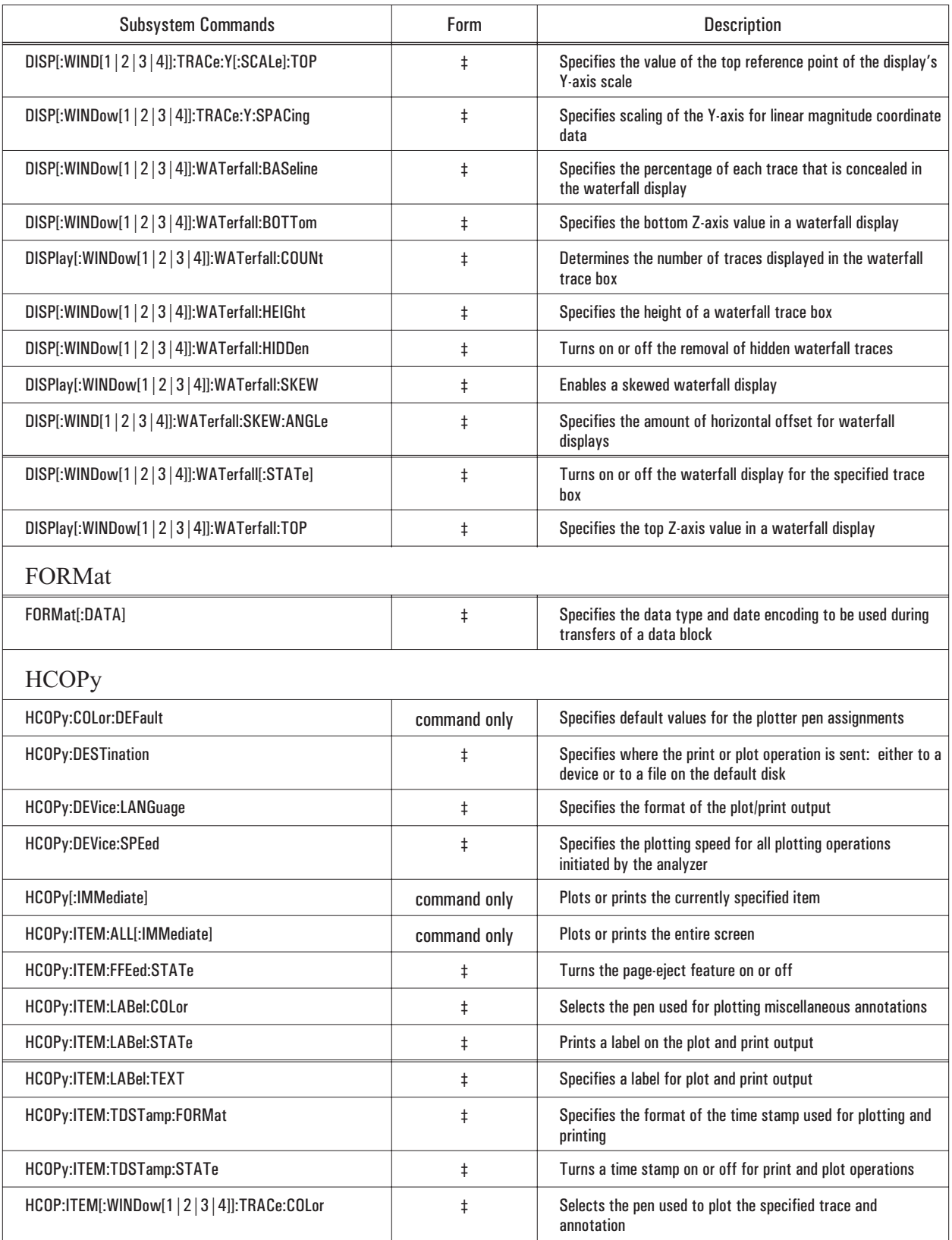

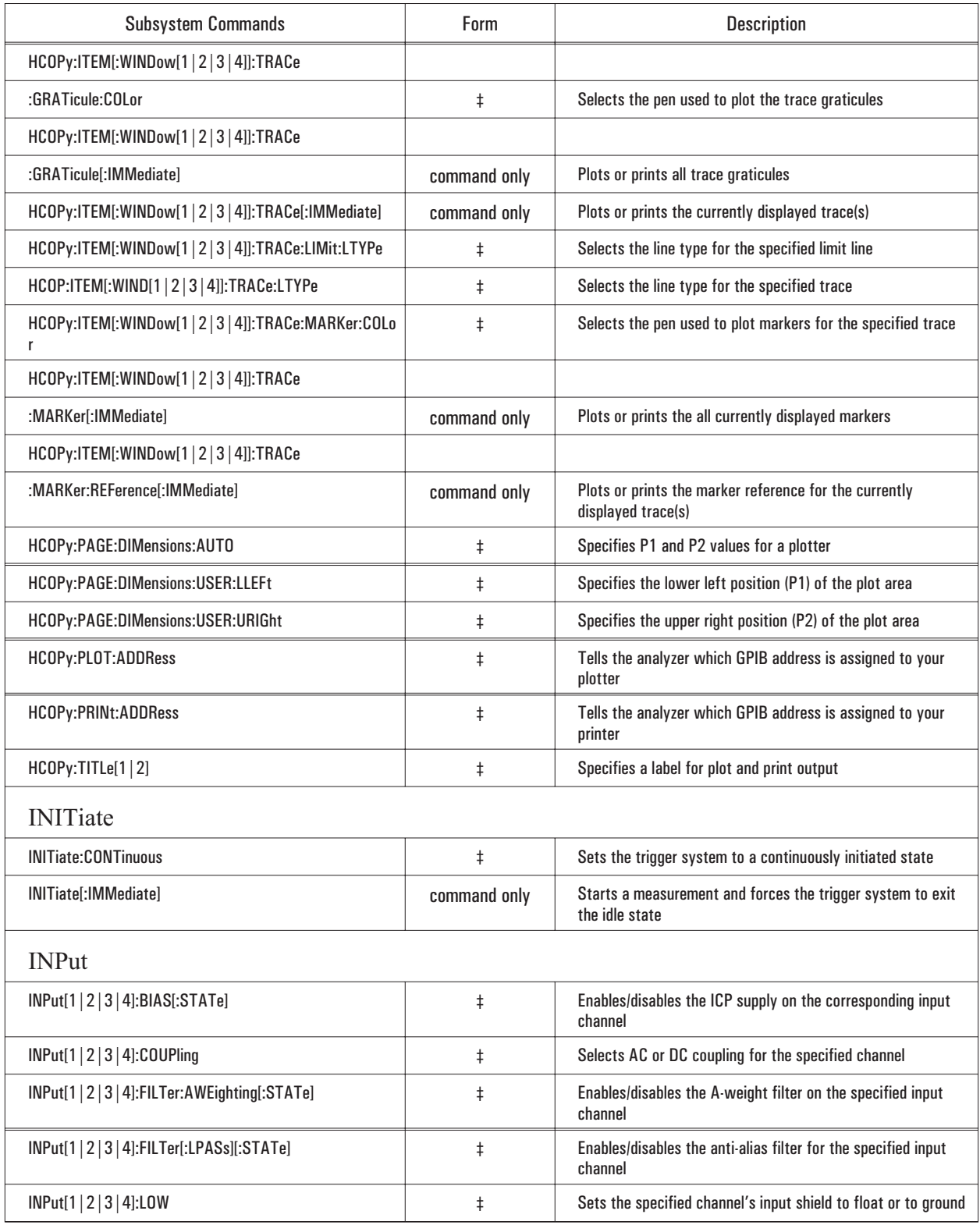

### Agilent 35670A Command Summary

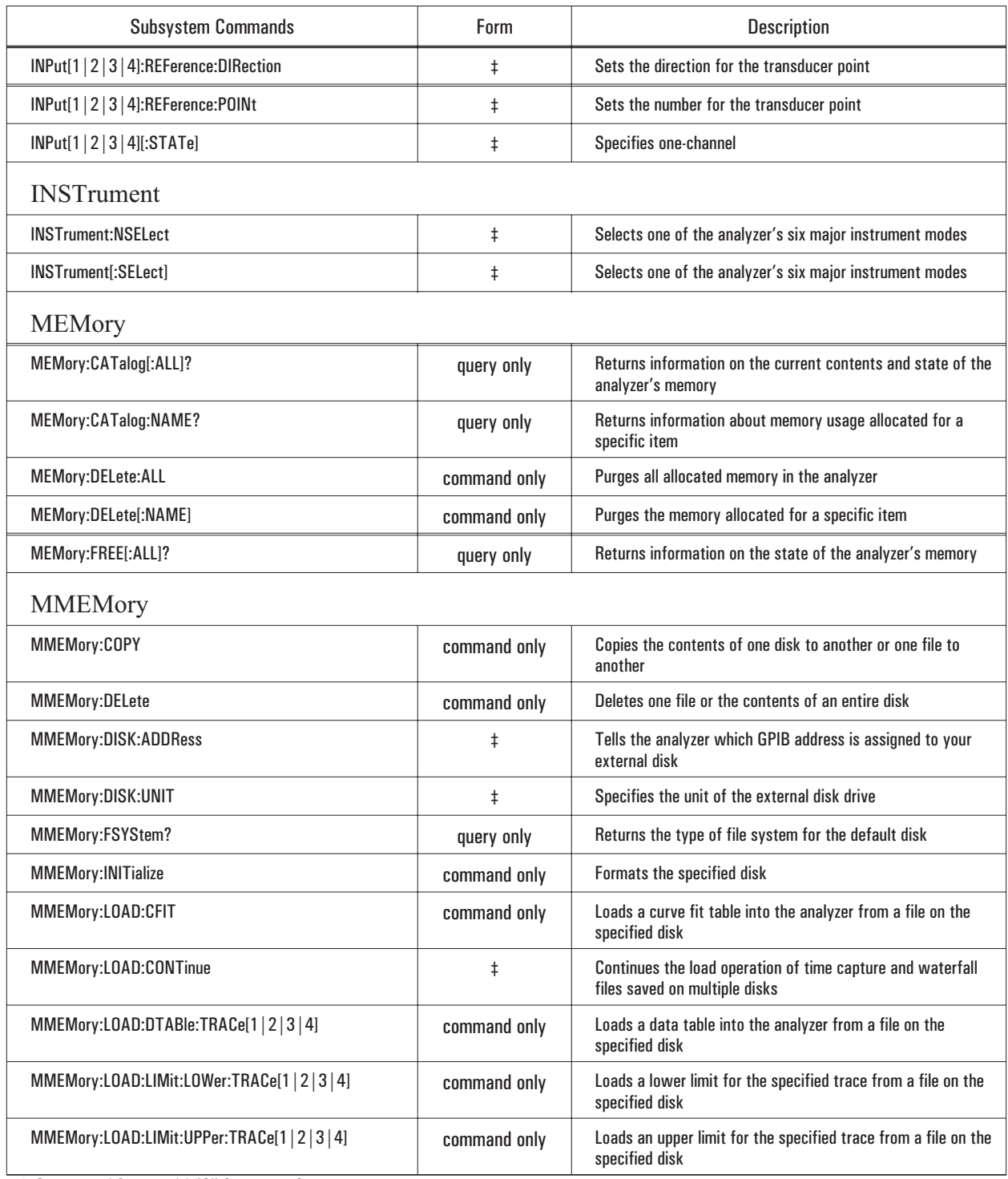

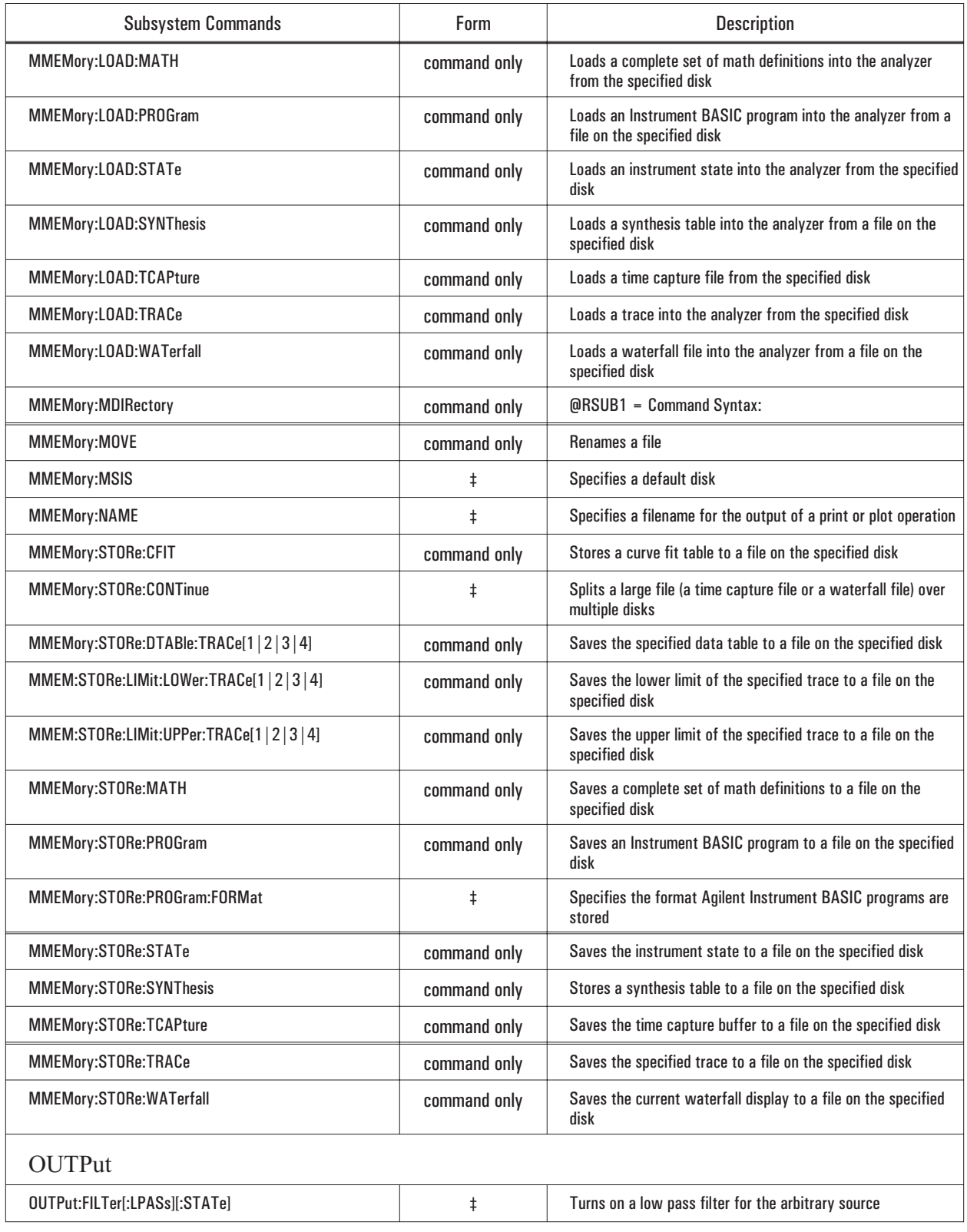

### Agilent 35670A Command Summary

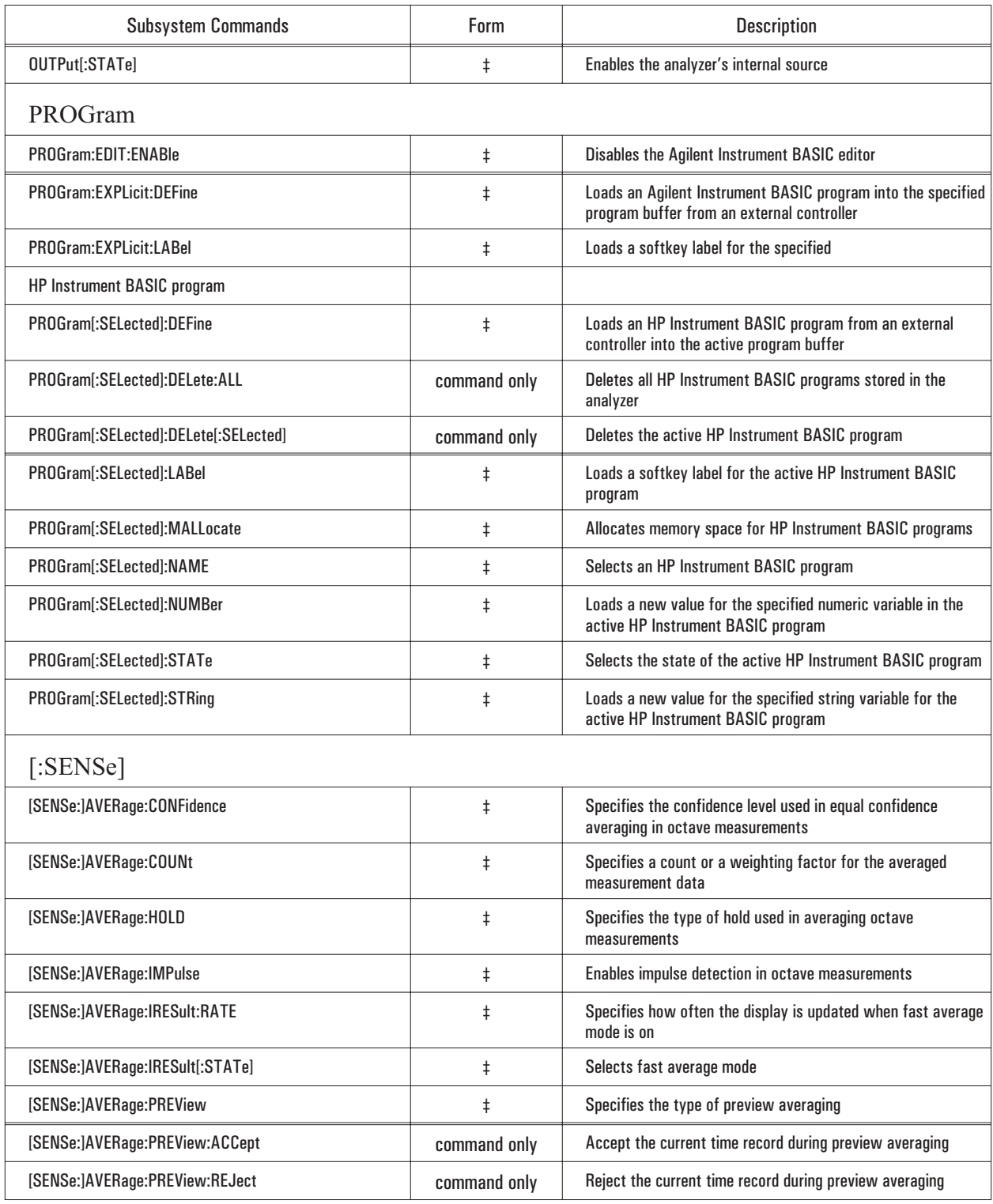

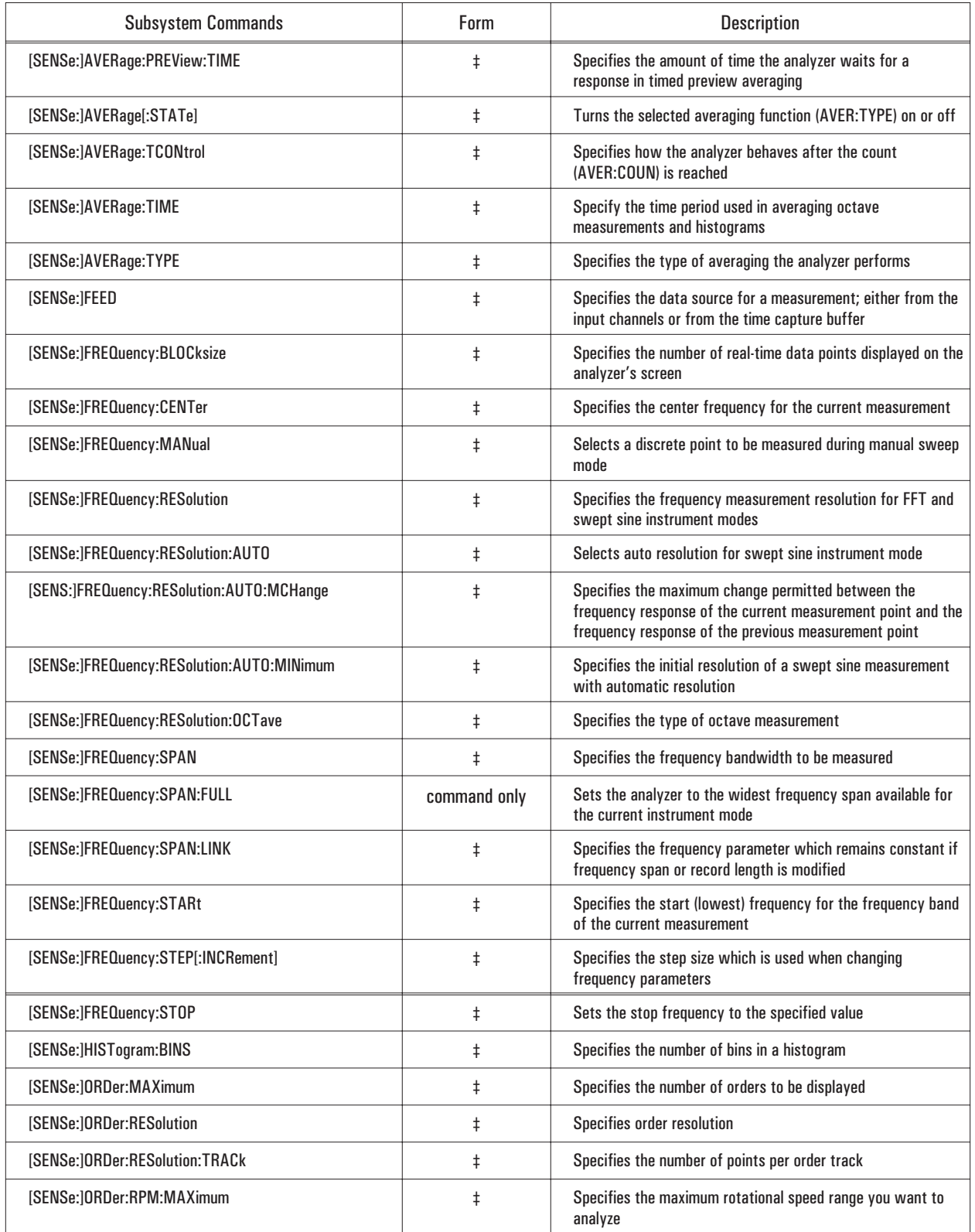

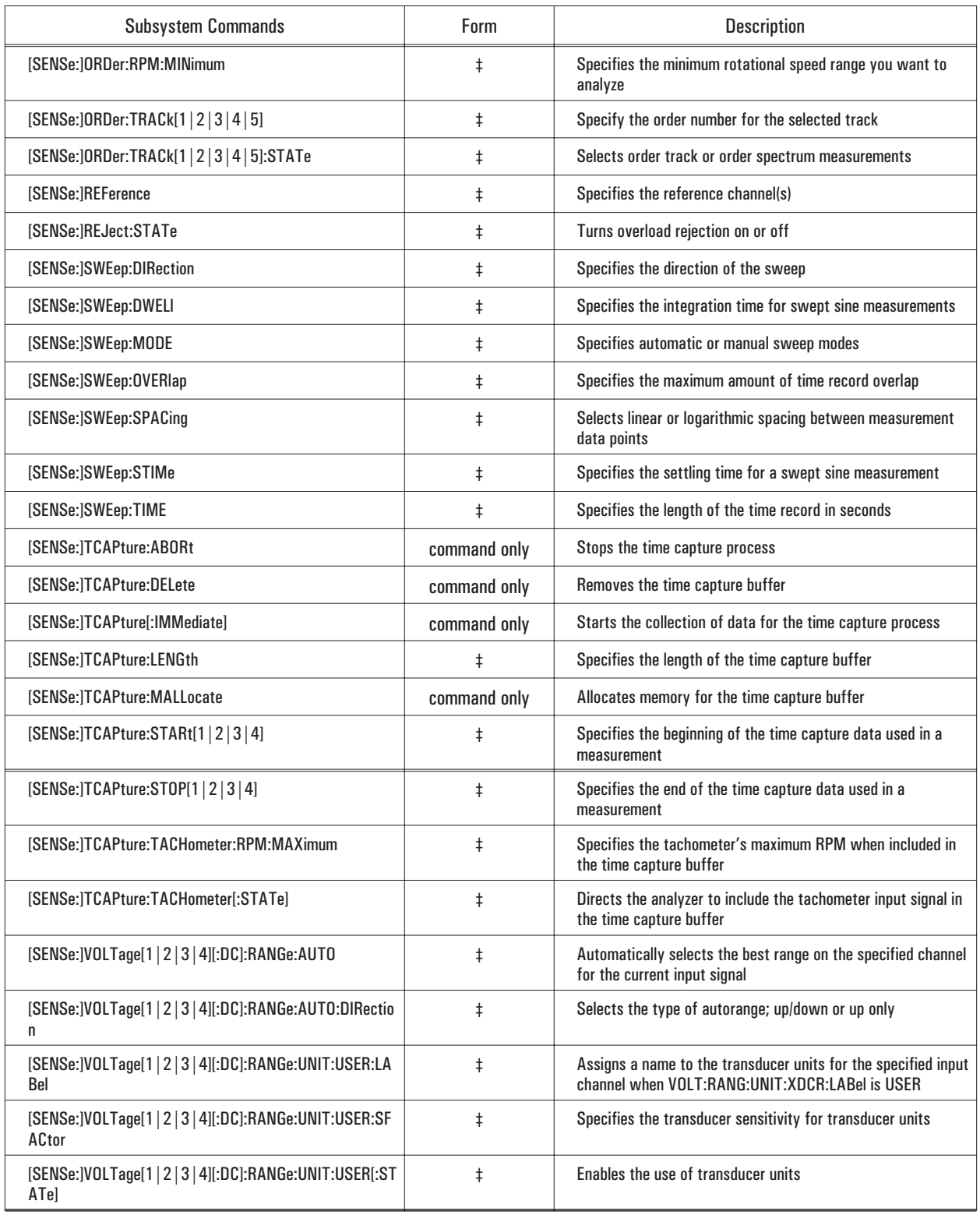

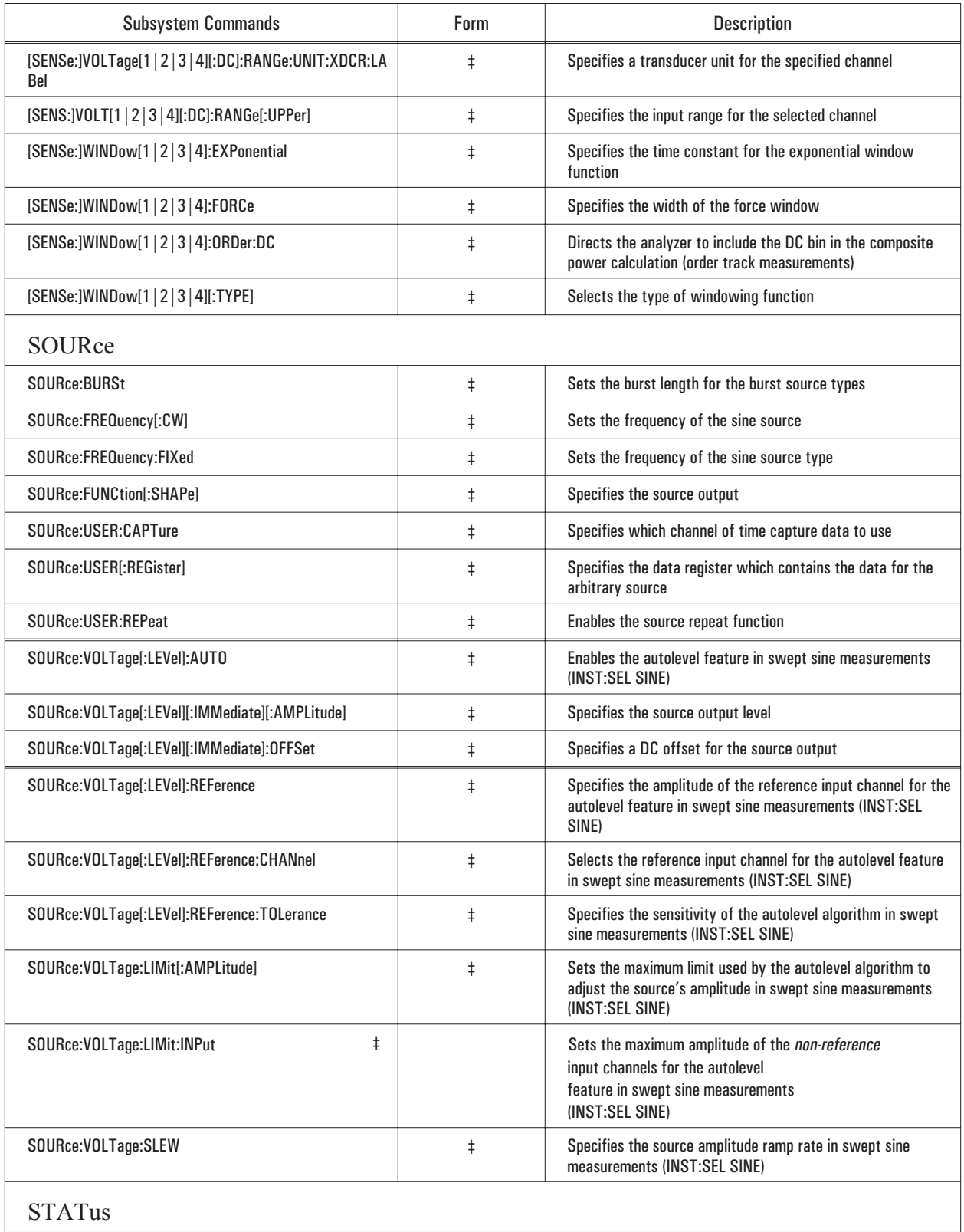

# Agilent 35670A Command Summary

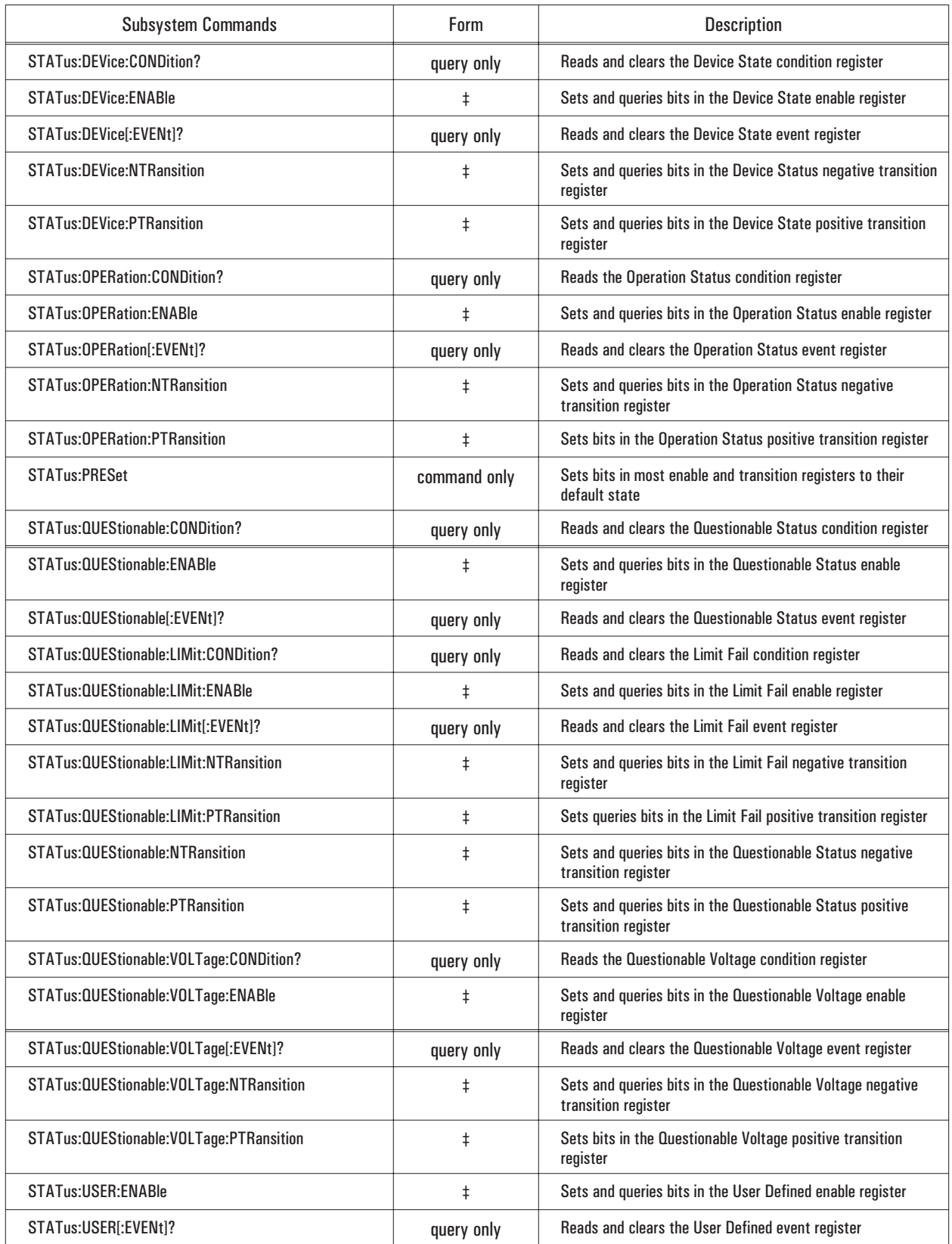

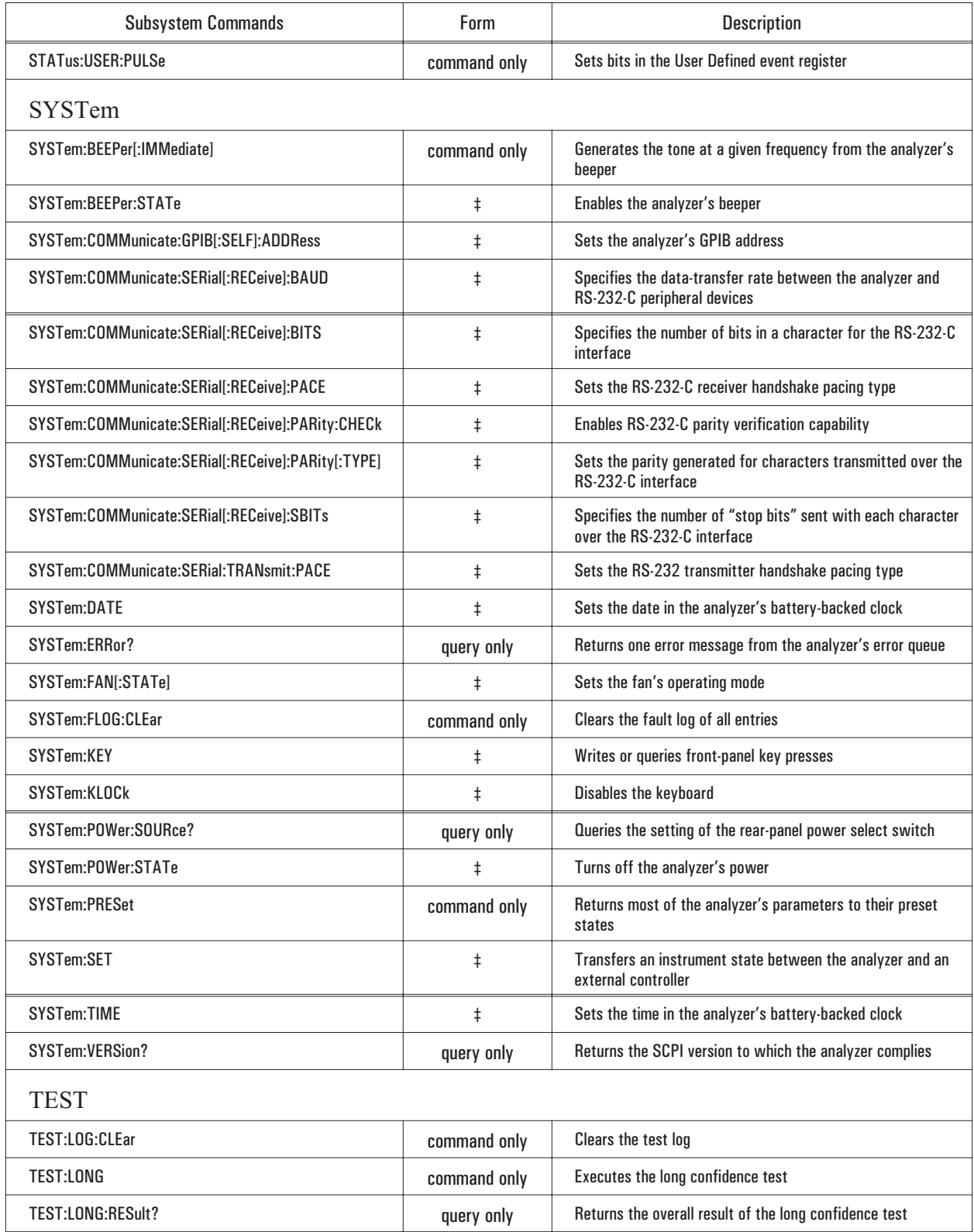

# Agilent 35670A Command Summary

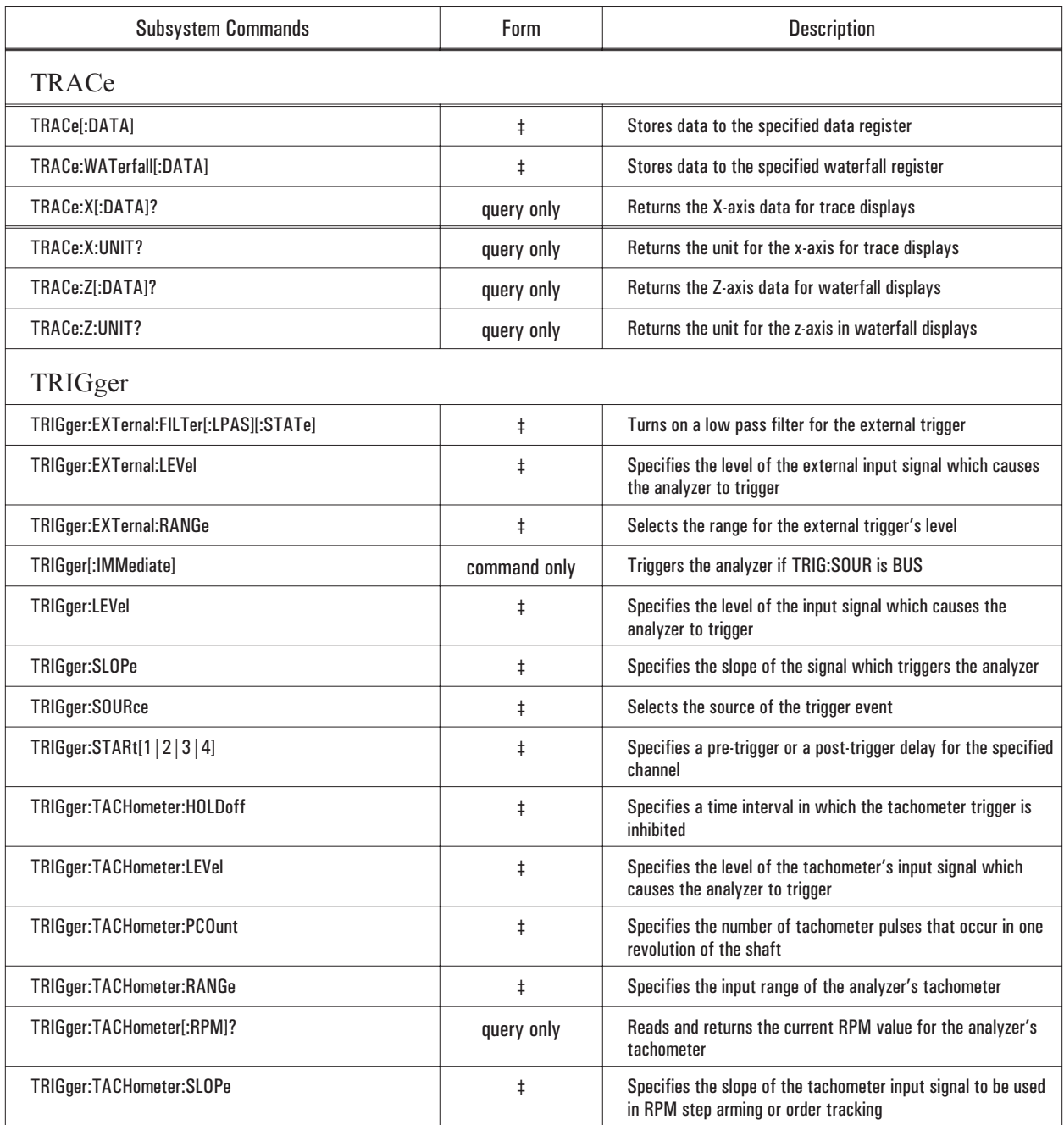

‡ Command form; add ``?'' for query form

Cross-Reference from Front-Panel Keys to GPIB Commands

# Cross-Reference from Front-Panel Keys to GPIB Commands

# Introduction

This section lists analyzer hardkeys and softkeys and their equivalent GPIB commands.

Softkeys are indented to indicate their position in the menu tree. Keys that do not have an equivalent GPIB command are excluded from the list. Keys which appear in multiple menus may appear only once. For example, time capture is available in most instrument modes and appears in multiple Measurement Data hardkey menus. The GPIB command for time capture is only listed once.

Multiple GPIB commands may be required for a single softkey. In these cases, the entire command string is listed. The command string includes valid parameter values.

You can also determine the equivalent GPIB command for any key sequence by turning on the GPIB echo facility. With GPIB echo on, the analyzer displays the equivalent GPIB command for each front panel key sequence. To turn on GPIB echo, press the following keys:

[ **Local/GPIB** ] [ GPIB ECHO **ON** OFF ] to highlight **ON**.

# Measurement Group

Front Panel Key **GPIB** Command

 $\overline{\phantom{a}}$ 

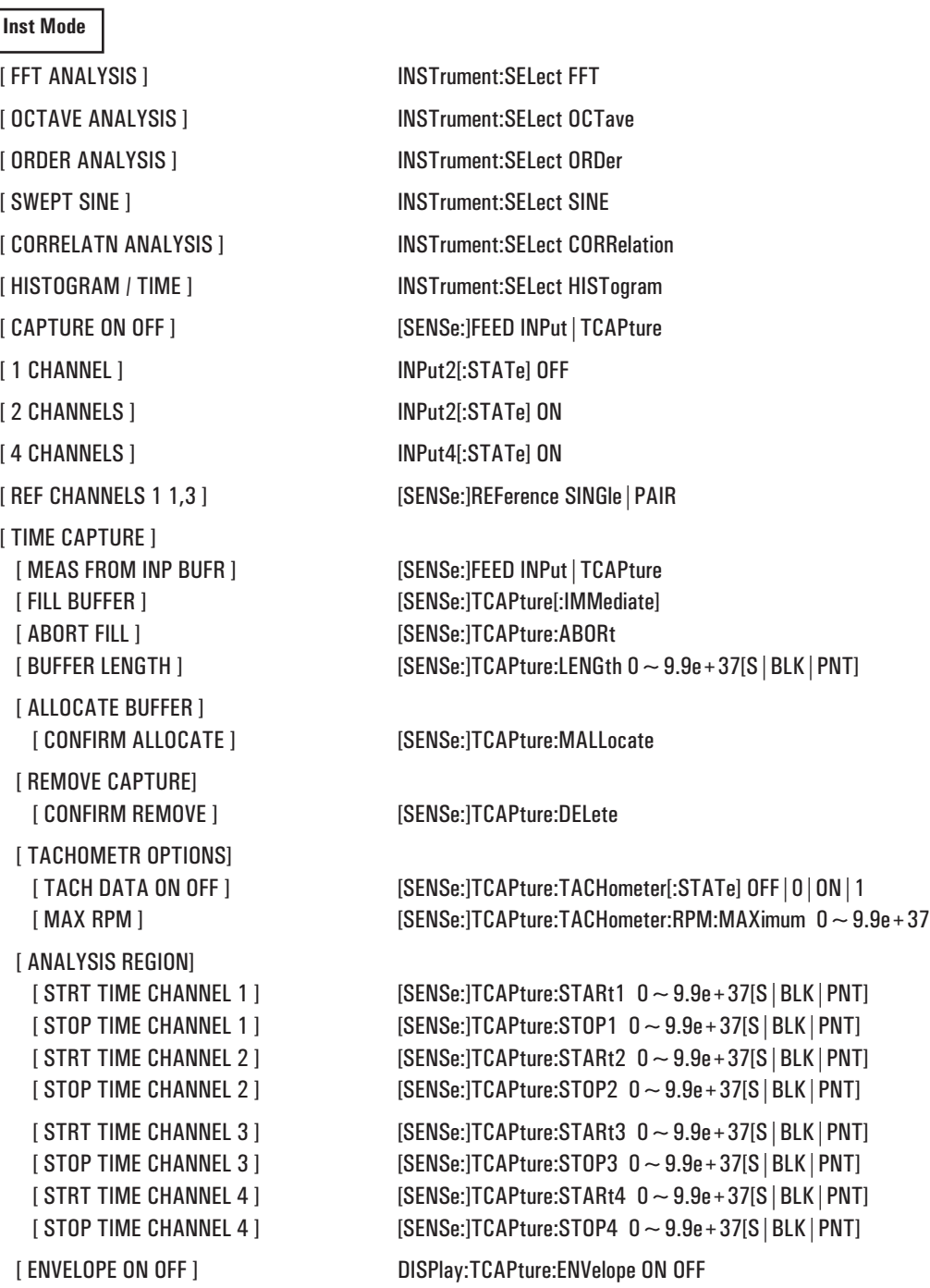

## Front Panel Key GPIB Command

# **Freq**

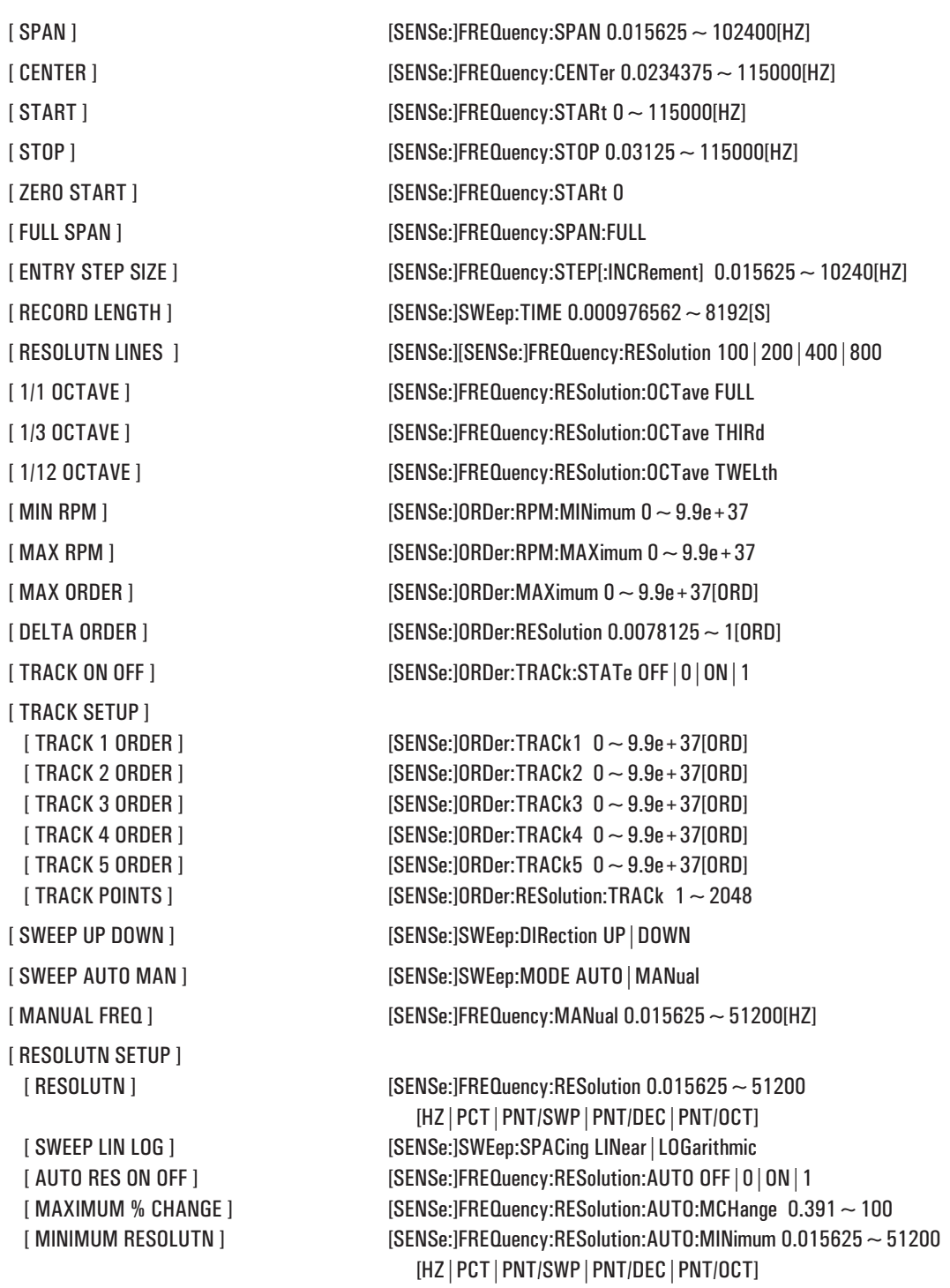

Cross-Reference from Front-Panel Keys to GPIB Commands

### Front Panel Key **G**

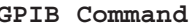

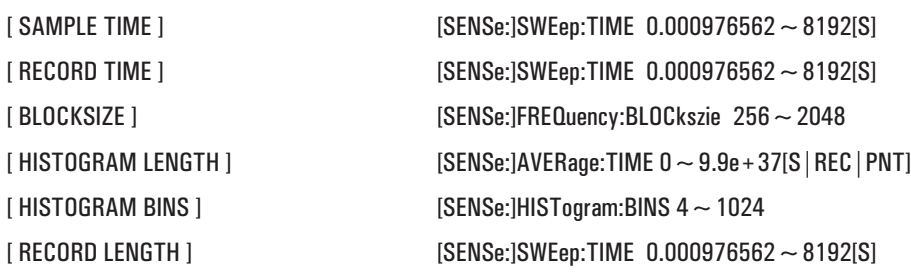

### **Window**

[ HANNING ]  $[$  FLAT TOP $]$ [ UNIFORM ]  $[$  FORCE EXPO $]$ 

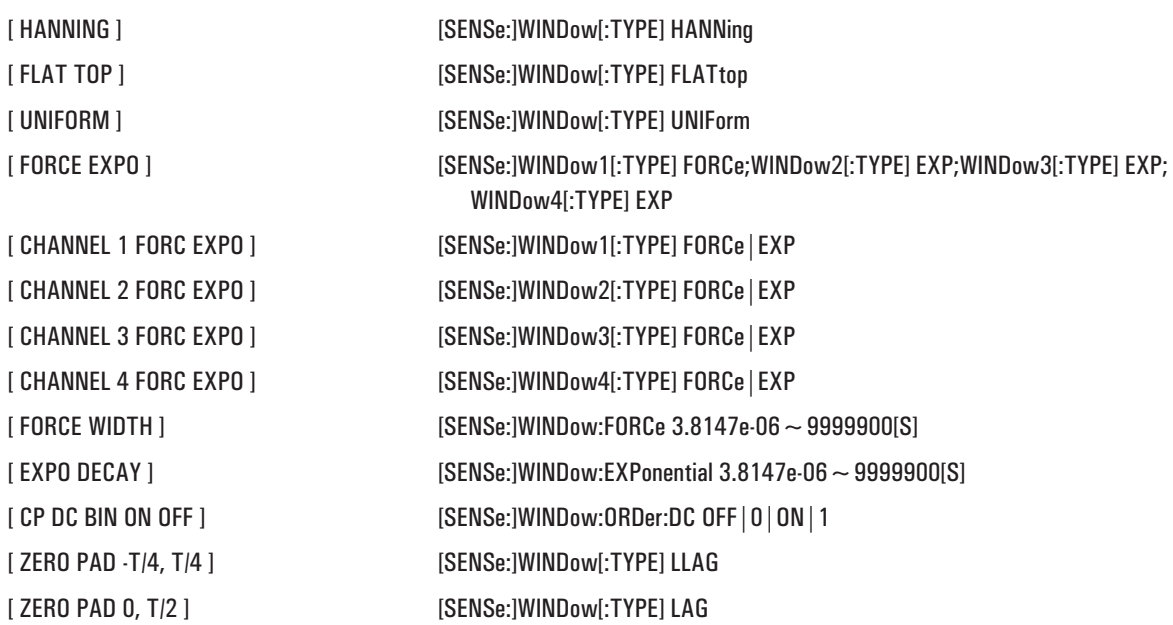

#### **Input**

[ FORCE WIDTH ] [ EXPO DECAY ]  $[$  CP DC BIN ON OFF $]$  $[$  ZERO PAD  $-T/4$ , T $/4$ ] [ ZERO PAD 0, T/2 ]

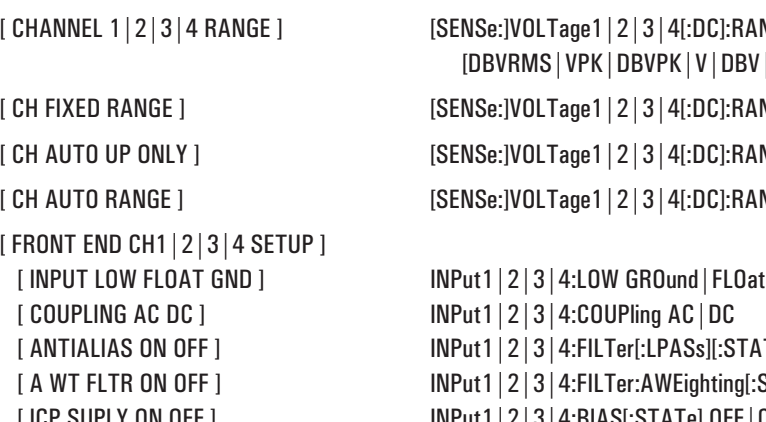

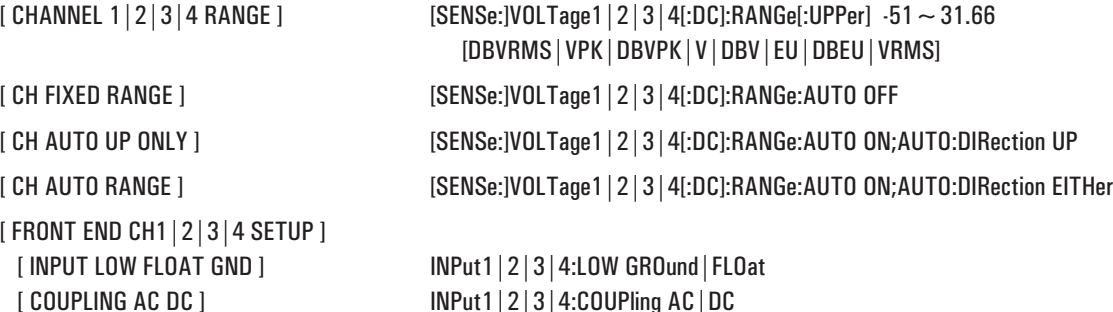

[ ANTIALIAS ON OFF ] INPut1|2|3|4:FILTer[:LPASs][:STATe] OFF|0|ON|1  $\text{INPut1} \mid 2 \mid 3 \mid 4:\text{FILTer:AWEighting}$ : STATe] OFF $\mid 0 \mid 0 \text{N} \mid 1$ [ ICP SUPLY ON OFF ] INPut1|2|3|4:BIAS[:STATe] OFF|0|ON|1

Front Panel Key **GPIB** Command

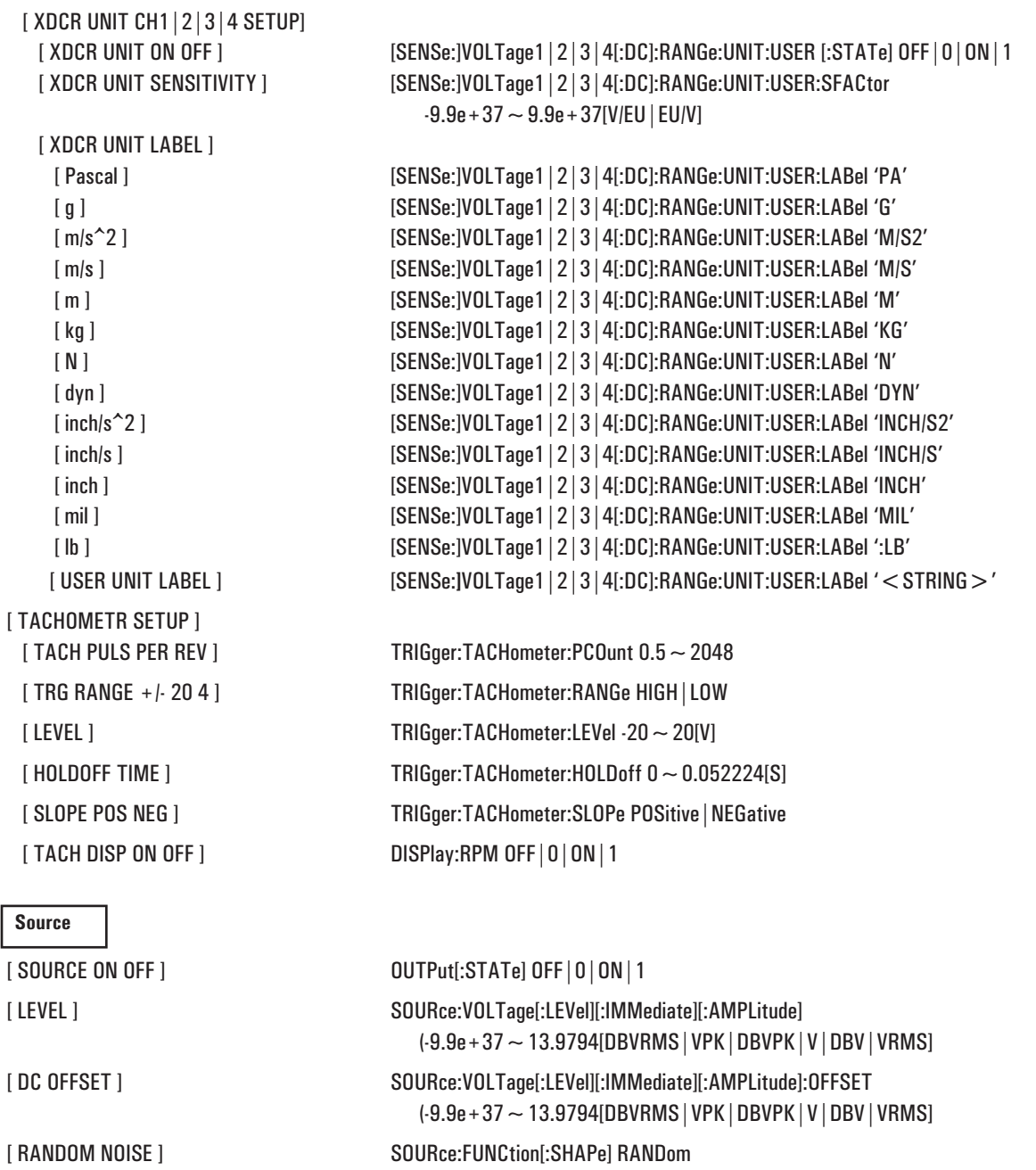

[ PERIODIC CHIRP ] SOURce:FUNCtion[:SHAPe] PCHirp [ PINK NOISE ] SOURce:FUNCtion[:SHAPe] PINK [ FIXED SINE ] SOURce:FUNCtion[:SHAPe] SIN;FREQuency[:CW] 0~115000[HZ] [ BURST RANDOM ] SOURce:FUNCtion[:SHAPe] BRAN;BURSt 0~100[PCT] [ BURST CHIRP ] SOURce:FUNCtion[:SHAPe] BRAN;BURSt 0~100[PCT] [ ARBITRARY D1-D8 ] SOURce:FUNCtion[:SHAPe] USER [D1|D2|D3|D4|D5|D6|D7|D8] [ CAPTURE CHANNEL ] SOURce:USER:CAPTure 1~4

Cross-Reference from Front-Panel Keys to GPIB Commands

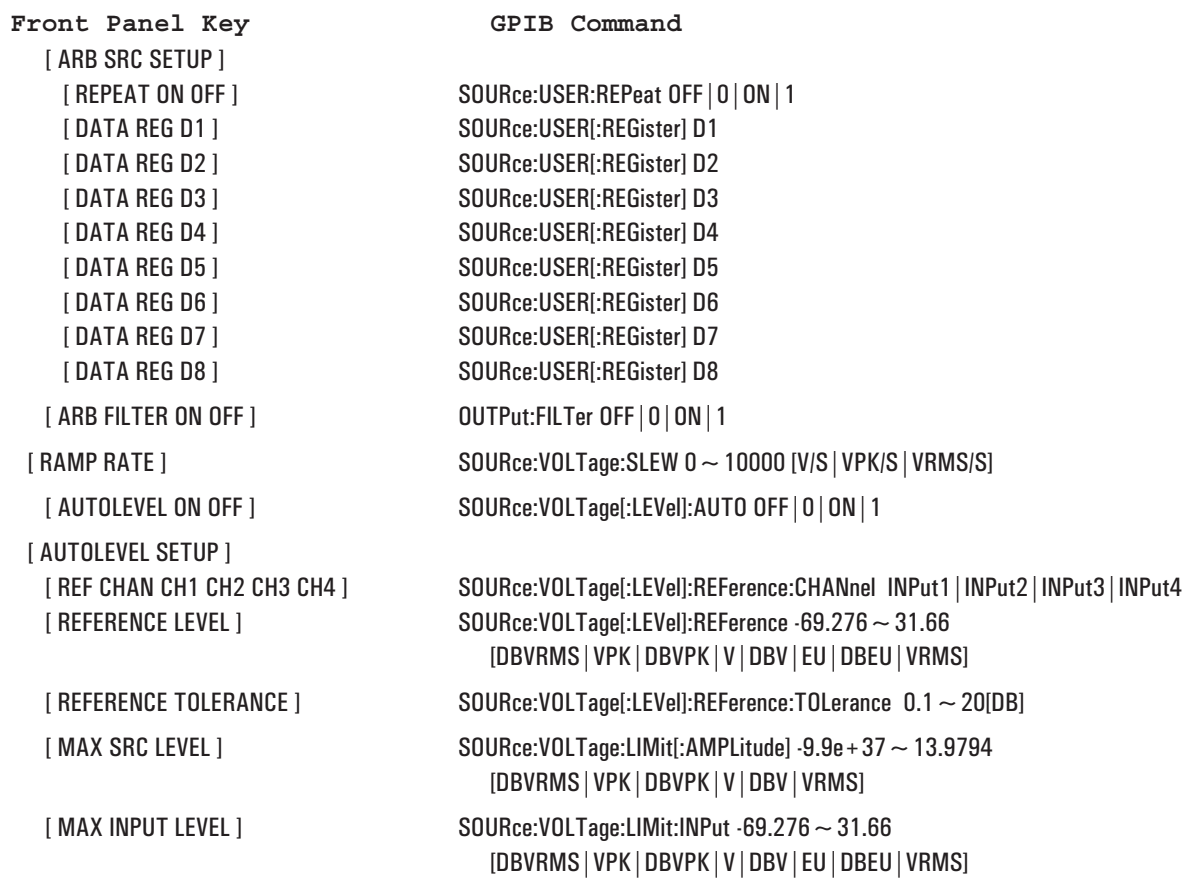

# **Trigger**

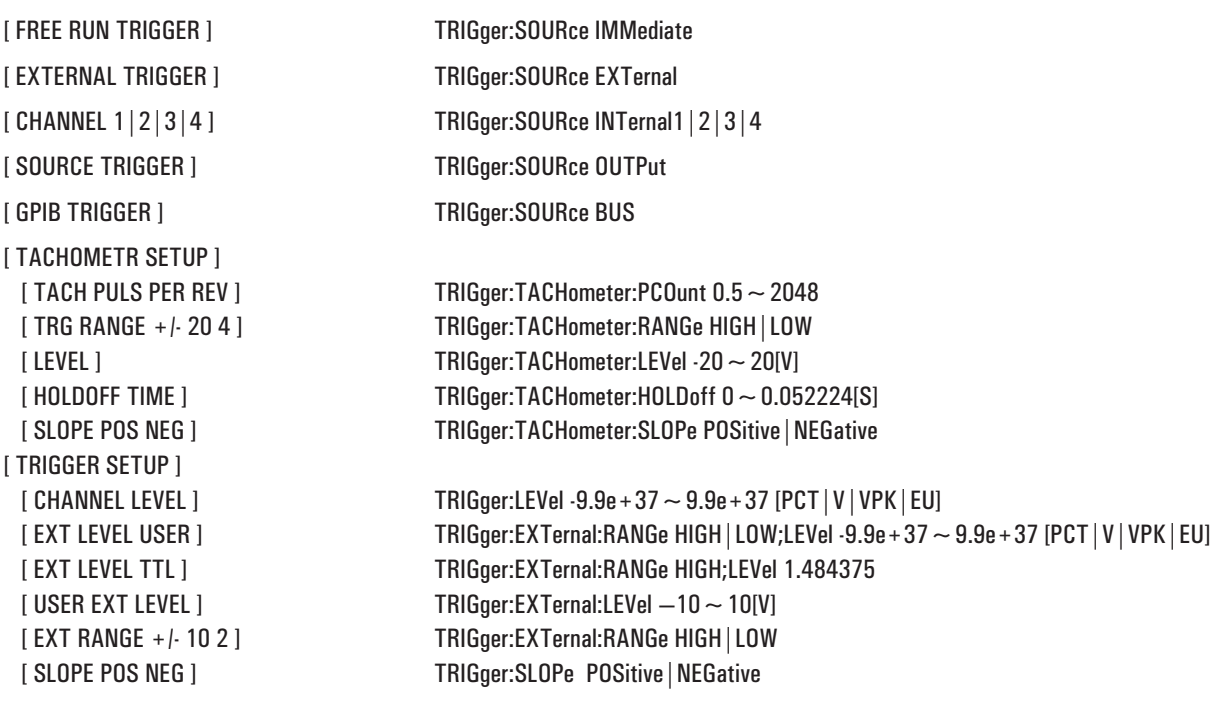

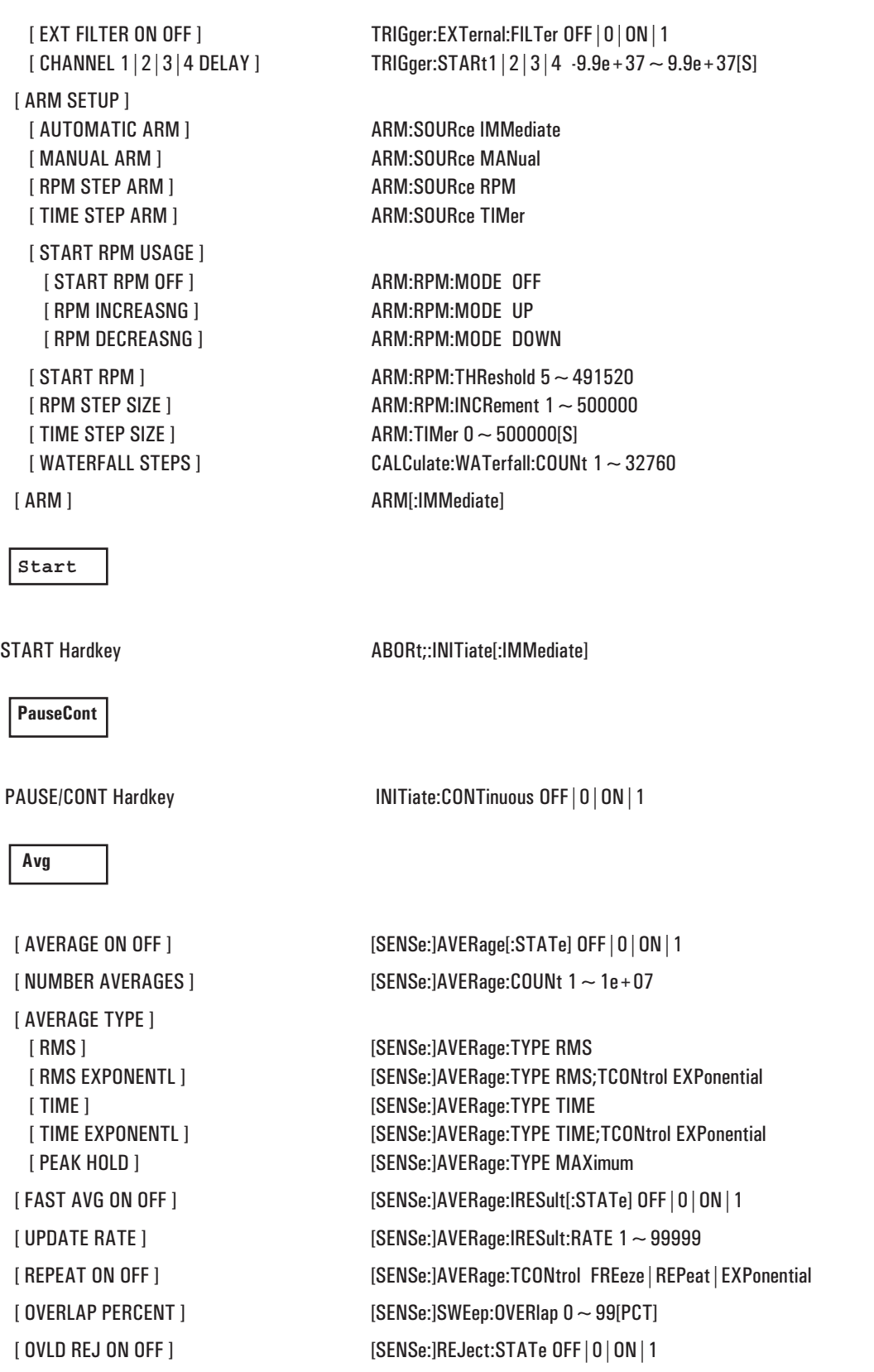

#### Front Panel Key **GPIB** Command

[ AVERAGE PREVIEW ] [ PREVIEW OFF ] [SENSe:]AVERage:PREView OFF [ LINEAR ] [SENSe:]AVERage:TYPE RMS [ PEAK HOLD ] [SENSe:]AVERage:TYPE MAX [ HOLD SETUP ] [ OFF ] [SENSe:]AVERage:HOLD OFF

[ MANUAL PREVIEW ] [SENSe:]AVERage:PREView MANual [ TIMED PREVIEW ] [SENSe:]AVERage:PREView TIMed [ TIME ] [SENSe:]AVERage:PREView:TIME 0.1~3600[S] [ REJECT TIME REC ] [SENSe:]AVERage:PREView:REJect [ ACCEPT TIME REC ] [SENSe:]AVERage:PREView:ACCept [ EXPONENTL ] [SENSe:]AVERage:TYPE RMS;TCONtrol EXPonential [ EQUAL CONFID ] [SENSe:]AVERage:TYPE ECONfidence

[ MAXIMUM ] [SENSe:]AVERage:HOLD MAXimum [ MINIMUM ] [SENSe:]AVERage:HOLD MINimum [ AVERAGE TIME ] [SENSe:]AVERage:TIME 0.125~8192[S] [ CONFIDNCE LEVEL ] [SENSe:]AVERage:CONFidence 0~100[DB] [ IMPULSE ON OFF ] [SENSe:]AVERage:IMPulse OFF|0|ON|1  $[$  SETTLE TIME ]  $[$ SENSe:]SWEep:STIMe  $0 \sim 9.9e + 37$ [S $|$ CYCLE] [ INTEGRATE TIME ] [SENSe:]SWEep:DWELl 0.00025~32768[S|CYCLE]

# Display Group

Front Panel Key **GPIB** Command

#### **Meas Data**

 $[$  PWR SPEC CHANNEL 1 2 3 4  $]$  $[$  LIN SPEC CHANNEL 1|2|3|4] [ TIME CHANNEL  $1|2|3|4$  ] [ FREQ RESP 2/1 | 3/1 | 4/1 | 4/3 ] [ COHERENCE 2/1 | 3/1 | 4/1 | 4/3 ] [ CROS SPEC 2/1 | 3/1 | 4/1 | 4/3] [ MORE ]  $[$  ORBIT 2/1 | 3/1 | 4/1 | 4/3 ]  $[$  WINDOWED TIME CH1  $|2|3|4]$  $[$  CAPTURE CHANNEL 1 $|2|3|4]$ [ MATH FUNCTION ] [ F1 ] CALCulate#:MATH:SELect F1;STATe ON [ F2 ] CALCulate#:MATH:SELect F2;STATe ON [ F3 ] CALCulate#:MATH:SELect F3;STATe ON [ F4 ] CALCulate#:MATH:SELect F4;STATe ON [ F5 ] CALCulate#:MATH:SELect F5;STATe ON [ DATA REGISTER ] [ D1 ] CALCulate#:FEED 'D1';MATH:STATe OFF;\*WAI [ D2 ] CALCulate#:FEED 'D2';MATH:STATe OFF;\*WAI [ D3 ] CALCulate#:FEED 'D3';MATH:STATe OFF;\*WAI [ D4 ] CALCulate#:FEED 'D4';MATH:STATe OFF;\*WAI [ D5 ] CALCulate#:FEED 'D5';MATH:STATe OFF;\*WAI [ D6 ] CALCulate#:FEED 'D6';MATH:STATe OFF;\*WAI [ D7 ] CALCulate#:FEED 'D7';MATH:STATe OFF;\*WAI [ D8 ] CALCulate#:FEED 'D8';MATH:STATe OFF;\*WAI [ WATERFALL REGISTER ] [ W1 ] CALCulate#:FEED 'W1';MATH:STATe OFF;\*WAI [ W2 ] CALCulate#:FEED 'W2';MATH:STATe OFF;\*WAI [ W3 ] CALCulate#:FEED 'W3';MATH:STATe OFF;\*WAI [ W4 ] CALCulate#:FEED 'W4';MATH:STATe OFF;\*WAI [ W5 ] CALCulate#:FEED 'W5';MATH:STATe OFF;\*WAI [ W6 ] CALCulate#:FEED 'W6';MATH:STATe OFF;\*WAI [ W7 ] CALCulate#:FEED 'W7';MATH:STATe OFF;\*WAI [ W8 ] CALCulate#:FEED 'W8' ;MATH:STATe OFF;\*WAI

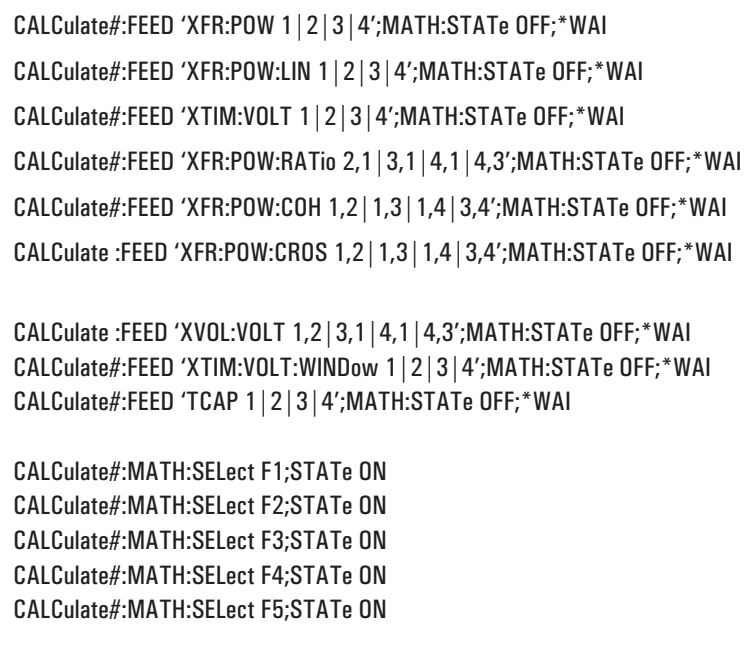

Cross-Reference from Front-Panel Keys to GPIB Commands

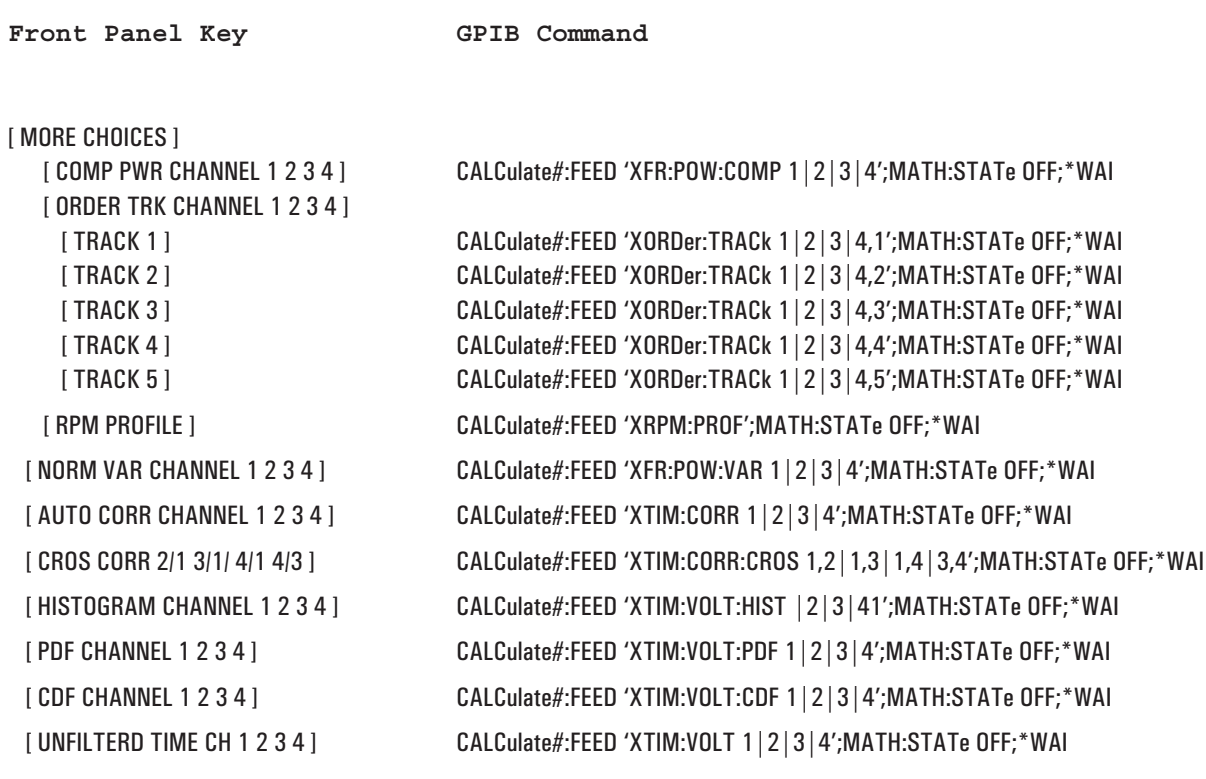

# **Trace Coords**

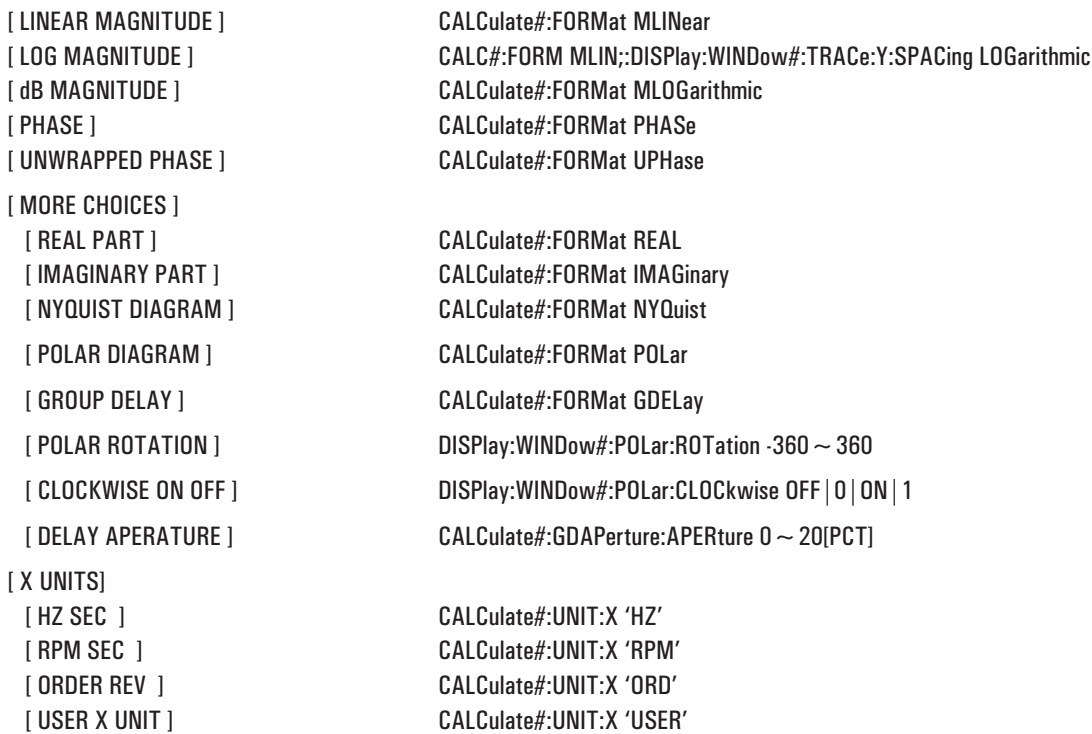

Front Panel Key **GPIB** Command

[ ORDER SETUP ] [ HZ/ORDER RATIO ] CALCulate#:UNIT:X:ORDer:FACTor 1e-15~1e+15 [HZ/ORD|RPM/ORD] [ TRACE RPM ] CALCulate#:UNIT:X:ORDer:FACTor 1e-15~1e+15 [HZ/ORD|RPM/ORD] [ USER X SETUP ] [ USER FREQ FACTOR ] CALCulate#:UNIT:X:USER:FREQuency:FACTor 1e-15~1e+15 [ USER TIME FACTOR ] CALCulate#:UNIT:X:USER:TIME:FACTor 1e-15~1e+15 [ FREQ LABEL ] CALCulate#:UNIT:X:USER:FREQuency:LABel '<STRING>' [ TIME LABEL ] CALCulate#:UNIT:X:USER:TIME:LABel '<STRING>' [ Y UNITS] [ AMPLITUDE PK PP RMS ] CALCulate#:UNIT:AMPLitude PEAK|PP|RMS [ PHASE DEG RAD ] CALCulate#:UNIT:ANGLe DEGRee|RADian [ dB REF SETUP ] [ dBV dBEU ] CALCulate#:UNIT:DBReference 'DBV' [ dBm ] CALCulate#:UNIT:DBReference 'DBM' [ dBSPL 20uPa ] CALCulate#:UNIT:DBReference 'DBSPL' [ USER REFERENCE ] CALCulate#:UNIT:DBReference 'USER' [ dBm REF IMPEDANCE] CALCulate#:UNIT:DBReference:IMPedance 1e-15~1e+15[OHM] [ USER REF LEVEL ] CALCulate#:UNIT:DBReference REFerence 1e-15~1e+15 [ USER LABEL ] CALCulate#:UNIT:DBReference REFerence:LABel '<STRING>' [ XDCR UNIT CONVERT ] [ g (ACCEL) ] CALCulate#:UNIT:MECHanical 'G' [ m/s^2 (ACCEL) ] CALCulate#:UNIT:MECHanical 'M/S2' [ m/s (VEL) ] CALCulate#:UNIT:MECHanical 'M/S' [ m (DISP) ] CALCulate#:UNIT:MECHanical 'M' [ inch/s^2 (ACCEL) ] CALCulate#:UNIT:MECHanical 'INCH/S2' [ inch/s (VEL) ] CALCulate#:UNIT:MECHanical 'INCH/S' [ inch (DISP) ] CALCulate#:UNIT:MECHanical 'INCH' [ mil (DISP) ] CALCulate#:UNIT:MECHanical 'MIL' [ VOLTS ] CALCulate#:UNIT:VOLT 'V' [ VOLTS^2 ] CALCulate#:UNIT:VOLT 'V2' [ V/rtHz ] CALCulate#:UNIT:VOLT 'V/RTHZ' [ V^2/Hz PSD ] CALCulate#:UNIT:VOLT 'V2/HZ' [ V^2s/Hz ESD ] CALCulate#:UNIT:VOLT 'V2S/HZ' [ X-AXIS LIN LOG ] DISPlay:WINDow#:TRACe:X:SPACing LINear|LOGarithmic

Cross-Reference from Front-Panel Keys to GPIB Commands

### Front Panel Key GPIB Command

# **Scale**

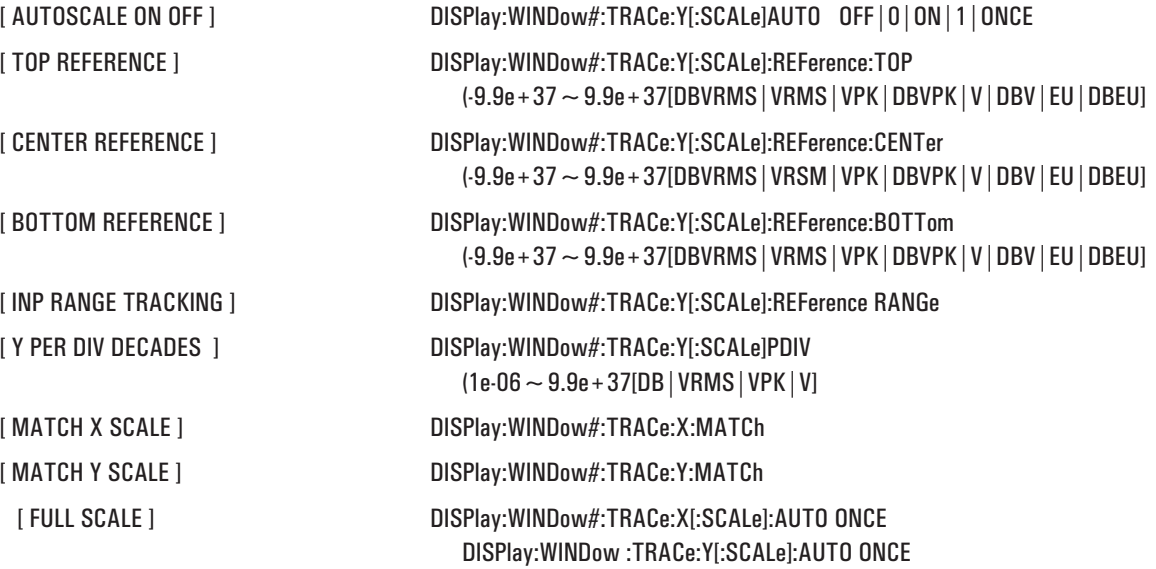

#### **Active Trace**

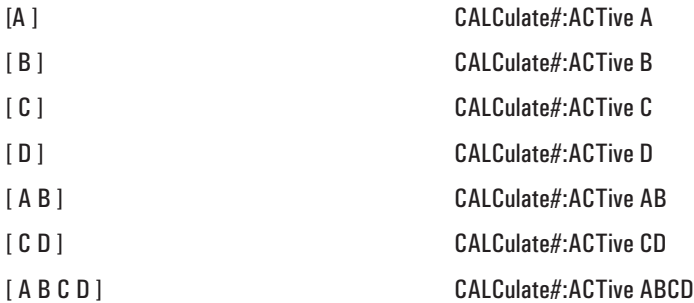
#### **Analys**

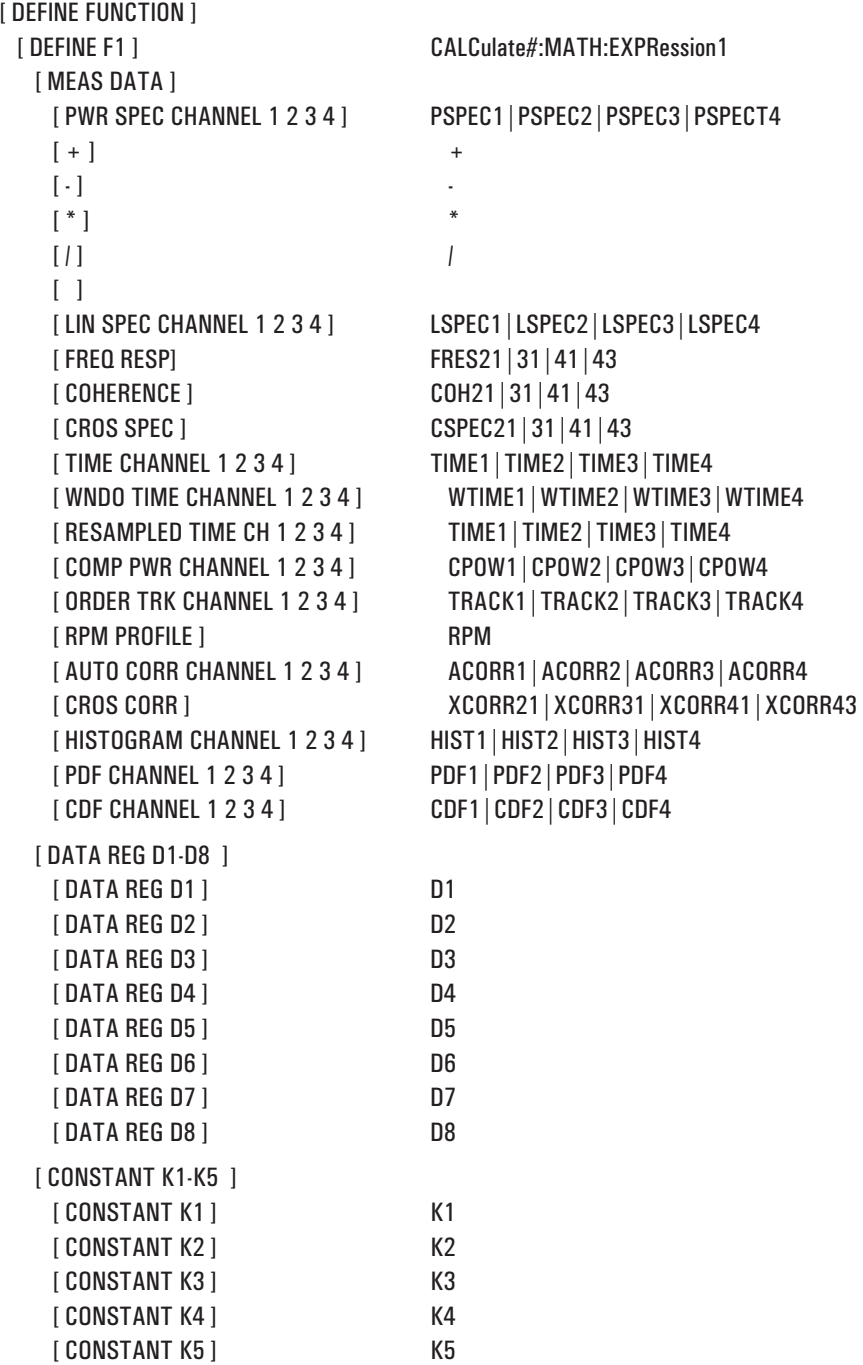

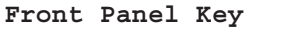

**GPIB Command** 

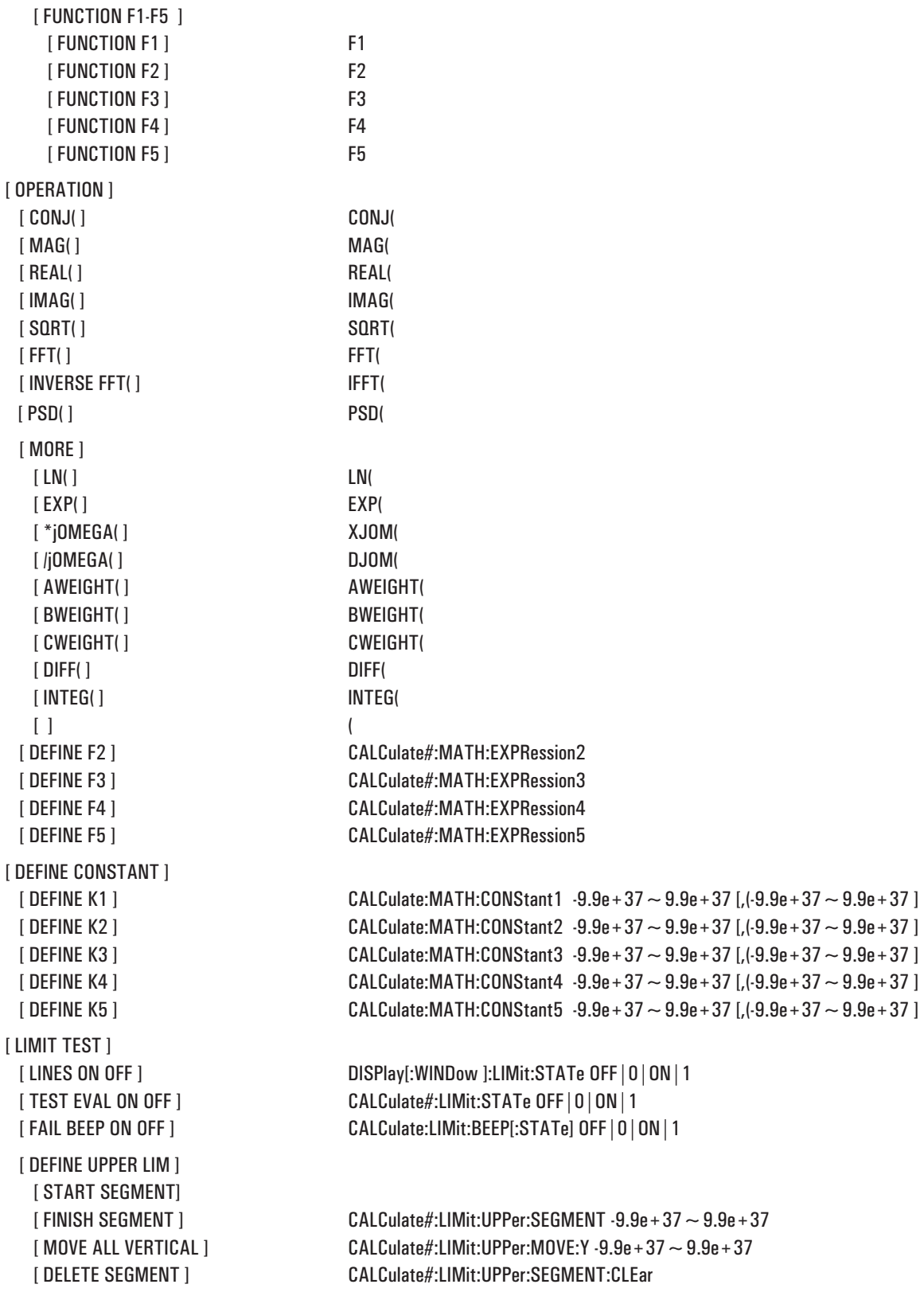

[ DELETE ALL ] [ CONFIRM/ DELETE ] CALCulate#:LIMit:UPPer:CLEar [ DEFINE LOWER LIM ] [ START SEGMENT]  $\Box$ [ DELETE ALL ] [ DATA TABLE ] [ ABORT FIT ] CALCulate2:CFIT:ABORt [ CURVE FIT ] [ START FIT ] CALCulate2:CFIT[:IMMediate] [ ABORT FIT ] CALCulate2:CFIT:ABORt [ CURVE FIT REGISTER ] [ D2 ] CALCulate:CFIT:DESTination D2 [ D3 ] CALCulate:CFIT:DESTination D3 [ D4 ] CALCulate:CFIT:DESTination D4 [ D5 ] CALCulate:CFIT:DESTination D5 [ D6 ] CALCulate:CFIT:DESTination D6 [ D7 ] CALCulate:CFIT:DESTination D7 [ D8 ] CALCulate:CFIT:DESTination D8 [ COPY FROM SYNTHESIS ] CALCulate:CFIT:COPY SYNThesis [ FIT REGION ]

[ TRACE TO LIMIT ] CALCulate#:LIMit:UPPer:TRACe[:IMMediate] [ FINISH SEGMENT ] CALCulate#:LIMit:LOWer:SEGMENT -9.9e+37~9.9e+37 [ MOVE ALL VERTICAL ] CALCulate#:LIMit:LOWer:MOVE:Y -9.9e+37~9.9e+37 [ DELETE SEGMENT ] CALCulate#:LIMit:LOWer:SEGMENT:CLEar [ CONFIRM/ DELETE ] CALCulate#:LIMit:LOWer:CLEar [ TRACE TO LIMIT ] CALCulate#:LIMit:LOWer:TRACe[:IMMediate] [ TABLE ON OFF ] DISPlay:WINDow#:DTABle[:STATe] OFF|0|ON|1 [ MARKER ON OFF ] DISPlay:WINDow#:DTABle:MARKer[:STATe] OFF|0|ON|1 [ SELECT X ENTRY ] CALCulate#:MARKer:DTABle:X:SELect[:POINt] 1~50 [ INSERT X VALUE ] CALCulate#:MARKer:DTABle:X:INSert -9.9e+37~9.9e+37 [HZ|S|ORD|RPM|COUNT|AVG|V|VPK] [ ENTRY LABEL ] CALCulate#:MARKer:DTABle:X:LABel '<STING>' [ DELETE X ] CALCulate#:MARKer:DTABle:X:DELete [ CLEAR TABLE ] CALCulate#:MARKer:DTABle:CLEar[:IMMediate] [ COPY TABLE ] CALCulate#:MARKer:DTABle:COPY[1|2|3|4] [ Y VALUES ABS REL ] CALCulate#:MARKer:MODE ABSolute|RELative [ D1 ] CALCulate#:CFIT:DESTination D1 [ FULL SPAN ] CALCulate#:CFIT:FREQuency[:AUTO] ON [ USER SPAN ] CALCulate#:CFIT:FREQuency[:AUTO] OFF

[ START ] CALCulate#:CFIT:FREQuency:STARt 0~115000[HZ] [ STOP ] CALCulate#:CFIT:FREQuency:STOP 0.390625~115000[HZ] Cross-Reference from Front-Panel Keys to GPIB Commands

Front Panel Key GPIB Command

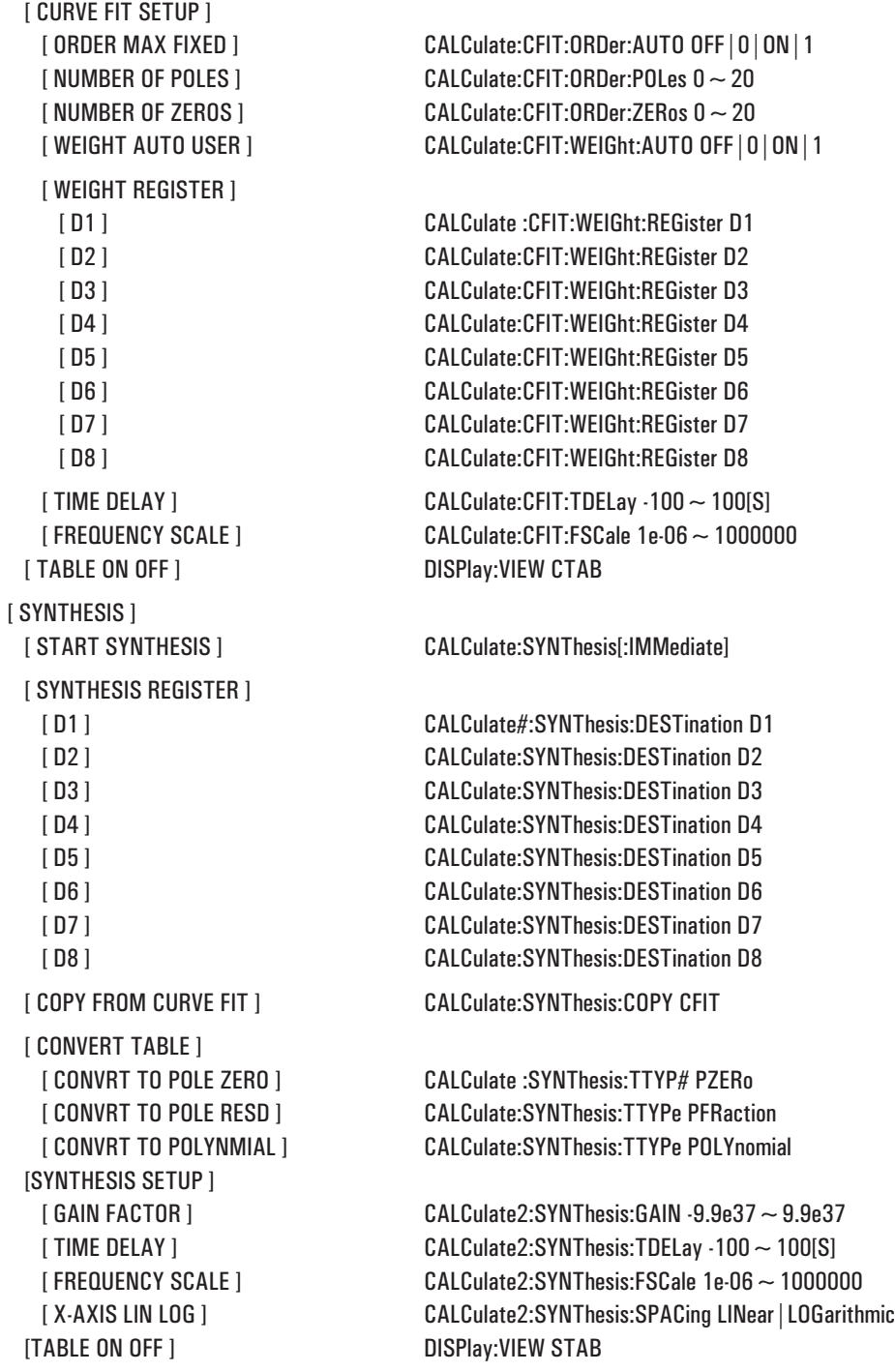

#### **DispFormat**

[ SINGLE ] DISPlay:FORMat SINGle [ SINGLE FRNT/ BACK ] DISPlay:FORMat FBACk [ UPPER/ LOWER ] DISPlay:FORMat ULOWer [ UPPER/BIG LOWER ] DISPlay:FORMat SUBL [ UPPR/LOWR FRNT/ BACK ] DISPlay:FORMat ULFB [ QUAD ] DISPlay:FORMat QUAD [ MEASURMNT STATE ] DISPlay: VIEW MSTate [ WATERFALL SETUP ] [ WATERFALL ON OFF ] DISPlay[:WINDOW#]:WATerfall[:STATe] OFF|0|ON|1  $[$  Z-AXIS TOP ]  $[$   $[$   $]$   $[$   $]$   $[$   $]$   $[$   $]$   $[$   $]$   $[$   $]$   $[$   $]$   $[$   $]$   $[$   $]$   $[$   $]$   $[$  $]$  $[$  $]$  $[$  $]$  $[$  $]$  $[$  $]$  $[$  $]$  $[$  $]$  $[$  $]$  $[$  $]$  $[$  $]$  $[$  $]$  $[$  $]$  $[$  $]$  $[$  $]$  $[$  $]$  $[$  $]$  $[$  $]$  $[$  $]$  $[$  $]$  $[$  $]$ [ Z-AXIS BOTTOM ] DISPlay[:WINDOW#]:WATerfall:BOTTom 0~9.9e+37[S|RPM|COUNT|AVG]  $[$  Z AXIS RANGE ] DISPlay $[$ :WINDOW#]:WATerfall:COUNt 1 $\sim$  50000 [ SKEW ON OFF ] DISPlay[:WINDOW#]:WATerfall:SKEW OFF|0|ON|1 [ SKEW ANGLE ] DISPlay[:WINDOW#]:WATerfall:SKEW:ANGLe 0~45 [ BASELINE SUPPRESS ] DISPlay[:WINDOW#]:WATerfall:BASeline 0~100[PCT] [ WATERFALL STEPS ] CALCulate#:WATerfall:COUNt 1~32767 [ MORE ]  $[$  TRACE HEIGHT  $]$  DISPlay[:WINDOW#]:WATerfall:HEIGht 1 ~ 100[PCT] [ HIDN LINE REMOVED ] DISPlay[:WINDOW#]:WATerfall:HIDDen ON|1 [ HIDN LINE DISPLAYED ] DISPlay[:WINDOW#]:WATerfall:HIDDen OFF|0 [ MORE ] [ GRID ON OFF ] DISPlay[:WINDow ]:TRACe:GRATicule:GRID[:STATe] OFF|0|ON|1 [ BODE DIAGRAM ] DISPlay:BODE [ TACH DISP ON OFF ] DISPlay:RPM[:STATE] OFF|0|ON|1 [ TRACE TITLE ] DISPlay:[:WINDow ]TRACe:LABel '<STRING>' [ DFLT TITL ON OFF ] DISPlay:[:WINDow ]TRACe:LABel:DEFault[:STATe] OFF|0|ON|1 [ OCTAVE BND SETUP ] [ OVERALL ON OFF ] DISPlay[:WINDow ]:TRACe:BPOWer[:STATe] OFF|0|ON|1 [ WEIGHTED ON OFF ] DISPlay[:WINDow ]:TRACe:APOWer[:STATe] OFF|0|ON|1 [ MORE ] [ ANNOTATN ON OFF ] DISPlay:ANNotation[:ALL] OFF|0|ON|1 [ DISPLAY ON OFF ] DISPlay:ENABle OFF|0|ON|1  $[$  DISPLAY BRIGHTNESS  $]$  DISPlay:BRIGhtness 0.5  $\sim$  1 [ EXT MON ON OFF ] DISPlay:EXTernal[:STATe] OFF|0|ON|1

# Marker Group

Front Panel Key **GPIB** Command

#### **Marker**

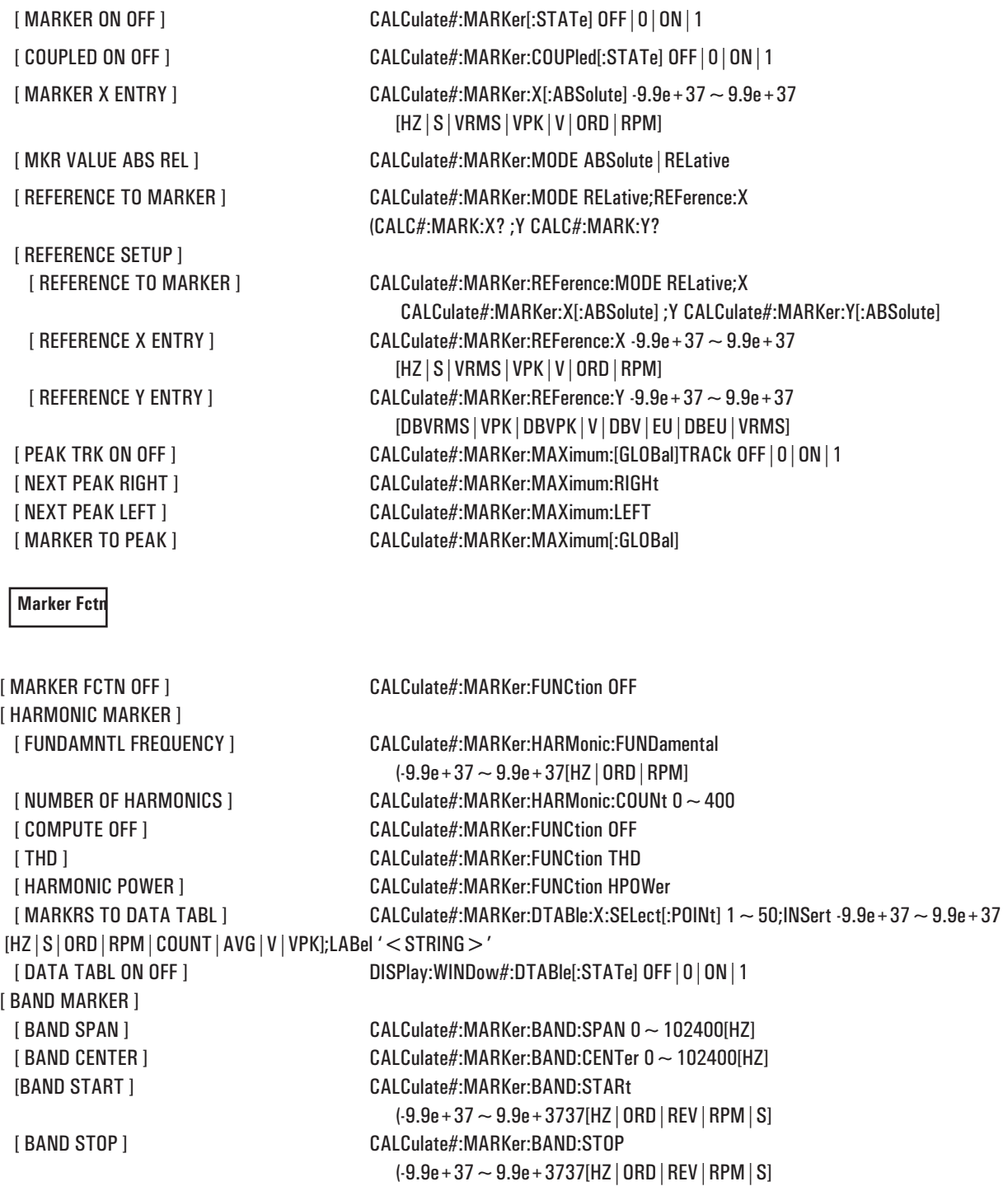

Front Panel Key GPIB Command [ COMPUTE OFF ] CALCulate#:MARKer:FUNCtion OFF [ BAND POWER ] CALCulate#:MARKer:FUNCtion BPOWer [RMS SQRT(PWR ] CALCulate#:MARKer:FUNCtion BRMS [ SIDEBAND MARKER ] [ CARRIER FREQ ] CALCulate#:MARKer:SIDeband:CARRier -9.9e+37~9.9e+37[HZ|ORD|RPM] [ SIDEBAND INCREMENT ] CALCulate#:MARKer:SIDeband:INCRement  $(-9.9e + 37 \sim 9.9e + 37[HZ | ORD | RPM]$ [ NUMBER OF SIDEBANDS ] CALCulate#:MARKer:SIDeband:COUNt 0~200 [ COMPUTE OFF ] CALCulate#:MARKer:FUNCtion OFF [ SIDEBAND POWER ] CALCulate#:MARKer:FUNCtion SPOWer [ MARKRS TO DATA TABL ] CALCulate#:MARKer:DTABle:X:SELect[:POINt] 1~50;INSert -9.9e+37~9.9e+37 [HZ|S|ORD|RPM|COUNT|AVG|V|VPK];LABel '<STRING>' [ DATA TABL ON OFF ] DISPlay:WINDow#:DTABle[:STATe] OFF|0|ON|1 [ WATERFALL MARKERS ] [ TRACE SELECT ] CALC#:WATerfall:TRACe:SELect -9.9e+37~9.9e+37[S|RPM|COUNT] [ SLICE SELECT ] CALC#:WATerfall:SLICe:SELect -9.9e+37~9.9e+37 [HZ|S|VRMS|VPK|V|ORD|RPM] [ SAVE AND DISP DATA ] CALC#:WATerfall:TRACe:SELect#; :CALC#:WATerfall:TRACe:COPY D1; :CALCulate1:FEED 'D1' [ SAVE TO DATA REG ] [SELECT SAVE REG ] [ D1 ] CALC#:WATerfall:TRACe:SELect#;:CALC#:WATerfall:TRACe:COPY D1 [ D2 ] CALC#:WATerfall:TRACe:SELect#;:CALC#:WATerfall:TRACe:COPY D2 [ D3 ] CALC#:WATerfall:TRACe:SELect#;:CALC#:WATerfall:TRACe:COPY D3 [ D4 ] CALC#:WATerfall:TRACe:SELect#;:CALC#:WATerfall:TRACe:COPY D4 [ D5 ] CALC#:WATerfall:TRACe:SELect#;:CALC#:WATerfall:TRACe:COPY D5 [ D6 ] CALC#:WATerfall:TRACe:SELect#;:CALC#:WATerfall:TRACe:COPY D6 [ D7 ] CALC#:WATerfall:TRACe:SELect#;:CALC#:WATerfall:TRACe:COPY D7 [ D8 ] CALC#:WATerfall:TRACe:SELect#;:CALC#:WATerfall:TRACe:COPY D8 [WATERFALL SETUP ] [ WATERFALL ON OFF ] DISPlay[:WINDOW#]:WATerfall[:STATe] OFF|0|ON|1 [ Z-AXIS TOP ] DISPlay[:WINDOW#]:WATerfall:TOP 0~9.9e+37[S|RPM|COUNT|AVG] [ Z-AXIS BOTTOM ] DISPlay[:WINDOW#]:WATerfall:BOTTom 0~9.9e+37[S|RPM|COUNT|AVG] [ Z AXIS RANGE ] DISPlay[:WINDOW#]:WATerfall:COUNt 1~50000 [ SKEW ON OFF ] DISPlay[:WINDOW#]:WATerfall:SKEW OFF|0|ON|1 [ SKEW ANGLE ] DISPlay[:WINDOW#]:WATerfall:SKEW:ANGLe 0~45 [ BASELINE SUPPRESS ] DISPlay[:WINDOW#]:WATerfall:BASeline 0~100[PCT]  $[$  WATERFALL STEPS  $]$  CALCulate#:WATerfall:COUNt  $1 \sim 32767$ [ MORE ]  $[$  TRACE HEIGHT  $]$  DISPlay[:WINDOW#]:WATerfall:HEIGht 1 ~ 100[PCT] [ HIDN LINE REMOVED ] DISPlay[:WINDOW#]:WATerfall:HIDDen ON|1 [ HIDN LINE DISPLAYED ] DISPlay[:WINDOW#]:WATerfall:HIDDen OFF|0

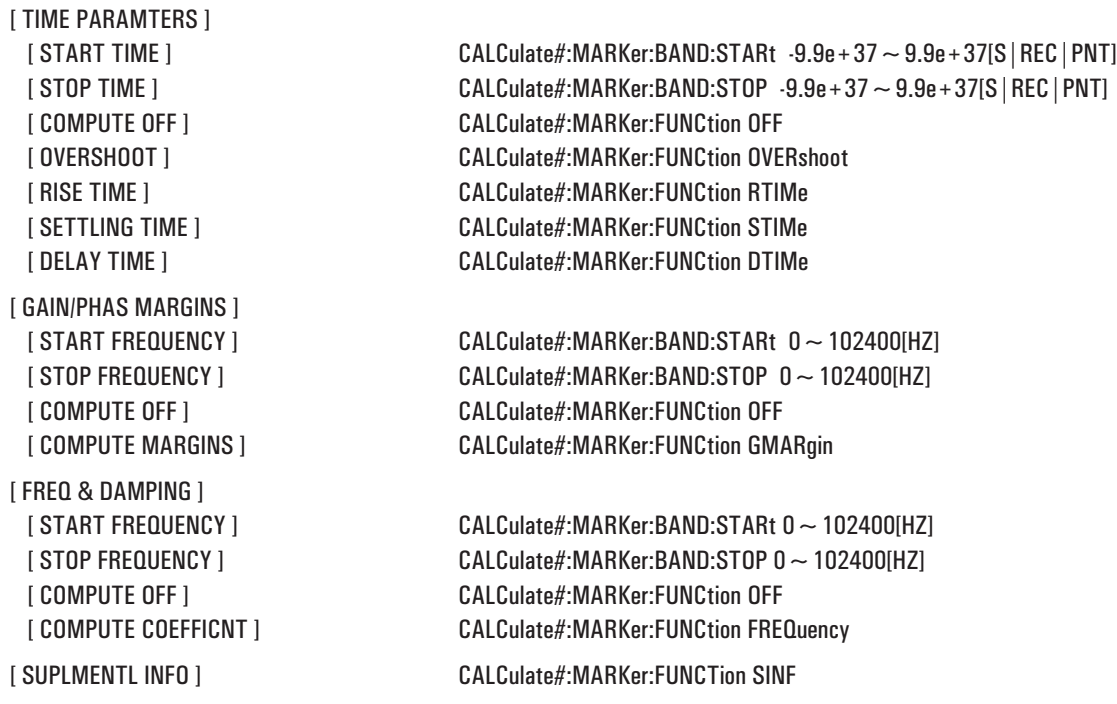

### System Group

Front Panel Key GPIB Command

#### **Preset**

[ DO PRESET ] SYSTem:PRESet [ RECALL AUTOSTATE ] MMEMory:LOAD:STATe #,'<FILENAME>'

#### **BASIC**

[ DISPLAY SETUP ] [ CLEAR SCREEN ] DISPlay:ENABle OFF [ INSTRUMNT BASIC ] [SELECT PROGRAM ] [PRINT PROGRAM ] [UTILITIES ] [ SCRATCH A ] [DEBUG ] [ SINGLE STEP ] [ LAST ERROR ]

PROGram:[SELected]STATe PAUSe [ RUN PROGRAM 1 ] PROGram:NAME PROGram1;STATe RUN [ RUN PROGRAM 2 ] PROGram:NAME PROGram2;STATe RUN [ RUN PROGRAM 3 ] PROGram:NAME PROGram3;STATe RUN [ RUN PROGRAM 4 ] PROGram:NAME PROGram4;STATe RUN [ RUN PROGRAM 5 ] PROGram:NAME PROGram5;STATe RUN [ OFF ] DISPlay:PROGram[:MODE] OFF [ FULL ] DISPlay:PROGram[:MODE] FULL [ UPPER ] DISPlay:PROGram[:MODE] UPPer [ LOWER ] DISPlay:PROGram[:MODE] LOWer [ CONTINUE ] PROGram[:SELected]:STATe CONTinue [RUN PROGRAM ] PROGram[:SELected]:STATe RUN [ PROGRAM 1 ] PROGram[:SELected]:NAME PROG1 [ PROGRAM 2 ] PROGram[:SELected]:NAME PROG2 [ PROGRAM 3 ] PROGram[:SELected]:NAME PROG3 [ PROGRAM 4 ] PROGram[:SELected]:NAME PROG4 [ PROGRAM 5 ] PROGram[:SELected]:NAME PROG5 [LABEL PROGRAM ] PROGram[:SELected]:LABel '<STRING>' [ MEMORY SIZE ] PROGram[:SELected]:MALLocate 1200~7340030 [ AUTO MEMORY ] PROGram[:SELected]:MALLocate DEFault [ PERFORM SCRATCH ] PROGram[:SELected]:DELete[:SELected] [ RUN ] PROGram[:SELected]:STATe RUN [ CONTINUE ] PROGram[:SELected]:STATe CONTinue [ EXAMINE VARIABLE ] PROGram[:SELected]:NUMBER PROGram[:SELected]:STRING [ RESET ] PROGram[:SELected]:STATe STOP

Cross-Reference from Front-Panel Keys to GPIB Commands

Front Panel Key GPIB Command

### **Save/Recall**

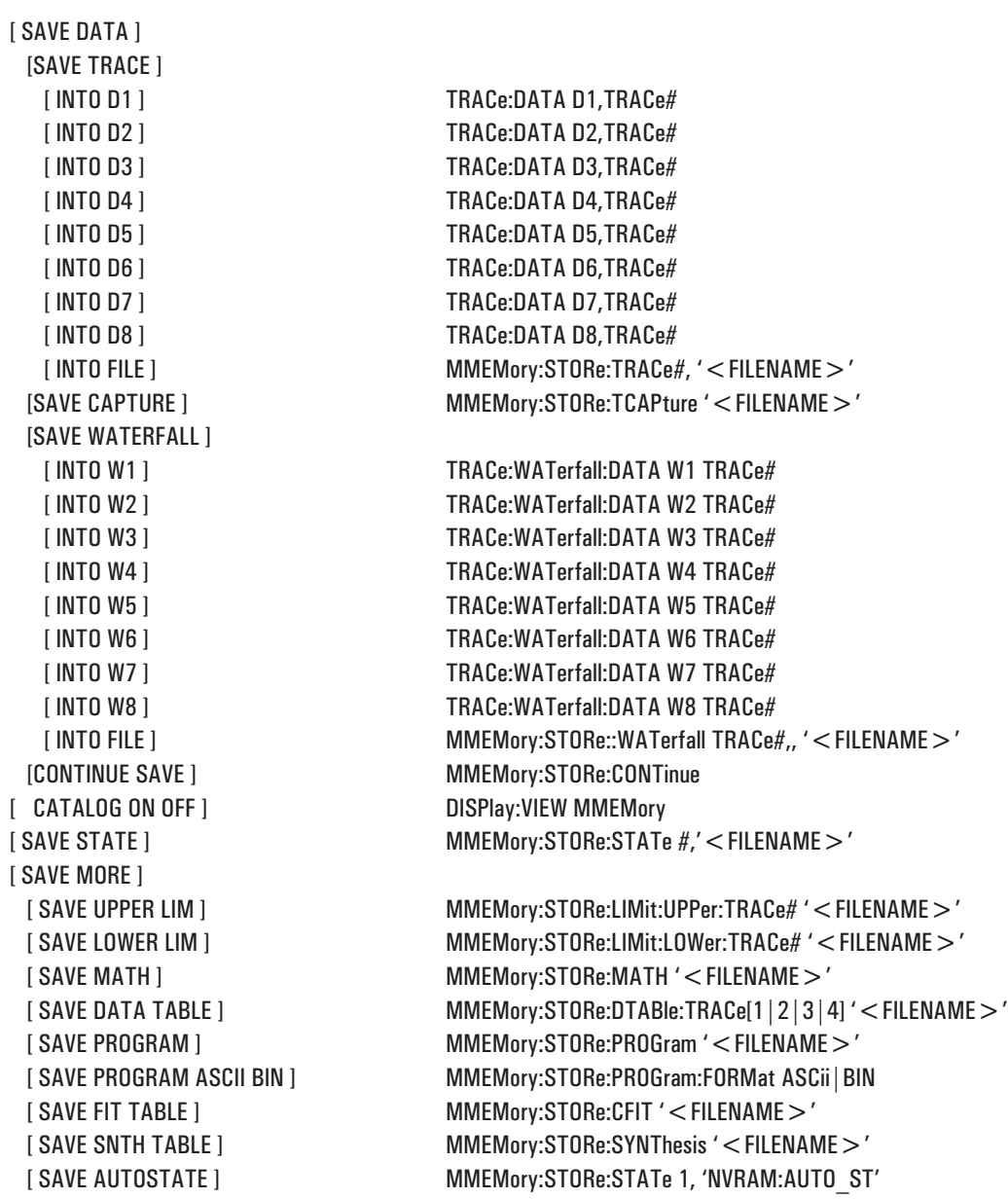

[ RECALL DATA ] [RECALL TRACE ] [ RECALL WATERFALL ] [ CONTINUE RECALL ] MMEMory:LOAD:CONTinue [ RECALL MORE ] [ DEFAULT DISK ] [ NON-VOL RAM DISK ] MMEMory:MSIS 'NVRAM:' [ VOLATILE RAM DISK ] MMEMory: MSIS 'RAM:' [INTERNAL DISK] MMEMory:MSIS 'INT:' [ EXTERNAL DISK ] MMEMory: MSIS 'EXT:'

[ FROM FILE INTO D1 ] MMEMory:LOAD:TRACe D1, '<FILENAME>' [ FROM FILE INTO D2 ] MMEMory:LOAD:TRACe D2, '<FILENAME>' [ FROM FILE INTO D3 ] MMEMory:LOAD:TRACe D3, '<FILENAME>' [ FROM FILE INTO D4 ] MMEMory:LOAD:TRACe D4, '<FILENAME>' [ FROM FILE INTO D5 ] MMEMory:LOAD:TRACe D5, '<FILENAME>' [ FROM FILE INTO D6 ] MMEMory:LOAD:TRACe D6, '<FILENAME>' [ FROM FILE INTO D7 ] MMEMory:LOAD:TRACe D7, '<FILENAME>' [ FROM FILE INTO D8 ] MMEMory:LOAD:TRACe D8, '<FILENAME>' [RECALL CAPTURE ] MMEMory:LOAD:TCAPture '<FILENAME>' [ FROM FILE INTO W1 ] MMEMory:LOAD:WATerfall W1, '<FILENAME>' [ FROM FILE INTO W2 ] MMEMory:LOAD:WATerfall W2, '<FILENAME>' [ FROM FILE INTO W3 ] MMEMory:LOAD:WATerfall W3, '<FILENAME>' [ FROM FILE INTO W4 ] MMEMory:LOAD:WATerfall W4, '<FILENAME>' [ FROM FILE INTO W5 ] MMEMory:LOAD:WATerfall W5, '<FILENAME>' [ FROM FILE INTO W6 ] MMEMory:LOAD:WATerfall W6, '<FILENAME>' [ FROM FILE INTO W7 ] MMEMory:LOAD:WATerfall W7, '<FILENAME>' [ FROM FILE INTO W8 ] MMEMory:LOAD:WATerfall W8, '<FILENAME>' [ RECALL STATE ] MMEMory:LOAD:STATe #, '<FILENAME>' [ RECALL UPPER LIM ] MMEMory:LOAD:LIMit:UPPer:TRACe# '<FILENAME>' [ RECALL LOWER LIM ] MMEMory:LOAD:LIMit:LOWer:TRACe# '<FILENAME>' [ RECALL MATH ] MMEMory:LOAD:MATH '<FILENAME>' [ RECALL DATA TABL ] MMEMory:LOAD:DTABle:TRACe[1|2|3|4] '<FILENAME>' [ RECALL PROGRAM ] MMEMory:LOAD:PROGram '<FILENAME>' [ RCL FIT TABLE ] MMEMory:LOAD:CFIT '<FILENAME>' [ RCL SYNTH TABLE ] MMEMory:LOAD:SYNThesis '<FILENAME>' [ RECALL AUTOSTATE ] MMEMory:LOAD:STATe 1, 'NVRAM:AUTO\_ST'

 $[$  IEXTERNAL DISK UNIT] MMEMory:DISK:UNIT 0  $\sim$  10 [ CREATE DIRECTORY ] MMEMory:MDIRECTORY '<STRING>' [ DELETE DIRECTORY ] MMEMory:DELete < MMEMNAME >

Cross-Reference from Front-Panel Keys to GPIB Commands

#### Front Panel Key **GPIB** Command

#### **Disk Utilities**

[ RENAME FILE ] [ORIGINAL FILENAME ] <FILENAME>  $[NEW\text{ FILENAME } ]$  < FILE > [ COPY FILE ] [SOURCE FILENAME ] <FILENAME> [DESTIN FILENAME ] < FILENAME> [ COPY ALL FILES ]  $[ \texttt{SOURCE DISK } ]$   $<$  DISK  $>$  $[$ DESTIN DISK ]  $<$  DISK  $>$ [ FORMAT DISK ] [DISK TYPE LIF DOS ]

#### **Local/GPIB**

[ ABORT GPIB ] ABORt

[PERFORM RENAME ] MMEMory:REName '<FILENAME>', '<FILE>' [ DELETE FILE ] MMEMory:DELete '<FILENAME>' [ DELETE ALL FILES ] MMEMory:DELete '<DISK>' [PERFORM FILE COPY ] MMEMory:COPY '<FILENAME>' , '<FILENAME>'

[PERFORM COPY ALL ] MMEMory:COPY '<DISK>', '<DISK>

[RAM DISK SIZE ] <FORMAT OPTION> 65536~2097150  $[INTRLEAVE FACTOR]$  <INTERLEAVE FACTOR > 0 ~ 255 [PERFORM FORMAT ] MMEMory:INITialize '<DISK>', [ LIF|DOS], <FORMAT OPTION>, <INTERLEAVE FACTOR> [ DEFAULT DISK ] MMEMory: MSIS ' < DISK > '

[ ANALYZER ADDRESS ] SYSTem:COMMunicate:GPIB[:SELF]:ADDRess 0~30 [ GPIB ECHO ON OFF ] DISPlay:GPIB:ECHO OFF|0|ON|1  $[$  PLOTTER ADDRESS  $]$  HCOPy:PLOT:ADDRess  $0 \sim 30$ [ PRINTER ADDRESS ] HCOPy:PRINt:ADDRess 0~30 [ DISK ADDRESS ] MMEMory:DISK:ADDRess 0~30

#### **Plot/Print**

[ START PLOT/PRNT ] HCOPy[:IMMediate] [ PLOT/PRNT DEVICE ] [ PLOT/PRNT DESTINATN ] [ PLOT DATA SELECT ] [ PLOT PEN SETUP ] [DEFAULT PENS ] HCOPy:COLor:DEFault [ MARKER PEN SETUP ] [ PLOT LINE SETUP ] [TRACE A LINE TYPE ] [TRACE B LINE TYPE ]

[HP-GL PLOTTER ] HCOPy:DEVice:LANGuage HPGL [RASTER PRINTER ] HCOPy:DEVICE:LANGuage PCL [HP-GL PRINTER ] HCOPy:DEVICE:LANGuage PHPG

[OUTPUT TO GPIB ] HCOPy:DESTination 'SYSTem:COMMunicate:GPIB:RDEV' [OUTPUT TO SERIAL ] HCOPy:DESTination 'SYSTem:COMMunicate:SERial' [OUTPUT TO PARALLEL] HCOPy:DESTination 'SYSTem:COMMunicate:CENTronics' [OUTPUT TO FILE ] HCOPy:DESTination 'MMEM' [ OUTPUT FILENAME ] MMEMory:NAME '<FILENAME>'

[ALL ] HCOPy:ITEM:ALL[:IMMediate] [TRACE ] HCOPy:ITEM[:WINDow#]]:TRACe[:IMMediate] [TRACE MARKER ] HCOPy:ITEM[:WINDow#]]:TRACe:MARKer[:IMMediate] [MARKER REFERENCE ] HCOPy:ITEM[:WINDow#]]:TRACe:MARKer:REFerence[:IMMediate] [GRID ] HCOPy:ITEM[:WINDow#]]:TRACe:GRATicule[:IMMediate]

[TRACE A PEN ] HCOPy:ITEM:WINDow1:TRACe:COLor 0~16 [TRACE B PEN ] HCOPy:ITEM:WINDow2:TRACe:COLor 0~16 [TRACE C PEN ] HCOPy:ITEM:WINDow3:TRACe:COLor 0~16 [TRACE D PEN ] HCOPy:ITEM:WINDow4:TRACe:COLor 0~16

[TRACE A MKR PEN ] HCOPy:ITEM:WINDow1:TRACe:MARKer:COLor 0~16 [TRACE B MKR PEN ] HCOPy:ITEM:WINDow2:TRACe:MARKer:COLor 0~16 [TRACE C MKR PEN ] HCOPy:ITEM:WINDow3:TRACe:MARKer:COLor 0~16 [TRACE D MKR PEN ] HCOPy:ITEM:WINDow4:TRACe:MARKer:COLor 0~16 [ALPHA PEN ] HCOPy:ITEM:LABel:COLor 0~16 [GRID PEN ] HCOPy:ITEM:WINDow1:TRACe:GRATicule:COLor 0~16

[ SOLID ] HCOPy:ITEM:WINDow1:TRACe:LTYPe SOLid [ DOTTED ] HCOPy:ITEM:WINDow1:TRACe:LTYPe DOTTed [ DASHED ] HCOPy:ITEM:WINDow1:TRACe:LTYPe DASHed [ USER LINE TYPE ] HCOPy:ITEM:WINDow1:TRACe:LTYPe -6~6

[ SOLID ] HCOPy:ITEM:WINDow2:TRACe:LTYPe SOLid [ DOTTED ] HCOPy:ITEM:WINDow2:TRACe:LTYPe DOTTed [ DASHED ] HCOPy:ITEM:WINDow2:TRACe:LTYPe DASHed [ USER LINE TYPE ] HCOPy:ITEM:WINDow2:TRACe:LTYPe -6~6

[TRACE C LINE TYPE ] [TRACE D LINE TYPE ] [LIMIT A LINE TYPE ] [LIMIT B LINE TYPE ] [LIMIT C LINE TYPE ] [LIMIT D LINE TYPE ] [ MORE SETUP ] [ PLOT PEN SPEED ] [ P1 P2 SETUP ] [ USER P1 X ] [ USER P2 X ] [ TITLE LINE 2 ] HCOPy:TITL2 '<STRING>'

[ SOLID ] HCOPy:ITEM:WINDow3:TRACe:LTYPe SOLid [ DOTTED ] HCOPy:ITEM:WINDow3:TRACe:LTYPe DOTTed [ DASHED ] HCOPy:ITEM:WINDow3:TRACe:LTYPe DASHed [ USER LINE TYPE ] HCOPy:ITEM:WINDow3:TRACe:LTYPe -6~6 [ SOLID ] HCOPy:ITEM:WINDow4:TRACe:LTYPe SOLid [ DOTTED ] HCOPy:ITEM:WINDow4:TRACe:LTYPe DOTTed [ DASHED ] HCOPy:ITEM:WINDow4:TRACe:LTYPe DASHed [ USER LINE TYPE ] HCOPy:ITEM:WINDow4:TRACe:LTYPe -6~6 [ SOLID ] HCOPy:ITEM:WINDow1:TRACe:LIMit:LTYPe SOLid [ DOTTED ] HCOPy:ITEMWINDow1:TRACe:LIMit:LTYPe DOTted [ DASHED ] HCOPy:ITEM:WINDow1:TRACe:LIMit:LTYPe DASHed [ USER LINE TYPE ] HCOPy:ITEM:WINDow1:TRACe:LIMit:LTYPe -6~6 [ SOLID ] HCOPy:ITEM:WINDow2:TRACe:LIMit:LTYPe SOLid [ DOTTED ] HCOPy:ITEM:WINDow2:TRACe:LIMit:LTYPe DOTted [ DASHED ] HCOPy:ITEM:WINDow2:TRACe:LIMit:LTYPe DASHed [ USER LINE TYPE ] HCOPy:ITEM:WINDow2:TRACe:LIMit:LTYPe -6~6 [ SOLID ] HCOPy:ITEM:WINDow3:TRACe:LIMit:LTYPe SOLid [ DOTTED ] HCOPy:ITEMWINDow3:TRACe:LIMit:LTYPe DOTted [ DASHED ] HCOPy:ITEM:WINDow3:TRACe:LIMit:LTYPe DASHed [ USER LINE TYPE ] HCOPy:ITEM:WINDow3:TRACe:LIMit:LTYPe -6~6 [ SOLID ] HCOPy:ITEM:WINDow4:TRACe:LIMit:LTYPe SOLid [ DOTTED ] HCOPy:ITEM:WINDow4:TRACe:LIMit:LTYPe DOTted [ DASHED ] HCOPy:ITEM:WINDow4:TRACe:LIMit:LTYPe DASHed [ USER LINE TYPE ] HCOPy:ITEM:WINDow4:TRACe:LIMit:LTYPe -6~6 [FAST 50 cm/s ] HCOPy:DEVice:SPEed 50 [SLOW 10 cm/s ] HCOPy:DEVice:SPEed 10  $[DEFINE ? cm/s ]$   $HCOPy:DEVice: SPEed 1 ~100$ [ USER P1 P2 ON OFF ] HCOPy:PAGE:DIM:AUTO OFF|0|ON|1 [ USER P1 Y ] HCOPy:PAGE:DIM:USER:LLEF -32767~32767 [ USER P2 Y ] HCOPy:PAGE:DIM:USER:URIG -32767~32767 [ TIME STMP ON OFF ] HCOPy:ITEM:TSTamp[:STATe] OFF|0|ON|1 [PAGE EJCT ON OFF ] HCOPy:EJECt OFF|0|ON|1 [ TITLE LINE 1 ] HCOPy:TITL1 '<STRING>'

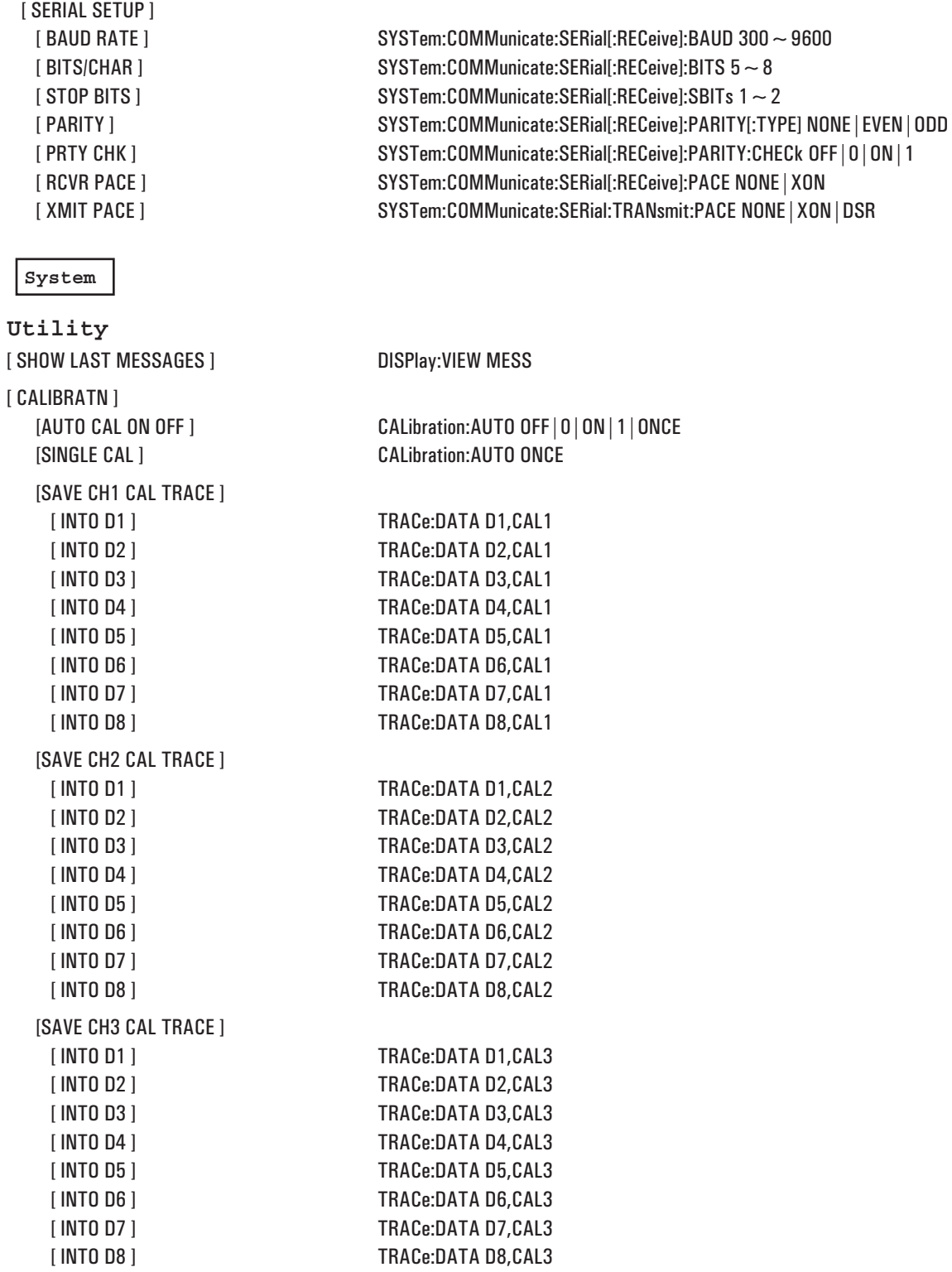

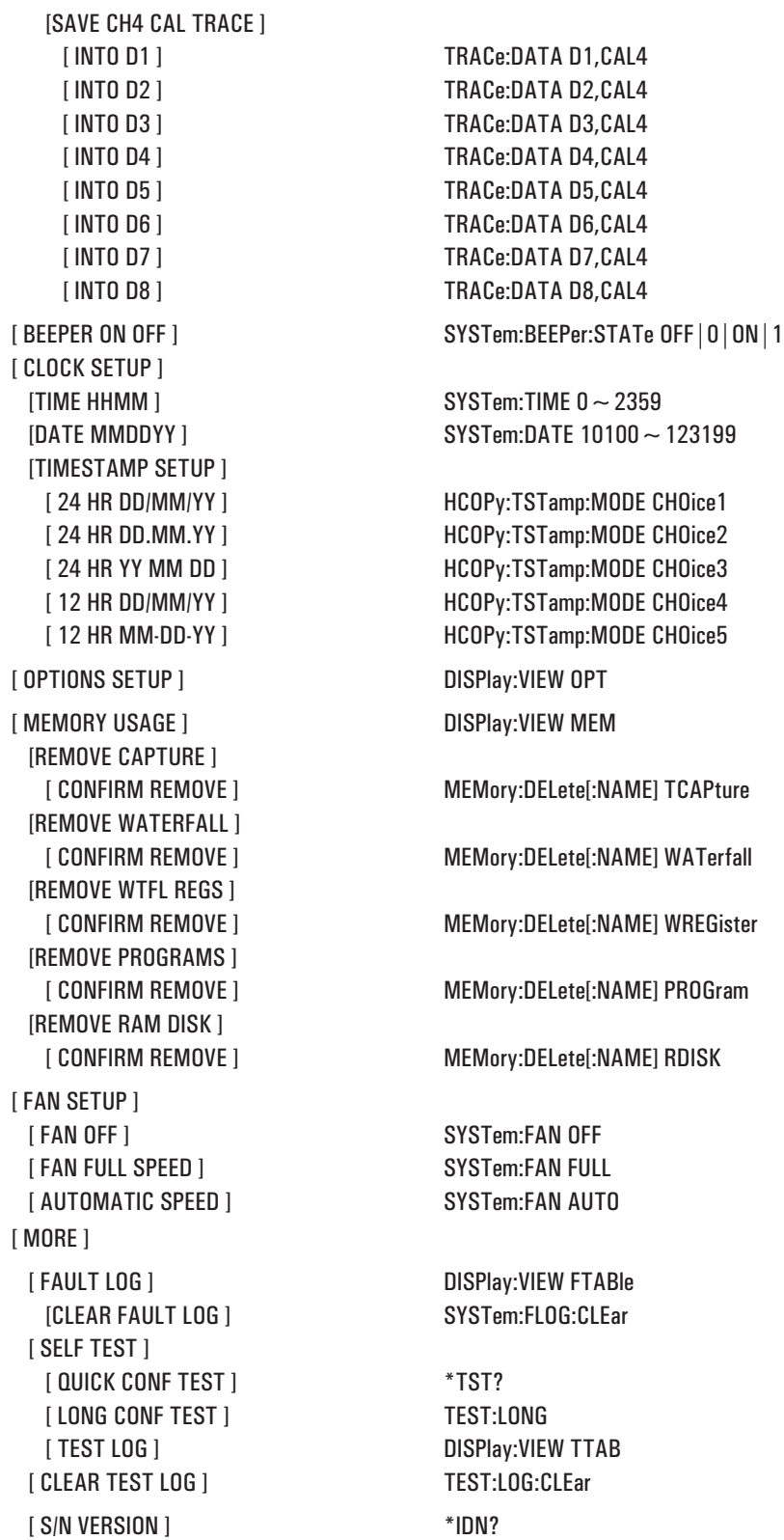

Error Messages

# Error Messages

### Introduction

This appendix contains a listing of all the error messages that can be generated by the HP 35670A in response to GPIB commands. Each message consists of an error number (always negative) followed by a string. The string contains a general description of the error followed by additional information about the cause of the error.

In this appendix, error numbers and their general descriptions are shown using a bold font. Phrases that complete the descriptions with additional information are grouped under the associated error number.

Up to five error messages are temporarily stored in the analyzer's error queue. They are returned to the controller, one message at a time, when you send the SYST:ERR query.

# Command Errors

#### **-100: Command error.**

Command is query only. Too large blocksize required.

#### **-104: Parameter not allowed.**

#### **-109: Missing parameter.**

Missing parameter. Parameter not allowed.

#### **-113: Undefined header.**

#### **-120: Illegal parameter.**

**-131: Invalid suffix.**

#### **-141: Invalid character data.**

#### **-151: Invalid string data.**

#### **-161: Invalid block data.**

Invalid block data. Data block does not contain a STATE. Data block does not contain valid MATH definitions.

## Execution Errors

#### **-200: Execution error.**

Amplitude selections are meaningless for the current combination of Meas Data and Trace Coord selections. Blank lines or Laurent terms cannot be changed, deleted or undeleted.

Bode diagram available in 2 or 4 channel FFT ANALYSIS, SWEPT SINE, or ORDER ANALYSIS with TRACK ON.

#### CAPTURE ABORTED !!

A measurement parameter was changed.

Pressed [ ABORT CAPTURE ] softkey.

Specified maximum RPM for tachometer < actual RPM; maximum RPM is too small.

Can't move the marker reference to the power band.

Cannot continue capture playback.

Cannot continue measurement Measurement state has changed or Calibration has run Press START to take new data (existing data will be lost).

Cannot edit an empty data register.

Capture cannot be used with Inst Mode SWEPT SINE.

Channel 1 input cannot be disabled.

Channel 2 trigger only available with two or more active channels (Inst Mode, CHANNELS 2 or CHANNELS 4).

Constant trace. No frequency and damping.

Conversion failure. Double precision overflow.

Curve fit may be poor. Coherence around peaks in weighting function is too low.

Data Tables cannot be turned ON with FRNT/BACK display formats.

Delete program Not Allowed while RECORDING ENABLED.

Does not match marker units.

Double integrations are not allowed on time domain data.

Download program not Allowed while RECORDING ENABLED.

Exponent overflow. E+308 limit exceeded.

Exponent underflow. E-308 limit exceeded.

[Function register] definition is not valid for execution.

[Function register] execution requires recursion.

[Function register] not defined.

FREQUENCY RESPONSE, COHERENCE, and CROSS SPECTRUM data are not valid with

#### PEAK HOLD average.

Fell out of real time data acquisition. . File operation aborted, Capture changed. File operation aborted, Capture in progress. File operation aborted. Waterfall changed. File operation aborted. Waterfall register changed. File operation not completed. Fit aborted. Curve fit algorithm failed. Must change input to curve fit. Fit aborted. Trace A data cannot be Octave. Fit aborted. Trace A data invalid. Fit aborted. Trace A data must be 32-bit floating point. Fit aborted. Trace A data must be LINEAR or LOG spaced.

Fit aborted. Trace A data must be complex. Fit aborted. Trace A data must be in frequency domain. Fit aborted. Trace A is a constant. Does not have finite poles or zeros. Fit aborted. User span completely outside trace A boundaries. Fit aborted. Weight data cannot be negative. Fit aborted. Weight register data invalid. Fit or Synth table data invalid. Fit or Synth table data invalid. Found an invalid floating point value. Fit or Synth table data invalid. System order greater than 20. Fit or Synth table data invalid. Table value outside valid range. Fit table format invalid. Only pole zero format allowed. Function definition contains references to Meas Data selections that are not available in this Inst Mode. Function definition is not valid. Function definition is too long. Function definition may not reference higher numbered functions. GPIB control not received. Initial RPM [RPM value] < Min RPM. Initial RPM [RPM value] > Max RPM. Input Range tracking not valid on this data. Instrument BASIC not installed. Instrument must be in either FFT ANALYSIS or SWEPT SINE mode. Invalid Function Code. Invalid Instrument State Request. Invalid Instrument State Value. Invalid Instrument State. Invalid TRACE COORD selection. LOG X AXIS invalid with NYQUIST or ORBIT. Limit table invalid. Limit testing is turned off. Limits are not allowed on ORBITs, NYQUIST or POLAR Trace Coordinates, or data with arbitrarily spaced x axis values. Limits are undefined. Limits not allowed with WATERFALL ON. MEAS DATA selection not available with Inst Mode CORRELATN ANALYSIS. MEAS DATA selection not available with Inst Mode FFT ANALYSIS. MEAS DATA selection not available with Inst Mode HISTOGRAM. MEAS DATA selection not available with Inst Mode OCTAVE ANALYSIS. MEAS DATA selection not available with Inst Mode ORDER ANALYSIS. MEAS DATA selection not available with Inst Mode SWEPT SINE. MEAS DATA selection only available with four active channels (Inst Mode, CHANNELS 4). MEAS DATA selection only available with two or more active channels (Inst Mode, CHANNELS 2 or CHANNELS 4). MEAS DATA selection requires TRACK OFF (Key Path: [Freq]). MEAS DATA selection requires TRACK ON (Key Path: [Freq]). Marker Function invalid for non frequency domain MEASurement DATA. Marker Function invalid for non time domain MEASurement DATA. Marker Function invalid with WATERFALL ON. Math not valid. [Specified math] operation cannot process a data block this large.

Math not valid. [Specified math] operation requires [specified measurement] data.

NYQUIST and POLAR not available with WATERFALL ON.

No CAPTURE data.

No CAPTURE data for channel 2.

No Coupled Markers allowed with WATERFALL ON.

No Main Marker allowed with WATERFALL displays.

No Marker Functions allowed with ORBIT Meas Data or NYQUIST or POLAR Trace Coord.

No REFERENCE indicator allowed with WATERFALL displays.

No REFERENCE indicator allowed with ORBIT Meas Data or NYQUIST or POLAR Trace Coord. Not a valid serial number.

Not enough CAPTURE data for any Measurement Result.

OPTION 1D0, Computed Order Tracking not installed.

OPTION 1D1, Realtime Octave Measurements not installed.

OPTION 1D2, Swept Sine Measurements not installed.

OPTION 1D3 Curve Fit/Synthesis not installed.

OPTION 1D4 Arbitrary Source not installed.

ORBIT not available in zoom mode (Freq START not equal to 0 Hz).

ORBIT not available with WATERFALL ON.

Online measurement not possible. Decrease MaxOrder/DeltaOrder ratio or use Time Capture Playback.

Only AUTOMATIC ARM can be used with EXTERNAL TRIGGER in ORDER ANALYSIS.

Only AUTOMATIC ARM can be used with averaging in ORDER ANALYSIS.

Pause the measurement before plotting a waterfall.

Plot/Print already in progress.

Plotter/printer not responding.

Printer/Plotter is not on line.

Printer/Plotter out of paper.

Printer/Plotter reports error.

Program memory re-size Not Allowed while RECORDING ENABLED.

Program variable access Not Allowed while RECORDING ENABLED.

RPM or ramp rate too high.

Received GPIB control without requesting it.

Recording mode canceled because: Instrument BASIC execution error. Refer to *Instrument BASIC Users Handboo*k, Appendix A, "Error Messages."

Reference position and value cannot be changed with Trace Coord set to POLAR.

SAVE/RECALL PROGRAM Not Allowed during power-on calibration.

SAVE/RECALL PROGRAM Not Allowed while RECORDING ENABLED.

Select AVERAGE ON and AVERAGE TYPE RMS or RMS EXPONENTIAL to view COHERENCE data.

Serial number must be 10 characters.

Synth table data invalid. Complex polynomial coefficients not allowed.

Synth table data invalid. Complex residue over real pole not allowed.

Synth table data invalid. Need a residue for every pole.

TIME CAPTURE data not available with WATERFALL ON.

Table invalid. Complex coefficients not allowed.

Table invalid. Complex residue over real pole not allowed.

Table invalid. Need a residue for every pole. .

Table order too large.

The Instrument BASIC editor has been disabled.

The imaginary term cannot be negative.

#### Error Messages Execution Errors

The maximum order for this column has been reached. . The total number of fixed poles or zeros in the table cannot be greater than the number entered under the curve fit setup key. The value entered for number of poles cannot be less than the total fixed poles in the table. The value entered for number of zeros cannot be less than the total fixed zeros in the table. This data register contains data with non-uniform X-axis spacing and therefore cannot be edited. This feature cannot be used when the marker is at zero. This key is only valid when XDCR units are ON and the Y-axis of the active trace is an amplitude. This marker function is not valid for arbitrarily spaced data. This marker function is only valid for complex data. This marker function is only valid for frequency domain data. This marker function is only valid for frequency or order domain data. This marker function is only valid for frequency, order, or octave domain data. This marker function is only valid for frequency-response data. This marker function is only valid for octave domain data. This marker function is only valid for power or linear spectrum Trace Data and MAGNITUDE, REAL, or IMAGINARY Trace Coordinates. This marker function is only valid for time domain data. This menu is only valid for single channel frequency or time data when XDCR unit is ON and is not set to USER. To use a 102.4 kHz span the antialias filter must be turned off for channel 1. To use the TRACE RPM feature, data must be taken in RPM STEP ARM mode. Too many rpm steps for order tracking. Trace contains invalid data. Trace has too many points to convert to a limit line, only the first 1024 points will be used. UP ONLY auto range not available in Swept Sine instrument mode. Unit Conversion not possible due to incompatible RPM PROFILE. Use CALC:MARK:POS command to move marker on ORBIT Data and NYQUIST or POLAR Trace Coord. Value entered cannot be zero. Value entered must have same sign as current marker value. WATERFALL STEPS must be > 1. WATERFALL cannot be turned ON with FRNT/BACK display formats. Waterfall markers require WATERFALL ON. Waterfall operation not available with measurement running. When the 102.4 kHz span is being used the antialias filter for channel 1 cannot be turned on. X-axis units cannot be changed for this data. Y unit selection is meaningless for the current combination of Meas Data and Trace Coord selections. Y-axis scale matching not possible with current Trace Coord selections. dB REF SETUP requires Trace Coordinate to be dB MAGNITUDE and XDCR UNIT to be Pascals, USER, or OFF. dbSPL choice requires Trace Coordinate to be dB MAGNITUDE and XDCR UNIT to be Pascals. dbm choice requires Trace Coordinate to be dB MAGNITUDE and XDCR UNIT to be OFF or V. **-211: Trigger ignored.**

Bus trigger ignored when trigger type is not GPIB trigger. Trigger received when not waiting for trigger.

#### **-212: Arm ignored.**

Arm ignored when arm type is not MANUAL ARM. Arm received when not waiting for arm.

#### **-220: Parameter error.**

Invalid Instrument State Parameter.

#### **-221: Settings conflict.**

Capture does not contain tach data. Capture frequency is not compatible with this measurement. Data edit invalid for Display Format WATERFALL. Invalid program state change requested. LogX not valid for negative X axis. Marker function result not available. Meas Data selection invalid for Display Format WATERFALL. Measurement mode incompatible with command. No TRIGGER With SWEPT SINE Instrument Mode. No WATERFALL display with DATA REGISTER, ORBIT, or CAPTURE data. No WATERFALL display with ORBIT Meas Data or NYQUIST or POLAR Trace Coord . No WATERFALL display with ORDER ANALYSIS Instrument Mode and TRACK ON. No WATERFALL display with ORDER TRACK data. No WATERFALL display with SWEPT SINE Instrument Mode. No WINDOW With HISTOGRAM Instrument Mode. No WINDOW With OCTAVE Instrument Mode. No WINDOW With SWEPT SINE Instrument Mode. SOURCE LEVEL is 0 Volts, measurement paused. Synthesis table must be pole-zero. Zoom capture data cannot be used with this measurement.

#### **-222: Data out of range.**

Data out of range. Out of range: value not changed.

#### **-224: Illegal parameter value.**

REAL format length is only 32 and 64.

#### **-230: Data corrupt or stale.**

Data does not contain SDF header information.

#### **-240: Hardware error**

Hardware error (see Fault Log).

#### **-241: Configuration error**

OPTION AY6 Add 2 Input Channels not installed.

#### **-250: Mass storage error.**

Bad mass storage parameter. Bad or unformatted disk.

Can't name split file. Enter a shorter filename. Directories exist only on DOS file system. Directory must be empty before deletion. Disk file/unit possibly corrupt. External disk is NOT SS/80 protocol. External disk not responding. FORMAT aborted: file(s) are open. File does not contain MATH definitions. File does not contain LIMIT definitions. File does not contain a CAPTURE. File does not contain a STATE. File does not contain a TRACE. File does not contain a WATERFALL. File does not contain a data table. File system error. GPIB system controller needed. INSTALL aborted - invalid option. Improper file name. Improper file type. Improper mass storage unit specifier. Invalid SDF file format. Mass storage units must be the same when renaming. No data in the limit file to save. Operation failed on one (or more) files. Permission denied. SDF feature NOT supported. Source and destination units are same. Too many disk units active. Unexpected end of file. Wildcard expands to more than one file. Wildcard not allowed.

#### **-251: Missing mass storage.**

Mass storage unit not present.

#### **-252: Missing media.**

Disk not in drive

#### **-253: Corrupt media.**

Not a valid directory.

#### **-254: Media full.**

File too large, Press CONTINUE SAVE to split file. Insert next disk with file '[filename]', press CONTINUE RECALL. Insert next disk, press CONTINUE SAVE. Insufficient disk space. Press any key to continue.

#### **-255: Directory full.**

Full directory Press any key to continue.

#### **-256: File name not found.**

File name is undefined.

#### **-257: File name error.**

Duplicate file name.

#### **-258: Media protected.**

Write protected disk.

#### **-280: Program error.**

Instrument BASIC execution error. Refer to *Instrument BASIC Users Handbook*, Appendix A,"Error Messages."

#### **-283: Illegal variable name.**

#### **-284: Program currently running.**

#### **-285: Program syntax error.**

Downloaded program line must have a line number. ERROR 949 Syntax error at cursor.

## Device-Specific Errors

#### **-310: System error.**

Calibration Failure. Change state of AUTO CAL to remove this message. Key Path: [System Utility] - [CALIBRATN]. Serial number already set. Uncalibrated data.

#### **-311: Memory error.**

EEPROM not initialized correctly. Out Of Memory. Out of Memory. Need [specified number of] bytes. See MEMORY USAGE.

#### **-315: Configuration memory lost.**

Save system configuration to EEPROM failed.

# Query Errors

#### **-400: Query error.**

[GPIB command which generated error].

- **-410: Query interrupted.**
- **-420: Query unterminated.**
- **-430: Query deadlocked.**
- **-440: Query unterminated after indefinite response.**
- **-450: Query not allowed.**

Instrument Modes

**D**

# Instrument Modes

This table indicates GPIB commands that are valid in each instrument mode. GPIB commands that cannot be executed in a particular instrument mode are listed as "not valid."

Restrictions for use of these commands within the specific instrument mode may apply.

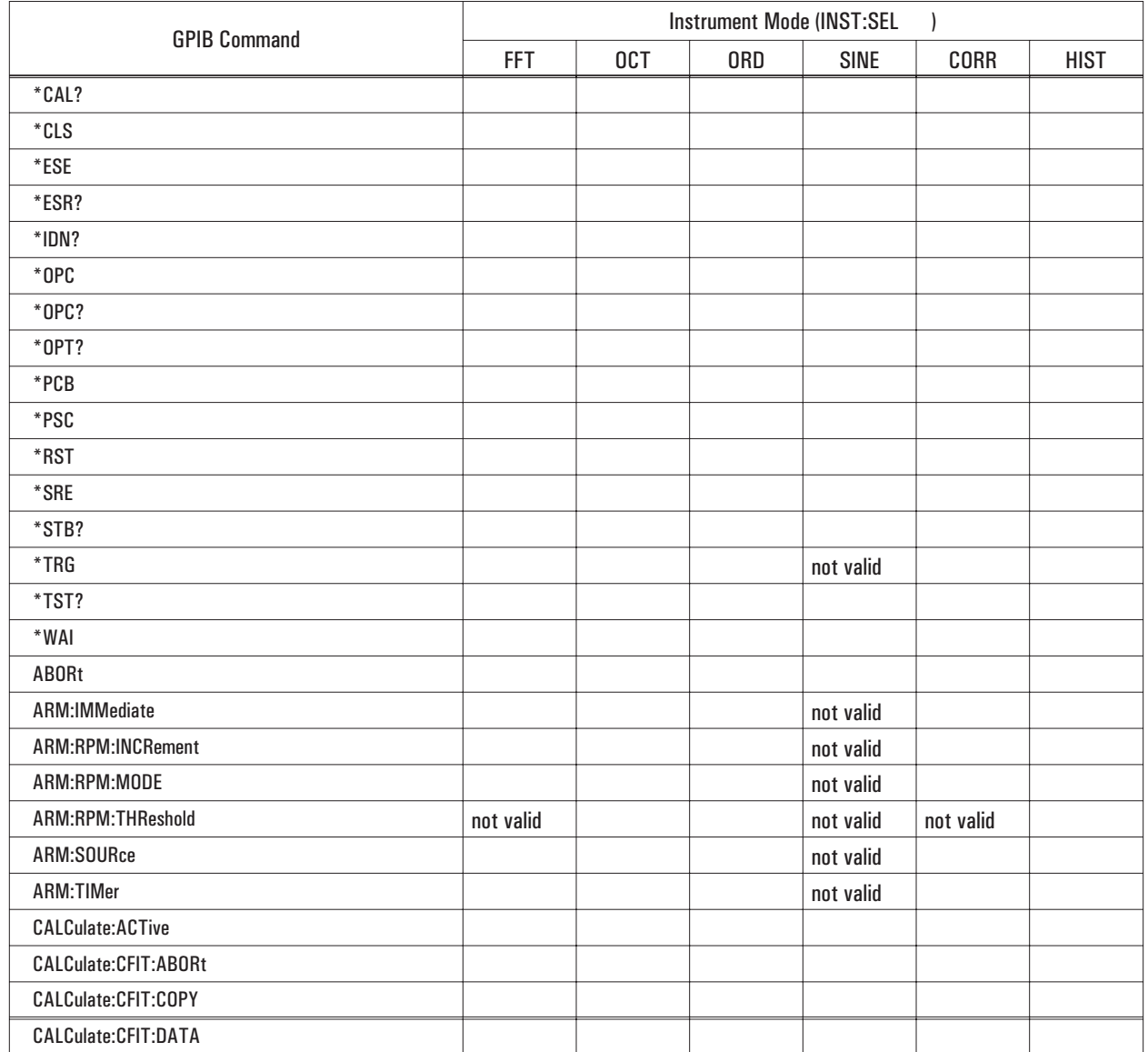

Table D-1. Valid GPIB Commands For Each Instrument Mode

**D**

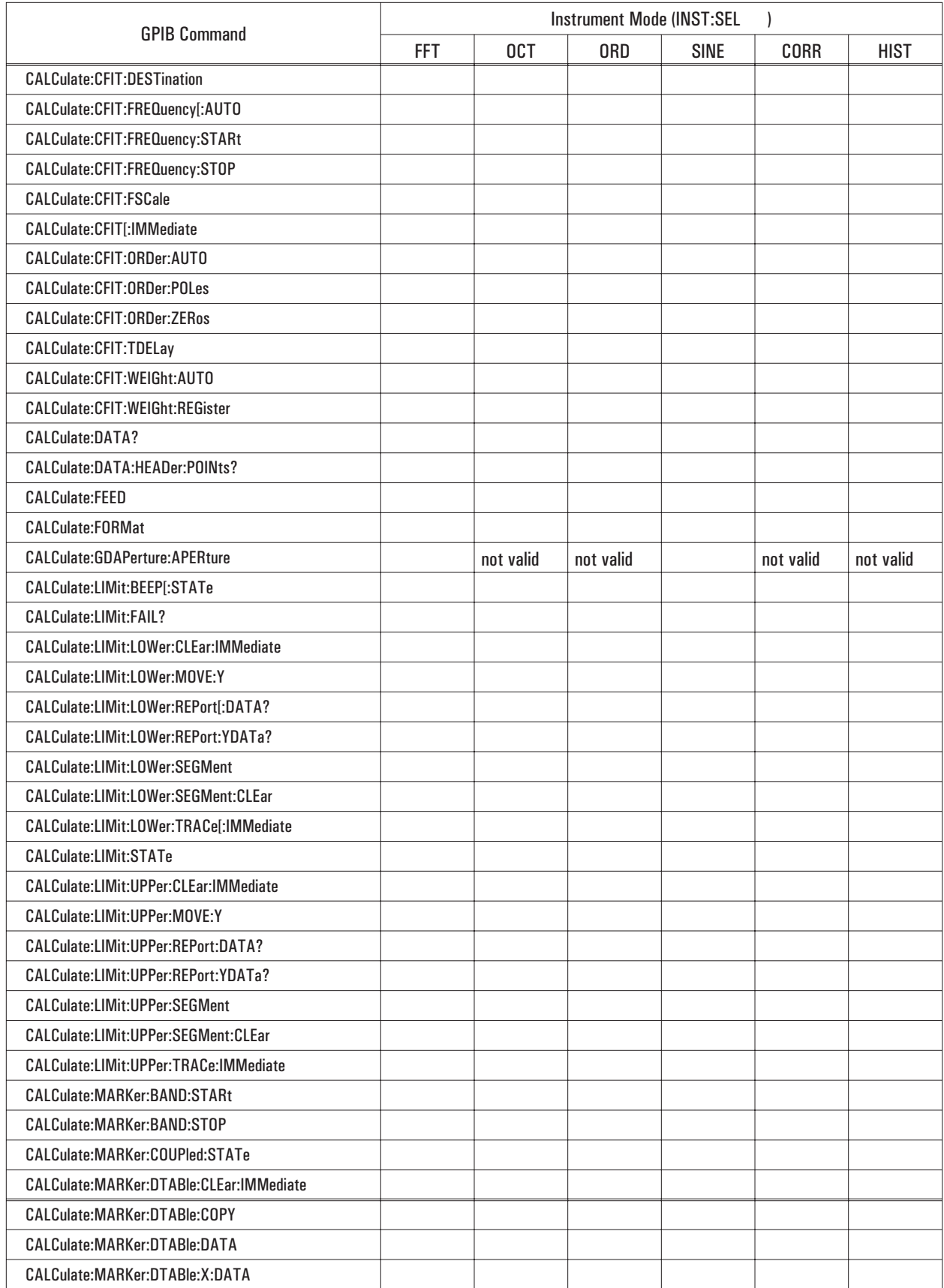

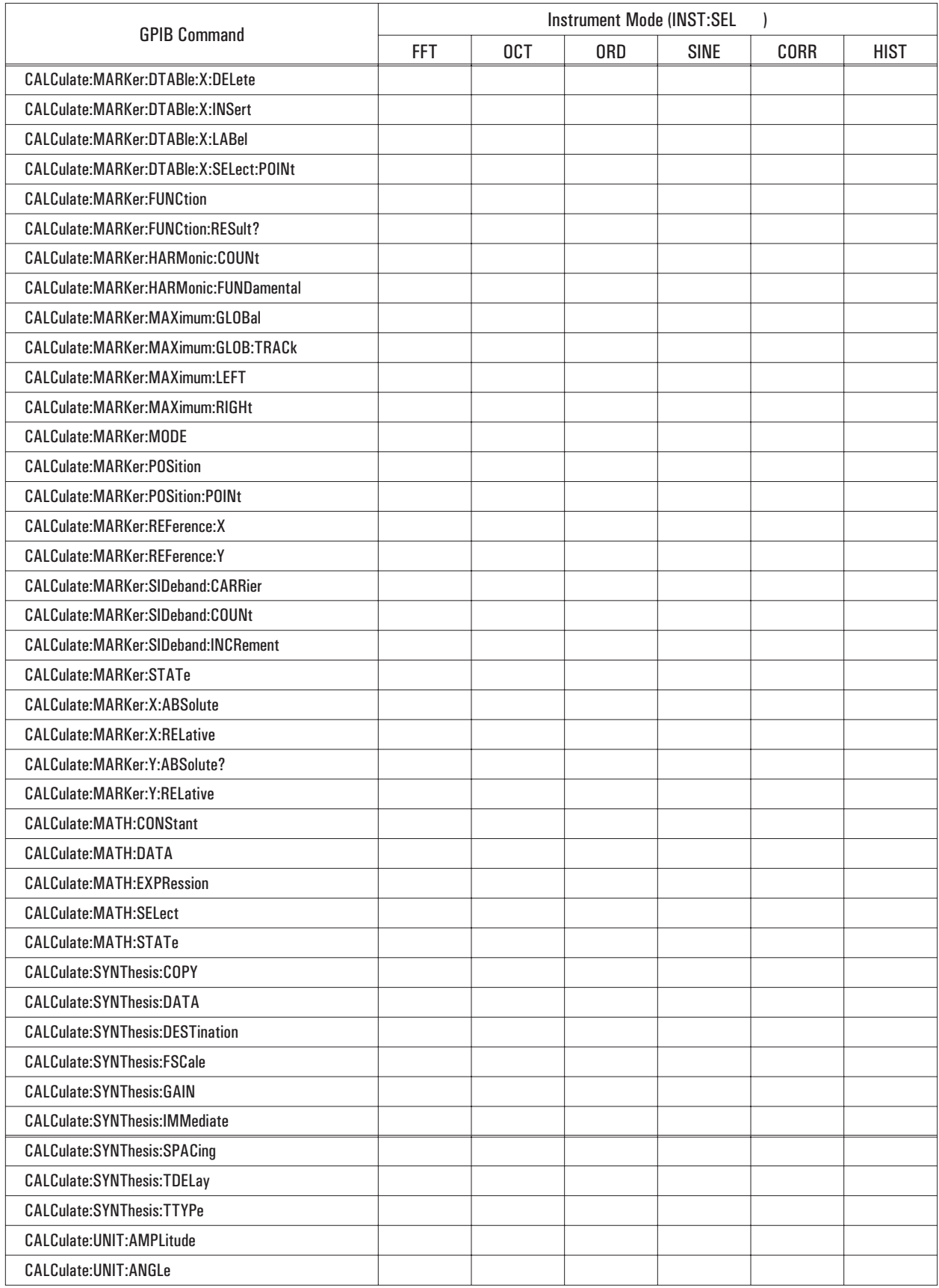

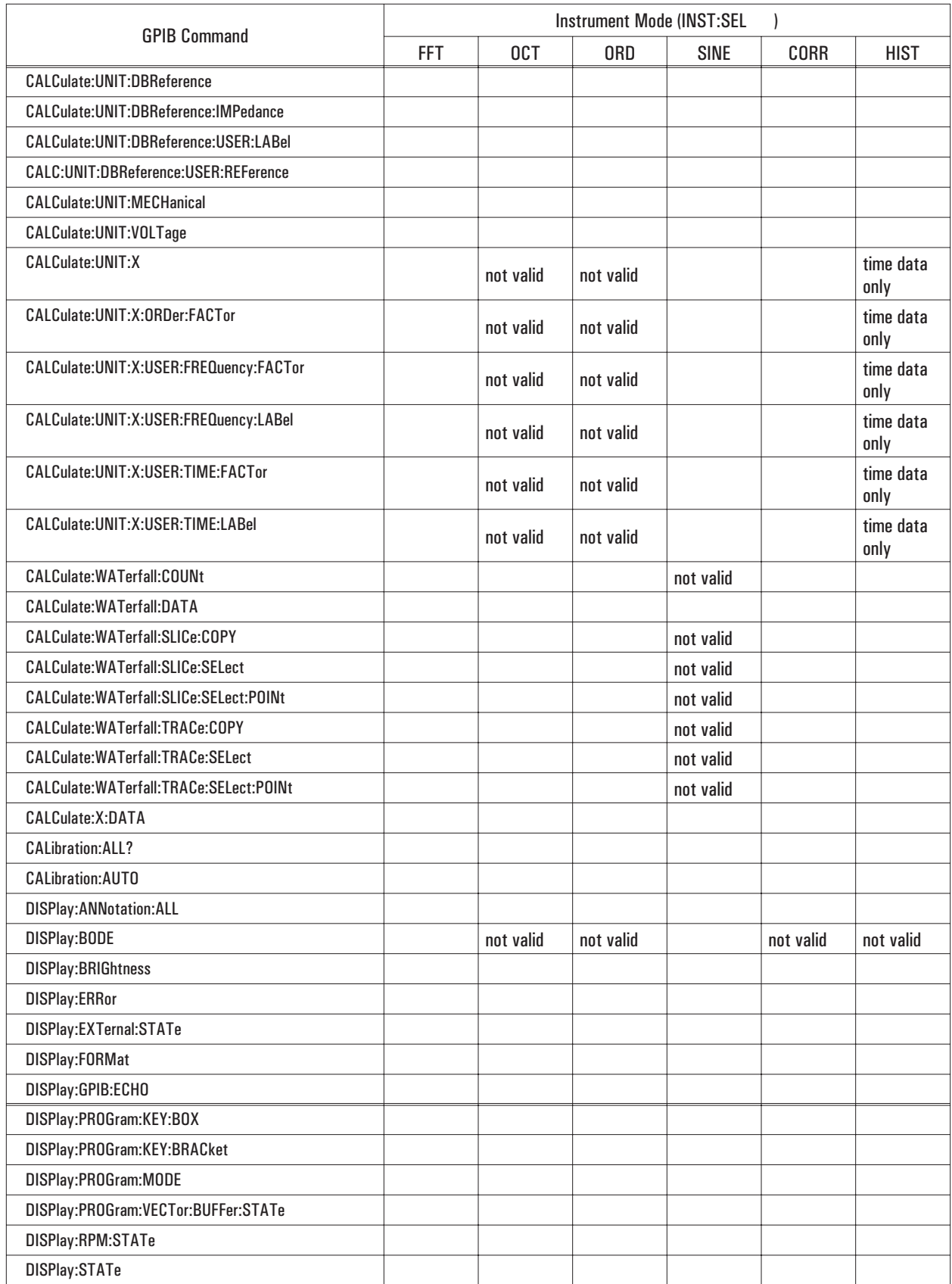
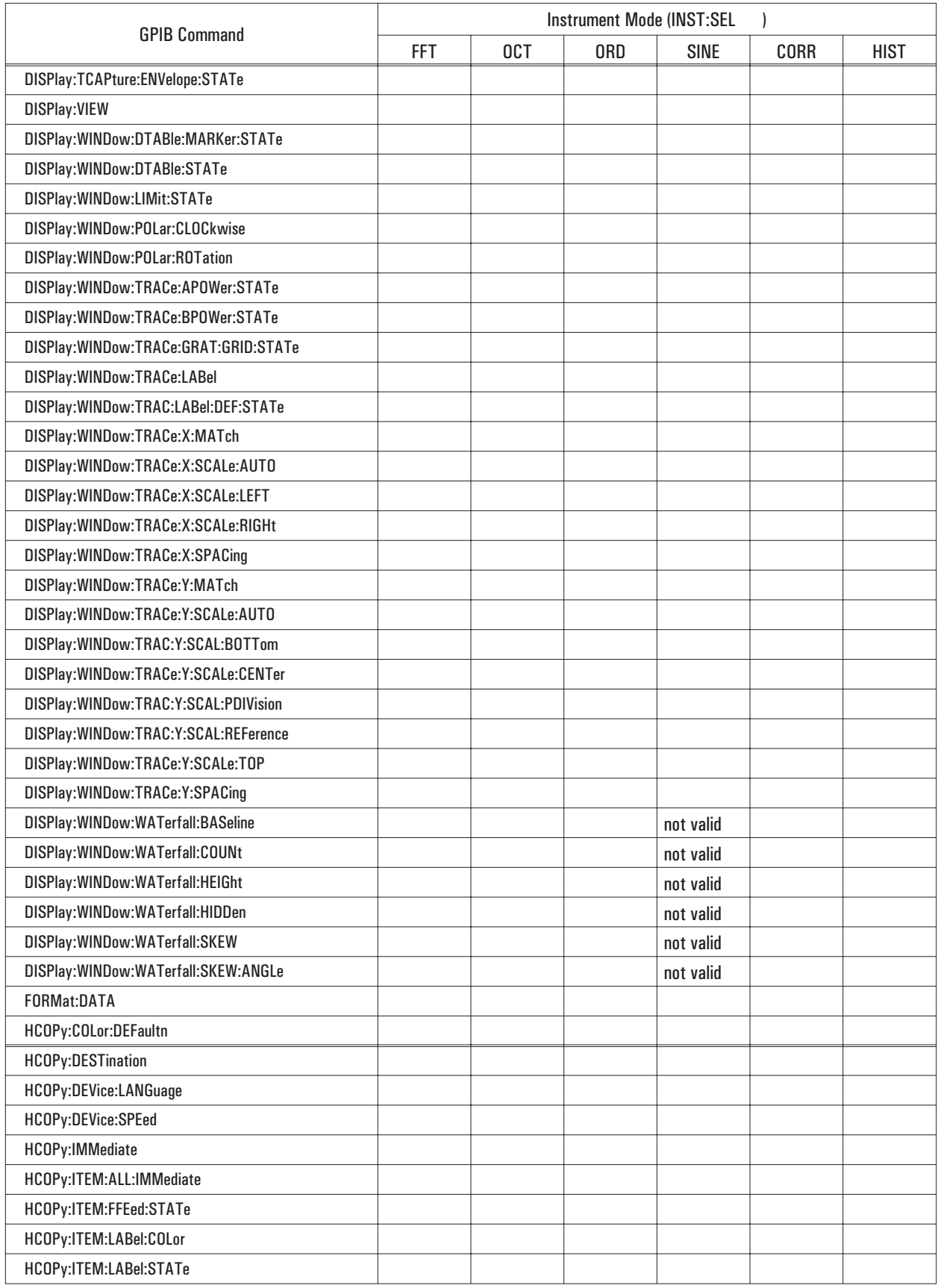

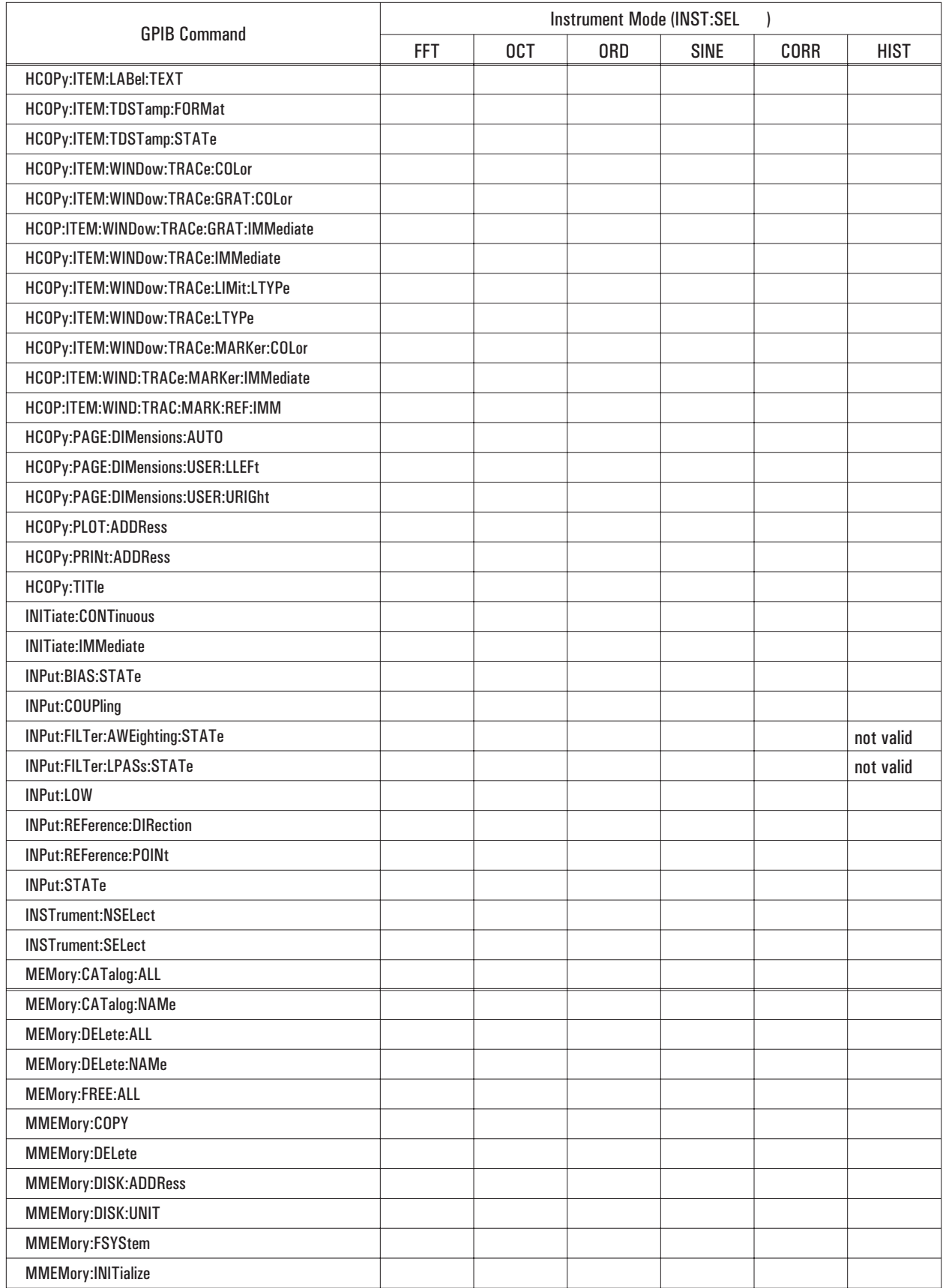

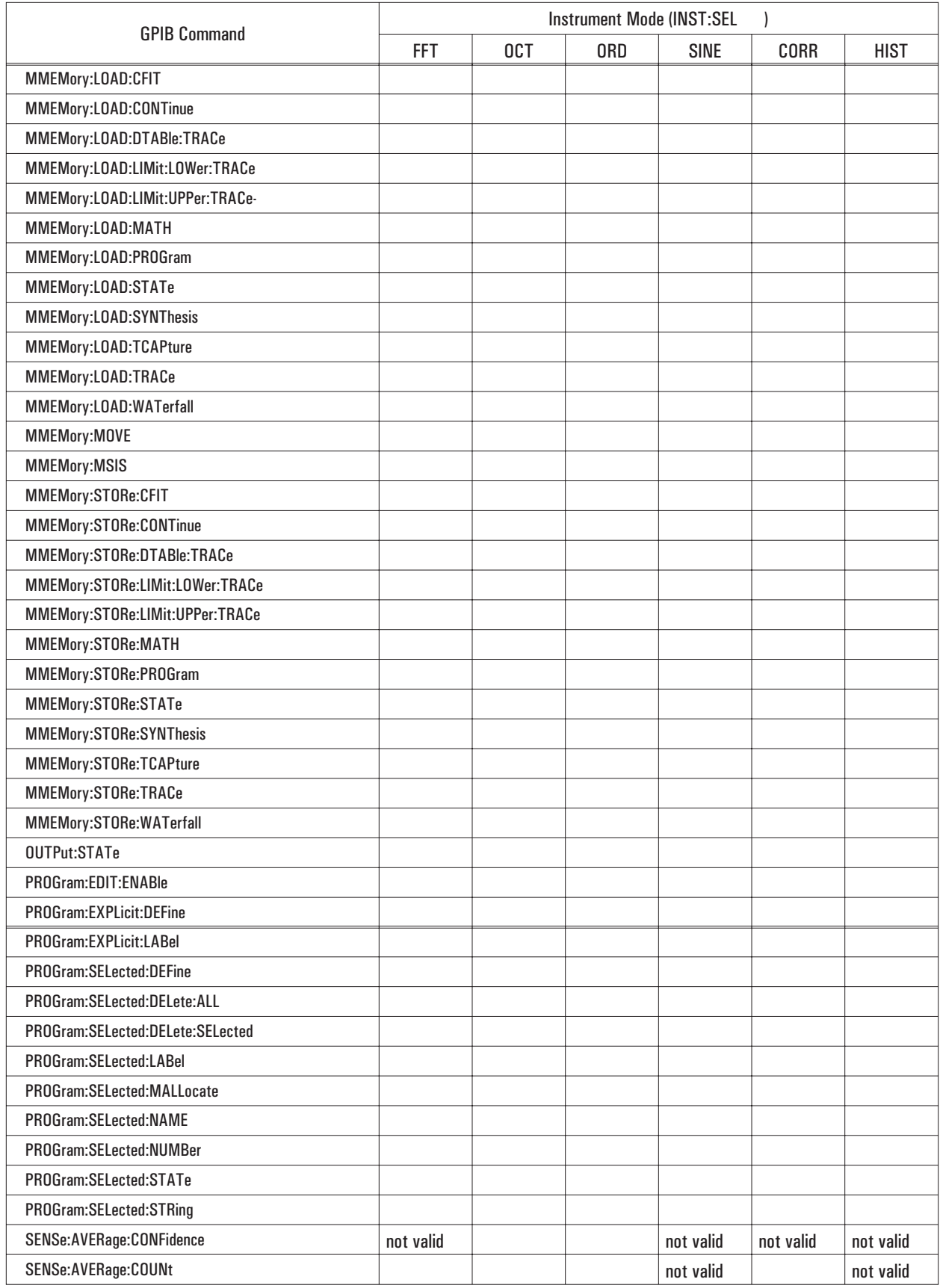

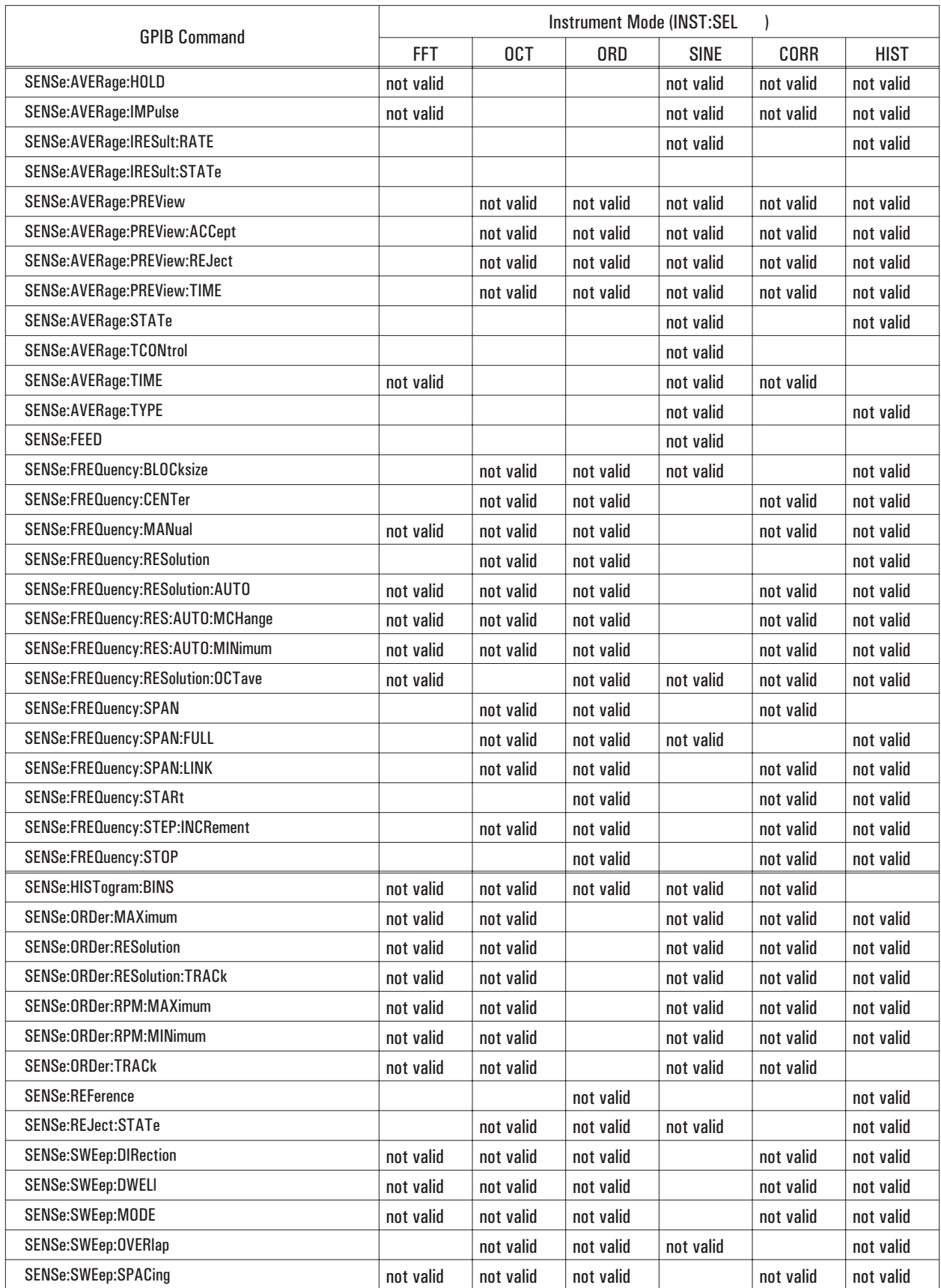

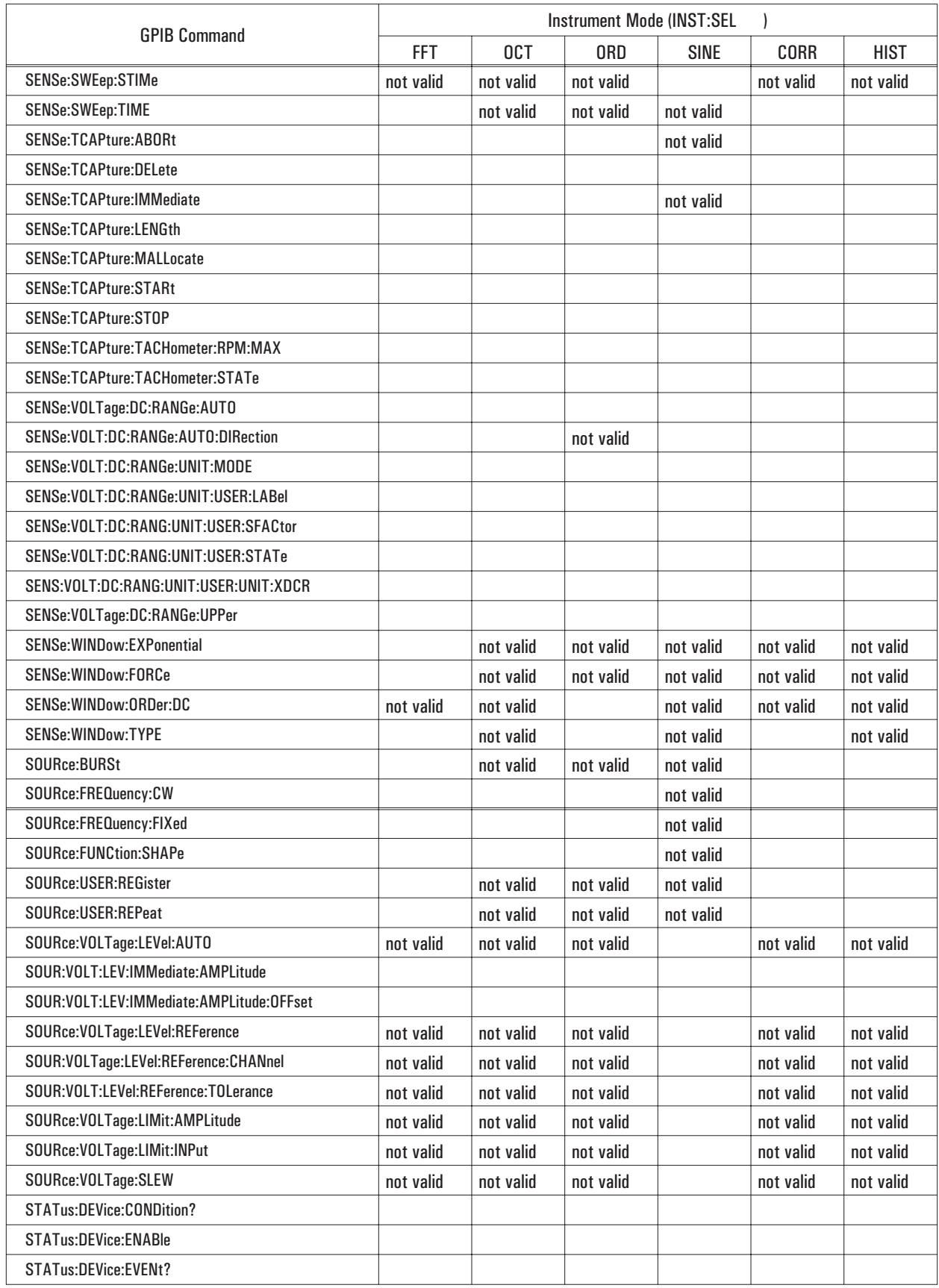

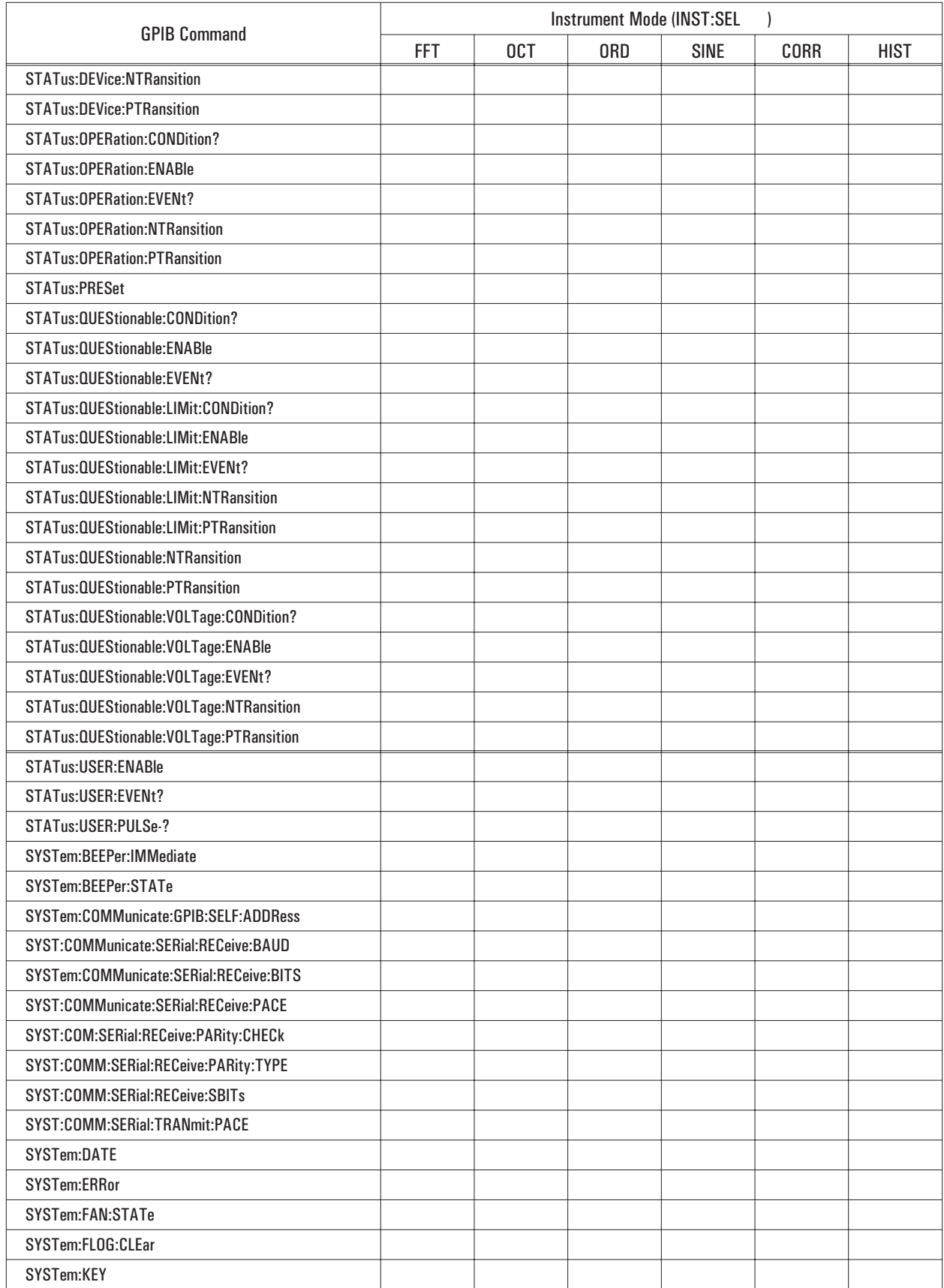

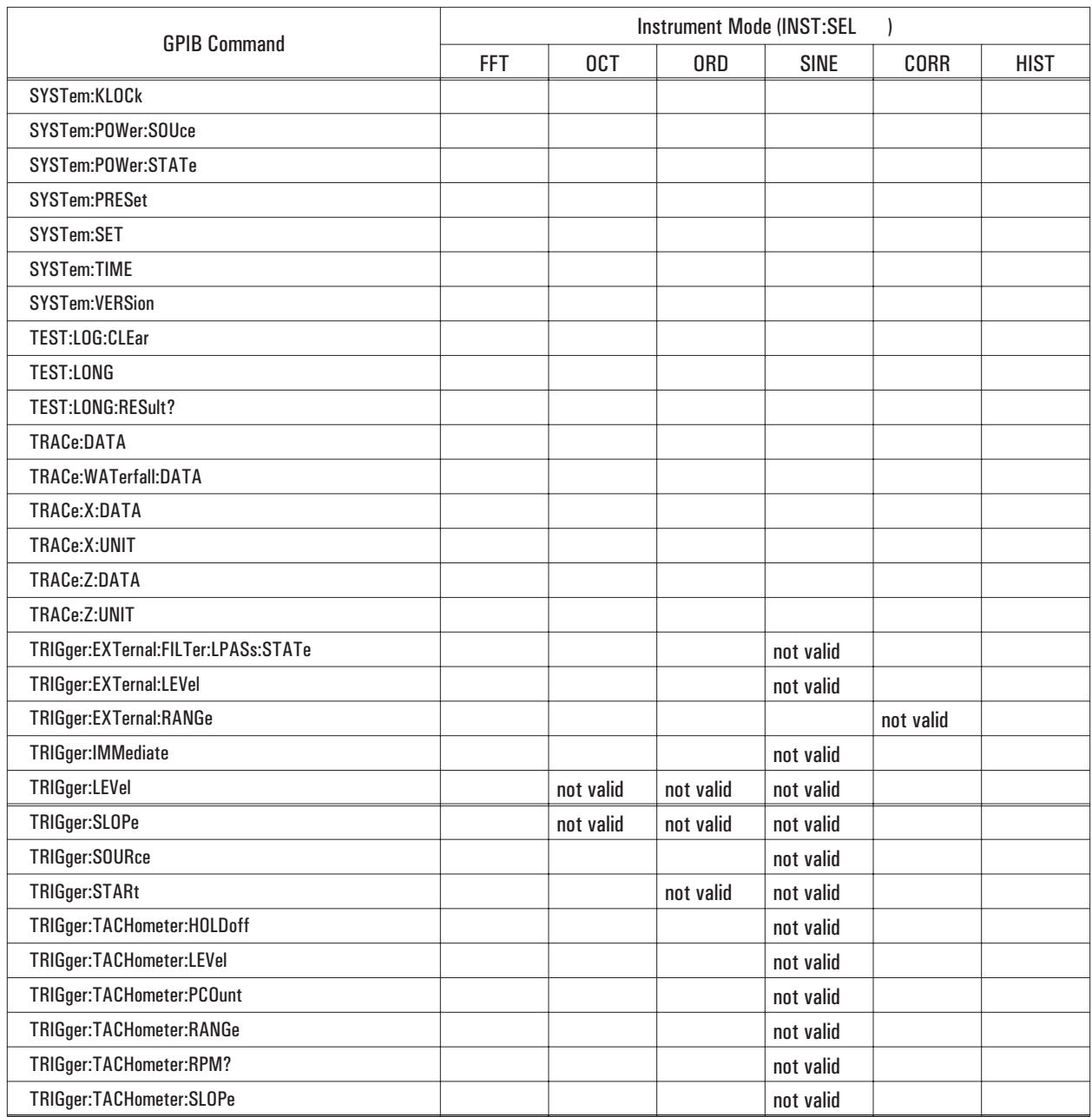

Determining Units

# Determining Units

The following tables (table E-1 - table E-8) show the units available for the Y-axis. The tables indicate which Y-axis units are available for each measurement data selection and which GPIB commands result in setting the Y-axis units. See the "Command Reference" in this guide for a description of these commands.

Table E-1 specifies the default Y-axis unit for each measurement data type (specified with the CALC:FEED command) and each trace coordinate system (specified with the CALC:FORMat command).

You can change the Y-axis unit for some types of measurement data with the CALC:UNIT:VOLT and CALC:UNIT:AMPLitude commands. See table E-2 for vertical unit selection and tables E-3 — E-8 for amplitude selection.

### **Note**

If a measurement data type is not listed in table E-2, the default unit listed in table E-1 is always used. You cannot select the Y-axis (vertical) units in these cases. Tables E-3 - E-8 only apply to the measurement data listed in table E-2.

A dB magnitude reference level may be applied to traces with dB magnitude coordinates. The dB reference scaling is applied after transducer units have been applied. See the CALCulate:UNIT:DBRefence commands for more information.

The analyzer determines the default Y-axis unit based upon the specified measurement data and trace coordinate system. Table E-1 lists these default Y-axis units.

Units for data registers  $(D[1|2 \ldots |8])$  and waterfall registers  $(W[1|2| \ldots |8])$  are dependent upon the type of measurement data stored in the register. See the appropriate measurement data row for valid unit selections.

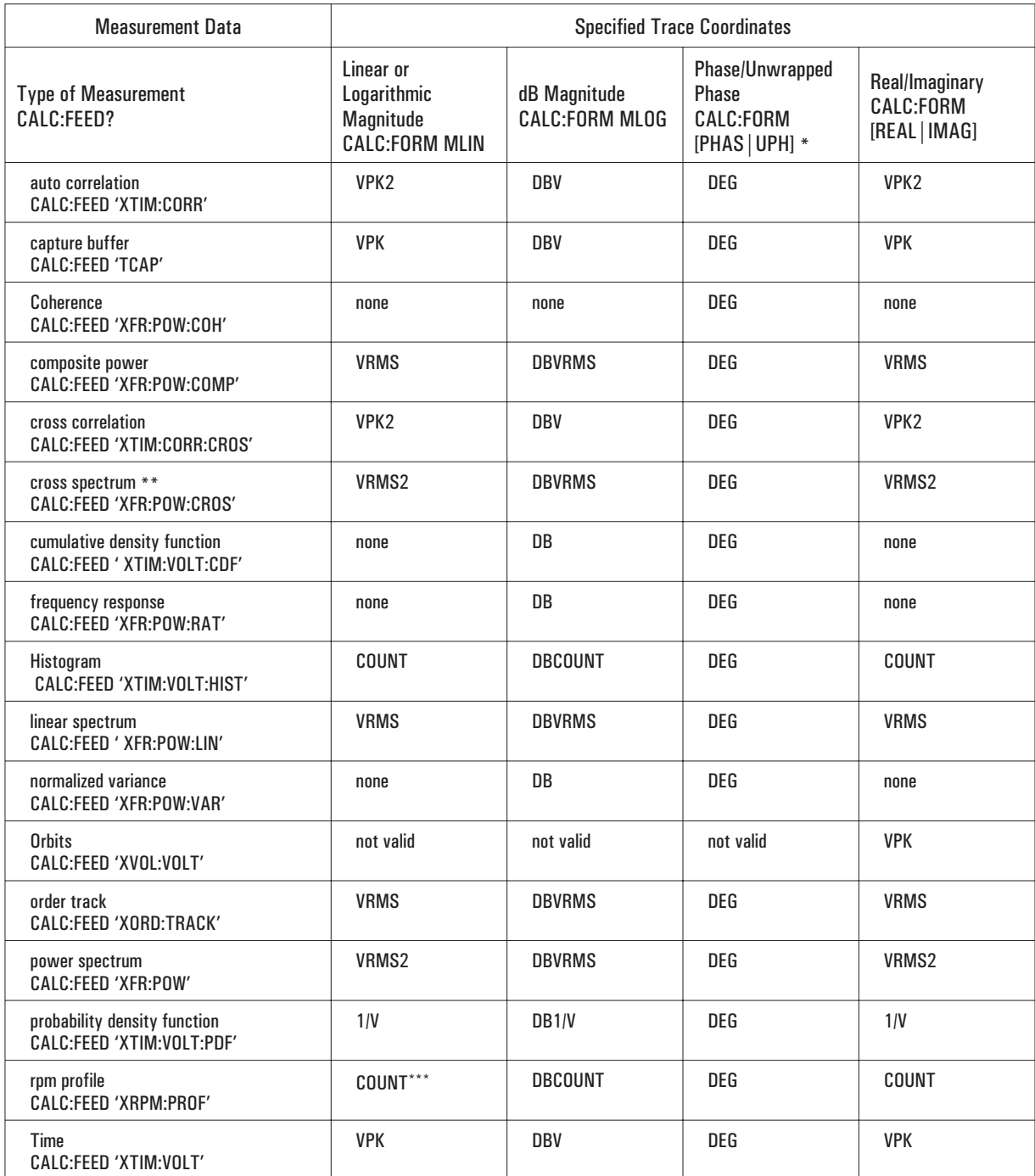

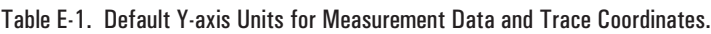

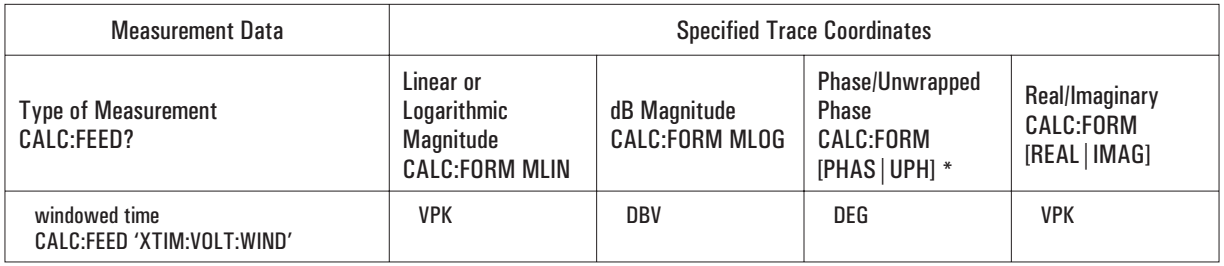

\* This is the default unit. You can select radians (RAD).<br>\*\* This is the default unit. You can specify VPK using the CALC:UNIT AMPL command.<br>\*\*\* This is the default unit. The unit is S (seconds) if order track is on (SENSe

For linear spectrum and power spectrum measurement data, the Y-axis vertical unit is set with the CALCulate:UNIT:VOLTage command. See table E-2 for valid Y-axis vertical units. An "X" indicates a valid selection.

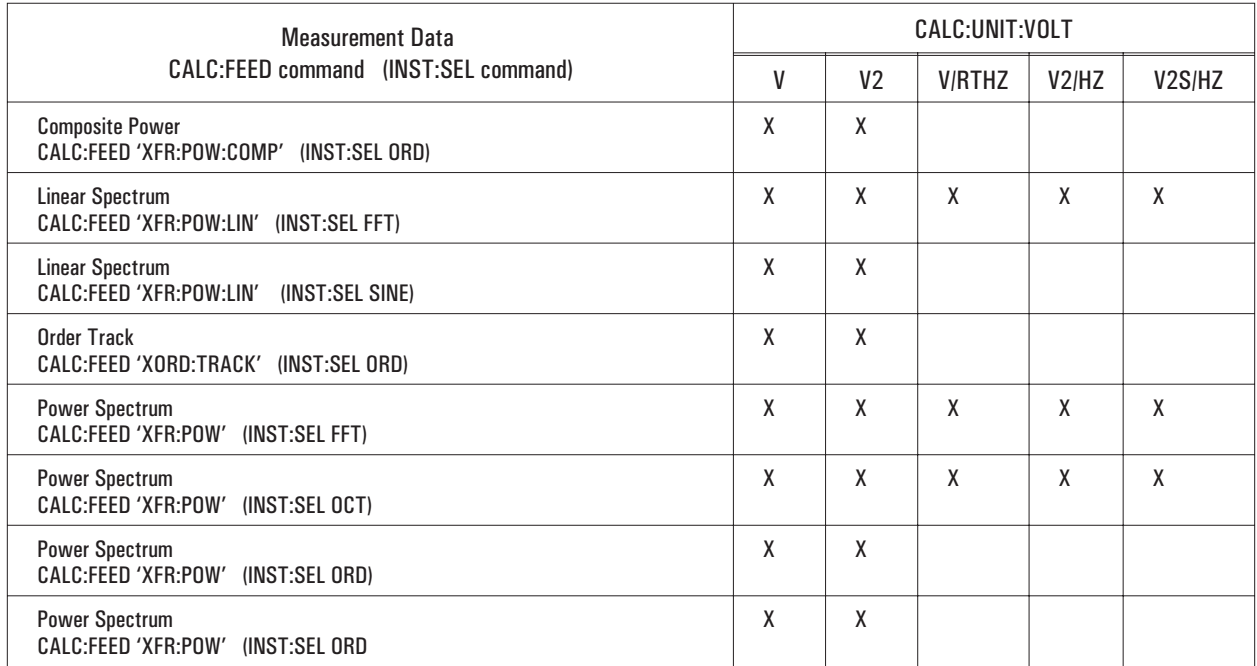

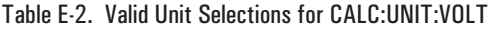

Units for data registers  $(D[1|2 \ldots |8])$  and waterfall registers  $(W[1|2] \ldots |8])$  are dependent upon the type of measurement data stored in the register. See the appropriate measurement data row for valid unit selections.

The CALCulate:UNIT:VOLTage command is only valid for the measurement data listed in the table. It is not valid for any other types of measurement data. If you do not know the current measurement data selection, send the query, CALCulate[1|2]:FEED?.

For linear spectrum and power spectrum measurement data, the unit of amplitude for the Y-axis scale is set with the CALCulate:UNIT:AMPLitude command. In addition, tables E-6 -E-8 show the unit of amplitude with transducer units (enabled with the [SENSe:]VOLTage[:DC]:RANGe:UNIT:USER[:STATe] command).

Tables E-3 - E-8 only apply to the measurement data listed in table E-2.

| CALC:UNIT:VOLT | <b>Trace Coordinate Setting</b> |                |
|----------------|---------------------------------|----------------|
|                | CALC:FORM [MLIN   REAL   IMAG]  | CALC:FORM MLOG |
| V              | V VPK                           | <b>DBV</b>     |
| V2             | V <sub>2</sub>                  | <b>DBV</b>     |
| V/RTHZ         | <b>V/RTHZ</b>                   | DBV/RTHZ       |
| V2/HZ          | V2/HZ                           | DBV/RTHZ       |
| V2S/HZ         | V <sub>2</sub> S/H <sub>Z</sub> | DBV2S/HZ       |

Table E-3. Y-axis Units when CALC:UNIT:AMPL PEAK and VOLT:RANG:UNIT:USER OFF.

Table E-4. Y-axis Units when CALC:UNIT:AMPL PP and VOLT:RANG:UNIT:USER OFF.

| CALC:UNIT:VOLT | <b>Trace Coordinate Setting</b> |                   |
|----------------|---------------------------------|-------------------|
|                | CALC:FORM [MLIN   REAL   IMAG]  | CALC:FORM MLOG    |
| v              | <b>VPP</b>                      | <b>DBVPP</b>      |
| V <sub>2</sub> | VPP <sub>2</sub>                | <b>DBVPP</b>      |
| V/RTHZ         | <b>VPP/RTHZ</b>                 | <b>DBVPP/RTHZ</b> |
| V2/HZ          | VPP2/HZ                         | <b>DBVPP/RTHZ</b> |
| V2S/HZ         | VPP2S/HZ                        | DBVPP2S/HZ        |

Table E-5. Y-axis Units when CALC:UNIT:AMPL RMS and VOLT:RANG:UNIT:USER OFF.

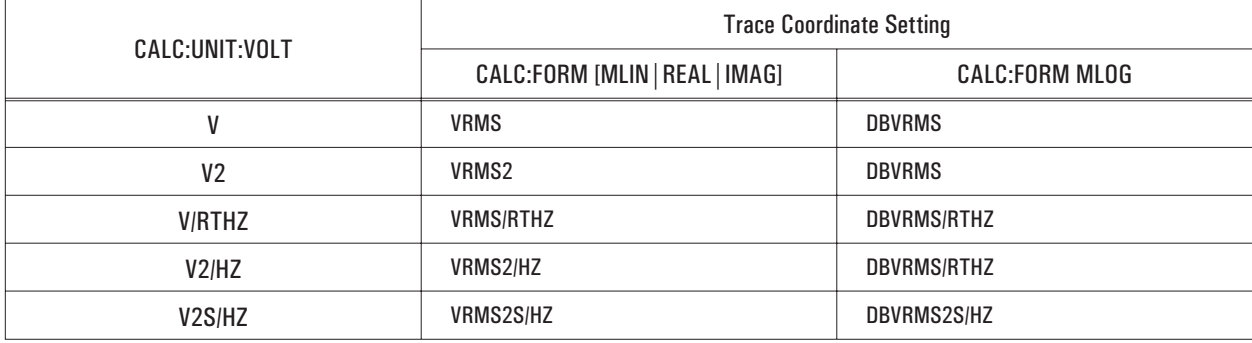

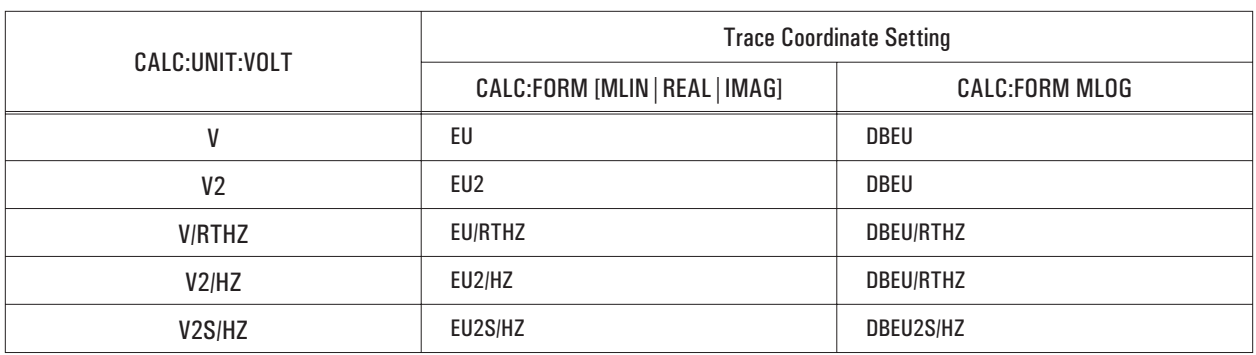

#### Table E-6. Y-axis Units when CALC:UNIT:AMPL PEAK and VOLT:RANG:UNIT:USER ON.

#### Table E-7. Y-axis Units when CALC:UNIT:AMPL PP and VOLT:RANG:UNIT:USER ON.

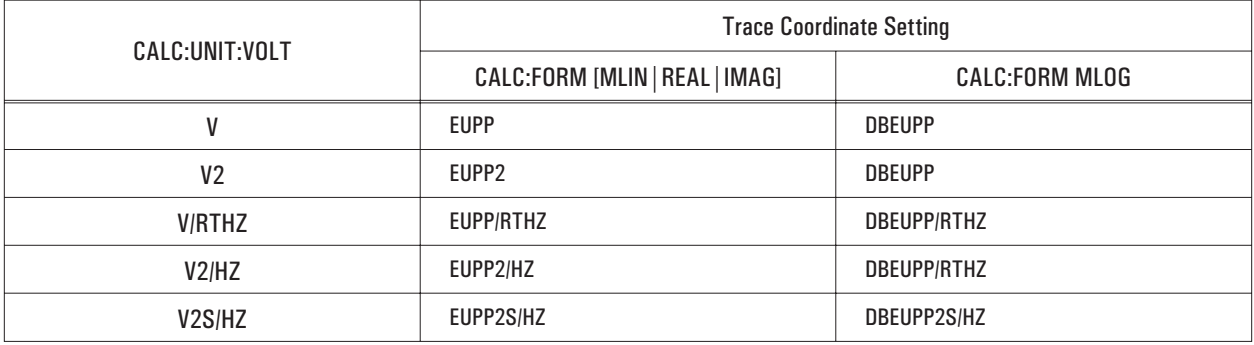

#### Table E-8. Y-axis Units when CALC:UNIT:AMPL RMS and VOLT:RANG:UNIT:USER ON.

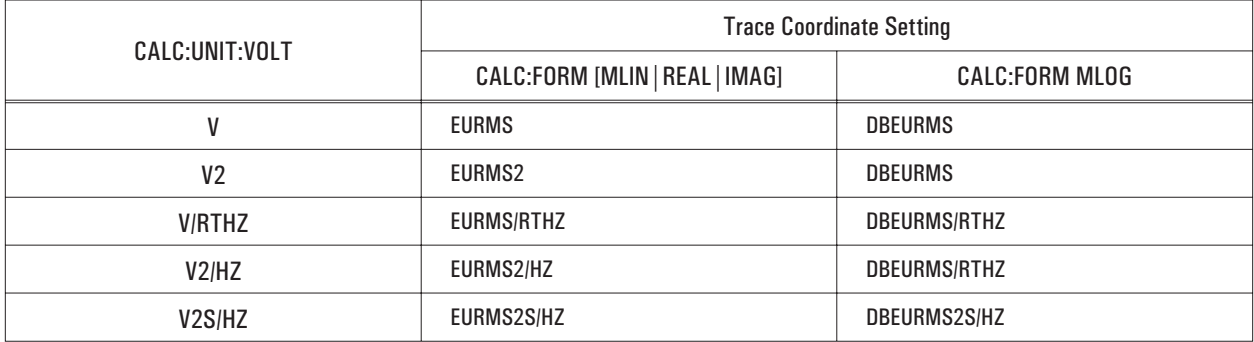

Example Programs

# Example Programs

These listings of example programs written for the Agilent 35670A demonstrate many important programming concepts, specifically, transferring data.

The programs are written in BASIC for use on an HP Series 300 computer, on a PC with Instrument BASIC for Windows, or on the Agilent 35670A with Instrument BASIC (Option 1C2). They contain numerous comments to make them easily adaptable to other languages or programs. The example programs are on the Agilent 35670A GPIB Example Programs disk.

The listings, which are organized alphabetically by name, are as follows:

#### **ARBSRC**

Loads one of the Agilent 35670A's data registers with data generated on a computer. You can view the results if you connect the Agilent 35670A's arbitrary source (Option 1D4) to Channel 1.

#### **COPYDATA**

Copies measurement data to a data register.

#### **FREQRESP**

Sets up a frequency response measurement, runs the measurement and then transfers the data.

#### **GETASCII**

Reads trace data values in ASCII and displays the first ten values on the display.

#### **GETBIN**

Queries power spectrum data from Channel 1 in binary and displays the first ten values on the display.

#### **GETCAP**

Reads time-capture data from the analyzer, modifies the data, and writes the data back to the analyzer

#### **GETCURF**

Queries curve fit data and transfers it to an external controller.

#### **GETWATR**

Sets up and runs an octave measurement in a waterfall display. Transfers the frequency and amplitude values.

#### Example Programs

#### **TIMEBIN**

Queries Channel 1 time data in binary and displays the first ten values on the display.

### **XFER**

C-language program that uploads and downloads time-capture files between the analyzer and a PC.

For listings of example programs which focus on measurement synchronization, passing control, and generating service requests (SRQs), see the *GPIB Programmer's Guide*. For more information about programming with Instrument BASIC, see *Using Instrument BASIC with the Agilent 35670A*.

# ARBSRC

```
10 ! ARBSRC
20 \t!30 !BASIC/IBASIC Program; ARB_EXAMPLE
 40 ! This program sets up a register header, generates data of the correct
50 ! size and downloads it into the instrument. It then allows the user to
 60 ! view the results, if the source is connected to Channel 1. This program
70 ! will also distinguish between IBASIC and BASIC run modes.
80 !—
90 !
100 ON ERROR GOTO Not ibasic !
110 Device=800
120 CLEAR Device
130 GOTO Start_prog
140 !
150 Not_ibasic:
160 !
170 Start_prog:
180 OFF ERROR
190 !<br>200 !
200 !
210 ASSIGN @Analyzer TO Device
220 !<br>230 !
230 !
240 ASSIGN @Analyzer bin TO DEVICE; FORMAT OFF
250 !
260 OUTPUT @Analyzer;"*RST"
270 OUTPUT @Analyzer;"inp2 on"
280 OUTPUT @Analyzer;"ABOR;:INIT; *WAI"
290 OUTPUT @Analyzer;"INIT:CONT OFF"
300 !
310 INTEGER Res,Max_i,T
320 DIM Tones(1)
330 DIM D(20000)
340 RAD
350 !
360 Span=102400
    370 Res=400
380 !
390 Tones(0)=7680
400 Tones(1)=32000
410 !
```
Program listing continues on page F-5.

### Comments for ARBSRC

- **100 180** Determines where the program is running; either in the analyzer or on an external controller.
- **110** Specify interface select code and primary address for Instrument BASIC.
- **170** Specify analyzer's interface select code and primary address when the program is running on an external computer. The specified primary address, 11, is the address set at the factory. If the address for your analyzer has changed, edit the primary address to the appropriate value.
- **210** Allows device select code to be independent of address.
- **240** Assign an I/O path for binary transfers.
- **260** Reset the analyzer.
- **270** Put the analyzer in 1-channel mode.
- **280** Start the measurement.
- **290** Pause the analyzer after the first measurement. This helps speed-up the execution of the program. It also helps speed-up the transfer of data between the program and the analyzer.
- **310** Reserve space for the variables Res, Max\_i, and T.
- **320** Reserve space for the array of tone values.
- **330** Reserve space for the array D to accommodate a large number of values. D is an array of time waveform data for the arbitrary source.
- **340** Select radians as unit of angular measure.
- **360** Set the variable, Span, to maximum.
- **370** Set the variable, Res, to 400 line resolution.
- **390 400** Specify the frequency of the example tones.

420 SELECT (Res) 430 CASE 100 440 Max\_i=255 450 CASE 200 460 Max\_i=511 470 CASE 400 480 Max\_i=1023 490 CASE 800 500 Max\_i=2047 510 CASE ELSE 520 PRINT "ILLEGAL MEASUREMENT RESOLUTION" 530 PAUSE 540 END SELECT<br>550 ! 550 ! 560 ! 570 REDIM D(Max\_i) 580 ! 590 Dt=Res/Span/(Max\_i+1) 600 FOR T=0 TO 1 610 FOR I=0 TO Max\_i  $D(I) = D(I) + SIN(2*PI*Tones(T)*I*Dt)$ 620 D(I)=<br>630 NEXT I 640 NEXT T 650 ! 660 ! 670 IF Device=800 THEN 680 OUTPUT @Analyzer;"DISP:FORM QUAD; PROG LOW" 690 ELSE OUTPUT @Analyzer; "DISP: FORM ULOW; " 710 END IF 720 ! 730 FOR I=0 TO 9<br>740 PRINT D(I) PRINT D(I) 750 NEXT I 760 ! 770 ! 780 OUTPUT @Analyzer;"FORM:DATA REAL, 64" 790 ! 800 ! 810 OUTPUT @Analyzer; "CALC1:FEED 'XTIM:VOLT 1'; \*WAI" 820 ! 830 ! 850 ! 850 ! 860 OUTPUT @Analyzer; "TRAC: DATA D1, TRAC1; \*WAI" 870 ! 880 ! 890 OUTPUT @Analyzer; "TRAC: DATA D1, #0"; 900 OUTPUT @Analyzer bin;D(\*) 910 OUTPUT @Analyzer; CHR\$(10) END

Program listing continues on page F-7.

## Comments for ARBSRC (continued)

- **420 540** Verify that a legal resolution value has been selected. An error message appears if an illegal value is selected.
- **570** Allocate space for the tone data that will be loaded into the data register.
- **590** Compute the delta t (D) between time points in the tone data.
- **600 640** Compute the tone data for two tones. SIN(2\*PI\*Tones(T)\*I\*D5) generates a time waveform for a tone. The first time through the loop generates time data for the first tone. The second time through the loop, adds in time waveform data for the second tone.
- **670 710** Setup a display window.
- **670 680** If the program is running in Instrument BASIC on the analyzer, set the display format to QUAD. Print to the lower half of the display.
- **700** If the program is running on an external controller, set the display to UPPER/LOWER format.
- **730 750** Print the first ten values in data register D1.
- **780** The data block format (FORMAT:DATA) is 64-bit binary.
- **810** Display Channel 1 time data in trace A.
- **860** Store Channel 1 time data in data register D1. The data register contains real data because we saved baseband time data (start frequency  $= 0$ ) in the data register.

Before a data register can be loaded with new data from GPIB, the register must be initialized so it can accept the proper amount and representation of data. Use the CALC1:FEED command to set the trace data to the type of data you will be putting in the data register, then save the trace into the data register using the TRAC:DATA command.

- **890** TRAC:DATA D1,#0 uses the indefinite length block to load the data into data register D1. The # identifies the data as block data, the "0" after the # indicates the indefinite length block. the last byte of the output is a new line character sent with END.
- **900** Output the data in binary.
- **910** Output a line feed with EOI (new line) at the end of the data block.

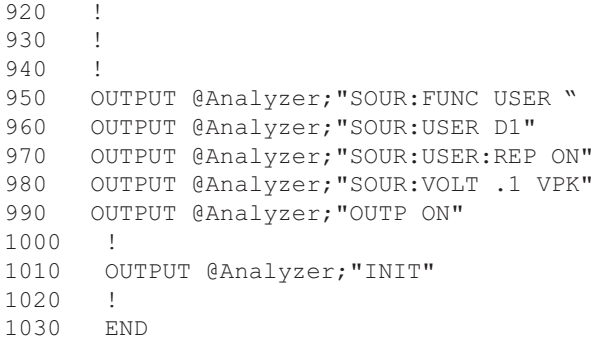

# Comments for ARBSRC (continued)

- **950 990** Setup the arbitrary source to output the signal stored in the data register.
- **950** Specify the arbitrary source.
- **960** Specify the source output from data register D1.
- **970** Set the source to output data continuously.
- **980** Set the source level.
- **990** Turn on the arbitrary source.
- **1010** Start the measurement.

# **COPYDATA**

```
10 ! COPYDATA
20 \t -30 ! BASIC/IBASIC Programs; Copy Data
40 ! This program will copy MEASUREMENT data to a data register. This
50 ! program will also distinguish between IBASIC and BASIC run modes
60 !——————————————————————————————————-
70 !
90 ON ERROR GOTO Not_ibasic
100 Device=800
110 CLEAR Device
120 GOTO Start_prog
130 !
140 Not_ibasic:
150 Device=711
160 Start_prog:
170 OFF ERROR
180 !<br>190 !
190 !
200 ASSIGN @Analyzer TO Device
210 !
230 OUTPUT @Analyzer;"*RST"
240 OUTPUT @Analyzer;"ABORT;:INIT; *WAI"
250 !
260 OUTPUT @Analyzer;"TRAC D1, TRAC1"
270 !
280 !
290 OUTPUT @Analyzer;"DISP:FORM ULOW"
292 !
294 !
300 OUTPUT @Analyzer;"CALC2:FEED 'D1';MATH:STAT OFF; *WAI"
310 !
330 END
```
## Comments for COPYDATA

- **90 170** Determines where the program is running; either in the analyzer or on an external controller.
- **100** Specify interface select code and primary address for Instrument BASIC.
- **150** Specify analyzer's interface select code and primary address when the program is running on an external computer. The specified primary address, 11, is the address set at the factory. If the address for your analyzer has changed, edit the primary address to the appropriate value.
- **200** Allows device select code to be independent of address.
- **230** Reset the analyzer.
- **240** Start the measurement.
- **260** Copy trace A to data register D1.
- **290** Specify the Upper/Lower display format
- **300** Display D1 in trace B.

## FREQRESP

```
10 ! FREQRESP
20 \t!30 ! BASIC/IBASIC Program: Freq Response
 40 ! This program puts the instrument in a 2-channel mode, sets up a
50 ! frequency response measurement, runs the measurement and then
 60 ! transfers the data. This program also distinguishes between IBASIC
70 ! and BASIC run modes.
80 !
90 ! NOTE: for best results connect the source and channel to the input of
100 ! !the device under test, and Channel 2 to the output of the device
110 ! !under test. You could also use a straight connection between
120 ! !both inputs and the source.<br>130 ! ————————————————————
130 !———————————————————————————————————-
140 !
150 ON ERROR GOTO Not_ibasic
160 Device=800
170 CLEAR Device
180 GOTO Start_prog
190 !
200 Not_ibasic:
210 Device=711
220 Start_prog:
230 OFF ERROR
240 !<br>250 !
250 !
260 ASSIGN @Analyzer TO Device
270 !
280 !
290 !
300 DIM A(5000)
310 !
320 OUTPUT @Analyzer;"*RST"
330 OUTPUT @Analyzer;"INP2 on"
340 OUTPUT @Analyzer;"OUTP ON"
350 OUTPUT @Analyzer;"SOUR:FUNC RAND"
360 OUTPUT @Analyzer;"SOUR:VOLT 1 VPK"
370 OUTPUT @Analyzer;"AVER ON"
380 OUTPUT @Analyzer;"ABOR;:INIT; *WAI"
390 OUTPUT @Analyzer;":INIT:CONT OFF"
400 !
410 !
420 ASSIGN @Analyzer bin TO Device; FORMAT OFF
430 !
440 !
450 ! .
460 OUTPUT @Analyzer;"form:data real,64"
470 !
```
Program listing continues on page F-13.

### Comments for FREQRESP

- **150 230** Determines where the program is running; either in the analyzer or on an external controller.
- Specify interface select code and primary address for Instrument BASIC.
- Specify analyzer's interface select code and primary address when the program is running on an external computer. The specified primary address, 11, is the address set at the factory. If the address for your analyzer has changed, edit the primary address to the appropriate value.
- Allows device select code to be independent of address.
- Reserve a large space for the data.
- Reset the analyzer.
- Specify 2-channel instrument mode.
- Turn on the source.
- Set the source to random noise.
- Set the source level.
- Turn on averaging (default number of averages = 10).
- Start the measurement.
- Pause the analyzer after the first measurement. This helps speed-up the execution of the program. It also helps speed-up the transfer of data between the program and the analyzer.
- Assign an I/O path for binary transfers.
- Tell the analyzer to output block data in floating- point-binary representation (64-bit binary transfer).

480 ! 490 OUTPUT @Analyzer;"CALC1:FEED 'XFR:POW:RAT 2,1'; \*WAI" 500 ! 510 ! 520 OUTPUT @Analyzer;"TRAC:DATA D1,TRAC1" 530 ! 540 ! 550 !<br>560 ! 560 ! 570 ! 580 OUTPUT @Analyzer;"TRAC:DATA? D1" 590 ! 600 ! 610 ! 620 ! 630 ENTER @Analyzer USING "%,A,D";A\$,Digits 640 ENTER @Analyzer USING "%,"&VAL\$(Digits)&"D";Num\_of\_bytes 650 ! 660 Num\_points=Num\_of\_bytes DIV 8 670 ! 680 ! 690 ! 700 ! 710 REDIM A (Num points-1) 720 ! 730 ENTER @Analyzer bin;A(\*) 740 ENTER @Analyzer;A\$ 750 ! 760 ! 770 IF Device=800 THEN OUTPUT @Analyzer;"DISP:PROG LOW" 780 ! 790 ! 800 DIM I\$[80] 810 I\$="""Data point "", 2D, "" Re: "", MD.DDESZZ, "" Im: "", MD.DDESZZ" 820 FOR I=0 TO 9 830 PRINT USING I\$;I;A(I\*2);A(I\*2+1) 840 NEXT I 850 END

## Comments for FREQRESP (continued)

- **490** Display the frequency response data in trace A.
- **520** Store the frequency response data in data register D1.
- **580** Read the data from the data register D1. Since the data is being read with the TRAC:DATA query, the data will be real and imaginary values from the analyzer—not the values shown on the display.
- **630** Read the header of the data block. Read the "#n" to determine how many digits are in the byte count.
- **640** Read the number of bytes.
- **660** Use the number of bytes to determine the number of data points. Divide the number of bytes by 8.
- **710** Re-dimension the array so it is the same size as the data block being read. This allows the data to be read in the fastest possible manner.
- **730** Read all the numbers in the block into the array in binary.
- **740** Read the line feed character.
- **770** If running the program in Instrument BASIC, open a display window.
- **800 840** Print the first ten real and imaginary pairs.

# **GETASCII**

```
10 ! GETASCII
20 \t -30 ! BASIC/IBASIC Program: ASCII query
40 ! This program will read back the trace data values (401 data points
50 ! for default FFT analysis) and display the first ten values on the
60 ! screen. This program will also distinguish between BASIC/IBASIC.
70 !———————————————————————————————————
80 !
90 ON ERROR GOTO Not ibasic
100 Device = 800
110 CLEAR Device
120 GOTO Start_prog
130 !
140 Not_ibasic:
150 Device=711
160 Start_prog:
170 OFF ERROR
180 !<br>190 !
190 !
200 ASSIGN @Analyzer TO Device
210 !
220 DIM A(400)
230 OUTPUT @Analyzer;"*RST"
240 OUTPUT @Analyzer;"ABORT;:INIT; *WAI"
250 OUTPUT @Analyzer;":INIT:CONT OFF"
260 !
270 !
280 !
290 OUTPUT @Analyzer;"FORM:DATA ASCII"
300 !
310 !
320 OUTPUT @Analyzer;"CALC1:DATA?"
330 !
340 !
350 IF Device=800 THEN OUTPUT @Analyzer;"DISP:PROG LOW"
360 !
370 !
380 FOR I=0 TO 400
390 !
400 !
410 !
420 ENTER @Analyzer USING "\frac{8}{6}, K"; A(I)
430 IF I THEN PRINT "Data point "; I, A(I)
440 NEXT I
450 !
460 END
```
### Comments for GETASCII

- **90 170** Determines where the program is running; either in the analyzer or on an external controller.
- **100** Specify interface select code and primary address for Instrument BASIC.
- **150** Specify analyzer's interface select code and primary address when the program is running on an external computer. The specified primary address, 11, is the address set at the factory. If the address for your analyzer has changed, edit the primary address to the appropriate value.
- **200** Allows device select code to be independent of address.
- **220** Dimension the array for the 401 values to be read.
- **230** Reset the analyzer.
- **240** Start the measurement.
- **250** Pause the analyzer after the first measurement. This helps speed-up the execution of the program. It also helps speed-up the transfer of data between the program and the analyzer.
- **290** Select the ASCII data format. The analyzer will output the block data with number formatted in ASCII character strings.
- **320** Tell the analyzer to output the data from trace A.
- **350** If the program is running in Instrument BASIC, open a display window.
- **380 440** Read the data from the analyzer.
- **420** Read in one point of data; "%" in USING image causes BASIC to read the number and not search for  $\langle cr \rangle \langle |f \rangle$ .

# **GETBIN**

10 ! GETBIN  $20 \t!$ 30 ! BASIC/IBASIC Programs; Power spectrum Query in binary 40 ! This program will query the Channel 1 Power Spectrum Data in 50 ! Binary. This program will also distinguish between IBASIC and 55 ! BASIC run modes. 60 !——————————————————————- ————————————— 70 ! 80 ON ERROR GOTO Not\_ibasic 90 Device = 800 100 CLEAR Device 110 GOTO Start\_prog 120 ! 130 Not\_ibasic: 140 Device=711 150 Start\_prog: 160 OFF ERROR 170 !<br>180 ! 180 ! 190 ASSIGN @Analyzer TO Device 200 OUTPUT @Analyzer;"\*RST" 210 OUTPUT @Analyzer;"ABOR;:INIT; \*WAI" 220 OUTPUT @Analyzer;":INIT:CONT OFF" 230 ! 240 ! 250 DIM A(5000) 260 ! 270 ! 280 ASSIGN @Analyzer bin TO Device; FORMAT OFF 290 ! 300 ! 302 310 OUTPUT @Analyzer;"form:data real,64" 320 ! 330 ! OUTPUT @Analyzer; "CALC1:DATA?" 350 ! 360 ! 370 ! 380 ! 390 ENTER @Analyzer USING "%,A,D";A\$,Digits 400 ENTER @Analyzer USING "%,"&VAL\$(Digits)&"D";Num\_of\_bytes 410 ! 420 Num\_points=Num\_of\_bytes DIV 8 430 ! 440 !

Program listing continues on page F-19.

### Comments for GETBIN

- **80 160** Determines where the program is running; either in the analyzer or on an external controller.
- **90** Specify interface select code and primary address for Instrument BASIC.
- **140** Specify analyzer's interface select code and primary address when the program is running on an external computer. The specified primary address, 11, is the address set at the factory. If the address for your analyzer has changed, edit the primary address to the appropriate value.
- **190** Allows device select code to be independent of address.
- **200** Reset the analyzer.
- **210** Start the measurement.
- **220** Pause the analyzer after the first measurement. This helps speed-up the execution of the program. It also helps speed-up the transfer of data between the program and the analyzer.
- **250** Reserve a large space for the data.
- **280** Assign an I/O path for binary transfers.
- **310** Tell the analyzer to output block data in floating-point-binary representation (64-bit binary transfer).
- **340** Tell the analyzer to output the data from trace A.
- **390 400** Read the header of the data block.
- **390** Read the "#n" to find out how many digits are in the byte count.
- **400** Read the number of bytes.
- **420** Use the number of bytes to determine the number of data points. Divide the number of bytes by 8.
```
450 !
460 ! 470 REDIM A(Num_points-1)
480 !
490 !
500 ENTER @Analyzer_bin;A(*)
510 ENTER @Analyzer;A$
520 !
530 !
540 IF Device=800 THEN OUTPUT @Analyzer;"DISP:PROG LOW"
550 !
560 FOR I=0 TO 9
570 PRINT "Data point ";I,A(I)
580 NEXT I
590 END
```
## Comments for GETBIN (continued)

- **470** Re-dimension the array so it is the same size as the data block being read. This allows the data to be read in the fastest possible manner.
- **500** Read the numbers in the block into the array in binary.
- **510** Read the line feed character.
- **540** If the program is running in Instrument BASIC, open a display window.
- **560 590** Print the first 10 values.

## **GETCAP**

10 ! GETCAP 20 !————————————————————————————————————- 30 ! BASIC/IBASIC Program; Time Capture Data Transfer 40 ! This program sets up a time capture measurement and 50 ! reads the time capture data into an array. The time 60 ! capture data is then modified and put back into the 70 ! capture buffer. 80 ! 90 ! NOTE: Connect the Agilent 35670A Source output to the 100 ! Channel 1 input before running this program.  $110$  !-120 ! 130 DIM Y(1:100,1:1024) 140 ! 150 IF POS(SYSTEM\$("SYSTEM ID"),"Agilent 35670") THEN 160 Address=800 170 ELSE 180 Address=711 190 END IF 200 ! 210 ASSIGN @Analyzer TO Address 220 ASSIGN @Analyzer bin TO Address; FORMAT OFF 230 ! 240 ! 250 OUTPUT @Analyzer;"SYST:PRES" 260 OUTPUT @Analyzer;"VOLT1:RANG 2 VPK" 270 OUTPUT @Analyzer;"OUTP ON" 280 OUTPUT @Analyzer;"SOUR:VOLT 2 VPK" 290 OUTPUT @Analyzer;"SOUR:FREQ 100 HZ" 300 OUTPUT @Analyzer;"CALC:FEED 'TCAP 1'" 310 OUTPUT @Analyzer;"DISP:WIND1:TRAC:Y:TOP 5; PDIV 1" 320 OUTPUT @Analyzer;"TCAP" 330 ! 340 OUTPUT @Analyzer;"\*OPC?" 350 ENTER @Analyzer;Opc 360 ! 370 ! 380 OUTPUT @Analyzer;"FORM REAL,64" 390 ! 400 OUTPUT @Analyzer;"SENSE:DATA? TCAP1" 410 ENTER @Analyzer USING "%,A,D";Resp\$,I 420 ENTER @Analyzer USING "%,"&VAL\$(I)&"D";Bytes 430 ! 440 Points=Bytes/8 450 Records=Points/1024. 460 !

Program listing continues on page F-23

#### Comments for GETCAP

- **130** Declare an array equal to or larger than the largest time capture we expect to read. It is convenient to use 1024 for one dimension of the array because the analyzer always captures data in 1024 point blocks.
- **150 190** Determine if this program is running in the analyzer or an external controller and set the analyzer address accordingly.
- **210** Assign path for formatted communication with the analyzer.
- **220** Assign path for binary communication with the analyzer.
- **250 350** Setup the analyzer to output a 100 HZ, 2 Vpk sine wave and capture 10 records of time data.
- **380** Tell the analyzer to send and receive 64 bit/point (8 byte/point) data blocks.
- **400** Send the query asking the analyzer to send the channel 1 time capture data.
- **410-420** Enter the definite block header (a pound sign, the number of characters in the byte count, and the byte count).
- **440-450** Convert the byte count to number of points and then calculate the number of records. There are 8 bytes/point and 1024 bytes/record.
- **470** Redimension the Y data array so that it is the same size as the data we will receive.
- **500** Enter the Y data using the unformatted path.
- **530** Enter the block termination character.
- **560** Square the Y data using the matrix dot operator.
- **590-600** Calculate the maximum absolute value of the Y data and set the time-capture channel 1 range value to the maximum. This will maximize the dynamic range.
- **620** Calculate the number of bytes we will send to the analyzer.
- **630-640** Convert the byte value to a string. We have to use the OUTPUT statement because VAL\$ would create a string with exponential notation for large values of Bytes.
- **650** Calculate the length of the Bytes\$ string.
- **670** Output the mnemonic to send time-capture data and the definite-length block header (# symbol, number of characters in the byte count, and the byte count).
- **690** Output the data block to the analyzer using the unformatted path.
- **700** Output an END to the analyzer to end the data block.

```
470 REDIM Y(1:Records,1:1024)
480 !
490 DISP "Getting data"
500 ENTER @Analyzer_bin;Y(*)
510 DISP
520 !
530 ENTER @Analyzer;Term$
540 !
550 !
560 MAT Y=Y.Y
570 !
580 !
590 Max_val=MAX(MAX(Y(*),ABS(MIN(Y(*)))))
600 OUTPUT @Analyzer;"SENSE:DATA:RANGE TCAP1, "&VAL$(Max_val)
610 !
620 Bytes=Records*1024.*8.
630 OUTPUT Bytes$ USING "#,9D";Bytes
640 Bytes$=TRIM$(Bytes$)
650 Length=LEN(Bytes$)
660 !
670 OUTPUT @Analyzer;"SENSE:DATA TCAP1,#"&VAL$(Length)&Bytes$;
680 DISP "Sending data"
690 OUTPUT @Analyzer_bin;Y(*);
700 OUTPUT @Analyzer;CHR$(10) END
710 !
720 !
730 DISP "Done"
740 !
750 END
```
# **GETCURF**

```
10 ! GETCURF
20 \t!30 ! BASIC/IBASIC Programs; Get Curve Fit table
 40 ! This program will query the Curve Fit Data in Binary and print out
 50 ! most of the information on the CRT screen. The program does not cover
 52 ! all cases but uses the default conditions. The program assumes that
54 ! the Curve Fit has already been run, and the user wishes to dump the
 56 ! data out of the Instrument and into the controller. The program also
 58 ! prints out most of the acquired data. Use the descriptions found in
60 ! the CALC:CFIT:DATA to extract other available information from the
70 ! Curve Fit table.
80 ! This program will also distinguish between IBASIC and BASIC.
90 \t -192 !
94 ON ERROR GOTO Not ibasic
100 Device = 800
110 CLEAR Device
120 GOTO Start_prog
130 !
140 Not_ibasic:
150 Device=711
160 Start_prog:
170 OFF ERROR
250 !
260 ASSIGN @Analyzer TO Device !
270 DIM A(5000)
280 ASSIGN @Analyzer bin TO Device; FORMAT OFF
290 OUTPUT @Analyzer;"FORM:DATA REAL,64"
300 !
320 OUTPUT @Analyzer;"CALC1:CFIT:DATA?"
340 !
342 !
344 !
346 !
350 ENTER @Analyzer USING "%,A,D";A$,Digits
390 ENTER @Analyzer USING "%,"&VAL$(Digits)&"D";Num_of_bytes
400 Num_points=Num_of_bytes DIV 8
410 !
430 REDIM A(Num_points-1)
440 ENTER @Analyzer_bin;A(*)
450 ENTER @Analyzer;A$
```
Program listing continues on page F-26.

#### Comments for GETCURF

- **94 170** Determines where the program is running; either in the analyzer or on an external controller.
- **100** Specify interface select code and primary address for Instrument BASIC.
- **150** Specify analyzer's interface select code and primary address when the program is running on an external computer. The specified primary address, 11, is the address set at the factory. If the address for your analyzer has changed, edit the primary address to the appropriate value.
- **260** Allows device select code to be independent of address.
- **270** Reserve a large space to read data.
- **280** Assign an I/O path for binary transfers.
- **290** Tell the analyzer to output block data in floating-point-binary representation (64-bit binary transfer).
- **320** Tell the analyzer to output the curve fit data. Use CALC1:SYNT:DATA? to extract the synthesis table data.
- **350** Read the header of the data block. Read the "#n" to determine how many digits are in the byte count.
- **390** Read the number of bytes.
- **400** Use the number of bytes to determine the number of data points. Divide the number of bytes by 8.
- **430** Re-dimension the array so it is the same size as the data block being read. This allows the data to be read in the fastest possible manner.
- **440** Read the data in the curve fit table in binary.
- **450** Read the line feed character.

460 ! 470 ! 480 IF Device=800 THEN OUTPUT @Analyzer;"DISP:PROG FULL" 490 ! 500 ! 510 PRINT "" 520 IF A(0)=0 THEN PRINT "TABLE TYPE = POLE ZERO" 530 IF A(0)=1 THEN PRINT "TABLE TYPE = POLE RESIDUE" 540 IF A(0)=2 THEN PRINT "TABLE TYPE = POLYNOMIAL" 550 PRINT "" 560 PRINT " POLES" 570 PRINT " REAL IMAGINARY" 580 FOR I=4 TO 4+2\*(A(1)-1) STEP 2 590 PRINT USING "10D.4D,3X,5A,7D.3D";A(I),"+/- j",A(I+1) 600 NEXT I 610 PRINT "" 620 PRINT " ZEROS" 630 PRINT " REAL IMAGINARY" 640 FOR I=46 TO 46+2\*(A(2)-1) STEP 2 650 PRINT USING "10D.4D,3X,4A,7D.3D";A(I),"+/- j",A(I+1) 660 NEXT I 670 PRINT "" 680 PRINT "" 690 PRINT "CURVE FIT TERMS" 700 PRINT " POLES ZERO'S" 710 PRINT "" 720 FOR I=130 TO 130+(A(1)-1) STEP 1 730 IF A(I)=0 THEN 740 PRINT USING "8X, 10A, #"; "MOVEABLE" 750 ELSE 760 PRINT USING "8X,10A,#";"FIXED" 770 END IF 780 IF A(I+21)=0 THEN<br>790 PRINT USING "8X PRINT USING "8X, 10A"; "MOVEABLE" 800 ELSE 810 PRINT USING "8X, 10A"; "FIXED" 820 END IF 830 NEXT I<br>840 PRINT " PRINT "" 850 PRINT "  $GAIN = "A(Num points-3)$ 860 PRINT " FREQUENCY SCALE = ", A (Num points-2), "HZ/HZ" 870 PRINT " TIME DELAY = ", A (Num points-1), "SECONDS" 880 END

## Comments for GETCURF (continued)

- **480** If running the program in Instrument BASIC, open a display window.
- **510 570** Print the header information of the curve fit table.
- **580 630** Print the left side of the table.
- **640 710** Print the right side of the table.
- **720 830** Print whether terms are "fixed" or moveable.
- **840 870** Print the final parameters of the curve fit table.

# **GETWATR**

```
10 ! GETWATR
20 \t!30 ! BASIC/IBASIC Programs; Octave Waterfall Dump
 40 !
 50 ! this program is divided into three parts. (1) set up the source,(2) set up
 60 ! and take a MEASUREMENT,(3) dump the data out of the instrument and print
70 ! out the information. The information is in dBSLPrms units
80 !
90 ! Some items of note.
100 !! 1. default is 1 engineering unit per volt
110 !! 2. engineering unit is defined in Pascals
120 !! 3. 20E-6 pascals = 1 SPL or 0 dBVrms = approx 94 dBSPLrms<br>130 !! 4. waterfall can only be dumped if the MEASUREMENT is PAUS
130 ! ! 4. waterfall can only be dumped if the MEASUREMENT is PAUSED
140 !! 5. Connect the SOURCE to CHANNEL 1<br>150 !! 6. Overall power and A-weight Filt
150 !! 6. Overall power and A-weight Filter data is always outputted 160 !! 7. Data in the array A(*) is from Oldest to newest data.
160 ! ! 7. Data in the array A(*) is from Oldest to newest data.
170 ! ! 8. This is the opposite of the display which has oldest on
180 ! ! ! the bottom
190 !
200 ! This program will also distinguish between IBASIC and BASIC run
201 ! Modes.
210 !———————————————————————————————————-
220 ON ERROR GOTO Not_ibasic
230 Device = 800
240 CLEAR Device
245 CLEAR SCREEN
250 GOTO Start_prog
260 !
270 Not_ibasic:
280 Device=711
290 Start_prog:
300 OFF ERROR
310 !
320 ASSIGN @Analyzer TO Device
330 !
340 !
350 DIM A(20000),X(100)
360 !
370 !
380 OUTPUT @Analyzer;"*RST"
390 OUTPUT @Analyzer;"INST OCT"
395 OUTPUT @Analyzer;"FREQ:RES:OCT THIR"
400 ! OUTPUT @Analyzer;"FREQ:RES:OCT FULL"
410 ! OUTPUT @Analyzer;"FREQ:RES:OCT TWEL"
420 !
```
Program listing continues on page F-30.

#### Comments for GETWATR

- **220 300** Determines where the program is running; either in the analyzer or on an external controller.
- **230** Specify interface select code and primary address for Instrument BASIC.
- **280** Specify analyzer's interface select code and primary address when the program is running on an external computer. The specified primary address, 11, is the address set at the factory. If the address for your analyzer has changed, edit the primary address to the appropriate value.
- **320** Allows device select code to be independent of address.
- **350** Reserve a large space for the frequency and amplitude data.
- **380** Reset the analyzer.
- **390** Set instrument mode to realtime octave analysis.
- **395** Specify 1/3 octave band measurement.
- **400** Specify 1/1 octave band measurement. Uncomment the statement (delete the "!") to specify this type of measurement.
- **410** Specify 1/12 octave band measurement. Uncomment the statement (delete the "!") to specify this type of measurement.

430 OUTPUT @Analyzer;"OUTP ON" 440 OUTPUT @Analyzer;"SOUR:VOLT 1 VRMS" 450 OUTPUT @Analyzer;"SOUR:FREQ 1000 HZ" 460 ! 470 OUTPUT @Analyzer;"DISP:FORM ULOW" 480 OUTPUT @Analyzer;"DISP:WIND1:WAT ON" 490 ! 496 OUTPUT @Analyzer;"DISP:WIND1:TRAC:APOW ON" 500 ! 510 ! 520 OUTPUT @Analyzer;"CALC1:FEED 'XFR:POW 1';MATH:STAT OFF;\*WAI" 530 ! 540 ! 550 OUTPUT @Analyzer;"VOLT1:RANG:UNIT:XDCR:LAB PA" 560 OUTPUT @Analyzer;"VOLT1:RANG:UNIT:USER ON" 570 ! 580 ! 590 OUTPUT @Analyzer; "ABOR;:INIT; \*WAI"<br>600 ! 600 ! 610 ! 620 OUTPUT @Analyzer;"INIT:CONT OFF; \*WAI" 630 ! 640 ! 650 ! 660 ! 670 ! 680 ASSIGN @Analyzer\_bin TO Device;FORMAT OFF 690 ! 700 ! 710 720 OUTPUT @Analyzer;"FORM:DATA REAL,64" 740 ! 750 ! 760 OUTPUT @Analyzer;"CALC1:X:DATA?" 770 ! 780 ! 790 ! 800 !<br>810 EM ENTER @Analyzer USING "%,A,D";A\$,X\_digits<br>! 820 ! 830 ENTER @Analyzer USING "%," &VAL\$ (X digits) &"D";Num of bytes 840 X num points=Num of bytes DIV 8 850 ! 860 ! 870 ! 880 890 REDIM X(X\_num\_points-1)

Program listing continues on page F-32.

#### Comments for GETWATR (continued)

- **430** Turn on the source. The default type is a fixed sinusoidal waveform.
- **440** Set the source level.
- **440** Set the frequency of the sine source to 1000 Hz.
- **480** Turn on the waterfall display for trace A.
- **496** Display the weighted power band.
- **520** Specify Channel 1 power spectrum data in trace A waterfall display.
- **550** Label the transducer unit PA (Pascals) for Channel 1.
- **560** Enable the use of the transducer unit.
- **590** Start a measurement. Wait for the measurement to complete collecting data.
- **620** Pause the analyzer after the first measurement. This helps speed-up the execution of the program. It also helps speed-up the transfer of data between the program and the analyzer.
- **640 1100** Transfer the frequency and amplitude data to an array. Frequency data (X-axis values) and amplitude data (Y-axis values) are transferred separately. Frequency data is transferred first.
- **680** Assign an I/O path for binary transfers.
- **720** Tell the analyzer to output block data in floating-point-binary representation (64-bit binary transfer).
- **760** Tell the analyzer to output the X-axis values for trace A.
- **810 830** Read the header of the X-axis values data block.
- **810** Read the "#n" to determine how many digits are in the byte count.
- **830** Read the number of bytes.
- **840** Use the number of bytes to determine the number of data points. Divide the number of bytes by 8.
- **890** Re-dimension the array so it is the same size as the data block being read. This allows the data to be read in the fastest possible manner.

900 ! 910 ! 920 ENTER @Analyzer bin;X(\*) 930 ENTER @Analyzer;A\$ 940 ! 950 ! 960 ! 970 OUTPUT @Analyzer; "CALC1:WAT:DATA?" 980 ! 990 ! 1000 ENTER @Analyzer USING "%, A, D"; A\$, Y\_digits 1010 ENTER @Analyzer USING "%,"&VAL\$(Y\_digits)&"D";Num\_of\_bytes 1020 ! 1030 Y\_num\_points=Num\_of\_bytes DIV 8 1040 ! 1050 1060 REDIM A(Y\_num\_points-1) 1070 ! 1080 ! 1090 ENTER @Analyzer\_bin;A(\*) 1100 ENTER @Analyzer;A\$ 1110 ! 1120 ! 1130 ! 1140 ! 1150 ! 1160 FOR I=0 TO Y\_num\_points-1 1170 IF A(I)99 THEN A(I)=-99 1172 IF A(I)99 THEN A(I)=99 1180 NEXT I 1190 ! 1200 ! 1210 IF Device=800 THEN OUTPUT @Analyzer;"DISP:PROG LOW" 1220 ! 1230 ! 1240 ! 1250 !

Program listing continues on page F-34.

#### Comments for GETWATR (continued)

- **920** Read the X-axis values in the block into the array in binary.
- **930** Read the line feed character.
- **970** Tell the analyzer to output the Y-axis values for the waterfall.
- **1000 1010** Read the header of the Y-axis values data block.
- **1000** Read the "#n" to determine how many digits are in the byte count.
- **1010** Read the number of bytes.
- **1030** Use the number of bytes to determine the number of data points. Divide the number of bytes by 8.
- **1060** Re-dimension the array so it is the same size as the data block being read. This allows the data to be read in the fastest possible manner.
- **1090** Read all the Y-axis values in the block into the array in binary.
- **1100** Read the line feed character.
- **1160 1180** Limits the range of values. When an octave band has no energy, the value is  $\Diamond$  dB and the large negative number (-3.40E38) appears in the data block. These statements restrict the image statements to the  $\pm$  1000 range.
- **1160** Start the array at 0.
- **1170** Any values < -99, set to -99. This sets a minimum level.
- **1180** Any values > -99, set to -99. This sets a minimum level.
- **1210** If running the program in Instrument BASIC, open a display window.

1260 PRINT "CENTER FREQ SCAN1 SCAN2 SCAN3" 1270 PRINT 1280 FOR I=0 TO X\_num\_points-3 1290 Im\_1: IMAGE 7D.D,11X,M4D.DD,3X,M4D.DD,3X,M4D.DD 1300 PRINT USING Im  $1;X(I),A(I),A(1+X)$  num points),A(I+2\*X num points) 1301 IF Device=800 AND (I MOD 10=9) THEN 1302 BEEP 200,.2 1303 DISP "press continue to see more values" 1304 PAUSE 1305 DISP "" 1306 END IF 1310 NEXT I 1320 PRINT 1330 Im\_2: IMAGE 16A,4X,M4D.2D,3X,M4D.2D,3X,M4D.2D 1340 PRINT USING Im 2;" A WEIGHT DATA "  $A(X_n)$ num\_points-2), $A(2*X_n)$ num\_points-2), $A(3*X_n)$ num\_points-2) 1350 PRINT USING 1330; "OVERALL POWER ,A(X\_num\_points-1),A(2\*X\_num\_points-1),A(3\*X\_num\_points-1) 1360 END

### Comments for GETWATR (continued)

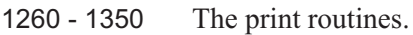

- **1260** Print the column headings
- **1280 -1310** Print the amplitude values in the first three "scans" for each frequency. A "scan" is a trace in the waterfall.
- **1304** Pause the program for each group of 10 frequencies.
- **1330 1350** Print the A-weighted and overall band values for the first three scans.

# TIMEBIN

```
10 ! TIMEBIN
 20 !———————————————————————————————————
30 ! BASIC/IBASIC Programs; Time Query
40 ! This program will query the Channel 1 Time Data in Binary. This
50 ! program will also distinguish between IBASIC and BASIC run modes.
60 !———————————————————————————————————-
70 !
80 ON ERROR GOTO Not_ibasic
90 Device = 800
100 CLEAR Device
110 GOTO Start_prog
120 !
130 Not_ibasic:
140 Device=711
150 Start_prog:
160 OFF ERROR
170 !
180 !
190 ASSIGN @Analyzer TO Device
200 OUTPUT @Analyzer;"*RST"
210 OUTPUT @Analyzer;"ABOR;:INIT; *WAI"
220 OUTPUT @Analyzer;":INIT:CONT OFF"
230 !
240 !
250 DIM A(5000)
260 !
270 !
280 ASSIGN @Analyzer bin TO Device; FORMAT OFF
290 !
300 !
310
320 OUTPUT @Analyzer;"form:data real,64"
330 !
340 ! display Channel 1 time data in trace A
350 OUTPUT @Analyzer;"CALC1:FEED 'XTIM:VOLT 1';MATH:STAT OFF; *WAI"
360 !
370 !
380 OUTPUT @Analyzer;"CALC1:DATA?"
390 !
400 !
410 !
420 !
430 ENTER @Analyzer USING "%, A, D"; A$, Digits
440 ENTER @Analyzer USING "%,"&VAL$(Digits)&"D";Num_of_bytes
450 !
460 Num_points=Num_of_bytes DIV 8
470 !
```
Program listing continues on page F-38.

#### Comments for TIMEBIN

- **80 160** Determines where the program is running; either in the analyzer or on an external controller.
- **90** Specify interface select code and primary address for Instrument BASIC.
- **140** Specify analyzer's interface select code and primary address when the program is running on an external computer. The specified primary address, 11, is the address set at the factory. If the address for your analyzer has changed, edit the primary address to the appropriate value.
- **190** Allows device select code to be independent of address.
- **20** Reset the analyzer.
- **210** Start the measurement.
- **220** Pause the analyzer after the first measurement. This helps speed-up the execution of the program. It also helps speed-up the transfer of data between the program and the analyzer.
- **250** Reserve a large space for the data.
- **280** Assign an I/O path for binary transfers.
- **320** Tell the analyzer to output block data in floating-point-binary representation (64 bit binary transfer).
- **350** Display Channel 1 time data in trace A.
- **380** Tell the analyzer to output the data from trace A.
- **430 440** Read the header of the data block.
- **430** Read the "#n" to find out how many digits are in the byte count.
- **440** Read the number of bytes.
- **460** Use the number of bytes to determine the number of data points. Divide the number of bytes by 8.

#### Example Programs TIMEBIN

480 ! 490 ! 500 ! 510 REDIM A(Num\_points-1) 520 ! 530 ! 540 ENTER @Analyzer\_bin;A(\*) 550 ENTER @Analyzer;A\$ 560 ! 570 ! 580 IF Device=800 THEN OUTPUT @Analyzer;"DISP:PROG LOW" 590 ! 600 FOR I=0 TO 9 610 PRINT "Data point ";I,A(I) 620 NEXT I 630 END

### Comments for TIMEBIN (continued)

- **510** Re-dimension the array so it is the same size as the data block being read. This allows the data to be read in the fastest possible manner.
- **540** Read the numbers in the block into the array in binary.
- **550** Read the line feed character.
- **580** If the program is running in Instrument BASIC, open a display window.
- **600 620** Print the first ten values.

# XFER

File: xfer.c

This C program demonstrates how to do block transfers between a PC and the Agilent 35670A analyzer. This program can be used to transfer time-capture files from the 35670A to a PC file.

The compiled version of this program is on the Example Program disc in the file named XFER.EXE.

The command line syntax for XFER.EXE is:

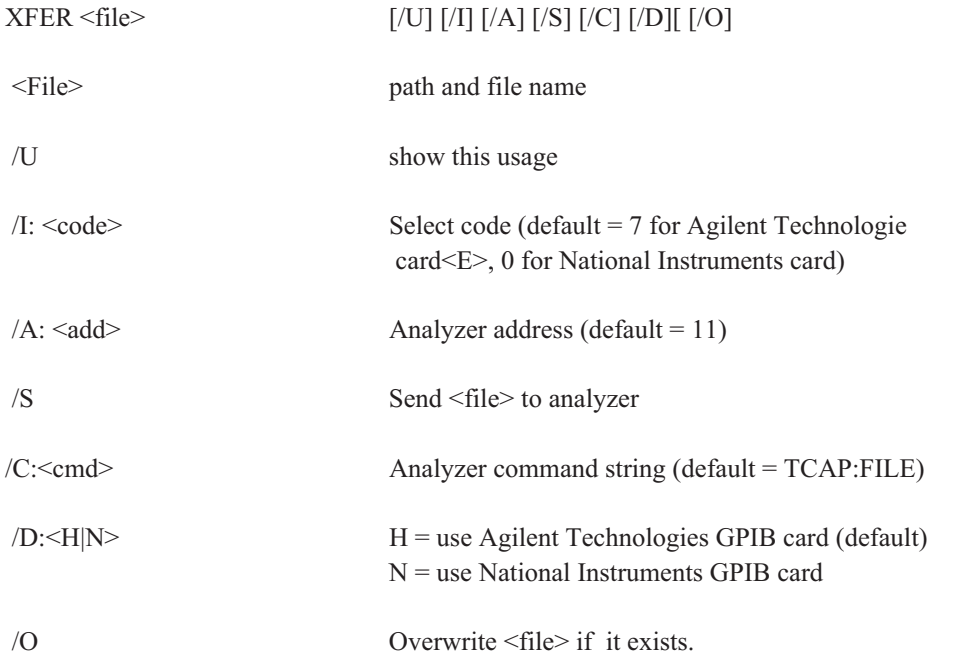

For example, to get the time capture buffer from the Agilent 35670A to a filenamed CAPT1.TIM on a PC using a Agilent Technologies card, use this command:

#### xfer CAPT1.TIM

To send the CAPT1.TIM file back to the Agilent 35670A using a National AT-GPIB card, execute this command:

#### xfer /S /D:N CAPT1.TIM

This program supports the Agilent 82335A card and the National Instruments AT-GPIB card. To compile it you need the clGPIB.lib library for the Agilent card and the mcib.obj library for the NI card.

The source code for the XFER program is on the example programs disc in the XFER.C file. The executable file is on the example programs disc in the XFER.EXE file.

# INDEX

#### **A**

aborting a curve fit operation **6-4** a measurement **4-2** a time capture **18-68** AC power **21-22** [active controller](#page-789-0) **3-8** active program **17-10** active trace **6-3** address Agilent 35670A **21-4** [Agilent\~35670A](#page-784-0) **3-3** plotter **10-23** printer [addressable-only](#page-785-0) **3-4, [3-8](#page-789-0)** amplitude unit for Y-axis **6-111** vertical unit **6-119** analyzer fan **21-14** identification **3-6** options **3-9** power setting **21-22** turning off (via GPIB) **21-23** anti-alias filter **12-5** arbitrary source low-pass filter **16-2** selecting **19-7** arm automatic **5-6** manual **5-2, 5-6** RPM **5-6** setting steps **5-3** Start RPM Arming qualifier **5-4** starting RPM value **5-5** step size **5-8** *SEE ALSO* tachometer time step **5-6, 5-8** *SEE ALSO* trigger types **5-6** Waiting for ARM bit **1-23** ASCII, data transfer format **9-2** \*CAL **3-2** \*CLS **3-3** \*ESE **3-4** \*ESR? **3-5** \*IDN? **3-6** \*OPC **3-7**

\*OPC? **3-7** \*OPT? **3-9** \*PCB **3-10** \*PSC **3-11** \*RST **3-12** \*SRE **3-14** \*STB? **3-16** \*TRG **3-18** \*TST? **3-19** \*WAI **3-20** Autocal Off bit **1-16** autocalibration **7-3** autocorrelation **6-24** autolevel enabling **19-9** non-reference amplitude **19-16** selecting reference channel **19-13** setting amplitude **19-12** setting limit **19-15**<br>tolerance **19-14** tolerance<br>autoranging autoranging **18-79, 18-81** autoscaling horizontal **8-30** vertical **8-35** averaging autostart **18-14** Averaging bit **1-23** count **18-3** enabling **18-12** equal confidence **18-2, 18-19** exponential **18-14, 18-19** linear **18-14, 18-19** normal **18-14** overload rejection **18-59** peak hold **18-19** power **18-19** preview **18-8 - 18-11** repeat **18-14** RMS **18-19** termination control **18-14** time **18-17** transition of bits **18-13** type of hold in octave **18-4** valid for instrument mode **18-15** vector **18-19** weighting **18-3** A-weight filter applied to input **12-4** as a math function **6-97**

determining **6-70**

#### **B**

bandwidth **18-40** BASIC *SEE* Instrument BASIC beeper limit test **6-33** main **21-2 - 21-3** blanking annotation **8-2** display **8-15** grid **8-26** blanking:RPM indicator **8-13** block data number of points **6-20, 6-22** X-axis values **6-138** Bode diagram **8-3** [buffer, defined](#page-791-0) **3-10** bus trigger **24-5** B-weight filter **6-97**

#### **C**

\*CAL **3-2** calculate data format **6-29** *SEE ALSO* trace data waterfall **6-128** *SEE ALSO* waterfall display Y-axis scaling **8-42** Calibrating bit **1-23** calibration automatic **7-3** single **7-3** test **3-2, 7-2** Calibration bit **1-18** calibration data displaying register **6-23** storing to register **23-2** capture *SEE* time capture catalog **8-17** CDF **6-25** center frequency **18-29** channels reference **18-58** specifying **12-9** clearing screen output **8-11** test log **22-2** clock setting date **21-12** setting time **21-26** \*CLS **3-3**

command reference conventions **2-6** description **2-1** finding a command **2-3 - 2-4** symbols **2-5** syntax descriptions **2-7** command summary **A-1 - A-20** composite power calculation **18-89** displaying **6-26** condition register Device State **20-2** Limit Fail **20-16** Operation Status **20-7** Questionable Status **20-13** Questionable Voltage **20-23** transition of bits [configuring the GPIB system](#page-783-0) **3-2** constant defining **6-94** displaying **6-99** continuing a program **17-12** continuous trigger **24-8** controller *SEE ALSO* active controller [configuring](#page-783-0) **3-2** *SEE ALSO* system controller [controller capabilities](#page-785-0) **3-4, [3-8](#page-789-0)** coordinates, selecting **6-29** copy data tables **6-58** disk **15-3** file **15-3** correlation analysis instrument mode **13-2 - 13-3** weighting function **18-91** correlation weighting function 0, T/2 **18-91** -T/4, T/4 **18-91** uniform **18-91** coupling input **12-3** markers **6-56** cross correlation **6-24** cross spectrum **6-24** cumulative density function, displaying **6-25** curve fit number of poles **6-15** copy **6-5** *SEE ALSO* curve fit table executing **6-13** fit region **6-9 - 6-11** frequency scaling **6-12** limiting region **6-9** loading values via GPIB **6-6**

number of zeros **6-16** operation **6-14** selecting data register **6-8** setting orders **6-14** setting region **6-10 - 6-11** starting **6-13** storing to a file **15-26** time delay **6-17** weighting **6-18 - 6-19** curve fit table displaying **8-17** loading from a file **15-10** storing to a file **15-26** transferring via GPIB **6-6** C-weight filter **6-97**

#### **D**

data points specifying time record **18-27** data register arbitrary source data **19-7** copying a waterfall trace **6-135** curve fit results **6-8** displaying **6-23** selecting for synthesis **6-104** storing a waterfall slice **6-131** storing trace data **23-2** *SEE ALSO* waterfall register weighting function for curve fit **6-19** data tables clearing **6-57** copying **6-58** deleting entries **6-62** displaying **8-19** inserting entries **6-63** labeling **6-64** loading from disk **15-12** markers **8-18** selecting entries **6-65** storing from disk **15-28** transferring **6-59, 6-61** data transfer format ASCII **9-2** real **9-2** date **21-12** dB reference **6-114 - 6-117** DC offset **19-11** DC power **21-22** default disk **15-24** degree units **6-113** delete data table entries **6-62** disk **15-4** file **15-4** lower limit lines **6-35** memory **14-4 - 14-5**

program **17-6 - 17-7** time capture buffer **18-69** upper limit lines **6-44** device reset **3-12** Device State register set condition register **20-2** defined **1-16** enable register **20-3** event register **20-4** negative transition register **20-5** positive transition register **20-6** directory creating **15-22** disabling the keyboard **21-21** disk addressing **15-5 - 15-6** catalog **8-17** copying **15-3** creating a directory **15-22** data tables **15-12, 15-28** default **15-24** deleting **15-4** file system **15-7** formatting **15-8** initializing **15-8** loading math definitions **15-15** loading multiple **15-11** lower limit lines **15-13, 15-29** storing math definitions **15-31** storing multiple **15-27** upper limit lines **15-14, 15-30** disk operations, format **15-9** display adjusting brightness **8-4** Bode diagram **8-3** displaying graticules **8-26** external monitor **8-6** fast average mode **18-7** first X-axis value **8-31** formating text **8-5** group delay **6-30** last X-axis value **8-32** number of data points **18-27** number of orders **18-51** Nyquist diagram **6-30** overall band **8-24 - 8-25** partioning for Instrument BASIC **8-11** plotting **10-4, 10-26** polar diagram **6-30, 8-21 - 8-22** printing reference level **8-36 - 8-37, 8-39, 8-41** reference level tracking **8-39** RPM indicator **8-13** scaling **8-31 - 8-32** selecting contents **8-17** selecting format **8-7** setting for Instrument BASIC **8-9 - 8-10**

<span id="page-783-0"></span>time capture envelope **8-16** trace label **8-27 - 8-28** turning on updates **18-7** waterfalls **8-43 - 8-51** Y-axis amplitude unit **6-111** Y-axis units **E-1 - E-6** Y-axis vertical unit **6-119** display data *SEE* calculate data *SEE ALSO* trace data downloading data *SEE ALSO* example programs *SEE* loading downloading files *SEE* loading

#### **E**

echoing mnemonics **8-8** enable register Device State **20-3** effect by preset **20-12** Limit Fail Operation Status **20-8** Questionable Status **20-14** Questionable Voltage **20-24** User Status **20-28**  $^{\wedge}$  END 2-6 End or Identify (EOI) **2-6** energy spectral density units **6-119** engineering units enabling **18-84** labeling scaling **18-83** EOI **2-6** error messages displaying **8-5, 8-17** listing **C-1 - C-11** reading **21-13** ESD units **6-119** \*ESE **3-4** \*ESR? **3-5** event register Device State **20-4** Limit Fail Operation Status **20-9** Questionable Status **20-15** Questionable Voltage **20-25** User Status **20-29 - 20-30** example programs arbitrary source **F-3 - F-8** copying data **F-9 - F-10** downloading data **F-3 - F-8** frequency response **F-11 - F-14** reading curve fit data **F-24 - F-27**

reading time data **F-36 - F-39** reading trace data **F-15 - F-20** reading waterfall data **F-28 - F-35** transferring data (ASCII) **F-15 - F-16** transferring data (binary) **F-11 - F-14, F-17 - F-20, F-24 - F-39** transferring data (curve fit) **F-24 - F-27** transferring data (octave) **F-28 - F-35** transferring data (waterfall) **F-28 - F-35** using data registers **F-3 - F-10** exponential window **18-90** external controller *SEE ALSO* example programs loading program **17-3, 17-5** loading program label **17-4** external disk address **15-5** unit **15-6** external monitor **8-6** external trigger filter **24-2** level range **24-4** selecting **24-8 F** fan **21-14** fast average mode enabling **18-7** rate **18-6** fault log clearing **21-15** displaying **8-17** FFT analysis instrument mode **13-2 - 13-3** files copying **15-3** deleting **15-4** *SEE ALSO* loading naming plot output 15-25<br>naming print output 15-25 naming print output renaming **15-23** *SEE ALSO* storing filter A-weight **6-97, 12-4** B-weight **6-97** C-weight for external trigger **24-2** flat top window **18-90** floating an input **12-6** force window **18-90** format data transfer **9-2** options for disk **15-9** trace display **8-7** formatting disks **15-8** frequency

<span id="page-784-0"></span>bandwidth **18-40** center **18-29** full span **18-43** link **18-45** manual sweep **18-30** resolution **18-31, 18-40** sine source type **19-4** span **18-40** start **18-46** step size **18-48** step size (setting) **18-31** stop **18-49** frequency response function **6-24** frequency scaling curve fit **6-12** synthesis 6-105<br>FRF 6-24 FRF **6-24** front panel keycodes **21-17 - 21-19** keys versus GPIB commands **B-1** keystroke echo **1-38** preset **21-24** full span **18-43** function defining **6-97** displaying **6-99** fundamental frequency, specifying **6-74**

#### **G**

gain constant **6-106** go-no go testing *SEE* limit test **GPIB** *SEE* GPIB GPIB echo **8-8** graticule assigning plotter pen **10-15** displaying **8-26** plotting grounding an input **12-6** group delay aperture **6-31** displaying **6-30**

#### **H**

Hanning window **18-90** harmonic markers determining power **6-66** determining total harmonic distortion (THD) **6-66** fundamental frequency **6-74** *SEE ALSO* marker functions number of harmonics **6-73** histogram averaging **18-17** cumulative density function **6-25**

displaying **6-25** instrument mode **13-2** number of bins probability density function **6-25** unfiltered time record **6-25** histogram instrument mode **13-3** Agilent 35670A compliance to SCPI **1-26 - 1-38** fan **21-14** identification **3-6** instrument modes **13-2 - 13-3** option configuration **3-9** register set summary **1-25** register sets **1-13 - 1-25** Instrument BASIC active program **17-10** allocating memory space **17-9** analyzer's power **21-23** buffering of lines **8-12** continuing a program **17-12** deleting program **17-6 - 17-7** editor **17-2** labeling program **17-8** labeling via GPIB loading label from external controller **17-4** loading program from external controller loading programs from disk **15-16** partioning display for **8-11** pausing a program **17-12** Program Running bit **1-23** purging **14-5** reading and writing numeric variables **17-11** reading and writing string variables **17-13** running a program **17-12** saving a program **15-32 - 15-33** selecting a program **17-10** setting display for **8-9 - 8-10** stopping a program **17-12** storing programs (format) 15-33<br>storing programs to disk 15-32 storing programs to disk transferring via GPIB **17-3, 17-5** GPIB address **21-4** command summary **A-1 - A-20** commands versus front-panel keys **B-1** [configuring the system](#page-783-0) **3-2** echoing commands **8-8** error messages **C-1 - C-11** [interface capabilities](#page-790-0) **3-9** setup **[3-2 - 3-7](#page-783-0)** trigger **24-8 I** identifying the analyzer **3-6** \*IDN **3-6**

imaginary component **6-29**

<span id="page-785-0"></span>impulse detection **18-5** input AC coupling **12-3** autoranging **18-79, 18-81** DC coupling **12-3** enabling the anti-alias filter 12-5<br>enabling the A-weight filter 12-4 enabling the A-weight filter 1<br>enabling the ICP supply 12-2 enabling the ICP supply filters **6-70** float **12-6** ground **12-6** reference channel **18-58** setting range manually 18-86<br>source for measurement data 18-26 source for measurement data specifying channels **12-9** trigger level **24-6** inserting entries, data tables **6-63** Instrument BASIC *SEE* Instrument BASIC instrument mode selecting **13-2 - 13-3** valid GPIB commands **D-1 - D-11** valid types of averaging **18-15** instrument state displaying **8-17** loading from disk **15-17** storing to disk **15-34** transferring via GPIB **21-25** instrument-specific information [address](#page-784-0) **3-3 [buffers](#page-791-0)** [configuring the system](#page-783-0) **3-2** [controller capabilities](#page-785-0) **3-4, [3-8](#page-789-0)** [GPIB setup](#page-783-0) **3-2 - 3-7** [interface capabilities](#page-790-0) **3-9** message syntax **2-5 - 2-11** [overlapped commands](#page-791-0) **3-10** [queues](#page-791-0) **3-10** [quick verification](#page-786-0) **3-5** status groups **1-13 - 1-25** [synchronization](#page-791-0) **3-10** syntax conventions **2-6** [verification program](#page-788-0) **3-7** integration time **18-61** [interface capabilities](#page-790-0) **3-9**

## **K**

key presses **21-16** keyboard, disabling **21-21**

#### **L**

labeling data tables **6-64** *SEE ALSO* naming softkey **17-4, 17-8** Limit Fail register set

condition register **20-16** defined **1-17** enable register 20-17<br>event register 20-18 event register negative transition register 20-19<br>positive transition register 20-20 positive transition register limit lines assigning line type **10-16** assigning plotter pens **10-18** defining lower segments **6-39** defining upper segments **6-48** deleting lower lines **6-35** deleting upper lines **6-44** deleting upper segment **6-50** enabling **8-20** *SEE ALSO* limit test loading lower limits from disk **15-13** loading upper limits to disk moving lower lines **6-36** moving upper lines **6-45** reporting failed points **6-46 - 6-47** storing lower limits to disk **15-29** storing upper limits to disk **15-30** using the active trace **6-42, 6-51** limit test beeper **6-33** displaying limits **8-20** enabling **6-43** *SEE ALSO* limit lines reporting failed points **6-37 - 6-38** result **6-34** line feed character (NL) **2-6** line types defining **10-16 - 10-17** *SEE ALSO* plotter linear spectrum function **6-23** loading curve fit table (from disk) **15-10** curve fit table (via GPIB) **6-6** data tables (from disk) **15-12** *SEE ALSO* example programs instrument state (from disk) **15-17** instrument state (via GPIB) **21-25** lower limits (from disk) **15-13** lower limits (via GPIB) **6-39** math definitions (from disk) **15-15** math definitions (via GPIB) **6-95** programs (from disk) **15-16** programs (via GPIB) **17-3, 17-5** synthesis table (from disk) **15-18** synthesis table (via GPIB) **6-102** time capture (from disk) **15-19** time capture files (large) **15-11** trace data (from disk) **15-20** trace data (register) **23-2** trace data (via GPIB) **23-2** upper limits (from disk) **15-14**

<span id="page-786-0"></span>upper limits (via GPIB) **6-48** waterfall data (register) 23-5<br>waterfall data (via GPIB) 23-5 waterfall data (via GPIB) **23-5** waterfall files (from disk) **15-21** long confidence test executing **22-3** result **22-4**

#### **M**

magnitude **6-29** manual sweep enabling **18-62** selecting frequency **18-30** marker assigning plotter pens **10-18** coupling **6-56** data tables **8-18** disabling all **6-89** enabling main marker **6-89** independent axis position **6-80** main marker X-axis position **6-90** main marker Y-axis position **6-92** *SEE ALSO* marker functions *SEE ALSO* marker reference peak search left **6-77** peak search right **6-78** peak tracking **6-76** plotting main marker **10-26** position by display point **6-81** *SEE ALSO* sideband markers to highest peak **6-75** X-axis position **6-81** marker functions damping **6-67** determining band power **6-66** determining sideband power **6-66** for correlation analysis data **6-67** for frequency data **6-66** for frequency response data **6-67** for octave analysis data **6-68** for order analysis data **6-68** for unfiltered time data **6-68** gain crossover **6-67** gain margin **6-67** maximum overshoot **6-67** phase crossover power **6-67** phase margin **6-67** resonant frequency **6-67** result **6-71** rise time **6-67** selecting **6-66** selecting a waterfall slice **6-132 - 6-133** selecting a waterfall trace **6-136 - 6-137** settling time **6-67** start value **6-52** steady state level **6-67** stop value **6-54** time delay **6-67**

marker reference absolute position **6-79** assigning plotter pens **10-18** plotting **10-26** position relative to main marker **6-79, 6-91, 6-93** X-axis position **6-84** Y-axis position **6-85** mass storage *SEE* disk math defining constants **6-94** defining functions **6-97** displaying constants **6-94, 6-99** displaying functions **6-99** enabling **6-100** loading definitions from disk **15-15** storing definitions to disk **15-31** transferring definitions via GPIB **6-95** MAV bit **1-15** measurement data source **18-26** four-channel **12-9** one-channel **12-9** pausing **11-2** reference channel **18-58** restarting **11-2** results **6-23** starting **11-3** two-channel **12-9** measurement data *SEE ALSO* calculate data displaying **6-23** Measuring bit **1-23** *SEE ALSO* trace data types **23-3** valid for instrument mode **6-27** measurement mode *SEE* instrument mode memory allocating for time capture **18-74** available **14-6** catalog **14-2** deleting **14-4 - 14-5** determining usage **14-3** purging **14-4 - 14-5** usage table **8-17** message *SEE ALSO* <MI>P-IB Programmer's Guide<D> syntax **2-5 - 2-11** termination **2-6** Message Available bit **1-15** mnemonic, echoing **8-8** most active trace **6-3, 6-56**

#### **N**

naming plot/print file **15-25** negative transition register Device State **20-5** effect by preset **20-12** Limit Fail **20-19** Operation Status **20-10** Questionable Status **20-21** Questionable Voltage **20-26** new line character (NL) **2-6** normalized variance **6-26** Nyquist diagram **6-30**

## **O**

octave analysis instrument mode **13-2 - 13-3** octave measurement 1/1 octave band **18-38** 1/12 octave band **18-38** 1/3 octave band **18-38** averaging **18-4, 18-17** equal confidence averaging **18-2** impulse detection **18-5** overall band **8-24 - 8-25** type **18-38** offset marker *SEE* marker reference 1/1 octave band measurement **18-38** \*OPC **3-7** \*OPC? **3-7** Operation Status register set condition register **20-7** defined **1-22** enable register **20-8** event register **20-9** negative transition register **20-10** positive transition register **20-11** \*OPT? **3-9** option configuration displaying **8-17** query **3-9** orbit diagram **6-24** order analysis instrument mode **13-2 - 13-3** order resolution **18-52** order spectrum measurement *SEE ALSO* order tracking selecting **18-57** order tracking composite power **6-26** displaying an order track **6-25** include DC bin **18-89** maximum RPM **18-54** minimum RPM **18-55** number of orders **18-51** resolution **18-52 - 18-53** RPM profile **6-25**

selecting **18-57** specifying order number **18-56** *SEE ALSO* tachometer output, selecting source **19-5** overall band **8-24 - 8-25** overlapped command *SEE ALSO* <MI>P-IB Programmer's Guide<D> completion of **3-7** [defined](#page-791-0) **3-10** processing **3-20** overload rejection **18-59**

#### **P**

page-eject **10-8** passing control **3-10** pausing a measurement **11-2** a program **17-12** \*PCB **3-10** PDF **6-25** PEAK amplitude **6-111** peak search continuous **6-76** peak tracking **6-76** single **6-75** to left **6-77** to right **6-78** pen assignments *SEE* plotter phase selecting coordinates unit **6-113** unwrapped **6-30** wrapped **6-29** plotter address **10-23** assigning annotation pens **10-9** assigning graticule pen **10-15** assigning marker pens **10-18** assigning P1 P2 values **10-19** assigning trace pens **10-14** defining line types **10-16 - 10-17** format **10-4** selecting **10-4** selecting default pens 10-2<br>setting P1 10-20 setting P1 setting P2 **10-22** speed setting **10-6** plotting entire screen **10-26** executing **10-7** graticule **10-26** grid **10-26** Hardcopy In Progress bit **1-23** label **10-10 - 10-11** main marker **10-26**

<span id="page-788-0"></span>marker reference **10-26** page-eject **10-8** specifying a filename **15-25** time stamp **10-13** time stamp format 10-12<br>title 10-25 title **10-25** to a file **10-3** to an GPIB device **10-3** trace only **10-26** polar diagram angle of rotation **8-22** displaying **6-30** vector direction **8-21** poles, number for curve fit **6-15** positive transition register Device State **20-6** effect by preset **20-12** Limit Fail **20-20** Operation Status **20-11** Questionable Status **20-22** Questionable Voltage **20-27** power spectral density units **6-119** power spectrum function **6-23** power, setting **21-22** Power-on Status Clear flag, setting **3-11** preset front panel **21-24** status **20-12** preset states *SEE* the individual commands preview averaging accept **18-9** reject **18-10** setting timed **18-11** Waiting for Accept/Reject bit **1-23** printer address **10-24** selecting **10-4** printing executing **10-7** format **10-4** Hardcopy in Progress bit **1-23** label **10-10 - 10-11** page-eject **10-8** specifying a filename **15-25** time stamp **10-13** time stamp format **10-12** title **10-25** to a file **10-3** to an GPIB device **10-3** probability density function, displaying **6-25** program *SEE* Instrument BASIC program message terminators **2-6**

use **2-5** \*PSC **3-11** PSD units **6-119** purging memory **14-4 - 14-5**

## **Q**

query determining units **3-12** Questionable Status register set condition register **20-13** defined **1-18** enable register **20-14** event register **20-15** negative transition register **20-21** positive transition register **20-22** Questionable Voltage register set condition register **20-23** defined **1-19** enable register **20-24** event register **20-25** negative transition register 20-26<br>positive transition register 20-27 positive transition register [queues](#page-791-0) **3-10** [quick verification](#page-786-0) **3-5**

## **R**

radian units **6-113** range autoranging **18-79, 18-81** manual selection **18-86** Ranging bit **1-23** real data transfer format **9-2** selecting coordinate system **6-29** recalling *SEE* loading reference level *SEE ALSO* scaling setting **8-39** tracking to input range **8-39** register set Device State **1-16** *SEE ALSO* Device State register set Limit Fail **1-17** *SEE ALSO* Limit Fail register set Operation Status **1-22** *SEE ALSO* Operation Status register set Questionable Status **1-18** *SEE ALSO* Questionable Status register set Questionable Voltage **1-19** *SEE ALSO* Questionable Voltage register set **Standard Event** *SEE ALSO* Standard Event register set Status Byte **1-14** *SEE ALSO* Status Byte register set summary **1-13, 1-25**

<span id="page-789-0"></span>transition of bits (condition register) **18-13** User Status **1-24** *SEE ALSO* User Status register set remove *SEE* delete renaming files **15-23** reset cancelling \*OPC **3-8** executing **3-12** *SEE ALSO* preset resolution bandwith **18-40** frequency **18-40** number of display points **6-82** octave **18-38**<br>
order tracking **18-52 - 18-53** order tracking **18-52 - 18-53** swept sine **18-34, 18-36 - 18-37** response message **2-5** restarting a measurement **11-2** RMS amplitude **6-111** rotational speed *SEE* RPM RPM arm starting value **5-5** arming **5-4** displaying RPM profile **6-25** indicator **8-13** maximum **18-54** minimum **18-55** step arming **5-3** RS-232-C *SEE* serial \*RST **3-12** running a program **17-12 S** sample programs *SEE* example programs saving *SEE* storing scaling both traces **8-29, 8-34**

bottom reference **8-36** center reference **8-37** dB reference **6-114 - 6-117** display **8-31 - 8-32** increment per decade **8-38** increment per vertical division **8-38** reference level **8-39** top reference **8-41** vertical autoscaling **8-35** X-axis **6-121, 6-123 - 6-127** X-axis spacing **8-33** Y-axis **8-42** SCPI

confirmed commands **1-27** version **21-27** screen *SEE* display self-test **3-19** sensitivity *SEE* range serial character format **21-10** character length **21-6** handshake (receiver) **21-7** handshake (transmitter) **21-11** pacing **21-7, 21-11** parity **21-8 - 21-9** serial number **3-6** Service Request enable register setting **3-14** Settling bit **1-23** settling time **18-66** sideband markers sideband increment **6-88** carrier frequency **6-86** determining power **6-66** *SEE ALSO* marker *SEE ALSO* marker functions number of sidebands **6-87** source amplitude **19-10** amplitude ramp rate **19-17** *SEE ALSO* arbitrary source burst length **19-2** DC offset **19-11** enabling **16-3** output level **19-10** repeat function **19-8** selecting output **19-5** sine frequency **19-3 - 19-4** space character (WSP) **2-5** span frequency **18-40** full **18-43** special syntactic elements **2-5** square root power spectral density units **6-119** \*SRE **3-14 SRO** *SEE* service request Standard Event register set clearing **3-5** defined **1-20** reading **3-5** setting start frequency **18-46** Start RPM Arming qualifier **5-4**

starting a measurement **11-3**

compliance **1-26 - 1-38**

<span id="page-790-0"></span>state *SEE* instrument state Status Byte register set clearing **3-3** defined reading **3-16** status registers **1-13 - 1-25** *SEE ALSO* <MI>P-IB Programmer's Guide<D> \*STB? **3-16** step size frequency setting **18-31** source amplitude **19-10** when frequency changes **18-48** stop frequency **18-49** stopping a program **17-12** storing curve fit table (to disk) **15-26** curve fit table (via GPIB) **6-6** data tables (from disk) **15-28** instrument state (to disk) **15-34** instrument state (via GPIB) 21-25<br>lower limits (to disk) 15-29 lower limits (to disk) lower limits (via GPIB) **6-39** math definitions (to disk) **15-31** math definitions (via GPIB) **6-95** programs (format) **15-33** programs (to disk) **15-32** programs (via GPIB) **17-3, 17-5** synthesis table (to disk) **15-35** synthesis table (via GPIB) **6-102** time capture file (large) **15-27** time capture file (to disk) **15-36** trace data (register) **23-2** trace data (via GPIB) **23-2** trace data files (to disk) **15-37** upper limit lines (to disk) **15-30** upper limit lines (via GPIB) **6-48** waterfall data (register) **23-5** waterfall data (via GPIB) **23-5** waterfall files (large) **15-27** waterfall files (to disk) **15-39** swept sine measurement autolevel **19-12 - 19-13, 19-15 - 19-16** autolevel sensitivity **19-14** automatic resolution **18-34, 18-36 - 18-37** automatic sweep frequency resolution **18-31** initial resolution 18-37<br>integration time 18-61 integration time manual sweep **18-30, 18-62** normalized variance **6-26** resolution **18-34** settling time **18-66** source autolevel **19-9** source ramp rate **19-17** spacing between data points **18-65**

sweep direction **18-60** [synchronization](#page-791-0) **3-10** *SEE ALSO* <MI>P-IB Programmer's Guide<D> syntax conventions **2-6** message terminators **2-6** syntax descriptions **2-7** BLOCK **2-7** CHAR **2-7** CMDSTR **2-7** DEF\_BLOCK **2-8** EXPR **2-8** FILE **2-10** FILENAME **2-10** MMEMNAME **2-11** MSINAME **2-11** PROGRAM **2-11** STRING **2-11** synthesis copy **6-101** creating **6-107** frequency scaling **6-105** gain constant **6-106** loading table from disk **15-18** loading values **6-102** scaling of the X-axis **6-108** selecting data register **6-104** starting **6-107** storing table to disk **15-35** *SEE ALSO* synthesis table table format **6-110** time delay **6-109** synthesis table displaying **8-17** loading from a file **15-18** storing to a file **15-35** transferring via GPIB **6-102** [system controller](#page-785-0) **3-4, [3-8](#page-789-0)**

#### **T**

tachometer current RPM value **24-16** input range **24-15** number of pulses **24-14** RPM indicator **8-13** slope of input signal **24-17** trigger holdoff **24-12** trigger level **24-13** use in time capture **18-78** test executing long confidence **22-3** results of long confidence **22-4** self-test **3-19** test log clearing **22-2** displaying **8-17**

<span id="page-791-0"></span>1/3 octave band measurement **18-38** time capture specifying channel **19-6** aborting **18-68** allocating memory **18-74** deleting **18-69** displaying **6-23, 8-16** executing **18-71** header information **8-17** length **18-72** loading file from disk **15-19** maximum RPM of tachometer **18-77** purging **14-5** size of buffer **18-72** source for measurement data **18-26** start (region) **18-75** stop (region) **18-76** storing file to disk **15-36** use of tachometer time capture mode **18-26** time delay curve fit **6-17** synthesis **6-109** time instrument mode *SEE* histogram instrument mode time record displaying **6-24** length **18-67** number of points **18-27** overlap **18-63** time stamp enabling **10-13** format **10-12** time step arming *SEE* arm time, setting **21-26** trace data active trace **6-3** alias-protection **23-4** assign plotter pens **10-14** *SEE ALSO* calculate data creating a label **8-27** default label **8-28** display format **8-7** displaying **8-17** loading file from disk **15-20** plotting **10-26** scaling **8-34** selecting **6-23** size of time record **18-27** storing file to disk **15-37** storing to data register **23-2** transferring via GPIB **23-2** types **23-3** X-axis data **23-7** X-axis unit **23-8** Y-axis amplitude unit **6-111**

Y-axis units **E-1 - E-6** Y-axis vertical unit **6-119** Z-axis data **23-9** Z-axis unit **23-10** trace type *SEE* coordinates transducer direction **12-7** number of points **12-8** *SEE ALSO* transducer units transducer units converting coordinates **6-118** enabling **18-84** labeling **18-82** selecting **18-85** sensitivity **18-83** transferring data coordinate-transformed data **6-20** curve fit table **6-6** data tables **6-59, 6-61** *SEE ALSO* example programs instrument state **21-25** lower limit lines **6-39** math definitions 6-95<br>programs 17-3, 17-5 programs **17-3, 17-5** synthesis table 6-102<br>to data register 23-2 to data register to external controller **6-20, 6-59, 6-61, 6-138** upper limit lines **6-48** waterfall data **6-129, 23-5** X-axis values **6-138** transition of condition register bits **18-13** \*TRG **3-18** trigger *SEE ALSO* arm \*TRG **3-18** automatic **24-8** bus **24-5, 24-8** delay in collecting data **24-10** delay values **24-11** exiting the idle state **11-3** external **24-2 - 24-4, 24-8** free run **24-8** initiating **11-2** input channels **24-8** level **24-6** post-trigger value **24-10** pre-trigger value slope **24-7** source **24-8** *SEE ALSO* tachometer tachometer level **24-13** types **24-8** Waiting for TRIG bit **1-23** \*TST? **3-19** 1/12 octave band measurement **18-38**
#### **U**

unfiltered time record, displaying **6-25** uniform window **18-90** units amplitude **6-111** dB reference **6-114 - 6-117** determining for Y-axis **E-1 - E-6** engineering **18-82, 18-84** phase coordinates **6-113** transducer **6-118, 18-84 - 18-85** transducer sensitivity **18-83** user **18-82** vertical **6-119** X-axis **6-121, 6-123 - 6-127, 23-8** Y-axis amplitude **E-5** Y-axis defaults **E-2** Y-axis vertical Z-axis **23-10** units, determining **3-12** unwrapped phase **6-30** uploading data *SEE ALSO* example programs *SEE ALSO* loading *SEE ALSO* transferring data User Status register set defined **1-24** enable register **20-28** event register **20-29 - 20-30** reading event register **20-29**

#### **V**

variable *SEE ALSO* Instrument BASIC reading and writing **17-11, 17-13** variable frequency resolution **18-31** [verification program](#page-788-0) **3-7** *SEE ALSO* quick verification vertical scaling *SEE* scaling volt units **6-119** volt} $\lambda \super\{1 2\} {\plain \f1 units 6-119}$ 

#### **W**

\*WAI **3-20** waterfall data loading file from disk **15-21** Loading Waterfall bit **1-23** purging **14-5** storing file to disk **15-39** transferring via GPIB **23-5** waterfall display copying a slice **6-131** displaying traces **8-44 - 8-45, 8-51** enabling hidden traces **8-47** height of trace box **8-46**

masking traces **8-43** number of traces **6-128** saving a trace **6-135** selecting a slice **6-132 - 6-133** selecting a trace **6-136 - 6-137** selecting format **8-7** skewed **8-48 - 8-49** storing to data register **23-5** transferring **6-129** turning on 8-50<br>Z-axis data 23-9 Z-axis data **23-9** Z-axis unit **23-10** waterfall register displaying **6-23** purging **14-5** storing data **23-5** windowing function exponential time constant **18-87** force window width **18-88** types **18-90** wrapped phase **6-29** WSP **2-5**

#### **X**

X-axis units **6-121, 6-123 - 6-127** xdcr unit *SEE* transducer units

### **Y**

Y-axis amplitude unit **6-111** dB reference **6-114 - 6-117** determining units **E-1 - E-6** transducer units **6-118** vertical unit **6-119**

## **Z**

Z-axis data **23-9** determining value **6-70 23-10** zeros, number for curve fit **6-16**

# **Guide to Agilent 35670A Documentation**

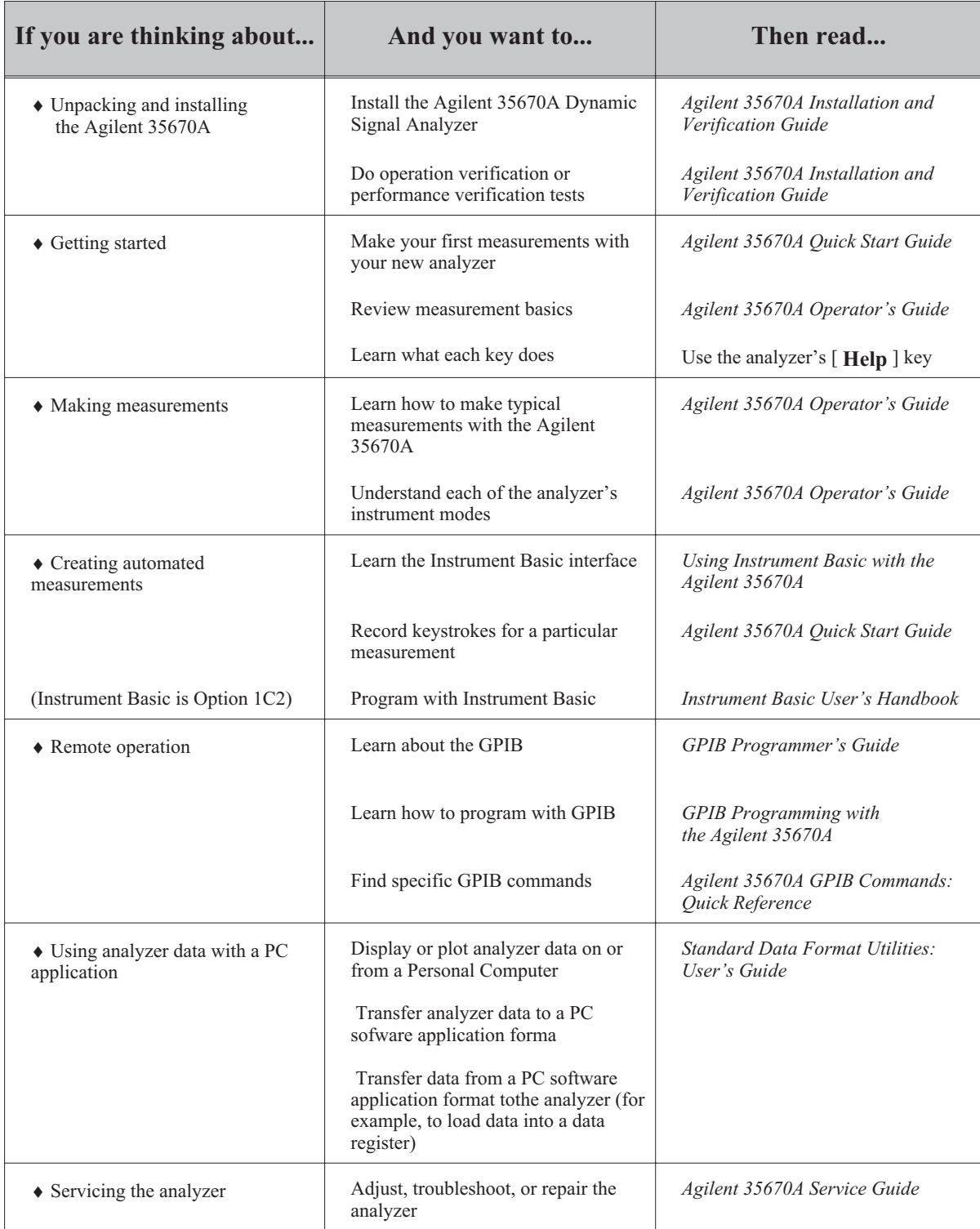

## *Need Assistance?*

If you need assistance, contact your nearest Agilent Technologies Sales and Service Office listed in the Agilent Catalog. You can also find a list of local service representatives on the Web at:

*http://www.agilent.com/find/assist or contact your nearest regional office listed below.*

If you are contacting Agilent Technologies about a problem with your Agilent 35670 Dynamic Signal Analyzer, please provide the following information:

Model number: Agilent 35670A

 $\Box$  Serial number:

**Options:** 

Date the problem was first encountered:

 $\Box$  Circumstances in which the problem was encountered:

 $\Box$  Can you reproduce the problem?

What effect does this problem have on you?

You may find the serial number and options from the front panel of your analyzer by executing the following:

Press [System Utility], [more], [serial number].

Press [**System Utility**], [options setup].

If you do not have access to the Internet, one of these centers can direct you to your nearest representative:

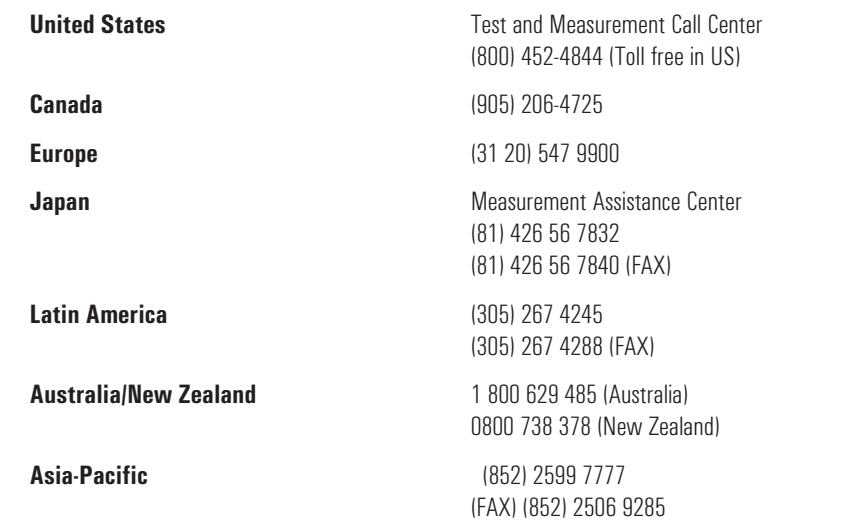